# Loan Collection Setup Guide Oracle Financial Services Lending and Leasing

Release 14.3.1.0.0

Part No. E82458-01

March 2017

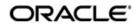

Loan Collection Setup Guide March 2017 Oracle Financial Services Software Limited

Oracle Park

Off Western Express Highway Goregaon (East) Mumbai, Maharashtra 400 063 India Worldwide Inquiries: Phone: +91 22 6718 3000 Fax:+91 22 6718 3001 www.oracle.com/financialservices/

Copyright © 2007, 2018, Oracle and/or its affiliates. All rights reserved.

Oracle and Java are registered trademarks of Oracle and/or its affiliates. Other names may be trademarks of their respective owners.

U.S. GOVERNMENT END USERS: Oracle programs, including any operating system, integrated software, any programs installed on the hardware, and/or documentation, delivered to U.S. Government end users are "commercial computer software" pursuant to the applicable Federal Acquisition Regulation and agency-specific supplemental regulations. As such, use, duplication, disclosure, modification, and adaptation of the programs, including any operating system, integrated software, any programs installed on the hardware, and/or documentation, shall be subject to license terms and license restrictions applicable to the programs. No other rights are granted to the U.S. Government.

This software or hardware is developed for general use in a variety of information management applications. It is not developed or intended for use in any inherently dangerous applications, including applications that may create a risk of personal injury. If you use this software or hardware in dangerous applications, then you shall be responsible to take all appropriate failsafe, backup, redundancy, and other measures to ensure its safe use. Oracle Corporation and its affiliates disclaim any liability for any damages caused by use of this software or hardware in dangerous applications.

This software and related documentation are provided under a license agreement containing restrictions on use and disclosure and are protected by intellectual property laws. Except as expressly permitted in your license agreement or allowed by law, you may not use, copy, reproduce, translate, broadcast, modify, license, transmit, distribute, exhibit, perform, publish or display any part, in any form, or by any means. Reverse engineering, disassembly, or decompilation of this software, unless required by law for interoperability, is prohibited.

The information contained herein is subject to change without notice and is not warranted to be error-free. If you find any errors, please report them to us in writing.

This software or hardware and documentation may provide access to or information on content, products and services from third parties. Oracle Corporation and its affiliates are not responsible for and expressly disclaim all warranties of any kind with respect to third-party content, products, and services. Oracle Corporation and its affiliates will not be responsible for any loss, costs, or damages incurred due to your access to or use of third-party content, products, or services.

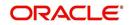

# **Table of Contents**

| 1. | Navi | igatior  | ۱                                     | 1-1  |  |  |
|----|------|----------|---------------------------------------|------|--|--|
|    | 1.1  | Audier   | າce                                   | 1-1  |  |  |
|    | 1.2  | Conve    | ntions Used                           | 1-1  |  |  |
|    | 1.3  | Loggin   | ng In                                 | 1-1  |  |  |
|    | 1.4  | Templa   | ate and Navigation                    | 1-2  |  |  |
|    |      | 1.4.1    | Home Screen                           | 1-2  |  |  |
|    |      | 1.4.2    | Screens                               | 1-11 |  |  |
|    | 1.5  | Comm     | on Operations                         | 1-11 |  |  |
|    |      | 1.5.1    | Basic Operations                      | 1-11 |  |  |
|    |      | 1.5.2    | Basic Actions                         | 1-12 |  |  |
|    |      | 1.5.3    | Personalization Options               | 1-13 |  |  |
|    | 1.6  | Keybo    | ard Compatibility                     | 1-17 |  |  |
|    |      | 1.6.1    | Keyboard Compatibility                | 1-17 |  |  |
|    | 1.7  | Tool T   | ips                                   | 1-18 |  |  |
|    | 1.8  | Acces    | sibility                              | 1-18 |  |  |
|    |      | 1.8.1    | Understanding Accessibility           | 1-18 |  |  |
|    |      | 1.8.2    | Application Accessibility Preferences | 1-18 |  |  |
|    |      | 1.8.3    | Other Accessibility Considerations    | 1-19 |  |  |
|    |      | 1.8.4    | Setting up Accessibility Preferences  | 1-20 |  |  |
| 2. | Adm  | ninistra | ation System                          | 2-1  |  |  |
|    | 2.1  | Syster   | n Parameters                          | 2-1  |  |  |
|    |      | 2.1.1    | System Parameters Setup               |      |  |  |
|    |      | 2.1.2    | Organization Parameters               |      |  |  |
|    |      | 2.1.3    | Company Parameters                    |      |  |  |
|    | 2.2  | Looku    | ps Setup screen                       | 2-7  |  |  |
|    | 2.3  | User D   | Defined Tables                        | 2-9  |  |  |
|    | 2.4  | Audit 7  | Tables                                | 2-13 |  |  |
|    | 2.5  | Transa   | action Codes                          | 2-15 |  |  |
|    |      | 2.5.1    | Transaction Codes sub screens         | 2-18 |  |  |
|    | 2.6  | Data F   | iles                                  | 2-20 |  |  |
|    |      | 2.6.1    | Output tab                            | 2-20 |  |  |
|    |      | 2.6.2    | Input tab                             | 2-23 |  |  |
|    | 2.7  | Securi   | tization                              | 2-25 |  |  |
|    | 2.8  | Events   | 5                                     | 2-27 |  |  |
|    |      | 2.8.1    | Events                                | 2-27 |  |  |
|    | 2.9  | Batch    | Jobs                                  | 2-36 |  |  |
|    |      | 2.9.1    | Batch Jobs                            | 2-36 |  |  |
|    |      | 2.9.2    | Batch Jobs Available                  | 2-40 |  |  |
|    | 2.10 | Collect  | tion Cycles                           | 2-85 |  |  |
|    | 2.11 | Report   | ts                                    | 2-87 |  |  |
|    | 2.12 | •        |                                       |      |  |  |
|    | 2.13 | Transl   | ation                                 | 2-89 |  |  |
|    |      | 2.13.1   | Setup Translation                     | 2-90 |  |  |
|    |      |          | Message Translation Setup             |      |  |  |
|    | 2.14 | Seed [   | Data                                  | 2-94 |  |  |
|    |      | 2.14.1   | Factory Data                          | 2-95 |  |  |

|    |      | 2.14.2   | Current Data                                            | 2-97  |
|----|------|----------|---------------------------------------------------------|-------|
|    |      | 2.14.3   | Comparison Data                                         | 2-98  |
|    |      | 2.14.4   | Download Data                                           | 2-99  |
|    | 2.15 | Data M   | lasking                                                 | 2-100 |
|    |      | 2.15.1   | Setup Data Masking                                      | 2-102 |
|    |      | 2.15.2   | Create data redaction policy                            | 2-104 |
|    |      | 2.15.3   | Masking User defined data                               | 2-104 |
| 3. | Adm  | ninistra | ation User                                              | 3-1   |
|    | 3.1  | Organi   | zation                                                  | 3-1   |
|    | 3.2  | •        | anies                                                   |       |
|    | 3.3  | Access   | 5                                                       | 3-10  |
|    |      | 3.3.1    | Data                                                    | 3-11  |
|    |      | 3.3.2    | Screen                                                  |       |
|    |      | 3.3.3    | Reports                                                 |       |
|    |      | 3.3.4    | Correspondence                                          |       |
|    | 3.4  |          |                                                         |       |
|    | •••• | 3.4.1    | Replacement users                                       | -     |
|    |      | 3.4.2    | Application and Oracle Identity Manager Synchronization |       |
|    | 3.5  |          | Bureau                                                  |       |
|    | 0.0  | 3.5.1    | Credit Bureau                                           |       |
|    |      | 3.5.2    | Special Metro II Code reporting                         |       |
|    |      | 3.5.3    | Oracle Wallet Manager setup                             |       |
|    |      | 3.5.4    | Oracle JVM Security setup                               |       |
|    |      | 3.5.5    | Importing a trusted certificate into an Oracle Wallet   |       |
|    |      | 3.5.6    | Importing the Certificates into an Oracle Wallet        |       |
|    |      | 3.5.7    | · -                                                     |       |
|    | 3.6  |          | De-duping Credit Bureau data                            |       |
|    | 3.0  |          | pondence                                                |       |
|    |      | 3.6.1    | Correspondence                                          |       |
|    |      | 3.6.2    | Creating Correspondence                                 |       |
|    | 07   | 3.6.3    | Generating Correspondence                               |       |
|    | 3.7  |          | S                                                       |       |
|    |      | 3.7.1    | Customer Service Tab                                    |       |
|    |      | 3.7.2    | Call Action Results tab                                 |       |
|    |      | 3.7.3    | User Groups Tab                                         |       |
|    | 3.8  |          | S                                                       |       |
|    | 3.9  |          | cies                                                    |       |
|    |      | 3.9.1    | Currency Definition                                     |       |
|    |      | 3.9.2    | Currency Pair link                                      |       |
|    | 3.10 | •        | des                                                     |       |
| 4. | Proc | duct     |                                                         | 4-1   |
|    | 4.1  | Asset 7  | Гурез                                                   | 4-1   |
|    | 4.2  | Scoring  | g Parameters                                            | 4-4   |
|    | 4.3  | Contra   | ct                                                      | 4-6   |
|    |      | 4.3.1    | Balances                                                | 4-17  |
|    |      | 4.3.2    | Amortized Balances                                      | 4-18  |
|    |      | 4.3.3    | Itemizations                                            | 4-18  |
|    |      | 4.3.4    | Fees                                                    | 4-20  |
|    |      | 4.3.5    | Behavioral Score Models                                 | 4-22  |
|    | 4.4  | Fees     |                                                         | 4-25  |
|    | 4.5  | Checkl   | ists                                                    | 4-28  |

| 4.6                       | Statement Messages               | 4-31               |
|---------------------------|----------------------------------|--------------------|
| 4.7                       | Letters                          |                    |
| 4.8                       | Subvention                       |                    |
|                           | 4.8.1 Loan Subvention Plans      | 4-37               |
| 4.9                       | Escrow                           |                    |
|                           | 4.9.1 Escrow                     |                    |
|                           | -                                |                    |
| Appendix                  | x A: System Parameters           | A-1                |
| ••                        | x A: System Parameters           |                    |
| A.1 In                    | -                                | A-1                |
| A.1 In<br>A.2 S           | ntroduction                      | A-1<br>A-1         |
| A.1 In<br>A.2 Sy<br>A.3 O | ntroduction<br>System Parameters | A-1<br>A-1<br>A-18 |

# 1. Navigation

This document provides an overview of the basic template, navigation, common operations that can be performed, and keyboard short cuts available in Oracle Financial Services Lending and Leasing. Since this section details the general options available in the User Interface, some or all the parts of this section are applicable to you as per access provisions & licensing.

The document is organized into below topics:

- Logging In
- Template and Navigation
- Common Operations
- Hot Keys

#### Note

The application can be best viewed in 1280 x 1024 screen resolution.

# 1.1 <u>Audience</u>

This document is intended to all Prospective Users who would be working on the application.

# 1.2 Conventions Used

| Term                   | Refers to                                     |
|------------------------|-----------------------------------------------|
| The system/application | Oracle Financial Services Lending and Leasing |
| Mnemonic               | The underlined character of the tab or button |

# 1.3 Logging In

The pre-requisites to log into the system are a valid user ID and a password, defined by the system administrator in Administration > User screen.

You can login to the system using a valid user ID and a password defined by the system administrator, in Administration > User screen. A User ID is disabled automatically by the system if it is inactive for a specified number of days.

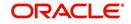

When you invoke the application, the **Sign In** screen is displayed.

| Financial Services Lending and Leasing |                                                                                   |  |
|----------------------------------------|-----------------------------------------------------------------------------------|--|
|                                        | Sign In<br>Please enter useful and password<br>* User Id<br>* Paramord<br>Sign In |  |
|                                        |                                                                                   |  |

- User ID Specify a valid User ID.
- Password Specify a valid password for the specified User ID.

The system accepts the User ID and password in upper case only. After specifying valid credentials, click **Sign In** to sign into the application.

# 1.4 <u>Template and Navigation</u>

This section provides a brief input on the template and navigation of the system. Details are grouped into two categories to enable easy understanding. These include:

- Home screen
- Screens

# 1.4.1 <u>Home Screen</u>

Once you login to the application with valid credentials, the system authenticates the details and displays the Home screen.

The Home screen consists of the following components:

- Header
- Left Pane

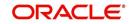

# Right Pane/Work Area

| Financial Services                                                                                                    | Lending and Leasing | 🎽 Welcome, VAVADVA 🕶 Accessibil | lity 😽 Sign ( |
|----------------------------------------------------------------------------------------------------|---------------------|---------------------------------|---------------|
| DashBoard                                                                                                    |                     |                                 |               |
| <ul> <li>DashBoard</li> <li>DashBoard</li> <li>Users Productivity</li> <li>System Monitor</li> <li>Producer Analysis</li> <li>Process Files</li> </ul> |                     |                                 |               |
|                                                                                                    |                     |                                 |               |
|                                                                                                    | *                   |                                 |               |
|                                                                                                    |                     |                                 |               |
| > Origination                                                                                                    |                     |                                 |               |
| > Servicing                                                                                                    |                     |                                 |               |
| Collections                                                                                                    |                     |                                 |               |
| > WFP                                                                                                    |                     |                                 |               |
| > Tools                                                                                                    |                     |                                 |               |
| > Setup                                                                                                    |                     |                                 |               |

You can view the application version details and copyright information by clicking **About** link at the right corner of the screen.

|                                                                                                    | đð |                                                                                                    |  |
|----------------------------------------------------------------------------------------------------|----|----------------------------------------------------------------------------------------------------|--|
| shBoard                                                                                             |    | About ×                                                                                                    |  |
| alafiliand<br>Dahflord<br>Users Productivity<br>System Monter<br>Producer Analysis<br>Process Files |    | Drade Transol Revises Lenderg and Learning 13.1.1.0.3<br>Drade Transol Revises Lenderg and Learning 13.1.1.0.3<br>Capitylist & 1992,2017. Oracle and/or the atflates. All rights reserved.<br>Drade and Java are registered trademarks of Drace and/or is at flates. Other amounts up to tademarks of their respective ownes.<br>This software and right documentation are provide under a faces approximate of confiding relations on and docume and a proceeding the software and faces approximate the software and face approximate the software and face approximate the software and face approximate the software and face approximate the software and face approximate the software approximate the software and face approximate the software approximate the software and to commutate the software and to commutate the software approximate the software approximate the |  |
| Origination                                                                                         |    | This software or hardware and documentation may provide access to or information on content, products and services from third parties. Oracle Corporation and its<br>affiliates are not responsible for and expressly disclaim all warranties of any kind with respect to third-party content, products, and services. Oracle Corporation and                                                                                                    |  |
| Servicing                                                                                           |    | its affliates will not be responsible for any loss, costs, or damages incurred due to your access to or use of third-party content, products, or services.                                                                                                    |  |
| Collections<br>WFP                                                                                  |    | Qose                                                                                                    |  |
| Tools                                                                                               |    |                                                                                                    |  |
| Setup                                                                                               |    |                                                                                                    |  |

## Header

In the Header, system displays the following:

• **User ID** that you have currently logged/Signed in. Click the adjoining drop-down arrow, the system displays the following options:

| 8 | Welcome, VAVAIDYA 👻 | Accessibility | 🗳 Sign Out [QA] |  |
|---|---------------------|---------------|-----------------|--|
|   | Change Password     |               |                 |  |
|   | User Info           |               |                 |  |
| _ |                     |               | 100 C           |  |

- Change Password - Click to change the current password.

| 2 Initiari                                                                                                    |                                                                                                    |
|----------------------------------------------------------------------------------------------------|----------------------------------------------------------------------------------------------------|
| Origination                                                                                                    |                                                                                                    |
| <ul> <li>Opport</li> <li>Spin Lod</li> <li>Spin Lod<th>Not-Instantional Annual Instantion<br/>Constraint<br/>Instantion<br/>Instantion<br/>Instantio</th></li></ul> | Not-Instantional Annual Instantion<br>Constraint<br>Instantion<br>Instantion<br>Instantio |
| Servicing                                                                                                    |                                                                                                    |
| ) foliotions                                                                                                    |                                                                                                    |
| WP.                                                                                                    |                                                                                                    |

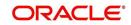

Specify the current password in the **Current Password** field and a valid password, you wish to maintain as a new password, in the **New Password** field. Re-enter the password in **Confirm Password** field and click **Submit** to change the password.

– User Info – Click to view the current user info.

| ser Info                            |                                                                                                    |           |                         |                               |   |
|-------------------------------------|----------------------------------------------------------------------------------------------------|-----------|-------------------------|-------------------------------|---|
| Organization                        | DMC                                                                                                    |           |                         | USER TIME ZONE                | Ŧ |
| Division                            | and the second                                                                                                    |           | Level<br>User Time Zone | UNDEETNED                     |   |
| First Name<br>Last Name             |                                                                                                    |           | Company                 | US/CENTRAL (CENTRAL STANDARD  |   |
| Responsibility                      | SUPERUSER                                                                                                    |           | Branch Time<br>Zone     | TIME)                         |   |
| GL Post Date                        | and the second second sec |           |                         | ASIA/CALCUTTA (INDIA STANDARD |   |
| Last Login Date<br>Session Language | and such as a                                                                                                    | :21:07 AM |                         | TIME)<br>Skyros (Default)     |   |
| Debug Enabled Ind                   |                                                                                                    |           | Skin i dniny            | Skylos (Berault)              |   |
|                                     |                                                                                                    |           | Submit 🕺                | Close                         |   |
|                                     |                                                                                                    |           |                         |                               | _ |
|                                     |                                                                                                    |           |                         |                               |   |

In this screen, apart from viewing the user info, you can also set Session Language, enable error log, and specify the time zone preference.

**Session Language** – Select a language that you need to set for the session, from the drop-down list.

Debug Enabled Ind – Check this box to enable the debug indicator.

On selection, system records all the debugs into logs files depending on the following two types of system parameters:

| System Parameter | Condition to record debug data                                                        |
|------------------|---------------------------------------------------------------------------------------|
| CMN_DEBUG_METHOD | If parameter value is 1, then debug data is recorded into a file in Database Server.  |
|                  | If parameter value is 4, then debug data is recorded into the table LOG_FILES_HEADER. |
| CMN_DEBUG_LEVEL  | If parameter value is greater than 0, only then the debug data is recorded.           |

The debug data can be viewed from Dashboard > System Monitor > Database Server Log Files.

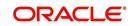

You can click on I List Files button to view the list of logged files.

|                                      | System Monitor                               | ×                                    |                       |                                                    |                                       |     |
|--------------------------------------|----------------------------------------------|--------------------------------------|-----------------------|----------------------------------------------------|---------------------------------------|-----|
| Batch Jobs J                         | lobs Services I                              | Database Server Log Fi               | les Parked T          | Transactions Users                                 |                                       |     |
| Detabase                             | C [ [1]                                      |                                      |                       |                                                    |                                       |     |
|                                      | Server Log Fik                               | Freeze Robertach                     | 신 Wrap                | 🚯 📑 List Files 🛛 🔂 Downlo                          | ad File                               |     |
| File Name                            |                                              | and therefore                        | N- 1                  | File Type                                          | File Size File Time                   |     |
|                                      | N_000_01_DB12C_2                             | 2084400                              |                       | lob                                                | 5706 02/18/2016 06:14:11 A            |     |
| ALERT                                |                                              |                                      |                       | lob                                                | 395 02/22/2016 03:59:16 A             | 1   |
| CSVPRC_E                             | N_100_01_DB12C_                              | 3794335                              |                       | lob                                                | 6390 02/22/2016 04:53:00 A            | D.  |
| CSVPRC_E                             | N_100_01_DB12C_                              | 3854338                              |                       | lob                                                | 116750 02/22/2016 05:36:42 A          | 0   |
| JSVPRC_E                             | N_000_01_DB12C_2                             | 2094362                              |                       | lob                                                | 5706 02/18/2016 10:57:09 A            | * * |
| •                                    |                                              |                                      |                       | III                                                | 4                                     |     |
|                                      |                                              |                                      |                       |                                                    |                                       |     |
| File Conte                           | nt                                           |                                      |                       |                                                    |                                       |     |
| View - For                           | mat 🕶 🔲 Freez                                | ze 🛃 Detach 🛛 剑 W                    | rap 🚯                 | Beginning  End # of Lines                          | 50 Show File                          |     |
| Text                                 | Citate                                       |                                      |                       |                                                    |                                       |     |
|                                      |                                              |                                      |                       |                                                    |                                       |     |
| 02/18/                               | 2016 17:44:1                                 | 1: 45:FLL:lv use                     | BI::Y                 |                                                    |                                       |     |
|                                      |                                              |                                      | SALES A CONTRACT OF A | yp parameter value valu                            | ue: weblogic                          |     |
| 02/18/                               |                                              |                                      |                       |                                                    | ue: http://ofss2221142.in.oracle.com: |     |
|                                      |                                              |                                      |                       |                                                    | ue: http://ofss2221142.in.oracle.com: |     |
| 02/18/                               |                                              | 1: cmnsyp cl 000                     | 01.get s              |                                                    |                                       |     |
| 02/18/<br>02/18/                     | 2016 17:44:1                                 |                                      |                       |                                                    |                                       | н   |
| 02/18/<br>02/18/<br>02/18/           | 2016 17:44:1<br>2016 17:44:1                 | 1: cmnsyp_cl_000                     | 01.get_s              | yp_parameter_value valu                            | ue: /scratch/work_area/DEV/QA143REL/r | н   |
| 02/18/<br>02/18/<br>02/18/<br>02/18/ | 2016 17:44:1<br>2016 17:44:1<br>2016 17:44:1 | 1: cmnsyp_cl_000<br>1: cmnsyp_cl_000 | 01.get_s<br>01.get_s  | yp_parameter_value valu<br>yp_parameter_value para | ue: /scratch/work_area/DEV/QA143REL/r | н   |

Click on Show File button to view the selected file contents in the 'File Content' section. You can also click **Download File** button to extract a copy of debug details.

**Time Zone Level** - Select the time zone preference as User/Company Branch/ Application Server Time Zone from the adjoining options list.

For more details on time zone selection, refer to Time Zone Preference section of this user manual.

Click **Submit** to save the changes or **Close** to close the screen without changes.

- Accessibility Click the link to view accessibility features of the system.
- Refer accessibility document for further details.
- Sign Out Click the link to sign off from the application. You can also click on sign off from the application.

# Left Window

•

In the left pane, system lists and provides drop-down links for various modules available in the product. Click  $\triangleright$  to expand the Module Master Tabs and  $\checkmark$  to collapse them.

| DashBoard                 |   |
|---------------------------|---|
| Origination               |   |
| ervicing                  |   |
| Servicing                 | - |
| Customer Service          |   |
| Securitization            |   |
| Transaction Authorization |   |
| Post Date Checks          |   |
| Escrow Transactions       | Ξ |
| Account Documents         |   |
| Collateral Management     |   |
| Reports                   |   |
| Producers                 |   |
| Vendors                   |   |
| Batch Transactions        |   |
| ⊿ Interfaces              |   |
| AP Transactions           |   |
| GL Transactions           | * |
| Collections               |   |
| WFP                       |   |

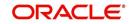

To open a screen, navigate to Module Master Tab to which the screen belongs, expand the tabs, and click the screen link you wish to open.

## Menu Search in Left Window

In the left window you can make use of the search option to directly search and open the screen that you are familiar with, and avoid multiple steps of navigation from the LHS menu.

The Search box in the LHS facilitates for an intuitive search of required screens in Oracle Financial Services Lending and Leasing. For example, on typing the first letter of the screen, the search box displays a list of all available screens starting with the letter entered in alphabetical order. You can click on the required screen and press 'Enter'. The screen is displayed in the main window/work area.

| 6                                                                                                    | Access x                                                                                             |         |                            |
|----------------------------------------------------------------------------------------------------|----------------------------------------------------------------------------------------------------|---------|----------------------------|
| Ilcation Retrieval(Origination)<br>Ilcation Documents(Origination)<br>et Types(Setup Products)<br>ount Documents(Servicing) | Data         Screen         Reports         Correspondence         Transaction           Access Grid | 6       | 🔶 Add 🛛 🥒 Edit 📄 Yjew 🖉 Ay |
| ss(Setup User)                                                                                                    | Organization Division                                                                                | Company | Branch Allowed             |
| ransactions(Servicing Interfaces)                                                                                           | DMC US01                                                                                             | ALL     | ALL Y                      |
| lication Entry(Origination)                                                                                                 | DMC NL02                                                                                             | ALL     | ALL Y                      |
| lit Tables(Setup System)                                                                                                    | DMC SA03                                                                                             | ALL     | ALL Y                      |
| ances(Servicing Batch Transactions)                                                                                         | DMC JP04                                                                                             | ALL     | ALL Y                      |
|                                                                                                    |                                                                                                    |         |                            |
|                                                                                                    |                                                                                                    |         |                            |
| rigination                                                                                                    |                                                                                                    |         |                            |
| Prigination                                                                                                    |                                                                                                    |         |                            |
| ervicing                                                                                                    |                                                                                                    |         |                            |
| ervicing                                                                                                    |                                                                                                    |         |                            |
|                                                                                                    |                                                                                                    |         |                            |

When there are multiple matches with same screen name, you can filter the results through the module from which the screen is accessed which is indicated in angular brackets. For example typing 'VEN' displays the following options for selection - Vendors(Collections), Vendors(Origination), Vendors(Servicing), Vendors(Setup System). For subsequent search, you need to clear the data in the search field.

#### **Right Window**

The Right Window can also be termed as work area. When you click the screen link on left pane, system displays the corresponding screen in the right pane.

| DashBoard                                                                  | Sales Lead ×                                   |                          |              |            |             |            |                |            |                        |                        |          |               |                   | 20               |
|----------------------------------------------------------------------------|------------------------------------------------|--------------------------|--------------|------------|-------------|------------|----------------|------------|------------------------|------------------------|----------|---------------|-------------------|------------------|
| rigination                                                                 | Lead Entry Follow                              | Up Maintenance           |              |            |             |            |                |            |                        |                        |          |               |                   |                  |
| Origination<br>Sales Lead<br>Simple Application Entry<br>Application Entry | Applicant Infor<br>View + Format +             |                          | Detach       | dl Wrap    | 62          |            |                |            |                        |                        |          | 🐣 Add 🥒 J     | Edit 📃 View       | 🖋 Aydit          |
| Application Entry<br>Underwriting                                          | Lead #                                         | Lead Dt                  | Company      | Branch     |             | First Name | Last Name      | Birth Dt   | Channel                | Source                 | Туре     | Country       | Address #         | City             |
| Funding                                                                    | L-00002006                                     | 12/15/2015               | NL02         | NUHQ       |             | ROSEMARY   | BLACK          | 12/08/1987 | CONSULTATION           | WEB ENTRY              | HOME     | UNITED STATES | 813 W             | JUND             |
| Application Retrieval                                                      | L-00001002                                     | 12/02/2015               | US01         | USHQ       |             | TEST       | TEST LAST NAME | 01/01/1990 | ESTATE AGENT           | FAX IN                 | RELATIVE | UNITED STATES | 1000              | PLYM             |
| Scenario Analysis                                                          | L-00003002                                     | 12/17/2015               | US01         | USHQ       |             | BOND       | JAMES          | 01/01/1997 | WEB                    | WEB ENTRY              | HOME     | UNITED STATES | 1000              | BOTH             |
| Application Documents                                                      | L-00002002                                     | 12/12/2015               | U\$01        | USHQ       |             | PHANINDRA  | CHODA          | 10/10/1982 | CONSULTATION           | WEB ENTRY              | HOME     | UNITED STATES | 89898             | IRVIN            |
| Image Maintenance                                                          | L-00002004                                     | 12/12/2015               | US01         | USHQ       |             | BOREN      | ROBERT         | 12/01/1970 | WEB                    | WEB ENTRY              | HOME     | UNITED STATES |                   | JUNC             |
| Reports                                                                    | L-00006002                                     | 02/02/2016               | US01         | USHQ       |             | NITIN      | JOSHI          | 07/25/1988 | CONSULTATION           | OFFLINE APPLICA.       | HOME     | UNITED STATES | ADD1              | COAN             |
| Producers                                                                  | L-00004004                                     | 12/19/2015<br>12/23/2015 | U501<br>U501 | USHQ       |             | ANDRES     | MARTINEZ       | 08/06/1989 | CONSULTATION<br>OTHERS | WEB ENTRY<br>WEB ENTRY | HOME     | UNITED STATES | LEAD ENTRY<br>123 | PONC             |
| Vendors                                                                    | L-00005002                                     | 12/23/2015               | 0501         | USHQ       |             | SAM        | SAM            | 11/11/1991 | OTHERS                 | WEB ENTRY              | HOME     | UNITED STATES | 123               | PONC             |
|                                                                            | •<br>Telecom Infor                             |                          |              |            |             |            |                |            |                        |                        |          | 💠 Add 🥒 Edi   | it 📃 View         | 🖋 Audit          |
|                                                                            | Telecom Infor                                  |                          |              | dil Wrap   | 6 <u>9</u>  |            |                |            |                        |                        |          | 🔶 Add 🥒 Ed    |                   | 🖋 Audit          |
|                                                                            | Telecom Infor<br>View - Format<br>Telecom Type | mation<br>• 🖙 🗊 Freez    |              | ्री Wrap   | 63          |            |                |            |                        |                        |          |               | Phone Current     | 🖋 A <u>u</u> dit |
|                                                                            | Telecom Infor                                  | mation<br>• 🖙 🗊 Freez    |              | င့်ပါ Wrap | 69          |            |                |            |                        |                        |          |               |                   | 🖋 Aydit          |
|                                                                            | Telecom Infor<br>View - Format<br>Telecom Type | mation<br>• 🖙 🗊 Freez    |              | di Wrap    | ଜନ୍ମ        |            |                |            |                        |                        |          |               | Phone Current     | 🖋 Agdit          |
|                                                                            | Telecom Infor<br>View - Format<br>Telecom Type | mation<br>• 🖙 🗊 Freez    |              | фl Wrap    | 612         |            |                |            | _                      | _                      |          |               | Phone Current     | ✔ Aigdit         |
|                                                                            | Telecom Infor<br>View - Format<br>Telecom Type | mation<br>• 🖙 🗊 Freez    |              | çdi Wrap   | <u>68</u>   |            |                |            |                        |                        |          |               | Phone Current     | 🖋 Aydit          |
|                                                                            | Telecom Infor<br>View - Format<br>Telecom Type | mation<br>• 🖙 🗊 Freez    |              | ्रेडी Wrap | दिखे        |            |                |            |                        |                        |          |               | Phone Current     | 🖋 Aydit          |
|                                                                            | Telecom Infor<br>View - Format<br>Telecom Type | mation<br>• 🖙 🗊 Freez    |              | çil Wrap   | <b>6</b> 12 |            |                |            |                        |                        |          |               | Phone Current     | ✓ Audit          |
| servicing                                                                  | Telecom Infor<br>View - Format<br>Telecom Type | mation<br>• 🖙 🗊 Freez    |              | ्रेनी Wrap | - G12       |            |                |            |                        |                        |          |               | Phone Current     | 🖋 A <u>u</u> dit |
|                                                                            | Telecom Infor<br>View - Format<br>Telecom Type | mation<br>• 🖙 🗊 Freez    |              | ्रेनी Wrap | 68          |            |                |            |                        |                        |          |               | Phone Current     | ✔ Audit          |
| Collections                                                                | Telecom Infor<br>View - Format<br>Telecom Type | mation<br>• 🖙 🗊 Freez    |              | ्रवी Wrap  | <u>লগ</u> ্ |            |                |            |                        |                        |          |               | Phone Current     | 🖋 Audit          |
| Servicing<br>Collections<br>WFP<br>Tools                                   | Telecom Infor<br>View - Format<br>Telecom Type | mation<br>• 🖙 🗊 Freez    |              | di Wrap    | <b>নি</b>   |            | _              |            |                        |                        |          |               | Phone Current     | 🖋 Audit          |

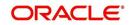

You can open a maximum of 15 screens at a go. Once the maximum limit is reached, the system displays an error message.

| DashBoard                                                                                                    | < × | Transaction                                            | Authorization ×                       | Post Date Checks ;      | Escrow Trat                                           | nsactions 😠 Account Doci | ments x Coll                   | ateral Management | × Reports ×                                                  | Producers ×                                                           | Advances x F                                   | ayments 🗙 | Pees x      | AP Transactions × | GL Transactions | к >   |
|----------------------------------------------------------------------------------------------------|-----|--------------------------------------------------------|---------------------------------------|-------------------------|-------------------------------------------------------|--------------------------|--------------------------------|-------------------|--------------------------------------------------------------|-----------------------------------------------------------------------|------------------------------------------------|-----------|-------------|-------------------|-----------------|-------|
| Origination                                                                                                    | Au  | thorization A                                          | uthorization History                  | Review Requests         | (Pending: 0)                                          |                          |                                |                   |                                                              |                                                                       |                                                |           |             |                   |                 |       |
| servicing                                                                                                    |     |                                                        |                                       |                         |                                                       |                          |                                |                   |                                                              |                                                                       |                                                |           |             |                   |                 |       |
| Servicing<br>Customer Service<br>Securitization<br>Transaction Authorization<br>Post Date Checks<br>Escrow Transactions<br>Account Documents |     | Account # 2015020001003                                | 0:KARTHIK RAGHAV<br>8:BROWN PAUL / PA | Txn Dt<br>EN 02/10/2016 | d Wrap<br>Transactio<br>ACCOUNT<br>CHARGED<br>CHARGED | CLOSE                    | Both  Status ERROR ERROR ERROR | 1                 | 5 Days O All Da<br>taker<br>/IBHATIA<br>/EROUTHU<br>/EROUTHU | View Pailed<br>Initiated Dt<br>02/10/2016<br>02/09/2016<br>02/09/2016 | Checker<br>UNDEFINED<br>UNDEFINED<br>UNDEFINED | Au        | thorized Dt | Comments          | View 🛛 🛩        | Audit |
| Collateral Management<br>Reports<br>Producers<br>Vendors<br>Batch Transactions<br>Advances<br>Payments                                       |     | Arameters<br>/iew ← Format ·<br>Parameter<br>TXIN DATE | • 😰 🔟 Fre                             | eze 🚮 Detach            | ما لاہم<br>Value<br>02/09/2010                        |                          |                                |                   |                                                              |                                                                       |                                                | _         | _           |                   | Required<br>Y   |       |
| Payments<br>Fees<br>Interfaces<br>AP Transactions<br>GLTransactions<br>CASA Reconciliation<br>Conversion Accounts                            |     | Result<br>02/09/2016 only<br>Transaction Pos           | (                                     | eze 🛃 Detach            | چا Wrap                                               | <b>612</b>               | -                              |                   |                                                              |                                                                       | _                                              | -         | -           |                   |                 |       |
|                                                                                                    |     |                                                        |                                       |                         |                                                       |                          |                                |                   |                                                              |                                                                       |                                                |           |             |                   |                 |       |
| Collections WFP                                                                                                    |     |                                                        |                                       |                         |                                                       |                          |                                |                   |                                                              |                                                                       |                                                |           |             |                   |                 |       |

Each active screen is displayed as a tab at the top of right pane, across its width. To view a screen, click the screen tab. You can identify the active screen with its white background. Also, operation on any of the screen will not affect the data in other screens.

You can also open multiple Accounts at the same time as separate tabs in the right window, provided your system administrator has enabled the option 'Mac\_Multi\_tab\_Ind' = 'Y' in MENU\_ACCESS table.

Having this option enabled you can view and update a maximum of 15 Accounts in parallel tabs and Oracle Financial Services Lending and Leasing renders dynamic data across all the opened tabs.

However, this option is restricted only to the following screens in Servicing Module Master Tab. In the Left Menu of Servicing Module Master Tab, you can open multiple accounts by clicking on the Customer Service link. Each successive click, opens a new Customer Service tab.

| IMENU                   | Customer Service X | Customer Service | Customer Service ;  | X Customer Servic    | × Customer                  | Service ×      |                    |                  |            |             |                      |
|-------------------------|--------------------|------------------|---------------------|----------------------|-----------------------------|----------------|--------------------|------------------|------------|-------------|----------------------|
|                         | Search Customer    | Service: 2016070 | 00010076 Review R   | Request (Pending: 0) | Queue Assignmen             | t              |                    |                  |            |             |                      |
| hBoard<br>ination       | Account(s): 20     |                  | 76: MILLEN JOH      | N<br>JWrap 🖓         | <ul> <li>Ourrent</li> </ul> | 🖱 Show All 🔘 G | roup Follow-up     |                  |            |             | 🔄 View 🛛 🖋 Aydit     |
| ng                      | Company            | Branch           | Sub Unit            | Account #            | Product                     |                | Days Past          | Due Currency     |            | Pay Off Amt | t Amount Due         |
| ing /                   | NL02               | NLHQ             | UNDEFINED           | 2016070001007        | 5 LOAN VEHICLE              | (FR)           |                    | -23 EUR          |            | 50,089.31   | 0.00                 |
| stomer Service          | •                  |                  |                     |                      | III                         |                |                    |                  |            |             |                      |
| ansaction Authorization |                    |                  |                     |                      |                             |                |                    |                  |            |             |                      |
| st Date Checks          | < Summary          | Customer Service | Account Details Cus | tomer Details Trans  | action History Pr           | t Modes Bank   | nuptcy Repo/Foredo | sure Deficiency  | Collateral | Bureau Cro  | oss/Up Sell Activi ゝ |
| row Transactions        |                    |                  |                     |                      |                             |                |                    |                  |            |             |                      |
| count Documents         | Alerts             |                  |                     |                      |                             | ⊿ Conditi      | ons                |                  |            |             |                      |
| lateral Management      |                    |                  |                     |                      |                             |                |                    |                  |            |             |                      |
| ports                   | Alerts             |                  |                     |                      |                             | Conditio       | ns                 |                  |            |             |                      |
| ducers                  | Alert              |                  |                     |                      |                             | Condition      | 1                  |                  | Start Dt   | Follo       | wup Dt               |
| ndors                   | PRIM CUSTO         | MER (JOHN MILLEN | ) MARKED AS DECEASE | D, UPDATED PERMISS   | ION TO CALL FLAG            | AVAILAB        | LE FOR REPOSESSION |                  | 08/09/2016 | 08/3        | 0/2016               |
| tch Transactions        | AS 'N' FOR A       | L CONTACTS       |                     |                      |                             | DEFICIE        | NCY                |                  | 08/09/2016 | 08/3        | 0/2016               |
| Advances                |                    |                  |                     |                      |                             | LIEN PER       | IFECTED            |                  | 08/09/2016 | 08/3        | 0/2016 👻             |
| Payments                |                    |                  |                     |                      |                             |                |                    |                  |            |             |                      |
| Fees                    |                    |                  |                     |                      |                             |                |                    |                  |            |             |                      |
| erfaces                 | Account De         | to de            |                     |                      |                             | ( Others)      | nformation         |                  |            |             |                      |
| AP Transactions         | Account De         | :tdlls           |                     |                      |                             | a other i      | mormation          |                  |            |             |                      |
| GL Transactions         | Dues               |                  |                     |                      |                             | Collatora      | Information        |                  |            |             | <u> </u>             |
| Conversion Accounts     | Dues               |                  |                     |                      | 1                           | Descripti      |                    | Identification # | Year       | Asset Class | Asset Type           |
|                         | 0.00               | 0.00             | 0.00                | 0.00                 | 0.00                        |                | A CAMRY            |                  | 0          | USED        | VEHICLE              |
|                         | 4                  |                  |                     | 12022                | •                           | 1              |                    |                  | 1          |             | +                    |
|                         |                    |                  |                     |                      |                             |                |                    |                  |            |             |                      |
|                         | Delq I             | Due 0.00         | Todays Payoff 50,08 | 9.31 Amt Paid Exe    | ess 0.00                    |                |                    |                  |            |             |                      |
| ections                 | LC                 | Due 0.00         | Future Payoff 50,15 | 8.61 Memo Exe        | ess 0.00                    | Custome        | r Information      |                  |            |             |                      |
|                         | NSF [              | Due 20.00        | Future Payoff 08/15 |                      |                             | Custom         | er Name            | Relation         | 1          | SSN         | National             |
|                         | Other 0            | Due 0.00         | Date                | Paid T               | erm 0                       | 000000         | # JOHN MILLEN      | PRIMAR           | v          | xx-xxx-3456 | - 45-678             |
|                         |                    |                  | Future Pmt Dt 08/28 | 2016 Remaining T     |                             |                |                    |                  |            |             |                      |

Few screens in Servicing and Collections are identical and are linked. Hence, when multi tab option is not enabled, you can open only one screen at a time from the group. A sample of the grouping structure is given below, based on stages of the screens:

## Collection:

Collection

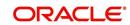

- Bankruptcy
- Repossession
- Deficiency

As per the above listing, you will be able to open only one screen in the corresponding list and need to close the same to open any other screen.

#### **Right Splitter/Action Window**

The Right Splitter/Action Window has quick access to search and other options to avoid switching between tabs or navigating into sub tabs periodically. You can access the Right Splitter/Action Window while working on an Application or Customer Service screens. You can click 4 and 5 to toggle the view of Right Splitter/Action Window.

## **Origination Screens**

In Origination > Application screens, you can use the Right Splitter/Action Window to do the following:

| DashBoard                                                                                           | 0 | rigination ×                                            |              |                    |                 |           |                           |                            |                                   |                          |                  |                                                           |                                              | (                                                      |
|----------------------------------------------------------------------------------------------------|---|---------------------------------------------------------|--------------|--------------------|-----------------|-----------|---------------------------|----------------------------|-----------------------------------|--------------------------|------------------|-----------------------------------------------------------|----------------------------------------------|--------------------------------------------------------|
| rigination                                                                                          | 5 | earch/Task Funding                                      | g: 000000378 | Review Requests (P | ending: 0)      |           |                           |                            |                                   |                          |                  | Quick Se                                                  | anda                                         |                                                        |
| Origination<br>Sales Lead<br>Simple Application Entry<br>Application Entry                          |   | Application: 000<br>View + Format +                     |              |                    |                 | Override  | OK 🖌 Warning OK           | v                          |                                   | Uiew                     | ✔ A <u>u</u> dit | App #<br>SSN                                              |                                              |                                                        |
| Underwriting<br>Funding                                                                             |   | Dt                                                      | App #        | Sub Unit           | Status          |           | Origination Stage<br>Code | Producer Name              | Prc<br>Co Existing Customer<br>Nu | Duplicate<br>Application | Contact          | Identification<br>#                                       | Submit                                       | 🥔 Clear                                                |
| Application Retrieval<br>Scenario Analysis                                                          |   | 01/01/2012                                              | 000000378    | UNDEFINED          | APPROVED - F    | UNDED     | FUNDED                    | GA-00004 : ADVANCE LEA.    | N                                 | N                        |                  | ⊿ Summary                                                 |                                              |                                                        |
| Analisation provide<br>Analisation Comments<br>Image Paintenance<br>Reports<br>Producers<br>Vendors | • | Summary Applicant  Applicant  Ratios  Bureau  Checklist | nt Request D | ccision Contract   | Collateral Comr | ments Tro | scling Dacument           | Venflication Correspondenc | e Tools                           |                          |                  | LTV1 15<br>Stated PT19.<br>Book 10<br>Asset Desc<br>Queue | 000 Milea<br>2012 CHEVR<br>2DR<br>FUNDED APR | 150.00<br>d After DTI58.92<br>ge 0<br>ROLET MONTE CARL |
|                                                                                                    |   | Collateral                                              | Sub          | Type               | Primary         | Year      | Make                      | Model                      | Mileage New                       | Wholesale Valu           |                  | ⊿ Add Com                                                 |                                              | 5                                                      |
| Servicing                                                                                           |   | VEHICLE                                                 | CA           |                    | Y               | 2012      | CHEVROLET                 | MONTE CARLO                | 0 N                               | 10,000.00                |                  | * Alert                                                   |                                              |                                                        |
| Collections                                                                                         |   |                                                         |              |                    |                 |           |                           |                            |                                   |                          |                  | * Type                                                    |                                              | •                                                      |
| WFP                                                                                                 |   | ⊿ Trade-In                                              |              |                    |                 |           |                           |                            |                                   |                          |                  | * Sub<br>Type                                             |                                              | Ŧ                                                      |
| Tools                                                                                               |   | 2 Houe In                                               |              |                    |                 |           |                           |                            |                                   |                          |                  | * Comment                                                 |                                              |                                                        |
|                                                                                                    |   | Trade-In                                                |              |                    |                 |           |                           |                            |                                   |                          |                  |                                                           |                                              |                                                        |

- Use **Quick Search** to search for an application based on application number, last 4 digits of SSN (SSN of the primary applicant) or identification number. If multiple applications or accounts are found during 'Identification #' search, the system displays an error message as "Multiple Matches found for the Identification #, Please use normal Search".
- Summary section displays critical information that has to be referred repeatedly during origination like – DTI, PTI, Book Value, Grade, FICO Score, Approved Advance, Rate and Term.
- Use **Change Status** section to change the application status to next level. If the application edit status is restricted, then the 'Change Status' will be read-only.
- Use Add Comment section to post an alert or comment during Underwriting and Funding stages.

For detailed information on the above options, refer to respective sections in the document.

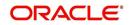

## Servicing and Collection Screens

In Servicing and Collection > Customer Service screens, you can use the Right Splitter/Action Window to do the following:

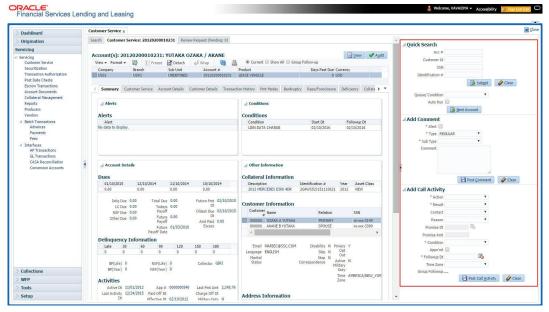

- Use **Quick Search** to search for an account based on account number, or customer ld, or last 4 digits of SSN (SSN of the primary applicant) or identification number. If multiple applications or accounts are found during 'Identification #' search, the system displays an error message as "Multiple Matches found for the Identification #, Please use normal Search". You can also select the Queue Condition and Auto Run options during search.
- Use Add Comment section to post an alert or comment based on Type and Sub Type.
- Use Add Call Activity section to post all types of call activities including promise to pay, account conditions and so on, irrespective of the screen you are working on. This is similar to the option available in 'Call Activities sub tab' under Customer Service tab.

For detailed information on the above options, refer to respective sections in the document.

The height of Header and width of the Left and Right Panes do not change, with resizing of application screen.

The system facilitates toggling Header and Left and Right Panes of the home screen to increase the visible area of the screens. Click  $rac{1}{2}$  to toggle upper pane and  $r{1}$  to toggle left pane. To un-toggle click  $rac{1}{2}$  and  $r{1}{2}$  respectively.

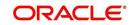

# 1.4.1.1 <u>Time Zone Preference</u>

| ser Info                        |                |           |                |                                        |   |
|---------------------------------|----------------|-----------|----------------|----------------------------------------|---|
| Organization                    |                |           | Time Zone      | USER TIME ZONE                         | ¥ |
| Division<br>First Name          | and the second |           | User Time Zone | UNDEFINED                              |   |
| Last Name<br>Responsibility     | VAIDYA         |           |                | US/CENTRAL (CENTRAL STANDARD           |   |
| GL Post Date<br>Last Login Date |                | :21:07 AM |                | ASIA/CALCUTTA (INDIA STANDARD<br>TIME) |   |
| Session Language                | DEFAULT        | Ŧ         | Skin Family    | Skyros (Default)                       |   |
| Debug Enabled Ind               |                |           |                |                                        |   |
|                                 |                |           | Submit 🖇       | Close                                  |   |
|                                 |                |           |                |                                        | - |
|                                 |                |           |                |                                        |   |

You can select any of the following three time zones from the User Info screen:

- Application Server Time Zone
- Company Branch Time Zone
- User Time Zone

The time zones set up at each of these levels are displayed in the user info screen. However, data is always stored in the application server time zone and based on the user preference of time zone, the display time would be User or Company or Application Server time zone. Any time zone related changes done at UI does not impact the other time bound activities which are dependent on database time.

## Application Server Time Zone (Server Time Zone)

The Application Server Time Zone by default is the Production Server Time Zone. Selecting this time zone will have all date and time fields defined as per the time stored in application server. There is no offset in time if both storage (database server) and display (application server) are in the same time zone.

## Company Branch Time Zone (Organization - Division Time Zone)

This is the Company time zone and is setup at the organization - division definition level. The various divisions defined under an organization can be set up with different time zones depending on geographical locations. This time can be modified as per requirement.

To modify the Company Branch Time Zone:

- Navigate to Setup > Administration > User > Organization and select the company or division listed under 'Division Definition'.
- In the Display Formats tab, select Time Zone and click 'Edit'.
- In the Format field, select the required time zone from the adjoining options list and click 'Save'.

If 'Company Branch Time Zone' is selected as the time zone in User Info screen, then on save, all the time and date fields are automatically updated with the time zone of the company branch.

## User Time Zone

User Time Zone or User Preference Time Zone can be set up at the User Level in the User Definition screen. Various Users under same divisions defined under an organization can be set up with different time zones depending on geographical locations.

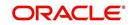

To modify the User Time Zone:

- Navigate to Setup > Administration > User > Users.
- Select the required User record listed in "User Definition" section and click Edit.
- In the Time Zone field, select the required time zone from the adjoining options list and click Save.

If 'User Time Zone' is selected as the time zone in User Info screen, then on save, all the time and date fields are automatically updated with the current updated time.

# 1.4.2 Screens

Details in few main screens are grouped into different sections. These sections are displayed as tabs, horizontally within the screen. In turn, details in few of these tabs are again grouped horizontally. The details are displayed when you click the tab under which they are grouped. As similar to the main screen tabs, you can identify the active tab with its white background.

For example, Customer Service main screen has four main tabs. When you click on 'Customer Service' tab, the corresponding tabs are displayed.

|                       | 202000102     | 31: YUTAKA OZAK        | A / AKANE       |                 |          |                 |                  |                  |           |         |                     |               |        | Vi            | ew 🔗 Au      |
|-----------------------|---------------|------------------------|-----------------|-----------------|----------|-----------------|------------------|------------------|-----------|---------|---------------------|---------------|--------|---------------|--------------|
|                       |               |                        | Wrap            | <u>ا</u> ا      | irrent 🔘 | Show All 🔘 Grou | up Follow-up     |                  |           |         |                     |               |        |               |              |
| Company               | Branch        | Sub Unit               | Account #       | Product         |          |                 | Days Past Du     | Currency         |           | Pay Of  | Amt Amou            | nt Due Status |        | 0             | Idest Due Dt |
| US01                  | USR1          | UNDEFINED              | 201202000102    | B1 LEASE VE     | HICLE    |                 | 1                | USD              |           |         | 0.00                | 0.00 ACTIVE   |        | 03            | 2/10/2015    |
|                       |               |                        |                 |                 |          |                 |                  |                  |           |         |                     |               |        |               |              |
| mmary Custom          | er Service A  | count Details Customer | r Details Trans | action History  | Pmt Mode | s Bankruptcy    | Repo/Foreclosure | Deficiency C     | ollateral | Bureau  | Cross/Up Sell Activ | ities         |        |               |              |
| 16                    | 10            | 16 M.                  | 18 185° T       |                 |          | 310             | 19 MG 16         |                  |           |         |                     |               |        |               |              |
| Call Activities       | Maintenance C | comments Promises C    | Checklists Trac | king Attributes | Referen  | ces Correspon   | dence Letters D  | ocument Tracking | 1         |         |                     |               |        |               |              |
|                       |               |                        |                 |                 |          |                 |                  |                  |           |         |                     |               |        |               |              |
| <b>Call Activitie</b> | s             |                        |                 |                 |          |                 |                  |                  |           |         |                     | 🕂 Add         | 🖉 Edit | <u>V</u> iew  | 🖋 Audit      |
| View - Forma          | t 🕶 📑 📋       | Freeze 🚮 Detach        | 🖉 Wrap          | 69              |          |                 |                  |                  |           |         |                     |               |        |               |              |
| Action                | Result        | Contact                | Reason          |                 | Cancel   | Promise Dt      | Promise Amt (    | ondition         |           | Appoint | r Followup Dt       | Time Zone     | A      | dj Followup D | t Co         |
|                       | PH            | ANSWERING MACHINE      |                 |                 | N        | 12/30/2015      | 1,000.00 1       | ONE              |           | N       | 12/30/2015          |               | 1      | 2/29/2015 12  | :30:00 PM    |
| AT                    |               |                        |                 |                 | N        | 12/30/2015      | 1,000.00 1       |                  |           | N       | 12/30/2015          |               |        |               | :30:00 PM    |

You can click which to view the hidden tabs, if any.

# 1.5 <u>Common Operations</u>

Some of the operations are common to most of the screens. These are grouped into three categories, based on their features.

- Basic Operations
- Basic Actions
- Personalization Options

# 1.5.1 Basic Operations

All the screens contain buttons to perform all or few of the basic operations. The four basic operations available are:

- Add
- Edit
- View
- Audit

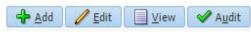

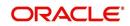

When you click any of the operation tabs, system displays the corresponding records inline, below the respective setup tables.

| Basic Operation | Description                                                                                                    |
|-----------------|----------------------------------------------------------------------------------------------------|
| Add             | Click to add a new record. When you click <b>Add</b> , the system displays a new record enabling you to specify the required data. It is mandatory to specify details for the fields marked with '*' symbol.                                        |
| Edit            | Click to edit an existing record. Select the record you want to edit<br>and click 'Edit'. The system displays an existing record in editable<br>mode. Edit the required details.                                                                    |
| View            | Click to view an existing record. Select the record you want to view<br>and click 'View'. The system displays the record details in display<br>mode.                                                                                                |
| Audit           | Click to view audit info. If an audit is set for a field, then the system tracks the changes for that field. Select the record for which you want to view the audit info and click 'Audit'. The system displays the details tracked for that field. |
| Close           | Click to close a screen or a record. When you try to close an<br>unsaved, modified record, then the system alerts you with an error<br>message. You can click 'Yes' to continue and 'No' to save the<br>record.                                     |

The table below gives a snapshot of them:

# 1.5.2 Basic Actions

Most of the screens contain buttons to perform all or few of the basic actions.

All or few of these actions are enabled when you select any of the Basic Operations.

Save and Add Save and Stay Save and Return

The table below gives a snapshot of them:

| Basic Actions   | Description                                                                                                    |
|-----------------|----------------------------------------------------------------------------------------------------|
| Save And Add    | Click to save and add a new record. This button is displayed when you click 'Add' button.                                      |
| Save and Stay   | Click to save and remain in the same page. This button is displayed when you click 'Add/Edit' button.                          |
| Save And Return | Click to save and return to main screen. This button is displayed when you click 'Add' or 'Edit' buttons.                      |
| Return          | Click to return to main screen without modifications. This button is displayed when you click 'Add', 'Edit' or 'View' buttons. |

The Payment maintenance screens consist of the following actions.

Post and Stay Post and Return

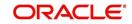

The table below gives a snapshot of them:

| Basic Actions   | Description                                                                                                    |
|-----------------|----------------------------------------------------------------------------------------------------|
| Post and Stay   | Click to post the transaction and remain in the same section. This button is displayed when you click 'Modify Payment/Modify Payment Transaction' button. |
| Post and Return | Click to save and return to main section. This button is displayed<br>when you click 'Modify Payment/Modify Payment Transaction'<br>buttons.              |
| Return          | Click to return to main section without modifications. This button is displayed when you click 'Modify Payment/Modify Payment Transaction' buttons.       |

The summary screens consist of the following navigations. The table below gives a snapshot of them:

| Basic Actions | Description                               |
|---------------|-------------------------------------------|
| М             | Click to navigate to the first record.    |
| 4             | Click to navigate to the previous record. |
|               | Click to navigate to the next record.     |
| M             | Click to navigate the last record.        |

Along with the basic actions, the following buttons are available for specific actions. The table below gives a snapshot of them:

| Basic Actions | Description                                                                         |
|---------------|-------------------------------------------------------------------------------------|
|               | Show File - Click to view the details of selected file.                             |
| 12            | List Files - Click to generate and view the list of files maintained in the system. |
| <b>B</b>      | Download File - Click to download the details of selected data.                     |

# 1.5.3 <u>Personalization Options</u>

You can personalize the data displayed in setup tables. Once personalized, system saves the settings for that User ID until next personalization.

View 🗸 Format 🖌 📑 🔟 Freeze 🚮 Detach 🛛 却 Wrap 🛛 🔞

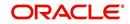

The table below gives a snapshot of them:

| Options          | Description                                                                                                    |  |  |
|------------------|----------------------------------------------------------------------------------------------------|--|--|
| View             | Click to personalize your view. The drop-down list provides the following options of customization: Customize columns you wish to view Sort the order of displayed data Reorder columns Additionally, the drop-down list provides selection of options adjoining 'View'.                                                                                                    |  |  |
| Format           | Click to resize columns or wrap a data in the table cells.           Image: Image: Imag |  |  |
| Query by Example | Click to query for the data by an example. When this option is selected, the system displays an empty row above column heads. You can specify all or any of the details of the record you wish to query.                                                                                                    |  |  |
| Freeze           | Select the column at which you need to freeze the table and click <b>Freeze</b> . Function is similar to the freeze option in MS excel.                                                                                                    |  |  |
| Detach           | Click to detach the setup table from the screen. An example of the detached table is provided below.                                                                                                    |  |  |

| Options | Description                                                                                                    |
|---------|----------------------------------------------------------------------------------------------------|
| Wrap    | Select the column in which the data needs to be wrapped and click <b>Wrap</b> .                                                                           |
|         | Loan Une Lease                                                                                                    |
|         | Product Definition<br>Ven - format.  The first Detail Wings & Ken Product Qeale Cory                                                                      |
|         | Product Description Start D1 End D1 Direct Flexible Rapayment Enabled Collateral Type Collateral 3.06 Type (Collateral 3.06 Type                          |
|         | LOANHEE LOANHEE (VR) 01/01/1800 12/31/4000 Y Y Y HOME COLLATERAL REAL PROPERTY HOM INSTALLMENT A                                                          |
|         | LOW-SECRED 10,015,0000 12,01,0000 N N N Y HOUSEHOLD GODOG RESONAL PROPERT INSTALLMENT                                                                     |
|         | LOAN UNSECURED D1/01/1800 12/31/4000 Y Y Y UNSECURED COLLATI UNSECURED INSTALLMENT #                                                                      |
|         | LOAN-VE LOAN VEHICLE (FR) 01/01/1800 12/31/4000 N Y Y VEHICLE COLLATERA PERSONAL PROPERT INSTALLMENT                                                      |
|         | MOP1 MOP1 33/09/1863 12/33/4000 Y N Y VEHICLE COLLITERA REPSONUL PROPERT INSTALLMENT                                                                      |
|         | MORABAHA (PR) D1/01/1900 03/13/2013 Y N Y HOME COLLATERAL REAL RECEIPTED IN                                                                               |
|         | NDS1 WORM 0588 03/11/1853 12/33/4000 Y N Y UNSECURED COLATTURECURED INSTALMENT<br>NO1 b0/12/031 12/33/4000 Y N Y HOME COLATERAL REAL REPORTY HOMEOREM = - |
|         | NP01 LINED1_D1/01/2013 12/31/4000 Y N Y HOME COLLATERAL REAL PROPERTY HOM MORTGAGE                                                                        |
|         |                                                                                                    |
|         |                                                                                                    |
|         |                                                                                                    |
| 510     | Click to refresh the data in the table.                                                                                                    |
| STA     |                                                                                                    |
|         |                                                                                                    |

## Print option in Customer Service screen

The Print button option in Customer Service/Collection screen facilitates you to print the contents on the screen as is without scroll bars. This button is available along with other options in the Action block. Clicking on this provides a browser print functionality and a new tab is opened where the print content is displayed.

#### Detach

| Origination                                 | Search Customer Service: 20120200010231 Review Request (Pending: 0)                                                                                                  |                                            |                     |                                  |                                 |   |
|---------------------------------------------|----------------------------------------------------------------------------------------------------|--------------------------------------------|---------------------|----------------------------------|---------------------------------|---|
| Servicing                                   |                                                                                                    |                                            |                     |                                  |                                 |   |
| Servicing                                   | Account(s): 20120200010231: YUTAKA OZAKA / AKANE                                                                                                    |                                            |                     |                                  | 📃 <u>V</u> iew 🖌 A <u>u</u> dit |   |
| Customer Service                            | View 🗸 Format 👻 📰 Freeze 🚰 Detach 🕼 Wrap 🙌 🚇 🖲 Current 💿 Show All                                                                                                    |                                            |                     |                                  |                                 |   |
| Securitization<br>Transaction Authorization | Company         Branch         Sub Unit         Account #         Product           US01         USR1         UNDEFINED         20120200010231         LEASE VEHICLE | Days Past Due Currency<br>0 USD            | Pay Off Amt<br>0.00 | Amount Due Status<br>0.00 ACTIVE | Oldest Due Dt<br>02/10/2015     |   |
| Post Date Checks                            | 0301 03K1 ORKETINED 20120200010231 LEMSE VEHICLE                                                                                                    | 0 030                                      | 0,00                | 0.00 ACTIVE                      | 02/10/2015                      |   |
| Escrow Transactions                         | Summary Customer Service Account Details Customer Details Transaction History Pmt Nodes Bank                                                                         | nuntry Reno/Foreclosure Deficiency Collate | al Bureau Cross/Ib  | Sell Activities                  |                                 | 1 |
| Account Documents                           |                                                                                                    |                                            |                     |                                  |                                 |   |
| Collateral Management<br>Reports            | Call Activities Maintenance Comments Promises Checklists Tracking Attributes References Co                                                                           | rrespondence Letters Document Tracking     |                     |                                  |                                 |   |
| Producers                                   |                                                                                                    |                                            |                     |                                  |                                 |   |
| Vendors                                     | Transaction Batch Information                                                                                                    |                                            |                     | 🕂 💠 Add 🥒 Edit 🗐                 | View 🛛 🖋 Audit                  |   |
| 4 Batch Transactions                        | View 🕶 Format 🕶 📑 Freeze 🚮 Detach 📣 Wrap 🖓 🚳 Post 🗔 Void                                                                                                    |                                            |                     |                                  |                                 |   |
| Advances                                    | Date Monetagy Transaction                                                                                                    |                                            |                     | Status                           | Batch                           |   |
| Payments                                    | 02/10/2016 ADD CUSTOMER ADDRESS PHONE                                                                                                    |                                            |                     | POSTED                           | N                               |   |
| Fees                                        | 94/07/2016 Y TERMINATE                                                                                                    |                                            |                     | ERROR                            | N                               |   |
| 4 Interfaces<br>AP Transaction              | 01/06/2016 Y TERMINATE<br>01/06/2016 Y EXTENSION                                                                                                    |                                            |                     | VOID                             | N                               |   |
| etached Table                               |                                                                                                    |                                            |                     |                                  |                                 |   |
|                                             |                                                                                                    |                                            |                     |                                  |                                 |   |
| View - Format - 🔯 📋 Fre                     |                                                                                                    |                                            |                     |                                  |                                 |   |
| Date Monetary<br>02/10/2016 N               | Transaction                                                                                                    |                                            |                     | Status<br>POSTED                 | Batch                           | _ |
| 02/10/2016 N<br>01/07/2016 Y                | ADD CUSTOMER ADDRESS PHONE<br>TERMINATE                                                                                                    |                                            |                     | PUSTED                           | N                               | - |
| 01/05/2016 Y                                | TERMINATE                                                                                                    |                                            |                     | VOID                             | N                               |   |
|                                             | EXTENSION                                                                                                    |                                            |                     | VOID                             | N                               |   |
| 01/05/2016 Y                                |                                                                                                    |                                            |                     |                                  |                                 |   |

Click 'Add', 'Edit' or 'View' button to open a new screen in expanded mode with details.

#### **Drop-down List**

The system provides an option to select the required data from LOV, for few fields. You can either select the record from list or enter first alphabet of the value you want. When you provide the alphabet, system limits the selection to the values starting with the specified alphabet. These lists are grouped into two types:

• Drop-down list – Provides the selection option. You can either select a record from the list or enter first alphabet of the required value.

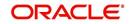

 Combo drop-down list – The LOV contains huge data and provides both selection and search option. These drop-down arrows are smaller in size, when compared to normal drop-down arrows, thus enabling easy identification.

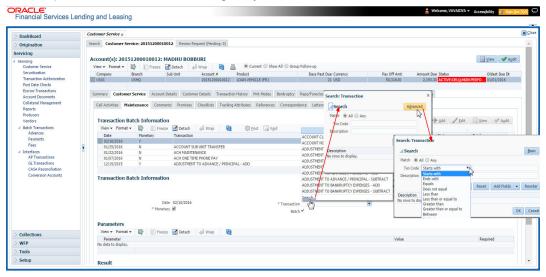

Click the arrow button available before 'Search' to toggle the search options.

| Buttons/Menu | Do this                                                                                                    |
|--------------|----------------------------------------------------------------------------------------------------|
| Basic        | Click 'Basic' for normal search.                                                                                                    |
| Advanced     | Click 'Advanced' for advanced search. In this mode, you can select<br>the search option from drop-down list adjoining the search criteria.<br>Selected record will be highlighted (Hover to select). |
| Match        | Select 'All' to display results exactly matching the specified characters. Select 'Any' to display results matching any of the specified characters.                                                 |
| Search       | Click to search for values based on the specified search criteria.<br>The search results are displayed below with the details in respective<br>columns.                                              |
| Reset        | Click to reset the search criteria.                                                                                                    |
| Add Fields   | Click to add additional fields to search criteria.                                                                                                    |

The search criteria are provided below the 'Match' field. These criteria vary based on the Field for which the search is executed.

Also, the system remembers your recent search options and demarcates them from the actual ones.

|                      | * Channel WEB ENTRY | * Producer Name |             |
|----------------------|---------------------|-----------------|-------------|
| NY-02 : PR           |                     | HOLTSVILLE      | 43125313212 |
| MT-00001:SGFSADDF    |                     | RAMEY           | 23132132    |
| MH 00001 : TEST 001  |                     | ADJUNTAS        | 0           |
| MH-00001: TEST-001   |                     | ATMULUA         | U           |
| MN-00001 : TERMINATE |                     | AGUADA          | 0           |
| MT-00001:SGFSADDF    |                     | RAMEY           | 23132132    |
| NY-02 : PR           |                     | HOLTSVILLE      | 43125313212 |
| Search               |                     |                 |             |

#### Comments

In all the user input screens wherever comments are accepted, the system allows an input of 4000 characters of information in the comment(s) field.

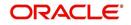

# 1.6 Keyboard Compatibility

The system facilitates keyboard compatibility. You can perform most of your tasks using keyboard short cuts also termed as 'Hot Keys'. These hot keys are single keyboards or a combination of keyboards. The available options are listed below:

- 1. **Shift + Alt** + mnemonic to activate buttons in the screen. For example, to open 'Accessibility' screen, press '**Shift + Alt + y**'.
- 2. **Tab** for forward navigation in the application. **Shift + Tab** for backward navigation in the application. When the required link/tab/button/field is highlighted, press enter on the keyboard to edit.
- 3. Space bar to check or uncheck 'Check Box'.
- 4. Arrow Keys to hover within the drop-down list.

# 1.6.1 Keyboard Compatibility

The application is made compatible with keyboard only-operations. However, there is a change in key combination based on the browser on which the application is running.

| Browser                          | Operating<br>System | Key Combination                  | Action             |
|----------------------------------|---------------------|----------------------------------|--------------------|
| Google Chrome                    | Linux               | Alt + mnemonic                   | Click              |
| Google Chrome                    | Mac OS X            | Control + Option + mne-<br>monic | Click              |
| Google Chrome                    | Windows             | Alt +mnemonic                    | Click              |
| Mozilla Firefox                  | Linux               | Alt + Shift + mnemonic           | Click              |
| Mozilla Firefox                  | Mac OS X            | Control + mnemonic               | Click              |
| Mozilla Firefox                  | Windows             | Alt + Shift + mnemonic           | Click              |
| Microsoft Internet<br>Explorer 7 | Windows             | Alt + mnemonic                   | Set focus          |
| Microsoft Internet<br>Explorer 8 | Windows             | Alt + mnemonic                   | Click or set focus |
| Apple Safari                     | Windows             | Alt + mnemonic                   | Click              |
| Apple Safari                     | Mac OS X            | Control + Option + mne-<br>monic | Click              |

Also, one can use the following keyboard shortcuts in order to increase or decrease the zoom level.

| Shortcut | Action                              |
|----------|-------------------------------------|
| Ctrl++   | To increase zoom level.             |
| Ctrl+-   | To decrease zoom level.             |
| Ctrl+0   | To set zoom level to default level. |

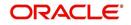

# 1.7 <u>Tool Tips</u>

The system is facilitated with tool tip option. When the cursor is moved to any of the field in the screen, a popup is displayed with a tip on the action to be performed.

# 1.8 <u>Accessibility</u>

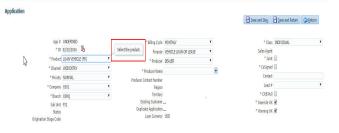

# 1.8.1 Understanding Accessibility

Accessibility is making the application usable for multiple user groups, which includes users with physical challenges. One of the most important reasons to make the application accessible is to provide them the opportunity to work. The four main categories of disabilities are visual, hearing, mobility and cognitive.

A person with disability might encounter one or more barriers that can be eliminated or minimized by making the electronic information user-friendly and approachable.

# 1.8.2 Application Accessibility Preferences

Oracle Financial Services Lending and Leasing is facilitated with the feature of Accessibility to make the application more usable for the people who are differently abled. You can set the accessibility preferences after login. On the landing screen using 'Accessibility' link on the right end of the header set the following preferences as required

# **Screen Reader**

Screen reader provides assistance to the visually impaired users. It interprets the screen elements by reading them aloud.

# **High Contrast**

High contrast feature increases contrast level to make the screen more appealing for the reader with low vision.

## Large Fonts

Large fonts feature increases font size to ensure clear display and appropriate spacing. This benefits the reader with low vision.

## 1.8.2.1 For Visual Challenges

The visual challenges varies widely, however it generally includes, blindness, low vision or color blindness. To make the application more accessible, following features are provided.

## **Blindness:**

In order to interpret the visual display information in the audible form, Screen reader compatibility is provided.

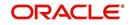

In places where Screen reader technology cannot obtain information from images, text equivalents for images are provided.

For Users with difficulty in using mouse, since it requires hand and eye coordination, Keyboard navigation is provided. Details of keyboard navigation is provided in *'Section 1.8.3.2 Keyboard Compatibility'*.

#### Low vision:

For Users who cannot view the content that has small font size and cannot be enlarged, Software magnifier is provided to enlarge text and images beyond normal font enlargement.

Also, there is no information presented using attributes such as depth, size, location, font etc.

For high contrast requirements Screen setting can be adjusted.

#### Color blindness:

Oracle Accessibility guidelines have been followed and hence accessibility issues relating to color blindness are addressed.

Also, high contrast colors have been used to address difficulty in identifying shades of colors. For example, Black text in white background.

# 1.8.2.2 For Hearing Challenges

People with hearing challenges or hard of hearing might encounter problems accessing the information presented using sounds. Some application features minimize their concerns.

Visual representations of audible information is provided so that Users with this challenge do not miss information presented using audio.

## 1.8.2.3 For Age-related Challenges

Apart from the above, there can be aging issues like week eye-sight or hearing.

Issues related to weak eyesight can be addressed through Application features for Visual Challenges provided in *Section 1.8.2.1 For Visual Challenges*'.

Issues related to hearing can be addressed through Application features for hearing challenges provided in *Section 1.8.2.2 For Hearing Challenges*'.

For Users who are less familiar with computers, the simplified user interface with easy navigation options, uniform layout and design and commonly used terminology in the application is of great advantage.

To address issues relating to understanding complex information, User manuals are provided for online help and tool tips at all required places are provided. In addition, system messages like error, warning or information helps you through.

# 1.8.3 Other Accessibility Considerations

## 1.8.3.1 **Documentation Accessibility**

Apart from assigning the logical sequence and organizing topics, the following techniques are used to enhance the accessibility of documentation.

• Addition of text equivalent to all graphics

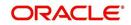

- Usage of standard fonts and avoiding shadow or reversed text
- Usage of strong foreground and background color contrast
- Color usages as per Oracle Accessibility guidelines have been ensured
- Usage of styles and formatting elements
- Documentation in simple language to ensure easy understanding
- Including accurate and effective navigational features, such as cross-reference, tables of content and bookmarks as appropriate

# 1.8.4 Setting up Accessibility Preferences

You can setup or change the accessibility preferences.

#### To edit accessibility settings

1. Click Accessibility in the header part of application. The system displays the following screen:

| Oracle Financial Services Lending and Leasing                                                                 |   |
|----------------------------------------------------------------------------------------------------|---|
| Accessibility Preferences                                                                                     |   |
| Edit Accessibility Settings                                                                                   |   |
| Any setting made is saved until changed here again.' : 'Any setting must<br>be made for each browser session. | 1 |
| Screen reader                                                                                                 |   |
| High contrast                                                                                                 |   |
| Large fonts                                                                                                   |   |
| Submit X Cance                                                                                                |   |
|                                                                                                    |   |

- 2. Select any or all of the required options to edit or change the accessibility settings.
- 3. Click Submit.

#### Note

You need to define the required Settings for each browser session and defined settings are saved until next modification.

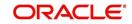

# 2. Administration System

In **Administration > System**, you can record setup data related to the application's overall functionality and performance. This data affects;

- The mechanics of the system
- The processes of the system
- The search for Location of files to complete the tasks.

## Navigating to Administration System

On the Oracle Financial Services Lending and Leasing home screen, click Setup > Setup
 Administration > System

The System drop-down link records the following data:

- System Parameters
- Lookups
- User Defined Tables
- Audit Tables
- Transaction Codes
- Data Files
- Securitization
- Events
- Batch Jobs
- Reports
- Error Messages
- Translations
- Seed Data

Using these parameters, you can control the behavior of the system from a technical perspective. For example, determine parameter values, define what information is audited, and record default values. The product provides default values for all these screens.

# 2.1 System Parameters

System parameters define information or values used throughout the system. They act as switches that control the manner in which a function is implemented, or whether or not the system performs a particular task. Parameters are used throughout the system to control everything from user access to what information is stored on any given form. Parameters also define configuration data, such as the location of the system files, the URLs for the report and image servers, and other administration controlled data. Some of the system parameters are setup when the system is installed, but the values associated with the parameters need to be reviewed and maintained.

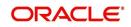

There are three types of parameters in the system, grouped by what part of the system they affect:

| Parameter Type:         | Parameter Range:                                                               |
|-------------------------|--------------------------------------------------------------------------------|
| System parameters       | These parameters apply to the entire system.                                   |
|                         | Examples: batch processes, archiving, aging.                                   |
| Organization parameters | These parameters apply to the organization, division, and user responsibility. |
|                         | Examples: User login control, password expiration.                             |
| Company parameters      | These parameters apply to the company and branch.                              |
|                         | Examples: decision fax control, scoring model.                                 |

Hence, the System Parameters screen contains the following three tabs:

- System Parameters
- Organization Parameters
- Company Parameters

# 2.1.1 System Parameters Setup

The System Parameters Setup screen displays and records each system wide parameter, along with its current value and whether or not it is enabled. These parameters relate to the overall processing of the system, such as application server file locations and data purging configuration.

## To set up the System Parameters

1. Click Setup > Setup > Administration > System > System Parameters > System. The system displays the System Parameter screen

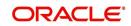

2. In the **System Parameters** section, perform any of the <u>Basic Operations</u> mentioned in Navigation chapter.

| Servicing Collections System Parameters System Parameter Description Parameter Value Parameter Description Parameter Description Par                                                                                                    | DashBoard        | System Parame                           | eter ×    |                              |                                     |              |                     |                        | × !        |
|----------------------------------------------------------------------------------------------------|------------------|-----------------------------------------|-----------|------------------------------|-------------------------------------|--------------|---------------------|------------------------|------------|
| Collections       Image: Building and the second of the second of the seco                                                                                                    | Origination      | System Orga                             | anization | Company                      |                                     |              |                     |                        |            |
| Collections       Image: Building and the second of the second of the seco                                                                                                    | Servicing        |                                         |           |                              |                                     |              |                     |                        |            |
| WFP     Image     Procession     Procession     Procession       stap     Addression     2     4       stap     Addression     2     4       stap     Socialization     2     4       stap     Socialization     7     V       stap     Socialization     7     V       stap     Socialization     7     V       stap     Socialization     7     V       stap     Socialization     7     V       stap     Socialization     7     V       Addressization     Addressization     7     V       Addressization     Socialization     7     V       Addressization     Concorrection     7     V       Addressization     Concorrection     7     V       Addressization     Concorrection     7     V       Addressization     Concorrection     7     V       Addressization     Concorrection     7     V       Addressization     Concorrection     Concorrection     7     V       Backhold     General Labore     Concorrection     Concorrection     2     N       Socialization     Concorrection     Concorection     Concorection     2     N <th>an commenter</th> <th>Suctom Ba</th> <th>ramot</th> <th></th> <th></th> <th></th> <th>che add</th> <th>/ Edit I Manu</th> <th>A sudit</th>                                                                                                    | an commenter     | Suctom Ba                               | ramot     |                              |                                     |              | che add             | / Edit I Manu          | A sudit    |
| Parameter     Parameter     Param                                                                                                    |                  |                                         |           |                              | B                                   |              | J- Mag              |                        | ◇ Aūuit    |
| Tools     A larker, B. 1,00, Adapter, B. 1,00, D. EBUG, Level.     2     N       up     A cAper, B. 1,00, Adapter, B. 1,00, D. EBUG, Level.     2     N       etap     A cAper, B. 1,00, Adapter, B. 1,00, D. EBUG, Level.     2     N       at System Parametic     N     Y     Y       ad System Parametic     Do Jun 70 Arthres ESTORE ENAT, DO DA COCUMT ACH     Y     Y       Ad System Parametic     Numbers of Davis Service Enation To OCCUM FOR ACCOUNT ACH     Y     Y       Advance. Teles     Davis Parametic     Davis Parametic     Y     Y       Advance. Teles     Davis Parametic     Davis Parametic     Y     Y       Advance. Teles     Davis Parametic     Davis Parametic     Y     Y       Advance. Teles     Davis Parametic     Davis Parametic     N     N       Advance. Teles     Davis Parametic     Davis Parametic     N     N       Advance. Teles     Davis Parametic     Davis Parametic     N     N       Advance. Teles     Davis Parametic     Davis Parametic     N     N       Statis Davis     Davis Parametic     Davis Parametic     N     N       Bavis Davis     Davis Parametic     Davis Parametic     Davis Parametic     N       Bavis Davis Parametic     Davis Parametic                                                                                                    | WFP              |                                         | nat 👻     |                              | CL3                                 |              |                     |                        |            |
| Adams 2, 1000 - Adams 2, 1000 - Debug Level.<br>Adams 2, 1000 - Debug Level.<br>Adams 2, 1000 - Debug Level.<br>Adams 2, 1000 - Debug Level.<br>Adams 2, 1000 - Debug Level.<br>Adams 2, 1000 - Debug Level.<br>Adams 2, 1000 - Debug Level.<br>Adams 2, 1000 - Debug Level.<br>Adams 2, 1000 - Debug Level.<br>Adams 2, 1000 - Debug Level.<br>Adams 2, 1000 - Adams 2, 1000 - Debug Level.<br>Adams 2, 1000 - Adams 2, 1100 - Debug Level.<br>Adams 2, 1000 - Adams 2, 1100 - Debug Level.<br>Adams 2, 1000 - Adams 2, 1000 - Debug Level.<br>Adams 2, 1000 - Adams 2, 1000 - Debug Level.<br>Adams 2, 1000 - Debug Level.<br>Adams 2, 1000 - Debug Level.<br>Adams 2, 1000                                                                                                    | Tools            |                                         |           |                              |                                     |              | eter Value          |                        |            |
| Ad Did Aff Zei Package Strategy Aff Zei Package Strategy Aff Zei Packag                                                                                                    |                  |                                         |           |                              |                                     |              |                     |                        | /          |
| AcL_PARENT_A. DO ALTO PAYMENT LOAD FROM ACCOUNT ACH Y Y ACL_PARENT_A. DO ALTO PAYMENT LOAD FROM ACCOUNT ACH Y A System Parameter System Parameter Value AcL_PARENT_A. DO ALTO PAYMENT LOAD FROM ACCOUNT ACH Y ALSTACH System Parameter Value AcL_PARENT_ACT. NUMBER OF DAYS BEFORE BEART DAY FOR ACCOUNT ACH ACL_PRE_PROCES. NUMBER OF DAYS BEFORE BEART DAY FOR ACCOUNT ACH ACL_PRE_PROCES. NUMBER OF DAYS BEFORE BEART DAY FOR ACCOUNT ACH ACL_PRE_PROCES. NUMBER OF DAYS BEFORE BEART DAY FOR ACCOUNT ACH ACL_PRE_PROCES. NUMBER OF DAYS BEFORE BEART DAY FOR ACCOUNT ACH ACL_PRE_PROCES. NUMBER OF DAYS BEFORE BEART DAY FOR ACCOUNT ACH ACL_PRE_PROCES. NUMBER OF DAYS BEFORE BEART DAY FOR ACCOUNT ACH ACL_PRE_PROCES. NUMBER OF DAYS BEFORE BEART DAY FOR ACCOUNT ACH ACL_PRE_PROCES. NUMBER OF DAYS BEFORE BEART DAY FOR ACCOUNT ACH ACL_PRE_PROCES. NUMBER OF DAYS BEFORE BEART DAY FOR ACCOUNT ACH ACL_PRE_PROCES. NUMBER OF DAYS BEFORE BEART DAYS FOR AFFOR ACH PROCESS IN FIRST TIME/ONE-TIME CASE 32.00 Y ACCAL B_112_ACCAL B_112_D_DEBUG_LEVEL ACCAL B_112_D_ACCAL B_112_D_DEBUG_LEVEL ACCAL B_112_ACCAL B_112_D_DEBUG_LEVEL ACCAL B_112_ACCAL B_112_D_DEBUG_LEVEL ACCAL B_112_ACCAL B_112_D_DEBUG_LEVEL ACCAL B_112_ACCAL B_112_D_DEBUG_LEVEL ACCAL B_112_ACCAL B_112_D_DEBUG_LEVEL ACCAL B_112_ACCAL B_112_D_DEBUG_LEVEL ACCAL B_112_ACCAL B_112_D_DEBUG_LEVEL ACCAL B_112_ACCAL B_112_D_DEBUG_LEVEL ACCAL B_112_ACCAL B_112_D_DEBUG_LEVEL ACCAL B_112_ACCAL B_112_D_DEBUG_LEVEL ACCAL B_112_ACCAL B_112_D_DEBUG_LEVEL ACCAL B_112_ACCAL B_112_D_DEBUG_LEVEL ACCAL B_112_ACCARE_B_10_D_D_D_DEBUG_LEVEL ACCAL B_112_ACCARE_B_10_D_D_D_DEBUG_LEVEL ACCAL B_112_ACCARE_B_10_D_D_D_D_D_DEBUG_LEVEL ACCAL B_112_ACCARE_B_10_D_D_D_D_DEBUG_LEVEL ACCAL B_112_ACCARE_B_10_D_D_D_D_D_D_D_D_D_D_D_D_D_D_D_D_D_D_                                                                                                    | tup              |                                         |           |                              |                                     |              |                     |                        |            |
| Administration         Advised         Year           System         System         Year           System         Advised Parameter         Year           System         Advised Parameter         Year           Details         Advised Parameter         Year           Details         Advised Pa                                                                                                    | ietup            |                                         |           |                              | ACH                                 |              |                     |                        |            |
| 21 System     System Parameter     2     Y       System Parameter     Sover and 2dd     2     Y       System Parameter     CAL, PRE, PROCES.     2     Y       Lackups     Lackups     2     N       Lackups     Lackups     2     N <td>Administration</td> <td></td> <td></td> <td></td> <td></td> <td></td> <td></td> <td></td> <td></td>                                                                                                    | Administration   |                                         |           |                              |                                     |              |                     |                        |            |
| Accive Process Number or DAYS BEFORE DEBUT DAY FOR ACH PROCESS IN FIRST TIME/ONE-TIME CASE     Lodupit     Lodupit     Lo                                                                                                    | ⊿ System         |                                         |           |                              |                                     |              |                     |                        |            |
| Lookpig<br>Les Defind Tal<br>Audi Table<br>Uer Defind Tal<br>Audi Table<br>Her Defind Tal<br>Active Bij 100 0. ACCAL BJ 100 0.0 LEBUG, LEVEL<br>ACCAL BJ 111 ACCAL BJ 111_0.0 EBUG, LEVEL<br>ACCAL BJ 112 ACCAL BJ 112 CACVAL BJ 112 CACVAL BJ 11 CACVAL BJ 11 CACVAL BJ 11 CACV                                                                                                    | System Paramete  |                                         |           |                              |                                     |              |                     |                        |            |
| User Defined Let     2     N       Addit Tables     ACCOME, B, 110, ACCOME, B, 100, DEBUG, LEVEL     2     N       User Defined Defined Defined Defined Defined, Level, ACCVAL, B, 111, ACCVAL, B, 112, ACCVAL, B, 112,                                                                                                    | Lookups          |                                         |           |                              | PROCESS IN FIRST TIME/ONE-TIME CASE |              |                     |                        |            |
| Accinz Tables     Accinz_B_11Accinz_B_11BetWig_Level.     2     N       User Defined Def<br>Transaction Code<br>Data Files     Accinz_B_11Accinz_B_11BetWig_Level.     2     N       Data Files     Accinz_B_11Accinz_B_11BetWig_Level.     2     N       Data Files     Accinz_B_11Accinz_B_11BetWig_Level.     2     N       Data Files     Accinz_B_11Accinz_B_11BetWig_Level.     2     N       Securitation     Composition     0.00     Y       Beth Jobs     Accinz_BritAddrec_B_11_0BetWig_Level.     2     N       Accinz_BritAddrec_B_11_2Addrec_B_11_2_BetWig_Level.     2     N       Producer Cycles     Accinz_BritAddrec_B_11_2BetWig_Level.     2     N       Accinz_BritAddrec_B_11_2Addrec_B_11_2_BetWig_Level.     2     N       Accinz_BritAddrec_B_11_0BetWig_Level.     2     N       Accinz_Brit_BritAddrec_B_11_0BetWig_Level.     2     N       Accinz_Brit_Brit_Brit_Brit_Brit_Brit_Brit_Brit                                                                                                    | User Defined Tab |                                         |           |                              |                                     |              |                     |                        |            |
| User     AccVAL B, 112.     AccVAL B, 112.     AccVAL B, 12.     AccVAL B, 12.                                                                                                    | Audit Tables     |                                         |           |                              |                                     |              |                     |                        |            |
| Transaction Code<br>Data Files     2     Y       Data Files     2     N       Deta Files     2     N       Deta Files     2     N       Deta Files     2     N       Deta Files     2     N       Deta Files     2     N       Deta Files     2     N       Securitation     0.00     Y       Producer Cycles     2     N       Producer Cycles     2     N       Vendors     ActyPRIC B 100, ActPRIC D 100, DEBUG LEVEL     2     N       ActyRice B 110, ActPRIC B 110, DeBug LeVEL     2     N       ActyRice B 110, ActPRIC B 110, DeBUG LEVEL     2     N       ActyRice B 110, ActPRIC B 100, DeBUG LEVEL     2     N       ActyRice B 110, ActPRIC B 100, DeBUG LEVEL     2     N       ActyRice B 100, ActPRIC B 100, DeBUG LEVEL     2     N       ActyRice B 100, ActPRIC B 100, DeBUG LEVEL     2     N       ActyRice B 100, ActPRIC B 100, DEBUG LEVEL     2     N       ActyRice B 100, DeBUG LEVEL     2     N       Action Cycles     Action Cycles     N     N       Action Cycles     Action Cycles     N     N       Action Cycles     Action Cycles     System Parameter Securition     Securitation <t< td=""><td>User Defined Def</td><td></td><td></td><td></td><td></td><td></td><td></td><td></td><td></td></t<>                                                                                                    | User Defined Def |                                         |           |                              |                                     |              |                     |                        |            |
| Data Files     ACHRICE BJ 100     ACHRICE BJ 100     ACHRICE BJ 100     ACHRICE BJ 100     ACHRICE BJ 100     N       Berts     ACHRICE BJ 100     ACHRICE BJ 100     ACHRICE BJ 100     ACHRICE BJ 100     N       Producer Cycles     ACHRICE BJ 100     ACHRICE BJ 100     ACHRICE BJ 100     ACHRICE BJ 100     N       Producer Cycles     ACHRICE BJ 100     ACHRICE BJ 100     ACHRICE BJ 100     ACHRICE BJ 100     N       Collection Cycles     ACHRICE BJ 100     ACHRICE BJ 100     ACHRICE BJ 100     ACHRICE BJ 100     N       Collection Cycles     ACHRICE BJ 100     ACHRICE BJ 100     DEBUG LEVEL     2     N       Collection Cycles     ACHRICE BJ 100     ACHRICE BJ 100     DEBUG LEVEL     2     N       Collection Cycles     ACHRICE BJ 100     ACHRICE BJ 100     DEBUG LEVEL     2     N       Translations     Translations     Wath     Companies     N     System Parameter Set     Y       Users     Organization     *     *     Save and Stay     Save and Stay     Y     Save and Stay     Y       Users     Organization     *     *     *     *     *     *       Organization     *     *     <                                                                                                    | Transaction Code |                                         |           | ACCVAL_BJ_112_01_DEBUG_LEVEL |                                     |              |                     |                        |            |
| Deduce     ALDMAL_D_LILDLOUD_LILEBULLEVEL     2     N       Securitization     Events     0.00     V       Events     2     N     0.00     V       Bath.Jobs     ACMPRC_B_LIDLOUD_LILEBULLEVEL     2     N       Producer Cycles     VAPRC_B_LIDLOUD_LILEBULLEVEL     2     N       Producer Cycles     ACMPRC_B_LIDLOUD_LOEBULLEVEL     2     N       ACMPRC_B_LIDLOUDLOEBULLEVEL     2     N     N       ACMPRC_B_LIDLOUDLOEBULLEVEL     2     N     N       ACMPRC_B_LIDLOUDLOEBULLEVEL     2     N     N       ACMPRC_B_LIDLOUDLOEBULLEVEL     2     N     N       ACMPRC_B_LIDLOUDLOEBULLEVEL     2     N     N       Action Cycles     ACMPRC_B_LIDLOUDLEVEL     2     N       Action Cycles     Action Cycles     N     N     N       Action Cycles     Action Cycles     2     N     N       Action Cycles     Action Cycles     2     N     N       Action Cycles     Action Cycles     N     N     N       Action Cycles     Action Cycles     System Parameters     System Parameter     System Parameter       Graphices     Paramet                                                                                                    | Data Filer       |                                         |           |                              |                                     |              |                     |                        |            |
| Securitation Evers Berkholds Produce Cycles Vendors Collection Cycles Rapots Error Messages Translations Access Users Congenization Comparison Rapots Berk Details Correspondence General Ledger Queues Protects Correction Comparison Rapots Berk Details Correspondence General Ledger Queues Protects Correction Comparison Rapots Berk Details Correspondence Correction Comparison Rapots Berk Details Correspondence Correction Comparison Rapots Berk Details Correspondence Correction Comparison Rapots Berk Details Correspondence Correction Comparison Rapots Berk Details Correspondence Correction Comparison Rapots Berk Details Correspondence Correction Comparison Rapots Berk Details Correspondence Correction Comparison Rapots Correction Comparison Rapots Correction Comparison Comparison Rapots Correction Comparison Comparison                                                                                                    |                  | ACHPRC_BJ                               | _100      | ACHPRC_BJ_100_01_DEBUG_LEVEL |                                     | 2            |                     |                        | _          |
| events     Add PRECED 112                                                                                                    |                  |                                         |           |                              |                                     |              |                     |                        |            |
| Bath Jobs Acronoc.Balloc. Acronoc.Balloc. J. 100 J. Lebio. Lebic. 2 N<br>Acronoc.Balloc. Acronoc.Balloc. J. 100 J. Lebio. Lebic. 2 N<br>Acronoc.Balloc. Acronoc.Balloc. J. 100 J. Lebio. Lebic. 2 N<br>Acronoc.Balloc. Acronoc.Balloc. J. 100 J. DEBIG. Levit. 2 N<br>Acronoc.Balloc. Acronoc.Balloc. J. 100 J. DEBIG. Levit. 2 N<br>Acronoc.Balloc. Acronoc.Balloc. J. 100 J. DEBIG. Levit. 2 N<br>Acronoc.Balloc. J. 100 J. DEBIG. Levit. 2 N<br>Acronoc.Balloc. J. 100 J. DEBIG. Levit. 2 N<br>Acronoc.Balloc. J. 100 J. DEBIG. Levit. 2 N<br>Acronoc.Balloc. J. 100 J. DEBIG. Levit. 2 N<br>Acronoc.Balloc. J. 100 J. DEBIG. Levit. 2 N<br>Acronoc.Balloc. J. 100 J. DEBIG. Levit. 2 N<br>Acronoc.Balloc. J. 100 J. DEBIG. Levit. 2 N<br>Acronoc.Balloc. J. 100 J. DEBIG. Levit. 2 N<br>Acronoc.Balloc. J. 100 J. DEBIG. Levit. 2 N<br>Acronoc.Balloc. J. 100 J. DEBIG. Levit. 2 N<br>Acronoc.Balloc. J. 100 J. DEBIG. Levit. 2 N<br>Acronoc.Balloc. J. 100 J. DEBIG. Levit. 2 N<br>N<br>Acronoc.Balloc. J. 100 J. DEBIG. Levit. 2 N<br>N<br>Acronoc.Balloc. J. 100 J. DEBIG. Levit. 2 N<br>N<br>Acronoc.Balloc. J. 100 J. DEBIG. Levit. 2 N<br>N<br>Acronoc.Balloc. J. 100 J. DEBIG. Levit. 2 N<br>N<br>Acronoc.Balloc. J. 100 J. DEBIG. Levit. 2 N<br>N<br>Acronoc.Balloc. J. 100 J. DEBIG. Levit. 2 N<br>N<br>Acronoc.Balloc. J. 100 J. DEBIG. Levit. 2 N<br>N<br>Acronoc.Balloc. J. 100 J. DEBIG. Levit. 2 N<br>N<br>Acronoc.Balloc. J. 100 J. J. 200 J. J. 200 J. J. 200 J. J. 200 J. J. 200 J. J. 200 J. J. 200 J. J. 200 J. 200 J.                                                                                                    |                  |                                         |           |                              | PRODUCER/VENDOR ACH                 |              |                     |                        |            |
| Produce Cycles     2     N       Vendore     ACVRC_B1_LOACVPRC_B1_LOCBENG_LEVEL     2     N       Vendore     ACVRC_B1_LOACVPRC_B1_LOACVPRC_B1_LOACVPRC_B1_LO     2     N       ACVRC_B1_NOACVPRC_B1_LOACVPRC_B1_LOACVPRC_B1_LO     2     N       ACVRC_B1_NOACVPRC_B1_LOACVPRC_B1_LO     2     N       ACVRC_B1_NOACVPRC_B1_LOACVPRC_B1_LO     2     N       ACVRC_B1_NOACVPRC_B1_LOACVPRC_B1_LO     2     N       ACVRC_B1_NOACVPRC_B1_LOACVPRC_B1_LO     2     N       ACVRC_B1_NOACVPRC_B1_LOACVPRC_B1_LO     2     N       ACVRC_B1_NOACVPRC_B1_LOACVPRC_B1_LO     2     N       ACVRC_B1_NOACVPRC_B1_LOACVPRC_B1_LO     2     N       ACVRC_B1_NOACVPRC_B1_LOACVPRC_B1_LO     2     N       ACVRC_B1_NOACVPRC_B1_LOACVPRC_B1_LO     2     N       ACVRC_B1_NOACVPRC_B1_LOACVPRC_B1_LO     2     N       ACVRC_B1_NOACVPRC_B1_LOACVPRC_B1_LO     2     N       ACVRC_B1_NOACVPRC_B1_LO     2     N     2       ACVRC_B1_LOACVPRC_B1_LO     2     2     N       ACVRC_B1_NO     2     2     2     2       ACV                                                                                                    |                  |                                         |           |                              |                                     |              |                     |                        |            |
| Verdors:<br>Collection Cycles<br>Reports     ACXPRC_EVI_100_12_DEBUG_LEVEL     2     N       System Parameters     anxits strates     N       Organization<br>Comparities<br>Access     Parameter Description     *       User<br>Organization<br>Comparities<br>Bank Details<br>Check Details<br>Check Details<br>Standard Prepes<br>Currencios<br>Printers     *     Parameter Value                                                                                                    |                  |                                         |           |                              |                                     |              |                     |                        |            |
| Collection Cycles<br>Reports<br>Error Messages<br>Translations<br>Companies<br>Acces<br>Wer<br>Organies<br>Acces<br>Wer<br>Organies<br>Acces<br>Wer<br>Organies<br>Acces<br>Wer<br>Organies<br>Acces<br>Wer<br>Organies<br>Acces<br>Wer<br>Organies<br>Acces<br>Wer<br>Organies<br>Acces<br>Wer<br>Organies<br>Acces<br>Wer<br>Organies<br>Acces<br>Wer<br>Organies<br>Companies<br>Acces<br>Wer<br>Organies<br>Companies<br>Companie |                  |                                         |           |                              |                                     |              |                     |                        |            |
| Reports     System Parameters       Trandations     I User       Organization     Parameter       Conganization     Parameter       Conganization     Parameter       Congenizet     ************************************                                                                                                    |                  |                                         |           |                              |                                     |              |                     |                        |            |
| Eiror Messages     Image: Save and Add     Save and Add     Save and Addd     Save and Addd     Save and Add <td></td> <td>ADMIN SEE</td> <td>VER</td> <td>ADMIN SERVER LIRI</td> <td></td> <td>http:/</td> <td>/whf00ace in oracle</td> <td>com:8001/co Y</td> <td></td>                                                                                                    |                  | ADMIN SEE                               | VER       | ADMIN SERVER LIRI            |                                     | http:/       | /whf00ace in oracle | com:8001/co Y          |            |
| Translations<br>User<br>Organization<br>Companies<br>Access<br>Companies<br>Contrained<br>Companies<br>Contrained<br>Companies<br>Contrained<br>Companies<br>Contrained<br>Companies<br>Contrained<br>Companies<br>Companies<br>Companie                     |                  |                                         |           |                              |                                     |              |                     |                        |            |
| User         Image: Companies         Image: Companies                                                                                                    |                  | System Pa                               | ramete    | ers                          |                                     |              |                     |                        |            |
| Juser         Organization           Organization         Parameter           Companies         * Enabled           Acces         ** Parameter Description           Organization         **           Organization         **           Organization         **           Organization         **           Organization         **           Organization         **           Organization         **           Organization         **           Organization         **           Organization         **           Organization         **           Organization         **           Organization         **           Organization         **           Printers         **           Bank Orbalis         **           Organization         **           Organization         **           Organization         **           Organization         **           Organization         **           Organization         **           Organization         **           Organization         **           Organization         **           <                                                                                                    |                  | 1.0.0.0.0.0.0.0.0.0.0.0.0.0.0.0.0.0.0.0 |           |                              |                                     | Save and Add | Save and Stav       | Save and Peturn        | A Datum    |
| Congenies     Parameter     "Enabled"       Access     **Parameter becinption     ``       Users     ``     ``       Crede Burau     ``     ``       Crede Burau     ``     ``       Carspondence     ``     ``       General Ledger     ``     ``       Qeues     ``     ``       Printers     ``     ``       Bark Detaits     ``     ``       Check Detaits     ``     ``       Sandard Preves     ``     ``       Currencies     ``     ``       Zip Codes     ``     ``                                                                                                    | ⊿ User           |                                         |           |                              |                                     | Save and Roa | and and star        | and sold in the second | An Torrain |
| Companies     * Parameter Description       Access     * Parameter Description       Users     * Parameter Value       Correspondence     * General Ledger       Queues     * Parameter Value       Printers     *       Banka Details     *       Standard Propes     *       Currencies     *       J2p Code     *                                                                                                    | Organization     |                                         |           | Deservation                  |                                     |              |                     |                        |            |
| Users "Perameter Value " Credt Buraau Correspondence General Ledger Queue Stark Details Grbeck Details Stark Details Stark Of Payees Currencies Zip Code                                                                                                    | Companies        |                                         |           |                              |                                     | -            |                     |                        |            |
| Conteglocated Bureau Correspondence General Ledger Queue Printers Bank Cotalis Check Detalis Standard Prees Currencies Zip Code                                                                                                    |                  |                                         |           | * Parameter Description      | ×                                   |              |                     |                        |            |
| Correspondence<br>General Ladger<br>Quises<br>Printers<br>Bank Details<br>Check Details<br>Sandard Payees<br>Currencies<br>Zip Codes                                                                                                    | Users            |                                         |           | * Parameter Value            |                                     |              |                     |                        |            |
| General Ledger<br>Queues<br>Printers<br>Bank Details<br>Check Details<br>Standard Payees<br>Currencies<br>Zip Code                                                                                                    | Credit Bureau    |                                         |           |                              |                                     |              |                     |                        |            |
| Qerues<br>Printers<br>Bankar Details<br>Check Details<br>Standard Reyes<br>Currencies<br>Zip Code                                                                                                    | Correspondence   |                                         |           |                              |                                     |              |                     |                        |            |
| Printers Bank Cetalis Check Detalis Standard Payees Currencies Zip Code                                                                                                    | General Ledger   |                                         |           |                              |                                     |              |                     |                        |            |
| Bank Details<br>Check Details<br>Standard Repeat<br>Currencies<br>Zip Code                                                                                                    | Oucues           |                                         |           |                              |                                     |              |                     |                        |            |
| Check Details<br>Standard Payees<br>Currencies<br>Zip Codes                                                                                                    | Printers         |                                         |           |                              |                                     |              |                     |                        |            |
| Standard Payees<br>Currencies<br>Zip Code                                                                                                    | Bank Details     |                                         |           |                              |                                     |              |                     |                        |            |
| Standard Payees<br>Currencies<br>Zip Codes                                                                                                    | Check Details    |                                         |           |                              |                                     |              |                     |                        |            |
| Currencies<br>Zip Codes                                                                                                    | Standard Pavees  |                                         |           |                              |                                     |              |                     |                        |            |
| Zip Codes                                                                                                    |                  |                                         |           |                              |                                     |              |                     |                        |            |
|                                                                                                    |                  |                                         |           |                              |                                     |              |                     |                        |            |
|                                                                                                    |                  |                                         |           |                              |                                     |              |                     |                        |            |
|                                                                                                    | ···· >           |                                         |           |                              |                                     |              |                     |                        |            |

A brief description of the fields is given below:

| Field                    | Do this                                                                    |
|--------------------------|----------------------------------------------------------------------------|
| Parameter                | System parameter of the specified parameter description is displayed here. |
| Parameter<br>Description | Select the description of system parameter from the drop-down list.        |
| Parameter<br>Value       | Specify the value for the system parameter (required).                     |
| Enabled                  | Check this box to enable the parameter.                                    |

3. Perform any of the Basic Actions mentioned in Navigation chapter.

For a detailed list of available parameters, refer to Appendix "System Parameters" chapter.

# 2.1.1.1 FCUBS Integration

Oracle Financial Services Lending and Leasing (OFSLL) is integrated with Oracle FLEXCUBE Universal Banking System (FCUBS) with the capability to integrate the centralized CIF (Customer Information Files), ELCM (Enterprise Limits and Collateral Management) and CASA (Current Account and Savings Account) modules.

To work with the integrated environment functionalities, you need to enable the following core banking indicator.

| Parameter     | Parameter Description            |
|---------------|----------------------------------|
| CMN_CORE_BANK | CORE BANKING INTERFACE INDICATOR |

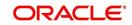

#### Note

Re-qualification is pending for Core and Direct Banking Integration.

For detailed information about integration changes, you can refer to 'FCUBS Integration Documents' section at OTN library (http://docs.oracle.com/cd/E59770\_01/homepage.htm).

# 2.1.2 Organization Parameters

The Organization parameters control the system functions related to user log in, such as passwords and expiration dates, responsibility levels and the ability to access the system features. Individual parameters can be created with different values for uniquely defined organizations, divisions, and responsibility combinations.

When determining which parameter to use, the system selects the best match based on a hierarchical sort by the Organization, Division, and Responsibility fields, with values of ALL being a lower order match than an exact match.

For example:

Assume the organization parameter UIX\_APP\_VIEW\_ALL\_APPS (VIEW ALL APPLICATIONS) is as follows:

- If a user belongs to an organization as 'DMC' with a responsibility of SUPERUSER and is using the Underwriting screen of Lending menu, the system will return with a value N, and the system will not allow the user to view all applications.
- If the user belongs to any organization with a responsibility of SUPERUSER, and is
  using the Underwriting screen of Lending menu, the system will return with a value Y,
  and the system will allow the user to view all applications.

#### Note

Be aware that while the system allows for Organization parameters to be defined at all three hierarchical (organization, division, and responsibility) levels, not all will be applicable to each parameter. For example, while you can define the UIX\_SMTP\_SERVER (EMAIL SERVER FOR USER) for a responsibility, you would normally want only to define this parameter based on organization or division.

#### To set up the Organization Parameters

 Click Setup > Setup > Administration > System > System Parameters > Organization tab.

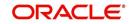

2. In the **Organization Parameters** section, perform any of the <u>Basic Operations</u> mentioned in Navigation chapter.

| DashBoard                                                                                                    | Syst | em Parameter 🗙 |                                              |                                     |              |          |                |         | <b>X</b> |
|----------------------------------------------------------------------------------------------------|------|----------------|----------------------------------------------|-------------------------------------|--------------|----------|----------------|---------|----------|
| Origination                                                                                                    | Svst | organization   | Company                                      |                                     |              |          |                |         |          |
| Servicina                                                                                                    |      |                |                                              |                                     |              |          |                |         |          |
| Collections                                                                                                    | Or   | ganization Par | ameters                                      |                                     |              |          | 🕂 Add 🥒 Edit   | View    | Audit    |
|                                                                                                    |      | 5              | 🕞 🗍 Freeze 🚰 Detach 🚽 Wrap 🙆                 | a                                   |              |          |                |         |          |
| WFP                                                                                                    |      | Parameter      | Parameter Description                        | Parameter Value                     | Organization | Division | Responsibility | Enabled |          |
| Tools                                                                                                    |      |                | SET THE NUMBER TO RESTRICT PASSWORD REPETI   |                                     | ALL          | ALL      | ALL            | Y       |          |
| etup                                                                                                    |      |                | DAYS TO CONSIDER FOR GROUP FOLLOW-UP, WHE    |                                     | ALL          | ALL      | ALL            | Y       | /        |
|                                                                                                    |      |                | REVIEW QUEUE ALLOWED WITHOUT ENTERING CAL.   |                                     | ALL          | ALL      | ALL            | Y       | - 1      |
| Setup                                                                                                    |      |                | VIEW ALL APPLICATIONS                        | Y                                   | ALL          | ALL      | ALL            | Y       |          |
| Administration                                                                                                    |      |                | HIDE RESTRICTED DATE (FOR EXAMPLE SSN#)      | Y                                   | ALL          | ALL      | ALL            | Y       |          |
| System                                                                                                    |      |                | EMAIL SERVER FOR USER INTERFACE              | internal-mail-router.oraclecorp.com | ALL          | ALL      | ALL            | Y       |          |
| System Paramete                                                                                                    |      |                | VIEW SECURED ACCOUNTS                        | Y                                   | ALL          | ALL      | ALL            | Y       |          |
| Lookups                                                                                                    |      |                | VIEW SECURED APPLICATION                     | Y                                   | ALL          | ALL      | ALL            | Y       |          |
| User Defined Tab                                                                                                    |      | ULG DAY END    | USER LOGIN DAY END HOUR                      | 24                                  | ALL          | ALL      | ALL            | Y       |          |
| Audit Tables                                                                                                    |      | ULG_DAY_START  | USER LOGIN DAY START HOUR                    | 0                                   | ALL          | ALL      | ALL            | Y       |          |
| User Defined Def                                                                                                    |      |                | USER LOGIN MAXIMUM FAILED LOGIN TRIALS BEFO  | 999999999999                        | ALL          | ALL      | ALL            | Y       |          |
| Transaction Code                                                                                                    |      | ULG INACTIVITY | USER LOGIN MAXIMUM INACTIVITY DAYS BEFORE D. | 999999999999                        | ALL          | ALL      | ALL            | Y       |          |
| Data Files                                                                                                    |      | ULG_PWD_CASE   | PASSWORD SHOULD BE CASE SENSITIVE (Y/N) (SET | N                                   | ALL          | ALL      | ALL            | Y       |          |
| Dedupe                                                                                                    |      | ULG_PWD_CHANG  | USER LOGIN FORCED PASSWORD CHANGE DAYS (N    | 150.00                              | ALL          | ALL      | ALL            | Y       |          |
| Securitization                                                                                                    |      | ULG_PWD_CHANG  | USER LOGIN PROMPT PASSWORD CHANGE DAYS (N    | 5                                   | ALL          | ALL      | ALL            | Y       |          |
| Events                                                                                                    |      | ULG_PWD_LENGT  | USER LOGIN MINIMUM PASSWORD LENGTH (NOT N    | 5                                   | ALL          | ALL      | ALL            | Y       |          |
| Batch Jobs                                                                                                    | 1    | ULG_PWD_LOWE   | PASSWORD MUST HAVE ATLEAST ONE LOWERCASE     | N                                   | ALL          | ALL      | ALL            | Y       |          |
| Producer Cycles                                                                                                    |      | ULG_PWD_NBR_R  | PASSWORD MUST HAVE ATLEAST ONE NUMERIC CH    | N                                   | ALL          | ALL      | ALL            | Y       |          |
| Vendors                                                                                                    |      |                | PASSWORD MUST HAVE ATLEAST ONE SPECIAL CHA   |                                     | ALL          | ALL      | ALL            | Y       |          |
| Collection Cycles                                                                                                    |      | HIG PWD HPPER  | PASSWORD MILIST HAVE ATLEAST ONE LIPPERCASE  | N                                   | 411          | ΔI I     | 411            | Y       |          |
| Reports                                                                                                    |      |                |                                              |                                     |              |          |                |         |          |
| Error Messages<br>Tranabatons<br>Organization<br>Companies<br>Access<br>Users<br>Correspondence<br>General Ledger<br>Queues<br>Printers<br>Bank Details<br>Check-Details<br>Standard Payees<br>Currencies<br>Zip Codes |      |                |                                              |                                     |              |          |                |         |          |

A brief description of the fields is given below:

| Field                    | Do this:                                                                                                    |
|--------------------------|----------------------------------------------------------------------------------------------------|
| Parameter                | Parameter of the specified parameter description is displayed here.                                                                       |
| Parameter<br>Description | Select the description of system parameter from the drop-down list.                                                                       |
| Parameter Value          | Specify the value for the system parameter.                                                                                               |
| Organization             | Select the organization for which the parameter will be valid from the drop-down list.                                                    |
| Division                 | Select the department for which the parameter will be valid from the drop-down list.                                                      |
| Responsibility           | Select the responsibility for which the parameter will be valid from the drop-down list.                                                  |
|                          | <b>IMPORTANT</b> : In selecting which organization parameter to use, the system searches for a best match using the following attributes: |
|                          | 1. Organization                                                                                                    |
|                          | 2. Division                                                                                                    |
|                          | 3. Responsibility                                                                                                    |
|                          | Hence, Oracle Financial Services Software recommends creating a version of each organization parameter, where ALL is these fields.        |
| Enabled                  | Check this box to enable the parameter.                                                                                                   |

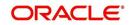

3. Perform any of the <u>Basic Actions</u> mentioned in Navigation chapter.

For a detailed list of available parameters, refer to Appendix "System Parameters" chapter.

# 2.1.3 Company Parameters

The Company parameters control the system processes associated with functions that may vary for different companies or branches. These parameters address credit scoring, credit bureau interfaces, fax services, and fax generation. Individual parameters may be set up with different values for uniquely defined company and branch combinations.

When these parameters values are requested by the system, the system responds with the "best" match based on a hierarchical sort ordered on company and branch fields, with values of ALL being a lower order match than an exact match. For example, assume the company parameter UIX\_RUN\_AAI\_ACT (ONLINE ACCOUNT CREATION AND ACTIVATION) has been defined as:

The system uses these two parameters to determine whether to create and activate an account online.

- When processing items for the company US01, the system will return a value N and not create and activate an account online.
- When processing items for the company other than US01 and within the value ALL, the system will return with a value Y and create and activate an account online.

#### To set up the Company Parameters

- 1. Click Setup > Setup > Administration > System > System Parameters > Company tab.
- 2. On the **Company Parameters** screen, perform any of the <u>Basic Operations</u> mentioned in Navigation chapter.

| DashBoard         | System Parameter ×  |                                                                |                     |                |                 |                   | E          |
|-------------------|---------------------|----------------------------------------------------------------|---------------------|----------------|-----------------|-------------------|------------|
| Drigination       | System Organization | Company                                                        |                     |                |                 |                   |            |
| ervicing          |                     |                                                                |                     |                |                 |                   |            |
|                   | Company Parame      | ators                                                          |                     |                | da add          | Edit View         | Audi       |
| ollections        |                     |                                                                |                     |                | -1- Boo         | ▲ Edir            | Align      |
| VFP               | View - Format -     | 💱 🔟 Freeze 🚮 Detach 🗇 Wrap 🔞                                   |                     |                |                 |                   |            |
| ools              | Parameter           | Parameter Description                                          | Parameter Value     | Comp           | any Divisi      |                   |            |
|                   |                     | AUTO DEGISTON ADVERSE ACTION REACON MODEL                      | 7700                | ALL            | ALL             | N                 |            |
| p                 |                     | AUTO DECISION ADVERSE ACTION REASON MODEL                      | FICO                |                | ALL             | Y                 |            |
| up                |                     | APPLICATION SCORING METHOD                                     |                     | ALL            | ALL             | Y                 |            |
| Administration    |                     | APPLICATION SCORING METHOD WITH IN ALL BUREAU                  | MAX_SCORE           |                |                 |                   |            |
| ✓ System          |                     | METRO 2 FILE DATA SELECTION CRITERIA                           | MONTHLY             | ALL            | ALL             | Y                 |            |
| System Paramete   |                     | METRO 2 FILE DATA SELECTION CRITERIA                           | MONTHLY             | US01           | USHQ            | 2 N<br>Y          |            |
| Lookups           |                     | METRO 2 FILE FORMAT                                            | 880                 | ALL            | ALL             |                   |            |
| User Defined Tat  |                     | VALIDATE ASSET MAKE MODEL DURING DATA ENTRY                    | N                   | ALL            | ALL             | Y                 |            |
| Audit Tables      |                     | DEFAULT PRINTER NAME                                           | UNDEFINED           | ALL            | ALL             | Y                 |            |
| User Defined Def  |                     | WEEKLY NON-BUSINESS DAYS                                       | UNDEFINED           | ALL            | ALL             | Y                 |            |
| Transaction Code  |                     | ORACLE DIRECTORY OBJECT NAME FOR CORRESPONDENCE DOC STORAG     |                     | ALL            | ALL             | Y                 |            |
| Data Files        |                     | COMBINE INCOME AND DEBT WITH SPOUSE AND 2NDRY                  | N                   | ALL            | ALL             | Y                 |            |
| Dedupe            |                     | COMBINE INCOME AND DEBT WITH SPOUSE                            | N                   | ALL            | ALL             | Y                 |            |
| Securitization    |                     | DEDUPING CREDIT BUREAU EXPIRATION DAYS                         | 999999              | ALL            | ALL             | Y                 |            |
| Events            |                     | DEDUP CREDIT BUREAU LIABILITIES WITH SPOUSE AND SECONDARY      | N                   | ALL            | ALL             | Y                 |            |
| Batch Jobs        |                     | DEDUP CREDIT BUREAU LIABILITIES WITH SPOUSE                    | N                   | ALL            | ALL             | Y                 |            |
|                   |                     | ORACLE DIRECTORY OBJECT NAME FOR ACCOUNT DOCUMENT LOADING      | DOT_DIR_QA143REL_HQ | ALL            | ALL             | Y                 |            |
| Producer Cycles   |                     | CREDIT BUREAU EDIT WILL FAIL IF ANY BUREAU FOR ANY APL WILL NO |                     | ALL            | ALL             | Y                 |            |
| Vendors           |                     | RUN CREDIT BUREAU EDITS ONLY ON CURRENT SCORED APPLICANT BU    |                     | ALL            | ALL             | Y                 |            |
| Collection Cycles | FIN IMAGE STAT      | DEFAILINT IMAGE STATUS CODE FOR FAX IN SERVICE                 | 0                   | 11501          | 411             | Y                 |            |
| Reports           |                     |                                                                |                     |                |                 |                   |            |
| Error Messages    | Company Parame      | eters                                                          |                     |                |                 |                   |            |
| Translations      |                     |                                                                |                     | Save and Add   | Save and Stay   | Save and Return   | Ca Retu    |
| ⊿ User            |                     |                                                                |                     | C Save and Add | C Sure and Star | E Pare and Recont | An Tierre  |
| Organization      |                     | Provide the second                                             |                     |                |                 |                   | Towney and |
| Companies         |                     | Parameter                                                      |                     | * (            | Company ALL     |                   | ~          |
| Access            |                     | Parameter Description                                          |                     |                | * Branch ALL    |                   | V          |
| Users             |                     | * Parameter Value                                              |                     |                | - II I 🗆        |                   |            |
| Credit Bureau     |                     |                                                                |                     |                | Enabled         |                   |            |
| Correspondence    |                     |                                                                |                     |                |                 |                   |            |
| General Ledger    |                     |                                                                |                     |                |                 |                   |            |
| Queues            |                     |                                                                |                     |                |                 |                   |            |
| Printers          |                     |                                                                |                     |                |                 |                   |            |
| Bank Details      |                     |                                                                |                     |                |                 |                   |            |
| Check Details     |                     |                                                                |                     |                |                 |                   |            |
| Standard Pavees   |                     |                                                                |                     |                |                 |                   |            |
| Currencies        |                     |                                                                |                     |                |                 |                   |            |
|                   |                     |                                                                |                     |                |                 |                   |            |
| Zip Codes         |                     |                                                                |                     |                |                 |                   |            |
| Products          |                     |                                                                |                     |                |                 |                   |            |

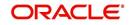

A brief description of the fields is given below:

| Field                    | Do this:                                                                                                    |
|--------------------------|----------------------------------------------------------------------------------------------------|
| Parameter                | The system displays the parameter, when you select parameter description.                                                            |
| Parameter<br>Description | Select the description of system parameter from the drop-down list.                                                                  |
| Parameter Value          | Specify the value for the system parameter.                                                                                          |
| Company                  | Select the portfolio company for which the parameter will be valid from drop-down list.                                              |
| Branch                   | Select the portfolio branch for which the parameter will be valid from the drop-down list (required).                                |
|                          | <b>IMPORTANT</b> : In selecting which company parameter to use, the system searches for a best match using the following attributes: |
|                          | 1. Company                                                                                                    |
|                          | 2. Branch                                                                                                    |
|                          | For this reason, the Software recommends creating a version of each company parameter where ALL is the value in these fields.        |
| Enabled                  | Check this box to enable the parameter.                                                                                              |

3. Perform any of the Basic Actions mentioned in Navigation chapter.

For a detailed list of available parameters, refer to Appendix "System Parameters" chapter.

# 2.2 Lookups Setup screen

The Lookup Setups screen defines the contents in many drop-down fields used throughout the system. Fields that make use of drop-down field will accept only entries that are stored on this screen.

The Lookups screen contains two sections: **Lookup Types** and **Lookup Codes**. Lookup types and codes can be system-defined or user-defined. The lookup types describe the function of the related lookup codes.

For system-defined lookup types, only the Description field may be changed.

A system-defined lookup type (**Lookup Types** block, **System Defined** is selected) is one that is critical to the system and cannot be changed. However, you can still modify the lookup type description and Record indicator (Enabled/Disabled).

A *user-defined lookup type* (**Lookup Types** block, **System Defined** is not selected) is one that can be modified, depending on a user's business needs. You can modify the description, system indicator and record indicator. If a lookup type is user-defined, the lookup code belonging to that lookup type can either be system-defined or user-defined.

A *system-defined lookup code* (**Lookups** screen, **System Defined** is selected) is one on which the system processing is dependent. Without this lookup code, the process produces incorrect results or fails.

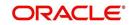

A *user-defined lookup code* (**Lookups** screen, **System Defined** is not selected) is one that can be defined or altered by a user.

**WARNING**: System-defined lookup types are those that are required by the system. Their related lookup codes will also be system defined. If you update and save a user-defined lookup type as a system-defined-lookup type (that is, change the System Defined button from **No** to **Yes** in the Lookup Type sub screen), the system will not allow you to change the lookup type back to user-defined in the future.

#### Note

Lookup codes cannot be deleted, as they may have been used in the past, and the display and processing of that data is still dependent on the existing setup.

Typically, the system Administrator would modify the descriptions of lookup codes and add new lookup codes to the existing lookup types as needed.

#### To set up the Lookups

- 1. Click Setup > Setup > Administration > System > Lookups. The system displays the Lookups screen. The details are grouped into two:
  - Lookup Types
  - Lookup Codes
- In the Lookup Types section, perform any of the <u>Basic Operations</u> mentioned in Navigation chapter.

| DashBoard                                                                                         | Lookups ×                    |                                                                                                    |                                                                                                    | ×                 |
|---------------------------------------------------------------------------------------------------|------------------------------|----------------------------------------------------------------------------------------------------|----------------------------------------------------------------------------------------------------|-------------------|
| Origination                                                                                       | to Inc. The state            |                                                                                                    | A                                                                                                    |                   |
| Servicing                                                                                         | Lookup Type                  | man conversion and conversion and convers | 🚽 Add 🖉 Edit 📃                                                                                                    | View 🔗 Aud        |
| Collections                                                                                       | View 🗸 Format 🖌 🔛 Freeze     | 🖬 Detach 🔄 Wrap 🚯                                                                                                    | Income and the second second se |                   |
| WFP                                                                                               | Lookup Type                  | Description                                                                                                    | System Defined<br>Yes/No                                                                                                    | Enable            |
| Tools                                                                                             |                              |                                                                                                    | 🔘 Yes 🔍 No                                                                                                    | 1                 |
|                                                                                                   | 1098_POINTS_DISCOUNTS_ITM_CD | 1098 ITEMIZATION TYPES                                                                                                    | Yes No                                                                                                    |                   |
| ıp                                                                                                | ACCESS_GRID_TYPE_CD          | ACCESS GRID TYPE CODES                                                                                                    | Yes No                                                                                                    |                   |
| Administration                                                                                    | ACCRUAL_BASE_METHOD_CD       | ACCRUAL BASE METHOD CODES                                                                                                    | Yes No                                                                                                    |                   |
| ∠ System                                                                                          | ACCRUAL_CALC_METHOD_CD       | ACCRUAL CALCULATION METHOD CODES                                                                                                    | Yes No                                                                                                    |                   |
| System Paramete                                                                                   | ACCRUAL_START_DT_BASIS_CD    | ACCRUAL START DT BASIS CODES                                                                                                    | Yes No                                                                                                    |                   |
| Lookups                                                                                           | ACCRUED_TXN_TYPE_CD          | ACCRUED TXN BALANCE TYPE CODES                                                                                                    | Yes No                                                                                                    |                   |
| User Defined Tat                                                                                  | ACC_CONDITION_CD             | ACCOUNT CONDITIONS / ACCOUNT QUEUE TYPES (SUB CODE USED FOR DEFAULT QUEUE)                                                                                                    | Ves No                                                                                                    |                   |
| Audit Tables<br>User Defined Def                                                                  | ACC_STATUS_CD                | ACCOUNT STATUS CODES                                                                                                    | Yes No                                                                                                    |                   |
| Transaction Code                                                                                  | ACH_ACCOUNT_TYPE_CD          | ACH ACCOUNT TYPE CODES                                                                                                    | Yes  No                                                                                                    |                   |
| Producer Cycles<br>Vendors                                                                        |                              | Description                                                                                                    |                                                                                                    |                   |
| Vendors<br>Collection Cycles<br>Reports<br>Error Messages<br>Translations                         | * System Defin               | Description<br>Hed Yes(No ◯ Yes ● No                                                                                                    | 👍 Add 🖉 Edit 🗐                                                                                                    | View 🔗 Aş         |
| Vendors<br>Collection Cycles<br>Reports<br>Error Messages<br>Translations<br>User                 | * System Defin               |                                                                                                    |                                                                                                    |                   |
| Vendors<br>Collection Cycles<br>Reports<br>Error Messages<br>Translations                         | * System Defin               | ned Yes/No ○ Yes® No                                                                                                    | C du D fud                                                                                                    |                   |
| Vendors<br>Collection Cycles<br>Reports<br>Error Messages<br>Translations<br>User<br>Organization | * System Defit               | ned Yes(No ⊖ Yes ) No<br>☐ Detach ¢J Wrap Q                                                                                                    | System Defined                                                                                                    | <u>V</u> iew 🔗 Ag |

A brief description of the fields is given below:

| Field       | Do this:                 |
|-------------|--------------------------|
| Lookup Type | Specify the lookup type. |

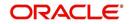

| Field                    | Do this:                                                                                                    |
|--------------------------|----------------------------------------------------------------------------------------------------|
| Description              | Specify the description for the lookup type .                                                                                          |
| System Defined<br>Yes/No | Select 'Yes', if you wish to maintain the lookup type as system defined and 'No', if you wish to maintain lookup type as User defined. |
| Enabled                  | Check this box to enable the lookup type.                                                                                              |

- 3. Perform any of the <u>Basic Actions</u> mentioned in Navigation chapter.
- In the Lookup Codes section, you can setup individual codes that a field or process using the related lookup type can have. Perform any of the <u>Basic Operations</u> mentioned in Navigation chapter.

A brief description of the fields is given below:

| Field                    | Do this:                                                                                                    |
|--------------------------|----------------------------------------------------------------------------------------------------|
| Lookup Code              | Specify the lookup code. These are solely dependent on the function of the Lookup Type.                                                                                                    |
| Description              | Specify the lookup code description. This may be changed as per your business requirement.                                                                                                    |
| Sort                     | Specify the sort order for the lookup code. This determines the order these lookup codes are displayed or processed.                                                                                                    |
| Sub Code                 | Specify the sub code for the lookup code.                                                                                                    |
| System Defined<br>Yes/No | Select 'Yes', if you wish to maintain the lookup code as system<br>defined and 'No', if you do not want to maintain it as system<br>defined. System defined lookup codes cannot be modified,<br>except for changing the Description or Sorting fields. If the lookup<br>type is not system defined, then the code can be modified. |
| Enabled                  | Check this box to enable the lookup code.                                                                                                    |

5. Perform any of the Basic Actions mentioned in Navigation chapter.

# 2.3 User Defined Tables

In User Defined Tables you can maintain user-defined tables, such as the data attributes the system uses on its Search screens.

In the following example, the list of attributes in the Criteria column are computed from the User Defined Tables screen.

## To set up a user-defined table, you must:

- 1. Define the fields on the table.
- 2. Join the related tables.
- 3. Assign the table a lookup type.

You can create tables for different products, funding, and collateral types.

After creating the user-defined tables, the system sorts the attributes to make the system usage more efficient. These details are used with different functions of the system, including:

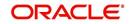

- Tracking follow-up items
- Creating details in bankruptcy, foreclosure/repossession, and deficiency

#### Note

Many of these tables, (ASSET TRACKING ATTRIBUTES for example) may be configured during the initial setup of the application to provide for your specific business needs. Others, such as APPLICATION SEARCH, may be changed whenever your business needs change. Still others should not be changed without consulting Oracle Financial Services Software, as changing them would require changes to existing code for the expected results to be implemented. As a thumb rule, it is better to add or disable information on the User Defined Tables screen than to edit existing entries.

#### To set up the User Defined Tables

- 1. Click Setup > Setup > Administration > System > User Defined Tables. The system displays the User Defined Tables screen. The details are grouped into two:
  - User Defined Tables
  - User Defined Table Attributes
- In the User Defined Tables section, perform any of the <u>Basic Operations</u> mentioned in Navigation chapter.

| DashBoard                                          | User Defined Tables | ×                  |                 |                          |                      |               |                                                                                                    |                 |                |                            |
|----------------------------------------------------|---------------------|--------------------|-----------------|--------------------------|----------------------|---------------|----------------------------------------------------------------------------------------------------|-----------------|----------------|----------------------------|
| Origination                                        |                     |                    |                 |                          |                      |               |                                                                                                    | al Ad           | ld 🖉 Edit      |                            |
| Servicing                                          | User Defined Ta     |                    |                 |                          |                      |               |                                                                                                    | SP Ac           | d <u>E</u> dit | 📃 View 🛛 🔗 Audit           |
| Collections                                        | View - Format -     | Freeze             | Detach 🚽        | Wrap 🔂                   |                      |               |                                                                                                    |                 |                |                            |
| WFP                                                | Table               | User table Type    | Description     | System Defined<br>Yes/No | Enabled              | Product Type  | Funding Type                                                                                                    | Collateral Type | View Name      | SQL Statement              |
| Tools                                              |                     |                    |                 | 🔍 Yes 🔍 No               | N                    |               |                                                                                                    |                 | UNDEFINED      |                            |
| etup                                               | SEARCH_WFP_PR       | SEARCH : WFP PR.   | WFP PRODUCER S. | 🔘 Yes 🖲 No               | Y                    | ALL           | ALL                                                                                                    | ALL             | UNDEFINED      | SELECT /*+ FIRS            |
| Setup                                              | SEARCH_UPD_AC       | SEARCH : POST D    | POST DATED CHE. | . 🔘 Yes 🖲 No             | Y                    | ALL           | ALL                                                                                                    | ALL             | UNDEFINED      | SELECT /*+ FIRS            |
| Administration                                     | DLR_TRACK_MAP       | MAPPING: INTERF.   | DLR_TRACK MAPP. | . 🔘 Yes 🖲 No             | Y                    | ALL           | ALL                                                                                                    | ALL             | UNDEFINED      | SELECT 1 FROM [            |
| <ul> <li>Auministration</li> <li>Avstem</li> </ul> | SEARCH_UBT_AD       | SEARCH : ACCOU     | BATCH ENTRY AC. | 🔘 Yes 🖲 No               | Y                    | ALL           | ALL                                                                                                    | ALL             | UNDEFINED      | SELECT /*+ FIRS            |
| System Paramel                                     | SEARCH_UBT_FEE.     | SEARCH : ACCOU     | BATCH ENTRY AC  | 🔘 Yes 🖲 No               | Y                    | ALL           | ALL                                                                                                    | ALL             | UNDEFINED      | SELECT /*+ FIRS            |
| Lookups                                            | SEARCH_UTA_TXN      | SEARCH: TRANSA     | TRANSACTION HI. | 🔘 Yes 🖲 No               | Y                    | ALL           | ALL                                                                                                    | ALL             | UNDEFINED      | SELECT /*+ FIRS            |
| User Defined Ta                                    | SEARCH_UBT_PM       | SEARCH : ACCOU     | BATCH ENTRY AC  | Ves No                   | Y                    | ALL           | ALL                                                                                                    | ALL             | UNDEFINED      | SELECT /*+ FIRS            |
| Audit Tables<br>User Defined De                    | CHGOFF_TYPE_D       | TABLE ATTRIBUT     | DEFICIENCY DETA | 🔘 Yes 🖲 No               | Y                    | ALL           | ALL                                                                                                    | ALL             | UNDEFINED      | SELECT 1 FROM              |
| Transaction Cod<br>Data Files                      | CPY_APP_SETUP       | SETUP: APPLICAT    | APPLICATION CO  | 🔘 Yes 🖲 No               | Y                    | ALL           | ALL                                                                                                    | ALL             | UNDEFINED      | SELECT 1 FROM              |
| Events<br>Batch Jobs<br>Producer Cycles<br>Vendors |                     | * Table            |                 |                          | * Enabled            |               | Save and Add                                                                                                    | * View Name     | UNDEFINED      | d Return 🤇 🤤 <u>R</u> ëtur |
| Collection Cycle:                                  | * User ta           | ble Type           |                 | ~                        | * Product Type AL    | L             | ~                                                                                                    | * SQL Statemen  | t .            |                            |
| Reports                                            | * De                | scription          |                 |                          | * Funding Type AL    | L             | ~                                                                                                    |                 |                |                            |
| Error Messages<br>Translations                     | * System Define     | d Yes/No 🔿 Yes 🖲 N | 0               |                          | * Collateral Type AL | L             |                                                                                                    |                 |                |                            |
| ⊿ User                                             |                     |                    |                 |                          |                      |               |                                                                                                    |                 |                |                            |
| Organization                                       |                     |                    |                 |                          |                      |               |                                                                                                    |                 |                |                            |
| Companies<br>Access                                |                     |                    |                 |                          |                      |               |                                                                                                    | * Sor           | t 0            |                            |
| Users                                              |                     |                    |                 |                          |                      |               |                                                                                                    |                 |                |                            |
| Credit Bureau                                      | User Defined Ta     |                    |                 |                          |                      |               |                                                                                                    | de Ad           | ld 🥒 Edit      | 🗌 View 🛛 🔗 Audi            |
| Correspondence                                     | View 👻 Format 👻     | Freeze             | 🛃 Detach 🛛 🖓    | Wrap 🔂                   |                      |               | in the second second second second second second second second second second second second second second second |                 |                |                            |
| General Ledger<br>Queues                           | Attribute           | Description        | Data Type       | Ler                      | igth !               | Sort Operator | System Defined<br>Yes/No                                                                                        | Enabled         | Sub Attribute  | LOV Type                   |
| Printers                                           | No data to display. |                    |                 |                          |                      |               | 1.000                                                                                                    |                 |                |                            |
| Bank Details                                       | <                   |                    |                 |                          |                      |               |                                                                                                    |                 |                | )                          |
| Check Details                                      |                     |                    |                 |                          |                      |               |                                                                                                    |                 |                |                            |
| Standard Payee                                     |                     |                    |                 |                          |                      |               |                                                                                                    |                 |                |                            |

A brief description of the fields is given below:

| Field           | Do this:                                                                                                    |
|-----------------|----------------------------------------------------------------------------------------------------|
| Table           | Specify the user-defined table name.                                                                                      |
| User Table Type | Select the user-defined table type from the drop-down list. This determines where and how the related data is being used. |

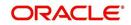

| Field                    | Do this:                                                                                                    |
|--------------------------|----------------------------------------------------------------------------------------------------|
| Description              | Specify the description for user-defined table.                                                                                                    |
| System Defined<br>Yes/NO | Select 'Yes', if you wish to maintain the User table type as system<br>defined and 'No', if you do not want to maintain it as system<br>defined. System defined entries cannot be modified. If the entry is<br>not system defined, then it can be modified. |
| Enabled                  | Check this box to enable the user-defined table (optional).                                                                                                    |
| Product Type             | Select the product type from the drop-down list.                                                                                                    |
| Funding Type             | Select the funding type associated with the user-defined table from the drop-down list.                                                                                                    |
| Collateral Type          | Select the collateral type associated with the user-defined table from the drop-down list.                                                                                                    |
| View Name                | Specify the view name.                                                                                                    |
| SQL Statement            | Specify the SQL version of the statement.                                                                                                    |
|                          | For Example: For SEARCH_ACC_ACCOUNTS table, the SQL is as follows:                                                                                                    |
|                          | SELECT /*+ FIRST_ROWS */ ACC_AAD_ID FROM ACCOUNTS<br>WHERE                                                                                                    |
|                          | <b>Note</b> : For the above SQL, the where criteria is part of the User Defined Table Attributes                                                                                                    |
| Sort                     | Specify the sort order for the user-defined table relative to other tables of the same type.                                                                                                    |

3. Perform any of the <u>Basic Actions</u> mentioned in Navigation chapter.

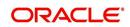

4. In the **User Defined Table Attributes** section, perform any of the <u>Basic Operations</u> mentioned in Navigation chapter.

|                                                           | User Defined Tables × |                  |                  |                      |                       |               |                          |                      |               | <b>X</b>                   |
|-----------------------------------------------------------|-----------------------|------------------|------------------|----------------------|-----------------------|---------------|--------------------------|----------------------|---------------|----------------------------|
| Origination                                               |                       |                  |                  |                      |                       |               |                          |                      |               | -                          |
| Servicing                                                 | User Defined Tabl     |                  |                  |                      |                       |               |                          | Add                  | 🖉 🥖 Edit      | 📃 View 🛛 🖋 Audi            |
| Collections                                               | View - Format -       | Freeze           | 🕈 Detach 🛛 🖓 🛛   |                      | 12                    |               |                          |                      |               |                            |
| WEP                                                       | Table                 | User table Type  | Description      | System Def<br>Yes/No | fined Enabled         | Product Type  | Funding Type             | Collateral Type      | View Name     | SQL Statement              |
| Tools                                                     | SEARCH_WFP_PR         | SEARCH : WFP PR  | WFP PRODUCER S   | 🔍 Yes 🖲              | No Y                  | ALL           | ALL                      | ALL                  | UNDEFINED     | SELECT /*+ FIR             |
|                                                           | SEARCH_UPD_AC         | SEARCH : POST D  | POST DATED CHE   | O Yes 🖲              | No Y                  | ALL           | ALL                      | ALL                  | UNDEFINED     | SELECT /*+ FIR             |
| tup                                                       | DLR_TRACK_MAP         | MAPPING: INTERF  | DLR_TRACK MAPP   | Ves 🖲                | No Y                  | ALL           | ALL                      | ALL                  | UNDEFINED     | SELECT 1 FROM              |
| etup                                                      | SEARCH_UBT_AD         | SEARCH : ACCOU   | BATCH ENTRY AC   | O Yes                | No Y                  | ALL           | ALL                      | ALL                  | UNDEFINED     | SELECT /*+ FIR             |
| Administration                                            | SEARCH_UBT_FEE        | SEARCH : ACCOU   | BATCH ENTRY AC   | Ves                  | No Y                  | ALL           | ALL                      | ALL                  | UNDEFINED     | SELECT /*+ FIR             |
| System Paramete                                           | SEARCH UTA TXN        | SEARCH: TRANSA   | TRANSACTION HI   | O Yes                | No Y                  | ALL           | ALL                      | ALL                  | UNDEFINED     | SELECT /*+ FIR             |
| Lookups                                                   |                       | SEARCH : ACCOU.  | BATCH ENTRY AC   | Yes (                |                       | ALL           | ALL                      | ALL                  | UNDEFINED     | SELECT /*+ FIR             |
| User Defined Tab                                          |                       | TABLE ATTRIBUT   | DEFICIENCY DETA. | . O Yes              |                       | ALL           | ALL                      | ALL                  | UNDEFINED     | SELECT 1 FROM              |
| Audit Tables                                              |                       | SETUP: APPLICAT  | APPLICATION CO   | O Yes                |                       | ALL           | ALL                      | ALL                  | UNDEFINED     | SELECT 1 FROM              |
| User Defined Def<br>Transaction Code                      |                       | SEARCH : ACCOUNT |                  | O Yes                | 6690. D               | ALL           | ALL                      | ALL                  | UNDEFINED     | SELECT /*+ FIR             |
| Securitization<br>Events<br>Batch Jobs<br>Producer Cycles | User Defined Tabl     | e Attributes     | 🛃 Detach 🛛 ຝ ۱   | Vrap ն               | Ð                     |               |                          | ් Ado                | 🖉 Edit        | 🗌 View 🛛 🔗 Aud             |
| Vendors<br>Collection Cycles                              | Attribute             | Description      | Data Type        |                      | Length                | Sort Operator | System Defined<br>Yes/No | Enabled              | Sub Attribute | LOV Type                   |
| Reports                                                   |                       |                  |                  |                      | 0                     | 0             | 🔘 Yes 🔍 No               | N                    |               |                            |
| Error Messages                                            | PRO_NAME              | PRODUCER NAM     | CHARACTER        |                      | 80                    | 1 LIKE        | Ves No                   | Y                    |               | NO LOV                     |
| Translations                                              | WPR_STATUS_CD         | PRODUCER STAT    | US CHARACTER     |                      | 30                    | 2 LIKE        | Ves No                   | Y                    |               | NO LOV                     |
| ✓ User                                                    | WPR_TOT_CREDIT_L      | TOTAL CREDIT L   | IMIT NUMBER      |                      | 30                    | 3 EQUAL       | O Yes No                 | Y                    |               | NO LOV                     |
| Organization<br>Companies                                 | <                     |                  |                  |                      |                       |               |                          |                      |               | )                          |
| Access                                                    |                       |                  |                  |                      |                       |               |                          |                      |               |                            |
| Users                                                     | User Defined Tabl     | e Attributes     |                  |                      |                       |               |                          |                      |               |                            |
| Credit Bureau                                             |                       |                  |                  |                      |                       |               | Save and Add             | Save and Stay        | Save an       | d Return 🦳 🦾 <u>R</u> etur |
|                                                           |                       |                  |                  |                      |                       |               |                          |                      | _             |                            |
| Correspondence                                            |                       | tribute          |                  |                      | * Operator            |               | ~                        | * LOV Validation Ind |               |                            |
| Correspondence<br>General Ledger                          | Au                    |                  |                  |                      | System Defined Yes/No | Vac No        |                          | Lookup Type          |               |                            |
| Correspondence                                            | * Desc                | ription          |                  | 1 1 2                |                       |               |                          |                      |               |                            |
| Correspondence<br>General Ledger<br>Queues                | * Desc                | ription<br>Type  |                  | ~                    | * Enabled             |               |                          | Default Value        |               |                            |
| Correspondence<br>General Ledger<br>Queues<br>Printers    | * Desc<br>• Data      |                  |                  |                      |                       |               |                          | Default Value        |               |                            |

| Field                    | Do this:                                                                                                    |
|--------------------------|----------------------------------------------------------------------------------------------------|
| Attribute                | Specify the user-defined table attribute.                                                                                                    |
| Description              | Specify the description for the user-defined table attribute.                                                                                                    |
| Data Type                | Select the data type for the attribute (CHARACTER, NUMBER, or DATE) from drop-down list.                                                                                                    |
| Length                   | Specify the maximum length of the user-defined table attribute.                                                                                                    |
| Sort                     | Specify the sort order of the user-defined table attribute. If the sort order is changed it will only affect new instances of the User Defined Table, and will not affect existing data.                                                                |
| Operator                 | Select the operator for the user-defined table attribute from the drop-<br>down list.                                                                                                    |
| System<br>Defined Yes/No | Select 'Yes', if you wish to maintain the User table attribute as system defined and 'No', if you do not want to maintain it as system defined. System defined entries cannot be modified. If the entry is not system defined, then it can be modified. |
| Enabled                  | Check this box to enable the user-defined table attribute so that the attribute will be considered when creating new instances of the User Defined Table.                                                                                               |
| Sub Attribute            | Specify the sub-attribute for the attribute (sub attributes are used to associate related attributes).                                                                                                    |

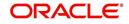

| Field                 | Do this:                                                                                                    |
|-----------------------|----------------------------------------------------------------------------------------------------|
| LOV Type              | Select the list of value (LOV) type for the user-defined table attribute from the drop-down list.                                    |
| LOV Validation<br>Ind | Check this box to enable LOV validation of the user-defined table attribute. This indicates whether the data must come from the LOV. |
| Lookup Types          | Specify the lookup type of the LOV associated with the user-defined table attribute.                                                 |
| Default Value         | Specify the default value for the user-defined table attribute.                                                                      |

# 2.4 Audit Tables

The system allows you to track changes in the database during origination. This includes the tracking of:

- Account status history
- Audit history of specified fields

The Audit Tables Setup screen records the tables and columns requiring an audit. the system stores the following details for the fields you want to audit for changes:

- Current value in field
- New value field
- User who changed the field's content
- Date and time when the value was changed

**IMPORTANT**: The system recommends that only a database administrator perform the following steps.

### To set up the Audit Tables

- 1. Click **Setup > Setup > Administration > System > Audit Tables**. The system displays the Audit Tables screen. The details are grouped into two:
  - Audit Tables
  - Audit Columns

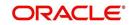

2. In the **Audit Tables** section, perform any of the <u>Basic Operations</u> mentioned in Navigation chapter.

| > Origination         > Servicing         > Collections         > WFP         > Tools         > Serving         > Serving      <                                                                                                    | DashBoard                                                                                                    | Audit Tables $\times$                                             |                                                                                                    |                |          |                                                                                   |         |          |                                                                          |                                                                                                |            |                |
|----------------------------------------------------------------------------------------------------|----------------------------------------------------------------------------------------------------|-------------------------------------------------------------------|----------------------------------------------------------------------------------------------------|----------------|----------|-----------------------------------------------------------------------------------|---------|----------|--------------------------------------------------------------------------|------------------------------------------------------------------------------------------------|------------|----------------|
| Servicing       Verv + Format + 100 France       Image: Servicing       Image: Servicing                                                                                                    | Origination                                                                                                    |                                                                   |                                                                                                    |                |          |                                                                                   |         |          |                                                                          |                                                                                                |            | A              |
| Collections       Table       Description       Diggle Description       Diggle Description       D                                                                                                    | Servicing                                                                                                    |                                                                   | -                                                                                                    |                | -        |                                                                                   |         |          |                                                                          | Edit                                                                                           | View 😵     | Audit          |
| WFP       Table       Description       Display Description       Display Description       Display Description       Display Description       Display Description       Primary Key 1       Primary Key 2       Primary Key 3       Primary Key 4       Primary Key 4       Pri                                                                                                    | Collections                                                                                                    |                                                                   |                                                                                                    |                |          |                                                                                   |         |          |                                                                          |                                                                                                |            |                |
| Tools       NSUBARCES DET. INSUBARCES DET. INSUBARCES                                                                                                    |                                                                                                    |                                                                   |                                                                                                    |                |          |                                                                                   | Enabled |          |                                                                          | Primary Key 3                                                                                  | Primary Ke | ey 4           |
| Jobs       DOB STORE JOB DETAILS       DESCRIPTION       DOE DESCL       N       Y       DOB CODE         Setup       DOB HOLTON'S       DOB HOLTON'DET.       DESCRIPTION       DESCRIPTION       UCT_DESC       N       Y       DESCRIPTION       DESCRIPTION       UCT_DESC       N       Y       UCT_DYFE       DESCRIPTION       UCT_DESC       N       Y       UCT_DYFE       DESCRIPTION       UCT_DESC       N       Y       UCT_DYFE       UCT_DYFE                                                                                                    | WFP                                                                                                    |                                                                   |                                                                                                    |                |          |                                                                                   | Y       |          |                                                                          |                                                                                                |            |                |
| Setup       308_BUCKTS       308 BUCKTS       308 BUCKTS                                                                                                    | Tools                                                                                                    |                                                                   |                                                                                                    |                |          |                                                                                   |         |          |                                                                          |                                                                                                |            |                |
| Setp<br>3 Administration<br>3 System Parameter<br>Lookups<br>Lookups<br>Look    |                                                                                                    |                                                                   |                                                                                                    |                |          |                                                                                   |         |          | JOB_CODE                                                                 |                                                                                                |            |                |
| Josephine Jackson All States       Josephine Jackson Jackson                                                                                                    | No. 1997                                                                                                    |                                                                   |                                                                                                    |                |          |                                                                                   |         |          |                                                                          |                                                                                                |            |                |
| Advit Tables     Josef Treads Dort Metaology     System Paramet     Lookup:     Josef Treads Dort Metaology     Josef Treads Dort Metaology     Josef Treads     Josef Treads     Josef Tre                                                                                                    | Setup                                                                                                    |                                                                   |                                                                                                    |                |          |                                                                                   |         |          |                                                                          |                                                                                                |            |                |
| System Parameter<br>System Parameter<br>Lookups<br>System Parameter<br>Lookups<br>System Parameter<br>Lookups<br>Loc Dotring Trails<br>Loc Dotring Trails<br>Loc Do                                                                                                    | <ul> <li>Administration</li> </ul>                                                                                                    |                                                                   |                                                                                                    |                |          |                                                                                   |         |          | 107 100 0005                                                             |                                                                                                |            |                |
| Jockup Types     LOCKUP Types     LOCKUP Types     N     Y     Lot Type       Lockup Types     LOCKUP Types     LOCKUP Types     N     Y     Lot Type       User Defined Tat     Audit Tables       Lockup Types     LOCKUP Types     MSG_TCT     N     Y     Lockup Type       Lockup Types     LOCKUP Types     LOCKUP Types     MSG_TCT     N     Y     MSG_CODE       Lockup Types     LOCKUP Types     MSG_TCT     N     Y     MSG_CODE     MSG_PCE       Lockup Types     LOCKUP Types     MSG_TCT     N     Y     MSG_CODE     MSG_PCE       Lockup Types     LOCKUP Types     MSG_TCT     N     Y     MSG_CODE     MSG_PCE       Lockup Types     LOCKUP Types     LOCKUP Types     LOCKUP Type     N     Y     MSG_TCT       Data Files     Destration     Table INDEX_RATES     Primary Key 2     IRT_START_DT     Primary Key 10       Primary Key 10     Display Column IRT_INDEX_TYPE_CO     Primary Key 3     Primary Key 12     Primary Key 13       Column     Calchor Start     End Column Start     Primary Key 8     Primary Key 15       Transload     Primary Key 8     Primary Key 15     Primary Key 15       Transload     Primary Key 8     Primary Key 14 <t< td=""><td></td><td></td><td></td><td></td><td></td><td></td><td></td><td></td><td></td><td>JBT_THREAD</td><td></td><td></td></t<>                                                                                                    |                                                                                                    |                                                                   |                                                                                                    |                |          |                                                                                   |         |          |                                                                          | JBT_THREAD                                                                                     |            |                |
| Losolps<br>Losolps<br>Lo | System Paramete                                                                                                    |                                                                   |                                                                                                    |                |          |                                                                                   |         |          | LKC_CODE                                                                 |                                                                                                |            |                |
| Audt Tables     Audt Tables       Judie Defined Def<br>Transaction Code     Audit Tables       Data Files     Data Files       Dedupe     Scuntization       Securitization     Table INDEX, RATE S       Description     INDEX, RATE DETAILS       Primary Key 1     Primary Key 1       Producer Cycles     Display Description       Vervidore     Display Description       Constrained     Primary Key 1       Primary Key 1     Primary Key 1       Primary Key 10     Primary Key 1       Primary Key 10     Primary Key 10       Primary Key 10     Primary Key 10       Primary Key 5     Primary Key 10       Primary Key 10     Primary Key 10       Primary Key 11     Primary Key 10       Primary Key 12     Primary Key 13       Primary Key 13     Primary Key 13       Primary Key 14     Primary Key 14       Primary Key 15     Primary Key 15       Translation     Primary Key 8       Organization     Oclumin       Oclumin     Description       Oclumin     Description       Oclumin     Description                                                                                                    | Lookups                                                                                                    |                                                                   |                                                                                                    |                |          |                                                                                   |         |          |                                                                          |                                                                                                |            |                |
| Audit Tables     Just Defined Def       Transaction Code     Data Files       Detained Def     Transaction Code       Detained Def     Transaction Code       Detained Def     Transaction Code       Detained Def     Table INDEX_PATES       Primary Key 1     Primary Key 3       Primary Key 10     Primary Key 10       Batch Jobe     Display Column IRT_INDEX_TYPE_CO       Primary Key 5     Primary Key 12       Vendore     Display Column IRT_INDEX_TYPE_CO       Display Column IRT_INDEX_TYPE_CO     Primary Key 5       Primary Key 13     Primary Key 14       Primary Key 14     Primary Key 15       Transdoor     Primary Key 3       User     Organization       Organization     Description TYPE       Vew v Format v P Treese     Detach of Wrap       Vew v Format v P Treese     Detach of Wrap       Vew v Format v P Treese     Detach of Wrap                                                                                                    | Licer Defined Tab                                                                                                    |                                                                   | MESSAGE DETAILS                                                                                                    | TEXT           | MSG_TEXT | N                                                                                 | Y       | MSG_CODE |                                                                          |                                                                                                |            |                |
| Audit Columns     Audit Columns       Organization     View <ul> <li>Freeze</li> <li>Detach</li> <li>Wrap</li> <li>Treeze</li> <li>Detach</li> <li>Wrap</li> <li>Detach</li> <li>Detach</li> <li< th=""><th>Audit Tables<br/>User Defined Def<br/>Transection Code<br/>Data Files<br/>Dedupe<br/>Securitization<br/>Events<br/>Batch Jobs<br/>Producer Cycles</th><th>Audit Tables</th><th>Description INDE<br/>play Description TYPE<br/>Display Column IRT_</th><th>X RATE DETAILS</th><th></th><th>Primary Key 3<br/>Primary Key 4<br/>Primary Key 5</th><th></th><th></th><th>Primary<br/>Primary I<br/>Primary I<br/>Primary I</th><th>Key 9<br/>(ey 10<br/>(ey 11<br/>(ey 12</th><th></th><th>&gt;</th></li<></ul>                                                                                                    | Audit Tables<br>User Defined Def<br>Transection Code<br>Data Files<br>Dedupe<br>Securitization<br>Events<br>Batch Jobs<br>Producer Cycles                                                                                                    | Audit Tables                                                      | Description INDE<br>play Description TYPE<br>Display Column IRT_                                                   | X RATE DETAILS |          | Primary Key 3<br>Primary Key 4<br>Primary Key 5                                   |         |          | Primary<br>Primary I<br>Primary I<br>Primary I                           | Key 9<br>(ey 10<br>(ey 11<br>(ey 12                                                            |            | >              |
| Companies Column Description Data Type Enabled Access No data to display.                                                                                                    | Audit Tables<br>User Defined Def<br>Trensection Code<br>Data Files<br>Dedupe<br>Securitization<br>Events<br>Batch Jobs<br>Producer Cycles<br>Vendors<br>Collection Cycles<br>Reports<br>Error Messages                                                                                                    | Audit Tables                                                      | Description INDE<br>blay Description TYPE<br>Display Column IRT_J<br>Enabled &<br>Reset RowID                      | X RATE DETAILS |          | Primary Key 3<br>Primary Key 4<br>Primary Key 5<br>Primary Key 6<br>Primary Key 7 |         |          | Primary<br>Primary I<br>Primary I<br>Primary I<br>Primary I<br>Primary I | Key 9<br>(ey 10<br>(ey 11<br>(ey 12<br>(ey 13<br>(ey 14                                        |            | >              |
| Access No data to display. Description                                                                                                    | Auft Tables<br>User Defined Def<br>Transaction Code<br>Data Files<br>Deduce<br>Securitization<br>Events<br>Batch Jobs<br>Producer Cycles<br>Vandors<br>Collection Cycles<br>Reports<br>Error Messages<br>Translations                                                                                                    | Audit Tables                                                      | Description INDE<br>olay Description TYPE<br>Display Column IRT_<br>Enabled ✓<br>Reset RowID<br>Primary Key 1 IRT_ | X RATE DETAILS |          | Primary Key 3<br>Primary Key 4<br>Primary Key 5<br>Primary Key 6<br>Primary Key 7 |         |          | Primary<br>Primary I<br>Primary I<br>Primary I<br>Primary I<br>Primary I | Key 9<br>(ey 10<br>(ey 11<br>(ey 12<br>(ey 12<br>(ey 13<br>(ey 14<br>(ey 15))                  |            | > Retur        |
|                                                                                                    | Audit Tables<br>User Defined Def<br>Transaction Code<br>Data Files<br>Dedupe<br>Securitization<br>Events<br>Batch Jobs<br>Producer Cycles<br>Vendors<br>Collection Cycles<br>Reports<br>Error Messages<br>Trandations                                                                                                    | Audit Tables                                                      | Description INDE<br>olay Description TYPE<br>Display Column IRT_<br>Enabled ✓<br>Reset RowID<br>Primary Key 1 IRT_ | X RATE DETAILS | Wrap 👪   | Primary Key 3<br>Primary Key 4<br>Primary Key 5<br>Primary Key 6<br>Primary Key 7 |         |          | Primary<br>Primary I<br>Primary I<br>Primary I<br>Primary I<br>Primary I | Key 9<br>(ey 10<br>(ey 11<br>(ey 12<br>(ey 12<br>(ey 13<br>(ey 14<br>(ey 15))                  |            | > Retur        |
|                                                                                                    | Audit Tables<br>User Defined Def<br>Transaction Code<br>Data Files<br>Deduce<br>Securitization<br>Events<br>Banch Jobs<br>Producer Cycles<br>Vendors<br>Collecton Cycles<br>Reports<br>Error Messages<br>Translations<br>A User<br>Organization<br>Companies                                                                                                    | Audit Tables<br>Dig<br>Audit Columns<br>View = Format =<br>Column | Description INDE<br>play Description TYPE<br>Display Column IRT<br>Reset RowID<br>Primary Key 1 IRT<br>Freeze      | X RATE DETAILS | Wrap 👪   | Primary Key 3<br>Primary Key 4<br>Primary Key 5<br>Primary Key 6<br>Primary Key 7 |         |          | Primary<br>Primary I<br>Primary I<br>Primary I<br>Primary I<br>Primary I | Key 9<br>(ey 10<br>(ey 11<br>(ey 12<br>(ey 13<br>(ey 14<br>(ey 15<br>(ey 15)<br>(e) Edit ) (□) | Qiew ₹     | > Betur        |
|                                                                                                    | Audit Tables<br>User Defined Def<br>Transaction Code<br>Ded pile<br>Deduge<br>Securitization<br>Events<br>Batch Jobs<br>Producer Cycles<br>Vendors<br>Collector Cycles<br>Reports<br>Error Messages<br>Translations<br>d User<br>Organization<br>Companies                                                                                                    | Audit Tables<br>Dig<br>Audit Columns<br>View = Format =<br>Column | Description INDE<br>play Description TYPE<br>Display Column IRT<br>Reset RowID<br>Primary Key 1 IRT<br>Freeze      | X RATE DETAILS | Wrap 🔀   | Primary Key 3<br>Primary Key 4<br>Primary Key 5<br>Primary Key 6<br>Primary Key 7 |         |          | Primary<br>Primary I<br>Primary I<br>Primary I<br>Primary I<br>Primary I | Key 9<br>(ey 10<br>(ey 11<br>(ey 12<br>(ey 13<br>(ey 14<br>(ey 15<br>(ey 15)<br>(e) Edit ) (□) | Qiew ₹     | ) <u>R</u> etu |
| General Ledger<br>Queues                                                                                                    | Auft Tables<br>User Defined Def<br>Transaction Code<br>Data File<br>Dedupe<br>Securitation<br>Events<br>Batch Jobe<br>Producer Cycles<br>Vendors<br>Collector Cycles<br>Reports<br>Error Messages<br>Trandations<br>di User<br>Organization<br>Companies<br>Access<br>Users<br>Credit Bureau<br>Correlorendence<br>General Ludger<br>Queues                               | Audit Tables<br>Dig<br>Audit Columns<br>View = Format =<br>Column | Description INDE<br>play Description TYPE<br>Display Column IRT<br>Reset RowID<br>Primary Key 1 IRT<br>Freeze      | X RATE DETAILS | Wrap 🔀   | Primary Key 3<br>Primary Key 4<br>Primary Key 5<br>Primary Key 6<br>Primary Key 7 |         |          | Primary<br>Primary I<br>Primary I<br>Primary I<br>Primary I<br>Primary I | Key 9<br>(ey 10<br>(ey 11<br>(ey 12<br>(ey 13<br>(ey 14<br>(ey 15<br>(ey 15)<br>(e) Edit ) (□) | Qiew ₹     | ) <u>R</u> etu |
|                                                                                                    | Audit Tables<br>User Defined Defi<br>Transaction Code<br>Data Files<br>Deduge<br>Securitization<br>Events<br>Batch Jobs<br>Producer Cycles<br>Vandors<br>Collection Cycles<br>Reports<br>Error Messages<br>Translations<br>Organization<br>Companies<br>Access<br>Users<br>Correspondence<br>General Ludger<br>Queues<br>Printers                                         | Audit Tables<br>Dig<br>Audit Columns<br>View = Format =<br>Column | Description INDE<br>play Description TYPE<br>Display Column IRT<br>Reset RowID<br>Primary Key 1 IRT<br>Freeze      | X RATE DETAILS | Wrap 🔀   | Primary Key 3<br>Primary Key 4<br>Primary Key 5<br>Primary Key 6<br>Primary Key 7 |         |          | Primary<br>Primary I<br>Primary I<br>Primary I<br>Primary I<br>Primary I | Key 9<br>(ey 10<br>(ey 11<br>(ey 12<br>(ey 13<br>(ey 14<br>(ey 15<br>(ey 15)<br>(e) Edit ) (□) | Qiew ₹     | Betu           |
| Queues<br>Printers                                                                                                    | Auft Tables<br>User Defined Def<br>Transaction Code<br>Ded pile<br>Dedupie<br>Securitization<br>Bach Jobs<br>Producer Cycles<br>Vendors<br>Collection Cycles<br>Nendors<br>Collection Cycles<br>Renor Messages<br>Translations<br>Translations<br>Comparises<br>Access<br>Users<br>Credit Bureau<br>Correspondence<br>General Ledger<br>Queues<br>Printers<br>Bank Obalis | Audit Tables<br>Dig<br>Audit Columns<br>View = Format =<br>Column | Description INDE<br>play Description TYPE<br>Display Column IRT<br>Reset RowID<br>Primary Key 1 IRT<br>Freeze      | X RATE DETAILS | Wrap 👪   | Primary Key 3<br>Primary Key 4<br>Primary Key 5<br>Primary Key 6<br>Primary Key 7 |         |          | Primary<br>Primary I<br>Primary I<br>Primary I<br>Primary I<br>Primary I | Key 9<br>(ey 10<br>(ey 11<br>(ey 12<br>(ey 13<br>(ey 14<br>(ey 15<br>(ey 15)<br>(e) Edit ) (□) | Qiew ₹     | Betu           |
| Queues<br>Printers<br>Bank details                                                                                                    | Audit Tables<br>User Defined Defi<br>Transaction Code<br>Data Files<br>Deduce<br>Securitization<br>Events<br>Batch Jobs<br>Producer Cycles<br>Vendors<br>Collection Cycles<br>Reports<br>Error Messages<br>Translations<br>Organization<br>Organization<br>Organization<br>Correspondence<br>General Ledger<br>Queues<br>Bank Details<br>Check Details                    | Audit Tables<br>Dig<br>Audit Columns<br>View = Format =<br>Column | Description INDE<br>play Description TYPE<br>Display Column IRT<br>Reset RowID<br>Primary Key 1 IRT<br>Freeze      | X RATE DETAILS | Wrap 🔀   | Primary Key 3<br>Primary Key 4<br>Primary Key 5<br>Primary Key 6<br>Primary Key 7 |         |          | Primary<br>Primary I<br>Primary I<br>Primary I<br>Primary I<br>Primary I | Key 9<br>(ey 10<br>(ey 11<br>(ey 12<br>(ey 13<br>(ey 14<br>(ey 15<br>(ey 15)<br>(e) Edit ) (□) | Qiew ₹     | > Betur        |

| Field                     | Do this:                                                                                                    |
|---------------------------|----------------------------------------------------------------------------------------------------|
| Table                     | The table name on which audit trigger needs to be created is displayed here (the system table being audited).     |
| Description               | Specify the table description.                                                                                    |
| Display Description       | Specify the column description to be displayed on audit screen.                                                   |
| Display Column            | Select the table column to be displayed on audit screen from the drop-down list.                                  |
| Enabled                   | Check this box to enable the audit table so that it will be<br>considered while generating the database triggers. |
| Reset Row ID              | Check this box to allow resetting the row identifier.                                                             |
| Primary Key 1 (unlabeled) | The table primary key column 1 is displayed here.<br>(These columns define how to access the data in the table.)  |
| Primary Key 2 (unlabeled) | The table primary key column 2 is displayed here.                                                                 |
| Primary Key 3 (unlabeled) | The table primary key column 3 is displayed here.                                                                 |
| Primary Key 4 (unlabeled) | The table primary key column 4 is displayed here.                                                                 |
| Primary Key 5 (unlabeled) | Table primary key column 5 is displayed here .                                                                    |

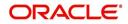

| Field                      | Do this:                                           |
|----------------------------|----------------------------------------------------|
| Primary Key 6 (unlabeled)  | Table primary key column 6 is displayed here.      |
| Primary Key 7 (unlabeled)  | The table primary key column 7 is displayed here.  |
| Primary Key 8 (unlabeled)  | The table primary key column 8 is displayed here.  |
| Primary Key 9 (unlabeled)  | The table primary key column 9 is displayed here.  |
| Primary Key 10 (unlabeled) | The table primary key column 10 is displayed here. |
| Primary Key 11 (unlabeled) | The table primary key column 11 is displayed here. |
| Primary Key 12 (unlabeled) | The table primary key column 12 is displayed here. |
| Primary Key 13 (unlabeled) | The table primary key column 13 is displayed here. |
| Primary Key 14 (unlabeled) | The table primary key column 14 is displayed here. |
| Primary Key 15 (unlabeled) | The table primary key column 15 is displayed here. |

4. In the **Audit Tables Columns** section, perform any of the <u>Basic Operations</u> mentioned in Navigation chapter.

A brief description of the fields is given below:

| Field       | Do this:                                                                                                    |
|-------------|----------------------------------------------------------------------------------------------------|
| Column      | Specify the column name on which the audit needs to be created from drop-down list (column in the table that is being audited) |
| Description | Specify the column description (description of the data contained in the column).                                              |
| Data Type   | The data type for the attribute is displayed here.                                                                             |
| Enabled     | Check this box to enable the audit column.                                                                                     |

5. Perform any of the <u>Basic Actions</u> mentioned in Navigation chapter.

# 2.5 Transaction Codes

The system uses transaction codes to define the actions and tasks it can perform; for example, activating an account, changing a due date, applying a late fee, and charging off an account.

The Transaction Codes Setup screen catalogs and defines these core system actions.

Three sub screens, Transaction Parameters, Access Grid, and Transaction Product Definition, record any additional information required to perform a transaction, the user types that can perform the transaction, and the product type to which the transaction codes apply.

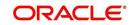

### Note

The Software recommends that you restrict the access to the seed data once you are in production.

### To set up the Transaction Codes

- 1. Click Setup > Setup > Administration > System > Transaction Codes. The system displays the Transaction Codes screen.
- 2. In Transaction Super Group section, you can view the following information

|                                     | _CIN | ding and Leasing                        |                |                |                  |          |                          |         |                |                   |                |     |
|-------------------------------------|------|-----------------------------------------|----------------|----------------|------------------|----------|--------------------------|---------|----------------|-------------------|----------------|-----|
| DashBoard                           |      | Transaction Codes ×                     |                |                |                  |          |                          |         |                |                   |                | ×   |
| Origination                         |      |                                         |                |                |                  |          |                          |         |                |                   |                |     |
| ervicing                            |      | Transaction Super G                     | roup           |                |                  |          |                          |         |                |                   |                |     |
| 202203030 <del>3</del>              |      | View 🗸 Format 🗸 🔛                       | 🔲 Freeze 🚮 D   | etach 🛛 🖨 Wrap | 69               |          |                          |         |                |                   |                |     |
| ollections                          | _    | Super Group                             |                |                |                  |          |                          |         |                |                   |                |     |
| VFP                                 |      | ACCOUNT MONETARY TX                     |                |                |                  |          |                          |         |                |                   |                |     |
| ools                                |      | ACCOUNT NON MONETAR<br>AMORTIZATION TXN | YIXN           |                |                  |          |                          |         |                |                   |                |     |
| ıp                                  |      |                                         |                |                |                  |          |                          |         |                |                   |                |     |
| tup<br>Administration               | ~    | Transaction Codes                       |                |                |                  |          |                          |         |                | 💠 Add 🛛 🥖 Edit    | View           | ≪ A |
| ⊿ System                            |      | View 🕶 Format 🕶 🔛                       | Treeze 🚮 D     | etach 🚽 Wrap   | 60               |          |                          |         |                |                   |                |     |
| System Parameter<br>Lookups         |      | Txn Code                                | Description    | Group          | Action           | Monetary | System Defined<br>Yes/No | Enabled | Txn/Bal Type   | Statement Tx      | n Type         | Bat |
| User Defined Tables<br>Audit Tables |      | EADV                                    | ESCROW ADVANCE | ESCROW         | POST             | Y        | Yes • No                 | Y       | ESCROW ADVANCE | ESCROW ADV        | ANCE           | N   |
| User Defined Defaults               |      | EADV_ADJ_MINUS                          | ADJUSTMENT TO  | ESCROW         | ADJUST MINUS     | Y        | Yes No                   | Y       | ESCROW ADVANCE | ADJUSTMENT        | TO ESCROW      | N   |
| Transaction Codes                   |      | EADV_ADJ_MINUS_REV                      | REVERSE ADJUST | ESCROW         | REVERSE          | Y        | Yes No                   | Y       | ESCROW ADVANCE | REVERSE ADJ       | USTMENT TO     | N   |
| Data Files                          |      | EADV_ADJ_PLUS                           | ADJUSTMENT TO  | ESCROW         | ADJUST PLUS      | Y        | Yes No                   | Y       | ESCROW ADVANCE | ADJUSTMENT        | TO ESCROW      | N   |
| Dedupe<br>Securitization            |      | EADV_ADJ_PLUS_REV                       | REVERSE ADJUST | ESCROW         | REVERSE          | Y        | Yes No                   | Y       | ESCROW ADVANCE | REVERSE ADJ       | USTMENT TO     | N   |
| Events                              |      | EADV_BILL                               | ESCROW ADVANC  | ESCROW         | BILL             | Y        | Ves No                   | Y       | ESCROW ADVANCE | ESCROW ADV        | ANCE BILLED    | N   |
| Batch Jobs                          |      | EADV_BILL_REV                           | REVERSE ESCRO  | ESCROW         | REVERSE          | Y        | Yes No                   | Y       | ESCROW ADVANCE | REVERSE ESC       | ROW ADVANC.    | . N |
| Producer Cycles                     |      | EADV_CHGOFF                             | CHGOFF ESCROW  | ESCROW         | CHARGE OFF/WRITE | Y        | 🔘 Yes 🖲 No               | Y       | ESCROW ADVANCE | CHGOFF ESCF       | ROW ADVANCE    |     |
| Vendors                             |      | <                                       |                |                |                  |          |                          |         |                |                   |                | >   |
| Collection Cycles<br>Reports        |      |                                         |                |                |                  |          |                          |         |                |                   |                |     |
| Error Messages                      |      | Parameters Access Grid                  | Products       |                |                  |          |                          |         |                |                   |                |     |
| Translations                        |      |                                         |                |                |                  |          |                          |         |                |                   |                |     |
| 4 User                              |      | Transaction Param                       | eters          |                |                  |          |                          |         |                | 🕂 Add 🥒 Edit      | 🔄 Vjew 💊       | Au  |
| Organization<br>Companies           |      | View 👻 Format 👻 🔤                       | Freeze         | Detach 🚽 Wra   | p 🔂              |          |                          |         |                |                   |                |     |
| Access                              |      | Parameter code                          |                |                | Del              | ault     |                          |         | Sort           | Displayed? Yes/No | Required? Yes/ | No  |
| Users                               |      | No data to display.                     |                |                |                  |          |                          |         |                |                   |                |     |
| Credit Bureau                       |      |                                         |                |                |                  |          |                          |         |                |                   |                |     |
| Correspondence                      |      |                                         |                |                |                  |          |                          |         |                |                   |                |     |
| General Ledger                      |      |                                         |                |                |                  |          |                          |         |                |                   |                |     |
| Queues                              |      |                                         |                |                |                  |          |                          |         |                |                   |                |     |
| Printers                            |      |                                         |                |                |                  |          |                          |         |                |                   |                |     |
| Bank Details                        |      |                                         |                |                |                  |          |                          |         |                |                   |                |     |
| Check Details                       |      |                                         |                |                |                  |          |                          |         |                |                   |                |     |
| Standard Payees                     |      |                                         |                |                |                  |          |                          |         |                |                   |                |     |
| Currencies                          |      |                                         |                |                |                  |          |                          |         |                |                   |                |     |
| Zip Codes                           |      |                                         |                |                |                  |          |                          |         |                |                   |                |     |
| Products<br>Asset Types             | ~    |                                         |                |                |                  |          |                          |         |                |                   |                |     |

A brief description of the fields is given below:

| Field       | Do this:                                                                      |
|-------------|-------------------------------------------------------------------------------|
| Super Group | Select the Super Group you want to work with in the Transaction Codes screen. |

3. Perform any of the <u>Basic Actions</u> mentioned in Navigation chapter.

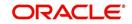

4. In the **Transaction Codes** section, perform any of the <u>Basic Operations</u> mentioned in Navigation chapter

| Financial Services               | Lending and Leas                           | ing            |                |                      |          |                          |         | m welcon       | ne, PRAKRRAO 🗕 Access <u>i</u> bility 🥳 | Sign <u>O</u> | or Ida   |
|----------------------------------|--------------------------------------------|----------------|----------------|----------------------|----------|--------------------------|---------|----------------|-----------------------------------------|---------------|----------|
| DashBoard                        | Transaction Codes ×                        |                |                |                      |          |                          |         |                |                                         |               | ×        |
| Origination                      |                                            |                |                |                      |          |                          |         |                |                                         |               |          |
| Servicing                        | Transaction Super G                        | •              |                |                      |          |                          |         |                |                                         |               |          |
| Collections                      | View 👻 Format 👻 📑                          | Freeze D       | etach 🛛 🖓 Wrap | 63                   |          |                          |         |                |                                         |               |          |
| WFP                              | Super Group                                | -              |                |                      |          |                          |         |                |                                         |               |          |
|                                  | ACCOUNT MONETARY TX<br>ACCOUNT NON MONETAR |                |                |                      |          |                          |         |                |                                         |               | ^        |
| Tools                            | AMORTIZATION TXN                           |                |                |                      |          |                          |         |                |                                         |               | ~        |
| etup                             |                                            |                |                |                      |          |                          |         |                |                                         |               |          |
| Setup                            |                                            |                |                |                      |          |                          |         |                |                                         |               |          |
| Administration     System        | Transaction Codes                          |                |                |                      |          |                          |         |                | 🕂 Add 🥒 Edit 🗌 View                     | 91            | Audit    |
| System Paramete                  | View 👻 Format 👻 🛃                          | Freeze 🛃 De    | stach 🚽 Wrap   | 62                   |          |                          |         |                |                                         |               |          |
| Lookups                          |                                            |                |                |                      |          | ~                        |         |                |                                         |               |          |
| User Defined Tab<br>Audit Tables | Txn Code                                   | Description    | Group          | Action               | Monetary | System Defined<br>Yes/No | Enabled | Txn/Bal Type   | Statement Txn Type                      | Batch         | h M      |
| User Defined Def                 |                                            |                |                |                      | N        | 💽 Yes 🖲 No               | N       |                |                                         | N             | N        |
| Transaction Code                 | EADV                                       | ESCROW ADVANCE | ESCROW         | POST                 | Y        | 🔘 Yes 🖲 No               | Y       | ESCROW ADVANCE | ESCROW ADVANCE                          | N             | N^       |
| Data Files                       | EADV_ADJ_MINUS                             | ADJUSTMENT TO  | ESCROW         | ADJUST MINUS         | Y        | Yes No                   | Y       | ESCROW ADVANCE | ADJUSTMENT TO ESCROW.                   | . N           | Y        |
| Dedupe<br>Securitization         | EADV_ADJ_MINUS_REV                         | REVERSE ADJUST | ESCROW         | REVERSE              | Y        | Ves No                   | Y       | ESCROW ADVANCE | REVERSE ADJUSTMENT TO.                  | . N           | Y        |
| Events                           | EADV_ADJ_PLUS                              | ADJUSTMENT TO  | ESCROW         | ADJUST PLUS          | Y        | O Yes No                 | Y       | ESCROW ADVANCE | ADJUSTMENT TO ESCROW.                   | Ň             | Y        |
| Batch Jobs                       | EADV_ADJ_PLUS_REV                          | REVERSE ADJUST | ESCROW         | REVERSE              | Y        | O Yes No                 | Y       | ESCROW ADVANCE | REVERSE ADJUSTMENT TO.                  | N             | Y        |
| Producer Cycles                  | EADV_BILL                                  | ESCROW ADVANC  | ESCROW         | BILL                 | Y        | Ves No                   | Y       | ESCROW ADVANCE | ESCROW ADVANCE BILLED                   | Ň             | N        |
| Vendors<br>Collection Cycles     | EADV_BILL_REV                              | REVERSE ESCRO  | ESCROW         | REVERSE              | Y        | 🔿 Yes 🖲 No               | Y       | ESCROW ADVANCE | REVERSE ESCROW ADVANC                   | N             | N        |
| Reports                          |                                            |                |                |                      |          |                          |         |                |                                         | ,             | <u>.</u> |
| Error Messages                   | Transaction Codes                          |                |                |                      |          |                          |         |                |                                         |               |          |
| Translations<br>4 User           | Transaction Codes                          |                |                |                      |          |                          |         | eve and Add    | and Stay                                | B             | -        |
| Organization                     |                                            |                |                |                      | Syster   |                          |         | ive and Boo    | s and stay                              |               | ecom     |
| Companies                        | * Txn Code                                 |                |                | * System Defined (   | Yes No   |                          |         |                | * Manual                                |               |          |
| Access                           | * Description                              |                |                | Yes/No               |          |                          |         |                | Statement Print                         |               |          |
| Users<br>Credit Bureau           | * Group                                    |                | ~              | * Enabled [          | _        |                          |         |                | * GL                                    |               |          |
| Correspondence                   |                                            |                |                | * Txn/Bal Type       |          |                          | ~       |                |                                         |               |          |
| General Ledger                   | * Action                                   |                | ~              | * Statement Txn Type |          |                          |         | -              |                                         |               |          |
| Queues                           | Monetary                                   | •              |                | * Batch              |          |                          |         |                |                                         |               |          |
| Printers<br>Bank Details         | Parameters Access Grid                     | Products       |                |                      |          |                          |         |                |                                         |               |          |
| Check Details                    |                                            |                |                |                      |          |                          |         |                |                                         |               |          |
| Standard Payees                  | Townshing Deserve                          |                |                |                      |          |                          |         |                | Lui Arn Die                             | .0.           | 11       |
| Currencies                       | Transaction Parame                         |                |                | EA                   |          |                          |         |                | 🛉 Add 🥒 Edit 📃 View                     |               | an       |
| Zip Codes                        | View 🕶 Format 👻 🔜                          | T Freeze       | Detach 🖓 Wra   | 1. CTMA              |          |                          |         | 12.5           |                                         |               |          |
| 4 Products                       | Parameter code<br>No data to display.      |                |                | 1                    | Default  |                          |         | Sort E         | Displayed? Yes/No Required? Y           | es/No         |          |

| Field                        | Do this:                                                                                                    |
|------------------------------|----------------------------------------------------------------------------------------------------|
| Txn Code                     | Specify the transaction code (required).                                                                                                    |
| Description                  | Specify the description for the transaction.                                                                                                    |
| Group                        | Select the transaction group (the group within the Transaction Super<br>Group that the transaction code belongs to) from the drop-down list.                                                                                                    |
| Action                       | Select the action type code for the transaction (what action will take place when the transaction occurs) from the drop-down list.                                                                                                    |
| Monetary                     | Check this box to maintain the transaction as a monetary transaction. If unchecked, then the transaction is nonmonetary.                                                                                                    |
| System<br>Defined Yes/<br>No | Select 'Yes', if you wish to maintain the transaction code as system<br>defined and 'No', if you do not want to maintain it as system defined.<br>System defined entries cannot be modified. If entry is not system<br>defined, then it can be modified. |
| Enabled                      | Check this box to enable the transaction.                                                                                                    |
| Txn/Bal Type                 | Select the transaction / balance type affected by the Transaction from the drop-down list.                                                                                                    |
| Statement<br>Txn Type        | Select the statement transaction type (how the transaction should appear on the customer statement) from the drop-down list.                                                                                                    |
| Batch                        | Check this box to perform the transaction in a batch process.                                                                                                    |

| Field      | Do this:                                                                                                    |
|------------|----------------------------------------------------------------------------------------------------|
| Manual     | Check this box, if the transaction is a manual transaction. If you define a transaction as manual, the system recommends that the transaction that reverses it also be defined as manual. |
| Stmt Print | Check this box to print the transaction on customer statements.                                                                                                    |
| GL         | Check this box, if the transaction is a general ledger transaction.                                                                                                    |

## 2.5.1 <u>Transaction Codes sub screens</u>

The Transaction Codes screen contains three sub screens:

- Parameters
- Access Grid
- Products

### Note

Please contact your System Administrator / Implementation Manager before making any changes in these sub screens.

## 2.5.1.1 Parameters

Here, you can define the parameter information for the associated transaction. The Parameters apply exclusively to these super groups:

(For manual transactions, these are the parameters that appear when you click Load Parameters on the Customer Service screen's Maintenance screen.)

### Note

Treat the Transaction Parameters sub screen as containing view-only information. This is very sensitive data and you should not change it without consulting Oracle Financial Services Lending and Leasing.

### To set up the Parameters

- 1. Click Setup > Setup > Administration > System > Transaction Codes > Parameters.
- 2. In the **Transaction Parameters** section, perform any of the <u>Basic Operations</u> mentioned in Navigation chapter.

| Field             | Do this:                                                                                                    |
|-------------------|----------------------------------------------------------------------------------------------------|
| Parameter<br>Code | Select the parameter code associated with the transaction code, from the drop-down list.                                |
| Default           | Specify the default value for the transaction parameter (value to initially populate, or used if no value is supplied). |

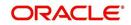

| Field                | Do this:                                                                                                    |
|----------------------|----------------------------------------------------------------------------------------------------|
| Sort                 | Specify the sort order for the transaction parameter.                                                                                               |
| Displayed?<br>Yes/No | Select 'Yes' to display the parameter and 'No' if you do not want to display in current use.                                                        |
| Required?<br>Yes/No  | Select 'Yes' if the parameter is required and 'No' if you do not require the parameter. (You must select Required as empty values are not allowed.) |

## 2.5.1.2 Access Grid

The Access Grid sub screen allows you to control access to each transaction according to user responsibility, account status, and account condition. It allows the administrator to control when these transactions may be conducted. Normally, you would create or modify the access based on either the user responsibility or account condition. Account status access is left unchanged.

### To set up the Access Grid sub screen

- 1. Click Setup > Setup > Administration > System > Transaction Codes > Access Grid.
- 2. In the **Transaction User Access Definition** section, perform any of the <u>Basic Operations</u> mentioned in Navigation chapter.

A brief description of the fields is given below:

| Field                        | Do this:                                                                                                    |
|------------------------------|----------------------------------------------------------------------------------------------------|
| Access Type                  | Select the access grid function type (ACCOUNT CONDITION AND ACCOUNT STATUS) that is being used to control the creation of the associated transaction, from the drop-down list.                                                         |
| Access<br>Value              | Select the access function grid value from the drop-down list (based on a lookup associated with the Access Type. Multiple entries for each access type may be created as long as each has a different access value).                  |
| Allowed?<br>Yes/No           | Select 'Yes' if the access is allowed and 'No' if the access is not allowed (indicates whether the current Access Type / Access Value may create the associated transaction).                                                          |
| System<br>Defined Yes/<br>No | Select 'Yes', if you wish to maintain access type as system defined and 'No', if you do not want to maintain it as system defined. System defined entries cannot be modified. If entry is not system defined, then it can be modified. |

3. Perform any of the Basic Actions mentioned in Navigation chapter.

## 2.5.1.3 Products

The Products sub screen allows you to define the products to which the transaction codes apply. It allows the administrator to control if the associated transaction code will be available for use for specific product types and or funding types.

Normally, an Access Value of ALL is defined for one or more Access Types with a given Allowed value. Additional Access Values are then defined for the same Access Types with the opposite Allowed value. This controls access to the associated transaction.

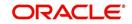

### To set up the Products sub screen

- 1. Click Setup > Setup > Administration > System > Transaction Codes > Products.
- 2. In the **Transaction Product Definition** section, perform any of the <u>Basic Operations</u> mentioned in Navigation chapter.

A brief description of the fields is given below:

| Field           | Do this:                                                                                                    |
|-----------------|----------------------------------------------------------------------------------------------------|
| Product Type    | Select the product type associated with the transaction code from the drop-down list.                                                                                                    |
| Funding Type    | Select the funding type associated with the transaction code from the drop-down list.                                                                                                    |
| Allowed? Yes/No | Select 'Yes' if the transaction is allowed and 'No' if the transaction is<br>not allowed (indicates whether the current Access Type / Access<br>Value may create the associated transaction). |

3. Perform any of the Basic Actions mentioned in Navigation chapter.

## 2.6 Data Files

The Data Files Setup screen organizes information pertaining to the various input/output data files that the system can generate. The system uses the Data Files Setup screen to outline the file layouts of each data file produced/received within the system, including the length and data type of each column name.

These files are typically produced during the nightly process.

One major advantage for the system-defined data files is the format mask of each column name within each data file. A format mask is like a stencil that forces data input to be of the same format before accepting the data.

You can change the order in which the fields are displayed in the file.

### Note

Any addition or removal of a field or change in the data type length requires the Software involvement.

Data Files screen consists of the following two tabs:

- Output
- Input

## 2.6.1 Output tab

The Output tab in the Data Files screen allows you to define the structure of output data file through the following sections:

- Data File Definitions
- Record Definitions
- Column Definitions

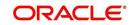

## 2.6.1.1 Data File Definitions

The Data File Definitions section defines specific data files. Each is associated with a specific Output Data Definition (ODD) batch job that gathers the data that the file will contain. While new data file definitions may be created they will have no use unless a batch job is also created to populate the data.

### To set up Data File Definitions

- 1. Click Setup > Setup > Administration > System > Data Files > Outpout tab.
- 2. In the **Data Files Definitions** section, perform any of the <u>Basic Operations</u> mentioned in Navigation chapter.

| ARCH MENU                                                                                   | <b>80</b> E | ankruptcy X Data F                 | iles <sub>×</sub> |                                        |                                  |                                                             |              | 2                     |
|---------------------------------------------------------------------------------------------|-------------|------------------------------------|-------------------|----------------------------------------|----------------------------------|-------------------------------------------------------------|--------------|-----------------------|
|                                                                                             |             | Output Input                       |                   |                                        |                                  |                                                             |              |                       |
| DashBoard                                                                                   |             |                                    |                   |                                        |                                  |                                                             |              |                       |
| Origination                                                                                 |             | Data File Definition               |                   |                                        |                                  |                                                             | Add / Edit   | 🔄 Yjew 🔗 Aydit        |
| Servicing                                                                                   |             | Contraction of the second          | Freeze            | 🚰 Detach 🚽 Wrap 🚷                      |                                  |                                                             |              |                       |
| Collections                                                                                 |             | 4                                  |                   | %BANKO%                                |                                  |                                                             |              |                       |
| WFP                                                                                         |             | Name                               |                   | Description                            | File Name                        | Directory Path                                              |              | System Defined Yes/No |
| Tools                                                                                       |             |                                    |                   |                                        |                                  | UNDEFINED                                                   |              | C Yes () No           |
|                                                                                             |             | BANKO_INTERFACE                    |                   | LNX BANKO INTERFACE                    | Lnx_banko_output_\$(COMPANY_CODE | UNDEFINED                                                   |              | O Yes O No            |
| tup<br>etup                                                                                 |             | •                                  | 1                 |                                        | m                                |                                                             |              | •                     |
| System Parameter<br>Lookups<br>User Defined Tables<br>Audit Tables<br>User Defined Defaults |             |                                    |                   | * Name<br>* Description<br>* File Name |                                  | * Directory Path UNI<br>Defined Yes/No () 1<br>* Enabled [] |              |                       |
| Transaction Codes<br>Data Files                                                             |             | Record Definition                  | 15                |                                        |                                  |                                                             | Add / Edit   | 🗐 Yjew 🔗 Aydit        |
| Dedupe                                                                                      |             | View * Format *                    | Freeze            | 🗃 Detach 🦪 Wrap 🚯                      |                                  |                                                             |              |                       |
| Securitization<br>Events<br>Batch Jobs                                                      |             | Record Type<br>No data to display. | Description       |                                        | Record Format                    | Delimiter                                                   | Terminator   |                       |
| Producer Cycles<br>Vendors<br>Collection Cycles<br>Renorts                                  |             | Column Definitio                   |                   |                                        |                                  |                                                             | 👍 Add 🥖 Edit | 🔄 Yjew 🛛 🔗 Audit      |
|                                                                                             |             | View · Format ·                    | Freeze            | 🚰 Detach 🚽 Wrap 🚱                      |                                  |                                                             |              |                       |
| Reports                                                                                     |             |                                    |                   |                                        | Data Type Format Mask            |                                                             |              | olumn Output Column   |

A brief description of the fields is given below:

| Field                    | Do this:                                                                                                    |
|--------------------------|----------------------------------------------------------------------------------------------------|
| Name                     | Specify data file type (name of data file definition).                                                                                                    |
| Description              | Specify data file description.                                                                                                    |
| File Name                | Specify data file name. Prefix used for files generated for this Data<br>File. This is the only field on the Data File Definitions screen that can<br>or should be modified by your Administrator. The generated file name<br>will be in the form of <file name="">_<company id="">_<branch<br>ID&gt;_<mmddyyyy>_<process id="">.DAT. The inclusion of<br/>_<company id=""> and _<branch id=""> depends entirely on the<br/>associated batch process.</branch></company></process></mmddyyyy></branch<br></company></file> |
| Directory Path           | Specify the directory path.                                                                                                    |
| System Defined<br>Yes/No | Select 'Yes', if you wish to maintain the data file definition as system defined and 'No', if you do not want to maintain it as system defined. System defined entries cannot be modified. If the entry is not system defined, then it can be modified.                                                                                                    |
| Enabled                  | Check this box to enable the data file definition.                                                                                                    |

3. Perform any of the **Basic Actions** mentioned in Navigation chapter.

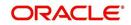

## 2.6.1.2 Record Definitions

Each data file definition is made up of one or more record definitions. These define organization of the data. The associated batch file determines how these records are used. The order in which the data is populated determines the order in which those records will appear in the output file. This is generally related to the order the records appear in the Data File Definition section.

1. In the **Record Definitions** section, perform any of the <u>Basic Operations</u> mentioned in Navigation chapter.

| Field         | Do this:                                                                                                    |
|---------------|----------------------------------------------------------------------------------------------------|
| Record Type   | Specify the type of record being defined.                                                                                                    |
| Description   | Specify record description.                                                                                                    |
| Record Format | Select the format of output data (FIXED, VARIABLE) from the drop-<br>down list.                                                                                                   |
| Delimiter     | Specify the delimiter (column separator used with VARIABLE format).                                                                                                    |
| Terminator    | Select the record terminator code (how the end of each record is indicated within the file CARRIAGE RETURN, LINE FEED, or CARRIAGE RETURN AND LINE FEED) from the drop-down list. |

A brief description of the fields is given below:

2. Perform any of the Basic Actions mentioned in Navigation chapter.

### 2.6.1.3 Column Definitions

Each record definition is made up of one or more column definitions. These define the output of the data. Much of this data is informational; it indicates what data is being provided by the associated batch job. Unless otherwise noted, the data should not be changed without changing the associated batch job.

1. In the **Column Definitions** section, perform any of the <u>Basic Operations</u> mentioned in Navigation chapter.

| Field       | Do this:                                                                                                    |
|-------------|----------------------------------------------------------------------------------------------------|
| Seq         | Specify the order in which the output data dump will process the column information.                                                                                                    |
| Column Name | Specify name/description of the column (informational only).                                                                                                    |
| Data Type   | Specify the data type. This describes the type of data the column is expected to contain (CHARACTER, DATE, or NUMBER). This effects how the ODD process handles the data, and should not be changed . |

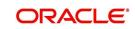

| Field         | Do this:                                                                                                    |
|---------------|----------------------------------------------------------------------------------------------------|
| Format Mask   | Select the format mask for the column from the drop-down list. For<br>DATE or NUMBER columns, this field defines the output format of<br>the data. For example; Date fields may be entered using the MM/DD/<br>YYYY format, Number fields may be entered as decimal numbers<br>with varying degrees of precision. Other formats for each data type<br>are available.                                                     |
| Length        | Specify the column length (the maximum number of characters of the output data to be included in the output file). Each output data details column may contain up to 240 characters of data. If the output data details column contains more data than the length value the data will be truncated. For VARIABLE records the length should be set to "-1" or a Delimited file will be created with FIXED LENGTH columns. |
| Data Column   | Specify the data column sequence. This is the column that will be used to select the data that is being output. This should not be changed.                                                                                                    |
| Output Column | Specify the output column sequence. This is the column that will appear in Output File. The Output Data Dump process allows for the output of 250 columns of data per record. No output column should be repeated in the setup for a record.                                                                                                    |

## 2.6.2 Input tab

Oracle Financial Services Lending and Leasing facilitates processing of a input data file received from external interface into the system through an automated batch job (IDDPRC\_BJ\_000\_01) triggered on regular intervals.

The Input tab in the Data Files screen allows you to define the input data file through the following sections:

- Input Data File Definitions
- Column Definitions

## 2.6.2.1 Input Data File Definitions

In the Input Data File Definitions section, you can define and maintain the structure of input data file to populate data from external system.

### To set up Input Data File Definitions

1. Click Setup > Setup > Administration > System > Data Files > Input tab.

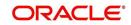

2. In the **Input Data Files Definitions** section, perform any of the <u>Basic Operations</u> mentioned in Navigation chapter.

| RACLE<br>Financial Services Le                                                      | nding and Leasing         |                            |                       | Melcor              | ne, ABSHEKAR 👻 Accessib  | lity 🤘 Sign <u>O</u> u    |
|-------------------------------------------------------------------------------------|---------------------------|----------------------------|-----------------------|---------------------|--------------------------|---------------------------|
| EARCH MENU                                                                          | Bankruptcy X Data Files X |                            |                       |                     |                          | ×                         |
|                                                                                     | Output Input              |                            |                       |                     |                          |                           |
| DashBoard                                                                           |                           |                            |                       |                     |                          |                           |
| Origination                                                                         | Input Data File Definit   |                            |                       |                     | dd 🥒 Edit 🗌 View         | ⊘ Audit                   |
| Servicing                                                                           | View 🔻 Format 👻           | 🔟 Freeze 🚮 Detach 실 Wrap 🚷 |                       |                     |                          |                           |
| Collections                                                                         | Name                      | Description                | Directory Path        | Delimiter           | Record Format Enab       | led                       |
| WFP                                                                                 | BANKO NEW                 | NEW BANKO FILE             | IBN                   |                     | VARIABLE Y               |                           |
|                                                                                     | BANKO_UPDATE              | UPDATE BANKO FILE          | IBU                   | 1                   | VARIABLE Y               |                           |
| Tools<br>tup                                                                        | CURE LTR                  | CURE LETTER UPLOAD         | ICL                   | 1                   | VARIABLE Y               |                           |
| Administration     Asystem                                                          | Input Data File Definit   | tions                      | Save and Add          | Save and Sta        | <u>Y</u> Save and Return | <b>⟨</b> ⇒ <u>R</u> eturn |
| System Parameter<br>Lookups                                                         |                           | * Name                     |                       | * Delimiter         |                          |                           |
| Lookups<br>Liser Defined Tables                                                     |                           | * Description              | F                     | Record Format VARIA | BLE                      |                           |
| Audit Tables<br>User Defined Defaults                                               |                           | * Directory Path           |                       | * Enabled 💟         |                          |                           |
| Transaction Codes<br>Data Files<br>Dedupe<br>Securitization<br>Events<br>Batch Jobs | Column Definitions        | Freeze Detach 🖉 Wrap 🚷     |                       | 4 A                 | dd 🥒 Edit 📃 View         | ⊘ Audit                   |
|                                                                                     | Seq Column Name           | Column Description         | Data Type Format Mask | Length              | Sort Enab                | iled                      |
|                                                                                     | No data to display.       |                            |                       |                     |                          |                           |

A brief description of the fields is given below:

| Field          | Do this:                                                                                           |
|----------------|----------------------------------------------------------------------------------------------------|
| Name           | Specify a unique name for the input data file.                                                     |
| Description    | Specify data file description.                                                                     |
| Directory Path | Specify the directory path configured within OFSLL Database server to process the input data file. |
| Delimiter      | Specify the delimiter used to separate column data. (Ex: Comma).                                   |
| Record Format  | System defaults the record format as 'VARIABLE'.                                                   |
| Enabled        | Check this box to enable the input data file definition.                                           |

3. Perform any of the <u>Basic Actions</u> mentioned in Navigation chapter.

## 2.6.2.2 Column Definitions

Each input data file definition is made up of one or more column definitions. These define the structure of data to be loaded from external system.

1. In the **Column Definitions** section, perform any of the <u>Basic Operations</u> mentioned in Navigation chapter.

| Field                 | Do this:                                                                            |
|-----------------------|-------------------------------------------------------------------------------------|
| Seq                   | Specify the order in which the input data dump will process the column information. |
| Column Name           | Specify name of the column.                                                         |
| Column<br>Description | Specify description of the column.                                                  |

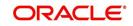

| Field       | Do this:                                                                                                    |
|-------------|----------------------------------------------------------------------------------------------------|
| Data Type   | Select the data type from the drop-down list. The selected data type describes the type of data the column is expected to contain such as INTEGER/DATE/NUMBER/CHARACTER. This effects how the input data file processing handles the data, and should not be changed.                                |
| Format Mask | Select the format mask for the column from the drop-down list. The list displays the format depending on the Data Type selected.                                                                                                    |
|             | For example; Date fields may be entered using the MM/DD/YYYY format, Number fields may be entered as decimal numbers with varying degrees of precision. Other formats for each data type are available.                                                                                              |
| Length      | Specify the column length (the maximum number of characters of the data to be included in the input file).                                                                                                    |
|             | Each input data details column may contain up to 240 characters of data. If the output data details column contains more data than the length value the data will be truncated. For VARIABLE records the length should be set to "-1" or a Delimited file will be created with FIXED LENGTH columns. |
| Sort        | Specify the order in which the column definitions are to be sorted for display in the external interface screen (Customer Service > External Interfaces). There can be a maximum of 61 column definitions.                                                                                           |
| Enabled     | Default selected. If not, you can check this box to enable the column definition.                                                                                                    |

# 2.7 <u>Securitization</u>

With the Securitization Setup screen, the system provides a powerful tool that enables financial institutions to create account pools, to track and manage portfolios.

The Securitization Setup screen enables you to:

- Query account information
- Select accounts based on selection criteria
- Create a pool of selected accounts for sale
- Maintain the pools created and report transactions on these accounts
- Report on investors
- Repurchase pools or specific accounts from pools.

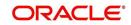

Securitization screen enables you to define the securitization cycles, as well as the responsibilities that can access the various statuses in each cycle. The following diagram demonstrates the status cycle:

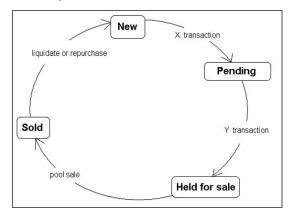

### To create a cycle

- On the Oracle Financial Services Lending and Leasing home screen, click Setup > Setup > Administration > System > Securitization. The system displays the Status Cycle set up screen. The details are grouped into three:
  - Status Cycle
  - Current/Next Status
  - Status Change Responsibilities
- 2. In the Status Cycle section, you can view the following details.

| hBoard                         | Securitization ×                       |                                     |                                                               |                  |                         |                         |
|--------------------------------|----------------------------------------|-------------------------------------|---------------------------------------------------------------|------------------|-------------------------|-------------------------|
| gination                       |                                        |                                     |                                                               |                  |                         |                         |
| vicing                         | Status Cycles                          |                                     |                                                               |                  |                         |                         |
| lections                       | View 🕶 Format 👻 📑 Freeze               | and the second states of the second | 69                                                            |                  |                         |                         |
|                                | Cycle                                  | Туре                                |                                                               | 52               |                         |                         |
|                                | POO_POOL_ACC_STATUS<br>POO_POOL_STATUS |                                     | TIZATION POOL ACCOUNT STATUS CY<br>TIZATION POOL STATUS CYCLE | CLE              |                         |                         |
|                                | 1000 0000 18105                        | Jecord                              | In the second second second                                   |                  |                         |                         |
|                                |                                        |                                     |                                                               |                  |                         |                         |
|                                | Current/ Next Status                   |                                     |                                                               |                  |                         | 🕂 Add 📃 View 👒          |
| inistration                    | View 🕶 Format 💌 🔯 👖 Freeze 📓           | Detach 🚽 Wrap                       | 6                                                             |                  |                         |                         |
| ystem                          | Current Status                         |                                     |                                                               |                  | Next Status             |                         |
| System Parameter               |                                        |                                     |                                                               |                  |                         |                         |
| Lookups<br>User Defined Tables | ACTIVE                                 |                                     |                                                               |                  | CHARGED OFF             |                         |
| Audit Tables                   | ACTIVE                                 |                                     |                                                               |                  | LIQUIDATE               |                         |
| User Defined Defaults          | ACTIVE                                 |                                     |                                                               |                  | PAID OFF                |                         |
| Transaction Codes              | ACTIVE                                 |                                     |                                                               |                  | REPURCHASED             |                         |
|                                | ACTIVE                                 |                                     |                                                               |                  | VOID                    |                         |
| Data Files                     | CHARGED OFF                            |                                     |                                                               |                  | ACTIVE                  |                         |
| Dedupe                         | CHARGED OFF<br>CHARGED OFF             |                                     |                                                               |                  | LIQUIDATE<br>PAID OFF   |                         |
| Securitization                 | CHARGED OFF                            |                                     |                                                               |                  | REPURCHASED             |                         |
| Events<br>Batch Jobs           | CHARGED OFF                            |                                     |                                                               |                  | REPORCHASED             |                         |
| Producer Cycles                | Current/ Next Status                   |                                     |                                                               |                  |                         |                         |
| Vendors                        | Current/ Next Status                   |                                     |                                                               |                  |                         |                         |
| Collection Cycles              |                                        |                                     |                                                               |                  | Save and Add Save and S | tay 🔚 Save and Return 🔇 |
| Reports                        |                                        |                                     |                                                               | * Current Status |                         |                         |
| Error Messages<br>Translations |                                        |                                     |                                                               | * Next Status    |                         |                         |
| ser                            |                                        |                                     |                                                               | Next Status      |                         |                         |
| icts                           | Status Change Responsibilities         |                                     |                                                               |                  | da j                    | Add 🖉 Edit 📃 View 🛇     |
|                                | View + Format +                        | Datach All Wran                     | 6                                                             |                  |                         | Tee & Year C Treas a    |
|                                | Responsibility                         | Toerron din uugh                    | VU.                                                           |                  |                         | Allowed                 |
|                                | No data to display.                    |                                     |                                                               |                  |                         | Allowed                 |

A brief description of the fields is given below:

| Field: | Do this:             |
|--------|----------------------|
| Cycle  | View the cycle code. |
| Туре   | View the cycle type. |

3. Perform any of the <u>Basic Actions</u> mentioned in Navigation chapter.

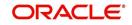

4. In the **Current/Next Status** section, perform any of the <u>Basic Operations</u> mentioned in Navigation chapter.

A brief description of the fields is given below:

| Field:         | Do this:                                                     |
|----------------|--------------------------------------------------------------|
| Current Status | Select the current status from the adjoining drop-down list. |
| Next Status    | Select the next status from the adjoining drop-down list.    |

- 5. Perform any of the Basic Actions mentioned in Navigation chapter.
- In the Status Change Responsibilities section, you can define the responsibilities that are authorized to change the code. Perform any of the <u>Basic Operations</u> mentioned in Navigation chapter.

A brief description of the fields is given below:

| Field:         | Do this:                                                                                              |
|----------------|----------------------------------------------------------------------------------------------------|
| Responsibility | Select the responsibility that will be capable of executing this transition, from the drop-down list. |
| Allowed        | Select 'Yes' to allow change to the status responsibility and 'No' to disallow.                       |

7. Perform any of the Basic Actions mentioned in Navigation chapter.

## 2.8 Events

During account processing, when an account moves from one status/sub status to another, or changes condition, the system can trigger an event and perform the associated event actions. This can occur either online or in batch mode.

### Note

Only predefined events and actions can be set up on the Events Setup screen. You cannot create new event types or action types.

As processing events and associated actions require additional processing at the server level, the performance of the transactions, for which the events are setup, may be adversely affected dependent upon your specific configuration.

## 2.8.1 <u>Events</u>

In the Events screen you can setup "trigger events" with associated actions which the system performs during account processing. The fields on this form are both system and user defined. There are four sub screens on the Events screen to set up and maintain these events:

- Events Types
- Event Action Types
- Online
- Batch

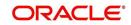

Event Types and Action Types sections of this screen provide a master table for setting up the online and batch events. This setup triggers the event, which in turn triggers the actions associated with the events, during account processing.

### **Navigating to Events**

1. On the Oracle Financial Services Lending and Leasing home screen, click **Setup > Setup > Events**.

## 2.8.1.1 Event Types

- 1. Click Setup > Setup > Administration > System > Events > Loan > Events Types.
- 2. In the **Events Type** section, perform any of the <u>Basic Operations</u> mentioned in Navigation chapter.

| Servicing<br>Collections<br>WFP<br>Tools                                                                   | Event Types                                                  | Action Types Online Batch         |                                                   |                             |                                   |                 |           |
|----------------------------------------------------------------------------------------------------|--------------------------------------------------------------|-----------------------------------|---------------------------------------------------|-----------------------------|-----------------------------------|-----------------|-----------|
| Collections<br>WFP<br>Tools                                                                                | Event Types                                                  | ction Types Online Batch          |                                                   |                             |                                   |                 |           |
| Collections<br>WFP<br>Tools                                                                                | Event Types                                                  |                                   |                                                   |                             |                                   |                 |           |
| Tools                                                                                                    |                                                              |                                   |                                                   |                             |                                   |                 |           |
| Tools                                                                                                    |                                                              |                                   |                                                   |                             | de Add                            | Edit View       | 🔗 Audit   |
|                                                                                                    | View - Format -                                              | Freeze Detach 🖉 Wrap              | 65)                                               |                             | u                                 |                 |           |
|                                                                                                    |                                                              | Description                       | Process Type                                      | Entity Type                 | Engine Type                       | Enabled         | Sys       |
| etup                                                                                                    | EVE01                                                        | ACCOUNT LEVEL BATCH EVENT #01     | BATCH                                             | ACCOUNTS                    | MONETRARY TRANSACTIONS PROCESSING | Y               | 0 -       |
| Setup ^                                                                                                    | EVE01                                                        | APPLICATION LEVEL BATCH EVENT #01 | BATCH                                             | APPLICATIONS                | CREDIT BUREAU PROCESSING          | Y               | 0         |
| A Administration                                                                                           | EVE02                                                        | ACCOUNT LEVEL BATCH EVENT #02     | BATCH                                             | ACCOUNTS                    | MONETRARY TRANSACTIONS PROCESSING | Y               | 0         |
| ✓ System<br>System Parameter                                                                               | EVE02                                                        | APPLICATION LEVEL BATCH EVENT #02 | BATCH                                             | APPLICATIONS                | CORRESPONDENCE                    | Y               | 0         |
| Lookups                                                                                                    | EVE03                                                        | ACCOUNT LEVEL BATCH EVENT #03     | BATCH                                             | ACCOUNTS                    | CONDITION/ASSIGNMENT PROCESSING   | Y               | 0         |
| User Defined Tables                                                                                        | EVE03                                                        | APPLICATION LEVEL BATCH EVENT #03 | BATCH                                             | APPLICATIONS                | APPLICATION STATUS CHANGE         | Y               | 0         |
| Audit Tables                                                                                               | EVE04                                                        | ACCOUNT LEVEL BATCH EVENT #04     | BATCH                                             | ACCOUNTS                    | CONDITION/ASSIGNMENT PROCESSING   | Y               | 0         |
| User Defined Defaults                                                                                      | EVEQ4                                                        | APPLICATION LEVEL BATCH EVENT #04 | BATCH                                             | APPLICATIONS                | APPLICATION STATUS CHANGE         | Y               | 0         |
| Transaction Codes<br>Data Files                                                                            | EVEOS                                                        | ACCOUNT LEVEL BATCH EVENT #05     | BATCH                                             | ACCOUNTS                    | CONDITION/ASSIGNMENT PROCESSING   | Y               | 0         |
| Dedupe                                                                                                    | EVE05                                                        | APPLICATION LEVEL BATCH EVENT #05 | BATCH                                             | APPLICATIONS                | APPLICATION STATUS CHANGE         | Y               |           |
| Securitization                                                                                             | 4                                                            |                                   |                                                   |                             |                                   |                 | •         |
| Batch Jobs<br>Producer Cycles<br>Vendors<br>Collection Cycles<br>Reports<br>Error Messages<br>Translations | Event Types<br>Event Type Cod<br>* Descriptio<br>Process Typ | ACCOUNT LEVEL BATCH EVENT #01     | Entity Type ACCO<br>Engine Type MONI<br>Enabled ¥ | DUNTS<br>ETRARY TRANSACTION | System Define                     | Save and Return | Ca Return |

| Field:          | Do this:                                                                                                    |
|-----------------|----------------------------------------------------------------------------------------------------|
| Event Type Code | Specify the event type code.                                                                                                    |
| Description     | Specify the event description.                                                                                                    |
| Process Type    | Specify the process type (BATCH or ONLINE) from the drop-<br>down list.                                                                                                    |
| Entity Type     | Specify the entity type (ACCOUNTS or APPLICATIONS) from the drop-down list.                                                                                                    |
| Engine Type     | Specify the engine type (MONETARY TRANSACTIONS PRO-<br>CESSING, NON-MONETARY TRANSACTION PROCESSING,<br>CONDITION/ASSIGNMENT PROCESSING, APPLICATION STA-<br>TUS CHANGE, CREDIT BUREAU PROCESSING, LETTERS<br>PROCESSING or CORRESPONDENCE) from the drop-down list. |
| Enabled         | Check this box to activate the event type.                                                                                                    |

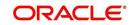

| Field:         | Do this:                                                                                                    |
|----------------|----------------------------------------------------------------------------------------------------|
| System Defined | Select 'Yes' to indicate that the event type is system define.<br>Select 'No' to indicate that the event type is user defined. |

## 2.8.1.2 Event Action Type

The **Event Action Types** section is system defined and lists the action codes supported in the system.

- Click Setup > Setup > Administration > System > Events > Loan > Event Action Types.
- 2. In the **Events Action Types** section, perform any of the <u>Basic Operations</u> mentioned in Navigation chapter.

| RACLE<br>Financial Services Len                                                                                                    | ding and Leasing                                                                                                    |                            |                             |                | 🛔 Welcome, APKELKAR 👻 Accessibility 🛂 S               | ign <u>O</u> ut (QA |
|----------------------------------------------------------------------------------------------------|----------------------------------------------------------------------------------------------------|----------------------------|-----------------------------|----------------|-------------------------------------------------------|---------------------|
| DashBoard                                                                                                    | Events ×                                                                                                    |                            |                             |                |                                                       | ×                   |
| > Origination                                                                                                    | Loan Line Lease                                                                                                    |                            |                             |                |                                                       |                     |
| Servicing                                                                                                    |                                                                                                    |                            |                             |                |                                                       |                     |
| C 1997 CON 1978                                                                                                    | Event Types Event Action Types Online Bate                                                                              | 'n                         |                             |                |                                                       |                     |
| > Collections                                                                                                    |                                                                                                    |                            |                             |                |                                                       |                     |
| > WFP                                                                                                    | Event Action Types                                                                                                    |                            |                             |                | de Add ∥Edit Uew (                                    | √ Audit             |
| > Tools                                                                                                    | View 🕶 Format 👻 🔛 Freeze 🚮 Deta                                                                                         | ch 📣 Wrap 🚱                |                             |                |                                                       |                     |
| etup                                                                                                    | Action Code                                                                                                    | Description                | Process Type                | Entity Type    | Engine Type                                           | Enabled             |
| Setup                                                                                                    | POST_CONDITION_TRANSACTION_ACC_ONLINE                                                                                   | POST CONDITION TRANSACTION | ONLINE                      | ACCOUNTS       | CONDITION/ASSIGNMENT PROCESSING                       | Y                   |
| 4 Administration                                                                                                    | POST_MONETARY_TRANSACTION_ACC_ONLINE                                                                                    | POST MONETARY TRANSACTION  | ONLINE                      | ACCOUNTS       | MONETRARY TRANSACTIONS PROCESSING                     | Y                   |
| ⊿ System                                                                                                    | POST_NON_MONETARY_TRANSACTION_ACC_ON.                                                                                   |                            | ONLINE                      | ACCOUNTS       | NON-MONETRAY TRANSACTION PROCESSING                   | Y                   |
| System Parameter                                                                                                    | SEND_CRB_REQ_ACC_ONLINE                                                                                                 | SEND CREDIT BUREAU REQUEST | ONLINE                      | ACCOUNTS       | CREDIT BUREAU PROCESSING                              | Y                   |
| Lookups<br>User Defined Tables                                                                                                    | SEND_CRB_REQ_APP_ONLINE                                                                                                 | SEND CREDIT BUREAU REQUEST | ONLINE                      | APPLICATIONS   | CREDIT BUREAU PROCESSING                              | Y                   |
| User Defined Tables<br>Audit Tables                                                                                                    | SEND_LETTER_ACC_BATCH                                                                                                   | SEND LETTER                | BATCH                       | ACCOUNTS       | LETTERS PROCESSING                                    | Y                   |
| User Defined Defaults                                                                                                    | SEND_LETTER_ACC_ONLINE                                                                                                  | SEND LETTER                | ONLINE                      | ACCOUNTS       | LETTERS PROCESSING                                    | Y                   |
| Transaction Codes =                                                                                                    | SEND_LETTER_APP_BATCH                                                                                                   | SEND LETTER                | BATCH                       | APPLICATIONS   | LETTERS PROCESSING                                    | Y                   |
| Data Files                                                                                                    | SEND_LETTER_APP_ONLINE                                                                                                  | SEND LETTER                | ONLINE                      | APPLICATIONS   | LETTERS PROCESSING                                    | Y                   |
| Dedupe                                                                                                    | •                                                                                                    | m                          |                             |                |                                                       | +                   |
| Securitization<br>Events                                                                                                    | Columns Hidden 1                                                                                                    |                            |                             |                |                                                       |                     |
| Batch Jobs<br>Producer Cycles<br>Vendors<br>Collection Cycles<br>Reports<br>Error Messages<br>Transistons                                                                                                    | Event Action Types Action Code POST_CONDITION_TRANSACTION, * Description_POST_CONDITION TRANSACTION Process_ONLINE Type |                            | CCOUNTS<br>ONDITION/ASSIGNM | ENT PROCESSING | Save and Stay Save and Return System Defined   Yes No | Return              |
| 4 User                                                                                                    |                                                                                                    | N                          |                             |                |                                                       |                     |
| Organization<br>Comparies<br>Access<br>Users<br>Credit Bureau<br>Correspondence.<br>General Ledger<br>Quiuces<br>Pintlers<br>Bank Octabilis<br>Check Detailis<br>Check Detailis<br>Standard Payees<br>Currencies |                                                                                                    | 14                         |                             |                |                                                       |                     |

| Field:       | Do this:                                                               |
|--------------|------------------------------------------------------------------------|
| Action Code  | Specify the action code.                                               |
| Description  | Specify the action description.                                        |
| Process Type | Select the process type (BATCH or ONLINE) from the drop-<br>down list. |
| Entity Type  | Select the entity type from the drop-down list.                        |
| Engine Type  | Select the engine type from the drop-down list.                        |
| Enabled      | Check this box to activate the action.                                 |

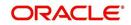

| Field:         | Do this:                                                                                                    |
|----------------|----------------------------------------------------------------------------------------------------|
| System Defined | Select 'Yes' to indicate that the event type is system define.<br>Select 'No' to indicate that the event type is user defined. |

## 2.8.1.3 <u>Online</u>

The Online screen allows you to set up the online events by defining all online events and the event criteria actions. The system supports the following online events:

- 1. A change in account's status. the system processes the event's actions when the:
- Account status of ACTIVE is reversed
- Account status is changed to PAID
- Account status change to PAID is reversed
- Account status is changed to CHARGE OFF
- Account status change to CHARGE OFF is reversed.
- 2. The opening or closing of an accounts conditions. The system processes the event's actions when the:
  - Account condition DELINQUENT is opened
  - Account condition DELINQUENT is closed
  - CHG OFF Reversal
  - Paid Off Reversal
  - BKRP is closed
  - BKRP Is Opened
  - When Queue is Closed
  - When status/ Sub status changed to 'Approved- Rehashed'
  - Account condition SCHG is closed
  - Account condition SCHG is Opened
- 3. The posting of a non-monetary transaction to the account.

The events that can be performed online after each of the events listed above are as follows:

- Send correspondence for an account
- Generate correspondence for an account
- Send a credit bureau request for an account
- Post a monetary transaction for an account
- Post a condition transaction for an account

### To setup Online Event

1. Click Setup > Setup > Administration > System > Events > Loan > Online.

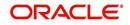

2. In the **Events** section, perform any of the <u>Basic Operations</u> mentioned in Navigation chapter.

| DashBoard                      | Events ×                            |                                                                                                    |                       |                           |                       |                          | 6         |
|--------------------------------|-------------------------------------|----------------------------------------------------------------------------------------------------|-----------------------|---------------------------|-----------------------|--------------------------|-----------|
| Origination                    | Loan Line Lease                     |                                                                                                    |                       |                           |                       |                          |           |
| and Transformer                |                                     | (1000)                                                                                                    |                       |                           |                       |                          |           |
| Servicing                      | Event Types Event Action Types 0    | nline Batch                                                                                                    |                       |                           |                       |                          |           |
| Collections                    |                                     |                                                                                                    |                       |                           |                       |                          |           |
| WFP                            | Events                              |                                                                                                    | _                     |                           | din Ad                | d 🖉 Edit 📃 View          |           |
| Tools                          | View 👻 Format 👻 🔛 Fre               |                                                                                                    | ଟିଥ                   |                           |                       |                          |           |
| tup                            | Event Code                          | Event Type                                                                                                    |                       |                           | Frequency             | Synchronous<br>S         | Enabled   |
| ietuo 🔺                        | EVE_TCN_ONLINE_OPEN_SCHGOFF<br>TEST |                                                                                                    |                       |                           | ALWAYS<br>DAILY       | N                        | N         |
| Administration                 | 4                                   |                                                                                                    | m                     |                           | DAILT                 | N                        |           |
| ⊿ System                       |                                     |                                                                                                    |                       |                           |                       |                          |           |
| System Parameter               | Events                              |                                                                                                    |                       |                           |                       |                          |           |
| Lookups<br>User Defined Tables | Licito                              |                                                                                                    |                       |                           | 📄 Save and Stay       | Save and Return          | Ca Return |
| Audit Tables                   |                                     |                                                                                                    |                       |                           | C Date and Dat        | and save and rectain     |           |
| User Defined Defaults          |                                     | Event Code EVE_TCN_ONLINE_OP                                                                                                    | EN SCHGOFF            |                           | * Synchronous         |                          |           |
| Transaction Codes =            |                                     | Event Type EVENT TO PROCESS A                                                                                                    | CONTRACTOR CONTRACTOR |                           | * Enabled             |                          |           |
| Data Files                     |                                     |                                                                                                    |                       |                           | Endered [E]           |                          |           |
| Dedupe                         |                                     | * Frequency ALWAYS                                                                                                    | •                     |                           |                       |                          |           |
| Securitization                 | Event Criteria                      |                                                                                                    |                       |                           | 0                     |                          |           |
| Events                         | Evene oncerta                       |                                                                                                    |                       |                           | d <b>⊫</b> <u>A</u> d | d 🥒 Edit 📃 View          | √ Audit   |
| Batch Jobs<br>Producer Cycles  | View 👻 Format 👻 🔛 Fre               | eze 🎢 Detach 🛛 🖓 Wrap                                                                                                    | 🚷 🛷 Check Criteria    |                           |                       |                          |           |
| Vendors                        |                                     | cription                                                                                                    |                       |                           |                       | Enab                     | led       |
| Collection Cycles              | EVE_TCN_ONLINE_C01 EVE              | _TCN_ONLINE_C01                                                                                                    |                       |                           |                       | Y                        |           |
| Reports                        |                                     |                                                                                                    |                       |                           |                       |                          |           |
| Error Messages                 | Criteria Details Action             |                                                                                                    |                       |                           |                       |                          |           |
| Translations                   |                                     |                                                                                                    |                       |                           |                       |                          |           |
| 4 User                         | Criteria                            |                                                                                                    |                       |                           | de Add                | / Edit Sew               |           |
| Organization                   |                                     | reeze 🔽 Detach 🔬 Wrap                                                                                                    | Ela.                  |                           |                       | S Port Drw               | A ulfare  |
| Companies<br>Access            |                                     | And A Contract of the second second se | 62                    |                           |                       |                          |           |
| Users                          | Seq (                               | Parameter                                                                                                    | Comparison Operator   | Criteria Value<br>LOAN-VE | ) Lo                  | gical Expression Enabler | 1         |
| Credit Bureau                  | 2                                   | PRODUCT CODE<br>ACCOUNT STATUS                                                                                                    | EQUAL<br>EQUAL        | OPEN                      |                       | Y                        |           |
| Correspondence                 | 2                                   | ACCOUNT STATUS                                                                                                    | LOOME                 | OPEN                      |                       |                          |           |
| General Ledger                 |                                     |                                                                                                    |                       |                           |                       |                          |           |
| Queues                         |                                     |                                                                                                    |                       |                           |                       |                          |           |
| Printers                       |                                     |                                                                                                    |                       |                           |                       |                          |           |
| Bank Details                   |                                     |                                                                                                    |                       |                           |                       |                          |           |
| Check Details                  |                                     |                                                                                                    |                       |                           |                       |                          |           |
| Standard Pavees                |                                     |                                                                                                    |                       |                           |                       |                          |           |

A brief description of the fields is given below:

| Field:      | Do this:                                                                                                    |
|-------------|----------------------------------------------------------------------------------------------------|
| Event Code  | Specify the event code.                                                                                                    |
| Event Type  | Specify the event type from the drop-down list.                                                                                                    |
| Frequency   | Specify the event frequency from the drop-down list.                                                                                                    |
| Synchronous | Check this box to set the event as synchronous (any failure in trigger-<br>ing the event will fail to trigger the entire transaction). If unchecked,<br>then the event is asynchronous (any failure in the event will not affect<br>the transaction, which will be successfully completed). |
| Enabled     | Check this box to activate the event type.                                                                                                    |

3. Perform any of the <u>Basic Actions</u> mentioned in Navigation chapter.

The **Event Criteria** section allows you to name and describe the query for an event, as well as enable or disable the query.

4. In the **Event Criteria** section, perform any of the <u>Basic Operations</u> mentioned in Navigation chapter.

| Field:      | Do this:                       |  |
|-------------|--------------------------------|--|
| Query Name  | Specify the query name.        |  |
| Description | Specify the query description. |  |

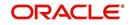

| Field:  | Do this:                                       |  |
|---------|------------------------------------------------|--|
| Enabled | Check this box to activate the event criteria. |  |

### Criteria Details

The Criteria Details sub screen allows you to define the selection criteria for the event. The event engine uses these criteria to determine which account to include in the event action.

 In the Setup > Setup > Administration > System > Events > Loan > Online > Criteria section, you can define the event selection criteria. Perform any of the <u>Basic Operations</u> mentioned in Navigation chapter.

| A brief description of | of the fields is given below: |
|------------------------|-------------------------------|
|------------------------|-------------------------------|

| Field:              | Do this:                                            |
|---------------------|-----------------------------------------------------|
| Seq                 | Specify sequence numbers.                           |
| (                   | Specify left bracket.                               |
| Parameter           | Select the parameter from the drop-down list.       |
| Comparison Operator | Select comparison operator from the drop-down list. |
| Criteria Value      | Specify criteria value.                             |
| )                   | Specify right bracket.                              |
| Logical Expression  | Specify logical operator from the drop-down list.   |

7. Perform any of the <u>Basic Actions</u> mentioned in Navigation chapter.

### Actions

The Actions section records the actions the system performs after the event is triggered.

8. In the Setup > Setup > Administration > System > Events > Loan > Online > Action section, define the action you want the system to perform for the event by entering the following information. (You can set up more than one event action for a particular event, then use the Seq field to define the order in which the events will occur)

| Field:      | Do this:                                                     |  |
|-------------|--------------------------------------------------------------|--|
| Description | Select the event action description from the drop-down list. |  |
| Seq         | specify sequence number.                                     |  |
| Enabled     | Check this box to activate the event action.                 |  |

- 9. Perform any of the <u>Basic Actions</u> mentioned in Navigation chapter.
- For each event action, use the Action Parameters section to set up the required action parameters and values. Perform any of the <u>Basic Operations</u> mentioned in Navigation chapter.

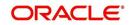

A brief description of the fields is given below:

| Field:      | Do this:                                                   |  |
|-------------|------------------------------------------------------------|--|
| Description | Specify the parameter description from the drop-down list. |  |
| Value       | Specify parameter value.                                   |  |

11. Perform any of the <u>Basic Actions</u> mentioned in Navigation chapter.

## 2.8.1.4 Batch

The Batch screen allows you to set up the events performed as a batch transaction by the system. The system supports the following predefined batch events for account processing. (These batch events are listed in the Events Types section on the Setup screen):

- ACCOUNT LEVEL BATCH EVENT #01
- ACCOUNT LEVEL BATCH EVENT #02
- ACCOUNT LEVEL BATCH EVENT #03
- ACCOUNT LEVEL BATCH EVENT #04
- ACCOUNT LEVEL BATCH EVENT #05
- ACCOUNT LEVEL BATCH EVENT #06
- ACCOUNT LEVEL BATCH EVENT #07
- ACCOUNT LEVEL BATCH EVENT #08
- ACCOUNT LEVEL BATCH EVENT #09
- ACCOUNT LEVEL BATCH EVENT #10

### To setup the Batch Event

- 1. Click Setup > Setup > Administration > System > Events > Loan > Batch.
- 2. In the **Events** section, perform any of the <u>Basic Operations</u> mentioned in Navigation chapter.

| DashBoard                                                                                                    | Events ×                                                                              |                                                                                                    |                                  |                                                                                                    |                           |                                                    |                       | 3         |
|----------------------------------------------------------------------------------------------------|---------------------------------------------------------------------------------------|----------------------------------------------------------------------------------------------------|----------------------------------|----------------------------------------------------------------------------------------------------|---------------------------|----------------------------------------------------|-----------------------|-----------|
| Origination                                                                                                    | Loan Line Lease                                                                       |                                                                                                    |                                  |                                                                                                    |                           |                                                    |                       |           |
| Servicing                                                                                                    | Event Types Event                                                                     | Action Turner Online                                                                                           | Batch                            |                                                                                                    |                           |                                                    |                       |           |
| Collections                                                                                                    | Event types Events                                                                    | Action Types Chine                                                                                             | batch                            |                                                                                                    |                           |                                                    |                       |           |
|                                                                                                    | E                                                                                     |                                                                                                    |                                  |                                                                                                    |                           | de Add                                             | 🖉 Edit 🗌 Vie          | w 🔗 Audit |
| WFP                                                                                                    | Events                                                                                |                                                                                                    |                                  | 50                                                                                                    |                           | dla 400                                            | 🖉 Edit 🔄 Vie          | W V AUdit |
| Tools                                                                                                    | View ≠ Format ≠                                                                       | Freeze                                                                                                    | 🚰 Detach 🛛 🖨 Wrap                | 60                                                                                                    |                           |                                                    |                       |           |
| etup                                                                                                    | Event Code<br>EVE01 ACC                                                               |                                                                                                    | Event Type                       |                                                                                                    |                           | Frequency<br>DAILY                                 | Synchronous<br>A      | Enabled   |
| Setup 🔺                                                                                                    | TEST1                                                                                 |                                                                                                    |                                  |                                                                                                    |                           | DAILY                                              | N                     | Y         |
| Administration                                                                                                    | (                                                                                     |                                                                                                    |                                  | m                                                                                                    |                           | UMILT                                              |                       | - '       |
| Lodups User Defined Tables Audit Tables User Defined Defaults Transaction Codes Deta Tables Deda Tables Deda Tables Deda tables Deda Tables Deda tables Deda table | Events Event Criteria Wew ~ Formt ~ Query Name Event Acc.ol Criteria Details Criteria | * Eve<br>* Fr                                                                                                  |                                  | CH EVENT #01 💌                                                                                                    |                           | Save and Stay  Synchronous  Synchronous  * Enabled | ע Edit עוֹפּין<br>אַר | à         |
| Organization                                                                                                    | View + Format                                                                         | - 📴 Treez                                                                                                    | e 🛃 Detach 🛛 剑 Wrap              | 69                                                                                                    |                           | 1.700                                              | 2 con E lien          | V rights  |
| Companies<br>Access                                                                                                    | view + rormat                                                                         | and a second second second second second second second second second second second second second second second | Contraction of the second second | and the second second se | Constant of the           | N                                                  |                       |           |
| Users                                                                                                    |                                                                                       | Seq (                                                                                                    | Parameter<br>PRODUCT CODE        | Comparison Operator<br>EQUAL                                                                                                    | Criteria Value<br>LOAN-VE | ) Logi                                             | cal Expression Enabl  | ed        |
| Credit Bureau<br>Correspondence<br>General Ledger<br>Queues<br>Printers<br>Bank Details<br>Check Details<br>Standard Payees<br>Currencies                                                                                                    |                                                                                       | 1                                                                                                    | HOULI CUE                        | EQUAL.                                                                                                    | LUANYE                    |                                                    | N                     |           |

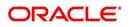

A brief description of the fields is given below:

| Field:      | Do this:                                                                                                    |
|-------------|----------------------------------------------------------------------------------------------------|
| Event Code  | Specify the event code.                                                                                                    |
| Event Type  | Specify the event type from the drop-down list.                                                                                                    |
| Frequency   | Specify the event frequency from the drop-down list.                                                                                                    |
| Synchronous | Check this box to set the event as synchronous (any failure in triggering<br>the event will fail to trigger the entire transaction). If unchecked, then the<br>event is asynchronous (any failure in the event will not affect the transac-<br>tion, which will be successfully completed). |
| Enabled     | Check this box to activate the event type.                                                                                                    |

3. Perform any of the <u>Basic Actions</u> mentioned in Navigation chapter.

The **Events Criteria** section allows you to name and describe the query for an event, as well as enable or disable the query.

4. In the **Events Criteria** section, perform any of the <u>Basic Operations</u> mentioned in Navigation chapter.

A brief description of the fields is given below:

| Field:      | Do this:                                       |  |
|-------------|------------------------------------------------|--|
| Query Name  | pecify the query name.                         |  |
| Description | Specify the query description.                 |  |
| Enabled     | Check this box to activate the event criteria. |  |

5. Perform any of the <u>Basic Actions</u> mentioned in Navigation chapter.

## Criteria Details

The Criteria Details sub screen allows you to define the selection criteria for the event. The event engine uses these criteria to determine which account to include in the event action.

 In the click Setup > Setup > Administration > System > Events > Loan > Batch > Criteria section, you can define the event selection criteria. Perform any of the Basic Operations mentioned in Navigation chapter.

| Field:              | Do this:                                            |
|---------------------|-----------------------------------------------------|
| Seq                 | Specify sequence numbers.                           |
| (                   | Specify left bracket.                               |
| Parameter           | Select the parameter from the drop-down list.       |
| Comparison Operator | Select comparison operator from the drop-down list. |
| Criteria Value      | Specify criteria value.                             |
| )                   | Specify right bracket.                              |

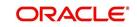

| Field:             | Do this:                                          |
|--------------------|---------------------------------------------------|
| Logical Expression | Specify logical operator from the drop-down list. |

### Action

The Action sub screen allows you to define the actions performed in the batch event. The system supports the following batch event actions:

- Send letter for an account
- Generate correspondence for an account
- 8. Click Setup > Setup > Administration > System > Events > Loan > Batch > Action.
- 9. In the **Actions** section, define the action you want the system to perform for the event by entering the following information. (You can set up more than one event action for a particular event, then use the Seq field to define the order in which the events will occur.) Perform any of the <u>Basic Operations</u> mentioned in Navigation chapter.

A brief description of the fields is given below:

| Field:      | Do this:                                         |
|-------------|--------------------------------------------------|
| Description | Select the event action from the drop-down list. |
| Seq         | Specify sequence numbers (required).             |
| Enabled     | Check this box to activate the event action.     |

10. Perform any of the <u>Basic Actions</u> mentioned in Navigation chapter.

11. For each event action, use the **Action Parameters** section to set up the required action parameters and values. Perform any of the <u>Basic Operations</u> mentioned in Navigation chapter.

A brief description of the fields is given below:

| Field:      | Do this:                                         |
|-------------|--------------------------------------------------|
| Description | Select the event action from the drop-down list. |
| Value       | Specify sequence numbers (required).             |

12. Perform any of the <u>Basic Actions</u> mentioned in Navigation chapter.

## 2.8.1.5 Monitoring Events

You can verify the status of events and event actions on the Monitor Jobs screen of the Utilities form.

### To monitor events

1. On the Oracle Financial Services Lending and Leasing home screen, click**Dashboard > Dashboard > System Monitor > Jobs > Back Ground**.

The system displays the status for all asynchronous events that have been completed or failed for an account.

For further details, on monitoring events refer Dashboard Chapter of this Guide.

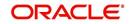

# 2.9 Batch Jobs

"Batch jobs" refer to the back-end processes that automatically run at a certain time. There are two types of batch jobs:

- Business processes (such as billing and delinquency processing)
- Housekeeping tasks (such as application aging and application purging)

### 2.9.1 Batch Jobs

The Batch Job screen allows you to set up, monitor, and maintain batch jobs in the system.

Batch jobs can be set up to be performed on a daily, weekly, monthly, and ad-hoc basis. Batch jobs can also be configured to trigger an e-mail or phone message if a batch job fails.

Critical batch jobs control job flow and system date rollover to allow recovery during errors. Errors are instances where a process did not successfully complete. Failures indicate that a particular job encountered errors that require remedial action. The number of errors allowed before failure is defined for each job. Some errors automatically result in a failure.

### Navigating to Batch Jobs:

- On the Oracle Financial Services Lending and Leasing home screen, click Setup > Setup > Administration > System > Batch Jobs. The Batch Jobs details are further grouped into two tabs:
  - Batch Jobs tab
  - Job Holidays tab

### 2.9.1.1 Batch Jobs

In the Batch Job Setup screen, you can track and maintain all batch processes within the system. Using this form, the system administrator can configure the frequency and start time of each batch process, as well as set the number of threads to improve performance.

"Threading" allows a specific job to be separated into smaller units that are processed at the same time. This allows Oracle Financial Services Lending and Leasing to complete the job in less time.

You can set up multiple batch jobs within a batch set. In the Batch Job Sets section, each process is listed with the last run date (Last Run Dt field) and the next scheduled process date (Next Run Dt field). In the Freq Code and Freq Value fields, you can determine the frequency of each batch set, such as daily, weekly and monthly. You can also set up batch sets to incorporate a dependency on another batch set. This way, if the initial batch fails, the dependent set will not be processed.

In the Batch Jobs section, you can configure the process to run on weekends and holidays using the respective option boxes.

CAUTION: As the batch job setup widely affects the Oracle Financial Services Lending and Leasing system, Oracle Financial Services Software suggests that the system administrator has a clear understanding of the various functionalities within Oracle Financial Services Lending and Leasing before creating and updating the batch processes.

For the standard job set please review the Visio document, dbk\_std\_detail\_design\_job\_sets.vsd

### To setup a Batch job

1. Click Setup > Setup > Administration > System > Batch Jobs.

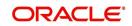

2. In the **Batch Job Sets** section, perform any of the <u>Basic Operations</u> mentioned in Navigation chapter.

| DashBoard                                                                                                    | Batch Jobs $_{\times}$                                                                           |                                                                                                    |                       |                |        |                                                |                 |                      |                                                      |                 |           |
|----------------------------------------------------------------------------------------------------|--------------------------------------------------------------------------------------------------|----------------------------------------------------------------------------------------------------|-----------------------|----------------|--------|------------------------------------------------|-----------------|----------------------|------------------------------------------------------|-----------------|-----------|
| Drigination                                                                                                    | Batch Jobs Job H                                                                                 | olidays                                                                                                    |                       |                |        |                                                |                 |                      |                                                      |                 |           |
| ervicing                                                                                                    |                                                                                                  |                                                                                                    |                       |                |        |                                                |                 |                      |                                                      |                 |           |
| Collections                                                                                                    | Batch Job Sets                                                                                   | -                                                                                                    |                       |                |        |                                                |                 |                      | ale Ad                                               | ld 🖉 Edit       | View 🖉 AL |
|                                                                                                    | View - Format -                                                                                  |                                                                                                    | 20 Detach             | ط Wrap         | 69     |                                                |                 |                      |                                                      | o p zan         | V         |
| VFP                                                                                                    | Set Code                                                                                         | Job Set Descrip                                                                                                    |                       | de mob         | VIE    | Frequency                                      | Frequency value | Start Time           | Critical                                             | Enabled         | d Last Ru |
| ools                                                                                                    | Ser code                                                                                         | Job Set Descrip                                                                                                    | 2011                  |                |        | requency                                       | Trequency value | Juli Chine           | N                                                    | N               | 01/01/1   |
| up                                                                                                    | SET-AAI                                                                                          | ACCOUNT CREA                                                                                                    | TION                  |                |        | DAILY                                          | DAILY           | 10:00 AM             | N                                                    | N               | 08/08/2   |
| tup                                                                                                    | SET-ACR                                                                                          | ACCRUALS AND                                                                                                    | DELINQUENCY           |                |        | DAILY                                          | DAILY           | 10:30 PM             | Y                                                    | N               | 08/07/2   |
| Administration ^                                                                                                    | SET-ADT                                                                                          | UPDATE AUDIT                                                                                                    | TABLE (AFTER T)       | ABLE EXPORT-IN | MPORT) | SPECIFIC DAY                                   | SPECIFIC DAY    | 10:00 AM             | N                                                    | N               | 08/08/2   |
| ⊿ System                                                                                                    | SET-AGE                                                                                          | AGING                                                                                                    |                       |                |        | DAILY                                          | DAILY           | 12:00 AM             | N                                                    | N               | 07/28/2   |
| System Parameter                                                                                                    | SET-AGS                                                                                          | SALE LEAD AGI                                                                                                    | NG                    |                |        | DAILY                                          | DAILY           | 10:30 PM             | Y                                                    | N               | 08/07/2   |
| Lookups                                                                                                    | SET-API                                                                                          | API                                                                                                    |                       |                |        | SPECIFIC DAY                                   | SPECIFIC DAY    | 2:00 PM              | N                                                    | N               | 05/08/2   |
| User Defined Tables                                                                                                    | SET-BLK                                                                                          | BULK UPLOAD                                                                                                    |                       |                |        | SPECIFIC DAY                                   | SPECIFIC DAY    | 10:00 AM             | N                                                    | N               | 08/08/2   |
| Audit Tables                                                                                                    | SET-BMT1                                                                                         | BATCH TXNS (M                                                                                                    |                       |                |        | DAILY                                          | DAILY           | 8:00 PM              | Y                                                    | N               | 08/09/2   |
| User Defined Default<br>Transaction Codes                                                                                                    | SET-BMT2                                                                                         | BATCH TXNS (                                                                                                    | IONMONETARY)          |                |        | DAILY                                          | DAILY           | 8:01 PM              | N                                                    | N               | 08/09/2   |
| Data Files                                                                                                    | Batch Job Sets                                                                                   | 7                                                                                                    |                       |                |        |                                                |                 |                      |                                                      |                 |           |
| Data Files<br>Dedupe<br>Securitization<br>Events<br>Batch Jobs                                                                                                    |                                                                                                  | 5<br>Set Code                                                                                                    |                       |                |        | * Start Time                                   | E               | Save and Add         | * Next Run Dt 12                                     |                 |           |
| Data Files<br>Dedupe<br>Securitization<br>Events<br>Batch Jobs<br>Producer Cycles                                                                                                    |                                                                                                  | Set Code                                                                                                    |                       |                |        | * Critical                                     | E               | Save and Add         |                                                      |                 |           |
| Data Files<br>Dedupe<br>Securitization<br>Events<br>Batch Jobs                                                                                                    | * sob Set De                                                                                     | Set Code                                                                                                    |                       | ~              |        |                                                | E               | Save and Add         | * Next Run Dt 12<br>* Parent                         |                 | 0:00 PM   |
| Data Files<br>Dedupe<br>Securitization<br>Events<br>Batch Jobs<br>Producer Cycles<br>Vendorz<br>Collection Cycles<br>Reports<br>Error Messages                                                                                                    | * * * * * * * * * * * * * * * * * * *                                                            | Set Code                                                                                                    |                       | ~              |        | * Critical                                     |                 | Save and Add         | * Next Run Dt 12                                     |                 |           |
| Data Files<br>Dedupe<br>Securitization<br>Events<br>Batch Jobs<br>Producer Cycles<br>Vendore<br>Collection Cycles<br>Reports<br>Error Messages<br>Translations<br>Translations                                                                                                    | * so Set De<br>* Job Set De<br>* Fr<br>Prequen<br>Batch Jobs                                     | Set Code<br>scription<br>requency<br>icy value                                                                                                    |                       |                |        | * Critical 🔲<br>* Enabled 🔲                    |                 | Save and <u>A</u> dd | * Next Run Dt 12<br>* Parent                         | 2/31/1969 12:30 | 0:00 PM   |
| Data Files<br>Dedupe<br>Securitzation<br>Events<br>Batch Jobs<br>Producer Cycles<br>Vendors<br>Collection Cycles<br>Reports<br>Error Messages<br>Translations<br>↓ User<br>Organization                                                                                                    | * so set De<br>* Job Set De<br>* Fr<br>Frequen<br>Batch Jobs<br>View + Format +                  | Set Code<br>scription<br>requency<br>rcy value                                                                                                    |                       |                | 612    | * Critical<br>* Enabled<br>Last Run Dt 01/01/1 |                 |                      | * Next Run Dt 12<br>* Parent<br>Dependency           | 1/31/1969 12:30 | 2:00 PM   |
| Data Files<br>Dedupe<br>Securitization<br>Events<br>Batch Job<br>Producer Cycles<br>Vendors<br>Collection Cycles<br>Error Messages<br>Error Messages<br>Uter<br>Organization<br>Companies                                                                                                    | * 10b Set De<br>* Fr<br>Frequen<br>Batch Jobs<br>View + Format +<br>Seq                          | Set Code<br>scription<br>requency<br>icy value                                                                                                    | ze Detach<br>Job Code |                | 61     | * Critical 🔲<br>* Enabled 🔲                    |                 | Save and Add         | * Next Run Dt 12<br>* Parent<br>Dependency           | 2/31/1969 12:30 | 0:00 PM   |
| Data Files<br>Deckupe<br>Securitization<br>Events<br>Batch Jobs<br>Producer Cycles<br>Vendors<br>Callection Cycles<br>Reports<br>Brorn Messages<br>Translations<br>d User<br>Organization<br>Companies<br>Access<br>Users<br>Credit Bureau                                                                                                    | * so set De<br>* Job Set De<br>* Fr<br>Frequen<br>Batch Jobs<br>View + Format +                  | Set Code<br>scription<br>requency<br>rcy value                                                                                                    |                       |                | 62     | * Critical<br>* Enabled<br>Last Run Dt 01/01/1 |                 |                      | * Next Run Dt 12<br>* Parent<br>Dependency           | 1/31/1969 12:30 | 2:00 PM   |
| Data Files<br>Deckupe<br>Socuritation<br>Events<br>Bath Jobs<br>Producer Cycles<br>Vendors<br>Collection Cycles<br>Vendors<br>Callection Cycles<br>Reports<br>Error Messages<br>Transfettors<br>d'User<br>Organization<br>Companies<br>Acces<br>Users<br>Users<br>Crespondence<br>General Loger                                                                                                    | * Job Set De<br>* Fr<br>Frequen<br>Batch Jobs<br>View + Format +<br>Seq<br>No data to display.   | Set Code scription equency ccy value b b code scription code scription code scrip |                       |                | લિશ    | * Critical<br>* Enabled<br>Last Run Dt 01/01/1 |                 |                      | * Next Run Dt 12<br>* Parent<br>Dependency           | ld dEdit        | 2:00 PM   |
| Data Files<br>Dadupe<br>Scuritbation<br>Everts<br>Bath Jobe<br>Producer Cycles<br>Vendors<br>Collection Cycles<br>Reports<br>Error Messages<br>Translations<br>User<br>Companization<br>Companization<br>Companization<br>Companize<br>Users<br>Users<br>Consel: burses<br>Users<br>Consel: burses<br>Users<br>Consel: burses<br>Users<br>Consel: burses<br>Users<br>Consel: burses<br>Users<br>Consel: burses<br>Users<br>Consel: burses<br>Users<br>Consel: burses<br>Users<br>Consel: burses<br>Users<br>Consel: burses<br>Users<br>Consel: burses<br>Users<br>Consel: burses<br>Users<br>Consel: burses<br>Consel: burses<br>Consel: b | * 30b Set De<br>* Fr<br>Frequen<br>Batch Dorss<br>View ~ Format ~<br>Seq<br>No data to display.  | Set Code scription equency cy value Job Type eads                                                                                                    | Job Code              | ک<br>Wrap لی   |        | * Critical<br>* Enabled<br>Last Run Dt 01/01/1 |                 |                      | * Next Run Dt 12<br>* Parent<br>Dependency<br>dia Ac | ld dEdit        | 2:00 PM   |
| Data Files<br>Deckupe<br>Securitation<br>Events<br>Bach Jobs<br>Producer Cycles<br>Vendors<br>Collection Cycles<br>Reports<br>Error Messages<br>Translation<br>Companies<br>Acces<br>Users<br>Users<br>Crespondence<br>General Loger                                                                                                    | * * Job Set De<br>* Fr<br>Prequen<br>Batch Jobs<br>View ~ Format ~<br>Seq<br>No data to display. | Set Code scription equency cy value Job Type eads                                                                                                    |                       |                | 612    | * Critical<br>* Enabled<br>Last Run Dt 01/01/1 |                 |                      | * Next Run Dt 12<br>* Parent<br>Dependency<br>de Ac  | ld dEdit        | 2:00 PM   |

| Field:              | Do this:                                                                                                    |
|---------------------|----------------------------------------------------------------------------------------------------|
| Set Code            | Specify the code for the batch job set.                                                                                                    |
| Job Set Description | Specify the description for the batch job set.                                                                                                    |
| Frequency           | Select the frequency at which the job set is to be executed from the drop-down list.                                                                      |
| Frequency Value     | Select the frequency value from the drop-down list. The fre-<br>quency value will be displayed based on the frequency code<br>selected.                   |
| Start Time          | Specify the start time for the job set.                                                                                                    |
| Critical            | Check this box to set job as critical. A "critical" job is one that prevents the General Ledger (GL) post date from rolling forward, should the job fail. |
| Enabled             | Check this box to enable the job set.                                                                                                    |
| Last Run Dt         | The system displays the last run date of the job set.                                                                                                    |
| Next Run Dt         | Specify the next run date for job set. You can select the data from adjoining calendar icon.                                                              |
| Parent              | Select the parent job set from drop-down list.                                                                                                    |
| Dependency          | Select the type of dependency on the parent from drop-down list.                                                                                          |

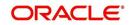

- 3. Perform any of the <u>Basic Actions</u> mentioned in Navigation chapter.
- 4. In the **Batch Job** section, perform any of the <u>Basic Operations</u> mentioned in Navigation chapter.

A brief description of the fields is given below:

| Field:          | Do this:                                                                                              |
|-----------------|----------------------------------------------------------------------------------------------------|
| Seq             | Specify the batch job sequence number.                                                                |
|                 | <b>Note</b> : Within a job set, jobs are executed sequentially based on the sequence number assigned. |
| Јор Туре        | Select the batch job request type from the drop-down list.                                            |
| Job Code        | Specify the batch job request code.                                                                   |
| Job Description | Specify the batch job description.                                                                    |
| Threads         | The system displays the number of threads used by the job.                                            |
| Commit Count    | Specify the number of rows after which auto-commit is triggered.                                      |
| Errors Allowed  | Specify the number of errors allowed.                                                                 |
| Weekend         | Check this box to perform batch jobs on weekend.                                                      |
| Holiday         | Check this box to perform batch jobs on a holiday. (Holidays are defined on the Job Holidays screen.) |
| Enabled         | Check this box to enable the batch job.                                                               |
| Parent          | Select the parent batch job from the drop-down list.                                                  |
| Dependency      | Select the dependency clause of the batch job from the drop-down list.                                |
| Command         | Specify the command line for the job (required).                                                      |
| RollbackSegment | If you choose, use this field to specify the rollback segment for job.                                |

5. Perform any of the Basic Actions mentioned in Navigation chapter.

6. In the **Batch Job Thread** section, perform any of the <u>Basic Operations</u> mentioned in Navigation chapter.

A brief description of the fields is given below:

| Field:  | Do this:                                                                                                    |
|---------|----------------------------------------------------------------------------------------------------|
| Thread  | Specify the name of thread.                                                                                    |
| Trace   | Specify the SQL trace level (0, 1, 4, 8, 12). The higher the number, the more activities the system can trace. |
| Enabled | Check this box to enable the thread.                                                                           |

7. Perform any of the <u>Basic Actions</u> mentioned in Navigation chapter.

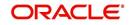

## 2.9.1.2 Job Holidays

The system allows you to define holidays within the company on Job Holidays screen. You can then use the Batch jobs screen to set up whether you want the system to perform batch jobs on these days or not, using the Holiday box of Batch Jobs section .

### To define job holidays

- 1. Click Setup > Setup > Administration > System > Batch Jobs > Job Holidays.
- 2. In the **Job Holidays** section, perform any of the <u>Basic Operations</u> mentioned in Navigation chapter.

| DashBoard                            | Batch Jobs ×        |                              |                         |              |               |                 | 2         |
|--------------------------------------|---------------------|------------------------------|-------------------------|--------------|---------------|-----------------|-----------|
| Origination                          | Batch Jobs Job Holi | idays                        |                         |              |               |                 |           |
| Servicing                            | -                   |                              |                         |              |               |                 |           |
| Collections                          | Job Holidays        |                              |                         |              | de Add        |                 | √ Audit   |
| WFP                                  | View - Format -     | 🖙 🔟 Freeze 🚮 Detach 📣 Wrap 🚷 |                         |              |               |                 |           |
|                                      | Holiday Dt          | Description                  |                         |              |               | Enab            | ed        |
| Tools                                | 02/11/2016          | UNDEFINED                    |                         |              |               | N               |           |
| stup                                 | 12/08/2015          | TEST1                        |                         |              |               | N               |           |
| Setup                                | 12/25/2002          | CHRISTMAS                    |                         |              |               | Y               |           |
| Administration                       | 09/21/2002          | THANKS GIVING DAY            |                         |              |               | Y               |           |
| ⊿ System                             | 07/05/2002          | INDEPENDENCE DAY             |                         |              |               | Y               |           |
| System Parameter                     | 12/25/2001          | CHRISTMAS                    |                         |              |               | Y               |           |
| Lookups                              | 09/22/2001          | THANKS GIVING DAY            |                         |              |               | Y               |           |
| User Defined Tables                  | 07/04/2001          | INDEPENDENCE DAY             |                         |              |               | Y               |           |
| Audit Tables<br>User Defined Default | 12/25/2000          | CHRISTMAS                    |                         |              |               | Ŷ               |           |
| Transaction Codes                    | Job Holidays        |                              |                         |              |               |                 |           |
| Data Files                           |                     |                              |                         | Save and Add | Bave and Stay | Save and Return | Ca Return |
| Dedupe                               |                     |                              |                         |              |               |                 |           |
| Securitization                       |                     |                              | * Holiday Dt 02/11/2016 | 20           |               |                 |           |
| Events                               |                     |                              | * Description UNDEFINED |              |               |                 |           |
|                                      | •                   |                              |                         |              |               |                 |           |
| Producer Cycles                      |                     |                              | * Enabled               |              |               |                 |           |
| Vendors                              |                     |                              |                         |              |               |                 |           |
| Collection Cycles                    |                     |                              |                         |              |               |                 |           |
| Reports                              |                     |                              |                         |              |               |                 |           |
| Error Messages                       |                     |                              |                         |              |               |                 |           |
| Translations<br>Juser                |                     |                              |                         |              |               |                 |           |
|                                      |                     |                              |                         |              |               |                 |           |
| Organization                         |                     |                              |                         |              |               |                 |           |
| Companies<br>Access                  |                     |                              |                         |              |               |                 |           |
| Users                                |                     |                              |                         |              |               |                 |           |
| Credit Bureau                        |                     |                              |                         |              |               |                 |           |
| Correspondence                       |                     |                              |                         |              |               |                 |           |
| General Ledger                       |                     |                              |                         |              |               |                 |           |
| Queues                               |                     |                              |                         |              |               |                 |           |
| Printers                             |                     |                              |                         |              |               |                 |           |
| Bank Details                         |                     |                              |                         |              |               |                 |           |
| Check Details                        |                     |                              |                         |              |               |                 |           |
| Standard Payees                      |                     |                              |                         |              |               |                 |           |
| Currencies                           |                     |                              |                         |              |               |                 |           |
| Zip Codes                            |                     |                              |                         |              |               |                 |           |
|                                      |                     |                              |                         |              |               |                 |           |

A brief description of the fields is given below:

| Field:      | Do this:                                                                                       |
|-------------|------------------------------------------------------------------------------------------------|
| Holiday Dt  | Specify the date of the job holiday. You can select the date from the adjoining calendar icon. |
| Description | Specify the job holiday description (required).                                                |
| Enabled     | Check this box to enable the holiday.                                                          |

3. Perform any of the <u>Basic Actions</u> mentioned in Navigation chapter.

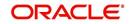

## 2.9.2 Batch Jobs Available

The below table provides a list of Batch Jobs maintained in the system and a brief description to each:

| Engine Type | Description                                                 | Batch<br>Job               | Description                                                 | Origination | Servicing   | Collection | Product                    | Comment                                                                                                    |
|-------------|-------------------------------------------------------------|----------------------------|-------------------------------------------------------------|-------------|-------------|------------|----------------------------|----------------------------------------------------------------------------------------------------|
| AAE         | Application<br>Account<br>Interface                         | aaiprc_b-<br>j_100_01      | APPLICA-<br>TION TO<br>ACCOUNT<br>INTERFACE                 | N<br>o      | Y<br>e<br>s | N<br>o     | C<br>o<br>m<br>m<br>o<br>n | This process peri-<br>odically picks up<br>applications in<br>'Approved-Veri-<br>fied' status and<br>creates accounts. |
| ACH         | ACH<br>Accounts                                             | acaprc_b<br>j_100_01       | ACCOUNT<br>ACH PRO-<br>CESSING                              | N<br>o      | Y<br>e<br>s | N<br>o     | C<br>o<br>m<br>m<br>o<br>n | This process pro-<br>duces the ACH file<br>for the eligible cus-<br>tomer payments.                                    |
| ACH         | ACH Produc-<br>ers                                          | acp-<br>prc_b-<br>j_100_01 | PRO-<br>DUCER<br>ACH PRO-<br>CESSING                        | Y<br>e<br>s | Y<br>e<br>s | N<br>o     | C<br>o<br>m<br>m<br>o<br>n | This process pro-<br>duces the ACH file<br>for the eligible pro-<br>ducer payments.                                    |
| ACH         | ACH Ven-<br>dors                                            | acvprc_b<br>j_100_01       | VENDOR<br>ACH PRO-<br>CESSING                               | N<br>o      | Y<br>e<br>s | N<br>o     | C<br>o<br>m<br>m<br>o<br>n | This process pro-<br>duces the ACH file<br>for the eligible ven-<br>dor payments.                                      |
| ACH         | ACH Pro-<br>ducer/Ven-<br>dors/<br>Customer/<br>Third Party | acx-<br>prc_b-<br>j_100_01 | ACH Pro-<br>ducer/Ven-<br>dors/<br>Customer/<br>Third Party | Y<br>e<br>s | Y<br>e<br>s | N<br>o     | C<br>o<br>m<br>m<br>o<br>n | This process pro-<br>ducers the ACH<br>file for the eligible<br>Producer/Vendors/<br>Customer/Third<br>Party           |
| AGE         | Aging Appli-<br>cations                                     | agaap-<br>p_b-<br>j_100_01 | APPLICA-<br>TION<br>AGING<br>PROCESS                        | Y<br>e<br>s | N<br>o      | N<br>o     | C<br>o<br>m<br>m<br>o<br>n | This process puts<br>applications into<br>'Aged-Application'<br>substatus.                                             |
| AGE         | Aging Con-<br>tracts                                        | agcco-<br>n_b-<br>j_100_01 | CON-<br>TRACT<br>AGING<br>PROCESS                           | Y<br>e<br>s | N<br>o      | N<br>o     | C<br>o<br>m<br>m<br>o<br>n | This process puts<br>contracts into<br>'Aged-Contract'<br>substatus.                                                   |

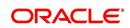

| Engine Type | Description                            | Batch<br>Job                      | Description                             | Origination | Servicing   | Collection | Product                    | Comment                                                                                              |
|-------------|----------------------------------------|-----------------------------------|-----------------------------------------|-------------|-------------|------------|----------------------------|----------------------------------------------------------------------------------------------------|
| ALT-<br>PFS | ALLOT-<br>MENT<br>EXTRACT<br>FILE DUMP | PFSEFT-<br>PRC_B-<br>J_111_0<br>1 | BACKUP<br>EFT                           | N<br>o      | ≻ e s       | <b>N</b> 0 | C o m m o n                | This process cre-<br>ates the Backup<br>EFT file                                                     |
| ALT-<br>PFS | ALLOT-<br>MENT<br>EXTRACT<br>FILE DUMP | PFSL-<br>BAPRC_<br>BJ_100_<br>01  | POSTING<br>ALLOT-<br>MENT PAY-<br>MENTS | N<br>o      | Y<br>e<br>s | N<br>o     | C<br>o<br>m<br>m<br>o<br>n | This process posts<br>the payments from<br>the allotment file<br>received from the<br>bank           |
| ALT-<br>PFS | ALLOT-<br>MENT<br>EXTRACT<br>FILE DUMP | PFSOD-<br>DALT_B-<br>J_100_0<br>1 | ALLOT-<br>MENT<br>EXTRACT<br>FILE DUMP  | N<br>o      | Y<br>e<br>s | N<br>o     | C<br>o<br>m<br>m<br>o<br>n | This process<br>sends the allot-<br>ment draft notice to<br>the bank                                 |
| ALT-<br>PFS | ALLOT-<br>MENT<br>EXTRACT<br>FILE DUMP | PFSNS-<br>FPRC_B<br>J_100_0<br>1  | NSF BATCH                               | N<br>o      | Y<br>e<br>s | N<br>o     | C<br>o<br>m<br>m<br>o<br>n | This process posts<br>the NSF file<br>received from the<br>bank                                      |
| API         | API Accounts                           | accaa-<br>i_b-<br>j_100_01        | API AAI                                 | N<br>o      | Y<br>e<br>s | N<br>o     | C<br>o<br>m<br>m<br>o<br>n | This process cre-<br>ates accounts from<br>validated conver-<br>sion applications/<br>contracts      |
| API         | API Accounts                           | accd-<br>mp_b-<br>j_100_01        | MOVE<br>API_XX TO<br>ITABS              | N<br>o      | Y<br>e<br>s | N<br>o     | C<br>o<br>m<br>m<br>o<br>n | This process cop-<br>ies data from con-<br>version API tables<br>to conversion<br>applications table |
| API         | API Accounts                           | accval_bj<br>_111_01              | VALIDATE<br>ITABS<br>(LOAN)             | N<br>o      | Y<br>e<br>s | N<br>o     | L<br>o<br>n                | This process vali-<br>date all conver-<br>sion applications<br>loan accounts by<br>running the edits |

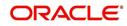

| Engine Type | Description                        | Batch<br>Job               | Description                                      | Origination | Servicing   | Collection  | Product                    | Comment                                                                                                    |
|-------------|------------------------------------|----------------------------|--------------------------------------------------|-------------|-------------|-------------|----------------------------|----------------------------------------------------------------------------------------------------|
| API         | API Accounts                       | accval_bj<br>_112_01       | VALIDATE<br>ITABS<br>(LINE)                      | N<br>O      | Y<br>e<br>s | N<br>o      | L<br>n<br>e                | This process vali-<br>date all conver-<br>sion applications<br>line of credit<br>accounts by run-<br>ning the edits                                         |
| API         | API Accounts                       | acm-<br>prc_b-<br>j_100_01 | LOAD<br>API_COM-<br>MENTS                        | N<br>o      | Y<br>e<br>s | N<br>o      | C<br>o<br>m<br>o<br>n      | This process cre-<br>ates account com-<br>ments from<br>conversion appli-<br>cations/contracts                                                              |
| COL         | Appointment<br>Cancellation        | cap-<br>prc_b-<br>j_100_01 | APPPOINT-<br>MENT CAN-<br>CEL<br>PROCESS-<br>ING | N<br>o      | ≻ e s       | ≻es         | C o E E o n                | This process can-<br>cels all the expired<br>appointments.                                                                                                  |
| COL         | Payment<br>Promise Pro-<br>cessing | cppprc_b<br>j_100_01       | BROKEN<br>PROMISE<br>PROCESS-<br>ING             | N<br>o      | Y<br>e<br>s | N<br>o      | C<br>o<br>m<br>m<br>o<br>n | This process<br>updates any bro-<br>ken promises as of<br>the run time.                                                                                     |
| CRB         | Credit<br>Bureau<br>Reporting      | cbuutl_b-<br>j_100_01      | CREATE<br>METRO2<br>FILE                         | N<br>o      | Y<br>e<br>s | N<br>o      | C<br>o<br>m<br>o<br>n      | This process cre-<br>ates the METRO2<br>file for Credit<br>Bureau reporting<br>for the specified<br>date.                                                   |
| DOT         | Document<br>Tracking<br>Load       | dolprc_b-<br>j_000_01      | ACCOUNT<br>DOCU-<br>MENT<br>LOAD                 | N<br>o      | Y<br>e<br>s | Y<br>e<br>s | C o m m o n                | This process reads<br>acct_doc_load<br>directory. Attach<br>the documents to<br>specified accounts<br>and move docu-<br>ments to appropri-<br>ate directory |

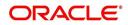

| Engine Type | Description                                 | Batch<br>Job                   | Description                          | Origination | Servicing   | Collection | Product                    | Comment                                                                                                    |
|-------------|---------------------------------------------|--------------------------------|--------------------------------------|-------------|-------------|------------|----------------------------|----------------------------------------------------------------------------------------------------|
| DLX         | Accounts<br>Dialer Exclu-<br>sion           | ODX-<br>PRC_B-<br>J_100_0<br>1 | ACCOUNTS<br>DIALER<br>EXCLU-<br>SION | Ζ           | Y           | Y          | C o E E o n                | This process gen-<br>erates a dialer<br>exclusion file with<br>account details<br>and checks if the<br>maintained call<br>action result entry<br>is made on any<br>account during the<br>specified time<br>interval. |
| GLP         | GL Interface                                | gliprc_b-<br>j_100_01          | GL SUMMA-<br>RIZATION                | N<br>o      | Y<br>e<br>s | N<br>o     | C<br>o<br>m<br>o<br>n      | This process sum-<br>marizes GL trans-<br>actions for the day.                                                                                                    |
| GOV         | Debt Report-<br>ing IRS<br>1099A /<br>1099C | gdraap_<br>bj_100_0<br>1       | IRS 1099-A<br>PROCESS-<br>ING        | N o         | ≻ e s       | <b>N</b> 0 | C o m m o n                | This process gen-<br>erates the 1099-A<br>flat file for govern-<br>ment reporting.                                                                                                    |
| GOV         | Debt Report-<br>ing IRS<br>1099A /<br>1099C | gdrcad_b<br>j_100_01           | IRS 1099-C<br>PROCESS-<br>ING        | N o         | ≻ e s       | <b>N</b> 0 | Common                     | This process gen-<br>erates the 1099-C<br>flat file for govern-<br>ment reporting.                                                                                                    |
| GOV         | HMDA<br>Reporting                           | ghr-<br>prc_b-<br>j_100_01     | IRS HMDA<br>PROCESS-<br>ING          | Y e s       | N<br>o      | N<br>o     | C<br>o<br>m<br>m<br>o<br>n | This process gen-<br>erates the HMDA<br>flat file for govern-<br>ment reporting.                                                                                                    |
| GOV         | Interest<br>Reporting<br>IRS 1098           | girprc_b-<br>j_100_01          | IRS 1098<br>PROCESS-<br>ING          | N<br>o      | Y<br>e<br>s | N<br>o     | C<br>o<br>m<br>m<br>o<br>n | This process gen-<br>erates the 1098 flat<br>file for government<br>reporting.                                                                                                    |

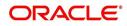

| Engine Type | Description           | Batch<br>Job                   | Description                                       | Origination | Servicing   | Collection  | Product                    | Comment                                                                                                    |
|-------------|-----------------------|--------------------------------|---------------------------------------------------|-------------|-------------|-------------|----------------------------|----------------------------------------------------------------------------------------------------|
| JOB         | Scheduler             | jsctst_b-<br>j_000_01          | Scheduler                                         | Y<br>e<br>s | Y e s       | ≻ e s       | C o Ħ Ħ o n                | This process test<br>the job scheduler                                                                                                    |
| LBP         | Lockbox               | lbxprc_b-<br>j_100_01          | LOAD<br>LOCKBOX<br>PROCESS-<br>ING                | N<br>o      | Y<br>e<br>s | N<br>o      | C<br>o<br>m<br>m<br>o<br>n | This process loads<br>any lockbox files<br>available. This pro-<br>cess can be set to<br>run periodically<br>throughout the day.                       |
| LNT         | Lien Tracking         | OFD-<br>PRC_B-<br>J_111_0<br>3 | OUTPUT<br>LIEN<br>TRACKING<br>FOR DATA<br>CHANGE  | N           | Y           | Ν           | C o m m o n                | This process gen-<br>erates output file<br>with changes in<br>customer informa-<br>tion such as<br>Address/Phone<br>no./Borrower/Co-<br>borrower name. |
| LNT         | Lien Tracking         | OFD-<br>PRC_B-<br>J_111_0<br>4 | OUTPUT<br>LIEN<br>TRACKING<br>FOR VOID<br>ACCOUNT | N           | Y           | Z           | C o Ħ Ħ o n                | This process gen-<br>erates output file<br>for 'Void Accounts'<br>to be sent to dealer<br>track.                                                       |
| LTR         | Collections<br>Letter | lcolt1_b-<br>j_100_01          | GENERATE<br>FIRST COL-<br>LECTION<br>LETTER       | N<br>o      | N<br>o      | Y<br>e<br>s | C<br>o<br>m<br>m<br>o<br>n | This process gen-<br>erates the first col-<br>lection letter for<br>eligible accounts.                                                                 |
| LTR         | Collections<br>Letter | lcolt2_b-<br>j_100_01          | GENERATE<br>SECOND<br>COLLEC-<br>TION LET-<br>TER | N<br>o      | N<br>o      | Y<br>e<br>s | C<br>o<br>m<br>o<br>n      | This process gen-<br>erates the second<br>collection letter for<br>eligible accounts.                                                                  |
| LTR         | Collections<br>Letter | lcolt3_b-<br>j_100_01          | GENERATE<br>THIRD COL-<br>LECTION<br>LETTER       | N<br>o      | N<br>o      | Y<br>e<br>s | C<br>o<br>m<br>o<br>n      | This process gen-<br>erates the third col-<br>lection letter for<br>eligible accounts.                                                                 |

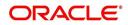

| Engine Type | Description                     | Batch<br>Job               | Description                                                              | Origination | Servicing   | Collection  | Product                    | Comment                                                                                      |
|-------------|---------------------------------|----------------------------|--------------------------------------------------------------------------|-------------|-------------|-------------|----------------------------|----------------------------------------------------------------------------------------------|
| LTR         | Customer<br>Service Let-<br>ter | lcspdf_b-<br>j_111_01      | PAID IN<br>FULL LET-<br>TER                                              | N<br>o      | Y e s       | N<br>o      | L<br>o<br>a<br>n           | This process gen-<br>erates the paid-in-<br>full letter for the<br>relevant accounts.        |
| LTR         | Customer<br>Service Let-<br>ter | lcspo-<br>q_b-<br>j_111_01 | PAYOFF<br>QUOTE<br>LETTER                                                | N<br>o      | ≻ e s       | Ο Ζ         | C o Ħ Ħ o n                | This process gen-<br>erates the payoff<br>quote letter for the<br>requested<br>accounts.     |
| LTR         | Customer<br>Service Let-<br>ter | lcsst-<br>m_b-<br>j_100_01 | CUS-<br>TOMER<br>STATE-<br>MENT LET-<br>TER                              | N<br>O      | ≻ e s       | <b>N</b> 0  | C o E E o n                | This process gen-<br>erates the cus-<br>tomer statement<br>letter for requested<br>accounts. |
| LTR         | Customer<br>Service Let-<br>ter | lcswel_b-<br>j_111_01      | WELCOME<br>LETTER                                                        | N<br>o      | Y<br>e<br>s | N<br>o      | L<br>o<br>n                | This process gen-<br>erates the wel-<br>come letter for the<br>newly funded<br>accounts.     |
| LTR         | Origination<br>Letter           | loraco_b-<br>j_111_01      | Origination<br>Adverse<br>Action Let-<br>ter(Condi-<br>tional)<br>(Loan) | Y<br>e<br>s | N<br>o      | N<br>o      | L<br>o<br>n                | This process gen-<br>erates the adverse<br>action letter for rel-<br>evant applications.     |
| LTR         | Origination<br>Letter           | loradv_b-<br>j_111_01      | Origination<br>Adverse<br>Action Let-<br>ter (Loan)                      | Y<br>e<br>s | N<br>o      | N<br>o      | L<br>o<br>a<br>n           | This process gen-<br>erates the adverse<br>action letter for rel-<br>evant applications.     |
| ODD         | Coupon<br>Book Dump<br>File     | ocn-<br>prc_b-<br>j_100_01 | CUS-<br>TOMER<br>COUPON<br>BOOK GEN-<br>ERATION                          | N<br>o      | Y<br>e<br>s | N<br>o      | C<br>o<br>m<br>m<br>o<br>n | This process gen-<br>erates coupon<br>books, if appropri-<br>ate.                            |
| ODD         | Output Data<br>Dump File        | odd-<br>prc_b-<br>j_000_01 | CREATE<br>OUTPUT<br>DATA DUMP<br>FILES                                   | Y<br>e<br>s | Y<br>e<br>s | Y<br>e<br>s | C<br>o<br>m<br>o<br>n      | This process cre-<br>ates any defined<br>output data dump<br>files set in the sys-<br>tem.   |

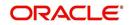

| Engine Type | Description                     | Batch<br>Job               | Description                                                           | Origination | Servicing   | Collection  | Product                    | Comment                                                                                  |
|-------------|---------------------------------|----------------------------|-----------------------------------------------------------------------|-------------|-------------|-------------|----------------------------|------------------------------------------------------------------------------------------|
| ODD         | Collections<br>Letter           | olclt1_b-<br>j_100_01      | COLLEC-<br>TION LET-<br>TER 1 FILE<br>CREATION                        | N<br>o      | N<br>o      | Y e s       | C o E E o n                | This process gen-<br>erates the first col-<br>lection letter for<br>eligible accounts.   |
| ODD         | Collections<br>Letter           | olclt2_b-<br>j_100_01      | COLLEC-<br>TION LET-<br>TER 2 FILE<br>CREATION                        | N<br>o      | N<br>o      | Yes         | C<br>o<br>m<br>m<br>o<br>n | This process gen-<br>erates the second<br>collection letter for<br>eligible accounts.    |
| ODD         | Collections<br>Letter           | olclt3_b-<br>j_100_01      | COLLEC-<br>TION LET-<br>TER 3 FILE<br>CREATION                        | N<br>o      | N<br>o      | Y<br>e<br>s | C<br>o<br>m<br>m<br>o<br>n | This process gen-<br>erates the third col-<br>lection letter for<br>eligible accounts.   |
| ODD         | Origination<br>Letter           | olo-<br>aco_b-<br>j_100_01 | ADVERSE<br>ACTION<br>CONDI-<br>TIONAL<br>LETTER<br>FILE CRE-<br>ATION | Y<br>e<br>s | N<br>o      | N o         | C o E E o n                | This process gen-<br>erates the adverse<br>action letter for rel-<br>evant applications. |
| ODD         | Origination<br>Letter           | oload-<br>v_b-<br>j_100_01 | ADVERSE<br>ACTION<br>LETTER<br>FILE CRE-<br>ATION                     | Y<br>e<br>s | N<br>o      | N<br>o      | C<br>o<br>m<br>o<br>n      | This process gen-<br>erates the adverse<br>action letter for rel-<br>evant applications. |
| ODD         | Customer<br>Service Let-<br>ter | olspdf_b-<br>j_100_01      | PAID IN<br>FULL FILE<br>CREATION                                      | N<br>o      | Y<br>e<br>s | N o         | Common                     | This process gen-<br>erates the paid-in-<br>full letter for the<br>relevant accounts.    |
| ODD         | Customer<br>Service Let-<br>ter | olspo-<br>q_b-<br>j_100_01 | PAY OFF<br>QUOTE<br>FILE CRE-<br>ATION                                | N<br>o      | Y<br>e<br>s | N<br>o      | C o E E o n                | This process gen-<br>erates the payoff<br>quote letter for the<br>requested<br>accounts. |

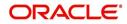

| Engine Type | Description                        | Batch<br>Job               | Description                                                       | Origination | Servicing   | Collection  | Product                    | Comment                                                                                              |
|-------------|------------------------------------|----------------------------|-------------------------------------------------------------------|-------------|-------------|-------------|----------------------------|----------------------------------------------------------------------------------------------------|
| ODD         | Customer<br>Service Let-<br>ter    | ols-<br>wel_b-<br>j_100_01 | WELCOME<br>LETTER<br>FILE CRE-<br>ATION                           | N<br>o      | ≻ e s       | <b>N</b> 0  | C<br>o<br>m<br>m<br>o<br>n | This process gen-<br>erates the wel-<br>come letter for the<br>newly funded<br>accounts.             |
| ODD         | Producer<br>Statement<br>Dump File | opsprc_b<br>j_100_01       | DEALER<br>STATE-<br>MENTS<br>GENERA-<br>TION                      | N<br>o      | Y<br>e<br>s | N<br>o      | C<br>o<br>m<br>o<br>n      | This process gen-<br>erates the dealer/<br>producer state-<br>ments at the speci-<br>fied frequency. |
| ODD         | Customer<br>Statement<br>Dump File | ostprc_b-<br>j_100_01      | CUS-<br>TOMER<br>STATE-<br>MENTS<br>GENERA-<br>TION               | N<br>o      | Y<br>e<br>s | N<br>o      | C<br>o<br>m<br>o<br>n      | This process gen-<br>erates the cus-<br>tomer statement<br>for eligible<br>accounts.                 |
| PRQ         | Payable<br>Requistion<br>Customer  | pcu-<br>prc_b-<br>j_100_01 | CUS-<br>TOMER<br>REFUND<br>PAYMENT<br>REQUISI-<br>TIONS           | N<br>o      | Y<br>e<br>s | N<br>o      | C<br>o<br>m<br>o<br>n      | This process cre-<br>ates requisitions<br>for customer over-<br>payment refunds.                     |
| PRQ         | Payable<br>Requisition<br>Producer | ppores_b<br>j_100_01       | MONTH<br>END<br>DEALER<br>RESERVE<br>PAYMENT<br>REQUISI-<br>TIONS | N<br>o      | Y<br>e<br>s | N<br>o      | C<br>o<br>m<br>o<br>n      | This process cre-<br>ates requisitions<br>for dealer compen-<br>sation payments<br>on month-end.     |
| PRQ         | Payable<br>Requisition<br>Vendor   | pvn-<br>prc_b-<br>j_100_01 | VENDOR<br>INVOICE<br>PAYMENT<br>REQUISI-<br>TIONS                 | N<br>o      | Y<br>e<br>s | N<br>o      | C<br>o<br>m<br>o<br>n      | This process cre-<br>ates requisitions<br>for vendor invoice<br>payments                             |
| PUR         | Archive<br>Accounts                | pacarc_b<br>j_100_01       | ARCHIVE<br>ACCOUNT<br>DATA TO<br>OTABLES                          | N<br>o      | Y<br>e<br>s | Y<br>e<br>s | C<br>o<br>m<br>o<br>n      | This process<br>archives account<br>data from<br>ACCOUNTS table<br>to OACCOUNTS<br>table.            |

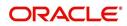

| Engine Type | Description               | Batch<br>Job             | Description                                          | Origination | Servicing   | Collection  | Product               | Comment                                                                                                    |
|-------------|---------------------------|--------------------------|------------------------------------------------------|-------------|-------------|-------------|-----------------------|----------------------------------------------------------------------------------------------------|
| PUR         | Archive<br>Accounts       | pacarc_b<br>j_100_02     | ARCHIVE<br>ACCOUNT<br>DATA TO<br>OOTABLES            | N<br>o      | Y<br>e<br>s | Y e s       | C o m m o n           | This process<br>archives account<br>data from OAC-<br>COUNTS table to<br>OOACCOUNTS<br>table.                      |
| PUR         | Archive<br>Applications   | paparc_b<br>j_100_01     | ARCHIVE<br>APPLICA-<br>TION DATA<br>TO<br>OTABLES    | Y<br>e<br>s | N<br>o      | N<br>o      | C<br>o<br>m<br>o<br>n | This process<br>archives applica-<br>tion-related data<br>from APPLICA-<br>TIONS to OAPPLI-<br>CATIONS table.      |
| PUR         | Archive<br>Applications   | paparc_b<br>j_100_02     | ARCHIVE<br>APPLICA-<br>TION DATA<br>TO OOT-<br>ABLES | Y<br>e<br>s | N<br>o      | N<br>o      | C<br>o<br>m<br>o<br>n | This process<br>archives applica-<br>tion-related data<br>from OAPPLICA-<br>TIONS to OOAP-<br>PLICATIONS<br>table. |
| PUR         | Archive GL                | pglarc_b-<br>j_100_01    | ARCHIVE<br>GL DATA TO<br>OTABLES                     | N<br>o      | Y<br>e<br>s | Y<br>e<br>s | C<br>o<br>m<br>o<br>n | This process<br>archives General<br>Ledger data from<br>GL tables to OGL<br>tables.                                |
| PUR         | Archive GL                | pglarc_b-<br>j_100_02    | ARCHIVE<br>GL DATA TO<br>OOTABLES                    | N<br>o      | Y<br>e<br>s | Y<br>e<br>s | C<br>o<br>m<br>o<br>n | This process<br>archives General<br>Ledger data from<br>OGL tables to<br>OOGL tables.                              |
| PUR         | Purge Job<br>Requests     | pjrjrq_b-<br>j_100_01    | Purge Job<br>Requests                                | Y<br>e<br>s | Y<br>e<br>s | Y<br>e<br>s | C<br>o<br>m<br>o<br>n | This process<br>purges job<br>requests from the<br>system.                                                         |
| PUR         | Purge Output<br>Data Dump | pododh_<br>bj_100_0<br>1 | PURGE<br>OUTPUT<br>DATA<br>HEADERS                   | N<br>o      | Y<br>e<br>s | Y<br>e<br>s | C<br>o<br>m<br>o<br>n | This process<br>purges Output<br>Data Headers from<br>the system.                                                  |

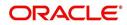

| Engine Type | Description                    | Batch<br>Job               | Description                                                            | Origination | Servicing   | Collection  | Product                    | Comment                                                                                                    |
|-------------|--------------------------------|----------------------------|------------------------------------------------------------------------|-------------|-------------|-------------|----------------------------|----------------------------------------------------------------------------------------------------|
| PUR         | Archive<br>Securitiza-<br>tion | ppaarc_b<br>j_100_01       | ARCHIVE<br>POOL DATA<br>TO<br>OTABLES                                  | N<br>o      | Y<br>e<br>s | N<br>o      | C o m m o n                | This process<br>archives securiti-<br>zation data from<br>TABLE to corre-<br>sponding OTABLE.                        |
| PUR         | Archive<br>Securitiza-<br>tion | ppaarc_b<br>j_100_02       | ARCHIVE<br>POOL DATA<br>TO OOT-<br>ABLES                               | N<br>o      | Y<br>e<br>s | N<br>o      | C<br>o<br>m<br>m<br>o<br>n | This process<br>archives securiti-<br>zation data from<br>OTABLE to corre-<br>sponding OOT-<br>ABLE.                 |
| PUR         | Archive Pro-<br>ducers         | pprarc_bj<br>_100_01       | ARCHIVE<br>PRO-<br>DUCER<br>DATA TO<br>OTABLES                         | Y<br>e<br>s | Y<br>e<br>s | Y<br>e<br>s | C<br>o<br>m<br>m<br>o<br>n | This process<br>archives producer<br>data from PRO-<br>DUCERS table to<br>OPRODUCERS<br>table.                       |
| PUR         | Archive Pro-<br>ducers         | pprarc_bj<br>_100_02       | ARCHIVE<br>PRO-<br>DUCER<br>DATA TO<br>OOTABLES                        | Y<br>e<br>s | ≻ e s       | ≻es         | C o E E o n                | This process<br>archives producer<br>data from OPRO-<br>DUCERS table to<br>OOPRODUCERS<br>table.                     |
| PUR         | Archive Pro-<br>ducers Txns    | ppx-<br>arc_b-<br>j_100_01 | ARCHIVE<br>PRO-<br>DUCER<br>TXNS DATA<br>TO<br>OTABLES                 | N<br>o      | Y e s       | 0 Z         | CoEEor                     | This process<br>archives producer<br>transaction data<br>from PRODUC-<br>ERS table to<br>OPRODUCERS<br>table.        |
| PUR         | Archive Pro-<br>ducers Txns    | ppx-<br>arc_b-<br>j_100_02 | ARCHIVE<br>PRO-<br>DUCER<br>TXNS DATA<br>TO OOT-<br>ABLES              | N<br>o      | Y<br>e<br>s | N<br>o      | C<br>o<br>m<br>m<br>o<br>n | This process<br>archives producer<br>transaction data<br>from OPRODUC-<br>ERS table to<br>OOPRODUCERS<br>table.      |
| PUR         | Archive<br>Statements          | pstarc_b-<br>j_100_01      | ARCHIVE<br>ACCOUNT<br>STATE-<br>MENT AND<br>TXNS DATA<br>TO<br>OTABLES | N<br>o      | Y<br>e<br>s | N<br>o      | C<br>o<br>m<br>m<br>o<br>n | This process<br>archives account<br>statement and<br>transaction data<br>from TABLE to cor-<br>responding<br>OTABLE. |

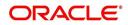

| Engine Type | Description                          | Batch<br>Job               | Description                                                               | Origination | Servicing   | Collection  | Product                    | Comment                                                                                             |
|-------------|--------------------------------------|----------------------------|---------------------------------------------------------------------------|-------------|-------------|-------------|----------------------------|----------------------------------------------------------------------------------------------------|
| PUR         | Archive<br>Statements                | pstarc_b-<br>j_100_02      | ARCHIVE<br>ACCOUNT<br>STATE-<br>MENT AND<br>TXNS DATA<br>TO OOT-<br>ABLES | N<br>o      | Y<br>e<br>s | N o         | CoEEon                     | This process<br>archives account<br>statement and<br>transaction data<br>from OTABLE to<br>OOTABLE. |
| PUR         | Terminate<br>User                    | ptuus-<br>r_b-<br>j_100_01 | Terminate<br>User                                                         | Y<br>e<br>s | Yes         | Y e s       | C<br>o<br>m<br>m<br>o<br>n | This process termi-<br>nates user satisfy-<br>ing the selection<br>criteria.                        |
| PUR         | Archive Txns<br>(To O tables)        | ptxarc_b-<br>j_100_01      | ARCHIVE<br>TXNS DATA<br>TO<br>OTABLES                                     | N<br>o      | Y e s       | N o         | C o E E o n                | This process<br>archives data from<br>TXNS table to<br>OTXNS table.                                 |
| PUR         | Archive Txns<br>(To OO<br>tables)    | ptxarc_b-<br>j_100_02      | ARCHIVE<br>TXNS DATA<br>TO OOT-<br>ABLES                                  | N<br>o      | Y<br>e<br>s | N o         | C o E E o n                | This process<br>archives data from<br>OTXNS table to<br>OOTXNS table.                               |
| PUR         | Purge User<br>Logins                 | pululg_b-<br>j_100_01      | Purge User<br>Logins                                                      | Y<br>e<br>s | Y<br>e<br>s | Y<br>e<br>s | C<br>o<br>m<br>m<br>o<br>n | This process<br>purges user login<br>data from the sys-<br>tem.                                     |
| PUR         | Archive Ven-<br>dor Assign-<br>ments | pvaarc_b<br>j_100_01       | ARCHIVE<br>VENDOR<br>ASSIGN-<br>MENTS<br>DATA TO<br>OTABLES               | N<br>o      | Y<br>e<br>s | Y<br>e<br>s | C<br>o<br>m<br>o<br>n      | This process<br>archives vendor<br>assignment data<br>from TABLE to<br>OTABLE.                      |
| PUR         | Archive Ven-<br>dor Assign-<br>ments | pvaarc_b<br>j_100_02       | ARCHIVE<br>VENDOR<br>ASSIGN-<br>MENTS<br>DATA TO<br>OOTABLES              | N<br>o      | Y<br>e<br>s | Y<br>e<br>s | C<br>o<br>m<br>o<br>n      | This process<br>archives vendor<br>assignment data<br>from OTABLE to<br>OOTABLE.                    |

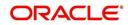

| Engine Type | Description                      | Batch<br>Job               | Description                                                  | Origination | Servicing   | Collection  | Product                    | Comment                                                                                                    |
|-------------|----------------------------------|----------------------------|--------------------------------------------------------------|-------------|-------------|-------------|----------------------------|----------------------------------------------------------------------------------------------------|
| PUR         | Archive Ven-<br>dor Invoices     | pviarc_b-<br>j_100_01      | ARCHIVE<br>VENDOR<br>INVOICES<br>DATA TO<br>OTABLES          | N<br>o      | Y e s       | Y e s       | C<br>o<br>m<br>m<br>o<br>n | This process<br>archives vendor<br>invoice data from<br>TABLEs to<br>OTABLEs.                                            |
| PUR         | Archive Ven-<br>dor Invoices     | pviarc_b-<br>j_100_02      | ARCHIVE<br>VENDOR<br>INVOICES<br>DATA TO<br>OOTABLES         | N<br>o      | Y<br>e<br>s | Y<br>e<br>s | C<br>o<br>m<br>o<br>n      | This process<br>archives vendor<br>invoice data from<br>OTABLEs to OOT-<br>ABLEs.                                        |
| QUE         | Queue Cus-<br>tomer Ser-<br>vice | qcsprc_b<br>j_100_01       | CUS-<br>TOMER<br>SERVICE<br>QUEUE<br>PROCESS-<br>ING         | N<br>o      | Y<br>e<br>s | Y<br>e<br>s | C<br>o<br>m<br>o<br>n      | This process cre-<br>ates the customer<br>service/collections<br>queues                                                  |
| RDB<br>1    | RDB1<br>Accounts                 | racd-<br>mp_b-<br>j_100_01 | Data Dump<br>Accounts                                        | N<br>o      | Y<br>e<br>s | Y<br>e<br>s | C<br>o<br>m<br>o<br>n      | This process trans-<br>fers the account<br>data from (OLTP)<br>Regular tables to<br>Temporary T tables                   |
| RDB<br>1    | RDB1 Appli-<br>cations           | rapd-<br>mp_b-<br>j_100_01 | LOAD<br>APPLICA-<br>TION<br>RELATED<br>DATA INTO<br>T TABLES | Y<br>e<br>s | N<br>o      | N<br>o      | C<br>o<br>m<br>o<br>n      | This process trans-<br>fers the applica-<br>tion data from<br>(OLTP) Regular<br>tables to Tempo-<br>rary T tables        |
| RDB<br>1    | RDB1 Asset<br>Tracking           | ratd-<br>mp_b-<br>j_100_01 | LOAD<br>ASSET<br>RELATED<br>DATA INTO<br>T TABLES            | N<br>o      | Y<br>e<br>s | N<br>o      | C<br>o<br>m<br>o<br>n      | This process trans-<br>fers the account<br>asset data from<br>(OLTP) Regular<br>tables to Tempo-<br>rary T tables        |
| RDB<br>1    | RDB1 Bank-<br>ruptcy             | rbkd-<br>mp_b-<br>j_100_01 | LOAD<br>BANK-<br>RUPTCY<br>DATA TO T<br>TABLES               | N<br>o      | N<br>o      | Y<br>e<br>s | C<br>o<br>m<br>o<br>n      | This process trans-<br>fers the account<br>bankruptcy data<br>from (OLTP) Regu-<br>lar tables to Tem-<br>porary T tables |

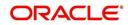

| Engine Type | Description                | Batch<br>Job               | Description                                                    | Origination | Servicing   | Collection  | Product                    | Comment                                                                                                    |
|-------------|----------------------------|----------------------------|----------------------------------------------------------------|-------------|-------------|-------------|----------------------------|----------------------------------------------------------------------------------------------------|
| RDB<br>1    | RDB1 Call<br>Activities    | rcad-<br>mp_b-<br>j_100_01 | LOAD CALL<br>ACTIVITIES<br>DATA INTO<br>T TABLES               | N<br>o      | N<br>o      | Y e s       | C o E E o n                | This process trans-<br>fers the account<br>call activity data<br>from (OLTP) Regu-<br>lar tables to Tem-<br>porary T tables                 |
| RDB<br>1    | RDB1 Defi-<br>ciency       | rchd-<br>mp_b-<br>j_100_01 | LOAD DEFI-<br>CIENCY<br>DATA INTO<br>T TABLES                  | N<br>o      | N<br>o      | Y<br>e<br>s | C<br>o<br>m<br>o<br>n      | This process trans-<br>fers the account<br>deficiency data<br>from (OLTP) Regu-<br>lar tables to Tem-<br>porary T tables                    |
| RDB<br>1    | RDB1 Con-<br>tracts        | rcod-<br>mp_b-<br>j_100_01 | LOAD CON-<br>TRACT<br>DATA INTO<br>T TABLES                    | Y<br>e<br>s | Y<br>e<br>s | N<br>o      | C<br>o<br>m<br>m<br>o<br>n | This process trans-<br>fers the account<br>contracts data from<br>(OLTP) Regular<br>tables to Tempo-<br>rary T tables                       |
| RDB<br>1    | RDB1<br>Reposses-<br>sions | rfod-<br>mp_b-<br>j_100_01 | LOAD<br>REPO<br>FORECLO-<br>SURE DATA<br>INTO T<br>TABLES      | N<br>o      | N<br>o      | Y<br>e<br>s | C<br>o<br>m<br>m<br>o<br>n | This process trans-<br>fers the account<br>bankruptcy data<br>from (OLTP) Regu-<br>lar tables to Tem-<br>porary T tables                    |
| RDB<br>1    | RDB1 Pro-<br>ducers        | rprd-<br>mp_b-<br>j_100_01 | LOAD PRO-<br>DUCER<br>AND ITS<br>TXNS DATA<br>INTO T<br>TABLES | N<br>o      | Y<br>e<br>s | N<br>o      | C<br>o<br>m<br>m<br>o<br>n | This process trans-<br>fers the producer<br>and producer<br>transactions data<br>from (OLTP) Regu-<br>lar tables to Tem-<br>porary T tables |
| RDB<br>1    | RDB1 Setup                 | rstd-<br>mp_b-<br>j_100_01 | LOAD<br>SETUP<br>RELATED<br>DATA INTO<br>T TABLES              | Y<br>e<br>s | Y<br>e<br>s | Y<br>e<br>s | C<br>o<br>m<br>m<br>o<br>n | This process trans-<br>fers the setup data<br>from (OLTP) Regu-<br>lar tables to Tem-<br>porary T tables                                    |
| RDB<br>1    | RDB1 Txns                  | rtxd-<br>mp_b-<br>j_100_01 | LOAD TXN<br>DATA INTO<br>T TABLES                              | N<br>o      | Y<br>e<br>s | N<br>o      | C<br>o<br>m<br>m<br>o<br>n | This process trans-<br>fers the account<br>transactions data<br>from (OLTP) Regu-<br>lar tables to Tem-<br>porary T tables                  |

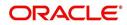

| Engine Type | Description                                   | Batch<br>Job               | Description                                                            | Origination | Servicing   | Collection  | Product                    | Comment                                                                                              |
|-------------|-----------------------------------------------|----------------------------|------------------------------------------------------------------------|-------------|-------------|-------------|----------------------------|----------------------------------------------------------------------------------------------------|
| RDB<br>2    | RDB2<br>Accounts                              | racac-<br>c_b-<br>j_100_01 | Load<br>Reporting<br>Tables<br>Accounts                                | N<br>o      | Y e s       | ≻ e s       | C o Ħ Ħ o n                | This process trans-<br>fers the account<br>data from T tables<br>to RDB tables                       |
| RDB<br>2    | RDB2<br>Accounts<br>(Derived<br>Fields)       | rac-<br>drv_b-<br>j_100_01 | Update<br>Reporting<br>Tables<br>Accounts                              | N<br>o      | Y<br>e<br>s | Y<br>e<br>s | C<br>o<br>m<br>o<br>n      | This process<br>updates the codes<br>with description for<br>account RDB<br>tables                   |
| RDB<br>2    | RDB2 Appli-<br>cations                        | rapap-<br>p_b-<br>j_100_01 | Load<br>Reporting<br>Tables Appli-<br>cations                          | Y<br>e<br>s | N<br>o      | N<br>o      | C<br>o<br>m<br>m<br>o<br>n | This process trans-<br>fers the applica-<br>tion data from T<br>tables to RDB<br>tables              |
| RDB<br>2    | RDB2 Appli-<br>cations<br>(Derived<br>Fields) | rap-<br>drv_b-<br>j_100_01 | Update<br>Reporting<br>Tables Appli-<br>cations<br>(Derived<br>Fields) | Y<br>e<br>s | N<br>o      | N<br>o      | C<br>o<br>m<br>m<br>o<br>n | This process<br>updates the codes<br>with description for<br>application RDB<br>tables               |
| RDB<br>2    | RDB2 Asset<br>Tracking                        | ratase_bj<br>_100_01       | Load<br>Reporting<br>Tables Asset<br>Tracking                          | N<br>o      | Y<br>e<br>s | N<br>o      | C<br>o<br>m<br>m<br>o<br>n | This process trans-<br>fers the account<br>asset tracking data<br>from T tables to<br>RDB tables     |
| RDB<br>2    | RDB2 Asset<br>Tracking<br>(Derived<br>Fields) | ratdrv_b-<br>j_100_01      | Update<br>Reporting<br>Tables Asset<br>Tracking<br>(Derived<br>Fields) | N<br>o      | Y<br>e<br>s | N<br>o      | C<br>o<br>m<br>o<br>n      | This process<br>updates the codes<br>with description for<br>account asset<br>tracking RDB<br>tables |
| RDB<br>2    | RDB2 Bank-<br>ruptcy                          | rbkab-<br>d_b-<br>j_100_01 | Load<br>Reporting<br>Tables<br>Bankruptcy                              | N<br>o      | N<br>o      | Y<br>e<br>s | C<br>o<br>m<br>o<br>n      | This process trans-<br>fers the account<br>bankruptcy data<br>from T tables to<br>RDB tables         |

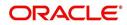

| Engine Type | Description                                | Batch<br>Job               | Description                                                         | Origination | Servicing   | Collection  | Product                    | Comment                                                                                                    |
|-------------|--------------------------------------------|----------------------------|---------------------------------------------------------------------|-------------|-------------|-------------|----------------------------|----------------------------------------------------------------------------------------------------|
| RDB<br>2    | RDB2 Call<br>Activities                    | rca-<br>cac_b-<br>j_100_01 | Load<br>Reporting<br>Tables Call<br>Activities                      | N<br>O      | N o         | ≻ e s       | C o Ħ Ħ o n                | This process trans-<br>fers the account<br>call activities data<br>from T tables to<br>RDB tables                  |
| RDB<br>2    | RDB2 Defi-<br>ciency                       | rchaof_bj<br>_100_01       | Load<br>Reporting<br>Tables Defi-<br>ciency                         | N<br>o      | N<br>o      | Y<br>e<br>s | C<br>o<br>m<br>m<br>o<br>n | This process trans-<br>fers the account<br>deficiency data<br>from T tables to<br>RDB tables                       |
| RDB<br>2    | RDB2 Con-<br>tracts                        | rco-<br>con_b-<br>j_100_01 | Load<br>Reporting<br>Tables Con-<br>tracts                          | Y<br>e<br>s | Y<br>e<br>s | N<br>o      | C<br>o<br>m<br>m<br>o<br>n | This process trans-<br>fers the account<br>contract data from<br>T tables to RDB<br>tables                         |
| RDB<br>2    | RDB2 Con-<br>tracts<br>(Derived<br>Fields) | rcodrv_bj<br>_100_01       | Update<br>Reporting<br>Tables Con-<br>tracts<br>(Derived<br>Fields) | Y<br>e<br>s | Y<br>e<br>s | N<br>o      | C<br>o<br>m<br>m<br>o<br>n | This process<br>updates the codes<br>with description for<br>account contract<br>RDB tables                        |
| RDB<br>2    | RDB2<br>Reposses-<br>sions                 | rfoafr_b-<br>j_100_01      | Load<br>Reporting<br>Tables<br>Reposses-<br>sions                   | N<br>o      | N<br>o      | Y<br>e<br>s | C<br>o<br>m<br>m<br>o<br>n | This process trans-<br>fers the account<br>repossession data<br>from T tables to<br>RDB tables                     |
| RDB<br>2    | RDB2 Pro-<br>ducers<br>(Derived<br>Fields) | rprdrv_b-<br>j_100_01      | Update<br>Reporting<br>Tables Pro-<br>ducers<br>(Derived<br>Fields) | N<br>o      | Y<br>e<br>s | N<br>o      | C<br>o<br>m<br>m<br>o<br>n | This process<br>updates the codes<br>with description for<br>producer and pro-<br>ducer transactions<br>RDB tables |
| RDB<br>2    | RDB2 Pro-<br>ducers                        | rprpro_b-<br>j_100_01      | Load<br>Reporting<br>Tables Pro-<br>ducers                          | N<br>o      | Y<br>e<br>s | N<br>o      | C<br>o<br>m<br>o<br>n      | This process trans-<br>fers the producer<br>and producer<br>transactions data<br>from T tables to<br>RDB tables    |

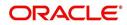

| Engine Type | Description                            | Batch<br>Job                     | Description                                               | Origination | Servicing   | Collection  | Product                    | Comment                                                                                                    |
|-------------|----------------------------------------|----------------------------------|-----------------------------------------------------------|-------------|-------------|-------------|----------------------------|----------------------------------------------------------------------------------------------------|
| RDB<br>2    | RDB2 Setup                             | rststp_b-<br>j_100_01            | Load<br>Reporting<br>Tables<br>Setup                      | Y<br>e<br>s | ≻ e s       | Y<br>e<br>s | C o E E o n                | This process trans-<br>fers the setup data<br>from T tables to<br>RDB tables                                       |
| RDB<br>2    | RDB2 Txns                              | rtxdrv_b-<br>j_100_01            | Load<br>Reporting<br>Tables Txns                          | N<br>o      | Y<br>e<br>s | Y<br>e<br>s | C<br>o<br>m<br>m<br>o<br>n | This process trans-<br>fers the account<br>transaction data<br>from T tables to<br>RDB tables                      |
| RDB<br>2    | RDB2 Txns<br>(Derived<br>Fields)       | rtxtxn_b-<br>j_100_01            | Update<br>Reporting<br>Tables Txns<br>(Derived<br>Fields) | N<br>o      | Y<br>e<br>s | Y<br>e<br>s | C<br>o<br>m<br>m<br>o<br>n | This process<br>updates the codes<br>with description for<br>account transac-<br>tions RDB tables                  |
| RED         | Policy Cre-<br>ation Batch<br>Job      | red-<br>prc_b-<br>j_100_01       | Policy cre-<br>ation for PII<br>Data                      | Y<br>e<br>s | Y<br>e<br>s | Y<br>e<br>s | C<br>o<br>m<br>m<br>o<br>n | This process cre-<br>ates data redaction<br>policy for masking<br>personal identifi-<br>able information in<br>UI. |
| SEC         | Pool Sum-<br>mary                      | ssm-<br>prc_b-<br>j_100_01       | POOL SUM-<br>MARY<br>TABLE<br>POPULA-<br>TION             | N<br>o      | Y<br>e<br>s | N<br>o      | C<br>o<br>m<br>m<br>o<br>n | This process popu-<br>lates summary<br>tables for all pools                                                        |
| SET-<br>OVR | OVERPAY-<br>MENT<br>REALLOCA-<br>TIONS | PFSTX-<br>NOVR_B<br>J_100_0<br>1 | OVERPAY-<br>MENT<br>REALLOCA-<br>TIONS                    | N<br>o      | Y<br>e<br>s | N<br>o      | C<br>o<br>m<br>m<br>o<br>n | This process han-<br>dles the overpay-<br>ments/overages<br>existing on an<br>account                              |
| TPE         | Earning/<br>Amortization               | tam-<br>prc_b-<br>j_100_01       | AMORTIZA-<br>TION<br>TRANSAC-<br>TIONS<br>PROCESS-<br>ING | N<br>o      | Y<br>e<br>s | N<br>o      | C<br>o<br>m<br>o<br>n      | This process cre-<br>ates the month-<br>end interest<br>accrual transac-<br>tions on month-<br>end.                |

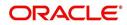

| Engine Type | Description                               | Batch<br>Job               | Description                                                                 | Origination | Servicing   | Collection  | Product                    | Comment                                                                                                    |
|-------------|-------------------------------------------|----------------------------|-----------------------------------------------------------------------------|-------------|-------------|-------------|----------------------------|----------------------------------------------------------------------------------------------------|
| TPE         | Earning/<br>Amortization                  | tam-<br>prc_b-<br>j_111_01 | MONTH<br>END AMOR-<br>TIZATION<br>TRANSAC-<br>TIONS                         | N<br>O      | Y<br>e<br>s | N<br>o      | L<br>o<br>n                | This process cre-<br>ates the month-<br>end interest<br>accrual transac-<br>tions on month-<br>end.                    |
| TPE         | Escrow Non<br>Monetary<br>Transactions    | tenbmt_b<br>j_100_01       | Escrow Non<br>Monetary<br>Batch Trans-<br>actions                           | N<br>o      | Y<br>e<br>s | Y<br>e<br>s | C<br>o<br>m<br>m<br>o<br>n | This process posts<br>escrow non mone-<br>tary transactions in<br>the background at<br>the specified time<br>interval. |
| TPE         | Escrow Anal-<br>ysis & Dis-<br>bursements | tesanl_b-<br>j_100_01      | Escrow<br>Analysis<br>Posting                                               | N<br>o      | Y<br>e<br>s | N<br>o      | C<br>o<br>m<br>m<br>o<br>n | This process posts<br>all approved<br>escrow analysis to<br>the account                                                |
| TPE         | Escrow Anal-<br>ysis & Dis-<br>bursements | tesanl_b-<br>j_100_02      | Create<br>batches for<br>Customer<br>Refund<br>Requests                     | N<br>o      | Y<br>e<br>s | N<br>o      | C<br>o<br>m<br>m<br>o<br>n | This process cre-<br>ates company<br>branch wise<br>batches for cus-<br>tomer refund<br>requests.                      |
| TPE         | Escrow Anal-<br>ysis & Dis-<br>bursements | tesanl_b-<br>j_100_03      | Create<br>Transaction<br>of Customer<br>Refund<br>Requests                  | N<br>o      | Y<br>e<br>s | N<br>o      | C<br>o<br>m<br>m<br>o<br>n | This process popu-<br>late customer<br>refund request in<br>respective batch<br>created above                          |
| TPE         | Escrow Anal-<br>ysis & Dis-<br>bursements | tesanl_b-<br>j_100_04      | Compute<br>control totals<br>for cus-<br>tomer refund<br>request<br>batches | N<br>o      | Y<br>e<br>s | N<br>o      | C<br>o<br>m<br>o<br>n      | This process popu-<br>lates control totals<br>for the bathes cre-<br>ated for customer<br>refund requests.             |
| TPE         | Escrow Anal-<br>ysis & Dis-<br>bursements | tesanl_b-<br>j_100_05      | Escrow<br>compliance<br>checking                                            | N<br>o      | Y<br>e<br>s | N<br>o      | C<br>o<br>m<br>m<br>o<br>n | This process<br>checks escrow-<br>able account for<br>compliance                                                       |

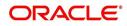

| Engine Type | Description                               | Batch<br>Job               | Description                                                      | Origination | Servicing   | Collection  | Product                    | Comment                                                                                                    |
|-------------|-------------------------------------------|----------------------------|------------------------------------------------------------------|-------------|-------------|-------------|----------------------------|----------------------------------------------------------------------------------------------------|
| TPE         | Escrow Anal-<br>ysis & Dis-<br>bursements | tesds-<br>b_b-<br>j_100_05 | Escrow dis-<br>bursement<br>posting &<br>requisition<br>creation | N<br>o      | Y e s       | Ο Ζ         | C o Ħ Ħ o n                | This process posts<br>processed escrow<br>disbursement and<br>creates requisi-<br>tions.                               |
| TPE         | Non Mone-<br>tary Transac-<br>tions       | tnmb-<br>mt_b-<br>j_100_01 | NON MON-<br>ETARY<br>TRANSAC-<br>TIONS<br>POSTING                | N<br>o      | Y<br>e<br>s | Y<br>e<br>s | C<br>o<br>m<br>m<br>o<br>n | This process posts<br>non monetary<br>transactions in the<br>background at the<br>specified time<br>interval.          |
| TPE         | Compensa-<br>tion                         | tpr-<br>com_b-<br>j_111_01 | Compensa-<br>tion                                                | N<br>O      | Y<br>e<br>s | N<br>o      | L<br>o<br>a<br>n           | This process cre-<br>ates transaction for<br>month-end pro-<br>ducer compensa-<br>tion                                 |
| TPE         | Statement                                 | tprps-<br>g_b-<br>j_111_01 | Producer<br>Statement                                            | N<br>o      | Y<br>e<br>s | N<br>o      | L<br>o<br>n                | This process cre-<br>ates the month-<br>end interest<br>accrual transac-<br>tions on month-<br>end.                    |
| TPE         | Monetary<br>Transactions                  | txnacr_b-<br>j_100_01      | INTEREST<br>ACCRUAL<br>AND DELIN-<br>QUENCY<br>PROCESS-<br>ING   | N<br>o      | Y<br>e<br>s | N<br>o      | C<br>o<br>m<br>o<br>n      | This process posts<br>any payment<br>batches open in<br>the system. This<br>process can be set<br>to run periodically. |
| TPE         | Monetary<br>Transactions                  | txnact_b-<br>j_100_01      | ACCOUNT<br>ACTIVA-<br>TION                                       | N<br>o      | Y<br>e<br>s | N<br>o      | C<br>o<br>m<br>o<br>n      | This job activates<br>new accounts i.e.<br>changes status<br>from PENDING to<br>ACTIVE.                                |
| TPE         | Monetary<br>Transactions                  | txnad-<br>v_b-<br>j_112_01 | Advance<br>Posting                                               | N<br>o      | Y<br>e<br>s | N<br>o      | L<br>n<br>e                | This process posts<br>any advance<br>batches open in<br>the system. This<br>process can be set<br>to run periodically. |

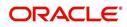

| Engine Type | Description              | Batch<br>Job               | Description                                      | Origination | Servicing   | Collection | Product                    | Comment                                                                                                    |
|-------------|--------------------------|----------------------------|--------------------------------------------------|-------------|-------------|------------|----------------------------|----------------------------------------------------------------------------------------------------|
| TPE         | Monetary<br>Transactions | txnan-<br>n_b-<br>j_100_01 | ANNIVER-<br>SARY PRO-<br>CESSING                 | N<br>o      | ≻ e s       | <b>N</b> 0 | C o m m o n                | This process car-<br>ries out the anni-<br>versary processing<br>for eligible<br>accounts                     |
| TPE         | Monetary<br>Transactions | txnbmt_b<br>j_100_01       | MONE-<br>TARY<br>TRANSAC-<br>TIONS<br>POSTING    | N<br>o      | Y<br>e<br>s | N<br>o     | C<br>o<br>m<br>o<br>n      | This process posts<br>monetary transac-<br>tions in the back-<br>ground at the<br>specified time<br>interval. |
| TPE         | Monetary<br>Transactions | txnch-<br>g_b-<br>j_100_01 | Chargeoff<br>Processing                          | N<br>o      | Y<br>e<br>s | N<br>o     | C<br>o<br>m<br>m<br>o<br>n | This process<br>charges off eligi-<br>ble or scheduled<br>for chargeoff<br>accounts .                         |
| TPE         | Monetary<br>Transactions | txncls_b-<br>j_100_01      | VOID/PAID<br>ACCOUNT<br>CLOSE<br>PROCESS-<br>ING | N<br>o      | Y<br>e<br>s | N<br>o     | C<br>o<br>m<br>o<br>n      | This process<br>closes void and<br>paid off accounts.                                                         |
| TPE         | Monetary<br>Transactions | txnddt_b-<br>j_100_01      | BILLING/<br>DUE DATES<br>PROCESS-<br>ING         | N<br>o      | Y<br>e<br>s | N<br>o     | C<br>o<br>m<br>m<br>o<br>n | This process cre-<br>ates/updates the<br>due dates for the<br>accounts in the<br>system.                      |
| TPE         | Monetary<br>Transactions | txnfpd_b-<br>j_100_01      | FIRST PMT<br>DEDUC-<br>TION PRO-<br>CESSING      | N<br>o      | Y<br>e<br>s | N<br>o     | C<br>o<br>m<br>m<br>o<br>n | This process posts<br>the first payment<br>deduction pay-<br>ment to the eligi-<br>ble accounts.              |
| TPE         | Monetary<br>Transactions | txnfpr_b-<br>j_111_01      | FIRST PMT<br>REFUND<br>PROCESS-<br>ING           | N<br>o      | Y<br>e<br>s | N<br>o     | L<br>o<br>a<br>n           | This process posts<br>the first payment<br>deduction pay-<br>ment to the eligi-<br>ble accounts.              |

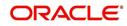

| Engine Type | Description              | Batch<br>Job               | Description                                       | Origination | Servicing   | Collection | Product                    | Comment                                                                                                    |
|-------------|--------------------------|----------------------------|---------------------------------------------------|-------------|-------------|------------|----------------------------|----------------------------------------------------------------------------------------------------|
| TPE         | Monetary<br>Transactions | txnltc_b-<br>j_100_01      | LATE<br>CHARGE<br>PROCESS-<br>ING                 | N<br>o      | Y e s       | Ο Ζ        | C o Ħ Ħ o n                | This process<br>assesses late<br>charge depending<br>on the rules, for all<br>accounts in the<br>system.    |
| TPE         | Monetary<br>Transactions | txnmt-<br>d_b-<br>j_100_01 | MONTH<br>END PRO-<br>CESSING                      | N<br>o      | ≻ e s       | <b>N</b> 0 | C o E E o n                | This process popu-<br>lates the month<br>end balances and<br>carries over the<br>balances to next<br>month. |
| TPE         | Monetary<br>Transactions | txnp-<br>mt_b-<br>j_100_01 | Payment<br>Posting                                | N<br>o      | Y e s       | <b>N</b> 0 | C o m m o n                | This process does<br>the daily accrual<br>and delinquency<br>processing.                                    |
| TPE         | Monetary<br>Transactions | txn-<br>prm_b-<br>j_100_01 | PROMO-<br>TION END<br>PROCESS-<br>ING             | N<br>o      | Y<br>e<br>s | N<br>o     | C<br>o<br>m<br>m<br>o<br>n | This process 'ends'<br>the promotion on<br>the account.                                                     |
| TPE         | Monetary<br>Transactions | txn-<br>prm_b-<br>j_100_03 | TLP PRO-<br>MOTION<br>CANCEL<br>PROCESS-<br>ING   | N<br>o      | Y<br>e<br>s | N<br>o     | C<br>o<br>m<br>m<br>o<br>n | This process 'can-<br>cels' the promo-<br>tion on the<br>account.                                           |
| TPE         | Monetary<br>Transactions | txnrat_b-<br>j_100_01      | RATE<br>CHANGE<br>PROCESS-<br>ING                 | N<br>o      | Y<br>e<br>s | N<br>o     | C<br>o<br>m<br>m<br>o<br>n | This process<br>changes the prev-<br>alent rate on an<br>account.                                           |
| TPE         | Monetary<br>Transactions | txn-<br>sch_b-<br>j_100_01 | SCHEDULE<br>FOR<br>CHARGED<br>OFF PRO-<br>CESSING | N<br>o      | Y<br>e<br>s | N<br>o     | C<br>o<br>m<br>m<br>o<br>n | This process puts<br>the 'Schedule for<br>Charge Off' condi-<br>tion on eligible<br>accounts.               |

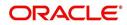

| Engine Type | Description                                     | Batch<br>Job                   | Description                                                        | Origination | Servicing   | Collection | Product               | Comment                                                                                                    |
|-------------|-------------------------------------------------|--------------------------------|--------------------------------------------------------------------|-------------|-------------|------------|-----------------------|----------------------------------------------------------------------------------------------------|
| TPE         | Monetary<br>Transactions                        | txntip_b-<br>j_100_01          | TERMINA-<br>TION PRO-<br>CESSING                                   | N<br>o      | Y<br>e<br>s | N<br>o     | C<br>o<br>m<br>o<br>n | This process puts<br>the "Paid" status<br>on eligible<br>accounts                                          |
| TPE         | Monetary<br>Transactions                        | txnytd_b-<br>j_100_01          | YEAR END<br>PROCESS-<br>ING                                        | N<br>o      | Y<br>e<br>s | N<br>o     | C<br>o<br>m<br>o<br>n | This process popu-<br>lates the year end<br>balances and car-<br>ries over the bal-<br>ances to next year. |
| LTR         | CONDI-<br>TIONAL<br>ADVERSE<br>ACTION<br>LETTER | LORAC<br>O_B-<br>J_100_0<br>1  | CONDI-<br>TIONAL<br>ADVERSE<br>ACTION<br>LETTER<br>GENERA-<br>TION | Y<br>e<br>s | N o         | N<br>0     | L<br>o<br>a<br>n      | This process gen-<br>erates the adverse<br>action letter for rel-<br>evant applications.                   |
| LTR         | ADVERSE<br>ACTION<br>LETTER                     | LORAD-<br>V_B-<br>J_100_0<br>1 | ADVERSE<br>ACTION<br>LETTER<br>GENERA-<br>TION                     | Y<br>e<br>s | N<br>o      | N<br>o     | L<br>o<br>a<br>n      | This process gen-<br>erates the adverse<br>action letter for rel-<br>evant applications.                   |
| RPT         | ACCOUNT<br>LIST                                 | ROPAC-<br>C_EM_1<br>00_01      | ACCOUNT<br>LIST                                                    | N<br>o      | Y<br>e<br>s | N<br>o     | C<br>o<br>m<br>o<br>n |                                                                                                    |
| RPT         | ADVANCE<br>POSTING<br>LIST                      | ROPAD-<br>V_EM_1<br>00_01      | ADVANCE<br>POSTING<br>LIST                                         | N<br>o      | Y<br>e<br>s | N<br>o     | C<br>o<br>m<br>o<br>n |                                                                                                    |
| RPT         | ASSET<br>TRACKING<br>DETAILS                    | ROPAT-<br>K_EM_1<br>00_01      | ASSET<br>TRACKING<br>DETAILS                                       | N<br>o      | Y<br>e<br>s | N<br>o     | C<br>o<br>m<br>o<br>n |                                                                                                    |

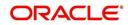

| Engine Type | Description                          | Batch<br>Job              | Description                             | Origination | Servicing   | Collection | Product                    | Comment |
|-------------|--------------------------------------|---------------------------|-----------------------------------------|-------------|-------------|------------|----------------------------|---------|
| RPT         | BANK-<br>RUPTCY<br>ACCOUNT<br>LIST   | ROPBN<br>K_EM_1<br>00_01  | BANK-<br>RUPTCY<br>ACCOUNT<br>LIST      | N<br>o      | ≻ e s       | <b>N</b> 0 | C<br>o<br>m<br>o<br>n      |         |
| RPT         | COLLEC-<br>TOR ACTIV-<br>ITY DETAILS | ROP-<br>COL_EM<br>_100_01 | COLLEC-<br>TOR ACTIV-<br>ITY<br>DETAILS | N<br>o      | Y<br>e<br>s | N<br>o     | C<br>o<br>m<br>o<br>n      |         |
| RPT         | DEFI-<br>CIENCY<br>ACCOUNT<br>LIST   | ROP-<br>DEF_EM<br>_100_01 | DEFI-<br>CIENCY<br>ACCOUNT<br>LIST      | N<br>o      | Y<br>e<br>s | N<br>o     | C<br>o<br>m<br>m<br>o<br>n |         |
| RPT         | DELIN-<br>QUENT<br>ACCOUNT<br>LIST   | ROP-<br>DLQ_EM<br>_100_01 | DELIN-<br>QUENT<br>ACCOUNT<br>LIST      | N<br>o      | Y<br>e<br>s | N<br>o     | C<br>o<br>m<br>m<br>o<br>n |         |
| RPT         | FUNDING<br>CONTRACT<br>LIST          | ROP-<br>FUN_EM<br>_100_01 | FUNDING<br>CON-<br>TRACT LIST           | N<br>o      | Y<br>e<br>s | N<br>o     | C<br>o<br>m<br>m<br>o<br>n |         |
| RPT         | GL TXN<br>DETAILS<br>LIST            | ROP-<br>GLI_EM<br>_100_01 | GL TXN<br>DETAILS<br>LIST               | N<br>o      | Y<br>e<br>s | N<br>o     | C<br>o<br>m<br>o<br>n      |         |
| RPT         | APPLICA-<br>TIONS LIST               | ROPOR<br>G_EM_1<br>00_01  | APPLICA-<br>TIONS LIST                  | N<br>o      | Y<br>e<br>s | N<br>o     | C<br>o<br>m<br>o<br>n      |         |

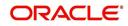

| Engine Type | Description                                           | Batch<br>Job                  | Description                                               | Origination | Servicing   | Collection | Product                    | Comment |
|-------------|-------------------------------------------------------|-------------------------------|-----------------------------------------------------------|-------------|-------------|------------|----------------------------|---------|
| RPT         | PAYMENT<br>ALLOCA-<br>TION POST-<br>ING<br>DETAILS    | ROP-<br>PAL_EM<br>_100_01     | PAYMENT<br>ALLOCA-<br>TION POST-<br>ING<br>DETAILS        | N<br>o      | Y e s       | <b>N</b> 0 | C<br>o<br>m<br>m<br>o<br>n |         |
| RPT         | PAYMENT<br>POSTING<br>LIST                            | ROP-<br>PMT_EM<br>_100_01     | PAYMENT<br>POSTING<br>LIST                                | N<br>o      | Y<br>e<br>s | N<br>o     | C<br>o<br>m<br>o<br>n      |         |
| RPT         | PAYABLE<br>REQUISI-<br>TION LIST                      | ROP-<br>PRQ_E<br>M_100_0<br>1 | PAYABLE<br>REQUISI-<br>TION LIST                          | N<br>o      | Y<br>e<br>s | N<br>o     | C<br>o<br>m<br>o<br>n      |         |
| RPT         | REPOSSSE-<br>SION/FORE-<br>CLOSURE<br>ACCOUNT<br>LIST | ROPRE<br>P_EM_1<br>00_01      | REPOS-<br>SSESION/<br>FORECLO-<br>SURE<br>ACCOUNT<br>LIST | N<br>o      | Y<br>e<br>s | N<br>o     | C<br>o<br>m<br>o<br>n      |         |
| RPT         | SCHEDULE<br>TO CHAR-<br>GEOFF LIST                    | ROP-<br>SCH_EM<br>_100_01     | SCHEDULE<br>TO CHAR-<br>GEOFF<br>LIST                     | N<br>o      | Y<br>e<br>s | N<br>o     | C<br>o<br>m<br>o<br>n      |         |
| RPT         | TERMINA-<br>TION IN<br>PROGRESS<br>LIST               | ROP-<br>TIP_EM_<br>100_01     | TERMINA-<br>TION IN<br>PROG-<br>RESS LIST                 | N<br>o      | Y<br>e<br>s | N<br>o     | C<br>o<br>m<br>o<br>n      |         |
| RPT         | NON MON-<br>TETARY<br>TXN POST-<br>ING LIST           | ROPTN-<br>M_EM_1<br>00_01     | NON MON-<br>TETARY<br>TXN POST-<br>ING LIST               | N<br>o      | Y<br>e<br>s | N<br>o     | C<br>o<br>m<br>o<br>n      |         |

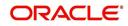

| Engine Type | Description                                                                  | Batch<br>Job              | Description                                                                  | Origination | Servicing   | Collection | Product                    | Comment |
|-------------|------------------------------------------------------------------------------|---------------------------|------------------------------------------------------------------------------|-------------|-------------|------------|----------------------------|---------|
| RPT         | MON-<br>TETARY<br>TXN POST-<br>ING LIST                                      | ROPTX-<br>N_EM_1<br>00_01 | MON-<br>TETARY<br>TXN POST-<br>ING LIST                                      | N<br>o      | ≻ e s       | <b>N</b> 0 | C o E E o n                |         |
| RPT         | BATCH JOB<br>SETUP                                                           | CMN-<br>BJB_EM<br>_100_01 | BATCH JOB<br>SETUP                                                           | N<br>o      | Y<br>e<br>s | N<br>o     | C<br>o<br>m<br>m<br>o<br>n |         |
| RPT         | BATCH JOB<br>LOG                                                             | CMN-<br>BJB_EM<br>_100_02 | BATCH JOB<br>LOG                                                             | N<br>o      | Y<br>e<br>s | N<br>o     | C<br>o<br>m<br>m<br>o<br>n |         |
| RPT         | NUMBER<br>OF CREDIT<br>APPLICA-<br>TIONS<br>ENTERED<br>BY USER               | OUN-<br>ADE_EM<br>_100_01 | NUMBER<br>OF CREDIT<br>APPLICA-<br>TIONS<br>ENTERED<br>BY USER               | N<br>o      | Y<br>e<br>s | N<br>o     | C<br>o<br>m<br>m<br>o<br>n |         |
| RPT         | CREDIT<br>APPLICA-<br>TIONS<br>IMAGES BY<br>STATUS                           | OUN-<br>ADE_EM<br>_100_02 | CREDIT<br>APPLICA-<br>TIONS<br>IMAGES BY<br>STATUS                           | N<br>o      | Y<br>e<br>s | N<br>o     | C<br>o<br>m<br>m<br>o<br>n |         |
| RPT         | UNDER-<br>WRITING<br>STATUS BY<br>MONTH<br>AND PRO-<br>DUCER<br>(LOAN)       | OUNUN<br>D_EM_1<br>11_11  | UNDER-<br>WRITING<br>STATUS BY<br>MONTH<br>AND PRO-<br>DUCER<br>(LOAN)       | N<br>o      | Y<br>e<br>s | N<br>o     | C<br>o<br>m<br>m<br>o<br>n |         |
| RPT         | UNDER-<br>WRITING<br>STATUS BY<br>MONTH<br>AND<br>UNDER-<br>WRITER<br>(LOAN) | OUNUN<br>D_EM_1<br>11_12  | UNDER-<br>WRITING<br>STATUS BY<br>MONTH<br>AND<br>UNDER-<br>WRITER<br>(LOAN) | N<br>o      | Y<br>e<br>s | N<br>0     | C o m m o n                |         |

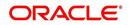

| Engine Type | Description                                                                  | Batch<br>Job             | Description                                                                  | Origination | Servicing   | Collection | Product                    | Comment |
|-------------|------------------------------------------------------------------------------|--------------------------|------------------------------------------------------------------------------|-------------|-------------|------------|----------------------------|---------|
| RPT         | UNDER-<br>WRITING<br>STATUS BY<br>MONTH<br>(LOAN)                            | OUNUN<br>D_EM_1<br>11_13 | UNDER-<br>WRITING<br>STATUS BY<br>MONTH<br>(LOAN)                            | N<br>O      | Y<br>e<br>s | N<br>o     | C o E E o n                |         |
| RPT         | UNDER-<br>WRITING<br>STATUS BY<br>UNDER-<br>WRITER<br>(LOAN)                 | OUNUN<br>D_EM_1<br>11_14 | UNDER-<br>WRITING<br>STATUS BY<br>UNDER-<br>WRITER<br>(LOAN)                 | N<br>o      | Y<br>e<br>s | N<br>o     | C<br>o<br>m<br>m<br>o<br>n |         |
| RPT         | UNDER-<br>WRITING<br>STATUS BY<br>MONTH<br>AND PRO-<br>DUCER<br>(LINE)       | OUNUN<br>D_EM_1<br>12_11 | UNDER-<br>WRITING<br>STATUS BY<br>MONTH<br>AND PRO-<br>DUCER<br>(LINE)       | N<br>o      | Y<br>e<br>s | N<br>o     | C<br>o<br>m<br>m<br>o<br>n |         |
| RPT         | UNDER-<br>WRITING<br>STATUS BY<br>MONTH<br>AND<br>UNDER-<br>WRITER<br>(LINE) | OUNUN<br>D_EM_1<br>12_12 | UNDER-<br>WRITING<br>STATUS BY<br>MONTH<br>AND<br>UNDER-<br>WRITER<br>(LINE) | N<br>o      | Y e s       | N<br>o     | C o m m o n                |         |
| RPT         | UNDER-<br>WRITING<br>STATUS BY<br>MONTH<br>(LINE)                            | OUNUN<br>D_EM_1<br>12_13 | UNDER-<br>WRITING<br>STATUS BY<br>MONTH<br>(LINE)                            | N<br>o      | Y<br>e<br>s | N<br>o     | C<br>o<br>m<br>m<br>o<br>n |         |
| RPT         | UNDER-<br>WRITING<br>STATUS BY<br>UNDER-<br>WRITER<br>(LINE)                 | OUNUN<br>D_EM_1<br>12_14 | UNDER-<br>WRITING<br>STATUS BY<br>UNDER-<br>WRITER<br>(LINE)                 | N<br>o      | Y e s       | N<br>o     | C o m m o n                |         |
| RPT         | UNDER-<br>WRITING<br>STATUS BY<br>MONTH<br>AND PRO-<br>DUCER<br>(LEASE)      | OUNUN<br>D_EM_1<br>21_11 | UNDER-<br>WRITING<br>STATUS BY<br>MONTH<br>AND PRO-<br>DUCER<br>(LEASE)      | N<br>o      | Y<br>e<br>s | N<br>o     | C<br>o<br>m<br>m<br>o<br>n |         |

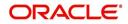

| Engine Type | Description                                                                   | Batch<br>Job              | Description                                                                   | Origination | Servicing   | Collection | Product                    | Comment |
|-------------|-------------------------------------------------------------------------------|---------------------------|-------------------------------------------------------------------------------|-------------|-------------|------------|----------------------------|---------|
| RPT         | UNDER-<br>WRITING<br>STATUS BY<br>MONTH<br>AND<br>UNDER-<br>WRITER<br>(LEASE) | OUNUN<br>D_EM_1<br>21_12  | UNDER-<br>WRITING<br>STATUS BY<br>MONTH<br>AND<br>UNDER-<br>WRITER<br>(LEASE) | N<br>o      | Y e s       | Ο Ο        | C o E E o n                |         |
| RPT         | UNDER-<br>WRITING<br>STATUS BY<br>MONTH<br>(LEASE)                            | OUNUN<br>D_EM_1<br>21_13  | UNDER-<br>WRITING<br>STATUS BY<br>MONTH<br>(LEASE)                            | N<br>o      | Y<br>e<br>s | N<br>o     | C<br>o<br>m<br>m<br>o<br>n |         |
| RPT         | UNDER-<br>WRITING<br>STATUS BY<br>UNDER-<br>WRITER<br>(LOAN)                  | OUNUN<br>D_EM_1<br>21_14  | UNDER-<br>WRITING<br>STATUS BY<br>UNDER-<br>WRITER<br>(LOAN)                  | Y<br>e<br>s | N o         | <b>N</b> 0 | Lease                      |         |
| RPT         | ACCOUNT<br>PAYABLE<br>(ORIGINA-<br>TION)                                      | OFNA-<br>PY_EM_<br>100_01 | ACCOUNT<br>PAYABLE<br>(ORIGINA-<br>TION)                                      | Y<br>e<br>s | N<br>o      | N<br>o     | C<br>o<br>m<br>m<br>o<br>n |         |
| RPT         | ACCOUNT<br>PAYABLE<br>(SERVIC-<br>ING)                                        | OFNA-<br>PY_EM_<br>100_02 | ACCOUNT<br>PAYABLE<br>(SERVIC-<br>ING)                                        | N<br>o      | Y<br>e<br>s | N<br>o     | C<br>o<br>m<br>m<br>o<br>n |         |
| RPT         | PRE-FUND-<br>ING CON-<br>TRACTS<br>(LOAN)                                     | OFNF-<br>ND_EM_<br>111_01 | PRE-FUND-<br>ING CON-<br>TRACTS<br>(LOAN)                                     | Y<br>e<br>s | N<br>o      | N<br>o     | L<br>o<br>a<br>n           |         |
| RPT         | FUNDED<br>CON-<br>TRACTS<br>(LOAN)                                            | OFNF-<br>ND_EM_<br>111_02 | FUNDED<br>CON-<br>TRACTS<br>(LOAN)                                            | Y<br>e<br>s | N o         | N<br>o     | l<br>o<br>a<br>n           |         |
| RPT         | PRE-FUND-<br>ING CON-<br>TRACTS<br>(LINE)                                     | OFNF-<br>ND_EM_<br>112_01 | PRE-FUND-<br>ING CON-<br>TRACTS<br>(LINE)                                     | Y<br>e<br>s | N<br>o      | N<br>o     | L<br>o<br>a<br>n           |         |

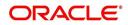

| Engine Type | Description                                | Batch<br>Job              | Description                                | Origination | Servicing | Collection | Product                    | Comment |
|-------------|--------------------------------------------|---------------------------|--------------------------------------------|-------------|-----------|------------|----------------------------|---------|
| RPT         | FUNDED<br>CON-<br>TRACTS<br>(LINE)         | OFNF-<br>ND_EM_<br>112_02 | FUNDED<br>CON-<br>TRACTS<br>(LINE)         | Y<br>e<br>s | N<br>o    | <b>N</b> 0 | C o E E o n                |         |
| RPT         | PRE-FUND-<br>ING CON-<br>TRACTS<br>(LEASE) | OFNF-<br>ND_EM_<br>121_01 | PRE-FUND-<br>ING CON-<br>TRACTS<br>(LEASE) | Y<br>e<br>s | N<br>o    | N<br>o     | C<br>o<br>m<br>m<br>o<br>n |         |
| RPT         | FUNDED<br>CON-<br>TRACTS<br>(LEASE)        | OFNF-<br>ND_EM_<br>121_02 | FUNDED<br>CON-<br>TRACTS<br>(LEASE)        | Y<br>e<br>s | N<br>o    | N<br>o     | L<br>o<br>a<br>n           |         |
| RPT         | ACCOUNT<br>PAYABLE<br>LOG BY<br>PRODUCER   | OCSAP-<br>P_EM_1<br>00_01 | ACCOUNT<br>PAYABLE<br>LOG BY<br>PRODUCER   | Y<br>e<br>s | N<br>o    | N<br>o     | L<br>o<br>a<br>n           |         |
| RPT         | ACCOUNT<br>PAYABLE<br>LOG BY<br>VENDOR     | OCSAPV<br>_EM_10<br>0_01  | ACCOUNT<br>PAYABLE<br>LOG BY<br>VENDOR     | Y<br>e<br>s | N<br>o    | N<br>o     | L<br>o<br>a<br>n           |         |
| RPT         | COLLAT-<br>ERAL<br>TRACKING<br>LOG         | OCSAS-<br>T_EM_1<br>00_01 | COLLAT-<br>ERAL<br>TRACKING<br>LOG         | Y<br>e<br>s | N<br>o    | N<br>o     | C<br>o<br>m<br>o<br>n      |         |
| RPT         | GL POST-<br>ING LOG                        | OCS-<br>GLI_EM<br>_100_01 | GL POST-<br>ING LOG                        | Y<br>e<br>s | N<br>o    | N<br>o     | C<br>o<br>m<br>m<br>o<br>n |         |
| RPT         | PAYMENT<br>POSTING<br>(DAILY<br>CASH) LOG  | OCSP-<br>MT_EM_<br>100_01 | PAYMENT<br>POSTING<br>(DAILY<br>CASH) LOG  | Y<br>e<br>s | N<br>o    | N<br>o     | C<br>o<br>m<br>o<br>n      |         |

| Engine Type | Description                                                      | Batch<br>Job              | Description                                                           | Origination | Servicing | Collection | Product                    | Comment |
|-------------|------------------------------------------------------------------|---------------------------|-----------------------------------------------------------------------|-------------|-----------|------------|----------------------------|---------|
| RPT         | PAYMENT<br>POSTING<br>ERROR<br>LOG                               | OCSP-<br>MT_EM_<br>100_02 | PAYMENT<br>POSTING<br>ERROR<br>LOG                                    | Y<br>e<br>s | N o       | N<br>o     | C<br>o<br>m<br>m<br>o<br>n |         |
| RPT         | ACCOUNT<br>LISTING<br>(LOAN)                                     | OCSAC-<br>C_EM_1<br>11_01 | ACCOUNT<br>LISTING<br>(LOAN)                                          | Y<br>e<br>s | N<br>o    | N<br>o     | L<br>o<br>a<br>n           |         |
| RPT         | EXCESS<br>PAYMENT<br>(REFUND)<br>LOG (LOAN)                      | OCSP-<br>MT_EM_<br>111_03 | EXCESS<br>PAYMENT<br>(REFUND)<br>LOG<br>(LOAN)                        | Y<br>e<br>s | N<br>o    | N<br>o     | L<br>o<br>a<br>n           |         |
| RPT         | PAYMENT<br>HISTORY<br>(LOAN)                                     | OCSP-<br>MT_EM_<br>111_04 | PAYMENT<br>HISTORY<br>(LOAN)                                          | Y<br>e<br>s | N<br>o    | N<br>o     | L<br>o<br>a<br>n           |         |
| RPT         | PAYMENT<br>ALLOCA-<br>TIONS LOG<br>(LOAN)                        | OCSP-<br>MT_EM_<br>111_05 | PAYMENT<br>ALLOCA-<br>TIONS LOG<br>(LOAN)                             | Y<br>e<br>s | N<br>o    | N<br>o     | L<br>o<br>a<br>n           |         |
| RPT         | PAYMENT<br>ALLOCA-<br>TIONS LOG<br>BY GL POST<br>DT (LOAN)       | OCSP-<br>MT_EM_<br>111_06 | PAYMENT<br>ALLOCA-<br>TIONS LOG<br>BY GL<br>POST DT<br>(LOAN)         | Y<br>e<br>s | N<br>o    | N<br>o     | L<br>o<br>n                |         |
| RPT         | PRO-<br>DUCER<br>STATE-<br>MENT<br>(LOAN)                        | OCSPS-<br>M_EM_1<br>11_01 | PRO-<br>DUCER<br>STATE-<br>MENT<br>(LOAN)                             | Y<br>e<br>s | N<br>o    | N<br>o     | L<br>o<br>a<br>n           |         |
| RPT         | PRO-<br>DUCER<br>MONETARY<br>TXNS LOG<br>BY GL POST<br>DT (LOAN) | OCSPTX<br>_EM_111<br>_01  | PRO-<br>DUCER<br>MONE-<br>TARY TXNS<br>LOG BY GL<br>POST DT<br>(LOAN) | Y<br>e<br>s | N<br>0    | N<br>o     | L<br>o<br>n                |         |

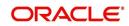

| Engine Type | Description                                                      | Batch<br>Job              | Description                                                         | Origination | Servicing | Collection | Product          | Comment |
|-------------|------------------------------------------------------------------|---------------------------|---------------------------------------------------------------------|-------------|-----------|------------|------------------|---------|
| RPT         | SCHED-<br>ULED FOR<br>CHAR-<br>GEOFF<br>ACCOUNTS<br>LOG (LOAN)   | OCSS-<br>CH_EM_<br>111_01 | SCHED-<br>ULED FOR<br>CHAR-<br>GEOFF<br>ACCOUNTS<br>LOG<br>(LOAN)   | Y<br>e<br>s | N<br>o    | N<br>o     | L<br>o<br>n      |         |
| RPT         | AMOR-<br>TIZED TXNS<br>LOG BY GL<br>POST DT<br>(LOAN)            | OCSTA<br>M_EM_1<br>11_01  | AMOR-<br>TIZED<br>TXNS LOG<br>BY GL<br>POST DT<br>(LOAN)            | Y<br>e<br>s | N o       | N o        | L<br>o<br>n      |         |
| RPT         | SCHED-<br>ULED FOR<br>TERMINA-<br>TION<br>ACCOUNTS<br>LOG (LOAN) | OCSTER<br>_EM_111<br>_01  | SCHED-<br>ULED FOR<br>TERMINA-<br>TION<br>ACCOUNTS<br>LOG<br>(LOAN) | Y<br>e<br>s | N<br>o    | N<br>o     | L<br>o<br>n      |         |
| RPT         | MONETARY<br>TXNS LOG<br>BY GL POST<br>DT (LOAN)                  | OCSTX-<br>N_EM_1<br>11_01 | MONE-<br>TARY TXNS<br>LOG BY GL<br>POST DT<br>(LOAN)                | Y<br>e<br>s | N<br>o    | N<br>o     | L<br>o<br>n      |         |
| RPT         | ACCOUNT<br>LISTING<br>(LINE)                                     | OCSAC-<br>C_EM_1<br>12_01 | ACCOUNT<br>LISTING<br>(LINE)                                        | Y<br>e<br>s | N<br>o    | N<br>o     | L<br>o<br>a<br>n |         |
| RPT         | ADVANCE<br>POSTING<br>LOG (LINE)                                 | OCSAD-<br>V_EM_1<br>12_01 | ADVANCE<br>POSTING<br>LOG (LINE)                                    | Y<br>e<br>s | N<br>o    | N<br>o     | L<br>o<br>a<br>n |         |
| RPT         | ADVANCE<br>POSTING<br>ERROR<br>LOG (LINE)                        | OCSAD-<br>V_EM_1<br>12_02 | ADVANCE<br>POSTING<br>ERROR<br>LOG (LINE)                           | Y<br>e<br>s | N<br>o    | N<br>o     | L<br>o<br>a<br>n |         |
| RPT         | PAYMENT<br>HISTORY<br>(LINE)                                     | OCSP-<br>MT_EM_<br>112_04 | PAYMENT<br>HISTORY<br>(LINE)                                        | Y<br>e<br>s | N<br>o    | N<br>o     | L<br>o<br>a<br>n |         |

| Engine Type | Description                                                      | Batch<br>Job              | Description                                                      | Origination | Servicing | Collection | Product                    | Comment |
|-------------|------------------------------------------------------------------|---------------------------|------------------------------------------------------------------|-------------|-----------|------------|----------------------------|---------|
| RPT         | PAYMENT<br>ALLOCA-<br>TIONS LOG<br>(LINE)                        | OCSP-<br>MT_EM_<br>112_05 | PAYMENT<br>ALLOCA-<br>TIONS LOG<br>(LINE)                        | Y<br>e<br>s | N o       | N<br>o     | C o E E o n                |         |
| RPT         | PAYMENT<br>ALLOCA-<br>TIONS LOG<br>BY GL POST<br>DT (LINE)       | OCSP-<br>MT_EM_<br>112_06 | PAYMENT<br>ALLOCA-<br>TIONS LOG<br>BY GL<br>POST DT<br>(LINE)    | Y<br>e<br>s | N<br>o    | N<br>o     | C<br>o<br>m<br>m<br>o<br>n |         |
| RPT         | SCHED-<br>ULED FOR<br>CHAR-<br>GEOFF<br>ACCOUNTS<br>LOG (LINE)   | OCSS-<br>CH_EM_<br>112_01 | SCHED-<br>ULED FOR<br>CHAR-<br>GEOFF<br>ACCOUNTS<br>LOG (LINE)   | Y<br>e<br>s | N<br>o    | N<br>o     | C<br>o<br>m<br>o<br>n      |         |
| RPT         | AMOR-<br>TIZED TXNS<br>LOG BY GL<br>POST DT<br>(LINE)            | OCSTA<br>M_EM_1<br>12_01  | AMOR-<br>TIZED<br>TXNS LOG<br>BY GL<br>POST DT<br>(LINE)         | Y<br>e<br>s | N<br>o    | N<br>o     | C<br>o<br>m<br>m<br>o<br>n |         |
| RPT         | SCHED-<br>ULED FOR<br>TERMINA-<br>TION<br>ACCOUNTS<br>LOG (LINE) | OCSTER<br>_EM_11<br>2_01  | SCHED-<br>ULED FOR<br>TERMINA-<br>TION<br>ACCOUNTS<br>LOG (LINE) | Y<br>e<br>s | N<br>o    | N<br>o     | C<br>o<br>m<br>o<br>n      |         |
| RPT         | MONETARY<br>TXNS LOG<br>BY GL POST<br>DT (LINE)                  | OCSTX-<br>N_EM_1<br>12_01 | MONE-<br>TARY TXNS<br>LOG BY GL<br>POST DT<br>(LINE)             | Y<br>e<br>s | N<br>o    | N<br>o     | C<br>o<br>m<br>m<br>o<br>n |         |
| RPT         | ACCOUNT<br>LISTING<br>(LEASE)                                    | OCSAC-<br>C_EM_1<br>21_01 | ACCOUNT<br>LISTING<br>(LEASE)                                    | Y<br>e<br>s | N<br>o    | N<br>o     | C<br>o<br>m<br>o<br>n      |         |

| Engine Type | Description                                                          | Batch<br>Job              | Description                                                          | Origination | Servicing | Collection | Product                    | Comment |
|-------------|----------------------------------------------------------------------|---------------------------|----------------------------------------------------------------------|-------------|-----------|------------|----------------------------|---------|
| RPT         | PAYMENT<br>HISTORY<br>(LEASE)                                        | OCSP-<br>MT_EM_<br>121_04 | PAYMENT<br>HISTORY<br>(LEASE)                                        | Y<br>e<br>s | N<br>o    | N<br>o     | C o m m o n                |         |
| RPT         | PAYMENT<br>ALLOCA-<br>TIONS LOG<br>(LEASE)                           | OCSP-<br>MT_EM_<br>121_05 | PAYMENT<br>ALLOCA-<br>TIONS LOG<br>(LEASE)                           | Y<br>e<br>s | N<br>o    | N<br>o     | C<br>o<br>m<br>m<br>o<br>n |         |
| RPT         | PAYMENT<br>ALLOCA-<br>TIONS LOG<br>BY GL POST<br>DT (LEASE)          | OCSP-<br>MT_EM_<br>121_06 | PAYMENT<br>ALLOCA-<br>TIONS LOG<br>BY GL<br>POST DT<br>(LEASE)       | Y<br>e<br>s | N<br>o    | N<br>o     | C<br>o<br>m<br>m<br>o<br>n |         |
| RPT         | SCHED-<br>ULED FOR<br>CHAR-<br>GEOFF<br>ACCOUNTS<br>LOG<br>(LEASE)   | OCSS-<br>CH_EM_<br>121_01 | SCHED-<br>ULED FOR<br>CHAR-<br>GEOFF<br>ACCOUNTS<br>LOG<br>(LEASE)   | Y<br>e<br>s | N<br>o    | N<br>o     | C<br>o<br>m<br>m<br>o<br>n |         |
| RPT         | AMOR-<br>TIZED TXNS<br>LOG BY GL<br>POST DT<br>(LEASE)               | OCSTA<br>M_EM_1<br>21_01  | AMOR-<br>TIZED<br>TXNS LOG<br>BY GL<br>POST DT<br>(LEASE)            | Y<br>e<br>s | N<br>o    | N<br>o     | C<br>o<br>m<br>m<br>o<br>n |         |
| RPT         | SCHED-<br>ULED FOR<br>TERMINA-<br>TION<br>ACCOUNTS<br>LOG<br>(LEASE) | OCSTER<br>_EM_12<br>1_01  | SCHED-<br>ULED FOR<br>TERMINA-<br>TION<br>ACCOUNTS<br>LOG<br>(LEASE) | Y<br>e<br>s | N o       | N o        | C o E E o n                |         |
| RPT         | MONETARY<br>TXNS LOG<br>BY GL POST<br>DT (LEASE)                     | OCSTX-<br>N_EM_1<br>21_01 | MONE-<br>TARY TXNS<br>LOG BY GL<br>POST DT<br>(LEASE)                | Y<br>e<br>s | N<br>o    | N<br>o     | C<br>o<br>m<br>o<br>n      |         |

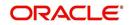

| Engine Type | Description                                        | Batch<br>Job              | Description                                        | Origination | Servicing | Collection  | Product               | Comment |
|-------------|----------------------------------------------------|---------------------------|----------------------------------------------------|-------------|-----------|-------------|-----------------------|---------|
| RPT         | BANK-<br>RUPTCY<br>LOG                             | OCOBN<br>K_EM_1<br>00_01  | BANK-<br>RUPTCY<br>LOG                             | Y<br>e<br>s | N<br>o    | N<br>o      | C<br>o<br>m<br>o<br>n |         |
| RPT         | COLLEC-<br>TOR ACTIV-<br>ITY<br>(DETAILED)<br>LOG  | OCO-<br>COL_EM<br>_100_01 | COLLEC-<br>TOR ACTIV-<br>ITY<br>(DETAILED)<br>LOG  | N<br>o      | N<br>o    | Y<br>e<br>s | C<br>o<br>m<br>o<br>n |         |
| RPT         | COLLEC-<br>TOR PRO-<br>DUCTIVITY<br>BY QUEUE       | OCO-<br>COL_EM<br>_100_02 | COLLEC-<br>TOR PRO-<br>DUCTIVITY<br>BY QUEUE       | N<br>o      | N<br>o    | Y<br>e<br>s | C<br>o<br>m<br>o<br>n |         |
| RPT         | DELIN-<br>QUENCY<br>ANALYSIS<br>BY PRO-<br>DUCER   | OCO-<br>COL_EM<br>_100_03 | DELIN-<br>QUENCY<br>ANALYSIS<br>BY PRO-<br>DUCER   | N<br>o      | N<br>o    | Y<br>e<br>s | C<br>o<br>m<br>o<br>n |         |
| RPT         | DELIN-<br>QUENCY<br>ANALYSIS<br>BY CREDIT<br>GRADE | OCO-<br>COL_EM<br>_100_04 | DELIN-<br>QUENCY<br>ANALYSIS<br>BY CREDIT<br>GRADE | N<br>o      | N<br>o    | Y<br>e<br>s | C<br>o<br>m<br>o<br>n |         |
| RPT         | DELIN-<br>QUENCY<br>ANALYSIS<br>BY STATE           | OCO-<br>COL_EM<br>_100_05 | DELIN-<br>QUENCY<br>ANALYSIS<br>BY STATE           | N<br>o      | N<br>o    | Y<br>e<br>s | C<br>o<br>m<br>o<br>n |         |
| RPT         | PAYMENT<br>PROMISE<br>LOG                          | OCO-<br>COL_EM<br>_100_06 | PAYMENT<br>PROMISE<br>LOG                          | N<br>o      | N<br>o    | Y<br>e<br>s | C<br>o<br>m<br>o<br>n |         |

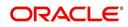

| Engine Type | Description                               | Batch<br>Job              | Description                                | Origination | Servicing | Collection  | Product                    | Comment |
|-------------|-------------------------------------------|---------------------------|--------------------------------------------|-------------|-----------|-------------|----------------------------|---------|
| RPT         | COLLEC-<br>TOR ACTIV-<br>ITY LOG          | OCO-<br>COL_EM<br>_100_07 | COLLEC-<br>TOR ACTIV-<br>ITY LOG           | N<br>o      | N o       | ≻es         | C<br>o<br>m<br>m<br>o<br>n |         |
| RPT         | DEFI-<br>CIENCY<br>LOG                    | OCODE-<br>F_EM_1<br>00_01 | DEFI-<br>CIENCY<br>LOG                     | N<br>o      | N<br>o    | Y<br>e<br>s | C<br>o<br>m<br>o<br>n      |         |
| RPT         | DELIN-<br>QUENCY<br>LOG                   | OCODL<br>Q_EM_1<br>00_01  | DELIN-<br>QUENCY<br>LOG                    | N<br>o      | N<br>o    | Y<br>e<br>s | C<br>o<br>m<br>o<br>n      |         |
| RPT         | REPOSSES-<br>SION/FORE-<br>CLOSURE<br>LOG | OCORE<br>P_EM_1<br>00_01  | REPOS-<br>SESSION/<br>FORECLO-<br>SURE LOG | N<br>o      | N<br>o    | Y<br>e<br>s | C<br>o<br>m<br>o<br>n      |         |
| RPT         | NON MONE-<br>TARY TXNS<br>LOG             | OCOTN-<br>M_EM_1<br>00_01 | NON MON-<br>ETARY<br>TXNS LOG              | N<br>o      | N<br>o    | Y<br>e<br>s | C<br>o<br>m<br>o<br>n      |         |
| RPT         | VENDOR<br>INVOICE<br>LOG                  | OCOVIN<br>_EM_10<br>0_01  | VENDOR<br>INVOICE<br>LOG                   | N<br>o      | N<br>o    | Y<br>e<br>s | C<br>o<br>m<br>o<br>n      |         |
| RPT         | VENDOR<br>WORK<br>ORDER<br>LOG            | OCOVN<br>A_EM_1<br>00_01  | VENDOR<br>WORK<br>ORDER<br>LOG             | N<br>o      | N<br>o    | Y<br>e<br>s | C<br>o<br>m<br>o<br>n      |         |

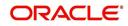

| Engine Type | Description                                         | Batch<br>Job              | Description                                         | Origination | Servicing   | Collection | Product                    | Comment |
|-------------|-----------------------------------------------------|---------------------------|-----------------------------------------------------|-------------|-------------|------------|----------------------------|---------|
| RPT         | POOL<br>DELIN-<br>QUENCY<br>SUMMARY<br>(LOAN)       | OCS-<br>SEC_EM<br>_111_01 | POOL<br>DELIN-<br>QUENCY<br>SUMMARY<br>(LOAN)       | N<br>o      | ≻ e s       | <b>N</b> 0 | C<br>o<br>m<br>o<br>n      |         |
| RPT         | POOL<br>DEFAULTS<br>(NON LIQUI-<br>DATED)<br>(LOAN) | OCS-<br>SEC_EM<br>_111_02 | POOL<br>DEFAULTS<br>(NON LIQ-<br>UIDATED)<br>(LOAN) | N<br>o      | Y<br>e<br>s | N<br>o     | C<br>o<br>m<br>m<br>o<br>n |         |
| RPT         | POOL PAY-<br>OFFS<br>(LOAN)                         | OCS-<br>SEC_EM<br>_111_03 | POOL PAY-<br>OFFS<br>(LOAN)                         | N<br>o      | Y<br>e<br>s | N<br>o     | C<br>o<br>m<br>m<br>o<br>n |         |
| RPT         | POOL<br>RECOVERY<br>(LOAN)                          | OCS-<br>SEC_EM<br>_111_04 | POOL<br>RECOV-<br>ERY (LOAN)                        | N<br>o      | Y<br>e<br>s | N<br>o     | C<br>o<br>m<br>m<br>o<br>n |         |
| RPT         | POOL<br>DELIN-<br>QUENCY<br>(LOAN)                  | OCS-<br>SEC_EM<br>_111_05 | POOL<br>DELIN-<br>QUENCY<br>(LOAN)                  | N<br>o      | Y<br>e<br>s | N<br>o     | C<br>o<br>m<br>m<br>o<br>n |         |
| RPT         | POOL<br>REPUR-<br>CHASED<br>ACCOUNTS<br>(LOAN)      | OCS-<br>SEC_EM<br>_111_06 | POOL<br>REPUR-<br>CHASED<br>ACCOUNTS<br>(LOAN)      | N<br>o      | Y<br>e<br>s | N<br>o     | C<br>o<br>m<br>o<br>n      |         |
| RPT         | POOL<br>MONTHLY<br>ACTIVITY<br>(LOAN)               | OCS-<br>SEC_EM<br>_111_07 | POOL<br>MONTHLY<br>ACTIVITY<br>(LOAN)               | N<br>o      | Y<br>e<br>s | N<br>o     | C<br>o<br>m<br>o<br>n      |         |

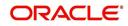

| Engine Type | Description                                                         | Batch<br>Job                   | Description                                                              | Origination | Servicing   | Collection | Product                    | Comment                                                                                                    |
|-------------|---------------------------------------------------------------------|--------------------------------|--------------------------------------------------------------------------|-------------|-------------|------------|----------------------------|----------------------------------------------------------------------------------------------------|
| RPT         | POOL LIQ-<br>UIDATED<br>CON-<br>TRACTS<br>(LOAN)                    | OCS-<br>SEC_EM<br>_111_08      | POOL LIQ-<br>UIDATED<br>CON-<br>TRACTS<br>(LOAN)                         | N<br>O      | Y<br>e<br>s | N<br>o     | C<br>o<br>m<br>m<br>o<br>n |                                                                                                    |
| RPT         | POOL TXNS<br>LOG BY GL<br>POST DT<br>(LOAN)                         | OCS-<br>SEC_EM<br>_111_09      | POOL TXNS<br>LOG BY GL<br>POST DT<br>(LOAN)                              | N<br>o      | Y<br>e<br>s | N<br>o     | C<br>o<br>m<br>m<br>o<br>n |                                                                                                    |
| SET-<br>QRT | Real time<br>Queues pro-<br>cessing                                 | QCSPR<br>C_B-<br>J_100_0<br>2  | Real time<br>Queues pro-<br>cessing                                      | N<br>o      | Y e s       | ≻ e s      | CoEEor                     | This batch job pro-<br>cesses queues<br>marked as real<br>time based on<br>refresh frequency<br>setup in the job<br>set. |
| ТАМ         | MONTH<br>END COM-<br>PENSATION<br>DISBURSE-<br>MENT PRO-<br>CESSING | TPR-<br>COM_B-<br>J_100_0<br>1 | MONTH<br>END COM-<br>PENSA-<br>TION<br>DISBURSE-<br>MENT PRO-<br>CESSING | N<br>o      | Y e s       | Ο Ζ        | CoEEor                     |                                                                                                    |
| ТАМ         | PRO-<br>DUCER<br>STATE-<br>MENTS                                    | TPRPS-<br>G_B-<br>J_100_0<br>1 | PRO-<br>DUCER<br>STATE-<br>MENTS                                         | N<br>o      | Y<br>e<br>s | N<br>o     | C<br>o<br>m<br>m<br>o<br>n |                                                                                                    |
| ТАМ         | PRO-<br>DUCER<br>STATUS<br>CHANGE                                   | TPRSTA<br>_BJ_100<br>_01       | PRO-<br>DUCER<br>STATUS<br>CHANGE                                        | N<br>o      | Y<br>e<br>s | N<br>o     | C<br>o<br>m<br>m<br>o<br>n |                                                                                                    |
| TPE         | Escrow Anal-<br>ysis & Dis-<br>bursements                           | TXNCH-<br>G_B-<br>J_100_0<br>2 | CHAR-<br>GEOFF<br>PROCESS-<br>ING FOR<br>ACTIVE<br>ACCOUNTS              | N<br>o      | Y<br>e<br>s | N<br>o     | C<br>o<br>m<br>o<br>n      | This package con-<br>tains procedures<br>related to Batch<br>Job for chargeoff<br>processing                             |

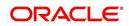

| Engine Type | Description                                                                                 | Batch<br>Job                   | Description                                                                                 | Origination | Servicing   | Collection | Product               | Comment                                                                                                 |
|-------------|---------------------------------------------------------------------------------------------|--------------------------------|---------------------------------------------------------------------------------------------|-------------|-------------|------------|-----------------------|----------------------------------------------------------------------------------------------------|
| ESC         | ESCROW<br>ANALYSIS<br>POSTING                                                               | TESAN-<br>L_B-<br>J_100_0<br>1 | ESCROW<br>ANALYSIS<br>POSTING                                                               | N<br>O      | Y<br>e<br>s | N<br>o     | C<br>o<br>m<br>o<br>n | This package con-<br>tains procedures<br>related to Batch<br>Job for escrow<br>analysis process-<br>ing |
| ESC         | CREATE<br>BATCHES<br>FOR CUS-<br>TOMER<br>REFUND<br>REQUESTS                                | TESAN-<br>L_B-<br>J_100_0<br>2 | CREATE<br>BATCHES<br>FOR CUS-<br>TOMER<br>REFUND<br>REQUESTS                                | N<br>o      | Y<br>e<br>s | N o        | C o m m o n           | This package con-<br>tains procedures<br>related to Batch<br>Job for escrow<br>analysis process-<br>ing |
| ESC         | COMPUTE<br>CONTROLS<br>FOR CUS-<br>TOMER<br>REFUND<br>REQUEST<br>BATCHES                    | TESAN-<br>L_B-<br>J_100_0<br>4 | COMPUTE<br>CON-<br>TROLS FOR<br>CUS-<br>TOMER<br>REFUND<br>REFUND<br>REQUEST<br>BATCHES     | N<br>o      | Y<br>e<br>s | N o        | C o m m o n           |                                                                                                    |
| ESC         | ESCROW<br>COMPLI-<br>ANCE<br>CHECKING                                                       | TESAN-<br>L_B-<br>J_100_0<br>5 | ESCROW<br>COMPLI-<br>ANCE<br>CHECKING                                                       | N<br>o      | Y<br>e<br>s | N<br>o     | C<br>o<br>m<br>o<br>n |                                                                                                    |
| ESC         | CREATE<br>PAYABLE<br>REQUISI-<br>TIONS<br>FROM<br>APPROVED<br>DISBURSE-<br>MENT<br>REQUESTS | TESDS-<br>B_B-<br>J_100_0<br>1 | CREATE<br>PAYABLE<br>REQUISI-<br>TIONS<br>FROM<br>APPROVED<br>DISBURSE-<br>MENT<br>REQUESTS | N<br>o      | Y<br>e<br>s | N o        | C o m m o n           |                                                                                                    |
| PUR         | ARCHIVE<br>ACCOUNT<br>DATA TO<br>OTABLES                                                    | PACARC<br>_BJ_100<br>_01       | ARCHIVE<br>ACCOUNT<br>DATA TO<br>OTABLES                                                    | N<br>o      | Y<br>e<br>s | N<br>o     | C<br>o<br>m<br>o<br>n |                                                                                                    |
| EVE         | BATCH<br>EVENTS<br>FOR<br>ACCOUNTS                                                          | EVBAC-<br>C_B-<br>J_100_0<br>1 | BATCH<br>EVENTS<br>FOR<br>ACCOUNTS                                                          |             | Y<br>e<br>s |            |                       |                                                                                                    |

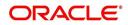

| Engine Type | Description                                                  | Batch<br>Job                   | Description                                                       | Origination | Servicing   | Collection | Product | Comment                                                                                                    |
|-------------|--------------------------------------------------------------|--------------------------------|-------------------------------------------------------------------|-------------|-------------|------------|---------|----------------------------------------------------------------------------------------------------|
| EVE         | BATCH<br>EVENTS<br>FOR APPLI-<br>CATIONS                     | EVBAP-<br>P_B-<br>J_100_0<br>1 | BATCH<br>EVENTS<br>FOR APPLI-<br>CATIONS                          | Y<br>e<br>s |             |            |         |                                                                                                    |
| EVE         | MAIN<br>BATCH JOB<br>FOR BATCH<br>EVENTS<br>PROCESS-<br>ING  | EVB-<br>PRC_B-<br>J_100_0<br>1 | MAIN<br>BATCH JOB<br>FOR BATCH<br>EVENTS<br>PROCESS-<br>ING       |             | Y e s       |            |         |                                                                                                    |
| ODD<br>2    | BATCH JOB<br>TO GENER-<br>ATE METRO<br>2 DATA                | CBUUT-<br>L_B-<br>J_100_0<br>2 | BATCH JOB<br>TO GENER-<br>ATE METRO<br>2 DATA                     | Y<br>e<br>s |             |            |         |                                                                                                    |
| ODD<br>2    | BATCH JOB<br>FOR CRE-<br>ATING<br>METRO 2<br>DATA FILE       | CBUUT-<br>L_B-<br>J_100_0<br>3 | BATCH JOB<br>FOR CRE-<br>ATING<br>METRO 2<br>DATA FILE            | Y<br>e<br>s |             |            |         |                                                                                                    |
| ODD<br>2    | THIRD<br>PARTY ACH<br>PROCESS-<br>ING                        | ACT-<br>PRC_B-<br>J_100_0<br>1 | THIRD<br>PARTY ACH<br>PROCESS-<br>ING                             |             | Y<br>e<br>s |            |         |                                                                                                    |
| ODD<br>2    | THIRD<br>PARTY OUT-<br>PUT DATA<br>DUMP SER-<br>VICING       | OBI-<br>PRC_B-<br>J_100_0<br>1 | CREATE<br>THIRD<br>PARTY<br>CUS-<br>TOMER<br>FILE                 |             | ≻ e s       |            |         | This process pulls<br>the customer<br>account details<br>shared in input<br>data files for pro-<br>cessing. |
| ESC         | JOB TO<br>GENERATE<br>ESCROW<br>DISCLO-<br>SURE<br>STATEMENT | OED-<br>PRC_B-<br>J_100_0<br>1 | JOB TO<br>GENERATE<br>ESCROW<br>DISCLO-<br>SURE<br>STATE-<br>MENT |             | Y e s       |            |         |                                                                                                    |
| EDF         | ADR FILE                                                     | EDFADR<br>_BJ_100<br>_01       | ADR FILE                                                          |             | Y<br>e<br>s |            |         |                                                                                                    |
| EDF         | IVR FILE                                                     | EDFIVR<br>_BJ_100<br>_01       | IVR FILE                                                          |             | Y<br>e<br>s |            |         |                                                                                                    |

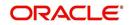

| Engine Type | Description                                                                                       | Batch<br>Job                   | Description                                                                                       | Origination | Servicing        | Collection | Product | Comment |
|-------------|---------------------------------------------------------------------------------------------------|--------------------------------|---------------------------------------------------------------------------------------------------|-------------|------------------|------------|---------|---------|
| TPE         | CONTRAC-<br>TUAL PRO-<br>MOTION<br>CANCEL<br>PROCESS-<br>ING                                      | TXN-<br>PRM_B-<br>J_100_0<br>4 | CONTRAC-<br>TUAL PRO-<br>MOTION<br>CANCEL<br>PROCESS-<br>ING                                      |             | Y<br>e<br>s<br>- |            |         |         |
| TPE         | RATE<br>CHANGE<br>PROCESS-<br>ING FOR<br>BACK-<br>DATED<br>INDEXES                                | TXN-<br>RAT_B-<br>J_100_0<br>2 | RATE<br>CHANGE<br>PROCESS-<br>ING FOR<br>BACK-<br>DATED<br>INDEXES                                |             | Y<br>e<br>s      |            |         |         |
| RDB<br>1    | LOAD<br>ACCOUNT<br>RELATED<br>DATA INTO<br>T TABLES                                               | RACD-<br>MP_B-<br>J_100_0<br>1 | LOAD<br>ACCOUNT<br>RELATED<br>DATA INTO<br>T TABLES                                               |             | Y<br>e<br>s      |            |         |         |
| TPE         | EXPIRED<br>INSUR-<br>ANCE PRO-<br>CESSING                                                         | TXNINS<br>_BJ_100<br>_01       | EXPIRED<br>INSUR-<br>ANCE PRO-<br>CESSING                                                         |             | Y<br>e<br>s      |            |         |         |
| ADT         | UPDATE<br>ROWID IN<br>AUDIT<br>TABLE (RUN<br>THIS JOB<br>AFTER<br>EXPORT-<br>IMPORT OF<br>TABLES) | ADT-<br>PRC_B-<br>J_100_0<br>1 | UPDATE<br>ROWID IN<br>AUDIT<br>TABLE<br>(RUN THIS<br>JOB AFTER<br>EXPORT-<br>IMPORT OF<br>TABLES) |             | Y e s            |            |         |         |
| RDB<br>1    | LOAD<br>INSUR-<br>ANCE DATA<br>TO T-<br>TABLES                                                    | RIND-<br>MP_B-<br>J_100_0<br>1 | LOAD<br>INSUR-<br>ANCE DATA<br>TO T-<br>TABLES                                                    |             | Y<br>e<br>s      |            |         |         |
| AGS         | SALE LEAD<br>AGING                                                                                | AGS-<br>SAL_B-<br>J_100_0<br>1 | SALE LEAD<br>AGING                                                                                | Y<br>e<br>s |                  |            |         |         |
| BOD         | PROCESS<br>PARKED<br>TRANSAC-<br>TIONS                                                            | JOB-<br>BOD_B-<br>J_000_0<br>2 | PROCESS<br>PARKED<br>TRANSAC-<br>TIONS                                                            |             | Y<br>e<br>s      |            |         |         |

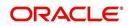

| Engine Type | Description                                        | Batch<br>Job                   | Description                                                      | Origination | Servicing   | Collection | Product               | Comment |
|-------------|----------------------------------------------------|--------------------------------|------------------------------------------------------------------|-------------|-------------|------------|-----------------------|---------|
| BOD         | MARK SYS-<br>TEM FOR<br>BEGINING<br>OF DAY         | JOB-<br>BOD_B-<br>J_000_0<br>1 | MARK SYS-<br>TEM FOR<br>BEGINING<br>OF DAY                       |             | Y<br>e<br>s |            |                       |         |
| EOD         | SET SYS-<br>TEM MODE<br>TO END-OF-<br>DAY          | JOBEOD<br>_BJ_000<br>_01       | SET SYS-<br>TEM MODE<br>TO END-<br>OF-DAY                        |             | Y<br>e<br>s |            |                       |         |
| ACR         | DAILY TRIAL<br>BALANCE<br>DATA                     | TABAC-<br>C_B-<br>J_100_0<br>1 | DAILY<br>TRIAL BAL-<br>ANCE DATA<br>GENERA-<br>TION              |             | Y<br>e<br>s |            |                       |         |
| LTR2        | RATE<br>CHANGE<br>PRE-INTI-<br>MATION<br>LETTER    | LCS-<br>RAT_B-<br>J_100_0<br>1 | RATE<br>CHANGE<br>PRE-INTI-<br>MATION<br>LETTER                  |             | Y e s       |            |                       |         |
| BLK         | BULK<br>UPLOAD<br>FOR PRIC-<br>ING SETUP           | BLK-<br>PRP_B-<br>J_100_0<br>1 | BULK<br>UPLOAD<br>FOR PRIC-<br>ING SETUP                         | Y<br>e<br>s |             |            |                       |         |
| BLK         | BULK<br>UPLOAD<br>FOR GL<br>ATTRI-<br>BUTES        | BLK-<br>GLS_B-<br>J_100_0<br>1 | BULK<br>UPLOAD<br>FOR GL<br>ATTRI-<br>BUTES                      |             |             |            | c<br>o<br>m<br>o<br>n |         |
| BLK         | BULK<br>UPLOAD<br>FOR GL<br>TRANSLA-<br>TION       | BLK-<br>GLS_B-<br>J_100_0<br>2 | BULK<br>UPLOAD<br>FOR GL<br>TRANSLA-<br>TION DEFI-<br>NITION     |             |             |            | c<br>o<br>m<br>o<br>n |         |
| BLK         | BULK<br>UPLOAD<br>FOR GL<br>TRANSAC-<br>TION TYPES | BLK-<br>GLS_B-<br>J_100_0<br>3 | BULK<br>UPLOAD<br>FOR GL<br>TRANSAC-<br>TION<br>TYPES<br>DETAILS |             |             |            | c<br>o<br>m<br>o<br>n |         |

| Engine Type | Description                                                             | Batch<br>Job                   | Description                                                             | Origination | Servicing   | Collection | Product                    | Comment |
|-------------|-------------------------------------------------------------------------|--------------------------------|-------------------------------------------------------------------------|-------------|-------------|------------|----------------------------|---------|
| BLK         | BULK<br>UPLOAD<br>FOR GL<br>TRANSAC-<br>TION LINKS                      | BLK-<br>GLS_B-<br>J_100_0<br>4 | BULK<br>UPLOAD<br>FOR GL<br>TRANSAC-<br>TION LINKS                      |             |             |            | c o m m o n                |         |
| ODD<br>2    | RATE<br>CHANGE<br>LETTER<br>FILE                                        | OLSRAT<br>_BJ_100<br>_01       | RATE<br>CHANGE<br>LETTER<br>FILE CRE-<br>ATION                          |             | Y<br>e<br>s |            |                            |         |
| TPE         | EXPIRED<br>DRAW<br>PERIOD<br>PROCESS-<br>ING (STAGE<br>FUNDED<br>LOANS) | TXN-<br>DRW_B-<br>J_111_0<br>1 | EXPIRED<br>DRAW<br>PERIOD<br>PROCESS-<br>ING (STAGE<br>FUNDED<br>LOANS) |             | Y<br>e<br>s |            |                            |         |
| ODD<br>2    | DEALER<br>SUBVEN-<br>TION<br>STATE-<br>MENTS                            | OPSSB-<br>V_B-<br>J_100_0<br>1 | DEALER<br>SUBVEN-<br>TION<br>STATE-<br>MENTS<br>GENERA-<br>TION         |             |             |            | c o m m o n                |         |
| TAM         | SUBVEN-<br>TION<br>RECEIV-<br>ABLE PRO-<br>CESSING<br>(PAY AS GO)       | TPRSB-<br>V_B-<br>J_100_0<br>1 | SUBVEN-<br>TION<br>RECEIV-<br>ABLE PRO-<br>CESSING<br>(PAY AS<br>GO)    |             |             |            | c<br>o<br>m<br>o<br>n      |         |
| ODD<br>2    | PRO-<br>DUCER<br>CHECK<br>PRINT                                         | OPCPR<br>C_B-<br>J_100_0<br>1  | PRO-<br>DUCER<br>CHECK<br>PRINT<br>GENERA-<br>TION                      |             |             |            | c<br>o<br>m<br>m<br>o<br>n |         |
| BSR         | BEHAV-<br>IORAL<br>SCORING                                              | BSR-<br>PRC_B-<br>J_100_0<br>1 | BEHAV-<br>IORAL<br>SCORING                                              |             | y<br>e<br>s |            |                            |         |

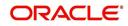

| Engine Type | Description                                                                 | Batch<br>Job                   | Description                                                                                    | Origination | Servicing   | Collection | Product | Comment |
|-------------|-----------------------------------------------------------------------------|--------------------------------|------------------------------------------------------------------------------------------------|-------------|-------------|------------|---------|---------|
| AGE         | TRANSAC-<br>TION IN<br>WAITING<br>FOR<br>APPROVAL<br>AGING                  | TXNAGE<br>_BJ_100<br>_01       | TRANSAC-<br>TION IN<br>WAITING<br>FOR<br>APPROVAL<br>AGING<br>PROCESS                          |             | уе s        |            |         |         |
| ACR         | PREPARE<br>BATCH<br>DATA FOR<br>INTEREST<br>ACCRUAL<br>AND DELIN-<br>QUENCY | TXNA-<br>CR_B-<br>J_100_0<br>2 | PREPARE<br>BATCH<br>DATA FOR<br>INTEREST<br>ACCRUAL<br>AND DELIN-<br>QUENCY<br>PROCESS-<br>ING |             | y e s       |            |         |         |
| PDC         | POST<br>DATED<br>CHECKS                                                     | PDCPR<br>C_B-<br>J_100_0<br>1  | POST<br>DATED<br>CHECKS                                                                        |             | y<br>e<br>s |            |         |         |
| PDC         | PENDING<br>PDC                                                              | PDCPN<br>D_B-<br>J_100_0<br>1  | PENDING<br>PDC PRO-<br>CESSING                                                                 |             | y<br>e<br>s |            |         |         |
| LTR2        | PDC<br>RENEWAL<br>LETTER                                                    | LCSPD-<br>C_B-<br>J_100_0<br>1 | PDC<br>RENEWAL<br>LETTER<br>GENERA-<br>TION                                                    |             | y<br>e<br>s |            |         |         |
| DOT         | APPLICA-<br>TION DOCU-<br>MENT LOAD                                         | DOL-<br>PRC_B-<br>J_000_0<br>2 | APPLICA-<br>TION DOC-<br>UMENT<br>LOAD                                                         | Y<br>e<br>s |             |            |         |         |
| ODD<br>2    | ONE TIME<br>ACH POST<br>DATED PAY-<br>MENT LET-<br>TER                      | OLSPD-<br>P_B-<br>J_100_0<br>1 | ONE TIME<br>ACH POST<br>DATED<br>PAYMENT<br>LETTER<br>PROCESS-<br>ING                          |             | Y<br>e<br>s |            |         |         |
| WFP         | BILLING                                                                     | WTX-<br>BIL_B-<br>J_132_0<br>1 | BILLING<br>PROCESS-<br>ING                                                                     |             | Y<br>e<br>s |            |         |         |

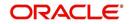

| Engine Type | Description                                                  | Batch<br>Job                   | Description                                                    | Origination | Servicing   | Collection | Product               | Comment |
|-------------|--------------------------------------------------------------|--------------------------------|----------------------------------------------------------------|-------------|-------------|------------|-----------------------|---------|
| WFP         | DELIN-<br>QUENCY                                             | WTX-<br>DLQ_B-<br>J_132_0<br>1 | DELIN-<br>QUENCY<br>PROCESS-<br>ING                            |             | Y e<br>s    |            |                       |         |
| WFP         | LATE<br>CHARGE                                               | WTX-<br>LTC_B-<br>J_132_0<br>1 | LATE<br>CHARGE<br>ASSESS-<br>MENT                              |             | Y<br>e<br>s |            |                       |         |
| WFP         | STATEMENT                                                    | WTXPS-<br>G_B-<br>J_132_0<br>1 | STATE-<br>MENT GEN-<br>ERATION                                 |             | Y<br>e<br>s |            |                       |         |
| WFP         | RATE<br>CHANGE                                               | WTX-<br>RAT_B-<br>J_132_0<br>1 | RATE<br>CHANGE<br>PROCESS-<br>ING                              |             | Y<br>e<br>s |            |                       |         |
| WFP         | TERMINA-<br>TION                                             | WTX-<br>TIP_B-<br>J_132_0<br>1 | TERMINA-<br>TION PRO-<br>CESSING                               |             | Y<br>e<br>s |            |                       |         |
| TPE         | PERIODIC<br>MAIN-<br>TAINENCE<br>FEE                         | TXNPM-<br>F_B-<br>J_100_0<br>1 | PERIODIC<br>MAIN-<br>TAINENCE<br>FEE PRO-<br>CESSING           |             |             |            |                       |         |
| WFP         | UNIT<br>UPLOAD                                               | WUP-<br>PRC_B-<br>J_132_0<br>1 | UNIT<br>UPLOAD                                                 |             |             |            | c<br>o<br>m<br>o<br>n |         |
| ODD<br>2    | BATCH JOB<br>FOR<br>MONTHLY<br>HANDSOFF<br>FILE FOR<br>SIMAH | CBUUT-<br>L_B-<br>J_100_0<br>4 | BATCH JOB<br>FOR<br>MONTHLY<br>HAND-<br>SOFF FILE<br>FOR SIMAH |             |             |            |                       |         |
| PUR         | PURGE ALL<br>PTT TABLES                                      | PTTPRC<br>_BJ_100<br>_01       | PURGE ALL<br>PTT<br>TABLES                                     |             |             |            | c<br>o<br>m<br>o<br>n |         |

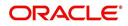

| Engine Type | Description                                                      | Batch<br>Job                   | Description                                                      | Origination | Servicing   | Collection | Product               | Comment |
|-------------|------------------------------------------------------------------|--------------------------------|------------------------------------------------------------------|-------------|-------------|------------|-----------------------|---------|
| TPE         | BATCH JOB<br>FOR SET-<br>TING<br>MATURED<br>ACCOUNT<br>CONDITION | TXN-<br>MAC_B-<br>J_100_0<br>1 | BATCH JOB<br>FOR SET-<br>TING<br>MATURED<br>ACCOUNT<br>CONDITION |             | y<br>e<br>s |            |                       |         |
| TPE         | NON<br>REFUND GL                                                 | TXNRF-<br>D_B-<br>J_100_0<br>1 | NON<br>REFUND<br>GL PRO-<br>CESSING                              |             |             |            | c<br>o<br>m<br>o<br>n |         |
| TPE         | PAYMENT<br>ARRANGE-<br>MENT                                      | TXNPA-<br>P_B-<br>J_100_0<br>1 | PAYMENT<br>ARRANGE-<br>MENT PRO-<br>CESSING                      |             | y<br>e<br>s |            |                       |         |
| TPE         | DELAY FEE                                                        | TXND-<br>LY_B-<br>J_100_0<br>1 | DELAY FEE<br>PROCESS-<br>ING                                     |             | y e s       |            |                       |         |
| TPE         | STATE-<br>MENT PAST<br>MATURITY                                  | TXNST-<br>M_B-<br>J_100_0<br>1 | STATE-<br>MENT PAST<br>MATURITY<br>PROCESS-<br>ING               |             | y<br>e<br>s |            |                       |         |
| TPE         | BLACK<br>BOOK<br>INTERFACE                                       | VEVBB-<br>K_B-<br>J_100_0<br>1 | BLACK<br>BOOK<br>INTERFACE                                       |             |             |            | c<br>o<br>m<br>o<br>n |         |
| LBT         | BULK NSF<br>PAYMENT<br>REVER-<br>SALS                            | TXNNS-<br>F_B-<br>J_100_0<br>1 | BULK NSF<br>PAYMENT<br>REVER-<br>SALS                            |             |             |            |                       |         |
| ACR         | STOP<br>INTEREST<br>ACCRUAL                                      | TXNA-<br>CR_B-<br>J_100_0<br>3 | STOP<br>INTEREST<br>ACCRUAL<br>PROCESS-<br>ING                   |             | y<br>e<br>s |            |                       |         |

| Engine Type | Description                                                                      | Batch<br>Job                   | Description                                                               | Origination | Servicing   | Collection  | Product     | Comment                                                                                                    |
|-------------|----------------------------------------------------------------------------------|--------------------------------|---------------------------------------------------------------------------|-------------|-------------|-------------|-------------|----------------------------------------------------------------------------------------------------|
| QRT         | CUSTOMER<br>SERVICE<br>REAL TIME<br>QUEUE                                        | QCSPR<br>C_B-<br>J_100_0<br>2  | CUS-<br>TOMER<br>SERVICE<br>REAL TIME<br>QUEUE<br>PROCESS-<br>ING         |             | y<br>e<br>s |             |             |                                                                                                    |
| ODD<br>2    | OUT-<br>BOUND<br>CUSTOMER<br>EXTRACTS<br>TO PAY-<br>MENT<br>AGENCIES             | OCP-<br>PRC_B-<br>J_100_0<br>1 | OUT-<br>BOUND<br>CUS-<br>TOMER<br>EXTRACTS<br>TO PAY-<br>MENT<br>AGENCIES |             | y<br>e<br>s |             |             |                                                                                                    |
| IFP         | OFFLINE<br>CALL<br>ACTIVITY<br>POSTING                                           | ICAPRC<br>_BJ_100<br>_01       | OFFLINE<br>CALL<br>ACTIVITY<br>POSTING                                    |             | y<br>e<br>s |             |             |                                                                                                    |
| ACR         | RE-START<br>INTEREST<br>ACCRUAL                                                  | TXNA-<br>CR_B-<br>J_100_0<br>4 | RE-START<br>INTEREST<br>ACCRUAL                                           |             | y<br>e<br>s |             |             |                                                                                                    |
| IFP         | UPLOAD<br>TRANSAC-<br>TIONS                                                      | ITUPRC<br>_BJ_100<br>_01       | UPLOAD<br>TRANSAC-<br>TIONS                                               |             | y<br>e<br>s |             |             |                                                                                                    |
| IFP         | POST<br>UPLOADED<br>TRANSAC-<br>TIONS                                            | ITUPRC<br>_BJ_100<br>_02       | POST<br>UPLOADED<br>TRANSAC-<br>TIONS                                     |             | y<br>e<br>s |             |             |                                                                                                    |
| IFP         | INPUT FILE<br>PROCESS-<br>ING - CUR-<br>RENCY<br>EXCHANGE<br>RATE FILE<br>UPLOAD | ICE-<br>PRC_B-<br>J_100_0<br>1 | CUR-<br>RENCY<br>EXCHANGE<br>RATE FILE<br>UPLOAD                          | Y<br>e<br>s | Y<br>e<br>s | Y<br>e<br>s | C o m m o n | This process<br>extracts currency<br>exchange rates<br>from desired<br>source at sched-<br>uled intervals. |

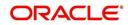

| Engine Type | Description                                                | Batch<br>Job                   | Description                                              | Origination | Servicing | Collection | Product               | Comment                                                                                                    |
|-------------|------------------------------------------------------------|--------------------------------|----------------------------------------------------------|-------------|-----------|------------|-----------------------|----------------------------------------------------------------------------------------------------|
| IFP         | INPUT FILE<br>PROCESS-<br>ING - INPUT<br>DATA<br>INSERTION | IDDPRC<br>BJ_000<br>01         | INPUT<br>DATA<br>INSERTION                               |             | Y e s     |            |                       | This process<br>updates customer<br>account informa-<br>tion corresponding<br>to the details<br>received from<br>external system.<br>Ex: Bankruptcy<br>details in External<br>Interface screen or<br>Cure Letter details<br>in Account Infor-<br>mation screen. |
| IFP         | INPUT FILE<br>PROCESS-<br>ING                              | IPIPRC_<br>BJ_100_<br>01       | PI INFRO-<br>MATION<br>FILE<br>UPLOAD<br>PROCESS-<br>ING | Y           | Y         | Y          | C<br>o<br>m<br>o<br>n | This process<br>uploads input file<br>with PII data into<br>the data masking<br>screen.                                                                                                    |
| PUR         | ARCHIVE<br>PURGE JOB<br>SET                                | PJR-<br>PAC_B-<br>J_100_0<br>1 | PURGE<br>ACCOUNTS<br>DATA                                | Y           | Y         | Y          | C<br>o<br>m<br>o<br>n | This process<br>purges accounts<br>data in archival<br>tables based on<br>the days defined in<br>system parameter<br>PAC_PURGE<br>DAYS.                                                                                                    |
| PUR         | ARCHIVE<br>PURGE JOB<br>SET                                | PJRPA-<br>P_B-<br>J_100_0<br>1 | PURGE<br>APPLICA-<br>TION DATA                           | Y           | Y         | Y          | C<br>o<br>m<br>o<br>n | This process<br>purges application<br>data in archival<br>tables based on<br>the days defined in<br>system parameter<br>PAC_PURGE<br>DAYS.                                                                                                    |
| PUR         | ARCHIVE<br>PURGE JOB<br>SET                                | PJRP-<br>GL_B-<br>J_100_0<br>1 | PURGE GL<br>TXNS DATA                                    | Y           | Y         | Y          | C<br>o<br>m<br>o<br>n | This process<br>purges general<br>ledger transaction<br>data in archival<br>tables based on<br>the days defined in<br>system parameter<br>PAC_PURGE<br>DAYS.                                                                                                    |

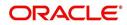

| Engine Type | Description                 | Batch<br>Job                   | Description                                 | Origination | Servicing | Collection | Product                    | Comment                                                                                                    |
|-------------|-----------------------------|--------------------------------|---------------------------------------------|-------------|-----------|------------|----------------------------|----------------------------------------------------------------------------------------------------|
| PUR         | ARCHIVE<br>PURGE JOB<br>SET | PJRP-<br>PA_B-<br>J_100_0<br>1 | PURGE<br>POOLS<br>DATA                      | Y           | Y         | Y          | C o m m o n                | This process<br>purges pools and<br>its transactions<br>data in archival<br>tables based on<br>the days defined in<br>system parameter<br>PAC_PURGE<br>DAYS. |
| PUR         | ARCHIVE<br>PURGE JOB<br>SET | PJRP-<br>PX_B-<br>J_100_0<br>1 | PURGE<br>PRO-<br>DUCER<br>TXNS DATA         | Y           | Y         | Y          | C<br>o<br>m<br>m<br>o<br>n | This process<br>purges producer<br>transaction data in<br>archival tables<br>based on the days<br>defined in system<br>parameter<br>PAC_PURGE<br>DAYS.       |
| PUR         | ARCHIVE<br>PURGE JOB<br>SET | PJRPTX-<br>_BJ_100<br>_01      | PURGE<br>TXNS DATA                          | Y           | Y         | Y          | C o m m o n                | This process<br>purges account<br>transaction data in<br>archival tables<br>based on the days<br>defined in system<br>parameter<br>PAC_PURGE<br>DAYS.        |
| PUR         | ARCHIVE<br>PURGE JOB<br>SET | PJRPVA<br>_BJ_100<br>_01       | PURGE<br>VENDOR<br>ASSIGN-<br>MENTS<br>DATA | Y           | Y         | Y          | C o m m o n                | This process<br>purges vendor<br>assignment data in<br>archival tables<br>based on the days<br>defined in system<br>parameter<br>PAC_PURGE<br>DAYS.          |

# 2.10 Collection Cycles

The Collection Cycles screen allows you to setup the collection workflow cycles.

To set up collection cycles

- 1. Click Setup > Setup > Administration > System > Collection Cycles link. The system displays the Collection Cycles screen. The details are grouped into two:
  - Status Cycle
  - Current/Next Status

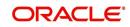

#### • Status Change Responsibilities

| DashBoard                     | Collection Cycles ×                                               | 2 (86)                     |
|-------------------------------|-------------------------------------------------------------------|----------------------------|
| Origination                   |                                                                   |                            |
| Servicing                     | Status Cycle                                                      |                            |
| Collections                   | View 🗸 Format 🖌 🔛 Freeze 🔐 Detach 🔄 Wrap 🚱                        |                            |
| WFP                           | Cycle Type<br>COL_BKRP_DISP_STATUS BANKRUPTCY                     |                            |
|                               | COL_DEFC_DISP_STATUS DEFICIENCY                                   |                            |
| Tools                         | COL_REPO_FORC_DISP_STA REPOSESSION                                |                            |
| tup                           |                                                                   |                            |
| etup                          |                                                                   |                            |
| Administration                | Current/Next Status                                               | 🗣 Add 🥒 Edit 📃 View ✔ Audi |
| System Paramete               | View 🕶 Format 🕶 🔐 Treeze 🔛 Detach 🐢 Wrap                          |                            |
| Lookups                       | Current Code Next Code                                            |                            |
| User Defined Tab              | NEWLY RECEIVED ACTIVE BANKRUPTCY                                  |                            |
| Audit Tables                  | NEWLY RECEIVED ASSIGNED TO ABS<br>NEWLY RECEIVED NEWLY RECEIVED   |                            |
| User Defined Def              | PLAN CONFIRMED - AWAITING DISBURSEMENTS DISMISSAL NOTICE RECEIVED |                            |
| Transaction Code              |                                                                   |                            |
| Data Files                    |                                                                   |                            |
| Dedupe<br>Securitization      | Status Change Responsibilities                                    | 🗣 Add 🥖 Edit 📃 View 🖌 Audi |
| Events                        | View - Format - Preeze Detach @ Wrap                              |                            |
| Batch Jobs                    | Responsibility                                                    | Allowed Ind                |
| Producer Cycles               | ALL                                                               | Allowed the                |
| Vendors                       | New York                                                          | ,<br>,                     |
| Collection Cycles             |                                                                   |                            |
| Reports                       |                                                                   |                            |
| Error Messages                |                                                                   |                            |
| Translations                  |                                                                   |                            |
| Organization                  |                                                                   |                            |
| Companies                     |                                                                   |                            |
| Access                        |                                                                   |                            |
| Users                         |                                                                   |                            |
| Credit Bureau                 |                                                                   |                            |
| Correspondence                |                                                                   |                            |
| General Ledger                |                                                                   |                            |
| Queues                        |                                                                   |                            |
| Printers                      |                                                                   |                            |
| Bank Details                  |                                                                   |                            |
| Check Details                 |                                                                   |                            |
| Standard Payees<br>Currencies |                                                                   |                            |
| Zip Codes                     |                                                                   |                            |
| Lip Codes                     |                                                                   |                            |

In the Collection Cycles section, you can view the following details:

| Field | Do this:                                      |
|-------|-----------------------------------------------|
| Cycle | The system displays the status cycle.         |
| Туре  | The system displays the type of status cycle. |

- 2. Perform any of the Basic Actions mentioned in Navigation chapter.
- 3. In the **Current/Next Status** section, perform any of the <u>Basic Operations</u> mentioned in Navigation chapter.

A brief description of the fields is given below:

| Field        | Do this:                                         |
|--------------|--------------------------------------------------|
| Current Code | Select the current code from the drop-down list. |
| Next Code    | Select the next code from the drop-down list.    |

- 4. Perform any of the Basic Actions mentioned in Navigation chapter.
- 5. In the **Status Change Responsibilities** section, perform any of the <u>Basic Operations</u> mentioned in Navigation chapter.

| Field          | Do this:                                           |
|----------------|----------------------------------------------------|
| Responsibility | Select the responsibility from the drop-down list. |
| Allowed Ind    | Check this box to allow a record.                  |

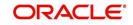

Perform any of the Basic Actions mentioned in Navigation chapter.

# 2.11 <u>Reports</u>

The Reports screen allows you to setup reports in the system.

#### To set up the Reports

- 1. Click **Setup > Setup > Administration > System > Reports** link. The system displays the Report screen. The details are grouped into two:
  - Reports
  - Report Parameters
- 2. In the **Reports** section, perform any of the <u>Basic Operations</u> mentioned in Navigation chapter.

| DashBoard                                                                                                    | Reports ×                 |                             |                                         |                    |              |                 |                  |            | 2            |
|----------------------------------------------------------------------------------------------------|---------------------------|-----------------------------|-----------------------------------------|--------------------|--------------|-----------------|------------------|------------|--------------|
| Origination                                                                                                    |                           |                             |                                         |                    |              |                 |                  |            |              |
| Servicing                                                                                                    | Reports                   |                             |                                         |                    |              | 4               | • Add 🖉 Edit     | View View  |              |
| Collections                                                                                                    |                           | Freeze 🚮 Detach 🛛 🗔 Wrap    | 62                                      |                    |              |                 |                  |            |              |
| WFP                                                                                                    | <b>2</b>                  |                             |                                         |                    |              |                 | ~                |            |              |
| Tools                                                                                                    | Code                      | Description                 |                                         | Package            | Module       |                 | System Defined   | Enabled    |              |
|                                                                                                    |                           |                             |                                         | UNDEFINED          |              |                 | Yes No Yes No    | N<br>Y     |              |
| up                                                                                                    | ACCESS_BY_RESPPONSIBILITY | ACCESS BY RESPPONSIBILITY   |                                         | OUSRAC_EM_100_01   | ORIGINATION  |                 |                  | Y          |              |
| etup                                                                                                    | ACCOUNT_WISE_PDC          | ACCOUNT WISE PDC LIST       |                                         | OCSPDC_EM_100_03   | SERVICING    |                 | Yes  No  Yes  No | Y          |              |
| Administration                                                                                                    | ACC_LIST_LEASE            | ACCOUNTS AND LISTING - LEAS |                                         | OCSACC_EM_121_01   | COLLECTIONS  |                 | Yes  No          | Y          |              |
| System Paramete                                                                                                    | ACC_LIST_LINE             | ACCOUNTS AND LISTING - LINE | - · · · · · · · · · · · · · · · · · · · | OCSACC_EM_112_01   | COLLECTIONS  |                 | • Yes Vo         | Y          |              |
| Lookups<br>User Defined Tab<br>Audit Tables<br>User Defined Def                                                                                                    | Reports                   |                             |                                         |                    | Save and Add | Save and        | Stay 🔄 Save      | and Return | C Ret        |
| Transaction Code                                                                                                    |                           | * Code                      |                                         |                    |              | * Module        |                  | 5          | ~            |
| Data Files                                                                                                    |                           |                             |                                         |                    |              |                 | 0                |            | •            |
| Dedupe                                                                                                    |                           | * Description               |                                         |                    | * Syste      | m Defined () Ye | s 🖲 No           |            |              |
| Securitization                                                                                                    |                           | * Package UNDEFINED         |                                         |                    |              | * Enabled       |                  |            |              |
| Events<br>Batch Jobs                                                                                                    |                           |                             |                                         |                    |              |                 | • Add 🖉 Edit     |            | 0.0          |
| Producer Cycles                                                                                                    | Report Parameters         |                             | -                                       |                    |              | -8              | • Had / Fair     | ⊻iew       | ⊘ A <u>u</u> |
| Vendors                                                                                                    |                           | Freeze 🔐 Detach 🛛 🖨 Wrap    | 62                                      |                    |              |                 |                  |            |              |
| Collection Cycles                                                                                                    | <b>2</b>                  |                             |                                         |                    |              |                 |                  |            |              |
|                                                                                                    | Parameter E               | Description                 | Parameter Type                          | Parameter Sub Type | Default      |                 | Sort             | Enabl      | ed           |
| Reports                                                                                                    |                           |                             |                                         |                    |              |                 |                  |            |              |
| Reports<br>Error Messages                                                                                                    | No data to display.       |                             |                                         |                    |              |                 |                  |            |              |
| Reports                                                                                                    |                           |                             |                                         |                    |              |                 |                  |            |              |
| Reports<br>Error Messages<br>Translations                                                                                                    |                           |                             |                                         |                    |              |                 |                  |            |              |
| Reports<br>Error Messages<br>Translations<br>User<br>Organization<br>Companies                                                                                                    |                           |                             |                                         |                    |              |                 |                  |            |              |
| Reports<br>Error Messages<br>Translations<br>J User<br>Organization<br>Companies<br>Access                                                                                                    |                           |                             |                                         |                    |              |                 |                  |            |              |
| Reports<br>Error Messages<br>Translations<br>User<br>Organization<br>Companies<br>Access<br>Users                                                                                                |                           |                             |                                         |                    |              |                 |                  |            |              |
| Reports<br>Error Nessages<br>Translations<br>User<br>Organization<br>Companies<br>Access<br>Users<br>Credit Bureau                                                                               |                           |                             |                                         |                    |              |                 |                  |            |              |
| Reports<br>Error Messages<br>Translations<br>I User<br>Organization<br>Companies<br>Access<br>Users<br>Credit Bureau<br>Correspondence                                                           |                           |                             |                                         |                    |              |                 |                  |            |              |
| Reports<br>Error Messages<br>Translations<br>d User<br>Organization<br>Companies<br>Access<br>Users<br>Oredit Bureau<br>Correspondence<br>General Ledger                                         |                           |                             |                                         |                    |              |                 |                  |            |              |
| Reports<br>Error Messages<br>Translations<br>d User<br>Organization<br>Companies<br>Access<br>Users<br>Credit Bureau<br>Correspondence                                                           |                           |                             |                                         |                    |              |                 |                  |            |              |
| Reports<br>Error Messages<br>Translations<br>User<br>Organization<br>Companies<br>Access<br>Users<br>Credit Bureau<br>Correspondence<br>General Ledger<br>Queues                                 |                           |                             |                                         |                    |              |                 |                  |            |              |
| Reports<br>Error Messages<br>Translations<br>& User<br>Organization<br>Companies<br>Access<br>Users<br>Credit Bureau<br>Correspondence<br>General Ledger<br>Queues<br>Printers                   |                           |                             |                                         |                    |              |                 |                  |            |              |
| Reports<br>Error Messages<br>Translations<br>d'User<br>Organization<br>Companies<br>Access<br>Users<br>Cordt Bureau<br>Correspondence<br>General Ledger<br>Queues<br>Printers<br>Bank Octalis    |                           |                             |                                         |                    |              |                 |                  |            |              |
| Reports<br>Error Messages<br>Translations<br>User<br>Organization<br>Access<br>Users<br>Corels Eureau<br>Correspondence<br>General Ledger<br>Queues<br>Printers<br>Bank Details<br>Check Details |                           |                             |                                         |                    |              |                 |                  |            |              |

| Field                        | Do this:                                                                                                    |
|------------------------------|----------------------------------------------------------------------------------------------------|
| Code                         | Specify the code of the report.                                                                                                    |
| Description                  | Specify the description of the report.                                                                                                    |
| Package                      | Specify the package .                                                                                                    |
| Module                       | Select the code of the report from the drop-down list.                                                                                                    |
| System<br>Defined Yes/<br>No | Select 'Yes', if you wish to maintain the Report as system defined<br>and 'No', if you do not want to maintain it as system defined.<br>System defined entries cannot be modified. If the entry is not<br>system defined, then it can be modified. |
| Enabled                      | Check this box to enable the report definition.                                                                                                    |

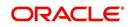

- 3. Perform any of the <u>Basic Actions</u> mentioned in Navigation chapter.
- 4. In the **Report Parameters** section, perform any of the <u>Basic Operations</u> mentioned in Navigation chapter.

A brief description of the fields is given below:

| Field              | Do this:                                                                                                    |
|--------------------|----------------------------------------------------------------------------------------------------|
| Parameter          | Specify the parameter code of the report.                                                                                     |
| Description        | Specify the description of the parameter.                                                                                     |
| Parameter Type     | Select the parameter type of the report from the drop-down list.                                                              |
| Parameter Sub Type | Select the parameter sub type of the report from the drop-down list.                                                          |
| Default            | Specify the default value for the report parameter (value to initially populate, or used if no value is supplied) (optional). |
| Sort               | Specify the sort order for the lookup code. This determines the order these report parameters are displayed or processed.     |
| Enabled            | Check this box to enable the report definition.                                                                               |

5. Perform any of the Basic Actions mentioned in Navigation chapter.

# 2.12 Error Messages

In the Error Messages Setup screen, you can translate or modify the text of error messages. the system displays all messages as they appear to the system users in the Error Message section's Message field.

New messages created with the Error Messages screen can then be translated with the **Setup > Setup > Administration > System > Translation > Message Translation** screen.

To set up the Error Messages Setup screen

- 1. Click Setup > Setup > Administration > System > Error Messages. The system displays the Error Message screen.
- On the Error Messages Setup screen's Error Type section, use the Error Type field to select the error type. These are the categories of error messages available for creating or editing.
- 3. The error messages associated with the error type you selected appear in the Error Message section.

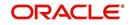

4. In the **Error Messages** section, perform any of the <u>Basic Operations</u> mentioned in Navigation chapter.

| DashBoard                            | 1  | Fror Messages ×                |                 |                         |         |        |                         |                                            |                                       |                 |       |              | <b>X</b> |
|--------------------------------------|----|--------------------------------|-----------------|-------------------------|---------|--------|-------------------------|--------------------------------------------|---------------------------------------|-----------------|-------|--------------|----------|
| Origination                          |    |                                |                 |                         |         |        |                         |                                            |                                       |                 |       |              |          |
| Servicing                            | E  | rror Message                   |                 |                         |         |        |                         |                                            |                                       |                 |       |              |          |
| Collections                          |    | View - Format -                | Frees           | e 🛃 Detach              | ظ Wrap  | 62     |                         |                                            |                                       |                 |       |              |          |
|                                      |    | Error Type                     |                 |                         |         |        |                         |                                            |                                       |                 |       |              |          |
| WFP                                  |    | SERVER MESSAGE<br>CLIENT ERROR |                 |                         |         |        |                         |                                            |                                       |                 |       |              | _        |
| Tools                                |    | CLIENT MESSAGE                 |                 |                         |         |        |                         |                                            |                                       |                 |       |              |          |
| etup                                 |    | CLIENT QUESTION                | 4               |                         |         |        |                         |                                            |                                       |                 |       |              |          |
| Setup                                |    | SERVER ERROR                   |                 |                         |         |        |                         |                                            |                                       |                 |       |              |          |
| Administration                       |    |                                |                 |                         |         |        |                         |                                            |                                       |                 |       |              |          |
| ⊿ System<br>System Paramete          | ١. | rror Message                   |                 |                         |         |        |                         |                                            |                                       | -l              | 1-1   | it View      |          |
| Lookups                              |    |                                |                 |                         | 0       | 534    |                         |                                            |                                       | -1- 600         | 0 Eu  | ir 🗍 Aiew    | V AQUIL  |
| User Defined Tat                     |    | View - Format -                |                 | e 🛃 Detach              | لي Wrap | 69     |                         |                                            |                                       | 1200002         |       | -            |          |
| Audit Tables                         |    | Region<br>UNDEFINED            | Country         | Customer #<br>UNDEFINED | Engin   | FINED  | Error Code<br>UNDEFINED | Error Message                              |                                       | System D<br>Yes |       | Enabled      |          |
| User Defined Def<br>Transaction Code | 10 | SYS                            | SYS             | SYS                     | TXN     | I INCO | 000001                  | Transaction Locked, Tran                   | action Poeting Failed                 | Yes             |       | Y            |          |
| Data Files                           |    | SYS                            | SYS             | SYS                     | TXN     |        | 000002                  | ***** Transaction Postin                   | · · · · · · · · · · · · · · · · · · · | () Yes          |       | Y            |          |
| Dedupe                               |    | SYS                            | SYS             | SYS                     | TXN     |        | 000003                  | Transaction Posting will o                 |                                       | () Yes          |       | Y            |          |
| Securitization                       |    |                                |                 |                         |         |        |                         | Invalid Account Number -                   |                                       | ablan           |       |              |          |
| Events<br>Batch Jobs                 |    | SYS                            | SYS             | SYS                     | TXN     |        | 000004                  | Posting Failed                             | -                                     | I tes (         |       | Y            |          |
| Batch Jobs<br>Producer Cycles        | 1  | SYS                            | SYS             | SYS                     | TXN     |        | 000005                  | Transaction Posting Failer                 |                                       | • Yes           |       | Y            |          |
| Vendors                              |    | SYS                            | SYS             | SYS                     | TNM     |        | 000006                  | Transaction Locked, Tran                   |                                       | Yes             |       | Y            |          |
| Collection Cycles                    |    | SYS                            | SYS             | SYS                     | TNM     |        | 000007                  | ***** Transaction Postin                   |                                       | • Yes           |       | Y            |          |
| Reports                              |    | SYS                            | SYS             | SYS                     | TNM     |        | 000008                  | Transaction Posting will o                 |                                       | • Yes           | No    | Y            |          |
| Error Messages<br>Translations       |    | SYS                            | SYS             | SYS                     | TNM     |        | 000009                  | Invalid Account Number -<br>Posting Failed | ~ACC_NBR~, Transa                     | ction • Yes     | No    | Y            |          |
| ⊿ User                               |    |                                |                 |                         |         |        |                         |                                            |                                       |                 |       |              |          |
| Organization                         | E  | rror Message                   |                 |                         |         |        |                         |                                            |                                       |                 |       |              |          |
| Companies                            |    |                                |                 |                         |         |        |                         | le le le le le le le le le le le le le l   | Save and Add                          | Save and Stay   | E Sav | e and Return | A Beturr |
| Access<br>Users                      |    |                                |                 |                         |         |        |                         |                                            |                                       |                 |       |              |          |
| Credit Bureau                        |    |                                | * Region UNDEF  | NED                     |         |        | * Engine UI             | NDEFINED                                   |                                       | * Enabled       |       |              |          |
| Correspondence                       |    |                                | * Country UNDEF | NED                     |         |        | * Error Code UI         | NDEFINED                                   |                                       | * Error Message |       |              |          |
| General Ledger                       |    | * Cu                           | stomer # UNDEF  | NED                     |         |        | * System Defined ()     | Yes No                                     |                                       |                 |       |              |          |
| Queues<br>Printers                   |    |                                |                 |                         |         |        |                         |                                            |                                       |                 |       |              |          |
| Bank Details                         |    |                                |                 |                         |         |        |                         |                                            |                                       |                 |       |              |          |
| Check Details                        |    |                                |                 |                         |         |        |                         |                                            |                                       |                 |       |              |          |
| Standard Pavees                      |    |                                |                 |                         |         |        |                         |                                            |                                       |                 |       |              |          |
| Standard Payees<br>Currencies        |    |                                |                 |                         |         |        |                         |                                            |                                       |                 |       |              |          |

A brief description of the fields is given below:

| Field          | Do this:                                              |
|----------------|-------------------------------------------------------|
| Region         | Specify the region code.                              |
| Country        | Specify the country code.                             |
| Customer       | Specify the customer code.                            |
| Engine         | Specify the engine code.                              |
| Error Code     | Specify the error code.                               |
| System Defined | Displays whether the record is system defined or not. |
| Enabled        | Check this box to enable the data error message.      |
| Error Message  | Specify the error message.                            |

5. Perform any of the <u>Basic Actions</u> mentioned in Navigation chapter.

# 2.13 Translation

You can setup translation properties.

### **Navigating to Translation**

- 1. Click **Setup > Setup > Administration > System > Translation**. The system displays the Translation screen. On this screen you can,
  - Setup Translation
  - Translate Error Messages

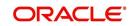

# 2.13.1 Setup Translation

In the Setup Translation tab, you can translate the contents of a predefined list of setup description fields into a different language.

After you translate an entry in the Translation Data section, the system adds the new data to the setup form.

#### To set up the Translation Setup

- 1. Click Setup > Setup > Administration > System > Translation > Setup Translation.
- 2. In the **Language** section, you can select the language for which you need to setup the translation.

| DashBoard                                                                                                    | T | ranslations $_{\times}$             |           |                |           |          |                      |                   |                 |               |                  |           |
|----------------------------------------------------------------------------------------------------|---|-------------------------------------|-----------|----------------|-----------|----------|----------------------|-------------------|-----------------|---------------|------------------|-----------|
| Origination                                                                                                    |   |                                     |           |                |           |          |                      |                   |                 |               |                  |           |
| Servicing                                                                                                    |   | Source Type                         |           |                |           |          |                      |                   |                 |               |                  |           |
| Collections                                                                                                    |   | View - Format -                     | Freeze    | e 🛃 Detach 🛛 🤇 | မ္ဘါ Wrap | 60       | Populate All         |                   |                 |               |                  |           |
| and a state of the state of the |   | Source Type                         |           |                |           |          |                      |                   |                 |               |                  | 1         |
| WFP                                                                                                    |   | ASSIGNMENTS<br>ASSET TYPES          |           |                |           |          |                      |                   |                 |               |                  | ^         |
| Tools                                                                                                    |   | AUDIT TABLES                        |           |                |           |          |                      |                   |                 |               |                  |           |
| etup                                                                                                    |   | AUDIT TABLE COLU                    | MNS       |                |           |          |                      |                   |                 |               |                  | ~         |
| Setup                                                                                                    |   | CALL ACTION TYPES                   |           |                |           |          |                      |                   |                 |               |                  |           |
| Administration     System     System Paramete     Lookups     User Defined Tat                                                                                                    |   | Translation Data<br>View + Format + | Freeze    | e 🎦 Detach 🛛   | 실 Wrap    | <b>R</b> | All () Translated () | Untranslated 🔅 F  | opulate Details | 4             | ✓ Edit View      | ✔ Audit   |
| Audit Tables                                                                                                    |   | Key 1                               | Key 2     | Key 3          | Key 4     |          | Key 5                | Key 6             | System Defined  | Enabled       | Desc 1           | Translati |
| User Defined Def                                                                                                    |   | 30-DAY DELQ                         | UNDEFINED | UNDEFINED      | UNDEFI    | NED      | UNDEFINED            | UNDEFINED         | 🕘 Yes 🖲 No      | Y             | 30 DAYS DELQ AC  | A         |
| Transaction Code                                                                                                    |   | AGED_APP_QUEUE                      | UNDEFINED | UNDEFINED      | UNDEFI    | NED      | UNDEFINED            | UNDEFINED         | Ves No          | Y             | AGED APPLICATIO. | AGED AF   |
| Data Files                                                                                                    |   | AGED_CON_QUEUE                      | UNDEFINED | UNDEFINED      | UNDEFI    | NED      | UNDEFINED            | UNDEFINED         | Yes No          | Y             | AGED CONTRACT    | AGED CC   |
| Dedupe                                                                                                    |   | AJITHA_QUEUE                        | UNDEFINED | UNDEFINED      | UNDEFI    | NED      | UNDEFINED            | UNDEFINED         | O Yes No        | Y             | APPLICATION ENT. | APPLICA   |
| Securitization<br>Events                                                                                                    |   | АЈК                                 | UNDEFINED | UNDEFINED      | UNDEFI    | NED      | UNDEFINED            | UNDEFINED         | Ves No          | Y             | ннн              | ннн       |
| Batch Jobs                                                                                                    |   | APPROVED_APP                        | UNDEFINED | UNDEFINED      | UNDEFI    | NED      | UNDEFINED            | UNDEFINED         | Ves No          | Y             | APPROVED / CON   | APPROV    |
| Producer Cycles                                                                                                    |   | B-1                                 | UNDEFINED | UNDEFINED      | UNDEFI    | NED      | UNDEFINED            | UNDEFINED         | 🔘 Yes 🖲 No      | Y             | Q-1              | Q-1       |
| Vendors                                                                                                    |   | BKRP_CH_13                          | UNDEFINED | UNDEFINED      | UNDEFI    | NED      | UNDEFINED            | UNDEFINED         | 🔘 Yes 🖲 No      | Y             | BANKRUPTCY QUE.  | BANKRU    |
| Collection Cycles                                                                                                    |   | BKRP_CH_7                           | UNDEFINED | UNDEFINED      | UNDEFI    | NED      | UNDEFINED            | UNDEFINED         | Ves No          | Y             | BANKRUPTCY QUE.  | BANKRU    |
| Reports                                                                                                    |   | C1                                  | UNDEFINED | UNDEFINED      | UNDEFI    | NED      | UNDEFINED            | UNDEFINED         | Ves No          | Y             | QUERY-C1         | QUERY-(   |
| Error Messages<br>Translations                                                                                                    |   | CONTRACT_QUEUE                      | UNDEFINED | UNDEFINED      | UNDEFI    | NED      | UNDEFINED            | UNDEFINED         | Ves No          | Y             | CONTRACT VERIF   | CONTRA    |
| 4 User                                                                                                    |   | DATA_ENTRY_QU                       | UNDEFINED | UNDEFINED      | UNDEFI    | NED      | UNDEFINED            | UNDEFINED         | Ves No          | Y             | DATA ENTRY APP   | DATA EN   |
| Organization                                                                                                    |   | DEF                                 | UNDEFINED | UNDEFINED      | UNDEFI    | NED      | UNDEFINED            | UNDEFINED         | Ves No          | Y             | DEFICIENCY QUE   | DEFICIE   |
| Companies                                                                                                    |   | DELQ_DAYS_0_30                      | UNDEFINED | UNDEFINED      | UNDEFI    | NED      | UNDEFINED            | UNDEFINED         | Yes No          | Y             | DELINQUENCY QU   | DELINQ    |
| Access<br>Users<br>Credit Bureau                                                                                                    |   | DELQ_DAYS_30+                       | UNDEFINED | UNDEFINED      | UNDEFI    | NED      | UNDEFINED            | UNDEFINED         | 🔘 Yes 🖲 No      | Y             | DELINQUENCY QU.  | DELINQ    |
| Correspondence                                                                                                    |   | Translation Data                    |           |                |           |          |                      |                   |                 |               |                  |           |
| General Ledger<br>Oueues                                                                                                    |   | Turislation Data                    |           |                |           |          |                      |                   |                 |               | 0                | Ca Return |
| Printers                                                                                                    |   |                                     |           |                |           |          |                      |                   |                 |               |                  | Va Kemu   |
| Bank Details                                                                                                    |   |                                     | Key 1 30- | DAY DELQ       |           |          | System Defined (     | Yes No            |                 | Desc 3        |                  |           |
| Check Details                                                                                                    |   |                                     | Key 2 UNI |                |           |          | Enabled              |                   |                 | Translation 3 |                  |           |
| Standard Payees                                                                                                    |   |                                     | Key 3 UNI | DEFINED        |           |          |                      | 30 DAYS DELQ ACCO | UNTS            | Desc 4        |                  |           |
| Currencies<br>Zip Codes                                                                                                    |   |                                     | Key 4 UNI |                |           |          | Translation 1        | 30 DAYS DELQ ACCO | UNTS            | Translation 4 |                  |           |
|                                                                                                    |   |                                     | Key 5 UNI | DEFINED        |           |          | Desc 2               |                   |                 |               |                  |           |

#### Note

For more information, refer Language setup at the end of this chapter.

- 3. In the **Source Type** section, you can select the source (or location in the system) of the item you want to translate.
- 4. Click **Populate All** in the **Source Type** section and the system loads the setup data descriptions in the Translation section screen for the selected source type.

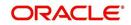

If you have new entries and are unsure as to which setup items have been updated since the last translation, click **Populate All**, the system loads the additional data for all items with no impact to the previously translated data for any of the entries.

- 5. In the **Translation Data** section, Select:
  - **All** to view all the records (both translated and un-translated) in the Translation Data section.
  - Translated to view all the translated records in the Translation Data section.
- **Un Translated** to view all the un-translated records in the Translation Data section.
- 6. In the **Translation Data** section, perform any of the <u>Basic Operations</u> mentioned in Navigation chapter.

#### Note

You cannot add a new record.

A brief description of the fields is given below:

| Field                | Do this:                                                                                                    |
|----------------------|----------------------------------------------------------------------------------------------------|
| Key 1                | Displays the first reference key value.                                                                                            |
| Key 2                | Displays the second reference key value.                                                                                           |
| Кеу 3                | Displays the third reference key value.                                                                                            |
| Key 4                | Displays the fourth reference key value.                                                                                           |
| Key 5                | Displays the fifth reference key value.                                                                                            |
| Кеу 6                | Displays the sixth reference key value.                                                                                            |
| System Defined       | Select 'Yes', if you wish to maintain the data as system defined<br>and 'No', if you do not want to maintain it as system defined. |
| Enabled              | Check this box to indicate that the record is active.                                                                              |
| Desc 1 Translation 1 | Specify the first translated description.                                                                                          |
| Desc 2 Translation 2 | Specify the second translated description.                                                                                         |
| Desc 3 Translation 3 | Specify the third translated description.                                                                                          |
| Desc 4 Translation 4 | Specify the fourth translated description.                                                                                         |

7. Perform any of the **Basic Actions** mentioned in Navigation chapter.

# 2.13.2 Message Translation Setup

In the Message Translation tab, you can translate the contents of a predefined list of error messages into a different language.

After you translate an entry in the Error Message section, the system adds the new data to the error message.

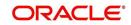

#### To set up the Message Translation Setup

- 1. Click Setup > Setup > Administration > System > Translation > Message Translation.
- 2. In the **Language** section, you can select the language for which the translation needs to be done.

| oard Tran                                                                                                    | nslations ×                                                                                |                                                                                |                                               |                                           |                                                                                                 |                                                                                                    |                                                                                                    | ×                                                                                                    |
|----------------------------------------------------------------------------------------------------|--------------------------------------------------------------------------------------------|--------------------------------------------------------------------------------|-----------------------------------------------|-------------------------------------------|-------------------------------------------------------------------------------------------------|----------------------------------------------------------------------------------------------------|----------------------------------------------------------------------------------------------------|----------------------------------------------------------------------------------------------------|
|                                                                                                    | tup Translation Mes                                                                        | sage Translation                                                               |                                               |                                           |                                                                                                 |                                                                                                    |                                                                                                    |                                                                                                    |
| ing                                                                                                    |                                                                                            |                                                                                |                                               |                                           |                                                                                                 |                                                                                                    |                                                                                                    |                                                                                                    |
|                                                                                                    | anguage                                                                                    |                                                                                |                                               |                                           |                                                                                                 |                                                                                                    |                                                                                                    |                                                                                                    |
|                                                                                                    |                                                                                            | 🖙 📄 Freeze 🚮 De                                                                | tach 🔄 Wrap                                   | ଖିଳ                                       |                                                                                                 |                                                                                                    |                                                                                                    |                                                                                                    |
|                                                                                                    | Language                                                                                   |                                                                                |                                               |                                           |                                                                                                 |                                                                                                    |                                                                                                    |                                                                                                    |
|                                                                                                    | ENGLISH                                                                                    |                                                                                |                                               |                                           |                                                                                                 |                                                                                                    |                                                                                                    |                                                                                                    |
|                                                                                                    | DEFAULT                                                                                    |                                                                                |                                               |                                           |                                                                                                 |                                                                                                    |                                                                                                    |                                                                                                    |
| A                                                                                                    | rkench                                                                                     |                                                                                |                                               |                                           |                                                                                                 |                                                                                                    |                                                                                                    |                                                                                                    |
| stem                                                                                                    |                                                                                            |                                                                                |                                               |                                           |                                                                                                 |                                                                                                    |                                                                                                    |                                                                                                    |
|                                                                                                    | rror Type                                                                                  |                                                                                |                                               |                                           |                                                                                                 |                                                                                                    |                                                                                                    |                                                                                                    |
|                                                                                                    | View + Format +                                                                            | 🖙 📄 Freeze 🚮 De                                                                | tach 🕼 Wrap                                   | 🚱 🍪 Popu                                  | late All                                                                                        |                                                                                                    |                                                                                                    |                                                                                                    |
| User Defined Tab                                                                                                    | Error Type                                                                                 |                                                                                |                                               |                                           |                                                                                                 |                                                                                                    |                                                                                                    |                                                                                                    |
| Audit Tables<br>User Defined Def                                                                                                    | CLIENT ERROR                                                                               |                                                                                |                                               |                                           |                                                                                                 |                                                                                                    |                                                                                                    |                                                                                                    |
| Transaction Code                                                                                                    | CLIENT MESSAGE<br>CLIENT QUESTION                                                          |                                                                                |                                               |                                           |                                                                                                 |                                                                                                    |                                                                                                    |                                                                                                    |
| Data Files                                                                                                    | CLIENT WARNING                                                                             |                                                                                |                                               |                                           |                                                                                                 |                                                                                                    |                                                                                                    |                                                                                                    |
| Dedupe                                                                                                    |                                                                                            |                                                                                |                                               |                                           |                                                                                                 |                                                                                                    |                                                                                                    |                                                                                                    |
| Securitization                                                                                                    | SERVER ERROR                                                                               |                                                                                |                                               |                                           |                                                                                                 |                                                                                                    |                                                                                                    |                                                                                                    |
| Securitization<br>Events<br>Batch Jobs Er                                                                                                    | rror Message                                                                               |                                                                                |                                               |                                           |                                                                                                 |                                                                                                    | ✓ Edit                                                                                                    | 📃 <u>Vi</u> ew ✔ A <u>u</u> dit                                                                                                    |
| Securitization<br>Events<br>Batch Jobs Er<br>Producer Cycles V<br>Vendors V                                                                                                    | rror Message<br>View - Format -                                                            | 📑 🔲 Freeze 🚮 De                                                                |                                               |                                           |                                                                                                 | lated 酸 Populate Details                                                                                         |                                                                                                    |                                                                                                    |
| Securitization<br>Events<br>Batch Jobs Er<br>Producer Cycles V<br>Vendors V<br>Collection Cycles                                                                                                    | rror Message<br>View ▼ Format ▼<br>Region                                                  | Country                                                                        | Customer #                                    | Engine                                    | Error Code                                                                                      | System Defined                                                                                                   | Enabled Message                                                                                                    | English Translation                                                                                                    |
| Securitization<br>Events<br>Batch Jobs<br>Producer Cycles<br>Vendors<br>Collection Cycles<br>Reports                                                                                                    | rror Message<br>View - Format -                                                            |                                                                                |                                               |                                           |                                                                                                 | and the second second second second second second second second second second second second second second second | Enabled Message<br>Y Only one ACH Defi                                                                                                    | English Translation<br>Only one ACH Defi                                                                                                    |
| Securitization<br>Events<br>Batch Jobs<br>Producer Cycles<br>Vendors<br>Collection Cycles<br>Reports<br>Error Messages                                                                                                    | rror Message<br>View • Format •<br>Region<br>SYS                                           | Country<br>SYS                                                                 | Customer #<br>SYS                             | Engine<br>UAD                             | Error Code<br>000001                                                                            | System Defined<br>Y                                                                                              | Enabled Message<br>Y Only one ACH Defi                                                                                                    | English Translation<br>Only one ACH Defi<br>Please select a pro                                                                                                    |
| Securitization<br>Events<br>Batch Jobs<br>Producer Cycles<br>Vendors<br>Collection Cycles<br>Reports                                                                                                    | rror Message<br>View + Format +<br>Region<br>SYS<br>SYS<br>SYS<br>SYS                      | Country<br>SYS<br>SYS<br>SYS<br>SYS                                            | Customer #<br>SYS<br>SYS<br>SYS<br>SYS<br>SYS | Engine<br>UAD<br>UAD<br>UBT<br>UBT        | Error Code<br>000001<br>000002<br>000003<br>000004                                              | System Defined<br>Y<br>Y<br>Y<br>Y                                                                               | Enabled Message<br>Y Only one ACH Defi.<br>Y Please select a pro.<br>Y ACH details are no.<br>Y Can not view a se.                                                                                            | English Translation<br>Only one ACH Defi<br>Please select a pro<br>ACH details are no<br>Can not view a se                                                                                                    |
| Securitization<br>Events<br>Batch Jobs Froducer Cycles<br>Vendors Collection Cycles<br>Reports<br>Error Messages<br>Translations                                                                                                    | rror Message<br>View + Format +<br>Region<br>SYS<br>SYS<br>SYS                             | Country<br>SYS<br>SYS<br>SYS                                                   | Customer #<br>SYS<br>SYS<br>SYS               | Engine<br>UAD<br>UAD<br>UBT               | Error Code<br>000001<br>000002<br>000003                                                        | System Defined<br>Y<br>Y<br>Y                                                                                    | Enabled Message<br>Y Only one ACH Defi<br>Y Please select a pro<br>Y ACH details are no                                                                                                    | English Translation<br>Only one ACH Defi<br>Please select a pro<br>ACH details are no<br>Can not view a se                                                                                                    |
| Securitization<br>Events<br>Batch Jobs<br>Producer Cycles<br>Vendors<br>Collection Cycles<br>Reports<br>Error Messages<br>Error Messages<br>er<br>Organization<br>Companies                                                                                                    | Pror Message<br>View + Format +<br>Region<br>SYS<br>SYS<br>SYS<br>SYS<br>SYS<br>SYS<br>SYS | Country<br>SYS<br>SYS<br>SYS<br>SYS                                            | Customer #<br>SYS<br>SYS<br>SYS<br>SYS<br>SYS | Engine<br>UAD<br>UAD<br>UBT<br>UBT        | Error Code<br>000001<br>000002<br>000003<br>000004                                              | System Defined<br>Y<br>Y<br>Y<br>Y                                                                               | Enabled Message<br>Y Only one ACH Defi.<br>Y Please select a pro.<br>Y ACH details are no.<br>Y Can not view a se.                                                                                            | English Translation<br>Only one ACH Defi<br>Please select a pro<br>ACH details are no<br>Can not view a se                                                                                                    |
| Securitization<br>Events<br>Batch Jobs Err<br>Producer Cycles<br>Vendors<br>Collection Cycles<br>Pror Messages<br>From Messages<br>er<br>Organization<br>Companies<br>Access Err                                                                                                    | rror Message<br>View + Format +<br>Region<br>SYS<br>SYS<br>SYS<br>SYS                      | Country<br>SYS<br>SYS<br>SYS<br>SYS                                            | Customer #<br>SYS<br>SYS<br>SYS<br>SYS<br>SYS | Engine<br>UAD<br>UAD<br>UBT<br>UBT        | Error Code<br>000001<br>000002<br>000003<br>000004                                              | System Defined<br>Y<br>Y<br>Y<br>Y                                                                               | Enabled Message<br>Y Only one ACH Defi.<br>Y Please select a pro.<br>Y ACH details are no.<br>Y Can not view a se.                                                                                            | English Translation<br>Only one ACH Defi<br>Please select a pro<br>ACH details are no<br>Can not view a se<br>Manual batch crea                                                                                                    |
| Securitation<br>Events<br>Bach: Jobs<br>Bach: Jobs<br>Bach: Jobs<br>Vendors<br>Collection Cycles<br>Reports<br>Error Messages<br>or<br>Organization<br>Companies<br>Access<br>Err<br>Wers                                                                                                    | Pror Message<br>View + Format +<br>Region<br>SYS<br>SYS<br>SYS<br>SYS<br>SYS<br>SYS<br>SYS | Country<br>SYS<br>SYS<br>SYS<br>SYS                                            | Customer #<br>SYS<br>SYS<br>SYS<br>SYS<br>SYS | Engine<br>UAD<br>UAD<br>UBT<br>UBT        | Error Code<br>000001<br>000002<br>000003<br>000004                                              | System Defined<br>Y<br>Y<br>Y<br>Y                                                                               | Enabled Message<br>Y Only one ACH Defi.<br>Y Please select a pro.<br>Y ACH details are no.<br>Y Can not view a se.                                                                                            | English Translation<br>Only one ACH Defi<br>Please select a pro<br>ACH details are no<br>Can not view a se<br>Manual batch crea                                                                                                    |
| Securitization<br>Events<br>Batch Jobs Err<br>Producer Cycles<br>Vendors<br>Collection Cycles<br>Pror Messages<br>From Messages<br>er<br>Organization<br>Companies<br>Access Err                                                                                                    | Pror Message<br>View + Format +<br>Region<br>SYS<br>SYS<br>SYS<br>SYS<br>SYS<br>SYS<br>SYS | Country<br>SYS<br>SYS<br>SYS<br>SYS<br>SYS<br>SYS                              | Customer #<br>SYS<br>SYS<br>SYS<br>SYS<br>SYS | Engine<br>UAD<br>UAD<br>UBT<br>UBT        | Error Code<br>000001<br>000002<br>000003<br>000004<br>000005                                    | System Defined<br>Y<br>Y<br>Y<br>Y                                                                               | Enabled Message<br>Y Only one ACH Defi.<br>Y Please select a pro-<br>Y ACH details are no<br>Y Can not view a se.<br>Y Manual batch cres.                                                                     | English Translation<br>Only one ACH Defi<br>Please select a pro<br>ACH details are no<br>Can not view a se<br>Manual batch crea                                                                                                    |
| Securitation<br>Events<br>Bach Jobs<br>Producer Cycles<br>Vendors<br>Collection Cycles<br>Error Messages<br>er<br>Organization<br>Companies<br>Access<br>Erro<br>Users<br>Congel Sureau                                                                                                    | Pror Message<br>View + Format +<br>Region<br>SYS<br>SYS<br>SYS<br>SYS<br>SYS<br>SYS<br>SYS | Country<br>SYS<br>SYS<br>SYS<br>SYS<br>SYS<br>Region SYS                       | Customer #<br>SYS<br>SYS<br>SYS<br>SYS<br>SYS | Engine<br>UAD<br>UAD<br>UBT<br>UBT        | Error Code<br>000001<br>000002<br>0000003<br>000004<br>000005                                   | System Defined<br>Y<br>Y<br>Y<br>Y                                                                               | Enabled Message<br>Y Only one ACH Defi.<br>Y Please select a pro.<br>Y Can not view a se.<br>Y Manual batch crea.                                                                                             | English Translation<br>Only one ACH Defi<br>Please select a pro<br>ACH details are no<br>Can not view a se<br>Manual batch crea                                                                                                    |
| Securitation<br>Events<br>Bach Jobs Ferr<br>Producer Cycles<br>Vendors Collection (cycles<br>Reports<br>Enror Message<br>Front Message<br>Groganization<br>Companies<br>Access Er<br>Users<br>Credit Bureau<br>Correspondence<br>General Ledger<br>Queues                                                     | Pror Message<br>View + Format +<br>Region<br>SYS<br>SYS<br>SYS<br>SYS<br>SYS<br>SYS<br>SYS | Country<br>SYS<br>SYS<br>SYS<br>SYS<br>SYS<br>SYS                              | Customer #<br>SYS<br>SYS<br>SYS<br>SYS<br>SYS | Engine<br>UAD<br>UAD<br>UBT<br>UBT<br>UBT | Error Code<br>000001<br>000002<br>000003<br>000004<br>000005                                    | System Defined<br>Y<br>Y<br>Y<br>Y                                                                               | Enabled Message<br>Y Only one ACH Dell.<br>Y Please select a pro.<br>Y Can not view a se.<br>Y Manual betch crea.<br>Enabled ♥<br>Message ONLY OT<br>THE SAM                                                  | English Translation<br>Only one ACH Defi.<br>Please select a pro 4<br>ACH details are no<br>Can not view a se 4<br>Manual batch crea<br>Benur<br>Beturr<br>NE ACH DEFINITION OF<br>E TYPE CAN BE                                                                              |
| Securitation<br>Events<br>Bach Jobs<br>Producer Cycles<br>Collection Cycles<br>Error Mesages<br>er<br>Organization<br>Companies<br>Access<br>Error<br>Mesages<br>Correspondence<br>General Ledger<br>Queues<br>Printers                                                                                       | Pror Message<br>View + Format +<br>Region<br>SYS<br>SYS<br>SYS<br>SYS<br>SYS<br>SYS<br>SYS | Country<br>SYS<br>SYS<br>SYS<br>SYS<br>SYS<br>SYS<br>Region SYS<br>Country SYS | Customer #<br>SYS<br>SYS<br>SYS<br>SYS<br>SYS | Engine<br>UAD<br>UAD<br>UBT<br>UBT<br>UBT | Error Code<br>000001<br>000002<br>000003<br>000004<br>000005<br>Engine UAD<br>Error Code 000001 | System Defined<br>Y<br>Y<br>Y<br>Y                                                                               | Enabled Message<br>Y Grily one ACH Deft.<br>Y Please select a pro.<br>Y ACH details are no.<br>Y Can not view a se<br>Y Manual batch cres.<br>Enabled ♥<br>Message ONLY Of<br>Message ONLY OF<br>ENabled ♥    | English Translation<br>Only one ACH Defi<br>Rease select a pro<br>ACH details are no<br>Manual batch crea<br>Banual batch crea<br>Banual batch crea<br>Banual batch crea<br>Reach DEFINITION OF<br>E TYPE CAN BE<br>DAT ONE TIME                                              |
| Securitation<br>Events<br>Bach Jobs Ferror<br>Producer Cycles<br>Reports Collection Cycles<br>Forror Message<br>er<br>Organization<br>companies<br>Access Er<br>Users<br>Credit Bureau<br>Correspondence<br>General Ledger<br>Queues<br>Printers<br>Bank Details                                              | Pror Message<br>View + Format +<br>Region<br>SYS<br>SYS<br>SYS<br>SYS<br>SYS<br>SYS<br>SYS | Country<br>SYS<br>SYS<br>SYS<br>SYS<br>SYS<br>SYS<br>Region SYS<br>Country SYS | Customer #<br>SYS<br>SYS<br>SYS<br>SYS<br>SYS | Engine<br>UAD<br>UAD<br>UBT<br>UBT<br>UBT | Error Code<br>000001<br>000002<br>000003<br>000004<br>000005<br>Engine UAD<br>Error Code 000001 | System Defined<br>Y<br>Y<br>Y<br>Y                                                                               | Enabled Message<br>Y Only one ACH Deft.<br>Y Please select a pro.<br>Y Can not view a se.<br>Y Manual batch crea.<br>Message ONLY Of<br>Message ONLY Of<br>Enabled Message<br>Enabled Field<br>Enabled The SA | English Translation<br>Only one ACH Defi.<br>Please select a pro-<br>ACH details are no.<br>Can not view a se.<br>Manual batch crea.<br>Manual batch crea.<br>Manual batch crea.<br>Beturn<br>Viet Style Cat M BE<br>D at ONE TIME<br>NE ACH DEFINITION OF<br>INF TYPE CAN BE |
| Securitation<br>Events<br>Bach Jobs<br>Producer Cycles<br>Collection Cycles<br>Error Mesages<br>er<br>Organization<br>Companies<br>Access<br>Error<br>Mesages<br>Correspondence<br>General Ledger<br>Queues<br>Printers                                                                                       | Pror Message<br>View + Format +<br>Region<br>SYS<br>SYS<br>SYS<br>SYS<br>SYS<br>SYS<br>SYS | Country<br>SYS<br>SYS<br>SYS<br>SYS<br>SYS<br>SYS<br>Region SYS<br>Country SYS | Customer #<br>SYS<br>SYS<br>SYS<br>SYS<br>SYS | Engine<br>UAD<br>UAD<br>UBT<br>UBT<br>UBT | Error Code<br>000001<br>000002<br>000003<br>000004<br>000005<br>Engine UAD<br>Error Code 000001 | System Defined<br>Y<br>Y<br>Y<br>Y                                                                               | Enabled Message<br>Y Only one ACH Deft.<br>Y Please select a pro.<br>Y Can not view a se.<br>Y Manual batch crea.<br>Message ONLY Of<br>Message ONLY Of<br>Enabled Message<br>Enabled Field<br>Enabled The SA | English Translation<br>Only one ACH Defi.<br>Please solect a pro.<br>ACH details are no.<br>Manual batch crea<br>Becker<br>Manual batch crea<br>Reach DEFINITION OF<br>ME TYPE CAN BE<br>DAT ONE TIME<br>NE ACH DEFINITION OF                                                 |
| Securitation<br>Events<br>Bach Jobs<br>Producer Cycles<br>Reports<br>Error Messages<br>Error Messages<br>Error Messages<br>Error Messages<br>Tronslations<br>Companies<br>Access<br>Err<br>Companies<br>Access<br>Error<br>Consented<br>General Ledger<br>Queues<br>Printers<br>Bank Details<br>Cock: Details | Pror Message<br>View + Format +<br>Region<br>SYS<br>SYS<br>SYS<br>SYS<br>SYS<br>SYS<br>SYS | Country<br>SYS<br>SYS<br>SYS<br>SYS<br>SYS<br>SYS<br>Region SYS<br>Country SYS | Customer #<br>SYS<br>SYS<br>SYS<br>SYS<br>SYS | Engine<br>UAD<br>UAD<br>UBT<br>UBT<br>UBT | Error Code<br>000001<br>000002<br>000003<br>000004<br>000005<br>Engine UAD<br>Error Code 000001 | System Defined<br>Y<br>Y<br>Y<br>Y                                                                               | Enabled Message<br>Y Only one ACH Deft.<br>Y Please select a pro.<br>Y Can not view a se.<br>Y Manual batch crea.<br>Message ONLY Of<br>Message ONLY Of<br>Enabled Message<br>Enabled Field<br>Enabled The SA | English Translation<br>Only one ACH Defin.<br>Please select a pro.<br>ACH details are no.<br>Can not view a se.<br>Manual batch crea.<br>Beturn<br>NE ACH DEFINITION OF<br>IE TYPE CAN BE<br>D AT ONE TIME<br>NE ACH DEFINITION OF<br>IE TYPE CAN BE                          |

#### Note

For more information, refer Language setup at the end of this chapter.

- 3. In the Error Type, you can select the type of error message you want to translate.
- 4. Click **Populate All** in the **Error Type** section and the system loads the error messages in the Error Message section for the selected error type.

If you have new entries and are unsure as to which error messages have been updated since the last translation, click **Populate All**, the system loads the additional data for all items with no impact to the previously translated data for any of the entries.

- 5. In the Error Message section, select:
  - All to view all the records (both translated and un-translated) in the Error Message section.
  - Translated to view all the translated records in the Error Message section.
- **Untranslated** to view all the un-translated records in the Error Message section.
- 6. In the **Error Message** section, perform any of the <u>Basic Operations</u> mentioned in Navigation chapter.

#### Note

You cannot add a new record.

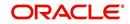

A brief description of the fields is given below:

| Field               | Do this:                                                      |
|---------------------|---------------------------------------------------------------|
| Region              | Displays the region code.                                     |
| Country             | Displays the country code.                                    |
| Customer            | Displays the customer code.                                   |
| Engine              | Displays the engine name.                                     |
| Error Code          | Displays the error code.                                      |
| System Defined      | Check this box to indicate that the record is system defined. |
| Enabled             | Check this box to indicate that the record is active.         |
| Message             | Specify the error message.                                    |
| English Translation | Specify the English translated description.                   |

7. Perform any of the <u>Basic Actions</u> mentioned in Navigation chapter.

## Language setup

On the Lookup master tab's Lookup Types screen, you can add other languages to the TRD\_LANGUAGE\_CD lookup type and perform translations for those languages.

However, translated data only appears in one language, which is defined by the User Language parameter. This parameter can be defined in the system configuration file, typically named DBKWEB.CFG, which defines the parameter as:

Parameter: otherparams=ORA\_USER=<schema\_name> USR\_LANG=<native language>

#### Note

<native language> should match lookup codes in the TRD\_LANGUAGE\_CD lookup type on the Administration form's Lookups screen.

The system supports the following pre-defined list of setup items for translation:

- 1. Asset Sub Types
- 2. Asset Types
- 3. Assignments
- 4. Audit Table Columns
- 5. Audit Tables
- 6. Call Action Result Types
- 7. Call Action Types
- 8. Checklist Action Types
- 9. Checklist Types
- 10. Commission Plans
- 11. Companies

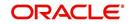

- 12. Company Branch Departments
- 13. Company Branches
- 14. Compensation Plans
- 15. Credit Bureau Score Reasons
- 16. Credit Models
- 17. Credit Scoring Parameters
- 18. Edits
- 19. Escrow Disburse Rules
- 20. Escrow Sub Types
- 21. Flex Table Attributes
- 22. Flex Tables
- 23. GL Transaction Types
- 24. GL Translators
- 25. Job Sets
- 26. Jobs
- 27. Lookup Codes
- 28. Lookup Types
- 29. Portfolio Companies
- 30. Portfolio Company Branches
- 31. Producers
- 32. Product Instruments
- 33. Product Insurances
- 34. Product Pricings
- 35. Products
- 36. Promotions
- 37. Spreads
- 38. Standard Correspondences
- 39. Standard Document Definitions
- 40. Standard Element Definitions
- 41. Standard Function Definitions
- 42. Transaction Codes
- 43. Error Messages
- 44. Org. Fees

# 2.14 Seed Data

Seed data in general is referred to as any data delivered with the standard product installation and is required to be present in the production environment for application to work properly. Seed data basically consists of Table with its associated data that are uploaded into the system through DAT files.

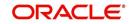

Seed Data screen in Oracle Financial Services Lending and Leasing displays the seed data details maintained in the system along with the updated seed data provided with the latest release or patch installation.

Note that, when you upgrade OFSLL from an existing version to higher version,

- New seed data provided as part of that release is automatically updated into the system.
- Seed data which are modified from previous release to current release needs to be manually accepted and updated into the system.

The modified seed data can have updates on base tables and/or its associated data and the changes can either be updated or skipped depending on the need.

#### Navigating to Seed Data screen

- 1. Click Setup > Setup > Administration > System > Seed Data. The system displays the Seed Data screen.
- 2. On this screen you can do the following:
  - View the factory shipped seed data and update/skip the seed data differences between existing and updated seed data in 'Factory Data' tab.
  - View the customized (i.e. changed or configured) seed data as part of implementation in 'Current Data' tab.
  - View the differences between Factory data and Current data in 'Comparison Data' tab.
  - Download all or only the required table specific seed data in "Download Data' tab.

# 2.14.1 Factory Data

The Factory Data tab displays the list of both existing and updated seed data which are provided though release/patch installation. In the Factory Data tab you can select and update only the required seed data changes into the respective seed data tables. During update, you can also skip the seed data changes for later updates (if required).

Accordingly, you can sort the view in Factory Data tab by selecting 'Skipped', 'Update' or 'All' options to display the list of corresponding seed data.

In the 'Patch #' drop-down list, you can further sort the list to display 'ALL' the seed data or only the additions or updates available as part of latest patch which has seed data changes.

#### To View Factory Data

| EARCH MENU        | 8   | Seed Data 🗙         |                             |                     |                        |                         |                                    |                                | ×                |            |               |                |                                |
|-------------------|-----|---------------------|-----------------------------|---------------------|------------------------|-------------------------|------------------------------------|--------------------------------|------------------|------------|---------------|----------------|--------------------------------|
|                   |     | Factory Data Curren | nt Data Comparison Da       | ata Download Da     | ata                    |                         |                                    |                                |                  |            |               |                |                                |
| DashBoard         |     |                     |                             |                     |                        |                         |                                    |                                | _                |            |               |                |                                |
| Origination       |     | Factory Data        | NR 8201 NOV101 V 10         |                     | 2003 EX 10 73 1        | 201 774 777 858 USS 677 | 1077-1480 1987 1985 1974 1974 1984 |                                | View             |            |               |                |                                |
| Servicing         |     | WARNING: UPDATE w   | ill modify existing setup d | ata. Please give ca | reful consideration be | fore changing, it might |                                    | Skipped 🔘 Update               | All              |            |               |                |                                |
| Collections       |     | View - Format -     | Freeze 🗃                    | Detach 🚽 🗸          | Vrap 🚷 Pa              | atch # ALL              |                                    |                                |                  |            |               |                |                                |
| WFP               |     | Table               | Туре                        | Key Column          | Key Column Type        | Other Columns           | Other Column Types                 | Count                          |                  |            |               |                |                                |
| Tools             |     | ACCESS_GRID_EN.     | COMBINATION_DATA            | AGE_COM_CO          | VARCHAR2 VARC          | AGE_ALLOWED_IND         | VARCHAR2                           | 5                              |                  |            |               |                |                                |
|                   |     | ACCESS_GRID_FU      | COMBINATION_DATA            | AGF_FUNCTIO         | VARCHAR2 VARC          | AGF_ALLOWED_IN          | VARCHAR2 VARCHAR2 VARCHAR2         | 3564                           | =                |            |               |                |                                |
| etup              |     | AUDIT_TABLES        | COMBINATION_DATA            | ATB_TABLE           | VARCHAR2               | ATB_DESC ATB_K          | VARCHAR2 VARCHAR2 VARCHAR2 VAR.    | . 244                          |                  |            |               |                |                                |
| Data Files        | × . | AUDIT_TABLE_CO      | COMBINATION_DATA            | ATC_COLUMN          | VARCHAR2 VARC          | ATC_DATA_TYPE           | VARCHAR2 VARCHAR2 VARCHAR2         | 17                             |                  |            |               |                |                                |
| Dedupe            |     | _                   | COMPANIES                   | SYSTEM_DATA         | COM_COMPANY            | VARCHAR2                | COM_NAME[COM                       | VARCHAR2 VARCHAR2 VARCHAR2 VAR | . 1              |            |               |                |                                |
| Securitization    |     |                     |                             |                     |                        |                         | -                                  | COMPANY_BRANC                  | COMBINATION_DATA | CBF_CMB_CO | VARCHAR2 VARC | CBF_FORMAT CBF | VARCHAR2 VARCHAR2 VARCHAR2 VAR |
| Events            | =   | CREDIT_BUREAU       | COMBINATION_DATA            | CRP_CRB_PAR.        | VARCHAR2 VARC          | CRP_VALUE CRP           | VARCHAR2/VARCHAR2                  | 159                            |                  |            |               |                |                                |
| Batch Jobs        | -   | CREDIT_BUREAU       | COMBINATION_DATA            | CMR_BUREAU          | VARCHAR2 VARC          | CMR_REASON_DE           | VARCHAR2                           | 6021                           |                  |            |               |                |                                |
| Producer Cycles   |     | CYCLES              | COMBINATION_DATA            | CYC_CYCLE           | VARCHAR2               | CYC_SUPER_PRO           | VARCHAR2 VARCHAR2 VARCHAR2 VAR.    | . 13                           |                  |            |               |                |                                |
| Vendors           |     | CYCLE_NEXT_STEPS    | COMBINATION_DATA            | CYN_CYC_CYC.        | VARCHAR2 VARC          | CYN_EDIT_TYPE           | VARCHAR2 VARCHAR2 VARCHAR2 VAR.    | . 705                          | -                |            |               |                |                                |
| Collection Cycles |     |                     |                             |                     |                        |                         |                                    |                                |                  |            |               |                |                                |
| Reports           |     |                     |                             |                     |                        |                         |                                    |                                |                  |            |               |                |                                |
| Error Messages    |     | Factory Data Det    | ails                        |                     |                        |                         |                                    |                                | View             |            |               |                |                                |
| Translations      |     | View - Format -     | Freeze R                    | Detach all          | Vrap 🚷                 |                         |                                    |                                |                  |            |               |                |                                |
| Seed Data         |     | Key Column Data     |                             | ther Column Data    |                        |                         | Patch #                            | Status                         |                  |            |               |                |                                |
| 4 User            |     | O-0001[OD-001]ALL   |                             | other Column Data   |                        |                         | OFSLL 14.3.1.0                     |                                | _                |            |               |                |                                |

Click Setup > Setup > Administration > System > Seed Data > Factory Data tab.

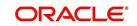

| The 'Feeten' D | ata' agatian diank | ave the list of soud d | ate with the following detailer |
|----------------|--------------------|------------------------|---------------------------------|
|                | ala secilon disola | ivs me list of seed of | ata with the following details: |
|                |                    |                        |                                 |

| Field              | View this:                                                               |
|--------------------|--------------------------------------------------------------------------|
| Table              | Displays the seed data table name.                                       |
| Туре               | Displays the category of seed data as either System or Combination Data. |
| Key Column         | Displays the unique identifier columns.                                  |
| Key Column Type    | Displays the unique identifier column data types.                        |
| Other Columns      | Displays the non unique identifier column names.                         |
| Other Column Types | Displays the non unique identifier column data types.                    |
| Count              | Displays the total count of updated records in the seed data table.      |

The 'Factory Data Details' section displays the associated data of the selected seed data table along with the following details:

| Field             | View this:                                                                                                    |
|-------------------|----------------------------------------------------------------------------------------------------|
| Key Column Data   | Displays the unique identifier column names.                                                                                                    |
| Other Column Data | Displays the non unique identifier column names.                                                                                                    |
| Patch #           | Displays the patch number with which the seed data changes are identified.                                                                                                    |
| Status            | Displays the current status of seed data as one of the following:                                                                                                    |
|                   | <b>INSERT</b> : This status indicates new seed data.                                                                                                    |
|                   | <b>UPDATE</b> : This status indicates if there are changes in the record when compared to the seed data released in previous patch.                                               |
|                   | <b>POSTED</b> : This status indicates that the seed data changes are updated into the main tables and is subsequently updated from previous status - SKIPPED OR UPDATE OR INSERT. |
|                   | <b>SKIPPED</b> : This status indicates that the seed data is not updated into the main tables.                                                                                    |
|                   | <b>DEPRECATED</b> - This status indicates that the seed data is no longer used.                                                                                                   |

In the 'Factory Data' tab, you can click (efresh) to fetch the latest details and click 'View' to display the detailed information of the selected record.

# 2.14.1.1 Update/Skip Seed Data

The 'Update' option in the Factory Data tab allows you to replace the existing seed data with the current update. However, ensure to double check the details before performing 'Update' operation since the same can have significant impact on system behaviour.

### To Update/Skip Data

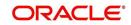

- 1. In the Factory Data' tab, select 'Update'. System displays those records which can be updated to the existing seed data tables.
- 2. Inspect the required record in Factory Data section with the Factory Data Details in subsequent section.
- 3. Select the required record to be updated by clicking on the adjacent check box. You can also click 'Select All' to select all the records.
- 4. Do one of the following:
  - Click 'Update Data'. This action updates the existing seed data with the updated seed data provided as part of the current patch release.
  - Click 'Skip Data'. This action skips the seed data changes received as a part of the patch release. The skipped records can be viewed by selecting 'Skipped' option in Factory Data tab. However, the same can further be updated into the system, by selecting 'Update Data'.
- 5. Click 'Yes' in confirmation dialog to confirm the setup data changes.

On successful update, system does the following:

- When individual records are selected and updated, the same is removed from Factory Data Details section and the 'Count' column in Factory Data section is updated with the remaining number of records.
- In case of Bulk update, the record is removed from Factory Data tab.

## 2.14.2 <u>Current Data</u>

The Current data tab displays the customized seed data which are changed or configured as part of implementation. In the 'Current Data' tab, you can click (refresh) to fetch the latest details and click 'View' to display the detailed information of the selected record.

Additionally you can click "Refresh Data' to pull the seed data details from the production system and update the current seed data tables.

#### To View Current Data

Click Setup > Setup > Administration > System > Seed Data > Current Data tab.

| SEARCH MENU       | Seed Data $_{\times}$                                                                                                    |                        |               |                                                                                                    |                 |                    |        |                        | ×            |
|-------------------|----------------------------------------------------------------------------------------------------|------------------------|---------------|----------------------------------------------------------------------------------------------------|-----------------|--------------------|--------|------------------------|--------------|
|                   | Factory Data Curren                                                                                                    | t Data Comparison Data | Download Da   | ta                                                                                                    |                 |                    |        |                        |              |
| DashBoard         |                                                                                                    |                        |               |                                                                                                    |                 |                    |        |                        |              |
| > Origination     | Current Data                                                                                                    |                        |               |                                                                                                    |                 |                    |        |                        | <u>(</u> iew |
| Servicing         | View 🔻 Format 👻                                                                                                    | 🗟 🗍 Freeze             | Detach 🛛 🗐 W  | /rap 🚯 👯                                                                                                    | Refresh Data    |                    |        |                        |              |
|                   | Table                                                                                                    | Туре Кеу               | Column        | Key Column Type                                                                                                    | Other Columns   | Other Column Types | Count  | Last Refreshed Dt      |              |
| Collections       | TXN_CODES                                                                                                    | SYSTEM_DATA TCC        | _CODE         | VARCHAR2                                                                                                    | TCD_DESC TCD_T  | VARCHAR2 VARCHAR.  | . 1356 | 03/03/2017 12:31:22 PM |              |
| > WFP             | TXN_CODE_PARA                                                                                                    | SYSTEM_DATA TCF        | _TCD_CODE T   | VARCHAR2 VARC                                                                                                    | TCP_DEFAULT_VA  | VARCHAR2[NUMBER]   | 946    | 03/03/2017 12:31:22 PM | E            |
| > Tools           | TXN_CODE_PROD                                                                                                    | COMBINATION_D TPR      | _TCD_CODE T   | VARCHAR2 VARC                                                                                                    | TPR_ALLOWED_IND | VARCHAR2           | 1040   | 03/03/2017 12:31:22 PM |              |
| Setup             | USER_GROUPS                                                                                                    | COMBINATION_D UGF      | R_GROUP_CODE  | VARCHAR2                                                                                                    | UGR_GROUP_DESC  | VARCHAR2           | 1      | 03/03/2017 12:31:22 PM |              |
|                   |                                                                                                    | COMBINATION_D WA       |               | and the second second se | WAG_ALLOWED_I   | VARCHAR2           | 181    | 03/03/2017 12:31:22 PM |              |
| Securitization    | JOB_BUCKETS                                                                                                    | SYSTEM_DATA JBB        | _ID           | NUMBER                                                                                                    |                 |                    | 64     | 03/03/2017 12:31:22 PM |              |
| Events            | JOB_SETS                                                                                                    | COMBINATION_D JBS      | _CODE         | VARCHAR2                                                                                                    | JBS_DESC JBS_EN | VARCHAR2 VARCHAR   | . 62   | 03/03/2017 12:31:22 PM |              |
| Batch Jobs        | JOB_THREADS                                                                                                    | COMBINATION_D JBT      | _JBS_CODE JB  | VARCHAR2 VARC                                                                                                    | JBT_ENABLED_IND | VARCHAR2 VARCHAR.  | . 2258 | 03/03/2017 12:31:22 PM |              |
| Producer Cycles 🗏 | LOOKUP_TYPES                                                                                                    |                        | _TYPE         | VARCHAR2                                                                                                    |                 | VARCHAR2 VARCHAR.  |        | 03/03/2017 12:31:22 PM |              |
| Vendors           | MENU_ACCESS                                                                                                    | COMBINATION_D MA       | C_MENU_CODE   | VARCHAR2 VARC                                                                                                    | MAC_MENU_NAME   | VARCHAR2 NUMBER    | 126    | 03/03/2017 12:31:22 PM | -            |
| Collection Cycles |                                                                                                    |                        |               |                                                                                                    |                 |                    |        |                        |              |
| Reports           |                                                                                                    |                        |               |                                                                                                    |                 |                    |        |                        |              |
| Error Messages    | Current Data De                                                                                                    | tails                  |               |                                                                                                    |                 |                    |        |                        | /jev/        |
| Translations      | View - Format -                                                                                                    | Freeze G               | N La Vi       | Irap                                                                                                    |                 |                    |        |                        |              |
| Setup Summary     | Key Column Data                                                                                                    | Other Column Data      |               |                                                                                                    |                 |                    |        |                        |              |
| Seed Data         | a set a set of the set of the set | ACCOUNT CLOSE CLS NO   | NEPOSTITINIVI |                                                                                                    | NIN             |                    |        |                        |              |
| ⊿ User            |                                                                                                    | REVERSE ACCOUNT CLOS   |               |                                                                                                    | 120             |                    |        |                        |              |

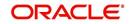

The 'Current Data' section displays the following details:

| Field              | View this:                                                                                       |
|--------------------|--------------------------------------------------------------------------------------------------|
| Table              | Displays the current seed data table name.                                                       |
| Туре               | Displays the category of seed data as either System or Combination Data.                         |
| Key Column         | Displays the unique identifier columns.                                                          |
| Key Column Type    | Displays the unique identifier column data types.                                                |
| Other Columns      | Displays the non unique identifier column names.                                                 |
| Other Column Types | Displays the non unique identifier column data types.                                            |
| Count              | Displays the total count of records in the seed data table.                                      |
| Last Refreshed Dt  | Displays the date and time when seed data for the selected table was last updated in the system. |

The subsequent 'Current Data Details' section displays the associated data of the selected seed data table along with the following details:

| Field             | View this:                                       |
|-------------------|--------------------------------------------------|
| Key Column Data   | Displays the unique identifier column names.     |
| Other Column Data | Displays the non unique identifier column names. |

# 2.14.3 Comparison Data

The 'Comparison Data' tab displays the differences between factory shipped seed data and current customized seed data.

### To View Comparison Data

Click Setup > Setup > Administration > System > Seed Data > Comparison Data tab.

| EARCH MENU                                                                                                    | <b>60</b>  | Seed Data ×        | New Street                                                                                                    |                                                             |                 |                      |                                                                                                    |                                                                                                    |
|----------------------------------------------------------------------------------------------------|------------|--------------------|----------------------------------------------------------------------------------------------------|-------------------------------------------------------------|-----------------|----------------------|----------------------------------------------------------------------------------------------------|----------------------------------------------------------------------------------------------------|
|                                                                                                    |            | Factory Data Curre | nt Data Compariso                                                                                                    | n Data Download D                                           | )ata            |                      |                                                                                                    |                                                                                                    |
| DashBoard                                                                                                    |            |                    |                                                                                                    |                                                             |                 |                      |                                                                                                    |                                                                                                    |
| Origination                                                                                                    |            | Comparison Da      |                                                                                                    |                                                             | 1.1.2.8         |                      |                                                                                                    | <u>View</u>                                                                                                    |
| Servicing                                                                                                    |            | View   Format      | Freeze                                                                                                    | Detach 🚽 🖓                                                  | Wrap 🚱          |                      |                                                                                                    |                                                                                                    |
| Collections                                                                                                    |            | Table              | Type                                                                                                    | Key Column                                                  | Key Column Type | Other Columns        | Other Column Types                                                                                                    |                                                                                                    |
|                                                                                                    |            | COMPANIES          | SYSTEM_DATA                                                                                                    | COM_COMPANY                                                 | VARCHAR2        |                      | VARCHAR2 VARCHAR2 VARCHARZ VARCHARZ VARCHARCHARZ VARCHARZ VARCHARZ VARCHARZ VARCHARZ VARCHARZ VARCHARZ VARCHARZ | ARCHAR2 VARC                                                                                                    |
| WFP                                                                                                    |            |                    |                                                                                                    |                                                             |                 |                      | VARCHAR2 VARCHAR2                                                                                                    |                                                                                                    |
| Tools                                                                                                    |            | EDIT_DETAILS       |                                                                                                    |                                                             |                 |                      | VARCHAR2 VARCHAR2 VARCHARZ VARCHARZ VARCARA                                                                                                    |                                                                                                    |
| tup                                                                                                    |            |                    |                                                                                                    |                                                             |                 |                      | NUMBER VARCHAR2 VARCHAR2 VARCHAR2 VARCHAR2                                                                                                    |                                                                                                    |
| 1999 - The Control of Control of |            | FLS_ACCESS         | SYSTEM_DATA                                                                                                    | FAC_ACCESS_CODE                                             |                 |                      | VARCHAR2 VARCHAR2 VARCHAR2 VARCHAR2 VA                                                                                                    |                                                                                                    |
| Collection Cycles                                                                                                    | ^ <b>•</b> |                    | and the second second se |                                                             |                 |                      | NUMBER VARCHAR2 VARCHAR2 VARCHAR2 VARCHAR2                                                                                                    | and the second second se |
| Reports                                                                                                    |            | JOB_SETS           | COMBINATION_D                                                                                                    |                                                             | VARCHAR2        |                      | VARCHAR2 VARCHAR2 VARCHARZ VARCHARZ VARCHAR                                                                                                    |                                                                                                    |
| Error Messages                                                                                                    |            | JOB_THREADS        |                                                                                                    |                                                             |                 |                      | VARCHAR2/VARCHAR2/NUMBER/NUMBER/NUMBER                                                                                                    |                                                                                                    |
| Translations                                                                                                    |            | LOOKUPS            | and the second second se | and the state of the state of the state of the state of the |                 |                      | VARCHAR2 NUMBER VARCHAR2 VARCHAR2 VAR                                                                                                    | CHAR2                                                                                                    |
| Setup Summary<br>Seed Data                                                                                                    | m          | LOOKUP_TYPES       | SYSTEM_DATA                                                                                                    | LKT_TYPE                                                    | VARCHAR2        | LKT_DESC LKT_SY      | VARCHAR2 VARCHAR2 VARCHAR2                                                                                                    |                                                                                                    |
| ⊿ User                                                                                                    |            |                    |                                                                                                    |                                                             |                 |                      |                                                                                                    |                                                                                                    |
| Organization                                                                                                    |            | Comparison Da      | ita Details                                                                                                    |                                                             |                 |                      |                                                                                                    | <u>View</u>                                                                                                    |
| Companies                                                                                                    |            | View 🔻 Format 🕶    | Freeze                                                                                                    | Detach 🚽 🖓                                                  | Wrap 🚱          |                      |                                                                                                    |                                                                                                    |
| Access                                                                                                    |            | Key Column Data    | Other Column Data                                                                                                    |                                                             |                 |                      |                                                                                                    | Patch #                                                                                                    |
| Users                                                                                                    |            | 0-0001             | DEMO COBRIDMON                                                                                                    | THE 1 IL THE DIMININE AD                                    |                 | BIC11024567900111110 | 34567890  Y 11111111103/08/2017 06:56:53                                                                                                    | OFSLL 14.3.1.0.0                                                                                                    |

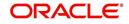

The 'Comparison Data' section displays the list of seed data records with the following details:

| Field              | View this:                                                               |
|--------------------|--------------------------------------------------------------------------|
| Table              | Displays the seed data table name to be inserted or updated.             |
| Туре               | Displays the category of seed data as either System or Combination Data. |
| Key Column         | Displays the unique identifier columns.                                  |
| Key Column Type    | Displays the unique identifier column data types.                        |
| Other Columns      | Displays the non unique identifier column names.                         |
| Other Column Types | Displays the non unique identifier column data types.                    |
| Count              | Displays the total count of records in the seed data table.              |

The subsequent 'Comparison Data Details' section displays the associated data of the selected seed data table along with the following details:

| Field             | View this:                                                                        |
|-------------------|-----------------------------------------------------------------------------------|
| Key Column Data   | Displays the unique identifier column names.                                      |
| Other Column Data | Displays the non unique identifier column names.                                  |
| Patch #           | Displays the patch release version with which the seed data was inserted/updated. |

In the 'Comparison Data' tab, you can click () (refresh) to fetch the latest details and click 'View' to display the detailed information of the selected record.

# 2.14.4 Download Data

The Download Data tab allows you to download table specific seed data available in the system in '.dat' format. While migrating from one environment to other, you can use the Download Data tab to download the existing seed data and perform a bulk upload of all/ required files.

Similar to other file download process, based on the value defined for the system parameter 'CMN\_FILE\_PROCESS\_TO\_LOB', the seed data download file can be accessed from the Process Files interface (if value is 'Y') or Database Files system (if value is 'N'). For more information on handling Incoming/Outgoing process files, refer to 'Dashboard' section in User Guides.

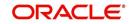

## To Download Data

1. Click Setup > Setup > Administration > System > Seed Data > Download Data tab.

| SEARCH MENU           | 80 | Seed Data ×                                                                                                    |              |                                                                                                    |                           |                     |                  | ×        |
|-----------------------|----|----------------------------------------------------------------------------------------------------|--------------|----------------------------------------------------------------------------------------------------|---------------------------|---------------------|------------------|----------|
| > DashBoard           |    | 1. State 1. State 1. |              | mber ABSHEKAR 280                                                                                              | 3065432#<br>Download Data |                     |                  |          |
| > Origination         |    | Factory Data                                                                                                    | Current Data | Companson Data                                                                                                 | Download Data             |                     |                  |          |
| Servicing             |    | Download                                                                                                    | Data         |                                                                                                    |                           |                     |                  |          |
| Collections           |    |                                                                                                    |              | Freeze                                                                                                    | Detach 剑 Wrap 🐻           | Submit For Download |                  |          |
| > WFP                 |    | Select                                                                                                    | 1            |                                                                                                    | and the state of the      |                     |                  |          |
| Tools                 |    | All                                                                                                    | Table Name   |                                                                                                    |                           |                     | Table Type       |          |
| Getup                 | 4  |                                                                                                    | ACCESS_GRID  | and the second second                                                                                          |                           |                     | COMBINATION_DATA | <u>^</u> |
| Setup                 |    |                                                                                                    |              | _ENTITY_DETAILS                                                                                                |                           |                     | COMBINATION_DATA |          |
| Administration        | =  |                                                                                                    | MENU_ACCESS  |                                                                                                    |                           |                     | COMBINATION_DATA |          |
| 🤞 System              |    |                                                                                                    | ACCESS_GRID  | The second second second second second second second second second second second second second second second s |                           |                     | COMBINATION_DATA |          |
| System Parameter      |    |                                                                                                    | APPLICATION_ |                                                                                                    |                           |                     | PRODUCT_DATA     |          |
| Lookups               |    | (D)                                                                                                    | ASSET_ATTRIE | SUTE_TYPES                                                                                                    |                           |                     | PRODUCT_DATA     |          |
| User Defined Tables   |    |                                                                                                    | ASSET_MAKE_  | MODELS                                                                                                    |                           |                     | PRODUCT_DATA     |          |
| Audit Tables          |    |                                                                                                    | ASSET_SUB_T  | /PES                                                                                                    |                           |                     | PRODUCT_DATA     |          |
| User Defined Defaults |    |                                                                                                    | ASSET_TYPES  |                                                                                                    |                           |                     | PRODUCT_DATA     |          |
| Transaction Codes     |    | 100                                                                                                    | ASSIGNMENT   | CONDITIONS                                                                                                    |                           |                     | PRODUCT DATA     |          |

The Download Data section displays the list of tables maintained in the system with 'Table Name' and 'Table Type'. Click () (refresh) to fetch the latest details.

- 2. Select the check box adjacent to the required table in the list. You can choose 'Select All' check box to select all the tables with seed data maintained in the system.
- 3. Click 'Submit For Download' button. System displays an information message in the header indicating that the request has been submitted along with a reference number. The reference number is generated in format useridDDMMHHMISS# followed by table name with '.dat' extension. For example, (USER1230603121517#lookups.dat)
- 4. (Optional) If 'CMN\_FILE\_PROCESS\_TO\_LOB' is set to 'Y', navigate to DashBoard > Process Files screen > Outgoing Process File tab to download the selected seed data file which will be listed with the same reference number. The file can be downloaded to Application server.

# 2.15 Data Masking

Data masking screen in Oracle Financial Services Lending and Leasing facilitates to mask Personally Identifiable Information (PII) displayed in the application to safeguard the sensitive and confidential information while protecting them from offenders.

As part of the product installation, standard set of identified fields (seed data) which is likely to contain either organization / customer PI information are provided for data masking in disabled status. Based on need, the required fields can be enabled and masked for specific user responsibility in the Data Masking screen. Also if there are additional PII fields identified for masking, the same can be pooled into the system using input file processing method and masked using Data Masking screen.

The data masking process involves the following steps:

- Identify and enable field(s) (seed data) to be masked
- Select user responsibility for whom the data has to be masked
- Execute batch job to create data redaction policy
- Compile the data redaction policy
- (Optional) Process user identified PII data for masking

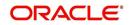

The following table indicates the standard pre-defined fields (seed data) identified in respective screens/tabs which can be readily masked using the Data Masking screen.

| Tab Name                         | Field Names                                                                                                    |
|----------------------------------|----------------------------------------------------------------------------------------------------|
| Origination                      |                                                                                                    |
| Applicant                        | First Name, MI, Last Name, Family Name, Birth Dt, Nationality,<br>National ID, Visa #, Passport #, License #, Marital status, Mother's<br>maiden name, Passport number, Gender, Language, Dependents,<br>Ethnicity, Disability, Email, Race, and Education. |
| Applicant > FATCA                | Birth Place, Birth Country, and Permanent US Resident Status.                                                                                                    |
| Applicant > Power<br>of Attorney | Holder Name, Address, Country, Nationality, and Telephone Number.                                                                                                    |
| Applicant                        | Active Military Duty, Military Effective Date, Duty Order Number, and Active Military duty Release date.                                                                                                    |
| Addresses                        | Country, Postal Address Type, Address #, Street Pre, Street<br>Name, Street Type, Street Post, Apt #, Address 1, Address 2,<br>Address 3, Zip, Zip Extn, City, State, and Phone.                                                                            |
| Telecoms                         | Phone and Extn                                                                                                    |
| Employments                      | Employer, Country, Address #, Address 1, Address 2, Zip, Zip<br>Extn, City, State, Phone, Extn, Income Amt - Stated, Income Amt -<br>Actual, Salary - Stated, Salary - Actual, and Title.                                                                   |
| Applicant ><br>Financials        | Type, Source, Account #, and Currency.                                                                                                    |
| Existing Accounts                | Account # and Title.                                                                                                    |
| Servicing                        |                                                                                                    |
| Customer                         | Name, Birth Dt, Nationality, National ID, Visa #, Passport #,<br>License #, Marital status, Mother's maiden name, Passport #,<br>Language, Disability, Email, and Education.                                                                                |
| Customer > FATCA                 | Birth Place, Birth Country, and Permanent US Resident Status.                                                                                                    |
| Customer > Power<br>of Attorney  | Holder Name, Address, Country, Nationality, and Telephone Number.                                                                                                    |
| Customer                         | Active Military Duty, Military Effective Date, Duty Order Number, and Active Military duty Release date.                                                                                                    |
| Addresses                        | Country, Postal Address Type, Address #, Street Pre, Street<br>Name, Street Type, Street Post, Apt #, Address 1, Address 2,<br>Address 3, Zip, Zip Extn, City, State, Phone, and Address.                                                                   |
| Employments                      | Employer, Country, Address #, Address 1, Address 2, Zip, Zip<br>Extn, City, State, Phone, Extn, and Title.                                                                                                    |
| Assets tab                       |                                                                                                    |
| Assets                           | Identification #, Lien Status, Lien Event Date, Second Lien Holder,<br>Comments, Lien Release Entity, and Entity Name.                                                                                                    |

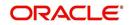

## Masking Format

Oracle Financial Services Lending and Leasing supports only complete masking (not partial) of both factory shipped and user identified PII data. On masking, the masked data is presented in same structural format to facilitate internal validations. The below table indicates the default values used for masking fields based on data type:

| Data Type    | Masking Value                                                                                                    |
|--------------|----------------------------------------------------------------------------------------------------|
| NUMBER       | 9                                                                                                    |
| VARCHAR      | Х                                                                                                    |
| DATE         | 31/12/9999                                                                                                    |
| Phone number | For UI represented format - 000-000-0009<br>(Masked with 0's and last digit as 9) and for<br>generic, masked as 9999999999 |
| Email        | xxxxx.xxx@ <domain>.com</domain>                                                                                           |

#### Note

It is recommended to avoid modifying masked data for user(s) with masked responsibility. However, while editing masked data (if permitted) requires to input full data replacing the masked characters. For example, editing a masked SSN (xxx.xx.xxxx) requires to specify all nine digits of SSN and not just the last four digits.

# 2.15.1 Setup Data Masking

### 1. Click Setup > Administration > System > Data Masking.

2. Define the parameters available in 'Data Masking Details' and 'User Access Details' tabs.

### 2.15.1.1 Data Masking Details

On clicking Data Masking link, the Data Masking Details tab is displayed by default and allows you to enable the required fields for masking.

| ata Masking 🗙        |                             |         |                    | <b>X</b> |
|----------------------|-----------------------------|---------|--------------------|----------|
| Data Masking Details | Jser Access Details         |         |                    |          |
| Data Masking Detai   | s                           |         | Edit View          | ✓ Audit  |
| View 🔻 Format 👻 📓    |                             | බ       |                    |          |
| Table Name           | Field Name                  | Enabled | System Defined Y/N |          |
| ACCOUNTS             | ACC_ACH_BANK_NAME           | N       | Y                  |          |
| ACCOUNTS             | ACC_ACH_BANK_NAME_CUR       | N       | Y                  |          |
| ACCOUNTS             | ACC_PHP_DRAWER_CITY         | N       | Y                  |          |
| ACCOUNTS             | ACC_PRIMARY_CUS_LANGUAGE_CD | N       | Y                  |          |
| ACCOUNTS             | ACC_TITLE                   | Y       | Y                  |          |
| ACCOUNT_ACH_DETAIL   | S AAC_ACH_ACCOUNT_BIC_CD    | N       | Y                  |          |
| ACCOUNT_ACH_DETAIL   | S AAC_BANK_CITY             | N       | Y                  |          |
| ACCOUNT_ACH_DETAIL   | S AAC_BANK_CITY             | N       | Y                  |          |
| ACCOUNT_ACH_DETAIL   | S AAC_BANK_NAME             | N       | Y                  |          |
| ACCOUNT_ACH_DETAIL   | S AAC_BANK_STATE_CD         | N       | Y                  | -        |
| •                    | m                           |         |                    | •        |

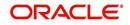

1. In the Data Masking Details section, perform any of the Basic Operations mentioned in Navigation chapter.

A brief description of the fields are given below:

| Field          | Do this:                                                                                                    |
|----------------|----------------------------------------------------------------------------------------------------|
| Table Name     | View the table name which contains the selected field details.                                                                               |
| Field Name     | View the selected field name.                                                                                                    |
| Enabled        | Check this box to enable masking of the selected field.                                                                                      |
| System Defined | View the type of seed data maintained in the system. 'Y'<br>indicates factory shipped seed data and 'N' indicates user<br>defined seed data. |

2. Perform any of the Basic Actions mentioned in Navigation chapter.

# 2.15.1.2 User Access Details

The User Access Details tab facilitates to define the user responsibility to whom the PII data should be masked. By default, all the selected PII data in Data Masking Details tab appears as masked for one or more user(s) selected in this tab.

### 1. Click Setup > Administration > System > Data Masking > User Access Details.

| C | Financial Ser             | vices Londin        | a and L  | opping   |                              |                     | 着 Welcome, F  | RITAM  Accessibility | 🛂 Sign <u>O</u> ut 🗢 |
|---|---------------------------|---------------------|----------|----------|------------------------------|---------------------|---------------|----------------------|----------------------|
|   | Financial Ser             | vices Lendin        | y and L  | easing   |                              |                     |               |                      |                      |
| ĺ | Data Masking <sub>X</sub> |                     |          |          |                              |                     |               |                      | 🔀 <u>C</u> lose      |
|   | Data Masking Details      | User Access Details | ·        |          |                              |                     |               |                      |                      |
|   | User Access Det           | ails                |          |          |                              |                     | ale Add       | C Edit View          | Audit                |
|   | View - Format -           | Freeze              | 🛃 Detach | لي) Wrap | 62                           |                     |               |                      |                      |
|   | Responsibility            |                     | Masked   |          |                              |                     |               |                      |                      |
|   | UNDERWRITER               |                     | Y        |          |                              |                     |               |                      |                      |
| ۲ | PAYMENTS SUPERV           | /ISOR               | Y        |          |                              |                     |               |                      |                      |
|   | User Access Det           | ails                |          |          |                              |                     | Save and Stay | Save and Return      | Ca Return            |
|   |                           |                     |          |          | * Responsibility<br>* Masked | PAYMENTS SUPERVISOR | •             |                      |                      |
|   |                           |                     |          |          |                              | kunad -             |               |                      | ]                    |

2. In the User Access Details section, perform any of the Basic Operations mentioned in Navigation chapter.

A brief description of the fields are given below:

| Field          | Do this:                                                                                                    |
|----------------|----------------------------------------------------------------------------------------------------|
| Responsibility | Select the user responsibility from the drop-down list.                                                                                                    |
| Masked         | Check this box to enable masking for the selected user.<br><b>Note</b> : Defining a user and not selecting the masked check box<br>will only create the record and masking rules are not applied. |

3. Perform any of the Basic Actions mentioned in Navigation chapter.

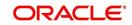

# 2.15.2 Create data redaction policy

Once the data masking details are defined and stored in the database, you need to create a data redaction policy which facilitates for field level masking while displaying the details to the respective user. A data redaction policy file contains the policies on the columns enabled in the Data Masking Details screen.

## To create data redaction policy

Click **Setup > Administration > System > Batch Jobs** and execute the following batch job (in single thread mode only):

| Set Code | Description                                                   | Job Code         |
|----------|---------------------------------------------------------------|------------------|
| SET-RED  | POLICY CREATION FOR PERSONAL<br>IDENTIFIABLE INFORMATION DATA | REDPRC_BJ_100_01 |

This batch job can either be scheduled for regular run or executed on-demand and facilitates to generate data redaction policy picking only the enabled data masking field information from database. On every run, the batch job drops and re-creates new set of policies in the file based on the details updated in Data Masking Details screen.

The generated policy is either written into CLOB or sql file depending on the following option:

- if the value of system parameter 'CMN\_FILE\_PROCESS\_TO\_LOB' is set to 'Y', the policy file is generated in CLOB and can be accessed by navigating to DashBoard > Process Files screen. For more information on handling Incoming/Outgoing process files, refer to 'Dashboard' section in User Guides.
- If the value of system parameter 'CMN\_FILE\_PROCESS\_TO\_LOB' is 'N', the policy is generated as an sql file and stored in the repository path as defined in the system parameter CMN\_SERVER\_HOME. For example, /scratch/OFSLL/<release>/sql.

Further, the policy file needs to be manually compiled into database schema to apply the masking rules for respective fields for that particular user. Either a system administrator or any other user having administration privileges needs to compile the policies in the database.

### Note

For every change in the data masking details such as masking additional fields or unmasking / disabling masked fields, a new policy is to be created by executing the batch job.

# 2.15.3 Masking User defined data

Apart from factory shipped seed data, additional user identified PII data can be masked by uploading an input file with field details and processing it in Data Masking screen using input file processing method.

1. On identifying the fields, create an input file (in text file format) with table name, column name, and enabled indicator (Y/N) for each field level record. If enabled indicator is 'N', the record is not processed for data masking.

For example, BUSINESS\_APPL\_DETAILS, BSD\_LEGAL\_NAME, N

2. Place the input file to repository path as defined in system parameter CMN\_SERVER\_PATH. For example, /scratch/OFSLL/<release>/input/ipi

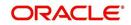

3. Navigate to **Setup > Administration > System > Batch Jobs** screen and execute the following batch job:

| Set Code | Description                           | Job Code         |
|----------|---------------------------------------|------------------|
| SET-IFP  | PI INFROMATION FILE UPLOAD PROCESSING | IPIPRC_BJ_100_01 |

On execution, the batch job picks the file from the location, processes it and loads the seed data into Data Masking screen. By default, all the user identified PII data from input file is categorized separately in Data Masking screen by assigning the value of 'System Defined' property as 'N'.

Once the data is available in Data Masking screen, enable the required fields, assign user responsibility and run the processing batch job - redprc\_bj\_100\_01 to generate a redaction policy. For more details, refer Create data redaction policy section.

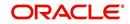

# 3. Administration User

In the **Administration > User**, you can record setup data that define your organization structure and its users. Information in this link is more "data" related, whereas the information stored on the System drop-down link functions more like switches that control system behavior.

## Navigating to Administration System

1. On the Oracle Financial Services Lending and Leasing home screen, click **Setup > Setup > Administration > User**.

The User drop-down link records the following data:

- Organization
- Companies
- Access
- Users
- Credit Bureau
- Correspondence
- Queues
- Printers
- Currencies
- ZipCodes

# 3.1 Organization

The Organization screen records the operational hierarchy of your business in terms of people. It groups the human resources of your business in three categories: organization, division, and department. The system uses this data to control access of users to accounts.(The Companies screen allows you to setup the location of these accounts.)

#### Note

You can have only one active organization, so use the Organization field to define your organization at its highest level.

Divisions are groups within your organization that will have access to the same accounts. Larger organizations often define their divisions by region. Smaller organizations may define division as branch offices or even departments, and might only have one division defined.

Departments are smaller units within a division. They expand on who is in the corresponding Division field. The system uses this sub screen, for example, when setting up the Services screen on the Utility form. At least one department must be defined for each division.

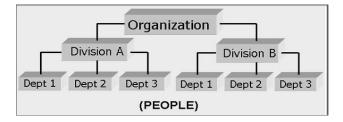

As an example of an organization setup, Oracle Corp. might be defined as:

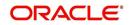

Organization: O-0001Oracle Corp.ORA

Division: OD-001Central RegionC01

Department: ODD-01OriginationORG

Department: ODD-02FundingFUN

Department: ODD-03ServicingSER

Division: OD-002Eastern RegionE01

Department: ODD-11ServicingSER

Department: ODD-12CollectionCOL

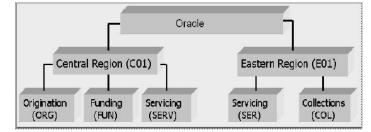

### Note

The Short Name field on the Organization screen allows you to create the ID that Oracle Financial Services Lending and Leasing will use when referring to the organization, division, and department throughout the system.

# To setup the Organization screen

1. Click Setup > Setup > Administration > User > Organization.

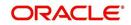

2. In the **Organization Definition** section, there can be only one active entry, so use this screen to define your organization at its highest level. Perform any of the <u>Basic</u> <u>Operations</u> mentioned in Navigation chapter.

| DashBoard                                                                                                    | Organization ×                                                                                                    |                                                                                                    |                                                                                                    |                                                                                                    |                                                                                                    |                                            |                                                                                              |                                                                                                    |                                                                                                    | 0                                                            |
|----------------------------------------------------------------------------------------------------|----------------------------------------------------------------------------------------------------|----------------------------------------------------------------------------------------------------|----------------------------------------------------------------------------------------------------|----------------------------------------------------------------------------------------------------|----------------------------------------------------------------------------------------------------|--------------------------------------------|----------------------------------------------------------------------------------------------|----------------------------------------------------------------------------------------------------|----------------------------------------------------------------------------------------------------|--------------------------------------------------------------|
| Origination                                                                                                    |                                                                                                    | 1.00 DBD                                                                                                    |                                                                                                    |                                                                                                    |                                                                                                    |                                            |                                                                                              |                                                                                                    |                                                                                                    | 100.0000                                                     |
| Servicing                                                                                                    | Organization De                                                                                                    | efinition                                                                                                    |                                                                                                    |                                                                                                    |                                                                                                    |                                            |                                                                                              |                                                                                                    | / Edit                                                                                                   | w 🗸 A                                                        |
| and a state of the state of the                                                                                                    | View - Format -                                                                                                    | Freeze                                                                                                    | Detach                                                                                                    | 🚽 Wrap 🛛 🚷                                                                                                    |                                                                                                    |                                            |                                                                                              |                                                                                                    |                                                                                                    |                                                              |
| Collections                                                                                                    | Organization                                                                                                    | Organization Name                                                                                                    | Short Name                                                                                                    | Enabled                                                                                                    | Country                                                                                                    | City                                       | State                                                                                        | Address Line 1                                                                                                    | Address Line 2                                                                                           | Zip                                                          |
| VFP                                                                                                    | O-0001                                                                                                    | DEMO CORP                                                                                                    | DMC                                                                                                    | Y                                                                                                    | UNITED STATES                                                                                                    | MINNEAPOLIS                                | MINNESOTA                                                                                    | LINE1                                                                                                    | LINE2                                                                                                    | 55344                                                        |
| ools                                                                                                    | <                                                                                                    |                                                                                                    |                                                                                                    |                                                                                                    |                                                                                                    |                                            |                                                                                              |                                                                                                    |                                                                                                    |                                                              |
|                                                                                                    |                                                                                                    |                                                                                                    |                                                                                                    |                                                                                                    |                                                                                                    |                                            |                                                                                              |                                                                                                    |                                                                                                    |                                                              |
| p                                                                                                    | Organization De                                                                                                    | finition                                                                                                    |                                                                                                    |                                                                                                    |                                                                                                    |                                            |                                                                                              |                                                                                                    |                                                                                                    |                                                              |
| tup                                                                                                    |                                                                                                    |                                                                                                    |                                                                                                    |                                                                                                    |                                                                                                    |                                            |                                                                                              | Save and Stay                                                                                                    | Save and Return                                                                                          |                                                              |
| Administration                                                                                                    |                                                                                                    |                                                                                                    |                                                                                                    |                                                                                                    |                                                                                                    |                                            |                                                                                              | Jave and stay                                                                                                    | 2ave and Keturn                                                                                          |                                                              |
| ⊿ System                                                                                                    | Ornar                                                                                                    | nization O-0001                                                                                                    |                                                                                                    |                                                                                                    | * City MINNEAPOL                                                                                                    | 177                                        |                                                                                              | Extn 1                                                                                                    |                                                                                                    |                                                              |
| System Parameter                                                                                                    | 10 A 10 A 10 A 10 A 10 A 10 A 10 A 10 A                                                                                                    | Name DEMO CORP                                                                                                    |                                                                                                    |                                                                                                    |                                                                                                    |                                            | -                                                                                            |                                                                                                    |                                                                                                    |                                                              |
| Lookups<br>User Defined Tables                                                                                                    | (The second second second second second second second second second second second second second second second s                                                                                                    |                                                                                                    |                                                                                                    |                                                                                                    | * State MINNESOTA                                                                                                    | 4                                          | ~                                                                                            | Phone 2                                                                                                    |                                                                                                    |                                                              |
| Audit Tables                                                                                                    |                                                                                                    | t Name DMC                                                                                                    |                                                                                                    |                                                                                                    | * Zip 55344                                                                                                    |                                            |                                                                                              | Extn 2                                                                                                    |                                                                                                    |                                                              |
|                                                                                                    |                                                                                                    | Enabled 🖌                                                                                                    |                                                                                                    |                                                                                                    | Extn 7255                                                                                                    |                                            |                                                                                              | * Fax 1 (                                                                                                    | 123)-456-7890                                                                                            |                                                              |
| Licer Defined Defaultr                                                                                                    |                                                                                                    |                                                                                                    |                                                                                                    |                                                                                                    |                                                                                                    |                                            |                                                                                              |                                                                                                    |                                                                                                    |                                                              |
| User Defined Defaults                                                                                                    |                                                                                                    | Country UNITED STAT                                                                                                    | ES                                                                                                    | ~                                                                                                    |                                                                                                    |                                            |                                                                                              | 5                                                                                                    |                                                                                                    |                                                              |
| Transaction Codes                                                                                                    | *(                                                                                                    | Country UNITED STAT                                                                                                    | ES                                                                                                    | ~                                                                                                    | * City MINNEAPOL                                                                                                    | LIS                                        |                                                                                              | Fax 2                                                                                                    |                                                                                                    |                                                              |
|                                                                                                    | * (<br>* Address                                                                                                    | s Line 1 LINE1                                                                                                    | ES                                                                                                    | V                                                                                                    |                                                                                                    |                                            | V                                                                                            | Fax 2                                                                                                    |                                                                                                    |                                                              |
| Transaction Codes<br>Data Files                                                                                                    | * (<br>* Address                                                                                                    |                                                                                                    | ES                                                                                                    | ×                                                                                                    | * City MINNEAPOI<br>* State MINNESOTA                                                                                                    | 4                                          | ~                                                                                            | Fax 2                                                                                                    |                                                                                                    |                                                              |
| Transaction Codes<br>Data Files<br>Dedupe                                                                                                    | * (<br>* Address                                                                                                    | s Line 1 LINE1                                                                                                    | ES                                                                                                    | V                                                                                                    | * City MINNEAPOL                                                                                                    | 4                                          | ~                                                                                            | Fax 2                                                                                                    |                                                                                                    |                                                              |
| Transaction Codes<br>Data Files<br>Dedupe<br>Securitization                                                                                                    | * (<br>* Address<br>Address                                                                                                    | s Line 1 LINE1<br>s Line 2 LINE2                                                                                                    | ES                                                                                                    | Y                                                                                                    | * City MINNEAPOI<br>* State MINNESOTA                                                                                                    | 4                                          | V                                                                                            |                                                                                                    | Aria Dur                                                                                                 |                                                              |
| Transaction Codes<br>Data Files<br>Dedupe<br>Securitization<br>Events                                                                                                    | * (<br>* Address<br>Address<br>Division Definiti                                                                                                    | s Line 1 LINE1<br>s Line 2 LINE2                                                                                                    |                                                                                                    |                                                                                                    | * City MINNEAPOI<br>* State MINNESOTA                                                                                                    | 4                                          | V                                                                                            | Fax 2                                                                                                    | 🖉 Edit 📃 Vier                                                                                            | w 🖋 i                                                        |
| Transaction Codes<br>Data Files<br>Dedupe<br>Securitization<br>Events<br>Batch Jobs<br>Producer Cycles<br>Vendors                                                                                                    | * (<br>* Address<br>Address                                                                                                    | s Line 1 LINE1<br>s Line 2 LINE2                                                                                                    |                                                                                                    | لا Wrap                                                                                                    | * City MINNEAPOI<br>* State MINNESOTA                                                                                                    | 4                                          |                                                                                              |                                                                                                    | 🖉 Edit 🗌 Vier                                                                                            | w 🖉 I                                                        |
| Transaction Codes<br>Data Files<br>Dedupe<br>Securitization<br>Events<br>Batch Jobs<br>Producer Cycles<br>Vendors<br>Collection Cycles                                                                                                    | * (<br>* Address<br>Address<br><b>Division Definiti</b><br>View + Format +<br>Division                                                                                                    | s Line 1 LINE1<br>s Line 2 LINE2                                                                                                    | Detach<br>Short Name                                                                                                    | لاستعور المراجع المراجع المراجع المراجع المراجع المراجع المراجع المراجع المراجع المراجع المراجع المراجع المراجع | * City MINNEAPOL<br>* State MINNESOTA<br>* Phone 1 (123)-456-7<br>Country                                                                                              | A<br>7890<br>City                          | State                                                                                        | Address Line 1                                                                                                    | Address Line 2                                                                                           | Zip                                                          |
| Transaction Codes<br>Data Files<br>Dedupe<br>Securitization<br>Events<br>Batch Jobs<br>Producer Cycles<br>Vendors<br>Collection Cycles<br>Reports                                                                                                    | * (d<br>* Address<br>Address<br>Division Definiti<br>View - Format -<br>Division<br>OD-001                                                                                                    | s Line 1 LINE1<br>s Line 2 LINE2                                                                                                    | Detach<br>Short Name<br>US01                                                                                                    | Wrap والالله<br>Enabled<br>۲                                                                                    | * City MINNEAPOI<br>* State MINNESOTA<br>* Phone 1 (123)-456-7<br>Country<br>UNITED STATES                                                                             | City<br>MINNEAPOLIS                        | State<br>MINNESOTA                                                                           | 네마 Add<br>Address Line 1<br>LINE1                                                                                                    | Address Line 2<br>LINE2                                                                                  | Zip<br>55344                                                 |
| Transaction Codes<br>Data Files<br>Dedupe<br>Securitization<br>Events<br>Batch Jobs<br>Producer Cycles<br>Vendors<br>Collection Cycles<br>Reports<br>Error Messages                                                                                                    | * (<br>* Address<br>Address<br>Division Definiti<br>View - Format -<br>Division<br>OD-001<br>OD-002                                                                                                    | s Line 1 LINE1<br>ion<br>Division Name<br>DMC-USA<br>DMC-NL                                                                                                    | Detach<br>Short Name<br>US01<br>NL02                                                                                                    | Wrap 🖓<br>Enabled<br>Y<br>Y                                                                                     | * City MINNEAPOR<br>* State MINNESOT<br>* Phone 1 (123)-456-7<br>Country<br>UNITED STATES<br>NETHERLANDS                                                               | City<br>MINNEAPOLIS<br>AMSTERDAM           | State<br>MINNESOTA<br>SOUTH HOLLAND                                                          | 슈머 Address Line 1<br>LINE1<br>LINE1                                                                                                    | Address Line 2<br>LINE2<br>LINE2                                                                         | Zip<br>55344<br>1016RJ                                       |
| Transaction Codes<br>Data Files<br>Dedupe<br>Securitization<br>Events<br>Batch Jobs<br>Producer Cycles<br>Vendors<br>Collection Cycles<br>Reports<br>Error Messages<br>Translations                                                                                                    | * (<br>* Address<br>Address<br>• Division Definiti<br>View + Format +<br>Division<br>• OD-001<br>• OD-002<br>• OD-003                                                                                                    | s Line 1 LINE1<br>s Line 2 LINE2                                                                                                    | Detach<br>Short Name<br>US01                                                                                                    | Wrap والالله<br>Enabled<br>۲                                                                                    | * City MINNEAPOI<br>* State MINNESOTA<br>* Phone 1 (123)-456-7<br>Country<br>UNITED STATES                                                                             | City<br>MINNEAPOLIS                        | State<br>MINNESOTA                                                                           | 네마 Add<br>Address Line 1<br>LINE1                                                                                                    | Address Line 2<br>LINE2                                                                                  | Zip<br>55344<br>1016RJ<br>2                                  |
| Transaction Codes<br>Data Files<br>Dedupe<br>Securitization<br>Events<br>Batch Jobs<br>Producer Cycles<br>Vendors<br>Callection Cycles<br>Reports<br>Error Messages<br>Translations                                                                                                    | * (<br>* Address<br>Address<br>Division Definiti<br>View - Format -<br>Division<br>OD-001<br>OD-002                                                                                                    | s Line 1 LINE1<br>ion<br>Division Name<br>DMC-USA<br>DMC-NL                                                                                                    | Detach<br>Short Name<br>US01<br>NL02                                                                                                    | Wrap 🖓<br>Enabled<br>Y<br>Y                                                                                     | * City MINNEAPOR<br>* State MINNESOT<br>* Phone 1 (123)-456-7<br>Country<br>UNITED STATES<br>NETHERLANDS                                                               | City<br>MINNEAPOLIS<br>AMSTERDAM           | State<br>MINNESOTA<br>SOUTH HOLLAND                                                          | 슈머 Address Line 1<br>LINE1<br>LINE1                                                                                                    | Address Line 2<br>LINE2<br>LINE2                                                                         | Zip<br>55344<br>1016RJ<br>2                                  |
| Transaction Codes<br>Data Piles<br>Destupe<br>Securitzation<br>Events<br>Batch Jobs<br>Producer Cycles<br>Vendors<br>Collection Cycles<br>Peports<br>Error Messages<br>Translastion<br>distance<br>Granization                                                                                                    | * (<br>* Address<br>Address<br>• Division Definiti<br>View + Format +<br>Division<br>• OD-001<br>• OD-002<br>• OD-003                                                                                                    | s Line 1 LINE1<br>ion<br>Division Name<br>DMC-USA<br>DMC-NL                                                                                                    | Detach<br>Short Name<br>US01<br>NL02                                                                                                    | Wrap 🖓<br>Enabled<br>Y<br>Y                                                                                     | * City MINNEAPOR<br>* State MINNESOT<br>* Phone 1 (123)-456-7<br>Country<br>UNITED STATES<br>NETHERLANDS                                                               | City<br>MINNEAPOLIS<br>AMSTERDAM           | State<br>MINNESOTA<br>SOUTH HOLLAND                                                          | 슈머 Address Line 1<br>LINE1<br>LINE1                                                                                                    | Address Line 2<br>LINE2<br>LINE2                                                                         | Zip<br>55344<br>1016RJ<br>2                                  |
| Transaction Codes<br>Data Files<br>Dedupe<br>Securitation<br>Events<br>Bach Jobs<br>Producer Cycles<br>Vendos<br>Collection Cycles<br>Reports<br>Error Nesages<br>Translations<br>Ulter<br>Companies                                                                                                    | = {<br>* Address<br>Address<br>Division Definiti<br>View ← Format ←<br>Division<br>OD=001<br>OD=002<br>OD=003<br><                                                                                                    | s Line 1 LINE1<br>ion<br>Division Name<br>DMC-USA<br>DMC-NL                                                                                                    | Detach Short Name<br>US01<br>NL02<br>SA03                                                                                                    | Wrap 🖓<br>Enabled<br>Y<br>Y                                                                                     | * City MINNEAPOR<br>* State MINNESOT<br>* Phone 1 (123)-456-7<br>Country<br>UNITED STATES<br>NETHERLANDS                                                               | City<br>MINNEAPOLIS<br>AMSTERDAM           | State<br>MINNESOTA<br>SOUTH HOLLAND                                                          | 슈머 Address Line 1<br>LINE1<br>LINE1                                                                                                    | Address Line 2<br>LINE2<br>LINE2                                                                         | Zip<br>55344<br>1016RJ<br>2                                  |
| Transaction Codes<br>Data Nies<br>Deduce<br>Securitization<br>Events<br>Batch Jobs<br>Producer Cycles<br>Vendors<br>Collection Cycles<br>Reports<br>Error Messages<br>Translation<br>Companies<br>Access                                                                                                    | = {<br>* Address<br>Address<br>Division Definiti<br>View ← Format ←<br>Division<br>OD=001<br>OD=002<br>OD=003<br><                                                                                                    | in 1 LINE1<br>LINE 2 LINE2<br>LINE 2 LINE2<br>Division Name<br>DMC-USA<br>DMC-NL<br>DMC-SA                                                                                                    | Detach Short Name<br>US01<br>NL02<br>SA03                                                                                                    | Wrap 🖓<br>Enabled<br>Y<br>Y                                                                                     | * City MINNEAPOR<br>* State MINNESOT<br>* Phone 1 (123)-456-7<br>Country<br>UNITED STATES<br>NETHERLANDS                                                               | City<br>MINNEAPOLIS<br>AMSTERDAM           | State<br>MINNESOTA<br>SOUTH HOLLAND                                                          | 슈머 Address Line 1<br>LINE1<br>LINE1                                                                                                    | Address Line 2<br>LINE2<br>LINE2                                                                         | Zip<br>55344<br>1016RJ<br>2                                  |
| Transaction Codes<br>Data Files<br>Deduce<br>Securitation<br>Fronts<br>Bach Jobs<br>Producer Cycles<br>Vendos<br>Collection Cycles<br>Reports<br>Error Nesages<br>Translations<br>User<br>Organises<br>Access<br>Users                                                                                                    | * (<br>* Address<br>Address<br>• Division Definiti<br>View + Format +<br>Division<br>00-001<br>00-001<br>00-003<br>• •<br>Department Definit                                                                                                    | s Line 1 LINE1<br>s Line 2 LINE2<br>Division Name<br>DMC-NL<br>DMC-SA<br>tion Display Formal                                                                                                    | Detach Short Name<br>US01<br>NL02<br>SA03                                                                                                    | Wrap 🖓<br>Enabled<br>Y<br>Y                                                                                     | * City MINNEAPOR<br>* State MINNESOT<br>* Phone 1 (123)-456-7<br>Country<br>UNITED STATES<br>NETHERLANDS                                                               | City<br>MINNEAPOLIS<br>AMSTERDAM           | State<br>MINNESOTA<br>SOUTH HOLLAND                                                          | Address Line 1<br>LINE1<br>LINE1<br>LINE1<br>LINE1                                                                                                    | Address Line 2<br>LINE2<br>LINE2<br>LINE2                                                                | Zip<br>55344<br>1016RJ<br>2                                  |
| Transaction Codes<br>Data Niles<br>Deduce<br>Securitization<br>Events<br>Batch Jobs<br>Producer Cycles<br>Vendors<br>Collection Cycles<br>Reports<br>Error Messages<br>Translation<br>Companies<br>Acces<br>Usars<br>Credit Bureau                                                                                                    | * Address     Address     Address     Address     Division Definiti     View ← Format ←     Division 00:001     00:002     00:003     <     Department Definit     Department Definit                                                                                                    | s Line 1 LINE1<br>s Line 2 LINE2<br>ion<br>Division Name<br>DMC-NL<br>DMC-SA<br>tion Display Formal<br>efinition                                                                                                    | Detach<br>Short Name<br>US01<br>NL02<br>SA03                                                                                                    | 수실 Wrap Rabled<br>Enabled<br>Y<br>Y<br>Y                                                                        | * City MINNEAPOI<br>* State MINNESOT<br>* Phone 1 (123)-456-7<br>Country<br>UNITED STATES<br>SAUDI ARABIA                                                              | City<br>MINNEAPOLIS<br>AMSTERDAM           | State<br>MINNESOTA<br>SOUTH HOLLAND                                                          | 슈머 Address Line 1<br>LINE1<br>LINE1                                                                                                    | Address Line 2<br>LINE2<br>LINE2                                                                         | Zip<br>55344<br>1016RJ<br>2                                  |
| Transaction Codes<br>Data Files<br>Deduce<br>Securitation<br>Events<br>Bach Jobs<br>Producer Cycles<br>Vendos<br>Collection Cycles<br>Reports<br>Error Nearges<br>Translations<br>Usar<br>Organis<br>Access<br>Usar<br>Companies<br>Access<br>Usars<br>Credit Bureau<br>Correspondence                                                                                                    | * (<br>* Address<br>Address<br>Division Definiti<br>View + Format +<br>Division<br>Division<br>Division<br>Division<br>Division<br>Division<br>Division<br>Division<br>CO-002<br>CO-003<br>CO-002<br>CO-003<br>CO-003 | s Line 1 LINE1<br>s Line 2 LINE2<br>ion<br>Diskion Name<br>DMC-USA<br>DMC-NL<br>DMC-SA<br>tion Display Formal<br>efinition                                                                                                    | Detach Short Name<br>US01<br>NL02<br>SA03                                                                                                    | 선 Wrap (원)<br>Enabled<br>Y<br>Y<br>Y                                                                            | * CRY MINNEAPOL<br>* State MINNESOT<br>* Phone 1 (123)-456-7<br>Country<br>UNITED STATES<br>NETHERLANDS<br>SAUDI ARABIA                                                | Chy<br>MINNEAPOLIS<br>AMSTERDAM<br>JEDDAH  | State<br>MINNESOTA<br>SOUTH HOLLAND<br>SETME                                                 | 수 Add<br>Address Line 1<br>LINE1<br>LINE1<br>LINE1<br>LINE1                                                                                                    | Address Line 2<br>LINE2<br>LINE2<br>LINE2<br>LINE2                                                       | Zip<br>55344<br>1016RJ<br>2                                  |
| Transaction Codes<br>Data Riles<br>Declupe<br>Securitization<br>Events<br>Batch Jobs<br>Producer Cycles<br>Vendors<br>Collection Cycles<br>Reports<br>Error Mesiages<br>Translation<br>Companies<br>Access<br>Users<br>Users<br>Credit Bureau                                                                                                    | * 4<br>* Address<br>Address<br>Division Definiti<br>View + Format -<br>Division<br>Droion<br>00-001<br>00-002<br>00-003<br>C<br>Department Definit<br>Department D<br>View + format -<br>Uew + format -<br>Department D                                                                                                    | s Line 1 LINE1<br>s Line 2 LINE2<br>ion<br>Drison Name<br>DMC-SA<br>DMC-NA<br>DMC-SA<br>tion Display Format<br>efinition<br>r Proze<br>Department Nam                                                                                                    | Detach Short Name<br>US01<br>NL02<br>SA03<br>Is<br>Detach<br>e Short Name                                                                                                    | الله الله الله الله الله الله الله الله                                                                         | * City MINNEAPOL<br>* State MINNESOT<br>* Phone 1 (123)-456-7<br>Country<br>UNITED STATES<br>NUTTED STATES<br>SAUDI ARABIA                                             | City<br>MINNEAPOLIS<br>AMSTERDAM<br>JEDDAH | State<br>MINNESOTA<br>SOUTH HOLLAND<br>SETME<br>State                                        | ्रिक Address Line 1<br>LINE1<br>LINE1<br>LINE1<br>LINE1<br>LINE1<br>LINE1                                                                                                    | Address Line 2<br>LINE2<br>LINE2<br>LINE2<br>LINE2<br>LINE2<br>LINE2<br>Address Line 2                   | Zip<br>55344<br>1016RJ<br>2<br>>                             |
| Transaction Codes<br>Data Niles<br>Deduce<br>Securitization<br>Events<br>Batch Jobs<br>Producer Cycles<br>Vendors<br>Collection Cycles<br>Reports<br>Error Messages<br>Translation<br>Companies<br>Access<br>Users<br>Creat Bureau<br>Correspondence<br>General Ledger                                                                                                    | * (<br>* Address<br>Address<br>Division Definiti<br>View & Format ~<br>Division<br>Do-001<br>00-002<br>00-003<br><b>C</b><br>Department Definit<br>Department Definit<br>Department Definit                                                                                                    | s Line 1 LINE1<br>s Line 2 LINE2<br>ton<br>Division Name<br>DMC-NL<br>DMC-NL<br>DMC-SA<br>tion<br>Display Formal<br>efinition<br>Freeze<br>Display Formal<br>Chightan Took                                                                                                    | Control of the second second | 수실 Wrap Rabled Y<br>Y<br>Y<br>Y<br>Y<br>Y<br>Y<br>Y                                                             | * City MINNEAPQ<br>* State MINNESOT<br>* Phone 1 (123)-456-7<br>Country<br>UNITED STATES<br>SAUDI ARABIA                                                               | CRy<br>MINNEAPOLIS<br>AMSTERDAM<br>JEDDAH  | State<br>MINNESOTA<br>SOUTH HOLLAND<br>SETME<br>State<br>MINNESOTA                           | الله ملط الله ملك ملك ملك ملك ملك ملك ملك ملك ملك ملك                                                                                                    | Address Line 2<br>LINE2<br>LINE2<br>LINE2<br>LINE2<br>LINE2<br>Address Line 2<br>LINE2                   | Zip<br>55344<br>1016RJ<br>2<br>>                             |
| Transaction Codes<br>Data Files<br>Deduce<br>Securitation<br>Producer Cycles<br>Wendors<br>Collection Cycles<br>Reports<br>Error Nearges<br>Translations<br>di User<br>Companies<br>Access<br>Users<br>Companies<br>Access<br>Users<br>Constituenes<br>Companies<br>Access<br>Users<br>Constituenes<br>Companies<br>Access<br>Users<br>Constituenes<br>Companies<br>Access<br>Users<br>Constituenes<br>Companies<br>Access<br>Users<br>Constituenes<br>Companies<br>Access<br>Users<br>Constituenes<br>Companies<br>Access<br>Users<br>Companies<br>Access<br>Users<br>Companies<br>Access<br>Users<br>Companies<br>Access<br>Users<br>Companies<br>Access<br>Users<br>Companies<br>Access<br>Users<br>Companies<br>Access<br>Users<br>Companies<br>Access<br>Users<br>Companies<br>Access<br>Users<br>Companies<br>Access<br>Users<br>Companies<br>Access<br>Users<br>Companies<br>Access<br>Users<br>Companies<br>Companies<br>Access<br>Users<br>Companies<br>Companies<br>Comp | ** Address     Address     Address     Address     Obvision Definiti     View + Format +     Division     Division Definit     Division     Division     Div                                                                                                    | s Line 1 LINE1<br>s Line 2 LINE2<br>CON<br>CON<br>CON<br>CON<br>CON<br>CON<br>CON<br>CON                                                                                                    | Detach Short Name US01 NL02 SA03 S S Detach Short Name ORG FUN                                                                                                    | وياً Wrap و<br>Enabled<br>۲<br>۲<br>۲<br>۲                                                                      | * GRY MINNEAPOL<br>* State MINNESOT<br>* Phone 1 (123)-466-7<br>Country<br>UNITED STATES<br>AUDI ARABIA<br>Country<br>UNITED STATES<br>UNITED STATES                   | City<br>MINNEAPOLIS<br>AMSTERDAM<br>JEDDAH | State<br>MINNESOTA<br>SOUTH HOLLAND<br>SETME<br>State<br>MINNESOTA<br>MINNESOTA              | الله الله الله الله الله الله الله الله                                                                                                    | Address Line 2<br>LINE2<br>LINE2<br>LINE2<br>LINE2<br>LINE2<br>Address Line 2<br>LINE2<br>LINE2          | 55344<br>1016RJ<br>2<br>≫ Autor<br>5534<br>5534              |
| Transaction Codes<br>Data Niles<br>Dedupe<br>Securitation<br>Events<br>Batch Jobs<br>Producer Cycles<br>Wendors<br>Collection Cycles<br>Reports<br>Error Messages<br>Translation<br>Companies<br>Acces<br>Usars<br>Creat Bureau<br>Correspondence<br>General Ledger<br>Queues<br>Printers                                                                                                    | ** Address     Address     Address     Address     Address     Obvision Definit     View + Format +     Division     On-001     On-002     On-002     On-002     On-002     On-002     On-002     On-002     On-00     On-01     On-02     On-01     On-02     On-02     On-02     On-02     On-02     On-03                                                                                                    | s Line 1 LINE1<br>s Line 2 LINE2<br>ton<br>Division Name<br>Division Name | Short Name<br>USD1<br>NL02<br>SA03<br>S<br>S<br>Short Name<br>ORG<br>FUN<br>S                                                                                                    | وياً Wrap وي<br>Fabled<br>Y<br>Y<br>Y<br>Y<br>Y<br>Y<br>Y<br>Y<br>Y<br>Y<br>Y<br>Y<br>Y                         | * City MINNEAPQ<br>* State MINNESOT<br>* Phone 1 (123)-456-7<br>Country<br>UNITED STATES<br>SAUDI ARABIA<br>Country<br>UNITED STATES<br>UNITED STATES<br>UNITED STATES | City<br>MINNEAPOLIS<br>AMSTERDAM<br>JEDOAH | State<br>MINNESOTA<br>SOUTH HOLLAND<br>SETME<br>State<br>MINNESOTA<br>MINNESOTA<br>MINNESOTA | الله ملط محمد الله ملك محمد الله ملك ملك محمد الله ملك ملك ملك ملك محمد الله من الله محمد الله محمد اله محمد الله محمد الله محمد الله محمد الله محمد الله محمد الله محمد المحمد الله محمد الله محمد الله محمد الله محمد الله محمد الله محمد الله محمد الله محمد الله محمد الله محمد الله محمد الله محمد الله محمد الله محمد الله محمد المحمد المحمد المحمد المحمد المحمد المحمد المحمد المحم<br>محمد المحمد المحمد المحمد المحمد المحمد المحمد المحمد المحمد المحمد المحمد المحمد المحمد المحمد المحمد المحمد المحمد المحمد المحمد المحمد المحمد المحمد المحمد المحمد المحمد المحم المحمد المحمد المحمد المحم المحمم المحم المحمد المحمد | Address Line 2<br>LINE2<br>LINE2<br>LINE2<br>LINE2<br>LINE2<br>LINE2<br>LINE2<br>LINE2<br>LINE2<br>LINE2 | Zip<br>55344<br>1016RJ<br>2<br>><br>Zip<br>534<br>534<br>534 |
| Transaction Codes Data Files Dada Files Dada Joles Deduces Securitation Events Bach Jole Producer Cycles Vendrr Collection Cycles Translations Translations Users Companies Access Users Companies Correspondence General Ledger Optimums Bank Cotalis Bank Cotalis                                                                                                    | ** Address     Address     Address     Address     Obvision Definiti     View + Format +     Division     Division Definit     Division     Division     Div                                                                                                    | s Line 1 LINE1<br>s Line 2 LINE2<br>CON<br>CON<br>CON<br>CON<br>CON<br>CON<br>CON<br>CON                                                                                                    | Detach Short Name US01 NL02 SA03 S S Detach Short Name ORG FUN                                                                                                    | وياً Wrap و<br>Enabled<br>۲<br>۲<br>۲<br>۲                                                                      | * GRY MINNEAPOL<br>* State MINNESOT<br>* Phone 1 (123)-466-7<br>Country<br>UNITED STATES<br>AUDI ARABIA<br>Country<br>UNITED STATES<br>UNITED STATES                   | City<br>MINNEAPOLIS<br>AMSTERDAM<br>JEDDAH | State<br>MINNESOTA<br>SOUTH HOLLAND<br>SETME<br>State<br>MINNESOTA<br>MINNESOTA              | ्रिक Add<br>Address Line 1<br>LINE1<br>LINE1<br>LINE1<br>Address Line 1<br>LINE1<br>LINE1                                                                                                    | Address Line 2<br>LINE2<br>LINE2<br>LINE2<br>LINE2<br>LINE2<br>Address Line 2<br>LINE2<br>LINE2          | Zip<br>55344<br>1016RJ<br>2<br>><br>Zip<br>5534<br>5534      |

| Field:            | Do this:                                                                                                    |
|-------------------|----------------------------------------------------------------------------------------------------|
| Organization      | Specify the organization ID (the ID is the unique identifier used internally by Oracle Financial Services Lending and Leasing to represent your organization). |
|                   | Note: Do not edit this field.                                                                                                    |
| Organization Name | Specify the organization name.                                                                                                    |
| Short Name        | Specify the short name for the organization.                                                                                                    |
|                   | <b>Note</b> : This ID represents this organization throughout the system.                                                                                      |
| Enabled           | Check this box to enable the organization.                                                                                                    |
|                   | <b>Note</b> : Only one enabled organization is currently allowed by Oracle Financial Services Lending and Leasing.                                             |
| Country           | Select the country where the organization is located from the drop-down list.                                                                                  |
| City              | Specify the city where the organization is located.                                                                                                    |
| State             | Select the state where the organization is located from the drop-down list.                                                                                    |
| Address Line 1    | Specify the address line 1 for the organization.                                                                                                    |
| Address Line 2    | Specify the address line 2 for the organization.                                                                                                    |

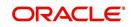

| Field:  | Do this:                                                                                       |
|---------|------------------------------------------------------------------------------------------------|
| Zip     | Select the zip code of the location where the organization is located from the drop-down list. |
| Extn    | Specify the extension of the selected zip code.                                                |
| Phone 1 | Specify the primary phone number for the organization.                                         |
| Extn 1  | Specify the phone extension for the primary phone number.                                      |
| Phone 2 | Specify the alternate phone number for the organization .                                      |
| Extn 2  | Specify the phone extension for the alternate phone number, if specified.                      |
| Fax 1   | Specify the primary fax number for the organization.                                           |
| Fax 2   | Specify the alternate fax number for the organization.                                         |

3. Perform any of the <u>Basic Actions</u> mentioned in Navigation chapter.

4. In the **Division Definition** section, you can setup the information for the groups within your organization that will have access to the same accounts. Perform any of the <u>Basic</u> <u>Operations</u> mentioned in Navigation chapter.

| Field:                        | Do this:                                                                                                    |  |  |  |
|-------------------------------|----------------------------------------------------------------------------------------------------|--|--|--|
| Division                      | Specify the division ID. The ID is the unique identifier used inter-<br>nally by the system to represent the division within the organiza-<br>tion. |  |  |  |
|                               | <b>Note</b> : Once specified, do not edit this field.                                                                                               |  |  |  |
| Division Name                 | Specify the division name.                                                                                                    |  |  |  |
| Short Name                    | Specify the short name for the division.                                                                                                    |  |  |  |
|                               | <b>Note</b> : This ID represents this division throughout the system (required).                                                                    |  |  |  |
| Enabled                       | Check this box to enable the division.                                                                                                    |  |  |  |
| Country                       | Select the country where the division is located from the drop-<br>down list.                                                                       |  |  |  |
| City                          | Specify the city where the division is located.                                                                                                    |  |  |  |
| State                         | Select the state where the division is located from the drop-down list.                                                                             |  |  |  |
| Address Line 1                | Specify the address line 1 for the division.                                                                                                    |  |  |  |
| Address Line 2<br>(unlabeled) | Specify the address line 2 for the division.                                                                                                    |  |  |  |
| Zip                           | Select the zip code of the location where the division is located from the drop-down list.                                                          |  |  |  |

| Field:  | Do this:                                               |
|---------|--------------------------------------------------------|
| Extn    | Specify the extension of the selected zip code.        |
| Phone 1 | Specify the primary phone number for the division.     |
| Extn 1  | Specify the extension for the primary phone number.    |
| Phone 2 | Specify the alternate phone number for the division.   |
| Extn 2  | Specify the extension for the alternate phone number . |
| Fax 1   | Specify the primary fax number for the division.       |
| Fax 2   | Specify the alternate fax number for the division.     |

5. Perform any of the <u>Basic Actions</u> mentioned in Navigation chapter.

- 6. Click Setup > Setup > Administration > User > Organization > Department Definition.
- 7. On the **Department Definition** section, perform any of the <u>Basic Operations</u> mentioned in Navigation chapter.

| Field:          | Do this:                                                                                                    |
|-----------------|----------------------------------------------------------------------------------------------------|
| Department      | Specify the department ID.                                                                                                   |
|                 | <b>Note</b> : The ID is the unique identifier used internally by the system to represent the department within the division. |
| Department Name | Specify the department name.                                                                                                 |
| Short Name      | Specify the short name for the department.                                                                                   |
|                 | <b>Note</b> : This is the ID that appears throughout the system to represent this department.                                |
| Enabled         | Check this box to enable the department.                                                                                     |
| Country         | Select the country where the department is located from the drop-down list.                                                  |
| City            | Specify the city where the department is located.                                                                            |
| State           | Select the state where the department is located from the drop-<br>down list.                                                |
| Address Line 1  | Specify the address line 1 for the department.                                                                               |
| Address Line 2  | Specify the address line 2 for the department.                                                                               |
| Zip             | Select the zip code where the department is located from the drop-down list.                                                 |
| Extn            | Specify the zip extension where the department is located.                                                                   |
| Phone 1         | Specify the primary phone number for the department.                                                                         |
| Extn 1          | Specify the phone extension for the primary phone number.                                                                    |

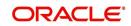

| Field:  | Do this:                                                    |
|---------|-------------------------------------------------------------|
| Phone 2 | Specify the alternate phone number for the department.      |
| Extn 2  | Specify the phone extension for the alternate phone number. |
| Fax 1   | Specify the primary fax number for the department.          |
| Fax 2   | Specify the alternate fax number for the department.        |

8. Perform any of the Basic Actions mentioned in Navigation chapter.

- 9. Click Setup > Setup > Administration > User > Organization > Display Format.
- 10. On the **Display Format** section, perform any of the <u>Basic Operations</u> mentioned in Navigation chapter.

A brief description of the fields is given below:

| Field:          | Do this:                                                                                                    |
|-----------------|----------------------------------------------------------------------------------------------------|
| Format Type     | Select the type of format from the drop-down list.                                                                                                    |
| Format Sub Type | Select the sub type of the format from the drop-down list. The format sub type will be displayed based on the format type selected.                                          |
| Format          | Specify or select the format based on the format type and format sub<br>type selected. For Date and Time Zone format, select the required<br>option from the drop-down list. |
| Format Mask     | Specify the format mask.                                                                                                    |
| Format Filler   | Specify the format filler.                                                                                                    |
| Special Data    | Specify the special data, if any.                                                                                                    |
| Enabled         | Check this box to enable the display format.                                                                                                    |

11. Perform any of the **Basic Actions** mentioned in Navigation chapter.

# 3.2 <u>Companies</u>

The Companies screen records the hierarchical structure of your portfolio companies and their branches. Just as Oracle Financial Services Lending and Leasing uses the Organization screen to determine the location of people, it uses the information on the Companies screen to determine the location of accounts. In completing the Companies screen, there can be more than one company, and each company can have more than one branch.

Accounting is performed at the company level. Accountscan be sorted down to the branch level. For this reason, branches are set up to reflect different business practices. You would set up different branches if, for example:

- The General Ledger (GL) differs between branches
- The branches work with different accounts
- There is a difference between branches in terms of the tasks they perform

As an example of the companies setup, Oracle Corp. might have the following companies and branches defined as:

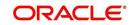

Company: C-0001TrustOne Financial CorpTOFC

Branch: CB-01TOFC - HeadquartersHQ

Branch: CB-02Kennedy Plaza KP

Company: C-0002Credtyme Credit CorpCCC

Branch: CB-11CCC - HeadquartersHQ

Branch: CB-12CCC - MissoulaMT

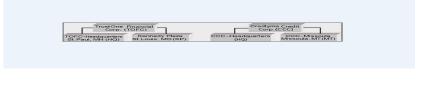

#### Note

- The system does not limit the number of companies or associated branches with the company you can enter.
- The Short Name field on the Companies screen allows you to create the ID that the system will use while referring to the company and branch.

KEY CONCEPT: Note the difference between the Company screen and the Organization screen:

- On the **Organization** screen, *Oracle Financial Services Lending and Leasing users* belong to an organization and division.
- On the **Companies** screen, *credit accounts* belong to a company and branch.

As you can see in the following Access screen section, the information on the Organization and Companies screens define the operational hierarchy of your companies in terms of which Oracle Financial Services Lending and Leasing users will have access to which *accounts* 

#### To setup the Companies

1. Click Setup > Setup > Administration > User > Companies. The Companies screen defines entities within your organization that originate and/or service Loans.

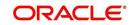

2. In the **Company Definition** section, perform any of the <u>Basic Operations</u> mentioned in Navigation chapter.

|                       | - |                           |               |            |             |           |                    |           |          |                   |                 |        |
|-----------------------|---|---------------------------|---------------|------------|-------------|-----------|--------------------|-----------|----------|-------------------|-----------------|--------|
| DashBoard             |   | Companies ×               |               |            |             |           |                    |           |          |                   |                 | ×      |
| Drigination           |   | 0                         | 24211         |            |             |           |                    |           |          | ale Add           | A-10 0          | ✓ Aud  |
| Servicing             |   | Company Definition        |               | Detach 🚽   | Wrap 🚱      |           |                    |           |          | din 999           | 🖉 Edit 🔄 View   |        |
| Collections           |   |                           |               |            |             |           |                    |           |          |                   |                 |        |
| WFP                   |   | Company                   | Name          | Short Name | Currency    | Enable    | ed Country         | City      | 0        | State             | Address Line 1  | Addres |
| Fools                 |   |                           |               |            |             | N         |                    |           |          |                   |                 |        |
|                       |   |                           | ABC           | A          | US DOLLAR   | N         | UNITED S           |           | INGFIELD |                   |                 |        |
| up                    |   |                           | DEMO BANK USA | US01       | US DOLLAR   | Y         | CANADA             |           | TONTO    | CANADA            | LINE1           | LINE2  |
| User Defined Defaults |   |                           | DEMO BANK NL  | NL02       | EURO        | Y         | NETHERL            |           | STERDAM  | ALASKA            | LINE1           | LINE   |
| Transaction Codes     | ^ |                           | DEMO BANK SA  | SA03       | SAUDI RIYAL | Y         | SAUDI AF           | LABIA JEC | DAH      | SETME             | LINE1           | LINE   |
| Data Files            |   | <                         |               |            |             |           |                    |           |          |                   |                 | >      |
| Dedupe                |   |                           |               |            |             |           |                    |           |          |                   |                 |        |
| Securitization        |   | <b>Company Definition</b> | m             |            |             |           |                    |           |          |                   |                 |        |
| Events                |   | company bernite           |               |            |             |           |                    | <b>—</b>  |          |                   |                 | 0      |
| Batch Jobs            |   |                           |               |            |             |           |                    | Save a    | nd Add   | Save and Stay     | Save and Return |        |
| Producer Cycles       |   |                           |               |            |             |           |                    |           |          |                   |                 |        |
| Vendors               |   | * Company                 |               |            |             |           |                    |           |          | Extn 1            |                 |        |
|                       |   | * Name                    |               |            |             |           |                    |           |          | Phone 2           |                 |        |
| Collection Cycles     |   |                           |               |            |             | R         | temittance Address |           |          |                   |                 |        |
| Reports               |   | * Short Name              |               |            |             |           |                    |           |          | Extn 2            |                 |        |
| Error Messages        |   | * Ourreno                 | US DOLLAR     | ~          | *           | Country U | NITED STATES       | ~         |          | * Fax 1           | (000)-000-0000  |        |
| Translations          |   |                           |               | 100        | Remittance  | Address   |                    |           |          |                   |                 |        |
| ✓ User                |   | Enabled                   |               |            |             | Line 1    |                    |           |          | Fax 2             |                 |        |
| Organization          |   | * Country                 | UNITED STATES | ~          | Remittance  | Address   |                    |           |          | * Tax ID #        |                 |        |
| Companies             |   | Address Line 1            |               |            |             | Line 2    |                    |           |          | * TCC             |                 |        |
| Access                |   |                           |               |            |             | Zip       |                    |           | 1        |                   |                 |        |
| Users                 |   | Address Line 2            |               |            |             |           |                    | 100       |          | * Contact         |                 |        |
| Credit Bureau         |   | * Zip                     |               |            |             | Extn      |                    |           |          | Coupon Order Code |                 |        |
| Correspondence        |   | - 21                      |               |            |             | City      |                    |           |          |                   |                 |        |
| General Ledger        |   | Extr                      |               |            |             |           |                    |           |          | * HMDA            |                 |        |
| Oueues                |   | * City                    |               |            |             | State     |                    | ~         |          |                   |                 |        |
| Printers              |   |                           |               |            |             | hone 1 (  | 000)-000-0000      |           |          |                   |                 |        |
| Bank Details          |   | State                     |               | ~          | •           |           |                    |           |          |                   |                 |        |
| Check Details         |   |                           |               |            |             |           |                    |           |          |                   |                 |        |
| Standard Pavees       |   | Branch Definition         |               |            |             |           |                    |           |          | 🕂 Add             | Edit Uiew       | ~2 h   |
| Currencies            |   |                           |               | -          |             |           |                    |           |          | -l- Waa           |                 | - M    |
|                       |   | View 👻 Format 👻 [         | Freeze        | Detach 🚽   | Wrap 🚱      |           |                    |           |          |                   |                 |        |
| Zip Codes             |   | Branch                    | Name          | Short Name | Enabled     | Sub Ur    | nit Country        | City      |          | State             | Address Line 1  | Addr   |
| Products              |   | No data to display.       |               |            |             |           |                    |           |          |                   |                 |        |
| Asset Types           |   | <                         |               |            |             |           |                    |           |          |                   |                 |        |
| Index Rates           |   |                           |               |            |             |           |                    |           |          |                   |                 |        |
| Currency Exchange     |   |                           |               |            |             |           |                    |           |          |                   |                 |        |
| Scoring Parameters    |   |                           |               |            |             |           |                    |           |          |                   |                 |        |
| Products              |   |                           |               |            |             |           |                    |           |          |                   |                 |        |
| Pricings              |   |                           |               |            |             |           |                    |           |          |                   |                 |        |
|                       |   |                           |               |            |             |           |                    |           |          |                   |                 |        |

| Field:         | Do this:                                                                                                    |
|----------------|----------------------------------------------------------------------------------------------------|
| Company        | Specify the portfolio company ID. (This ID is the unique identifier used internally by the system to represent the company).                 |
| Name           | Specify the name of the portfolio company (required).                                                                                        |
| Short Name     | Specify the short name for the portfolio company (ID displayed to represent the company).                                                    |
| Currency       | Select the currency of the portfolio company from the drop-down list. The system displays the default value as 'US DOLLAR'.                  |
| Enabled        | Check this box to enable the portfolio company.                                                                                              |
| Country        | Select the country where the portfolio company is located from the drop-down list. The system displays the default value as 'UNITED STATES'. |
| City           | Specify the city where the portfolio company is located .                                                                                    |
| State          | Select the state where the portfolio company is located from the drop-down list.                                                             |
| Address Line 1 | Specify the address line 1 for the portfolio company.                                                                                        |
| Address Line 2 | Specify the address line 2 for the portfolio company.                                                                                        |
| Zip            | Select the zip code of the location where the portfolio company is located from the drop-down list.                                          |

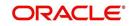

| Field:                  | Do this:                                                                                                    |
|-------------------------|----------------------------------------------------------------------------------------------------|
| Extn                    | Specify the extension of the zip code where the portfolio company is located.                                                                                 |
| Phone 1                 | Specify the primary phone number for the portfolio company.                                                                                                   |
| Extn 1                  | Specify the phone extension for the primary phone number.                                                                                                    |
| Phone 2                 | Specify the alternate phone number for the portfolio company.                                                                                                 |
| Extn 2                  | Specify the phone extension for the alternate phone number.                                                                                                   |
| Fax 1                   | Specify the primary fax number for the portfolio company.                                                                                                    |
| Fax 2                   | Specify the alternate fax number for the portfolio company.                                                                                                   |
| Tax ID #                | Specify the tax identification number for the portfolio company.                                                                                              |
| TCC                     | Specify the transmitter control code for the portfolio company (1098 Electronic Filing).                                                                      |
| Contact                 | Specify the contact information about the portfolio company.                                                                                                  |
| Coupon Order<br>Code    | If you are using coupons, Specify the coupon order code to be used<br>by a third party printing the coupons for billing statements.                           |
| HMDA                    | Select the HMDA agency (Home Mortgage Disclosure Act reporting agency for the company).                                                                       |
| Remittance Add          | ress section                                                                                                    |
| Country                 | Select the remittance address country from the drop-down list. The system displays the default value as 'UNITED STATES'.                                      |
| City                    | Specify the remittance address city.                                                                                                    |
| State                   | Select the remittance address state from the drop-down list.                                                                                                  |
| Remittance<br>Address 1 | Specify the remittance address line 1, if it is different from the com-<br>pany address. This address is included as the remittance address<br>on statements. |
| Remittance<br>Address 2 | Specify the remittance address line 2.                                                                                                    |
| Zip                     | Select the zip code of the remittance address line 1 from the drop-<br>down list.                                                                             |
| Extn                    | Specify the extension of the remittance address zip code.                                                                                                    |

3. Perform any of the <u>Basic Actions</u> mentioned in Navigation chapter.

4. On the **Branch Definition** section, perform any of the <u>Basic Operations</u> mentioned in Navigation chapter.

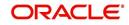

A brief description of the fields is given below:

| Field:         | Do this:                                                                                                    |
|----------------|----------------------------------------------------------------------------------------------------|
| Branch         | Specify the portfolio branch ID. (This ID is the unique identifier used internally by the system to represent the branch within your company).                                          |
| Name           | Specify the name of the portfolio branch (required).                                                                                                    |
| Short Name     | Specify the short name for the portfolio branch (ID displayed to represent the branch) (required).                                                                                      |
| Enabled        | Check this box to enable the portfolio branch.                                                                                                    |
| Sub Unit       | Select the Sub Unit from the drop-down list.                                                                                                    |
|                | Sub Unit refers the entity which is the source of funds for the credit application/Account.                                                                                             |
|                | System associates the selected sub unit with the particular company/<br>branch combination and displays by default when the same is selected<br>during an application/Account creation. |
| Country        | Select the country from the drop-down list. The system displays the default value as 'UNITED STATES'.                                                                                   |
| City           | Specify the city where the portfolio branch is located.                                                                                                    |
| State          | Select the state from the drop-down list.                                                                                                    |
| Address Line 1 | Specify the address line 1 for the portfolio branch.                                                                                                    |
| Address Line 2 | Specify the address line 2 for the portfolio branch.                                                                                                    |
| Zip            | Select the zip code of the location where the portfolio branch is located.                                                                                                    |
| Zip Extn       | Specify the extension of the zip code, where the portfolio branch is located.                                                                                                    |
| Phone 1        | Specify the primary phone number for the portfolio branch.                                                                                                    |
| Extn 1         | Specify the phone extension for the primary phone number.                                                                                                    |
| Phone 2        | Specify the alternate phone number for the portfolio branch.                                                                                                    |
| Extn 2         | Specify the phone extension for the alternate phone number.                                                                                                    |
| Fax 1          | Specify the primary fax number for the portfolio branch.                                                                                                    |
| Fax 2          | Specify the alternate fax number for the portfolio branch.                                                                                                    |

5. Perform any of the <u>Basic Actions</u> mentioned in Navigation chapter.

# 3.3 <u>Access</u>

Using the organizations, divisions, companies, and branches created on the Organization and Companies screens, you can control the access privileges of accounts. On the Access screen, you define which organization/division (users) can gain access to which company/ branch (accounts) locations.

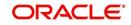

Normally, for each division within an organization, you would define a record with Company value of ALL and a Branch value of ALL, then select the Allowed box. You then define other records for the same Organization and Division for other Company and Branch combinations with the Allowed box cleared to restrict access.

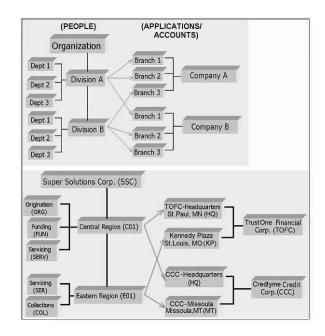

## To setup the Access

- Click Setup > Setup > Administration > User > Access. The system displays the Access screen. In this screen, you can control the access privileges of the user for the following categories:
  - Data
  - Screen
  - Reports
  - Correspondence

# 3.3.1 <u>Data</u>

The Data screen allows you to restrict access to different data.

To setup the Data

1. Click Setup > Setup > Administration > User > Access > Data.

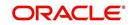

2. In the **Access Grid** section, perform any of the <u>Basic Operations</u> mentioned in Navigation chapter.

| WEP         View -         Format -         Image: Trease -         Image: Trease -         Image                                                                                                    |              | 24                          |
|----------------------------------------------------------------------------------------------------|--------------|-----------------------------|
| Collections  Collections  Collections  Constants  Constants  Const                                                                                                    |              |                             |
| Collections     Wrp Tools Setup     Administration     Administration     Administration     Addinate Compared      Compared      Compare                                                                                                    |              |                             |
| WTPP     Tools       Tools     Organization       Setup     6 Mice       4 Administration     Administration       4 System Farmets     User Offined Tat       User Offined Tat     2004       Addit Tables     2004       Batch Jobs     2004       Batch Jobs     2004       Vendors     2004       Vendors     2004       Addit Tables     2004       Batch Jobs     2004       Vendors     2004       Vendors                                                                                                    | d 🖉 Edit     | View 🖉 Audit                |
| Tools     Organization     Deficien     Company     E       Setup     ALL     ALL     ALL       * Solution     ALL     ALL       * Solution     ALL     ALL       * Solution     ALL     ALL       * Solution     ALL     ALL       * Solution     ALL     ALL       * Solution     ALL     ALL       * Solution     ALL     ALL       * Solution     ALL     ALL       * Solution     ALL     ALL       * Solution     ALL     ALL       * Solution     ALL     ALL       * Solution     * Organization     ALL       Data Files     Bach/solas     * Organization       Data Files     Company     * Solution       Data Files     Company     * Solution       Vendors     Collection Cycles     * Company       * User     Organization     * Solution       Organization     Vendors     Yes       Organization     Vendors     Yes       Organization     Vendors     Yes       Organization     Vendors     Yes       Organization     Company     Yes       Organization     Vendors     Yes       Organization     Vendo                                                                                                    |              |                             |
| etup Setup Setup Administration Administration Administration System Parameti Lookups Use Defined Tet Ternsaction Code Dear Refe Bochups Sector Perform Berefe Bochups Ternsaction Berefe Bochups Ternsaction Componies Access Ternsaction Componies Componies                                                                                                    | Branch       | Allowed                     |
| Separation Code<br>Separation Code<br>Dec File:<br>Dec File:                                                                           |              | N                           |
| Access Grid Access Grid Acces                                                                                                    | ALL          | Y                           |
| Administration A System Naranda<br>Lookpe<br>User Defined Def<br>Transaction Code<br>Deta Files<br>Decupe<br>Socuritation<br>Events<br>Bach: Jobs<br>Produce Cycles<br>Reports<br>Callection Cycles<br>Reports<br>Callection Cycles<br>Reports<br>Callection Cycles<br>Reports<br>Callection Cycles<br>Reports<br>Callection Cycles<br>Reports<br>Carbon Cycles<br>Reports<br>Carbon Cycles<br>Carbon Cycles | ALL          | Y                           |
| System Frameter Lookup2     System Frameter Lookup3     User Ochek Tak Addit Tables     User Scheke Tak Addit Tables     User Scheke Tak Addit Tables     Sexe and £dd     Capanization     Company     Company     Compa                                                                                                    | ALL          | Y                           |
| Lootops       Access Grid         User Orhen Irel       Access Grid         User Orhen Irel       * Organization         Transaction Code       * Organization         Data Files       * Organization         Securitation       * Organization         Securitation       * Company         Calector Ordes       * Company         Iter or Fileson       * Allowed         Produce Ordes       * Company         User Order Securitation       * Company         Transaction Order       * Organization         User Order Securitation       * Company         Transaction Order       * Organization         User Order Order       * Organization         Transaction Order       * Organization         Conservice       * Organization         Conservice       * Organization         Conservice       * Organization         Conservice       * Organization         Conservice       * Organization         Conservice       * Organization         Conservice       * Organization         Conservice       * Organization         Conservice       * Organization         Conservice       * Organization         Conservice                                                                                                    |              |                             |
| Luser Defined Tat<br>Audt Tables<br>User Defined Def<br>Transation Code<br>Data Files<br>Bach Jobs<br>Bach Jobs<br>Bach Jobs<br>Bach Jobs<br>Bach Jobs<br>Bach Jobs<br>Collection Cycles<br>Raports<br>Error Masages<br>Transletions<br>Lusers<br>Collection Cycles<br>Raports<br>Error Masages<br>Transletions<br>Companies<br>Access<br>Users<br>Companies<br>Conservations                                                                                                    |              |                             |
| Audit Tables User Defined Del Transaction Code Data Files Data Files Data Fil                                                                                                    | g 🕞 Save and | i Return 🤇 🦕 <u>R</u> eturn |
| User     Organization     Image: Securitization     Image: Securitization       Dada Files     Image: Securitization     Image: Securitization       Securitization     Image: Securitization     Image: Securitization       Events     Image: Securitization     Image: Securitization       Events     Image: Securitization     Image: Securitization       Events     Image: Securitization     Image: Securitization       Events     Image: Securitization     Image: Securitization       Events     Image: Securitization     Image: Securitization       Events     Image: Securitization     Image: Securitization       Vendors     Collection Cycles     Image: Securitization       Reports     Image: Securitization     Image: Securitization       Image: Securitization     Image: Securitization     Image: Securitization       Usare: Organization     Image: Securitization     Image: Securitization       Access     Usare: Organization     Image: Securitization       Company     Image: Securitization     Image: Securitization       Company     Image: Securitization     Image: Securitization       Organization     Image: Securitization     Image: Securitization       Constrained     Image: Securitization     Image: Securitization       Usare: Organization     Image: Securitization <t< td=""><td>2ave and</td><td>Ketum</td></t<>                                                                                                    | 2ave and     | Ketum                       |
| Instactori Code<br>Data Ries<br>Bedyne<br>Securitation<br>Destis<br>Securitation<br>Destis<br>Securitation<br>Destis<br>Produce Option<br>Produce Option<br>Produce Option<br>Reports<br>Error Mesages<br>Translations<br>Uter<br>Organization<br>Companies<br>Access<br>User<br>Organization<br>Companies<br>Access<br>User                                                                                                    |              | ~                           |
| Deduce        ★ Company        Securitation          Events          Batch Jole          Producer Oydes          Collection Oydes          Rapots          Error Nesages          Translations          User          Organis          Acces          User          Ords Bureau          Ords Bureau          Constation                                                                                                    |              | V                           |
| Securitation Company Company C                                                                                                    |              |                             |
| Events Batch Job Producer Cycles Vendore Callection Cycles Reports Reports Brorr Messages Translations Wear Organization Companies Access Usar Orde Bureas Conseptione                                                                                                    |              |                             |
| Bach Jobs s<br>Producer (yelde<br>Vendors<br>Collection Cycles<br>Raports<br>Error Mesages<br>Translations<br>d User<br>Organization<br>Companies<br>Access<br>User<br>Condect Bureau<br>Correspondence                                                                                                    |              |                             |
| Producer Cycles<br>Vendors<br>Collectors Cycles<br>Raports<br>Error Messages<br>Translations<br>J User<br>Organization<br>Companies<br>Access<br>User<br>Organization<br>Companies<br>Access                                                                                                    |              |                             |
| Vendors<br>Collection Cycles<br>Reports<br>Error Messages<br>Translations<br>4 User<br>Organization<br>Companies<br>Access<br>Users<br>Quest<br>Consequents                                                                                                    |              |                             |
| Collector Cycles<br>Reports<br>Error Messages<br>Translations<br>V User<br>Organization<br>Companies<br>Access<br>User<br>Ordef Bureau<br>Correspondence                                                                                                    |              |                             |
| Reports<br>Error Messages<br>Translations<br>Ularer<br>Organization<br>Companies<br>Access<br>Ulars<br>Ordf Bureau<br>Correspondence                                                                                                    |              |                             |
| Error Messages<br>Translations<br>User<br>Organization<br>Companies<br>Acces<br>Users<br>Ordef Bureau<br>Correspondence                                                                                                    |              |                             |
| Translations<br>4 User<br>Organization<br>Companies<br>Access<br>Users<br>Orde Bunesu<br>Correspondence                                                                                                    |              |                             |
| Organization<br>Companies<br>Accesis<br>Usars<br>Credit Bureau<br>Correspondence                                                                                                    |              |                             |
| Companies<br>Access<br>Users<br>Crodit Bureau<br>Contrepondence                                                                                                    |              |                             |
| Access<br>Usars<br>Crodit Bureau<br>Correspondence                                                                                                    |              |                             |
| Users<br>Credit Breau<br>Correspondence                                                                                                    |              |                             |
| Credit Bureau<br>Correspondence                                                                                                    |              |                             |
| Correspondence                                                                                                    |              |                             |
|                                                                                                    |              |                             |
| General Ledger                                                                                                    |              |                             |
| Queues                                                                                                    |              |                             |
| Quodes<br>Printers                                                                                                    |              |                             |
| Bank Details                                                                                                    |              |                             |
| Check Details                                                                                                    |              |                             |
| Standard Payees                                                                                                    |              |                             |
| Currencies                                                                                                    |              |                             |
| Zip Codes                                                                                                    |              |                             |

A brief description of the fields is given below:

| Field:       | Do this:                                                                                                    |
|--------------|----------------------------------------------------------------------------------------------------|
| Organization | Select the organization for which you are defining access privileges from the drop-down list.                                                               |
| Division     | Select the division within the organization for which you are defining Access privileges from the drop-down list.                                           |
| Company      | Select the portfolio company to which you are defining access privi-<br>leges for the organization and division specified from the drop-down<br>list.       |
| Branch       | Select the portfolio branch of the company to which you are defining access privileges for the organization and division specified from the drop-down list. |
| Allowed      | Check this box to provide access to the data pertaining to the com-<br>pany and branch, for the organization and division specified.                        |

3. Perform any of the <u>Basic Actions</u> mentioned in Navigation chapter.

# 3.3.2 <u>Screen</u>

In the screen, you can control the access to the following:

- 1. Menu Control access at the application menu level. For example, for **Setup** menu you can provide access only to an Administrator.
- 2. Screens Control access to the screens available in the application
- 3. Buttons Control access based on the stage.

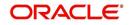

For example, Add and Edit buttons can be disabled once an application is funded. If you want to restrict updating the Applicant details, then edit button has to be disabled for the stage.

The screen allows you to restrict access to different screens.

#### To set the Screen Security

- 1. Click Setup > Setup > Administration > User > Access > Screen.
- 2. In the **Security Super Group** section, you can view the details of the super group you want to work with.

| DashBoard                                                                                                    | Access ×                                                                                                    |                   |                                                |                                               |         |                |         | ×       |
|----------------------------------------------------------------------------------------------------|----------------------------------------------------------------------------------------------------|-------------------|------------------------------------------------|-----------------------------------------------|---------|----------------|---------|---------|
| Origination                                                                                                    | Data Screen Rep                                                                                                    | orts Corresponden | ce Transaction                                 |                                               |         |                |         |         |
| Servicing                                                                                                    | June June                                                                                                    |                   |                                                |                                               |         |                |         |         |
| and a state of the state of the | Security Super                                                                                                    | Group             |                                                |                                               |         |                | View    | Audit   |
| Collections                                                                                                    | View + Format +                                                                                                    |                   | Detach 🚽 Wrap                                  | 60                                            |         |                | Tien    | - Hunn  |
| WFP                                                                                                    | Super Group                                                                                                    | and I III LIGHTO  | (III) octation (in thisp                       | NG .                                          |         |                |         |         |
| Tools                                                                                                    | Solution Country Country Count |                   |                                                |                                               |         |                |         |         |
| up                                                                                                    | INTERFACES                                                                                                    |                   |                                                |                                               |         |                |         |         |
| tup                                                                                                    | ORIGINATION                                                                                                    |                   |                                                |                                               |         |                |         |         |
| Administration                                                                                                    |                                                                                                    |                   |                                                |                                               |         |                |         |         |
| ✓ System<br>System Paramete                                                                                                    | Security Access                                                                                                    | Definition        |                                                |                                               |         | / Edit         | View    | Audi    |
| Lookups                                                                                                    | View - Format -                                                                                                    | Freeze            | Detach 🖉 Wrap                                  | 612                                           |         | 1              |         |         |
| User Defined Tab                                                                                                    | Access Code                                                                                                    | and I III LIGHTO  | (III) octation (in thisp                       | Description                                   | Туре    | System Defined | Enabled |         |
| Audit Tables                                                                                                    |                                                                                                    | IEWREQUEST.ADD.B  | JTTON                                          | ACCESS TO CMN RRQ REVIEW REQUESTS ADD BUTTON  | RRO     | Yes No         | Y       |         |
| User Defined Def                                                                                                    | the second second                                                                                                    | IEWREQUEST.EDIT.E |                                                | ACCESS TO CMN RRQ REVIEW REQUESTS EDIT BUTTON | RRO     | Yes  No        | Y       |         |
| Transaction Code PLLCMIN.RQ.REVIEW.REQUEST.COLI.BUTTON Data Files PLLCMIN.RQ.REVIEW.REQUEST.VIEW.BUTTON Dedupe PLLCMIN.RQ.REVIEW.REQUEST.AUDIT.BUTTON Securitization FLLCMIN.UNGTORATOHOBSET.TAB                                                                                                    |                                                                                                    |                   | ACCESS TO CMN RRQ REVIEW REQUESTS VIEW BUTTON  | RRQ                                           | Yes  No | Y              |         |         |
|                                                                                                    |                                                                                                    | BUTTON            | ACCESS TO CMN RRQ REVIEW REQUESTS AUDIT BUTTON | RRQ                                           | Yes  No | Y              |         |         |
|                                                                                                    |                                                                                                    |                   | ACCESS TO CMN UUT BATCH JOBS TAB               | UUT                                           | Yes  No | Y              |         |         |
| Events                                                                                                    |                                                                                                    |                   |                                                |                                               |         |                |         |         |
| Batch Jobs<br>Producer Cycles                                                                                                    | Security Access                                                                                                    | Definition        |                                                |                                               |         |                |         |         |
| Vendors                                                                                                    |                                                                                                    |                   |                                                |                                               |         |                | 1       | Ca Retu |
| Collection Cycles                                                                                                    |                                                                                                    |                   |                                                |                                               |         |                |         |         |
| Reports                                                                                                    | Access Code FLL.CMN.RRQ.REVIEWREQUEST.ADD.BUTTON                                                                                                    |                   |                                                |                                               |         | ed 🖲 Yes 🔘 No  |         |         |
| Error Messages<br>Translations                                                                                                    | Description ACCESS TO CMN RRQ REVIEW REQUESTS ADD Ena<br>BUTTON                                                                                                    |                   |                                                |                                               |         | ed 🗸           |         |         |
| I ransiations<br>⊿ User                                                                                                    |                                                                                                    |                   | Type REVIEW REQUE                              | ST                                            |         |                |         |         |
| Organization                                                                                                    |                                                                                                    |                   |                                                |                                               |         |                |         |         |
| Companies Security User Access Details                                                                                                    |                                                                                                    |                   |                                                |                                               |         | 💠 Add 🥒 Edit   | 🔲 View  | 🖋 Aud   |
| Access                                                                                                    | View + Format +                                                                                                    | Freeze            | Detach 🚽 Wrap                                  | @ <u>1</u>                                    |         |                |         |         |
| Users<br>Credit Bureau                                                                                                    | Access Type                                                                                                    | Access            | /alue Allowed                                  |                                               |         |                | System  | Defined |
| Correspondence                                                                                                    | RESPONSIBILITY                                                                                                    | CD ALL            | • Yes 🔍 No                                     |                                               |         |                | • Yes   | No      |
| General Ledger                                                                                                    |                                                                                                    |                   |                                                |                                               |         |                |         |         |
| Queues                                                                                                    |                                                                                                    |                   |                                                |                                               |         |                |         |         |
| Printers<br>Bank Details                                                                                                    |                                                                                                    |                   |                                                |                                               |         |                |         |         |
| Check Details                                                                                                    |                                                                                                    |                   |                                                |                                               |         |                |         |         |
| Standard Payees                                                                                                    |                                                                                                    |                   |                                                |                                               |         |                |         |         |
| Currencies                                                                                                    |                                                                                                    |                   |                                                |                                               |         |                |         |         |
| Zip Codes                                                                                                    |                                                                                                    |                   |                                                |                                               |         |                |         |         |

3. In the **Security Access Definition** section, perform any of the <u>Basic Operations</u> mentioned in Navigation chapter.

#### Note

You can not add a new record

| Field:         | Do this:                                                                       |
|----------------|--------------------------------------------------------------------------------|
| Access Code    | The system displays the selected access code.                                  |
| Description    | Modify the description of the access code.                                     |
| Туре           | The system displays the type of security access definition.                    |
| System Defined | If 'Yes' is selected, the security access definition entry is system defined.  |
|                | If 'No' is selected, the security access definition entry is manually defined. |

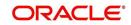

| Field:  | Do this:                                                                  |
|---------|---------------------------------------------------------------------------|
| Enabled | Check this box to enable the security access definition entry is enabled. |

- 4. Perform any of the Basic Actions mentioned in Navigation chapter.
- 5. In the **Security User Access Details** section, perform any of the <u>Basic Operations</u> mentioned in Navigation chapter.

A brief description of the fields is given below:

| Field:            | Do this:                                                                                         |
|-------------------|--------------------------------------------------------------------------------------------------|
| Access Type       | Select the access type of the user who will have access to this screen from the drop-down list.  |
| Active Value      | Select the active value of the user who will have access to this screen from the drop-down list. |
| Allowed           | Select 'Yes' to allow access to this screen or 'No' to deny access to this screen.               |
| System<br>Defined | Select 'Yes', if the screen user access definition entry is system defined.                      |
|                   | Select 'No', if the screen user access definition entry is manually defined.                     |

6. Perform any of the <u>Basic Actions</u> mentioned in Navigation chapter.

# 3.3.3 <u>Reports</u>

In the Reports screen you can control access to generate certain reports.

### To set up Reports

1. Click Setup > Setup > Administration > User > Access > Reports.

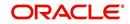

2. In the **Reports** section, you can view the following information:

| DashBoard                                                                                                    | Access x                                                |                                                                                  |                                                       |                                                                                                  | 20                                   |
|----------------------------------------------------------------------------------------------------|---------------------------------------------------------|----------------------------------------------------------------------------------|-------------------------------------------------------|--------------------------------------------------------------------------------------------------|--------------------------------------|
| Origination                                                                                                    | Data Screen Reports Corresponden                        | ce Transaction                                                                   |                                                       |                                                                                                  |                                      |
| Servicing                                                                                                    |                                                         |                                                                                  |                                                       |                                                                                                  |                                      |
| Collections                                                                                                    | Reports                                                 |                                                                                  |                                                       |                                                                                                  |                                      |
| WFP                                                                                                    |                                                         | Detach 🛛 🖓 Wrap                                                                  | G12                                                   |                                                                                                  |                                      |
| Tools                                                                                                    | Code                                                    | Module                                                                           | Description                                           |                                                                                                  | Enabled                              |
|                                                                                                    | LOAN_BOARDING_RPT                                       | SERVICING                                                                        | LOAN BOARDING REPORT<br>NEW LOAN UPLOAD - EDITS       |                                                                                                  | Y<br>Y                               |
| tup                                                                                                    | NEW_LN_UPLD_EDTS<br>ACCOUNT_WISE_PDC                    | SERVICING                                                                        | ACCOUNT WISE PDC LIST                                 |                                                                                                  | Y                                    |
| Setup                                                                                                    | ACC_LIST_LEASE                                          | COLLECTIONS                                                                      | ACCOUNT WISE FOCILIST<br>ACCOUNTS AND LISTING - LEASE |                                                                                                  | Y                                    |
| 4 Administration                                                                                                    | ACC LIST LINE                                           | COLLECTIONS                                                                      | ACCOUNTS AND LISTING - LINE                           |                                                                                                  | Y                                    |
| System                                                                                                    | ACC LIST LOAN                                           | COLLECTIONS                                                                      | ACCOUNTS AND LISTING - LOAN                           |                                                                                                  | Y                                    |
| System Paramete                                                                                                    | ACC_PAYABLE_ORIGINATION                                 | ORIGINATION                                                                      | ACCOUNT PAYABLE(ORIGINATION)                          |                                                                                                  | Y                                    |
| Lookups                                                                                                    | ACC PAYABLE SERVICING                                   | SERVICING                                                                        | ACCOUNT PAYABLE(SERVICING)                            |                                                                                                  | Y                                    |
| User Defined Tat                                                                                                    | ACC_PAY_LOG_CUSTOMER                                    | SERVICING                                                                        | ACCOUNTS PAYABLE LOG BY CUSTOMER                      |                                                                                                  | Y V                                  |
| Audit Tables<br>User Defined Def                                                                                                    | ACC PAY LOG PRODUCER                                    | SERVICING                                                                        | ACCOUNTS PAYABLE LOG BY PRODUCER                      |                                                                                                  | Y                                    |
| Dedupe<br>Securitzation<br>Events<br>Batch Jobs<br>Producer Cycles<br>Vendors<br>Collection Cycles<br>Reports<br>Error Messages<br>Translations<br>User<br>Organization<br>Companies<br>Amere | Access Type Access Value Reports User Access Definition | Detach d Wrap     d Wrap     coss Type     coss Value     * Allowed () Yes () No |                                                       | Allowed<br>Yes • No<br>Save and <u>Add</u> Save and Stay Save and<br>"System Defined () Yes • No | System Defined<br>Yes • No<br>Return |
|                                                                                                    |                                                         |                                                                                  |                                                       |                                                                                                  |                                      |

A brief description of the fields is given below:

| Field       | View this:                                                |
|-------------|-----------------------------------------------------------|
| Code        | Displays the code of the report.                          |
| Module      | Displays the code of the report from the drop-down list.  |
| Description | Displays the description of the report.                   |
| Enabled     | Displays whether the report definition is enabled or not. |

3. In the **Reports User Access Definition** section, you can set the access rights for the report selected in the Reports section. Perform any of the <u>Basic Operations</u> mentioned in Navigation chapter.

| Field:                   | Do this:                                                                                                 |
|--------------------------|----------------------------------------------------------------------------------------------------|
| Access Type              | Select the access grid function type from the drop-down list.                                            |
| Access Value             | Select the access function grid value from the drop-down list.                                           |
| Allowed                  | Select 'Yes' to allow access or 'No' to restrict access to the entry based on the access type and value. |
| System Defined<br>Yes/No | Select 'Yes', if the report user access definition entry is system defined.                              |
|                          | Select 'No', If the report user access definition entry is manually defined.                             |

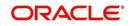

4. Perform any of the <u>Basic Actions</u> mentioned in Navigation chapter.

## 3.3.4 <u>Correspondence</u>

The Correspondence screen allows you to restrict access to different correspondence commands on the Letters menu, thus restricting your ability to generate certain correspondence.

If you do not have the responsibility to create a type of correspondence, the corresponding command on the Letters menu is unavailable (dimmed).

#### To setup the Correspondence

- 1. Click Setup > Setup > Administration > User > Access > Correspondence.
- 2. In the **Correspondence Codes** section, perform any of the <u>Basic Operations</u> mentioned in Navigation chapter.

| RACLE<br>Financial Services                                                                                                    | Lending and                  | Leasing                                                                    |                                                           | 🛔 Welcome, PRAKRRAO 🗸 Accessibility 🦉 | Sign Out (QA) |
|----------------------------------------------------------------------------------------------------|------------------------------|----------------------------------------------------------------------------|-----------------------------------------------------------|---------------------------------------|---------------|
| DashBoard                                                                                                    | Access ×                     |                                                                            |                                                           |                                       | 2             |
| > Origination                                                                                                    | Data Screen R                | eports Correspondence Transaction                                          |                                                           |                                       |               |
| Servicing                                                                                                    |                              |                                                                            |                                                           |                                       |               |
| Collections                                                                                                    | Corresponder                 | nce Codes                                                                  |                                                           | Edit Viev                             | w 🖌 Audit     |
|                                                                                                    | View - Format                |                                                                            |                                                           |                                       |               |
| WFP                                                                                                    | Code                         | Description                                                                |                                                           | Enal                                  | bled          |
| Tools                                                                                                    | CBK_01                       | 01 BANKRUPTCY SET                                                          |                                                           | Y                                     | 10100         |
| etup                                                                                                    | CCO_01                       | 01 COLLECTION SET                                                          |                                                           | Y                                     |               |
| Setup                                                                                                    | CCS_01                       | 01 CUSTOMER SERVICE SET                                                    |                                                           | Y                                     |               |
|                                                                                                    | CDF_01                       | 01 DEFICIENCY SET                                                          |                                                           | Y                                     |               |
| Administration                                                                                                    | CFN_01                       | 01 FUNDING SET                                                             |                                                           | Y                                     |               |
| ✓ System<br>System Paramete                                                                                                    | CRF_01                       | 01 REPO/FORECLOSURE SET                                                    |                                                           | Y                                     |               |
| Lookups                                                                                                    | CUN_01                       | 01 UNDERWRITING SET                                                        |                                                           | Y                                     |               |
| User Defined Tat<br>Audit Tables<br>User Defined Def<br>Transaction Code<br>Data Files<br>Deckupe<br>Socuritzation<br>Events<br>Batch Jobs<br>Producer Cycles<br>Vendors<br>Collection Cycles | View - Format<br>Access Type | nce User Access Definition<br>- 많 따reaze 값 Detach 실 Wrap 행<br>Access Value | Code CBK_01<br>Description 01 BANKRUPTCY SET<br>Enabled ~ |                                       | tem Defined   |
| Reports                                                                                                    | RESPONSIBILIT                | TY ALL                                                                     |                                                           | 🔍 Yes 🔘 No 👘 🔘                        | Yes No        |
| Error Messages<br>Translations<br>User<br>Organization<br>Companies<br>Access<br>Users<br>Credit Bureau<br>Correspondence<br>General Ledger<br>Queues                                         |                              |                                                                            |                                                           |                                       |               |
| Printers<br>Bank Details<br>Check Details<br>Standard Payees<br>Currencies<br>Zip Codes<br>Products                                                                                           |                              |                                                                            |                                                           |                                       |               |

A brief description of the fields is given below:

| Field:      | Do this:                                                                        |
|-------------|---------------------------------------------------------------------------------|
| Code        | The system displays the correspondence code name you want to work with.         |
| Description | The system displays the description for the correspondence code (display only). |
| Enabled     | Check this box to enable the selected correspondence code entry.                |

3. In the **Correspondence User Access Definition** section, perform any of the <u>Basic</u> Operations mentioned in Navigation chapter.

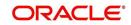

A brief description of the fields is given below:

| Field:                   | Do this:                                                                                                 |
|--------------------------|----------------------------------------------------------------------------------------------------|
| Access Type              | Select the access grid function type from the drop-down list.                                            |
| Access Value             | Select the access function grid value from the drop-down list.                                           |
| Allowed                  | Select 'Yes' to allow access or 'No' to restrict access to the entry based on the access type and value. |
| System Defined<br>Yes/No | Select 'Yes', if the correspondence user access definition entry is system defined.                      |
|                          | Select 'No', If the correspondence user access definition entry is manually defined.                     |

4. Perform any of the <u>Basic Actions</u> mentioned in Navigation chapter.

# 3.4 <u>Users</u>

The Users screen allows you to create and set up an user. In the User Definition section, you can assign a user an identification name and password to log on to the system. You can also assign the organization, division, and department where each user is located. Additional fields allow you to record information for contacting the user. You can also define the time frame within which a user has access to the system to ensure compliance to the company's schedule. This is a very useful feature to prevent logins during scheduled maintenance.

The Responsibility field records the job function of the user and defines the level of access that user has within the system; in particular:

- What menu items does the user have access to?
- What transactions can the user perform on the Maintenance screen on the Customer Service screen?
- What edits can the user perform on the Verification link during origination?

#### Note

The system's SUPERUSER responsibility grants access to the entire system. Give careful consideration to the number and type of users who receive this responsibility.

## To set up the Users screen

1. Click **Setup > Setup > Administration > User > Users**. The system displays the Users screen.

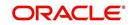

2. In the **User Definition** section, perform any of the <u>Basic Operations</u> mentioned in Navigation chapter.

| DashBoard                                       |   | Users ×                |           |        |          |            |                  |                |     |                |                  |                   |           |
|-------------------------------------------------|---|------------------------|-----------|--------|----------|------------|------------------|----------------|-----|----------------|------------------|-------------------|-----------|
| Origination                                     |   |                        |           |        |          |            |                  |                |     |                |                  |                   |           |
| Servicing                                       |   | <b>User Definition</b> |           |        |          |            |                  |                |     |                |                  | Add 🖉 Edit 🗌 View | v 🔗 Aydit |
| Collections                                     |   | View - Format -        |           | Freeze | Detach   | 🖓 Wrap     |                  |                |     |                |                  |                   |           |
| Constant and the second                         |   | User                   | Organi    | zation | Division | Department | Start Dt         | End Dt         |     | System Defined |                  | nabled First Name | MI        |
| WFP                                             |   |                        |           |        |          |            |                  |                |     | 🔘 Yes 🖲 No     |                  | N                 |           |
| Tools                                           |   | ABHLODHA               | DMC       |        | U501     | ORG        | 02/01/201        | 6 02/01/20     | 020 | O Yes  No      |                  | Y ABHISHEK        |           |
| etup                                            |   | AKRISHNA               | DMC       |        | US01     | ORG        | 02/01/201        | 6 02/01/20     | 020 | O Yes No       |                  | Y ARATHI          |           |
| Setup                                           |   | AMANGINE               | DMC       |        | US01     | ORG        | 11/11/199        | 2 11/11/9      | 999 | O Yes No       |                  | AHTILA Y          |           |
| <ul> <li>Administration</li> </ul>              | ^ | AMIT                   | DMC       |        | US01     | ORG        | 02/05/201        | 6 02/05/20     | 020 | O Yes No       |                  | Y AMIT            |           |
| System                                          |   | APKELKAR               | DMC       |        | US01     | ORG        | 02/01/201        | 6 02/01/2      | 020 | Ves No         |                  | Y APARNA          |           |
| System Parameter                                |   | BAMANI                 | DMC       |        | US01     | ORG        | 12/14/201        | 5 12/13/20     | 025 | O Yes 🖲 No     |                  | Y BARAN           | MANI      |
| Lookups<br>User Defined Tables                  |   | BATCH                  | DMC       |        | US01     | ORG        | 12/07/199        | 3 12/31/9      | 999 | Yes No         |                  | Y BATCH           |           |
| Audit Tables                                    |   | BISWAROOP              | DMC       |        | US01     | ORG        | 02/05/201        | 6 02/05/20     | 020 | Ves No         |                  | Y BISWAROOP       |           |
| User Defined Defaul                             |   | BOMADHU                | DMC       |        | US01     | ORG        | 12/07/199        | 3 12/31/9      | 999 | Ves No         |                  | Y BOBBURI         |           |
| Transaction Codes                               |   | DEMOCOLL               | DMC       |        | U501     | ORG        | 12/07/199        | 3 12/31/9      | 999 | O Yes No       |                  | Y DEMO            |           |
| Data Files                                      |   | DEMOFUNDER             | DMC       |        | U501     | ORG        | 12/07/199        | 3 12/31/19     | 999 | O Yes No       |                  | Y DEMO            |           |
| Dedupe<br>Securitization                        |   | DEMOSALES              | DMC       |        | US01     | ORG        | 12/07/199        | 3 12/31/9      | 999 | O Yes No       |                  | Y DEMO            |           |
| Events                                          |   | DEMOUNDW               | DMC       |        | U501     | ORG        | 12/07/199        | 3 12/31/9      | 999 | Yes No         |                  | Y DEMO            |           |
| Batch Jobs                                      |   | DVEETIL                | DMC       |        | US01     | ORG        | 12/30/201        | 5 12/30/20     | 020 | Yes No         |                  | Y DWIDESH         |           |
| Producer Cycles<br>Vendors<br>Collection Cycles |   | <<br>User Definition   |           |        |          |            |                  |                |     |                |                  |                   | >         |
| Reports<br>Error Messages                       |   |                        |           |        |          |            |                  |                | (   | Save and Add   | Save and S       | tay               | Ca Return |
| Translations                                    |   |                        | * User    |        |          |            | MI               |                |     |                | Replacement User |                   | 6         |
| Organization                                    |   | * 0 000                | nization  |        |          | ~          | * Last Name      |                |     |                |                  | 100               |           |
| Companies                                       |   | 1.1.E.                 |           |        |          |            | * Responsibility |                |     | 1000           | Dt               | CO.               |           |
| Access                                          |   | *                      | Division  |        |          | ~          |                  |                |     | ~              | * Type           |                   | ~         |
| Users                                           |   | * Dep                  | artment   |        |          | ×          |                  | (000)-000-0000 |     |                | Reference #      |                   |           |
| Credit Bureau<br>Correspondence                 |   | *                      | Start Dt  |        | 20       |            | Extn 1           |                |     |                | Email            |                   |           |
| General Ledger                                  |   |                        | End Dt    |        | 20       |            | Phone 2          |                |     |                | Default Language | DEFAULT           | ~         |
| Queues                                          |   | * System               | Defined ( | Yes No |          |            | Extn 2           |                |     |                | Time Zone        | ~                 |           |
| Printers                                        |   |                        | Enabled [ |        |          |            | * Fax 1          | (000)-000-0000 |     |                |                  | Lineared          | -         |
| Bank Details<br>Check Details                   |   | * Fire                 | t Name    |        |          |            | Fax 2            |                |     |                | Time Zone Level  | USER TIME ZONE    | ~         |
| Standard Payees<br>Currencies<br>Zip Codes      | ~ |                        |           |        |          |            |                  |                |     |                |                  |                   |           |

| Field:         | Do this:                                                                                             |
|----------------|----------------------------------------------------------------------------------------------------|
| User           | Specify the user ID.                                                                                 |
|                | <b>Note</b> : This field is a unique indicator and cannot be updated, edited, or deleted once saved. |
| Organization   | Select the organization to which the user belongs, from the drop-<br>down list.                      |
| Division       | Select the division to which the user belongs, from the drop-down list.                              |
| Department     | Select the department to which the user belongs, from the drop-<br>down list.                        |
| Start Dt       | Specify the start date for the user. You can also select from the adjoining calender icon.           |
| End Dt         | Specify the end date for the user. You can also select from the adjoining calender icon.             |
| System Defined | Select 'Yes', if the entry is system defined. System defined entries cannot be modified.             |
|                | Select 'No', if the entry is not system defined and it can be modified.                              |
| Enabled        | Check this box to enable the user.                                                                   |
| First Name     | Specify the first name of the user.                                                                  |

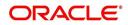

| Field:              | Do this:                                                                                                    |
|---------------------|----------------------------------------------------------------------------------------------------|
| MI                  | Specify the middle initial of the user.                                                                                                    |
| Last Name           | Specify the last name of the user.                                                                                                    |
| Responsibility      | Select the responsibility for the user from the drop-down list.                                                                                                    |
|                     | <b>Note:</b> The users mapped to the role 'Responsibility' can only view the screens.                                                                                                    |
| Phone 1             | Specify the user's primary phone number.                                                                                                    |
| Extn 1              | Specify the phone extension for the primary phone number.                                                                                                    |
| Phone 2             | Specify the user's alternate phone number.                                                                                                    |
| Extn 2              | Specify the phone extension for the alternate phone number.                                                                                                    |
| Fax 1               | Specify the user's primary fax number.                                                                                                    |
| Fax 2               | Specify the user's alternate fax number.                                                                                                    |
| Replacement<br>User | Select the user ID of the replacement user from the drop-down list.                                                                                                    |
| Dt                  | Specify the date from when the replacement is effective. You can also select from the adjoining calender icon.                                                                                                    |
|                     | <b>Note:</b> These two fields allow you to create a replacement user for the current user. This is particularly useful when a new employee assumes the duties of a former. By completing the Replacement User and Replacement Dt field, the system recognizes the replacement user as the current user on the effective date. For more information, refer the section, 'Replacement Users'. |
| Туре                | Select the user type from the drop-down list.                                                                                                    |
| Reference #         | Specify the reference number for the user from the drop-down list.                                                                                                    |
| Email               | Specify user's email address.                                                                                                    |
| Default language    | Select the default language from the drop-down list.                                                                                                    |
| Time Zone           | Select the required Time Zone from the drop-down list, The speci-<br>fied time zone would be applicable at company level.                                                                                                    |
| Time Zone Level     | Select the time zone level (Organization, Company or User) that<br>would apply by default, when specific time zone is not specified at<br>Company and User level.                                                                                                    |

3. Perform any of the <u>Basic Actions</u> mentioned in Navigation chapter.

## 3.4.1 <u>Replacement users</u>

By completing the **Replacement User** and **Dt** fields on the Users screen, you can replace an existing user with a new user. The system assigns all responsibilities of the original user to the new user as of the date of the replacement.

The **Replacement Use**r and **Dt** fields allow you to designate a replacement for the current user in the User ID field. When you complete the **Replacement User** and **Dt** fields, save your

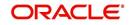

entry, and then enable the record, the system replaces the original user. The system changes the **End Dt** field to the date when the original user was replaced (the same date in the Dt field).

The system assigns the queues of the original user to only those replacement users who have the same user responsibilities (or Super User responsibility) as set in the system.

The system updates the following when replacing users:

- 1. Assigns all applications in the replaced user's underwriting queue with the status NEW to the replacement user's queue.
- 2. Assigns all applications in the replaced user's funding queue with a status other than FUNDED to the replacement user's queue. The system currently stores the collector name in the back end tables, which are updated with the replacement users ID in the case of the replacement of any user.
- 3. Also updates the Producer Management screen with the replacement user in the **Underwriter** and **Collector** fields. The system assigns all applications routed to the original user to the replacement user. This also includes any future applications for the replaced user.
- 4. The system automatically updates the **Collector ID** field in all accounts to the replacement user and routes all accounts assigned to the original user to the replacement user.

#### Note

The system will not update the replacement user ID for accounts that are closed.

5. On the queue setup of Customer Service screen's Responsibilities sub screen, the record for the original user will be disabled and a new record will be created for the replacement user. If the replacement user already exists in the setup, The system will not create a new record. It updates the user ID and routes all accounts that were assigned to the original user, based on the account condition, to the replacement user.

## 3.4.2 Application and Oracle Identity Manager Synchronization

Oracle Identity Manager is for user administration. Oracle Financial Services Lending and Leasing has been developed in such a way that it can be implemented with or without Oracle Identity Manager. In case OID has been employed, the user definition is done in OID and then synchronized to the Oracle Financial Services Lending and Leasing Users table using a utility JAR called OID Synchronization JAR. In OID, users are defined across various groups belonging to a realm which is nothing but the directory structure in OID. A user can be configured to belong to multiple groups in a realm. Every time the user tries to login to Oracle Financial Services Lending and Leasing or OBIEE, the system validates the login ID and the password with OID and provides access to those applications.

## 3.5 <u>Credit Bureau</u>

In the system, an important part of the origination process is pulling a credit report from a credit bureau and scoring that information against a user-defined risk model. These credit reports can be pulled both automatically and manually.

After you enter an application, the system compares its contents against pre-screen criteria. If the application passes a pre-screen edits check, the system advances the status of the application and automatically pulls a credit report.

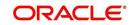

You can manually request a credit report for an applicant or any other party included on the application, such as co-signers and spouses by selecting the bureau from which you want to pull the report. If more than one report type is defined for the selected bureau, then you can indicate the type of report you want to pull.

The following are few additional Credit Bureau Setup details:

- The credit bureau from which the report is pulled is determined by the applicant's zip code. The credit bureau interface searches the information in the Credit Bureau Zip Matrix tab and matches the applicant's zip code to determine the bureau(s) from which to request a report.
- The number of credit reports automatically pulled per applicant is controlled through the credit request parameter CRB\_MAX\_BUREAU\_PULL. If this parameter is set to 1, a credit bureau request will be made for the Bureau1 credit bureau from the zip code matrix. Likewise, if this parameter is set to 2, a credit bureau request will be made for the Bureau1 and the Bureau2 credit bureaus from the zip code matrix.
- The system automatically pulls credit reports for only the primary applicant and the primary applicant's spouse (for joint applications) unless the CRB\_ALL\_APL\_BUREAU\_PULL credit request parameter is set to Y. However, if the parameter is set to Y, the system pulls credit reports for all of the applicants on the Loan, regardless of their relationship to the primary borrower.
- Passwords, default report formats, and other required information from the credit bureaus are set up in the Report Formats screen.

Member codes and passwords when switching credit bureau access methods (moving from dial-up to Net Connect). The member codes and passwords are not dependent on the connection method used to access the bureau.

Frame relay access is from the database server to the Experian host though a TCP/IP socket connection. The connection is outbound only and it is to a specific port (699 or 700) on the Experian host.

The credit bureau service will be accessing Experian Net Connect service through HTTP to the ECALS URL supplied by Experian as well as by the HTTPS to the URL returned as a response to the ECALS URL inquiry (the credit request URL). This access is from the database server access.

## 3.5.1 <u>Credit Bureau</u>

The setup for Credit Bureau spans across the following links:

Reporting

#### Navigating to Credit Bureau

On the Oracle Financial Services Lending and Leasing home screen, click Setup > Setup
 Administration > User > Credit Bureau.

#### 3.5.1.1 Reporting

The system reports to the credit bureau agencies in the Metro 2 format with the payment and account status information of each account holder. The Credit Bureau Reporting screen contains the program identifier to be reported to the bureaus.

#### To setup the Reporting

1. Click Setup > Setup > Administration > User > Credit Bureau > Reporting.

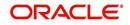

2. In the **Credit Bureau Reporting** section, perform any of the <u>Basic Operations</u> mentioned in Navigation chapter.

| inancial Services L                            | ending and Leasing                                                       | 👷 Welcome, PRAKRRAO 🗸 Accessibility 縃 Sign Qut [QA |
|------------------------------------------------|--------------------------------------------------------------------------|----------------------------------------------------|
| DashBoard                                      | Credit Bureau X                                                          | X                                                  |
| Origination                                    | Report Formats Connections Zip Matrix Parameters Score Reasons Reporting |                                                    |
| Servicing                                      |                                                                          |                                                    |
| Collections                                    | Credit Bureau Reporting                                                  | 📌 Add 🥒 Edit 🔤 View 🔗 Audit                        |
| WFP                                            | View 🗸 Format 🖌 📑 Freeze 🚮 Detach 🚽 Wrap 🔞                               |                                                    |
| Tools                                          | Company Bureau                                                           | Program Identifier Enabled                         |
|                                                |                                                                          | N                                                  |
| up                                             |                                                                          |                                                    |
| Administration                                 | Credit Bureau Reporting                                                  |                                                    |
| ⊿ System                                       |                                                                          | Save and Add Save and Stay Save and Return         |
| System Parameter                               | * Company                                                                | * Enabled                                          |
| Lookups<br>User Defined Tables                 |                                                                          |                                                    |
| Audit Tables                                   |                                                                          |                                                    |
| User Defined Default                           | * Program Identifier                                                     |                                                    |
| Transaction Codes                              |                                                                          |                                                    |
| Data Files<br>Dedupe                           |                                                                          |                                                    |
| Securitization                                 |                                                                          |                                                    |
| Events                                         |                                                                          |                                                    |
| Batch Jobs                                     |                                                                          |                                                    |
| Producer Cycles                                |                                                                          |                                                    |
| Vendors<br>Collection Cycles                   |                                                                          |                                                    |
| Reports                                        |                                                                          |                                                    |
| Error Messages                                 |                                                                          |                                                    |
| Translations                                   |                                                                          |                                                    |
| <ul> <li>User</li> <li>Organization</li> </ul> |                                                                          |                                                    |
| Companies                                      |                                                                          |                                                    |
| Access                                         |                                                                          |                                                    |
| Users                                          |                                                                          |                                                    |
| Credit Bureau<br>Correspondence                |                                                                          |                                                    |
| General Ledger                                 |                                                                          |                                                    |
| Queues                                         |                                                                          |                                                    |
| Printers<br>Produ Datalla                      |                                                                          |                                                    |
| Bank Details<br>Check Details                  |                                                                          |                                                    |
| Standard Payees                                |                                                                          |                                                    |
| Currencies                                     |                                                                          |                                                    |
| Zip Codes                                      |                                                                          |                                                    |
| Products                                       |                                                                          |                                                    |

A brief description of the fields is given below:

| Field              | Do this:                                                                                                    |
|--------------------|----------------------------------------------------------------------------------------------------|
| Company            | Select the portfolio company from the drop-down list.                                                                                                    |
| Bureau             | Select the bureau from the drop-down list.                                                                                                    |
| Program Identifier | Specify the program identifier. The customer receives this from<br>the bureau and uses it to identify itself to that bureau. You will<br>need to update this information. |
| Enabled            | Check this box to enable the program.                                                                                                    |

3. Perform any of the **Basic Actions** mentioned in Navigation chapter.

## 3.5.2 Special Metro II Code reporting

The system allows you to report the following special Metro II segments to the credit bureau output file:

- Consumer Information Indicator Code (CIIC)
- Compliance Condition Code (CCCD)
- Special Comment Code (SPCC).

The system users will need to use call Action/Results and Reason fields on the Call Activities sub screen of the Customer Service form (Lending > Customer Service > Customer Service (2) master tab > Account Details tab > Call Activities sub tab) to place specific account conditions where these Metro II segments are to be reported. The specific segment reported for a given condition will be based on the account condition and call activity reason codes.

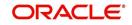

#### Note

It is the responsibility of the Administrator or individual user to setup Special Metro II Code reporting functionality.

When users open one of the following conditions:

| Code | Description                                         |
|------|-----------------------------------------------------|
| CIIC | CONSUMER INFORMATION INDICATOR CODE (METRO2 - FCRA) |
| CCCD | COMPLIANCE CONDITION CODE (METRO2)                  |
| SPCC | SPECIAL COMMENT CODE (METRO2)                       |

The system recognizes the condition, processes the selected Metro II reporting call activity reason code, and generates the Metro II reporting segment in the Metro II reporting output file.

#### Note

- You are responsible for selecting the correct Metro II reporting segment reason code to be reported. If you do not select a Metro II reporting segment reason code, the system will not generate information to Metro II output file. If you select an incorrect Metro II reporting segment reason code, the system will report the selected Metro II reporting segment. the system does not validate the contents of the Reason field with the contents of the Condition field.
- To end the reported Special Metro II Special Code, close the open Special Metro II Condition (no reason code needed). The system recognizes the closing of the open Special Metro II Condition and will not create a Metro II reporting segment in the output file.
- The CBU\_FILE\_FREQUENCY (METRO 2 FILE FREQUENCY) Company system parameter determines if output file is generated and created daily or output file is written with daily data and output monthly.

#### To setup Metro II Code reporting

 On the Oracle Financial Services Lending and Leasing home screen, click Setup > Setup > Administration > User > Queues > Call Action Results to open and close the following system defined condition codes:

| Action Code | Description                                         |
|-------------|-----------------------------------------------------|
| CIIC        | CONSUMER INFORMATION INDICATOR CODE (METRO2 - FCRA) |
| CCCD        | COMPLIANCE CONDITION CODE (METRO2)                  |
| SPCC        | SPECIAL COMMENT CODE (METRO2)                       |

When setup is completed, you can open and close Special Metro II code conditions.

#### Note

Opening and closing Special Metro II Code reporting is a manual process.

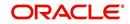

The CBU\_FILE\_FREQUENCY (METRO 2 FILE FREQUENCY) Company system parameter determines, if output file is generated and created daily or output file is written with daily data and output monthly.

## 3.5.3 Oracle Wallet Manager setup

The Experian Net Connect, Equifax Internet System to System, and CSC interfaces within the the system credit bureau service use functionality provided by the Oracle Wallet feature. Use the Oracle Wallet Manager on the database server to create and export a wallet for use by the credit bureau service.

#### Note

All of the above mentioned interfaces use the same Oracle wallet. If a wallet already exists and is in use by one of the credit bureau interfaces, there is no need to create another wallet. Due to differing certificate requirements, there may be a need to import additional trusted certificates into the wallet, but there will not be a need to create a new one. The credit bureau parameter ORA\_WALLET\_PATH contains the location of the Oracle Wallet used by the credit bureau service.

#### To create and export a wallet suitable for use by the credit bureau

Refer to the Oracle documentation for more detailed instructions on how to use the Oracle Wallet Manager to create and manage a wallet:

- If a wallet does not already exist, create one somewhere on the database server. The location must be readable and writable by the Oracle user. Make a note of the full path where the wallet is stored (for example, /etc/ORACLE/WALLETS/oracle or C:\oracle\WALLETS).
  - For Transunion credit bureau, a separate wallet file is needed under transunion folder inside the main wallet path (for example: /etc/ORACLE/WALLETS/oracle/transunion or C:\oracle\WALLETS\transunion).
- 2. The wallet needs to contain the public key for the certificate authority that issued the server certificate for each HTTPS web site that will be connected to by the credit bureau interface. At the time of this document, those sites are:

| https://ssl.experian.com          | Experian |
|-----------------------------------|----------|
| https://transport5.ec.equifax.com | Equifax  |
| https://www.emortgage.Equifax.com | CSC      |

This list may change. Use the URL provided to you by the credit bureau when they set up your service. To get the proper Experian HTTPS URL, enter the ECALS URL that was provided by Experian into a web browser. The response returned to the browser is the HTTPS URL that will be used to communicate with Experian.

- 1. Import the necessary certificate authority's certificate files into the Oracle wallet that was created in Step 1. See the appendix of this chapter for detailed instructions of how to download and install a trusted certificate.
- 2. Test the wallet by connecting to each web site with a simple command issued from SQLPlus.

```
SQL> select utl_http.request('https://ssl.experian.com', NULL,
'file:/etc/ORACLE/WALLETS/oracle', 'password') from dual;
```

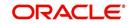

Replace the URL in the above command with each HTTPS URL given to you for use by the credit bureaus. Also replace the wallet path with the path to your wallet and your wallet password. The output from the command is not important, what is important is that it runs without displaying an Oracle error. If there is an Oracle error, then something is wrong with the contents of the wallet, the path to the wallet, and/or the wallet password.

- 3. When the wallet contains all of the required trusted certificates, export the wallet to a text file. On the **Operations** menu of the Oracle Wallet Manager, choose **Export All Trusted Certificates**. The text file MUST be located in the same directory as the wallet and the filename MUST be default.txt. Anytime a change is made to the trusted certificates in the wallet, the wallet must be re-exported to the same text file.
- 4. In the Setup > Setup > Credit Bureau > Parameters set the ORA\_WALLET\_PATH and ORA\_WALLET\_PASSWORD parameters.

## 3.5.4 Oracle JVM Security setup

The Experian Net Connect interface within the credit bureau service requires the use of the Oracle Java Virtual Machine (JVM) that is resident in the Oracle database. Furthermore, specific permissions must be granted to the Java classes used by the credit bureau service. These permissions have been added to the set\_java\_perms.sql script that is part of the distribution. This script (as well as many other useful SQL scripts) is available from the Oracle Financial Services Software technical support Oracle Financial Services Lending and Leasing patches web site.

The set\_java\_perms.sql script needs to run as the SYS user (or a user with SYS privileges). The script will prompt for SYS user id and password. Be prepared to provide it when prompted. Also, the script will select the value of the ORA\_WALLET\_PATH parameter from the credit bureau parameters table. Make sure that it has been updated with the proper wallet path before running the set\_java\_perms.sql script (although the script can be safely run again if necessary).

## **Credit Bureau Service operation**

The basic operation of the credit bureau service has not changed. Once setup, there is no operational difference between accessing the credit bureaus via dial-up, frame relay, or the Internet.

## 3.5.5 Importing a trusted certificate into an Oracle Wallet

The HTTPS servers used by Experian, Equifax, and CSC for their Internet based credit report services (as well as all HTTPS servers) contain a site certificate signed by a trusted Certificate Authority (CA). The CA is an entity that guarantees the identity of the HTTPS server. If the client trusts the CA, and the CA says that the HTTPS server is who they say they are, then the client inherently trusts the HTTPS server. Normally, a client tool such as Microsoft Internet Explorer has a large store of trusted CA certificates which makes secure communication between a client and a trusted HTTPS server relatively seamless and uneventful. Unfortunately, the store of CA certificates in the default Oracle wallet is rather small and it is likely that it will not contain the certificate of the CA that is certifying one or more of the credit bureau web sites. This means that the CA certificate must be imported into the wallet. To do this, the certificates must first be exported from a browser and then imported into the Oracle wallet using the Oracle Wallet Manager.

#### Using Microsoft Internet Explorer to Export a Certificate

1. Use Microsoft Internet Explorer and connect to one of the HTTPS URLs referenced in the Oracle Wallet Manager Setup section of this document.

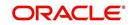

If the web site asks for a user id and password, cancel the dialog box and remain on the top-level HTTPS screen.

- 2. Once connected, from the browser's File menu, choose Properties.
- 3. Click the **Certificates** button.
- 4. Click the **Certification Path** tab. The bottom-most certificate is the one generated by the host itself. The one or more certificates above the bottom-most one are of greater importance to this task. The screen shot below displays a web site with two CAs (an intermediate, and a primary). Whether it is an intermediate CA or a primary one, the steps are the same for saving the certificate as a text file.

| ertificate                                     | ?                                      |
|------------------------------------------------|----------------------------------------|
| General Details Certification Path             |                                        |
| Certification path                             |                                        |
| 🔛 VeriSign Class 3 Public Primary C            | A<br>Ip.by Ref. LIABILITY LTD.(c)97 Ve |
|                                                |                                        |
|                                                |                                        |
|                                                |                                        |
|                                                | ⊻iew Certificate                       |
| Certificate status:                            | <u>V</u> iew Certificate               |
| Certificate status:<br>This certificate is OK. | <u>⊻</u> iew Certificate               |
|                                                | <u>View Certificate</u>                |
|                                                | ⊻iew Certificate                       |

- 5. Click the first certificate above the bottom-most certificate (it may be the only certificate above the bottom-most certificate).
- 6. Click the View Certificate button.
- 7. Click the **Details** tab.
- 8. Click the Copy to File button.
- 9. Click the **Next** button.
- 10. Choose the Base 64 encoded format.
- 11. Click the **Next** button.
- 12. Enter a filename and location for the file.
- 13. Click the **Next** button.
- 14. Click the **Finish** button.
- 15. Repeat steps 5 through 14 for the next certificate in the certification path, if any.

## 3.5.6 Importing the Certificates into an Oracle Wallet

- 1. Copy the certificates exported and saved during the process described above onto the database server (not the iAS server).
- 2. As the Oracle user (or Administrator on Windows), start the Oracle Wallet Manager.

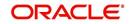

- 3. Open the wallet that will be used by the credit bureau service. Create a new wallet if one does not already exist.
- 4. View the list of Trusted Certificates in the wallet.
- 5. Check the list of certificates against the list of certificates that are in use on the HTTPS servers used by the credit bureaus (and that were exported and saved during the export process described above).
- 6. Click the Trusted Certificates heading in the left list box of the Oracle Wallet Manager.

| Wallet Operations Help                                                                                                    |                                                   |          | ORACI             |
|----------------------------------------------------------------------------------------------------|---------------------------------------------------|----------|-------------------|
| ⊖                                                                                                    | Certificates                                      | Key Size | Expire Date       |
| A commonio-fermioni                                                                                                    | 🧟 Class 1 Public Primary Certification Authority  | 1024     | January 7, 2020   |
| Or      Or      O | a Class 2 Public Primary Certification Authority  | 1024     | January 7, 2004   |
| Class 1 Public                                                                                                    | a Class 3 Public Primary Certification Authority  | 1024     | January 7, 2004   |
| Class 2 Public                                                                                                    | Secure Server Certification Authority             | 1000     | January 7, 2010   |
| M + H + Y + H + H + H + H + H + H + H + H                                                                                                    | GTE CyberTrust Root                               | 1024     | February 23, 2006 |
| - Secure Server 🤇                                                                                                    | GTE CyberTrust Global Root                        | 1024     | August 13, 2018   |
| GTE CyberTrus                                                                                                    | Entrust.net Secure Server Certification Authority | 1024     | May 25, 2019      |
| - GTE CyberTrus                                                                                                    | Entrust.net Certification Authority (2048)        | 2048     | December 24, 2019 |
| - Entrust.net Sec                                                                                                    | Entrust.net Secure Server Certification Authority | 1024     | February 4, 2020  |
| - Entrust net Cer                                                                                                    | 🐺 Class 3 Public Primary Certification Authority  | 1024     | August 1, 2028    |
| - 🕱 Entrust net Sec                                                                                                    | 🕱 www.verisign.com/CPS Incorp.by Ref. LIABILIT    | 1024     | October 24, 2011  |
| - Class 3 Public                                                                                                    |                                                   |          |                   |
| www.verisign.c                                                                                                    |                                                   |          |                   |
|                                                                                                    |                                                   |          |                   |
|                                                                                                    |                                                   |          |                   |
|                                                                                                    |                                                   |          |                   |
|                                                                                                    |                                                   |          |                   |
|                                                                                                    |                                                   |          |                   |
|                                                                                                    |                                                   |          |                   |
|                                                                                                    |                                                   |          |                   |
|                                                                                                    |                                                   |          |                   |
|                                                                                                    |                                                   |          |                   |
|                                                                                                    |                                                   |          |                   |
| a D                                                                                                    |                                                   |          |                   |

7. Use Microsoft Internet Explorer to view the certificate details for the HTTPS web sites (File > Properties > Certificates > Certification Path > View Certificate > General) that will be contacted by the credit bureau service. Look through the list of certificates shown in the right panel of the Oracle Wallet Manager and look for a match between the Issued To and Valid To dates shown in the Internet Explorer View Certificate screen.

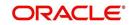

The screen shot below shows a certificate that is already in the wallet's list of trusted certificates (see the last entry for the www.verisign.com/CPS certificate).

| ertificate                                                     | ?                                      |
|----------------------------------------------------------------|----------------------------------------|
| General Details Certification Path                             |                                        |
| Certification path                                             |                                        |
| VeriSign Class 3 Public Primary C<br>Www.verisign.com/CPS Inco | A<br>np.by Ref. LIABILITY LTD.(c)97 Ve |
|                                                                |                                        |
|                                                                | View Certificate                       |
| Certificate status:                                            |                                        |
| This certificate is OK.                                        |                                        |
|                                                                |                                        |

- 8. On the **Operations** menu, choose **Import Trusted Certificate** and follow the prompts for locating and loading the files that were copied onto the database server in step 1 for any certificate not already stored in the wallet.
- 9. On the **Wallet** menu, choose **Save** when finished loading certificates.

## 3.5.7 De-duping Credit Bureau data

Oracle Financial Services Lending and Leasing allows you to remove duplicate ("de-dupe") liabilities data from the credit bureau information.

#### **De-duping logic**

The de-duping logic is based on a number of parameters that the system compares among *tradelines* (**only**) to determine if they are duplicates. The following fields are used to determine if two tradelines are duplicates:

| Field:      | Description:                                                                                                    |
|-------------|----------------------------------------------------------------------------------------------------|
| Account #   | The account number of the consumer with the lender for the particular account.                                                                                                    |
| Open Date   | The date the account was opened.                                                                                                    |
| Member Code | The subscriber code of the lender with the respective credit bureau.<br><b>Note</b> : Since member codes for the same lender differ across bureaus, this field is used only for tradelines reported by the same bureau. Since reports obtained from CSC can have tradelines from different bureaus, this field is only for reports pulled from the credit bureaus. |

All available bureau reports pulled later than DEDUP\_CRB\_EXPIRATION\_DAYS days old will be used.

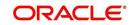

The following system parameters will be set up to provide switches to allow the functionality to be turned on and off:

| Parameter                      | Description                                                        | Valid<br>Values | Setup<br>Value |  |
|--------------------------------|--------------------------------------------------------------------|-----------------|----------------|--|
| JOINT_DEDUP_SPOUSE_LIABILITIES | De-deup the tradelines with spouse                                 | Y, N            | Y              |  |
| JOINT_DEDUP_ALLAPL_LIABILITIES | De-deup the tradelines with spouse<br>and secondary applicants(s). | Y, N            | Y              |  |
| DEDUP_CRB_EXPIRATION_DAYS      | Credit report expiration days                                      | Number          | 90             |  |

Whenever two (or more) items are identified as duplicates, Oracle Financial Services Lending and Leasing uses the following hierarchy to pick one of the items as the "correct" one:

- 1. Last Reported Date: The row that has been reported most recently is used.
- 2. **Owner**: In case of a tie on the last reported date, one of the tradelines is picked in the descending order of priority depending on who the tradeline belongs to: Primary, Spouse, then Secondary.

#### **Debt Ratio combination**

Oracle Financial Services Lending and Leasing uses the system parameter DBR\_JOINT\_INC\_DEBT\_WITH\_SPOUSE to decide whether to combine debt ratios of the spouse with the primary applicant. The DBR\_JOINT\_INC\_DEBT\_WITH\_COAPP parameter decides whether to do the same on a non-spousal joint application.

When this indicator is checked, all liabilities in the Liability section on the Summary sub screen of the Applicant (2) master tab with the Include box selected will be used in the debt ratio calculation.

The following system parameter will be set up to provide switches to allow the functionality to be turned on and off:

#### **De-duping process**

The de-duping logic will be integrated into the system decision-making process in the following manner:

#### Initial credit pulls on new applications

- If the JOINT\_DEDUP\_SPOUSE\_LIABILITIES/ JOINT\_DEDUP\_ALLAPL\_LIABILITIES system parameters are set to **Y**, uses the de-duping logic described above to uncheck the duplicate liabilities in the spouse's/co-applicant's liabilities.
- If the DBR\_JOINT\_INC\_DEBT\_WITH\_SPOUSE/ DBR\_JOINT\_INC\_DEBT\_WITH\_ALLAPL parameters are set to **Y**, the system includes the liabilities of the spouse/ co-applicant while calculating the debt ratio of the primary applicant.
- The system will use all available credit reports at the time.

#### Subsequent credit pulls (manual)

- To remove duplicate liabilities from the calculation, choose the Dedup Liabilities button on the Underwriting form (Applicants master tab > Summary sub screen > Liability section). (Potential record locking situations force the action to remain manual versus the system automatically doing it).
- If the Populate Debt and Include Debt boxes are selected in the Applicant/Customer Detail section on the Bureau master tab on the Underwriting form for the credit request and the JOINT\_DEDUP\_SPOUSE\_LIABILITIES/ JOINT\_DEDUP\_ALLAPL\_LIABILITIES system parameters are set to Y, the system will

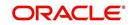

use the de-duping logic described above to uncheck the duplicate liabilities in the spouse's/co-applicant's liabilities.

- If the DBR\_JOINT\_INC\_DEBT\_WITH\_SPOUSE/ DBR\_JOINT\_INC\_DEBT\_WITH\_COAPL parameters are set to Y, the system will include the liabilities of the spouse/ co-applicant while calculating the debt ratio of the primary applicant.
- The system will use all available credit reports at the time of the request that have been requested within the number of days specified in the DEDUP\_CRB\_EXPIRATION\_DAYS parameter.

#### **Restrictions**

The de-duping logic will be limited based upon the discussion above. If the system cannot identify two tradelines as duplicates based upon the logic mentioned above, the individual tradelines will be retained. In such circumstances, both tradelines will be used in the debt ratio calculation and it will be the user's responsibility to disregard one of them by clearing the Include check box.

# 3.6 <u>Correspondence</u>

The Correspondence screen enables you to setup the system's correspondence.

The system provides two types of correspondence: predefined and ad hoc. The following chart provides a quick summary of both:

| TYPE OF CORRESPONDENCE:                          | AD HOC | PREDEFINED |
|--------------------------------------------------|--------|------------|
| Created automatically                            |        | Х          |
| Created manually                                 | X      | Х          |
| Generated for accounts                           | Х      | Х          |
| Generated for applications                       | Х      | Х          |
| Set up with the Correspondence link              | X      |            |
| Set up with the Letters link on the Product link |        | Х          |

This chapter explains how to setup ad hoc correspondence with the Correspondence form.

The Correspondence screens provide a cost-effective and easy to use method to build custom documents that draw information from the system's database without additional programming. You can choose what to include in a letter, create a template, and then use this template to produce a letter.

The core of the Correspondence module is the document element -- the information stored in the database merged into the correspondence. The system has document elements defined for commonly used data elements in correspondence, such as account numbers, account balances, customer addresses, telephone numbers, and due dates.

Correspondence consists of a document file with text of your choice and the document elements from the system's database.

You can create a correspondence set that consists of one or more documents. If a correspondence set consists of more than one document, such as the account details letter and a payment overdue letter, it prints both documents every time the system generates correspondence for a customer.

The Correspondence module creates the following standard ad hoc correspondence:

- Microsoft Word (RTF)
- Adobe Acrobat (PDF/XFDF)

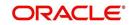

#### Note

In this document and in the system, the term BANKERS SYSTEM is synonymous with Adobe Acrobat.

#### 3.6.1 <u>Correspondence</u>

The Correspondence screen contains the following sub screens:

- System Functions
- Elements
- E-Form Elements
- Documents
- Correspondence

#### **Navigating to Correspondence**

1. On the Oracle Financial Services Lending and Leasing home screen, click **Setup > Setup** > **Administration > User > Correspondence.** 

### 3.6.1.1 System Functions

The System Functions screen enables you to view the predefined functions for the appropriate Loan product in the system. These are attributes from the database.

Functions define how the system retrieves data to include in correspondence. The data is retrieved as elements which are either specific database columns or calculated values. Elements are recorded on the Elements screen.

#### To view the predefined system functions

- 1. Click Setup > Setup > Correspondence > Loan > System Functions.
- 2. In the **Function Definition** section, you can view the following information.

| > DashBoard                                                                                                    | Correspondence ×                         |                                                                                       |                              | Clos                                 |
|----------------------------------------------------------------------------------------------------|------------------------------------------|---------------------------------------------------------------------------------------|------------------------------|--------------------------------------|
| > Origination                                                                                                    | Common Loan Line Lease                   |                                                                                       |                              |                                      |
| Servicing                                                                                                    |                                          |                                                                                       |                              |                                      |
| Collections                                                                                                    | System Functions Elements                | E-Form Elements Documents Correspondence                                              |                              |                                      |
| WEP                                                                                                    | Function Definition                      |                                                                                       |                              |                                      |
| > Tools                                                                                                    |                                          | Freeze Detach 📣 Wrap                                                                  |                              |                                      |
|                                                                                                    | Function Name                            | Description                                                                           | Function Type                | Source Program                       |
| Setup                                                                                                    | GET_ACC_111_DTLS                         | Get ACC Details (Loan CE)                                                             | COR ELM PROC                 | CGNACC_EL_111_01                     |
| Setup                                                                                                    | GET_ACP_111_DTLS                         | Get Account Repayment Schedule Details                                                | COR_ELM_PROC                 | CGNACE_EL_III_0I                     |
| Administration                                                                                                    | GET_ACR_111_DTLS                         | Get Account Rate Schedule Details                                                     | COR_ELM_PROC                 | CGNACP_EL_111_01                     |
| ⊿ System                                                                                                    | GET_ACS_111_DTLS                         | Get APP Payment Change Schedule Details                                               | COR_ELM_PROC                 | CGNACS_EL_111_01                     |
| System Parameter                                                                                                    | GET_APC_111_DTLS                         | Get APP Payment Schedule Details                                                      | COR_ELM_PROC                 | CGNAPC EL 111 01                     |
| Lookups                                                                                                    | GET_APP_111_DTLS                         | Get APP Repayment Schedule Details<br>Get APP Details (Loan CE)                       | COR_ELM_PROC                 | CGNAPP_EL_111_01                     |
| User Defined Tables                                                                                                    | GET_APP_ADC_111_DTLS                     | Get Application Decisions (Loan Close Ended)                                          | COR_ELM_PROC                 | CGNADC_EL_111_01                     |
| Audit Tables                                                                                                    |                                          | Get Application Decisions (Loan Close Ended)<br>Get Application CON Details (Loan CE) |                              |                                      |
| User Defined Default                                                                                                    | GET_APP_CON_111_DTLS<br>GET_ARC_111_DTLS | Get Application CON Details (Loan CE)<br>Get APP Rate Schedule Details                | COR_ELM_PROC<br>COR_ELM_PROC | CGNACO_EL_111_01<br>CGNARC EL 111 01 |
| Transaction Codes                                                                                                    |                                          | Get Account Payment Change Schedule Details                                           |                              |                                      |
| Data Files                                                                                                    | GET_ART_111_DTLS<br>GET_CON_111_DTLS     | Get CON Details (Loan CE)                                                             | COR_ELM_PROC<br>COR_ELM_PROC | CGNART_EL_111_01<br>CGNCON EL 111 01 |
| Dedupe                                                                                                    | GET CON III DIES                         | Gel CON Details (Loan CE)                                                             | COR ELM PROC                 | CONCON EL 111 01                     |
| Securitization                                                                                                    |                                          |                                                                                       |                              |                                      |
| Events                                                                                                    |                                          |                                                                                       |                              |                                      |
|                                                                                                    | Function Parameters                      |                                                                                       |                              |                                      |
| Producer Cycles                                                                                                    | View 🕶 Format 🕶 📑                        | 🛛 Freeze 🚮 Detach 🖉 Wrap 🚯                                                            |                              |                                      |
| Vendors                                                                                                    | Position Parame                          | ter Description                                                                       |                              |                                      |
| Collection Cycles                                                                                                    | 1 iv_L0_4                                |                                                                                       |                              |                                      |
| Reports                                                                                                    | 2 iv nam                                 |                                                                                       |                              |                                      |
| Error Messages                                                                                                    | 3 iv valu                                |                                                                                       |                              |                                      |
|                                                                                                    |                                          |                                                                                       |                              |                                      |
| Translations                                                                                                    |                                          |                                                                                       |                              |                                      |
| ⊿ User                                                                                                    |                                          |                                                                                       |                              |                                      |
|                                                                                                    |                                          |                                                                                       |                              |                                      |
| Organization                                                                                                    |                                          |                                                                                       |                              |                                      |
| Companies                                                                                                    |                                          |                                                                                       |                              |                                      |
| Companies<br>Access                                                                                                    |                                          |                                                                                       |                              |                                      |
| Companies                                                                                                    |                                          |                                                                                       |                              |                                      |
| Companies<br>Access<br>Users<br>Credit Bureau                                                                                                    |                                          |                                                                                       |                              |                                      |
| Companies<br>Access<br>Users                                                                                                    |                                          |                                                                                       |                              |                                      |
| Companies<br>Access<br>Users<br>Credit Bureau                                                                                                    |                                          |                                                                                       |                              |                                      |
| Companies<br>Access<br>Users<br>Credit Bureau<br>Correspondence                                                                                             |                                          |                                                                                       |                              |                                      |
| Companies<br>Access<br>Users<br>Credit Bureau<br>Correspondence<br>General Ledger                                                                           |                                          |                                                                                       |                              |                                      |
| Companies<br>Access<br>Users<br>Credit Bureau<br>Correspondence<br>General Ledger<br>Queues                                                                 |                                          |                                                                                       |                              |                                      |
| Companies<br>Access<br>Users<br>Credit Bureau<br>Correspondence<br>General Ledger<br>Queues<br>Printers                                                     |                                          |                                                                                       |                              |                                      |
| Companies<br>Access<br>Users<br>Credit Bureau<br>Correspondence<br>General Ledger<br>Queues<br>Printers<br>Bank Details                                     |                                          |                                                                                       |                              |                                      |
| Companies<br>Access<br>Users<br>Credit Bureau<br>Correspondence<br>General Ledger<br>Queues<br>Printers<br>Bank Details<br>Check Details                    |                                          |                                                                                       |                              |                                      |
| Companies<br>Access<br>Users<br>Credit Bureau<br>Correspondence<br>General Ledger<br>Queues<br>Printers<br>Bank Details<br>Check Details<br>Standard Rayees |                                          |                                                                                       |                              |                                      |

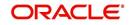

A brief description of the fields is given below:

| Field:         | View this:                         |
|----------------|------------------------------------|
| Function Name  | Displays the function name.        |
| Description    | Displays the function description. |
| Function Type  | Displays the function type.        |
| Source Program | Displays the source program.       |

3. In the Functions Parameters section, you can view the following information.

A brief description of the fields is given below::

| Field:      | View this:                                   |
|-------------|----------------------------------------------|
| Position    | Displays the parameter position.             |
| Parameter   | Displays the function parameter.             |
| Description | Displays the function parameter description. |

## 3.6.1.2 Elements

The Elements screen displays the predefined document elements retrieved from the database when the correspondence is generated.

In the Element Definitions section, you can update or edit only the Description field.

#### To view the Elements

1. Click Setup > Setup > Administration > User > Correspondence > Loan > Elements

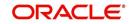

2. On the **Element Definitions** screen, perform any of the <u>Basic Operations</u> mentioned in Navigation chapter. You cannot add a new record.

| DashBoard                                          |   | Correspondence × |                                          |                                                                                                    |                                |               |                 | ×         |
|----------------------------------------------------|---|------------------|------------------------------------------|----------------------------------------------------------------------------------------------------|--------------------------------|---------------|-----------------|-----------|
| Origination                                        |   | Common Loan Lin  | ne Lease                                 |                                                                                                    |                                |               |                 |           |
| Servicing                                          |   | System Functions | Elements E-Form Elements Documents Corre | and an and a second second second second second second second second second second second second second second |                                |               |                 |           |
| Collections                                        |   | System Functions | Elements E-Form Elements Documents Corre | spondence                                                                                                    |                                |               |                 |           |
|                                                    |   |                  |                                          |                                                                                                    |                                |               |                 |           |
| WFP                                                |   | Elements         |                                          |                                                                                                    |                                |               | 🖉 Edit 📃 View   | V Audit   |
| Tools                                              |   | View - Format -  | 😽 🔟 Freeze 🚮 Detach 🛛 🖓 Wrap             | 62                                                                                                    |                                |               |                 |           |
| etup                                               |   | Level0 Type      | Element Name                             | Element Type                                                                                                   | Description                    | Data Type     | Source Functio  | n         |
| Setup                                              |   | ACC              | ACC_ACCRUAL_DT_LAST_111                  | S                                                                                                    | ACCOUNT ACCRUAL DT LAST        | DATE          | GET_ACC_111     | DTLS      |
| 4 Administration                                   | ^ | ACC              | ACC_ACCRUAL_DT_START_111                 | S                                                                                                    | ACCOUNT ACCRUAL DT START       | DATE          | GET_ACC_111     | DTLS ^    |
| <ul> <li>Auministration</li> <li>System</li> </ul> |   | ACC              | ACC_ACH_ACCOUNT_NBR_111                  | S                                                                                                    | ACCOUNT ACH ACCOUNT NBR        | VARCHAR2      | GET_ACC_111     |           |
| System Parameter                                   |   | ACC              | ACC_ACH_ACCOUNT_TYPE_CD_111              | S                                                                                                    | ACCOUNT ACH ACCOUNT TYPE CD    | VARCHAR2      | GET_ACC_111     | DTLS      |
|                                                    |   | ACC              | ACC_ACH_BANK_NAME_111                    | S                                                                                                    | ACCOUNT ACH BANK NAME          | VARCHAR2      | GET_ACC_111     | DTLS      |
| Lookups<br>User Defined Tables                     |   | ACC              | ACC_ACH_BANK_ROUTING_NBR_111             | S                                                                                                    | ACCOUNT ACH BANK ROUTING NBR   | VARCHAR2      | GET_ACC_111     | DTLS      |
|                                                    |   | ACC              | ACC_ACH_FEE_IND_111                      | S                                                                                                    | ACCOUNT ACH FEE INDICATOR      | VARCHAR2      | GET_ACC_111     | DTLS      |
| Audit Tables                                       |   | ACC              | ACC_ACH_PMT_AMT_111                      | S                                                                                                    | ACCOUNT ACH PMT AMT            | NUMBER        | GET_ACC_111     | DTLS      |
| User Defined Default                               |   | ACC              | ACC_ACH_PMT_DAY_111                      | S                                                                                                    | ACCOUNT ACH PMT DAY            | NUMBER        | GET_ACC_111     | DTLS      |
| Transaction Codes                                  |   | ACC              | ACC_ACH_PMT_FREQ_CD_111                  | S                                                                                                    | ACCOUNT ACH PMT FREQ CD        | VARCHAR2      | GET_ACC_111     | DTLS      |
| Data Files                                         |   | ACC              | ACC_ACH_START_DT_111                     | S                                                                                                    | ACCOUNT ACH START DT           | DATE          | GET_ACC_111     | DTLS      |
| Dedupe                                             |   | ACC              | ACC_ANNIVERSARY_NO_TERM_111              | S                                                                                                    | ACCOUNT ANNIVERSARY NO TERM    | NUMBER        | GET_ACC_111     | DTLS      |
| Securitization                                     |   | ACC              | ACC_APR_111                              | S                                                                                                    | ACCOUNT APR                    | NUMBER        | GET_ACC_111     | DTLS      |
| Events                                             |   | ACC              | ACC_BALLOON_AMT_CUR_111                  | S                                                                                                    | ACCOUNT BALLOON AMT CURRENT    | NUMBER        | GET_ACC_111     | DTLS      |
| Batch Jobs                                         | • | ACC              | ACC_CHGOFF_NEXT_FOLLOWUP_DT_111          | S                                                                                                    | ACCOUNT CHGOFF NEXT FOLLOWUP D | DATE          | GET_ACC_111     | DTLS      |
| Producer Cycles                                    |   | ACC              | ACC_COMP_AMT_EARNED_111                  | S                                                                                                    | ACCOUNT COMP AMT EARNED        | NUMBER        | GET_ACC_111     | DTLS      |
| Vendors                                            |   | ACC              | ACC_COMP_AMT_PD_111                      | S                                                                                                    | ACCOUNT COMP AMT PD            | NUMBER        | GET_ACC_111     | DTLS      |
| Collection Cycles                                  |   | ACC              | ACC_COMP_AMT_WRITEOFF_111                | S                                                                                                    | ACCOUNT COMP AMT WRITEOFF      | NUMBER        | GET_ACC_111     | DTLS      |
| Reports                                            |   | ACC              | ACC_COMP_FACTOR_111                      | S                                                                                                    | ACCOUNT COMP FACTOR            | NUMBER        | GET_ACC_111     | DTLS V    |
| Error Messages                                     |   | ACC              | ACC COMP INT AMT FARNED 111              | 5                                                                                                    | ACCOUNT COMP INT AMT FARNED    | NUMBER        | GFT ACC 111     | DTLS      |
| Translations<br>Juser                              |   | <                |                                          |                                                                                                    |                                |               |                 | ,         |
| Organization<br>Companies                          |   | Elements         |                                          |                                                                                                    |                                | Save and Stay | Save and Return | Ca Return |
| Access                                             |   |                  |                                          |                                                                                                    |                                | Save and Stay | Save and Return | Return    |
| Users                                              |   |                  | Level0 Type ACC                          | 8 Description A                                                                                                | CCOUNT ACCRUAL DT LAST         | Enabl         | led ¥           |           |
| Credit Bureau                                      |   |                  | Element Name ACC_ACCRUAL_DT_LAST_111     |                                                                                                    |                                | Default Val   | 10              |           |
| Correspondence                                     |   |                  | Element Type S                           | Data Type D                                                                                                    |                                | Derbuit voi   | uc.             |           |
| General Ledger                                     |   |                  | Element type 5                           | Source Function G                                                                                              | ET_ACC_111_DTLS                |               |                 |           |
| Queues                                             |   |                  |                                          |                                                                                                    |                                |               |                 |           |
| Printers                                           |   |                  |                                          |                                                                                                    |                                |               |                 |           |
| Bank Details                                       |   |                  |                                          |                                                                                                    |                                |               |                 |           |
| Check Details                                      |   |                  |                                          |                                                                                                    |                                |               |                 |           |
| Standard Pavees                                    |   |                  |                                          |                                                                                                    |                                |               |                 |           |

A brief description of the fields is given below:

| Field:          | Do this:                                   |
|-----------------|--------------------------------------------|
| Level0 Type     | Displays the element Level0 type.          |
| Element Name    | Displays the element name.                 |
| Element Type    | Displays the element type.                 |
| Description     | Specify the element description.           |
| Data Type       | Displays the element data type.            |
| Source Function | Displays the element function.             |
| Enabled         | Displays if the element is enabled or not. |
| Default Value   | Displays the default value.                |

3. Perform any of the Basic Actions mentioned in Navigation chapter.

#### 3.6.1.3 <u>E-Form Elements</u>

The E-forms Elements screen defines elements included when the system generates online correspondence with a browser. The E-forms screen is set up only for PDF elements using the XFDF format. These definitions translate the external element required by the vendor to a systems correspondence element.

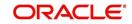

For example,

| Туре                  | Details                                                                                                    |
|-----------------------|----------------------------------------------------------------------------------------------------|
| Vendor Element        | AllBorrowers.FullNameStreetCityStateZip                                                                                                |
|                       | (Contains names of all borrowers with address of primary customer)                                                                     |
| The system's Elements | PRIM_APL_NAME                                                                                                    |
|                       | SPOUSE_APL_NAME                                                                                                    |
|                       | PRIM_APA_ADDRESS1                                                                                                    |
|                       | PRIM_APA_ADDRESS2                                                                                                    |
|                       | PRIM_APA_ADDRESS3                                                                                                    |
| Translation:          | PRIM_APL_NAME    ', '    SPOUSE_APL_NAME    ', '   <br>PRIM_APA_ADDRESS1    '; '   PRIM_APA_AD-<br>DRESS2    '; '    PRIM_APA_ADDRESS3 |

#### To setup the E-forms Elements

- 1. Click Setup > Setup > Administration > User > Correspondence > Loan > E-Form Elements
- 2. In the **E-form Elements Definitions** section, perform any of the <u>Basic Operations</u> mentioned in Navigation chapter.

| Financial Services L                                 | ending and Leasi     | ing          |                    |                |             |                | 🛔 Welcome, PRAKR | KAO 🕈 Accessionity 🔁 | Sign Out [QA] |
|------------------------------------------------------|----------------------|--------------|--------------------|----------------|-------------|----------------|------------------|----------------------|---------------|
| > DashBoard                                          | Correspondence ×     |              |                    |                |             |                |                  |                      | ×             |
| > Origination                                        | Common Loan Line     | Lease        |                    |                |             |                |                  |                      |               |
| Servicing                                            |                      |              | -                  |                | 1           |                |                  |                      |               |
| Collections                                          | System Functions Ele | ments E-Form | Elements Documents | Correspondence |             |                |                  |                      |               |
| > WFP                                                | E-Form Element       | 'c           |                    |                |             |                | de Add           | 🖉 Edit 📃 View        | Audit         |
| > Tools                                              | View - Format -      |              | ze 🚮 Detach 🛛 剑 Wi | ap 🚮           |             |                | 6 Dog            | S For T Terr         | o rigate      |
| Setup                                                | Level0 Type          | Source Code  | Element Name       |                | Description | Data Type Code | Translation      | Enable               | ed            |
| Setup                                                |                      |              |                    |                |             |                |                  | N                    |               |
| Administration                                       | <                    |              |                    |                |             |                |                  |                      | >             |
| <ul> <li>System</li> <li>System Parameter</li> </ul> | E-Form Element       | c            |                    |                |             |                |                  |                      |               |
| Lookups<br>User Defined Tables                       | E Tomi Element       |              |                    |                |             | Save and Add   | Save and Stay    | Save and Return      | C Return      |
| Audit Tables                                         | * Level0             | Tuna         | ~                  | * Description  |             |                |                  | Enabled              |               |
| User Defined Default                                 | * Source (           |              | ·                  |                |             | ~              |                  |                      |               |
| Transaction Codes<br>Data Files                      |                      |              |                    | Code           |             |                |                  |                      |               |
| Dedupe                                               | * Element N          | lame         |                    | * Translation  |             |                |                  |                      |               |
| Securitization                                       |                      |              |                    |                |             |                |                  |                      |               |
| Events<br>Batch Jobs                                 |                      |              |                    |                |             |                |                  |                      |               |
| Producer Cycles                                      | ·                    |              |                    |                |             |                |                  |                      |               |
| Vendors                                              |                      |              |                    |                |             |                |                  |                      |               |
| Collection Cycles<br>Reports                         |                      |              |                    |                |             |                |                  |                      |               |
| Error Messages                                       |                      |              |                    |                |             |                |                  |                      |               |
| Translations                                         |                      |              |                    |                |             |                |                  |                      |               |
| <ul> <li>User</li> <li>Organization</li> </ul>       |                      |              |                    |                |             |                |                  |                      |               |
| Companies                                            |                      |              |                    |                |             |                |                  |                      |               |
| Access                                               |                      |              |                    |                |             |                |                  |                      |               |
| Users                                                |                      |              |                    |                |             |                |                  |                      |               |
| Credit Bureau<br>Correspondence                      |                      |              |                    |                |             |                |                  |                      |               |
| General Ledger                                       |                      |              |                    |                |             |                |                  |                      |               |
| Queues                                               |                      |              |                    |                |             |                |                  |                      |               |
| Printers<br>Bank Details                             |                      |              |                    |                |             |                |                  |                      |               |
| Check Details                                        |                      |              |                    |                |             |                |                  |                      |               |
| Standard Payees                                      |                      |              |                    |                |             |                |                  |                      |               |
| Currencies                                           |                      |              |                    |                |             |                |                  |                      |               |
| Zip Codes                                            |                      |              |                    |                |             |                |                  |                      |               |
|                                                      |                      |              |                    |                |             |                |                  |                      |               |
| >                                                    |                      |              |                    |                |             |                |                  |                      |               |

| Field:      | Do this:                                                       |
|-------------|----------------------------------------------------------------|
| Level0 Type | Select the element Level0 type from the drop-down list.        |
| Source Code | Select the element e-form source code from the drop-down list. |

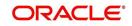

| Field:         | Do this:                                                                                                    |
|----------------|----------------------------------------------------------------------------------------------------|
| Element Name   | Specify the element name (the name used in the external form).                                                                  |
| Description    | Specify the element description.                                                                                                |
| Data Type Code | Select the element data type code from the drop-down list.                                                                      |
| Translation    | Select the translation for the e-form element (SQL statement frag-<br>ment defining the element data), from the drop-down list. |
| Enabled        | Check this box to enable the e-form element.                                                                                    |

3. Perform any of the Basic Actions mentioned in Navigation chapter.

#### 3.6.1.4 Documents

The Documents screen enables you to set up the various documents and the data fields that the system compiles together when creating a correspondence. The system provides two different document formats: Word or XFDF: XML-based form.

#### Note

Oracle Financial Services Software assumes that the user is familiar with Word and the Merge Document command. If the user is creating e-form documents with XFDF, then Oracle Financial Services Software assumes that person is familiar with Adobe forms.

#### To setup documents to be compiled in correspondence

- 1. Click Setup > Setup > Administration > User > Correspondence > Loan > Documents.
- 2. In the **Document Definition** section, perform any of the <u>Basic Operations</u> mentioned in Navigation chapter.

| DashBoard                                                                                                    | Corres | pondence ×                         |                  |                                 |            |               |                      |                |             |               |                              |          | ×        |
|----------------------------------------------------------------------------------------------------|--------|------------------------------------|------------------|---------------------------------|------------|---------------|----------------------|----------------|-------------|---------------|------------------------------|----------|----------|
| Origination                                                                                                    | Comm   | on Loan Line                       | Lease            |                                 |            |               |                      |                |             |               |                              |          |          |
| Servicing                                                                                                    | Syst   | em Functions Eler                  | nents E-Form Ele | ments Document                  | Correspo   | ondence       |                      |                |             |               |                              |          |          |
| Collections                                                                                                    |        |                                    |                  |                                 |            |               |                      |                |             |               |                              |          |          |
| WFP                                                                                                    | Do     | cuments Defin                      | nition           |                                 |            |               |                      |                |             | ් <u>A</u> dd | 🖉 <u>E</u> dit               | View     |          |
| Fools                                                                                                    | V      | iew 👻 Format 👻                     | Freeze           | 🖬 Detach 🛛 🧔                    | Wrap       | 🚷 🔅 Ge        | n. Data File         |                |             |               |                              |          |          |
| up                                                                                                    |        | Code                               | Description      |                                 | File Name  | L             | evel0 Type           | E-Form Source  | Product     | Source        |                              | Enabled  |          |
| Administration                                                                                                    |        | SAMPLE_LOAN_APP<br>SAMPLE_XMAS_LTR |                  | PLICATIONS<br>ST WISHES TO CUST | sample_loa |               | PPLICATION<br>CCOUNT | OFSLL<br>OFSLL | ALL         |               | BI PUBLISHER<br>BI PUBLISHER | Y<br>Y   | 0        |
| System Parameter<br>Lookups<br>User Defined Tables<br>Audit Tables                                                                                | Do     | ocuments Defin                     | nition           |                                 |            |               |                      | 🖬 s            | ive and Add | Save and Stay | Save an                      | d Return | C Return |
| User Defined Default                                                                                                    |        | * Code                             |                  |                                 |            | * Level0 T    | pe ACCOUNT           |                | ~           | Source        | ORACLE: BI PU                | BLISHER  | ~        |
| Transaction Codes<br>Data Files                                                                                                    |        | * Description                      |                  |                                 |            | * E-Form Sou  |                      |                | ~           | * Enabled     | <b>V</b>                     |          |          |
| Dedupe<br>Securitization                                                                                                    |        | * File Name                        |                  |                                 |            | * Proc        | uct ALL              |                | ~           |               |                              |          |          |
| Events<br>Batch Jobs                                                                                                    |        | cument Eleme                       |                  | 🗃 Detach 🛛 ຝ                    | Wrap       | Do            |                      |                |             | ിം ⊽qq        | 🖉 <u>E</u> dit               | ∐⊻iew    | 🔗 Audit  |
| Producer Cycles<br>Vendors                                                                                                    | v v    | lew ← Pormat ←<br>Seq Typ          |                  | Element Name                    | Wrap       | Descript      | 00                   | Data Type      | Format      | Mack D        | efault Value                 | Enabled  |          |
| Collection Cycles<br>Reports<br>Error Messages                                                                                                    | No     | data to display.                   | ~                |                                 |            | buchp         |                      | but type       | Torrise     | raan e        |                              | LINDRA   |          |
| Translations                                                                                                    | Do     | cument Temp                        | lates            |                                 |            |               |                      |                |             | 🕂 Add         | 🖉 Edit                       | View     |          |
| <ul> <li>User</li> <li>Organization</li> </ul>                                                                                                    | v      | lew 👻 Format 👻                     | Freeze           | 🛃 Detach 🛛 🚽                    | Wrap       | 62            |                      |                |             |               |                              |          |          |
| Companies<br>Access<br>Users<br>Credit Bureau                                                                                                    |        | File Name<br>data to display.      | Product          | Customer                        | State P    | Producer Stat | È.                   | App/Acc St     | New         | Template L    | oaded                        | Enabled  | ł        |
| Correspondence<br>General Ledger<br>Queues<br>Printers<br>Bank Details<br>Check Details<br>Standard Payees<br>Currencies<br>Zip Codes<br>Products |        |                                    |                  |                                 |            |               |                      |                |             |               |                              |          |          |

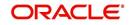

A brief description of the fields is given below:

| Field:        | Do this:                                                                                                    |
|---------------|----------------------------------------------------------------------------------------------------|
| Code          | Specify the document code to define the name for the new document.                                                                                                    |
| Description   | Specify the document description for the new document. This entry appears in the <b>Correspondence</b> section on the Request screen, when you generate an ad hoc correspondence. |
| File Name     | Specify the document file name for the resulting file (Word or XFDF document).                                                                                                    |
| Level0 Type   | Select the level0 type from the drop-down list.                                                                                                    |
| E-form Source | Select the element e-form source from the drop-down list.                                                                                                    |
| Product       | Select the document product from the drop-down list.                                                                                                    |
| Source        | Select the document source type from the drop-down list.                                                                                                    |
| Enabled       | Check this box to enable the document definition.                                                                                                    |

- 3. Perform any of the <u>Basic Actions</u> mentioned in Navigation chapter.
- 4. In the **Document Elements** section, perform any of the <u>Basic Operations</u> mentioned in Navigation chapter.

| Field:       | Do this:                                                                                                    |
|--------------|----------------------------------------------------------------------------------------------------|
| Seq          | Specify the sequence number to order the document elements.                                                                                    |
| Туре         | Select element type from the following from the drop-down list. This list provides the following options:                                      |
|              | <i>System-defined</i> – If you select, the value is supplied by the system and cannot be changed in the Correspondence Request screen.         |
|              | Constant.                                                                                                    |
|              | <i>User Defined Element</i> – If you select, you can choose the value and change it in the Correspondence Request screen.                      |
|              | <i>User Defined Constant</i> – If you choose, you can choose the value, but you cannot change it in the Correspondence Request screen.         |
|              | <i>Translated Element</i> – If a document contains an e-form element and you do not select this option, then the value will not be translated. |
| Element Name | Select the element name from the drop-down list.                                                                                               |

| Field:        | Do this:                                                                                                    |
|---------------|----------------------------------------------------------------------------------------------------|
| Description   | Specify element description.                                                                                                    |
|               | Notes:                                                                                                    |
|               | 1. Check that the element name does not have blank spaces or special characters, such as the forward slash "/" or backward slash "\". |
|               | 2. If the element is system-defined, then the system will automati-<br>cally complete this field.                                     |
| Data Type     | Select the element data type from the drop-down list.                                                                                 |
| Format Mask   | Select the element format mask from the drop-down list.                                                                               |
| Default Value | Specify the element default value.                                                                                                    |
| Enabled       | Check this box to include the element in the document.                                                                                |

5. Perform any of the **Basic Actions** mentioned in Navigation chapter.

 In the Document Template section, you can set the information about the template which is attached to the correspondence documents. The template thus saved is similar to the template functionality available in MS word. Perform any of the <u>Basic Operations</u> mentioned in Navigation chapter.

A brief description of the fields is given below:

| Field:         | Do this:                                                                                    |
|----------------|---------------------------------------------------------------------------------------------|
| File Name      | Specify the file name to define the name for the new template.                              |
| Product        | Select the product for which the template is valid, from the drop-<br>down list.            |
| Customer State | Select the customer state for which the product is valid, from the drop-down list.          |
| Producer State | Select the Producer state for which the product is valid, from the drop-down list.          |
| App/Acc St     | Select the Applicant/Account state for which the product is valid, from the drop-down list. |
| New Template   | Check this box to load the template as a new template.                                      |
| Loaded         | Check this box to indicate that the template is loaded.                                     |
| Enabled        | Check this box to enable the template.                                                      |

7. Perform any of the Basic Actions mentioned in Navigation chapter.

The Document Elements sub screen records the system's application or account information that appears in the ad hoc correspondence

#### To generate a data file for a document

 In the Document Definition section of Setup > Setup > Administration > User > Correspondence > Loan > Documents, select the record for which you want to generate a data file.

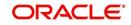

2. Click Gen. Data File button.

The system displays a new screen with the following options:

| Opening CODE1                                                  | 23 |
|----------------------------------------------------------------|----|
| You have chosen to open:                                       |    |
| Di CODE1                                                       |    |
| which is a: Adobe Acrobat Document                             |    |
| from: https://10.184.132.155:7013                              |    |
| What should Firefox do with this file?                         |    |
| Open with Adobe Acrobat (default)                              |    |
| Save File                                                      |    |
| Do this <u>a</u> utomatically for files like this from now on. |    |
|                                                                |    |
| OK                                                             | 2  |

- Open with Select to view the data file in the format you want. The adjacent drop-down list provides a list of formats compatible with the system. The system downloads the file and displays it.
- Save File Select to save the data file on your system.
- 3. Check the box **Do this automatically for files like this from now on** to apply selected properties for the files which are similar to the current one.

## 3.6.1.5 Correspondence

The Correspondence screen enables you to define who will receive the documents you created on the Document Definition screen by creating correspondence sets. Each document must belong to a set, and a set can have more than one document.

#### To set up a correspondence set

- 1. Click Setup > Setup > Administration > User > Correspondence > Loan > Correspondence. The correspondence setup is classified into two:
  - Documents
  - Functions

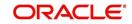

2. In the **Correspondence** section, perform any of the <u>Basic Operations</u> mentioned in Navigation chapter.

| RACLE<br>inancial Services Lend                                          | ding and Leasing          |                                   |                 |             | Macone, Der               | 10SUPR - Accessibil |           |
|--------------------------------------------------------------------------|---------------------------|-----------------------------------|-----------------|-------------|---------------------------|---------------------|-----------|
|                                                                          | Correspondence ×          |                                   |                 |             |                           |                     | ĩ         |
| DashBoard                                                                |                           |                                   |                 |             |                           |                     |           |
| Origination                                                              | Common Loan Line Lease    | e                                 |                 |             |                           |                     |           |
| Servicing                                                                | System Functions Elements | E-Form Elements Documents Corresp | ondence         |             |                           |                     |           |
| Collections                                                              |                           |                                   |                 |             |                           |                     |           |
| WFP                                                                      | Correspondence            |                                   |                 |             | de Add                    | / Edit              | v ⊘ Audit |
| Tools                                                                    | View 🗸 Format 👻 🔛         | Freeze 🗃 Detach 🚽 Wrap            | 69              |             |                           |                     |           |
| tup                                                                      | Code                      | Description                       | Print Schedule  | Level       | Group                     | Company             | Branch    |
| ietup                                                                    |                           |                                   |                 |             |                           |                     |           |
| Administration                                                           | DOC_PREP                  | DOCUMENT PREPARATION TEST         | ONLINE          | APPLICATION | 01 FUNDING SET            | ALL                 | ALL       |
| ⊿ System                                                                 | LN_CE_RISC_CON_1          | NOTE AND SECURITY AGREEMENT 1     | ONLINE          | APPLICATION | 01 FUNDING SET            | ALL                 | ALL       |
| System Parameter                                                         | LN_CE_XMAS_LTR_1          | XMAS BEST WISHES TO CUSTOMERS     | ONLINE          | ACCOUNT     | 01 CUSTOMER SERVICE SET   | ALL                 | ALL       |
| Lookups<br>User Defined Tables<br>Audit Tables                           | SAMPLE_CORR               | SAMPLE CORRESPONDENCE             | ONLINE          | ACCOUNT     | 01 BANKRUPTCY SET         | ALL                 | ALL >     |
| Audit Tables<br>User Defined Defaults<br>Transaction Codes<br>Data Files | Correspondence            |                                   |                 | Save a      | and Add 🛛 🔂 Save and Stay | Save and Return     | C Return  |
| Dedupe                                                                   | * Code                    |                                   | * Level ACCOUNT |             | ▼ * Branch AL             | L                   | ~         |
| Securitization                                                           | * Description             |                                   | * Group         |             | * Product AL              | 12                  | ~         |
| Events<br>Batch Jobs                                                     |                           | ~                                 | 14 St.          |             |                           |                     |           |
| Producer Cycles                                                          | * Print Schedule          |                                   | * Company ALL   |             | Enabled                   | 8                   |           |
| Vendors<br>Collection Cycles                                             | Documents Functions       |                                   |                 |             |                           |                     |           |
| Reports                                                                  | Documents                 |                                   |                 |             | d⊨ Add                    | Edit View           | Audit     |
| Error Messages<br>Translations                                           | View 🗸 Format 🗸 🔛         | 🔲 Freeze 🚮 Detach 🛛 📣 Wrap        | 62              |             |                           |                     |           |
| ⊿ User                                                                   | Documents                 | Recipient                         |                 |             |                           | Include             |           |
| Organization<br>Companies<br>Access<br>Users                             | No data to display.       | - 1974 - 30-300°                  |                 |             |                           |                     |           |
| Credit Bureau<br>Correspondence<br>General Ledger<br>Queues<br>Printers  |                           |                                   |                 |             |                           |                     |           |
| Bank Details<br>Check Details<br>Standard Payees                         |                           |                                   |                 |             |                           |                     |           |
|                                                                          |                           |                                   |                 |             |                           |                     |           |
| Currencies<br>Zip Codes<br>Products                                      |                           |                                   |                 |             |                           |                     |           |

| Field:         | Do this:                                                                    |
|----------------|-----------------------------------------------------------------------------|
| Code           | Specify the correspondence code.                                            |
| Description    | Specify the correspondence description (required).                          |
| Print Schedule | Select the correspondence output schedule type from the drop-<br>down list. |
| Level          | Select the correspondence level type from the drop-down list.               |
| Group          | Select correspondence group from the drop-down list.                        |
| Company        | Select the correspondence company from the drop-down list.                  |
| Branch         | Select the correspondence branch from the drop-down list.                   |
| Product        | Select the correspondence product from the drop-down list.                  |
| Enabled        | Check this box to enable the correspondence.                                |

- 3. Perform any of the <u>Basic Actions</u> mentioned in Navigation chapter.
- 4. Click Setup > Setup > Administration > User > Correspondence > Loan > Correspondence > Documents.
- 5. In the **Documents** section, perform any of the <u>Basic Operations</u> mentioned in Navigation chapter.

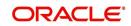

A brief description of the fields is given below:

| Field:     | Do this:                                                        |
|------------|-----------------------------------------------------------------|
| Document   | Select the correspondence document from the drop-down list.     |
| Recipients | Select the recipients for the document from the drop-down list. |
| Enabled    | Check this box to enable the recipient selected.                |

- 6. Perform any of the Basic Actions mentioned in Navigation chapter.
- 7. Click Setup > Setup > Correspondence > Loan > Correspondence > Functions.
- 8. In the **Functions** sub screen, you can define the functions that should be executed before or after correspondence is generated. Perform any of the <u>Basic Operations</u> mentioned in Navigation chapter.

A brief description of the fields is given below:

| Field:           | Do this:                                                                    |
|------------------|-----------------------------------------------------------------------------|
| Function         | Select the correspondence functions from the drop-down list.                |
| Execute<br>When? | Select when to execute the correspondence function from the drop-down list. |

9. Perform any of the <u>Basic Actions</u> mentioned in Navigation chapter.

## 3.6.2 <u>Creating Correspondence</u>

- 1. To create a correspondence add a record in the document definition block. *For example:* SAMPLE\_LOAN\_APP
- 2. In the **Document Elements** section, add the elements required in the correspondence.

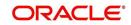

3. Click on Gen.Data File to generate PDF file of the report.

| 2 SAMPLE_LOAN_APP (1).pdf - Adobe Reader<br>File Edit View Window Help                                                                                                    |                  |
|----------------------------------------------------------------------------------------------------|------------------|
| le cut view vincow hep                                                                                                    | Tools Sign Comme |
| CORRECE Solution of the state of the state of t | loois Sign Comme |

- 4. Copy and save the content in the pdf file as an xml file. The saved xml file should have the same name as entered in the Code column of Document Definition section. *For Example:* SAMPLE\_LOAN\_APP.xml.
- 5. Open MS Word.

#### Note

Oracle Financial Services Software assumes that BIP Desktop Tool is installed and the user is familiar with the BIP Report Tool.

6. In BI Publisher Tab in MS Word, click on Sample XML and import the saved xml file. *For Example:* SAMPLE\_LOAN\_APP.xml.

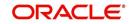

7. Create the template by inserting required elements tag.

| <b>4</b> 9×5) +             |                                 |            | batibility Mode) - Microsoft Word                                        |
|-----------------------------|---------------------------------|------------|--------------------------------------------------------------------------|
| Home Insert Page Layout     | References Mailings Review View | Developer  | BI Publisher                                                             |
| Arial                       | • 12 • A A A →                  | i≡ i≡ 2↓ 9 | Aubocci Haboci Habbel Habbel Auboci Aubocci . Aubocci .                  |
| te 🛷 Format Painter 🖪 I 🗓 - | abe x, x' Aa 🖄 · 🛕 ·            | ≣• 🖄 • ⊞   | T Normal 1 No Spaci Heading 1 Heading 2 Title Subtitle Styles + Select + |
| Clipboard 🕞                 | Font Paragra                    |            | Styles 🔍 Editing                                                         |
|                             |                                 | 3          | 4                                                                        |
|                             |                                 |            |                                                                          |
|                             |                                 |            | ODACI C                                                                  |
|                             | APPLICATION FOR PURCHASE        | OF ASSET   | Financial Services Lending and Leasing                                   |
|                             |                                 |            |                                                                          |
|                             | LOAN AP                         | PLICATION  | BANK<br>FOR PURCHASE OF ASSET                                            |
|                             |                                 |            |                                                                          |
|                             | Requested Loan Amount           |            | APP_REQ_ADV_AMT_100                                                      |
|                             | Dealer                          | :          | APP_PRO_NAME                                                             |
|                             | Approx Value of Asset           | :          | APP_APPROX_CASH_PRC_111                                                  |
|                             | Description of Asset            | :          | ASE_APP_DESC_100                                                         |
|                             | Name of Applicant               | :          | PRIM_APL_NAME                                                            |
|                             | Date of Birth                   |            | PRIM_APL_BIRTH_DT                                                        |
|                             | SSN                             |            | PRIM_APL_SSN                                                             |
|                             | Name & Address of Employer      |            | APE NAME                                                                 |
|                             |                                 |            | APE ADDRESS1                                                             |
|                             |                                 |            | APE ADDRESS2                                                             |
|                             |                                 |            | APE ADDRESS3                                                             |
|                             | Employer Phone                  | :          | APE PHONE                                                                |
|                             | Monthly Salary (Gross)          |            | APE ACTUAL MTHLY AMT                                                     |
|                             | Number of dependants            |            | APL NO OF DEPENDENTS                                                     |
|                             | Residence Address               |            | APA ADDRESS1                                                             |
|                             |                                 |            | APA ADDRESS2                                                             |
|                             |                                 |            | APA ADDRESS3                                                             |
|                             | Address Phone                   |            | APA_PHONE                                                                |
|                             | E-mail                          |            | APL EMAIL ADDRESS1                                                       |
|                             | C-IIIali                        | :          | AFL_EMAIL_ADDRE331                                                       |

8. The template created in MS Word should be saved with **.rtf** extension. *For Example*: SAMPLE\_LOAN\_APP.rtf

#### Note

The **.xml** and **.rtf** file should be saved with the same name as entered in the 'Code' column of Document Definition section.

- 9. Upload the rtf template in the BIP and create the data model with SQL query as "select CDO\_XML\_DOCUMENT from correspondence\_docs where cdo\_id = :docld".
- 10. After the data model creation, launch the correspondence screen and click Correspondence tab.
- 11. You can setup a correspondence with the created doc.

## 3.6.3 Generating Correspondence

- 1. To generate a correspondence open the application for which the correspondence should be generated.
- 2. Click Correspondence tab. In the Correspondence section, click on Add.

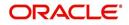

3. Select the created **Correspondence.** Click **Save and Add** to save and add a new record. Click to **Save and Return** save and return to main screen. Click **Return** to return to main screen without modifications.

|                                                                                                    |    | g and Leasin                                                 | ıg                 |                    |                                                                  |                           |                                          |                                        |                               |                 | me, VAVAIDYA 🔻                   | Accessibility 🤒                               |      |
|----------------------------------------------------------------------------------------------------|----|--------------------------------------------------------------|--------------------|--------------------|------------------------------------------------------------------|---------------------------|------------------------------------------|----------------------------------------|-------------------------------|-----------------|----------------------------------|-----------------------------------------------|------|
| DashBoard                                                                                                    | Or | rigination ×                                                 |                    |                    |                                                                  |                           |                                          |                                        |                               |                 |                                  |                                               | 8    |
| gination                                                                                                    | S  | earch/Task Underv                                            | vriting: 000000105 | 0 Review Reques    | ts (Pending: 0)                                                  |                           |                                          |                                        |                               |                 |                                  |                                               |      |
| igination<br>Sales Lead<br>Simple Application Entry<br>Application Entry<br>Underwriting<br>Funding<br>Application Retrieval<br>Scenario Analysis<br>Application Documents |    | Application: 000<br>View + Format +<br>Dt<br>04/06/2015<br>4 |                    |                    | R / TODD<br>Wrap 🔯 Override I<br>Status<br>NEW - REVIEW REQUIRED | Origination Stage<br>Code | Producer Name<br>PR-00002 : PORSCHE INDU | Prc<br>Co Existing Customer<br>Nu<br>Y | Duplicate<br>Application<br>Y | Contact         | Edit<br>Sales Agent<br>DEMOSALES | Branch<br>USHQ                                | Prov |
| Vendors Corre                                                                                                    |    | Correspondence<br>Corresponde<br>View - Format               | Letters            | eze 🛃 Detach<br>ce | ureau Collateral Commen                                          | ts Tracking Docu          | ment Verification Corres                 | spondence Tools                        |                               |                 | ₽ Add [                          | yiew √ Ag<br>Date<br>02/09/2016<br>12/23/2015 | ģt   |
|                                                                                                    |    |                                                              |                    | APPLICATION        |                                                                  |                           |                                          |                                        |                               |                 |                                  |                                               |      |
|                                                                                                    |    | Corresponde                                                  |                    | * Correspor        | dence                                                            | Ŧ                         |                                          |                                        |                               | dd Rave and Sta | ay 🛃 Save and                    |                                               | m    |
|                                                                                                    |    | Corresponde                                                  | nce                |                    |                                                                  | Ŧ                         |                                          |                                        |                               |                 | ay 🔒 Save and                    |                                               | Im   |
| rvicing<br>Ilections<br>FP                                                                                                    |    | Corresponde<br>Documents<br>View + Format                    | nce                |                    | dence<br>දුඩ Wrap 🔃                                              | •                         | Recipient                                | E-                                     | D                             |                 |                                  |                                               |      |

4. Click **Generate** to generate the selected correspondence and **View Correspondence** to view the Correspondence in PDF format.

| APPLICATION FOR PURCHASE                | OF ASSET          | Financial Services Lending and Leasing           |
|-----------------------------------------|-------------------|--------------------------------------------------|
| LOAN A                                  | PPLICATION        | BANK<br>N FOR PURCHASE OF ASSET                  |
| Requested Loan Amount                   | :                 | 20000.00                                         |
| Dealer                                  | :                 |                                                  |
| Approx Value of Asset                   | :                 | .00                                              |
| Description of Asset                    | :                 | 2005 TOYOTA CAMRY                                |
| Name of Applicant                       | :                 | ANDREW WATT                                      |
| Date of Birth                           | 1                 | 07/15/1975                                       |
| SSN                                     | :                 | XXXXX2147                                        |
| Name & Address of Employer              | is is             |                                                  |
|                                         |                   | 58, EAST 19TH STREET                             |
|                                         |                   | HOLTSVILLE NY 00544                              |
| Employer Phone                          | :                 | 0                                                |
| Monthly Salary (Gross)                  | :                 | 552230.00                                        |
| Number of dependants                    | :                 | 0                                                |
| Residence Address                       | 1                 | 34, WEST 69TH ST N BCH N                         |
|                                         |                   | NEW YORK MA 01730 US                             |
| Address Phone                           | :                 | 0                                                |
| E-mail                                  | :                 | ANDREW.WATT@XYZ.COM                              |
| I declare that the information given in | n the application | n is true to the best of my knowledge and belief |
| Signature of the Applicant              |                   |                                                  |

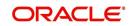

# 3.7 <u>Queues</u>

When processing an account, various users might work on the accounts to complete different tasks.

The account processing workflow facilitates the movement of the account from one person to another with queues. Queues create a work section of accounts waiting for a particular and common task to be performed. The system's powerful queuing module automates this otherwise manual process.

In the Queues setup screen, you can setup and manage workflow and work assignments on a daily basis to ensure that the appropriate queues are available for users at all times.

Any time an account's status is changed, the system checks whether the account is in the right queue.

The system will sort queues based on an account's status and condition. A condition is the state of an account at a particular time, such as a delinquent, which determines the action a user needs to take.

Queues in the system are distinguished to two types of queues:

- 1. Origination Queues
- 2. Customer Service Queues.

#### Customer service queues

In the Customer Service screen, queues create a work list of accounts waiting for a particular and common task to be performed, such as collecting on a delinquency. The system's powerful queuing module automates this otherwise manual process. The Queue Setup form allows you to manage workflow and work assignments and ensure that all accounts are in the queues of the appropriate users at all times.

Customer Service queues distribute and route accounts that require some particular action to be performed to specific users or departments. The system sorts customer service queues based on an account's status and condition.

Accounts become available for queue assignment when an account receives a condition. Conditions can be applied automatically by the system or manually by users. For example, during nightly processing, the system recognizes an account as delinquent and automatically assigns it a condition of DELQ ("Delinquent"). The users can manually change an account's condition using combination of Action and Result field entries on the **Servicing > Servicing > Customer Service > Customer Service > Call Activities**.

These Action and Result field entry combinations are set up on **Setup > Setup > Administration > User > Queues > Call Actions Results**.

The system associates an account with one or more queues based on multiple parameters, including user-defined criteria and the follow-up date. For example, customer service queues might be configured so accounts are parsed to users according to:

- Due date changes
- Deferment requests
- Title and insurance follow-up dates

Collections queues are included in the Customer Service queue. These queues focus on:

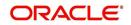

- General collections
- Bankruptcy
- Foreclosure
- Repossession
- Deficiency

Customer Service queues can be built online or in a nightly batch job. Within each queue, the order of the accounts can be sorted based on user-defined criteria.

#### Note

- Although, the system allows you to define your own selection criteria in creating queues, the system's performance depends on how the selection criterion is defined. The application highly recommends that you get approval from your database administrator before using any queue selection criteria. Also, avoid using user-defined tables and columns in the selection criteria.
- You can use these same methods for creating and closing queues in the case of repossession, foreclosure and deficiency.

The Call Actions Results screen allows you to define the contents of the Action and Result fields on the Customer Service screen's Add Call Activities section. The system uses this information to allow users to manually change the condition of an account, and thus assign or remove the account to a queue.

Depending on how you set up call action result codes on the Call Actions screen, conditions and queues are created or closed. You can also restrict the use of certain call activities based on responsibility.

The lookup type ACC\_CONDITION\_CD defines which account conditions can be created. The application's queuing engine determines, if queues need to be created based on the information in the Lookups sub screen for this lookup type.

The following table displays the possible combinations of condition and queue.

|       |      | CONDITION |     |
|-------|------|-----------|-----|
| QUELE | Open | Close     | VA  |
| Open  | YES  | NO        | NO  |
| Close | NC   | YES       | YES |
| NA    | YES  | NO        | NO  |

- 1. Condition: **Open**, Queue: **Open** 
  - In this state, both the account condition and queue are created or opened at the same time.
  - The system's transaction-processing engine automatically creates DELQ, TIP, SCHGOFF conditions and queues; therefore, you need not setup any call action result with these conditions.
  - CHGOFF is an account status, so no queues are created. To follow-up on charged-off accounts, create DEFICIENCY condition with this option.
  - BKRP (Bankruptcy), REPO (Repossession), FORC (Foreclosure) account conditions and queues can be opened with this option. Also, account level indicators (for reporting purpose) are set.

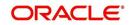

#### Note

- An account is moved to the condition, when a Call activity is posted; however, the Queue is moved only when you click Update queue manually or in the EOD batch.
- Accounts are automatically moved based on the system parameter set up.

#### 2. Condition: **Open**, Queue: **NA**

- In this state, only the account condition is created or opened.
- This option should be used only if queuing is not necessary on this account condition.
- 3. Condition: NA, Queue: Close
  - In this state, the queue associated to the account condition is closed.
  - This option should only be used if an existing queue on this account condition should be closed. For example, for accounts with bankruptcy condition, delinquency follow-up is not necessary. In such case, DELQ queue can be closed while the condition is still open.
  - DELQ, TIP, SCHGOFF queues can be closed by using this option.
- 4. Condition: Close, Queue: Close
  - In this state, both the account condition and queue are closed.
  - The system's transaction-processing engine automatically closes DELQ, TIP, SCHGOFF conditions and queues; therefore, don't setup any call action result with these conditions.
  - BKRP (Bankruptcy), REPO (Repossession), FORC (Foreclosure) account conditions and queues can be closed with this option. Also, account level indicators (for reporting purposes) are set.

#### Note

Condition will be removed from the Summary conditions section.

#### Navigating to Queues screen

- On the Oracle Financial Services Lending and Leasing home screen, click Setup > Setup > Queues.
- 2. The system displays the Queue Setup screen. You can setup queues related to:
  - Customer Service
  - Call Action Results

## 3.7.1 Customer Service Tab

The Customer Service section allows you to set up the customer service queues. The screen includes a Hard Assigned box. When selected, the system assigns an equal amount of accounts to each individual user working on a that queue. Also, an account that is hard assigned will remain assigned to the individual who opens that account until that person is no longer working that queue

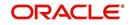

## **Customer Service command buttons**

| Command button: | Function:                                                                                                    |
|-----------------|----------------------------------------------------------------------------------------------------|
| Update Queue    | Queues can be updated whenever selection criteria has been updated.<br>They may also be updated manually, if the nightly batch fails.                                                 |
| Un-Assigned     | Depends on location of the cursor when you choose this button.                                                                                                    |
|                 | Customer Service - "Un-assigns" all accounts in this queue.                                                                                                    |
|                 | <b>Responsibilities and Users &gt; Responsibilities</b> - "Un-assigns" all accounts in this queue.                                                                                    |
|                 | <b>Responsibilities and Users &gt; User</b> - "Un-assigns" all accounts assigned to the specific user. Unassigned accounts may now be selected by updating the queue and re-assigned. |
| Check Criteria  | Reviews the selection criteria for errors. The system will not allow you to enable a queue with invalid selection criteria.                                                           |

The Customer Service screen contains following three command buttons:

#### To set up the Customer Service queues

- 1. On the Queue Setup screen, click **Setup > Setup > Administration > User > Queues > Customer Service**. Queues are further filtered based on the following criteria:
  - Selection Criteria
  - Sort
  - Responsibilities and Users
  - Data node assignments
  - Group Assignment
- 2. In the **Queue Definition** section, perform any of the <u>Basic Operations</u> mentioned in Navigation chapter.

| DashBoard                       | Queues ×                          |                                      |                   |                   | *        |
|---------------------------------|-----------------------------------|--------------------------------------|-------------------|-------------------|----------|
| > Origination                   | Origination Customer Service Call | Action Results User Groups           |                   |                   |          |
| > Servicing                     |                                   |                                      |                   |                   |          |
| > Collections                   | Oueue Definition                  |                                      | de Add            | Edit View         | Audit    |
| > WFP                           | View - Format - 🖓 🔲 Freeze        | e 🛃 Detach 🛛 却 Wrap 🛛 🚷 🥜 Update Que |                   |                   |          |
|                                 | Queue Name                        | Queue Desc                           | Account Condition |                   |          |
| > Tools                         |                                   |                                      |                   |                   | *        |
| Setup                           | TEST_PHC_QUEUE                    | PHC_TEST_QUEUE                       | DELINQUENT        |                   | E        |
| Setup                           | TEST_TIME_BAR                     | TEST_TIME_BAR                        | BANKRUPTCY        |                   |          |
| Administration                  | DELQ_DAYS_0_15                    | DELQ_DAYS_LESS THAN 15               | DELINQUENT        |                   |          |
| ⊿ System ≡                      |                                   | TEST_QUEUE                           | PMT HOLD          |                   |          |
| System Parameter                | TEST_QUEUE_2                      | TEST_QUEUE_2                         | DELINQUENT        |                   |          |
| Lookups                         | PMT_HOLD                          | PMT_HOLD                             | PMT HOLD          |                   |          |
| User Defined Tables             | 1099C_QUEUE                       | 1099C QUEUE                          | 1099C SENT        |                   | *        |
| Audit Tables                    | · [                               |                                      |                   |                   | Ъ.       |
| User Defined Defaults           | Queue Definition                  |                                      |                   |                   |          |
| Transaction Codes<br>Data Files | Queue Dennidon                    | R Save and                           | Add Rave and Stay | Save and Return   | Beturn   |
| Data Files<br>Dedupe            |                                   | Save and                             | Fon Save and StaT | 2 gave and Keturn | ( Termin |
| Securitization                  | * Oueue                           | * Company                            | * N               | lear Real-Time 🔲  |          |
| Events                          | Name                              |                                      | [1000]            | Dialer Extract    |          |
| Batch Jobs                      | * Oueue                           | * Branch                             |                   | * Enabled         |          |
|                                 | Desc                              | * Hard                               |                   | * Enabled         |          |
| Producer Cycles                 | * Account                         | Assigned                             |                   |                   |          |

| Field:     | Do this:            |
|------------|---------------------|
| Queue Name | Specify queue name. |

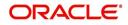

| Field:              | Do this:                                                                                                    |
|---------------------|----------------------------------------------------------------------------------------------------|
| Queue Desc          | Specify queue description.                                                                                                    |
| Account Condition   | Select account condition from the drop-down list.                                                                                                    |
| Priority            | Specify the priority.                                                                                                    |
| Company             | Select the company from the drop-down list.                                                                                                    |
| Branch              | Select the branch from the drop-down list.                                                                                                    |
| Hard Assigned       | Check this box to assign an equal amount of accounts to each<br>individual user working on a that queue. Also, an account that is<br>hard assigned remains assigned to the individual who opens that<br>account until that person is longer working that queue.                                                                                           |
| Group Follow-up Ind | Check this box to enable the bank to indicate whether the accounts belonging to the same customer have to be followed-up in groups.                                                                                                    |
| Near Real-Time      | Check this box to select the queues for the near real time refresh.<br>You can specify the time interval and frequency to run this queue.<br>When a batch is run, it picks only customer service queues<br>marked as "Real Time" queues for re-assignment.                                                                                                |
| Dialer Extract      | Check this box to indicate if the accounts satisfying the selection<br>criteria should be extracted from the batch process or not. If the<br>user is hard-assigned, then user gets identified by the dialer<br>system as 'Permission to call" user. The extract will also have<br>data pertaining to customer time zone and privacy opt out<br>indicator. |
| Enabled             | Check this box to activate the queue.                                                                                                    |

3. Perform any of the <u>Basic Actions</u> mentioned in Navigation chapter.

- 4. Click the Setup > Setup > Administration > User > Queues > Customer Service > Selection Criteria.
- 5. In the **Selection Criteria** section, you can define the account selection criteria with the following fields. Perform any of the <u>Basic Operations</u> mentioned in Navigation chapter.

| Field:              | Do this:                                            |
|---------------------|-----------------------------------------------------|
| Seq                 | Specify sequence numbers.                           |
| (                   | Specify left bracket.                               |
| Parameter           | Select the parameter from the drop-down list.       |
| Comparison Operator | Select comparison operator from the drop-down list. |
| Criteria Value      | Specify criteria value.                             |
| )                   | Specify right bracket.                              |
| Logical Expression  | Specify logical operator from the drop-down list.   |

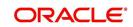

| Field:  | Do this:                                         |
|---------|--------------------------------------------------|
| Enabled | Check this box to enable the selection criteria. |

- 6. Perform any of the Basic Actions mentioned in Navigation chapter.
- 7. Click the Setup > Setup > Administration > User > Queues > Customer Service > Sort.
- 8. In the **Sort** section, you can define the account selection criteria with the following fields. Perform any of the <u>Basic Operations</u> mentioned in Navigation chapter.

A brief description of the fields is given below:

| Field:     | Do this:                                   |
|------------|--------------------------------------------|
| Seq        | Specify sequence number.                   |
| AssAgpCode | Select sort field from the drop-down list. |
| Order      | Select sort order from the drop-down list. |

9. Perform any of the Basic Actions mentioned in Navigation chapter.

# 10. Click Setup > Setup > Administration > User > Queues > Customer Service > Responsibilities and Users.

11. In the **Responsibilities** section, you can define the responsibilities that are authorized to work on the queue. Perform any of the Basic Operations mentioned in Navigation chapter.

A brief description of the fields is given below:

| Field:         | Do this:                                           |
|----------------|----------------------------------------------------|
| Responsibility | Select the responsibility from the drop-down list. |
| Enabled        | Check this box to enable the responsibility.       |

- 12. Perform any of the Basic Actions mentioned in Navigation chapter.
- 13. In the **Users** section, you can define the users who are authorized to work on the queue. Also, you can hard assign the queues to the user. Perform any of the <u>Basic Operations</u> mentioned in Navigation chapter.

#### Note

The system allows the work queue list to be sorted by user-defined criteria.

| Field:        | Do this:                                                                                                    |
|---------------|----------------------------------------------------------------------------------------------------|
| Name          | Select user name from the drop-down list.                                                                                                  |
| # Assigned    | Specify number of accounts assigned.                                                                                                    |
| Hard Assigned | Check this box to hard assign. (For more information, see the following section in this chapter, <b>Using the Hard Assigned Feature</b> ). |

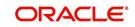

| Field:  | Do this:                  |
|---------|---------------------------|
| Enabled | Check this box to enable. |

14. Perform any of the **Basic Actions** mentioned in Navigation chapter.

- 15. Click Setup > Setup > Administration > User > Queues > Customer Service > Data Node Assignments. You can enable the administrator to configure the User interface nodes that should be made available for the applications that are being processed in that particular origination queue.
- 16. In the **Data Node Assignments** section, perform any of the <u>Basic Operations</u> mentioned in Navigation chapter.

A brief description of the fields is given below::

| Field:  | Do this:                             |
|---------|--------------------------------------|
| Node    | Specify the node.                    |
| Enabled | Check this box to enable the record. |

- 17. Perform any of the Basic Actions mentioned in Navigation chapter.
- 18. Click **Load Queue Nodes** on the Node Assignments sub screen to display the respective UI nodes in the origination module.
- 19. Click **Setup > Administration > User > Queues > Origination > Group Assignment**. In the Group Assignment sub tab, you can add user groups to Customer Servicing Queue and also if required, you can un-assign users from the user group.

#### Note

Modification of user details (adding or disabling users) within a user group which is added to Group Assignment will implicitly be updated in Responsibilities and Users tab also.

20. In the **User Group** section, Click **Add**. You can also perform any of the <u>Basic Operations</u> mentioned in Navigation chapter.

A brief description of the fields is given below:

| Field:     | Do this:                                                                                                    |
|------------|----------------------------------------------------------------------------------------------------|
| Group Name | Select the user group name from the drop-down list. The list displays the pre-defined user groups available in the system. |
| Enabled    | Check this box to enable the user group.                                                                                   |

21. Perform any of the **Basic Actions** mentioned in Navigation chapter.

22. (Optional) Click 'Un-Assigned' button to un-assign all the users of the group in the queue.

Note the following:

- If the queue is 'Hard Assigned', then it implies that all users in the user group(s) attached to that queue are not 'Hard Assigned'. Hence all those Users should have to be explicitly marked as hard assigned in the queue added through user group.
- User added directly to the queue should be disabled manually. For common users present at Queue and User Group, you need to manually maintain the data in sync.

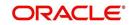

• Following table indicates various combinations for enabling and disabling Users and User Group(s) from Queue and User group(s).

| Entity        | Added<br>in<br>Queue | Added<br>in User<br>Groups | Enabling and Disabling options                                                              |
|---------------|----------------------|----------------------------|---------------------------------------------------------------------------------------------|
| User          | Yes                  | No                         | User should be disabled /enabled only in that particular Queue.                             |
|               | No                   | Yes                        | User should be disabled / enabled in all the Queues where the user group is attached.       |
| User<br>Group | Yes                  | No                         | User group should be disabled /enabled only in that particular Queue.                       |
|               | No                   | Yes                        | User group should be disabled / enabled in all the Queues where the user group is attached. |

#### Group Follow-up

The system enables lending institution to conduct "one time only" follow-up activity on the Customer Service screen, if the customer has multiple accounts in various conditions or in various queues. This avoids unnecessary confusions that arise when more than one user is performing collection tasks on multiple accounts belonging to the same customer.

You can follow-up on multiple accounts in the same condition at the same time using the group follow-up functionality. The system locks the accounts in the low priority queues and displays the same in the high priority queues. You can perform the follow-up activity on all the accounts when the account in the high priority queue becomes due for follow-up.

For example,

Suppose a customer holds three accounts, one that's 30 days delinquent and in the  $0_{30}$ \_DAYS\_DEL queue, one that's 60 days delinquent and in the  $30_{60}$ \_DAYS\_DEL queue and one that's 90 days delinquent and in the 90+\_DAYS\_DEL.

a) If each of the queues Group Followup Ind is unchecked on the Customer Service screen, then no group follow-up will be performed.

b) If each of the queues Group Followup Ind is checked on the Customer Service screen, while updating the follow-up date for the low priority days queue, then the system will use the 90 days follow-up date

c) If the Group Followup Ind is checked on Customer Service screen for the  $0_30_DAYS_DEL$  and  $30_60_DAYS_DEL$  queues and note the  $90+_DAYS_DEL$  queue, and the customer has accounts in each of the queue, then the system will use the follow-up date of 60 days for the low priority account.

#### Using the Hard Assigned feature

The system's "Hard Assigned" queues feature allows companies to evenly distribute accounts between users. The following example explains how it works:

Let's say there are 40 unassigned accounts in a queue. Three users are assigned to the queue, Hard Assigned is checked for two.

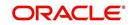

When you select Update Queue on the Customer Service screen (or Oracle Financial Services Lending and Leasing processes the CUSTOMER SERVICE QUEUE PROCESSING nightly batch) each of the two Hard Assigned users receives 20 accounts, while the one that isn't marked as Hard Assigned receives zero.

If users already have accounts assigned to them, the system attempts to balance the workload when assigning new accounts. For example, let's say there are three users in a queue. The first has 15 accounts, the second has ten and the third has five. If there are ten new accounts, the system would give the third user the first 5 accounts, thus bringing that user's total to ten. The system splits the next five between the second and third, bringing their totals to 13 and 12, respectively.

#### Note

The system randomly assigns these accounts.

#### To set up a user as Hard Assigned feature

- 1. Click Setup > Setup > Administration > User > Queues > Customer Service > Responsibilities and Users.
- 2. In the **Responsibilities** section, select the level responsibility of the users you want to hard assign in the queue.
- 3. In the **Users** section, check the **Hard Assigned** check box for each user you want to hard assign.
- 4. On Setup > Setup > Administration > User > Queues > Customer Service, click Update Queue to distribute the applications in the queue to the hard assigned users. The system displays an Information section with the message as "Queue creation submitted in background".
- Choose OK beneath the Error Message section box containing the words NO ERROR. The system distributes and hard assigns the accounts in the queue to the selected users in the Users section.
- 6. Perform any of the Basic Actions mentioned in Navigation chapter.

#### To remove a user

- 1. In the **Responsibilities** section, select the responsibility of the user you want to remove.
- 2. In the Users section, select the user you want to work with.
- If you don't want that user to be hard assigned any longer, uncheck the **Hard Assigned** check box.
- If you don't want that user to be assigned to that queue any longer, uncheck the **Enabled** check box.
- 3. The system updates the number of accounts assigned to a user only after:
  - Running the nightly batch job
  - Clicking the Update Queue button.
- 4. Perform any of the <u>Basic Actions</u> mentioned in Navigation chapter.

# 3.7.2 Call Action Results tab

- 1. Click Setup > Setup > Administration > User > Queues > Call Action Results. The screen contains two sections:
  - Call Actions
  - Call Results

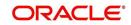

2. In the **Call Actions** section, perform any of the <u>Basic Operations</u> mentioned in Navigation chapter.

You can either define new Call Action details or specify a new action code in the **New** Action field and click **Create Copy** to create a copy of selected call action with details.

| DashBoard                                  | Queues ×            |                                |                |                         |                          |              |              | ×       | 0 |
|--------------------------------------------|---------------------|--------------------------------|----------------|-------------------------|--------------------------|--------------|--------------|---------|---|
| > Origination                              | Origination Custome | er Service Call Action Results | User Groups    |                         |                          |              |              |         |   |
| Servicing                                  |                     |                                |                |                         |                          |              |              |         |   |
| Collections                                | Call Actions        |                                |                |                         |                          | 🕂 Add 🥖 Edit | <u>V</u> iew | 🛷 Audit |   |
| > WFP                                      | View ▼ Format ▼     | 🖙 🔲 Freeze 🚮 Detach            | Wrap 🖉         | New Action              |                          | Create       | Сору         |         |   |
|                                            | Action Code         | Description                    |                | Call Type               |                          |              | Enabled      |         |   |
| > Tools                                    | AT                  | ATTORNEY/GENERAL TELEPHON      | (ED            | INCOMING CA             | u.                       |              | Y            | ×       |   |
| Setup                                      | CBB                 | TELEPHONED COBUYER BUSINE      | SS             | OUTGOING CA             | 4L                       |              | Y            |         |   |
| Setup                                      | CC CC               | CUSTOMER CALLED                |                | OUTGOING CA             | LL.                      |              | Y            |         |   |
| Administration                             | CR                  | CHARGE-OFF REQUEST SUBMIT      | TED            | EXCLUDE FROM            | M REPORTS                |              | Y            |         |   |
| ✓ System<br>System Parameter<br>Lookups    | DC                  | DEALER CALLED                  |                | INCOMING CA             | L                        |              | Ŷ            | *       |   |
| User Defined Tables                        | Call Results        |                                |                |                         |                          | 🕂 Add 🥖 Edit | <u>V</u> iew | 🛷 Audit |   |
| Audit Tables                               | View - Format -     | Freeze Detach                  | Wrap لی        | 62                      |                          |              |              |         |   |
| User Defined Defaults<br>Transaction Codes | Result Code         | Description                    | Report Type    | Right Person<br>Contact | Followup Advance<br>Unit | e Valu       | e Enabled    |         |   |
| Data Files                                 | CB                  | CALL BACK                      | OTHERS         | N                       | DAY                      |              | 3 Y          | *       |   |
| Dedupe                                     | HU                  | HUNG UP                        | OTHERS         | N                       | DAY                      |              | 3 Y          |         |   |
| Securitization                             | NP                  | NO PROMISE                     | OTHERS         | N                       | DAY                      |              | 3 Y          |         |   |
| Events                                     | PH                  | PAYMENT IN HAND (STORE)        | PROMISE TO PAY | N                       | DAY                      |              | 3 Y          | E       |   |
| Batch Jobs                                 | PP                  | PROMISE TO PAY                 | PROMISE TO PAY | N                       | DAY                      |              | 3 Y          |         |   |
| Producer Cycles                            | PS                  | PAYMENT SENT BY MAIL           | PROMISE TO PAY | N                       | DAY                      |              | 3 Y          |         |   |
|                                            |                     | RETURN CALL                    | OTHERS         | N                       | DAY                      |              | 3 Y          |         |   |

A brief description of the fields is given below:

| Field:      | Do this:                                          |
|-------------|---------------------------------------------------|
| Action Code | Specify the action type code.                     |
| Description | Specify the description for the call action type. |
| Call Type   | Select the call type from the drop-down list.     |
| Enabled     | Check this box to enable the call action.         |

- 3. Perform any of the Basic Actions mentioned in Navigation chapter.
- 4. In the **Call Results** section, you can define call action result codes and corresponding descriptions. Perform any of the Basic Operations mentioned in Navigation chapter.
- 5. A brief description of the fields is given below:

| Field:                    | Do this:                                                                           |
|---------------------------|------------------------------------------------------------------------------------|
| Result Code               | Specify the result type code for the specified call action type.                   |
| Description               | Specify the description for the result type.                                       |
| Report Type               | Select the report type for the result type, from the drop-down list.               |
| Right Person<br>Contact   | Check this box to indicate that result type is a right person contact.             |
| Follow-up<br>Advance Unit | Select the unit for advancing the follow-up date/time from the drop-<br>down list. |
| Value                     | Specify the value for the follow-up advance unit.                                  |
| Enabled                   | Check this box to enable the result.                                               |

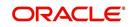

Queues are further filtered based on the following criteria:

- Conditions
- Responsibilities

The Conditions section determines whether the selected action/result will cause the listed conditions to be opened or closed. It also determines whether the queue will be opened or closed.

7. In the **Conditions** section, perform any of the <u>Basic Operations</u> mentioned in Navigation chapter.

A brief description of the fields is given below:

| Field:    | Do this:                                                                                                    |
|-----------|----------------------------------------------------------------------------------------------------|
| Condition | Select the account condition to be open/close for the action from the drop-down list.                                          |
| Condition | Select 'Open' to open the listed condition, 'Close' to open the listed condition, or 'NA', if the condition is not applicable. |
| Queue     | Select 'Open' to open the listed Queue, 'Close' to open the Queue, or 'NA', if the Queue is not applicable.                    |
| Enabled   | Check this box to enable the account condition.                                                                                |

- 8. Perform any of the Basic Actions mentioned in Navigation chapter.
- In the Responsibilities section, define the responsibilities that are authorized to use the call action result combination.Perform any of the <u>Basic Operations</u> mentioned in Navigation chapter.

A brief description of the fields is given below:

| Field:         | Do this:                                                                              |
|----------------|---------------------------------------------------------------------------------------|
| Responsibility | Select the responsibility that can perform the action result from the drop-down list. |
| Allowed        | Select 'Yes' if access is allowed.                                                    |
| Enabled        | Check this box to enable the responsibility.                                          |

10. Perform any of the **Basic Actions** mentioned in Navigation chapter.

#### 3.7.3 User Groups Tab

The User Groups tab in Queues is a centralized repository which allows you to define user groups, add and remove users from user groups.

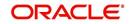

The User Groups tab consists of User Group Definition section listing the defined User Groups and User section below listing the associated users of the selected User Group.

| DashBoard                | Queues X                                                     | ×                                     |
|--------------------------|--------------------------------------------------------------|---------------------------------------|
| Origination              | Origination Customer Service Call Action Results User Groups |                                       |
| Servicing                |                                                              |                                       |
| Collections              | User Group Definition                                        | 💠 Add 🥒 Edit 📃 View 🖌 Audit           |
| WFP                      | View 🔻 Format 👻 🔛 Freeze 🚮 Detach 🚽 Wrap                     | 62                                    |
| Tools                    | Name Description                                             | Responsibility                        |
|                          | GROUP1 GROUP1                                                | SUPERUSER                             |
| tup                      | UW_GROUP1 UW_GROUP1                                          | UNDERWRITER E                         |
| Setup                    | CS_GROUP1 CS_GROUP1<br>CS_GROUP2 CS_GROUP2                   | CUSTOMER SERVI                        |
| 4 Administration         | CS GROUP3 CS GROUP3                                          | CUSTOMER SERVI                        |
| System                   |                                                              | · · · · · · · · · · · · · · · · · · · |
| Organization             |                                                              |                                       |
| Companies                | User                                                         |                                       |
| Access                   |                                                              |                                       |
| Users                    | Users                                                        | 👍 Add 🥖 Edit 📄 View 🔗 Audit           |
| Credit Bureau            | View - Format - 📴 🗍 Freeze 🚮 Detach ຝ Wrap                   |                                       |
| Correspondence           | Name                                                         | Enabled                               |
| General Ledger           | ANAND SHEKAR                                                 | Y                                     |
| Queues                   | AMIT DE                                                      | Ŷ                                     |
| Printers<br>Bank Details | PRITAM JENA                                                  | Y                                     |

#### To define a User Group

- 1. On the Oracle Financial Services Lending and Leasing home screen, click **Setup > Administration > User > Queues > User Groups**.
- 2. In the **User Groups** section, Click **Add**. You can also perform any of the <u>Basic Operations</u> mentioned in Navigation chapter.

A brief description of the fields is given below:

| Field:         | Do this:                                                                                                    |
|----------------|----------------------------------------------------------------------------------------------------|
| Name           | Specify user group name.                                                                                                    |
| Description    | Specify an appropriate user group description. The same is used while referring this User Group on other screens.                                                   |
| Responsibility | Select the responsibility of the user group from the drop-down list. You can later add only those 'Users' who have the selected responsibility into the user group. |
| Enabled        | Check this box to enable the user group.                                                                                                    |

3. Perform any of the Basic Actions mentioned in Navigation chapter.

#### To add Users to User Group

- 1. On the Oracle Financial Services Lending and Leasing home screen, click **Setup > Administration > User > Queues > User Groups**.
- 2. In the **User Groups** section, select the required User Group.
- 3. In the **Users** section, Click **Add**. You can also perform any of the <u>Basic Operations</u> mentioned in Navigation chapter.

| Field:  | Do this:                                                                                                    |
|---------|----------------------------------------------------------------------------------------------------|
| Name    | Select the user from the drop-down list, The list displays the available users based on the responsibility defined for the user group. |
| Enabled | Check this box to enable the user.                                                                                                    |

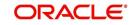

# 3.8 <u>Printers</u>

The Printers screen allows you to set up an unlimited number of network printers and fax devices to be used with the system server. The system uses the information on this screen while selecting a printer, when the printing process involves a batch job or uses a job scheduler. Examples include printing reports and correspondence.

The printers and fax devices can be set up at each organization, division, or department to promote efficient printing of documents, and reports. The system uses this information during product setup and on the Letters screen in the **Batch Printer** field.

# **Special printer names**

The following printer names are predefined and have specific functions within the system:

| Name      | Description                                                                                                    |
|-----------|----------------------------------------------------------------------------------------------------|
| UNDEFINED | Indicates that the document to be printed is to be previewed in your browser instead of actually printing the document.                                                                               |
| ARCHIVE   | Instead of sending an item to the printer, the system generates a PDF document and saves it in the archive directory on your server.                                                                  |
| EMAIL     | For Loan origination correspondences that can be faxed, the system<br>e-mails the document as a PDF attachment to the consumer for<br>direct Loans or to the producer in the case of in-direct Loans. |
| FAX       | For Loans origination correspondences that can be faxed, the sys-<br>tem generates a PDF document and will send to the fax server<br>defined in System Parameters.                                    |

Additionally, you may set up composite entries in the Printer Name field to perform two or more functions at the same time. This can be done by defining a printer name with the following format:

PRINTER NAME = < PRINTER\_NAME1> + < PRINTER\_NAME2>

For example, if a printer named JET4050 was previously defined, as were the special printer names listed above, then the following additional printers could be defined:

| Name                      | Description                                                             |
|---------------------------|-------------------------------------------------------------------------|
| JET4050+ARCHIVE           | Prints the document with the jet4050 printer and archives the document. |
| FAX+ARCHIVE               | Faxes and archives the document.                                        |
| EMAIL+ARCHIVE+J<br>ET4050 | E-mails, archives, and prints the document with the jet4050 printer.    |

#### To set up the Printers

1. Click **Setup > Setup > Administration > User > Printers**. The system displays the Printers screen

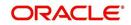

2. In the **Printers** section, perform any of the <u>Basic Operations</u> mentioned in Navigation chapter.

| Serving Collections Collections Collectio                                                                                                    | Servicing Printe<br>Collections Print<br>WFP Units<br>Fools arch<br>up fax<br>Administration System<br>System Paramets<br>Lookups<br>User Defined Tet<br>Audit Tables<br>User Defined Det<br>Transaction Cody                                                                                                    | Format - Price Detach du Wrap                                         | UNDEFINED<br>ARCHIVE<br>EMAIL<br>FAX<br>KJGKJGK<br>* Division Al | DMC<br>DMC<br>DMC<br>DMC<br>DMC<br>DMC | ALL<br>ALL<br>ALL<br>ALL<br>ALL<br>ALL<br>Save and § | Department<br>ALL<br>ALL<br>ALL<br>ALL<br>ALL<br>ALL | Default<br>N<br>N<br>Y<br>N<br>N<br>N<br>d Stay | Enabled<br>N<br>Y<br>Y<br>Y<br>Y<br>N |
|----------------------------------------------------------------------------------------------------|----------------------------------------------------------------------------------------------------|-----------------------------------------------------------------------|------------------------------------------------------------------|----------------------------------------|------------------------------------------------------|------------------------------------------------------|-------------------------------------------------|---------------------------------------|
| Servicing       View Format I Imme Immer Immer Im                                                                                                    | Sollections View -<br>Sollections View -<br>Print<br>WFP Unit<br>Tools and -<br>up use -<br>Administration of -<br>System Paramete<br>Lockups<br>User Defined Tet<br>Addit Tables<br>User Defined Det<br>Transaction Cody                                                                                                    | Format - Price Detach du Wrap                                         | UNDEFINED<br>ARCHIVE<br>EMAIL<br>FAX<br>KJGKJGK<br>* Division Al | DMC<br>DMC<br>DMC<br>DMC<br>DMC<br>DMC | ALL<br>ALL<br>ALL<br>ALL<br>ALL<br>ALL<br>Save and § | Department<br>ALL<br>ALL<br>ALL<br>ALL<br>ALL<br>ALL | Default<br>N<br>N<br>Y<br>N<br>N<br>N<br>d Stay | Enabled<br>N<br>Y<br>Y<br>Y<br>Y<br>N |
| Collections WFP Tools WFP Tools UNDEFINE A UNDEFINE A UNDEFINE A UNDEFINE A UNDEFINE A UNDEFINE A UNDEFINE D A UNDEFINE D A U A U A U A U A U A U A U A U A U A                                                                                                    | VFP UNIX Collections Print<br>VFP UNIX Collections Print<br>UNIX arch emails<br>UNIX arch emails<br>UNIX arch emails<br>UNIX arch emails<br>UNIX arch emails<br>(UNIX arch emails<br>(UNIX arch emails | er Name<br>EFINED<br>ve<br>iskufick<br>r Definition<br>* Printer Name | UNDEFINED<br>ARCHIVE<br>EMAIL<br>FAX<br>KJGKJGK<br>* Division Al | DMC<br>DMC<br>DMC<br>DMC<br>DMC<br>DMC | ALL<br>ALL<br>ALL<br>ALL<br>ALL<br>ALL<br>Save and § | ALL<br>ALL<br>ALL<br>ALL<br>ALL<br>ALL               | N<br>N<br>Y<br>N<br>N<br>d Stay                 | N<br>Y<br>Y<br>Y<br>N                 |
| WTP     Description     Description     Description     Description     Description     Description     N     N       Tools     UNDEFINED     UNDEFINED     UNDEFINED     MC     ALL     ALL     N     Y       stip     System     Parametic     EPAIL     DMC     ALL     ALL     N     Y       if dominication     4     System     FARA     DMC     ALL     ALL     N     Y       if dominication     4     System     FARA     DMC     ALL     ALL     N     Y       if dominication     4     System     KIGOGK     DMC     ALL     ALL     N     Y       if dominication     Finiter Name     Finiter Name     *     Swe and Stay     Swe and Stay     Swe and Stay     Swe and Stay     Swe and Stay     *       if dominication     *     Department     ALL     V     *     *     *       if dominication     *     Swe and Stay     *     Swe and Stay     *     *     *       if dominication     *     *     Department     ALL     V     *     *     *       if dominication     *     *     Department     ALL     V     *     *     *                                                                                                    | WFP UNC Tools UNC achinestation Administation Administation Administation Administation Administation Administation Printe Ucokups User Defined Tet Addit Tables User Defined Det Transaction Code                                                                                                    | erNeD<br>ve<br>I<br>r Definition                                      | UNDEFINED<br>ARCHIVE<br>EMAIL<br>FAX<br>KJGKJGK<br>* Division Al | DMC<br>DMC<br>DMC<br>DMC<br>DMC<br>DMC | ALL<br>ALL<br>ALL<br>ALL<br>ALL<br>ALL<br>Save and § | ALL<br>ALL<br>ALL<br>ALL<br>ALL<br>ALL               | N<br>N<br>Y<br>N<br>N<br>d Stay                 | N<br>Y<br>Y<br>Y<br>N                 |
| Tools       UNDEFINED       UNDEFINED       NC       ALL       ALL       N       Y         Up       exclove       ADOTIVE       MC       ALL       ALL       N       Y         exclove       BASH       DMC       ALL       ALL       N       Y         stade       Exclove       Exclove       ALL       ALL       N       Y         stade       Exclove       Exclove       Exclove       ALL       ALL       N       Y         stade       Exclove       Exclove       Exclove       Exclove       ALL       ALL       N       Y         System       System       Exclored       Exclored </td <td>Tools UNC<br/>arch<br/>up entry<br/>Administration of<br/>System Paramete<br/>Losen Defined Tel<br/>Audit Tables<br/>User Defined Del<br/>Transaction Cody</td> <td>ve placktk r Definition * Printer Name</td> <td>ARCHIVE<br/>EMAIL<br/>FAX<br/>KJGKJGK<br/>* Division Al</td> <td>DMC<br/>DMC<br/>DMC<br/>DMC<br/>DMC</td> <td>ALL<br/>ALL<br/>ALL<br/>ALL<br/>ALL<br/>Save and §</td> <td>ALL<br/>ALL<br/>ALL<br/>ALL</td> <td>N<br/>Y<br/>N<br/>N<br/>d Stay</td> <td>Y<br/>Y<br/>Y<br/>N</td>                                                                                                    | Tools UNC<br>arch<br>up entry<br>Administration of<br>System Paramete<br>Losen Defined Tel<br>Audit Tables<br>User Defined Del<br>Transaction Cody                                                                                                    | ve placktk r Definition * Printer Name                                | ARCHIVE<br>EMAIL<br>FAX<br>KJGKJGK<br>* Division Al              | DMC<br>DMC<br>DMC<br>DMC<br>DMC        | ALL<br>ALL<br>ALL<br>ALL<br>ALL<br>Save and §        | ALL<br>ALL<br>ALL<br>ALL                             | N<br>Y<br>N<br>N<br>d Stay                      | Y<br>Y<br>Y<br>N                      |
| upp     archive     ARCHIVE     DMC     ALL     ALL     Y     Y       stop     administration     fax     FAX     DMC     ALL     ALL     N     Y       administration     fax     FAX     DMC     ALL     ALL     N     Y       administration     administration     Fax     FAX     DMC     ALL     ALL     N     Y       administration     administration     administration     Fax     DMC     ALL     ALL     N     Y       administration     administration     administration     Fax     DMC     ALL     ALL     N     N       administration     administration     administration     Fax     DMC     ALL     ALL     N     N       administration     administration     adminis                                                                                                    | doils arch<br>up entername arch<br>stup arch<br>stup asystem<br>System Parameter<br>Lockups<br>User Defined Tat<br>User Defined Tat<br>User Defined Def<br>Transaction Cody                                                                                                    | ve placktk r Definition * Printer Name                                | ARCHIVE<br>EMAIL<br>FAX<br>KJGKJGK<br>* Division Al              | DMC<br>DMC<br>DMC<br>DMC<br>DMC        | ALL<br>ALL<br>ALL<br>ALL<br>ALL<br>Save and §        | ALL<br>ALL<br>ALL<br>ALL                             | Y<br>N<br>N<br>d Stay                           | Y<br>Y<br>Y<br>N                      |
| up       enal       EMAIL       N       Y         Administration       Fix       Fix       OVC       ALL       ALL       N       Y         Administration       System Fishemet       System Fishemet       KOOCIOK       DMC       ALL       ALL       N       Y         System Fishemet       User Definition       Image: Securitation       Image: Securitation       Ima                                                                                                    | UP email:<br>stup<br>Administration<br>System<br>System Parametr<br>Lookups<br>User Defined Tat<br>Audit Tables<br>User Defined Del<br>Transaction Cody                                                                                                    | r Definition * Printer Name                                           | EMAIL<br>FAX<br>KJGKJGK<br>* Division Al                         | DMC<br>DMC<br>DMC                      | ALL<br>ALL<br>ALL<br>Save and A                      | ALL<br>ALL<br>ALL                                    | N<br>N<br>d Stay                                | Y<br>Y<br>N                           |
| Administration   Administration   System   System Namet   Lookup   Lookup   Up Defined Tet   Addit Table   Transaction   Transaction   Bedruid   Securitization   Events   Bedruid   Bedruid   Collection Cycles   Produce Cycles   Organization   Collection Cycles   Berror Missages   Transaction   Collection Cycles   Produce Cycles   Produce Cycles   Organization   Collection Cycles   Dedues   Printer Name   Printer Name   * Dirition   * Default                                                                                                    | Administration fax<br>Administration odd<br>& System<br>System Paramete<br>Lockups<br>User Defined Tat<br>Audit Tables<br>User Defined Def<br>Transaction Code                                                                                                    | r Definition * Printer Name                                           | FAX<br>KJGKJGK<br>* Division A                                   | DMC<br>DMC                             | ALL<br>ALL<br>Save and <u>A</u>                      | ALL                                                  | N<br>N<br>d Stay                                | Y<br>N                                |
| Advinishabition                                                                                                    | Administration opki<br>System Paramete<br>Lookups<br>User Defined Tat<br>Audit Tables<br>User Defined Def<br>Transaction Code                                                                                                    | r Definition * Printer Name                                           | KUGKUGK<br>* Division A                                          | DMC                                    | ALL Save and §                                       | ALL                                                  | N<br>d Stay                                     | N                                     |
| System     System     System     System     System     System     System     System     System     System     System     Sove and Stay     Sove and Stay     Sove and     Sove and     Sove                                                                                                    | System Parametri<br>System Parametri<br>Lookups<br>User Defined Tat<br>Audit Tables<br>User Defined Def<br>Transaction Code                                                                                                    | r Definition * Printer Name                                           | * Division Al                                                    |                                        | Save and §                                           |                                                      | d Stay 📑 Save                                   |                                       |
| System Parameter   Lockupse   Lockupse   Up Defined Tate   Adult Table   Up Defined Def   Transaction Companies   Securitization   Bethod   Bethod   Bethod   Collection Cycles   Reports   Collection Cycles   Congenies   Congenies   Congenies   Congenies   Congenies   Congenies   Congenies   Congenies   Congenies   Congenies   Congenies   Congenies   Congenies   Congenies   Congenies   Congenies   Congenies   Accus   Definition   Printer Name   Printer Name   ** Organization   ** Organization   ** Org                                                                                                    | System Paramete<br>Lookups<br>User Defined Tat<br>Audit Tables<br>User Defined Def<br>Transaction Code                                                                                                    | * Printer Name                                                        |                                                                  | L                                      |                                                      | Add 📄 Save an                                        |                                                 | e and Return                          |
| Lockus<br>Uer Odnał Tak<br>Aukt Takła<br>Uer Odnał<br>Uer Odnał<br>Deł Pies<br>Bełupe<br>Securitation<br>Events<br>Bach Jole<br>Quest<br>Grantation<br>Companies<br>Grantation<br>Companies<br>Berthole<br>Berthole<br>Berth | Lookups<br>User Defined Tat<br>Audit Tables<br>User Defined Def<br>Transaction Code                                                                                                    | * Printer Name                                                        |                                                                  | L                                      |                                                      | Add 📑 Save an                                        |                                                 | e and Return                          |
| Upro Perinder Tak     Image: Control of the second of the second of the s                                                                                                    | User Defined Tat<br>Audit Tables<br>User Defined Def<br>Transaction Code                                                                                                    |                                                                       |                                                                  | L                                      |                                                      | Add 🛛 🗖 Save an                                      |                                                 | e and Return 🤇 🦕 <u>R</u> e           |
| Audit Tables   User Defined Del   Tranaction Code   Det Files   Det Audit Tables   * Organization   Det Audit Tables   * Organization   Securitation   Events   Bath Jols   Producer Cycles   Vendors   Collection Cycles   Vendors   Congenies   Acces   Uers   Congenies   Acces   Genesal Leger   Genesal Leger   Protes   Bath Details                                                                                                    | Audit Tables<br>User Defined Def<br>Transaction Code                                                                                                    |                                                                       |                                                                  | L.                                     | ×                                                    |                                                      | a contra 🗆                                      |                                       |
| Uper Defined Deg     ** Division ALL     ✓     ** Enabled       Transaction Code     ** Originization     ** Department ALL     ✓       Deduper     ** Originization     ** Definition     ** Definition       Securitization     ✓     ** Definition     ** Definition       Beth Jobe     ** Originization     ✓     ** Definition       Fordsone Cycles     **     **     **       Reports     **     **     **       Originization     ✓     **     **       Venders     **     **     **       Collection Cycles     **     **     **       Reports     **     **     **       Originization     **     **     **       Ø Ubers     **     **     **       Originization     **     **     **       Ø ubers     **     **     **       Ø ubers     **     **     **       Ø ubers     **     **     **       Ø ubers     **     **     **       Ø ubers     **     **     **       Ø ubers     **     **     **       Ø ubers     **     **     **       Ø ubers     **     **     ** <t< td=""><td>User Defined Def<br/>Transaction Code</td><td></td><td></td><td>L</td><td>~</td><td></td><td>8 Cashing</td><td></td></t<>                                                                                                    | User Defined Def<br>Transaction Code                                                                                                    |                                                                       |                                                                  | L                                      | ~                                                    |                                                      | 8 Cashing                                       |                                       |
| Transaction Code Transaction Code Transaction Code Transaction Code Transaction Code Securitization Termination Termination T                                                                                                    | Transaction Code                                                                                                    | * Description                                                         | * Department Al                                                  |                                        |                                                      |                                                      |                                                 |                                       |
| Data Nes     * Organization       Dedue     * Organization       Securitazion     *       Bath Jobs     *       Producer Cycles     *       Producer Cycles     *       Reports     *       Collection Cycles     *       Producer Cycles     *       Verdors     *       Galantine     *       Iters     *       Congenication     *       Congenication     *       Consprinte     *       General Ledger     *       Queues     *       Printers     Bath Cetalis                                                                                                    |                                                                                                    | Description                                                           |                                                                  |                                        |                                                      |                                                      |                                                 |                                       |
| Odupe     - Organization       Securitization     - Organization       Bents     Bach Jobs       Produce Cycles     - Organization       Collection Cycles     - Organization       Reports     - Organization       Translations     - Organization       Organization     - Organization       Comparization     - Organization       Comparized     - Organization       Comparized     - Organization       Organization     - Organization       Organization     - Organization                                                                                                    |                                                                                                    |                                                                       |                                                                  |                                        | <b>v</b>                                             |                                                      |                                                 |                                       |
| Securitation Events Events Bacholoa Bacholoa Bac                                                                                                    |                                                                                                    | * Organization                                                        | * Default                                                        | ]                                      |                                                      |                                                      |                                                 |                                       |
| Fends       Bath Joda       Poducer Cycles       Poducer Cycles       Varidos       Callector Cycles       Reports       Brandböns       Brandböns       Varidos       Callector Cycles       Varidos       Callector Cycles       Brandböns       Varidos       Congenization       Congenization<                                                                                                    |                                                                                                    |                                                                       |                                                                  |                                        |                                                      |                                                      |                                                 |                                       |
| Bach Jobe a<br>Produce (Yoles<br>Vendors<br>Callection (Yole<br>Reports<br>Error Missages<br>I Transforma<br>Callection (Source<br>Error Missages<br>Transforma<br>Companies<br>Callection (Source )<br>Callection (Source )<br>Error Missages<br>Callection (Source )<br>Callection (Source )<br>Calle                                                                                                    |                                                                                                    |                                                                       |                                                                  |                                        |                                                      |                                                      |                                                 |                                       |
| Poduce Opdies     P       Vendors     P       Collection Opdies     P       Reports     P       Bron Messages     P       Trandbtons     P       Organization     P       Organization                                                                                                    |                                                                                                    |                                                                       |                                                                  |                                        |                                                      |                                                      |                                                 |                                       |
| Vendors<br>Collection Vodes<br>Reports<br>Error Messages<br>Tranelations<br>✓ User<br>Organization<br>Companies<br>Acces<br>Users<br>Users<br>Users<br>Companies<br>Acces<br>General Ledger<br>Queues<br>Printes<br>Bank Details                                                                                                    |                                                                                                    |                                                                       |                                                                  |                                        |                                                      |                                                      |                                                 |                                       |
| Collector Oydes<br>Reports<br>Error Messages<br>Trandatore<br>Uter<br>Organization<br>Companies<br>Acces<br>User<br>Ordes Bunesu<br>Correspondere<br>General Ledger<br>Queues<br>Printes<br>Bank Debalis                                                                                                    |                                                                                                    |                                                                       |                                                                  |                                        |                                                      |                                                      |                                                 |                                       |
| Reports<br>Error Mosages<br>Translabions<br>& User<br>Companiestion<br>Companies<br>Acces<br>Users<br>Users<br>Users<br>Correspondence<br>Correspondence<br>General Ledger<br>Queles<br>Printers<br>Bank Details                                                                                                    |                                                                                                    |                                                                       |                                                                  |                                        |                                                      |                                                      |                                                 |                                       |
| Error Messages<br>Translations<br>Veter<br>Organization<br>Companies<br>Acces<br>Uesr<br>Ords Bureau<br>Correspondence<br>General Ledger<br>Qeues<br>Printers<br>Bank Details<br>Chrck Details                                                                                                    |                                                                                                    |                                                                       |                                                                  |                                        |                                                      |                                                      |                                                 |                                       |
| Translations Very Very Very Very Very Very Very Very                                                                                                    | Reports                                                                                                    |                                                                       |                                                                  |                                        |                                                      |                                                      |                                                 |                                       |
| <ul> <li>✓ User</li> <li>Gragnatison</li> <li>Companies</li> <li>Access</li> <li>Users</li> <li>Ordet Bursau</li> <li>Correspondence</li> <li>General Ledger</li> <li>Queues</li> <li>Printess</li> <li>Bink Debalis</li> <li>Check Detals</li> </ul>                                                                                                    | Error Messages                                                                                                    |                                                                       |                                                                  |                                        |                                                      |                                                      |                                                 |                                       |
| Organization<br>Companies<br>Access<br>Users<br>Uners<br>Ordef: Bureau<br>Correspondence<br>General Ledger<br>Queues<br>Printers<br>Bank Details                                                                                                    | Translations                                                                                                    |                                                                       |                                                                  |                                        |                                                      |                                                      |                                                 |                                       |
| Companies<br>Access<br>Users<br>Ordef Bureau<br>Correspondence<br>General Ledger<br>Queues<br>Printers<br>Bank Details                                                                                                    | 4 User                                                                                                    |                                                                       |                                                                  |                                        |                                                      |                                                      |                                                 |                                       |
| Access<br>Users<br>OrdB Bureau<br>Correspondence<br>General Ledger<br>Queues<br>Printers<br>Bank Octalis<br>Check Detalis                                                                                                    | Organization                                                                                                    |                                                                       |                                                                  |                                        |                                                      |                                                      |                                                 |                                       |
| Users<br>Craft Bureau<br>Correspondence<br>General Ledger<br>Queues<br>Printers<br>Bank Details<br>Check Details                                                                                                    | Companies                                                                                                    |                                                                       |                                                                  |                                        |                                                      |                                                      |                                                 |                                       |
| Ordif Bureau<br>Correspondence<br>General Ledger<br>Queues<br>Printes<br>Bank Details<br>Check Details                                                                                                    | Access                                                                                                    |                                                                       |                                                                  |                                        |                                                      |                                                      |                                                 |                                       |
| Correspondence<br>General Ledger<br>Queues<br>Printers<br>Bank Details<br>Check Details                                                                                                    | Users                                                                                                    |                                                                       |                                                                  |                                        |                                                      |                                                      |                                                 |                                       |
| Correspondence<br>General Ledger<br>Queues<br>Printers<br>Bank Details<br>Check Details                                                                                                    | Credit Bureau                                                                                                    |                                                                       |                                                                  |                                        |                                                      |                                                      |                                                 |                                       |
| General Ledger<br>Queues<br>Printes<br>Benk Details<br>Check Details                                                                                                    |                                                                                                    |                                                                       |                                                                  |                                        |                                                      |                                                      |                                                 |                                       |
| Queues<br>Printers<br>Bank Details<br>Check Details                                                                                                    |                                                                                                    |                                                                       |                                                                  |                                        |                                                      |                                                      |                                                 |                                       |
| Printers<br>Bank Details<br>Check Details                                                                                                    |                                                                                                    |                                                                       |                                                                  |                                        |                                                      |                                                      |                                                 |                                       |
| Bank Details<br>Check Details                                                                                                    |                                                                                                    |                                                                       |                                                                  |                                        |                                                      |                                                      |                                                 |                                       |
| Check Details                                                                                                    |                                                                                                    |                                                                       |                                                                  |                                        |                                                      |                                                      |                                                 |                                       |
|                                                                                                    |                                                                                                    |                                                                       |                                                                  |                                        |                                                      |                                                      |                                                 |                                       |
|                                                                                                    |                                                                                                    |                                                                       |                                                                  |                                        |                                                      |                                                      |                                                 |                                       |
| Standard Payees                                                                                                    |                                                                                                    |                                                                       |                                                                  |                                        |                                                      |                                                      |                                                 |                                       |
| Currencies<br>Zie Ocdes                                                                                                    |                                                                                                    |                                                                       |                                                                  |                                        |                                                      |                                                      |                                                 |                                       |

| Field:       | Do this:                                                                                                    |
|--------------|----------------------------------------------------------------------------------------------------|
| Printer Name | Specify the printer name. The name of the printer as defined by the server. For a UNIX server, the name might be JET4050, while to access the same printer from a Windows server the name would be: \\servername\jet4050. |
| Description  | Specify the description for the printer.                                                                                                    |
| Organization | Select the organization to which the printer belongs, from the drop-<br>down list.                                                                                                    |
| Division     | Select the division to which the printer belongs, from the drop-<br>down list. The division will be displayed based on the organization<br>selected.                                                                      |

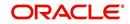

| Field:     | Do this:                                                                                                    |
|------------|----------------------------------------------------------------------------------------------------|
| Department | Select the department to which the printer belongs, from the drop-<br>down list. The department will be displayed based on the division<br>selected. |
|            | IMPORTANT: When you select a printer to use, the system searches for a best match using the following attributes:                                    |
|            | 1 Organization                                                                                                    |
|            | 2 Division                                                                                                    |
|            | 3 Department                                                                                                    |
|            | Hence, Oracle recommends creating a version of each edit, where ALL is the value in these fields.                                                    |
|            | It is also recommended that, you define a default printer for an Organization, Division and Department.                                              |
| Default    | Check this box to set the printer as a default printer.                                                                                              |
| Enabled    | Check this box to enable the printer and that the printer is active.                                                                                 |
|            | Note: Never disable the UNDEFINED printer.                                                                                                    |

# 3.9 <u>Currencies</u>

The Currencies link allows you to set up currency details.

#### Navigating to currencies

- 1. Click **Setup > Setup > Administration > User > Currencies**. The system displays the Currencies screen. In this screen, you can set up:
  - Currency Definition
  - Currency Pair Definition

# 3.9.1 <u>Currency Definition</u>

The Currency Definition screen allows you to set up currency details.

To set up the currency definition information

1. Click **Setup > Setup > Administration > User > Currencies > Currency**. The system opens the Currency Definition tab by default.

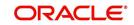

2. In the **Currency** section, perform any of the <u>Basic Operations</u> mentioned in Navigation chapter.

| 0.111.1            |        | Currencies ×      |                            |    |                                     | ×                         |
|--------------------|--------|-------------------|----------------------------|----|-------------------------------------|---------------------------|
| Origination        |        | Currency Currency | Pair                       |    |                                     |                           |
| Servicing          |        |                   |                            |    |                                     |                           |
| Collections        |        | Currency          |                            |    | 🖓 Add 🖉 Edit                        | View 🖉 Audit              |
| WFP                |        | View - Format -   | 📑 🔲 Freeze 🚮 Detach 🧔 Wrap | ଜନ |                                     |                           |
| > Tools            |        | Currency          | Currency Name              |    | Country                             | Enabled                   |
|                    |        |                   |                            |    |                                     | N                         |
| etup               |        | INR<br>EUR        | INDIAN RUPEE<br>EURO       |    | INDIA<br>IRELAND                    | Y                         |
| Translations       |        | JPY               | JAPANESE YEN               |    | JAPAN                               | Y                         |
| ⊿ User             | ^      | OMR               | RIAL                       |    | JAPAN<br>SAUDI ARABIA               | Y                         |
| Organization       |        | USD               | US DOLLAR                  |    | SAUDI ARABIA<br>UNITED STATES       | Y                         |
| Companies          |        | USD               | US DOLLAR                  |    | UNITED STATES                       | Y                         |
| Access<br>Users    |        | Currency          |                            |    |                                     |                           |
| Credit Bureau      |        | ouncity           |                            |    | Save and Add Save and Stay Save and | Return 🤇 🦕 <u>R</u> eturn |
| Correspondence     |        |                   |                            |    | Concerne See Concerne see Concerne  | A Toron                   |
| General Ledger     |        |                   | Long Transition of the     | -  | * Enabled                           |                           |
| Queues             |        |                   | * Currency                 |    | Enabled [_]                         |                           |
| Printers           |        |                   | Currency Name              |    |                                     |                           |
| Bank Details       | -      |                   | * Country                  | ~  |                                     |                           |
| Check Details      |        |                   |                            |    |                                     |                           |
| Standard Payees    | 4      |                   |                            |    |                                     |                           |
| Currencies         | 12     |                   |                            |    |                                     |                           |
| Zip Codes          |        |                   |                            |    |                                     |                           |
| Products           |        |                   |                            |    |                                     |                           |
| Asset Types        |        |                   |                            |    |                                     |                           |
| Index Rates        |        |                   |                            |    |                                     |                           |
| Currency Exchange  |        |                   |                            |    |                                     |                           |
| Scoring Parameters |        |                   |                            |    |                                     |                           |
| Products           |        |                   |                            |    |                                     |                           |
| Pricings           |        |                   |                            |    |                                     |                           |
| Contract           |        |                   |                            |    |                                     |                           |
| Edits              |        |                   |                            |    |                                     |                           |
| Cycles             |        |                   |                            |    |                                     |                           |
| Scoring Models     |        |                   |                            |    |                                     |                           |
| Fees               |        |                   |                            |    |                                     |                           |
| Origination Fees   |        |                   |                            |    |                                     |                           |
| Compensation       |        |                   |                            |    |                                     |                           |
| Commission         |        |                   |                            |    |                                     |                           |
| Insurance          |        |                   |                            |    |                                     |                           |
| Checklists         |        |                   |                            |    |                                     |                           |
| Stipulations       |        |                   |                            |    |                                     |                           |
| Spreads            |        |                   |                            |    |                                     |                           |
| Statement Messages |        |                   |                            |    |                                     |                           |
| Letters            | $\sim$ |                   |                            |    |                                     |                           |

A brief description of the fields is given below:

| Field:        | Do this:                                                                           |
|---------------|------------------------------------------------------------------------------------|
| Currency      | Select the currency you want to define, from the drop-down list.                   |
| Currency Name | The system displays the currency name based on the currency selected.              |
| Country       | Select the country for which the currency is defined, from the drop-<br>down list. |
| Enabled       | Check this box to enable the currency entry.                                       |

3. Perform any of the <u>Basic Actions</u> mentioned in Navigation chapter.

# 3.9.2 Currency Pair link

The Currency Pair Definition link allows you to set up currency pair details.

To set up the currency pair definition information:

1. Click Setup > Setup > Administration > User > Currencies > Currency Pair. The system displays the Currency Pair Definition screen

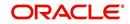

2. In the **Currency Pair Definition** section, perform any of the <u>Basic Operations</u> mentioned in Navigation chapter.

| DashBoard          |   | Currencies ×         |                              |                            |                               | 2         |
|--------------------|---|----------------------|------------------------------|----------------------------|-------------------------------|-----------|
| Origination        |   | Currency Currency    | Pair                         |                            |                               |           |
| Servicing          |   |                      |                              |                            |                               |           |
| Collections        |   | Currency Pair        |                              |                            | Add / Edit View               | Audi      |
|                    |   | View - Format -      | 🖙 🚺 Freeze 🚮 Detach 🐢 Wrap 🔞 |                            | and & Four Them               | V 120     |
| > WFP              |   |                      |                              |                            | Through Ourrepoy              | 2 V       |
| Tools              |   | Currency             | Currency Pair Code           | Through Currency           | Through Currency<br>Code Enab | oled      |
| etup               |   |                      |                              | N                          | N                             |           |
| Translations       |   | EURO                 | RIAL OMANI                   | N                          | Y                             |           |
| ⊿ User             | ^ | EURO                 | YEN                          | N                          | Y                             |           |
| Organization       |   | EURO                 | US DOLLAR                    | N                          | Y                             |           |
| Companies          |   | YEN                  | EURO                         | N                          | Y                             |           |
| Access             |   | YEN                  | US DOLLAR                    | N                          | Y                             |           |
| Users              |   | RIAL OMANI           | EURO                         | Y                          | US DOLLAR Y                   |           |
| Credit Bureau      |   | RIAL OMANI           | YEN                          | Y                          | US DOLLAR Y                   |           |
|                    |   | RIAL OMANI           | US DOLLAR                    | N                          | Y                             |           |
| Correspondence     |   | US DOLLAR            | EURO                         | N                          | Y                             |           |
| General Ledger     |   | US DOLLAR            | YEN                          | N                          | Y                             |           |
| Queues             |   | US DOLLAR            | RIAL OMANI                   | N                          | Y                             |           |
| Printers           |   | EURO                 | EURO                         | N                          | EURO N                        |           |
| Bank Details       |   | INDIAN RUPEE         | YEN                          | N                          | Y                             |           |
| Check Details      |   |                      |                              |                            |                               |           |
| Standard Payees    |   | <b>Currency Pair</b> |                              |                            |                               |           |
| Currencies         |   |                      |                              | Save and Add R Save and St | tay                           | A Retur   |
| Zip Codes          |   |                      |                              |                            | ag ave and recam              | An Terran |
| Products           |   |                      |                              |                            |                               | -         |
| Asset Types        |   |                      | * Currency                   | Through Currency Code      |                               | ~         |
| Index Rates        |   |                      | * Currency Pair Code         | * Enabled                  |                               |           |
| Currency Exchange  |   |                      | * Through Currency           |                            |                               |           |
| Scoring Parameters |   |                      | Inrough Currency             |                            |                               |           |
| Products           |   |                      |                              |                            |                               |           |
| Pricings           |   |                      |                              |                            |                               |           |
| Contract           |   |                      |                              |                            |                               |           |
| Edits              |   |                      |                              |                            |                               |           |
| Cycles             |   |                      |                              |                            |                               |           |
| Scoring Models     |   |                      |                              |                            |                               |           |
| Fees               |   |                      |                              |                            |                               |           |
| Origination Fees   |   |                      |                              |                            |                               |           |
| Compensation       |   |                      |                              |                            |                               |           |
| Commission         |   |                      |                              |                            |                               |           |
| Insurance          |   |                      |                              |                            |                               |           |
| Checklists         |   |                      |                              |                            |                               |           |
| Stipulations       |   |                      |                              |                            |                               |           |
|                    |   |                      |                              |                            |                               |           |
|                    |   |                      |                              |                            |                               |           |
| Spreads            |   |                      |                              |                            |                               |           |
|                    | _ |                      |                              |                            |                               |           |

A brief description of the fields is given below:

| Field:                   | View this:                                                              |
|--------------------------|-------------------------------------------------------------------------|
| Currency Code            | Select the currency code from the drop-down list.                       |
| Currency Pair Code       | Select the currency pair code from the drop-down list.                  |
| Through Currency         | Check this box to set the selected currency as a through cur-<br>rency. |
| Through Currency<br>Code | Select the through currency code from the drop-down list.               |
| Enabled                  | Check this box to enable the currency pair entry.                       |

3. Perform any of the <u>Basic Actions</u> mentioned in Navigation chapter.

# 3.10 Zip Codes

The Zip Codes screen allows you to set up zip code details.

#### To set up the zip codes information

 Click Setup > Setup > Administration > User > ZipCodes. The system displays the Zip Codes screen

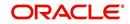

2. In the **Zip Codes** section, perform any of the <u>Basic Operations</u> mentioned in Navigation chapter.

| <ul> <li>Origination</li> <li>Servicing</li> <li>Collections</li> <li>Origination</li> <li>WFP</li> <li>Tools</li> <li>Setup</li> <li>Setup</li> <l< th=""><th>&gt; Servicing<br/>&gt; Collections<br/>&gt; WFP<br/>&gt; Tools<br/>ietup<br/>Setup</th><th>View View Format View View View View View View View View</th><th>State</th><th>Zip</th><th></th><th>🗌 View 🛛 🔗 A</th><th>udit</th></l<></ul>                                                                                                    | > Servicing<br>> Collections<br>> WFP<br>> Tools<br>ietup<br>Setup | View View Format View View View View View View View View | State                   | Zip            |                 | 🗌 View 🛛 🔗 A  | udit  |
|----------------------------------------------------------------------------------------------------|--------------------------------------------------------------------|----------------------------------------------------------|-------------------------|----------------|-----------------|---------------|-------|
| Servicing Collections Collections Contry State Contry State Contry St                                                                                                    | > Collections<br>> WFP<br>> Tools<br>ietup<br>Setup                | View View Format View View View View View View View View | State                   | Zip            |                 | ∐ ⊻iew ⊘ A    | udit  |
| Collections     Work = Final + B     Final + B     Fi                                                                                                    | > Collections<br>> WFP<br>> Tools<br>ietup<br>Setup                | Country<br>UNITED STATES<br>UNITED STATES                | State                   | Zip            | City            |               |       |
| WRP     Courty     Size     Zp     City     Courty       > Tools     UNTED STATES     PUERTO RICO     00799     COMMO     COMMO       Setup     I MARTED STATES     PUERTO RICO     00771     LIGZA     LOZA       4 System     PUERTO RICO     00773     LIQUILO     LUQUILO     LUQUILO       4 System     PUERTO RICO     00773     LIQUILO     LUQUILO     LUQUILO       UNITED STATES     PUERTO RICO     00773     LIQUILO     LUQUILO     LUQUILO       UNITED STATES     PUERTO RICO     00773     LIQUILO     LUQUILO     LUQUILO       UNITED STATES     PUERTO RICO     00773     CULEBRA     CULEBRA     CULEBRA       User Defined Tables     UNITED STATES     PUERTO RICO     00780     GURABO     GURABO       User Defined Default     UNITED STATES     PUERTO RICO     00780     CONCE     PONCE       Data Files     PUERTO RICO     00781     GURAMA     GURAMA     GURAMA       UNITED STATES     PUERTO RICO     00781     GURAMA     GURAMA       UNITED STATES     PUERTO RICO     00781     GURAMA     GURAMA       UNITED STATES     PUERTO RICO     00781     GURAMA     GURAMA       UNITED STATES     PUERTO RICO                                                                                                    | > WFP<br>> Tools<br>setup<br>Setup                                 | UNITED STATES<br>UNITED STATES                           |                         | Zip            | City            |               |       |
| Tools       00%9       COMMO       COMMO         Setup       00771       L4 PERDARS       00771       L6 PERDARS       L024       L024         I Setup       00172       L0274       L024       L024       L024         I Administration       00175       CLEBRA       00772       L024       L024         WHTED STATES       PUERTO RECO       00773       L024       L024         WHTED STATES       PUERTO RECO       00777       L024       L024         WHTED STATES       PUERTO RECO       00777       L024       L024         WHTED STATES       PUERTO RECO       00777       L024       L024         WHTED STATES       PUERTO RECO       00777       L024       L024         WHTED STATES       PUERTO RECO       00778       CULEBRA       L024         WHTED STATES       PUERTO RECO       00778       CULEBRA       D0778       CULEBRA       D0778       CULEBRA       D0778       CULEBRA       D0778       CULEBRA       D0778       CULEBRA       D0778       CULEBRA       D0778       CULEBRA       D0778       CULEBRA       D0778       CULEBRA       D0778       CULEBRA       D0778       CULEBRA       D0778       CULEBRA <td< td=""><td>&gt; Tools<br/>ietup<br/>Setup</td><td>UNITED STATES</td><td></td><td></td><td></td><td>County</td><td></td></td<>                                                                                                    | > Tools<br>ietup<br>Setup                                          | UNITED STATES                                            |                         |                |                 | County        |       |
| Dods     Subp     UutTED STATES PLEETO RECO     UUTED STATES PLEETO RECO     UUTED STATES PLEETO RECO     CORPARIS     UUTED STATES PLEETO RECO     UUTED STATES PLEETO RECO     UUTED S                                                                                                    | ietup<br>Setup                                                     | UNITED STATES                                            | PLIERTO PICO            |                |                 |               |       |
| Setup                                                                                                    | ietup<br>Setup                                                     |                                                          |                         |                |                 |               | 1     |
| Setup     UNITED STATES     PLETO RECO     0073     LUQUILLO     UQUILLO       ▲ System     System Farameter     UNITED STATES     PLETO RECO     00775     CLIEBRA       User Defined Tables     UNITED STATES     PLETO RECO     00778     CULEBRA     COULEBRA       User Defined Tables     UNITED STATES     PLETO RECO     00778     CULEBRA     COULEBRA       User Defined Tables     UNITED STATES     PLETO RECO     00780     CONCLE     PONCE       User Defined Tables     UNITED STATES     PLETO RECO     00780     CONCLE     PONCE       User Defined Tables     UNITED STATES     PLETO RECO     00780     CONCLE     PONCE       UNITED STATES     PLETO RECO     00780     CONCLE     PONCE     PONCE       UNITED STATES     PLETO RECO     00780     CONCLE     PONCE     PONCE       UNITED STATES     PLETO RECO     00780     CONCLE     PONCE     PONCE       Socurization     CONTRA     CONTRA     CONTRA     CONTRA     CONTRA       UNITED STATES     PLETO RECO     00775     CLIANA     CALVANA     CALVANA       UNITED STATES     PLETO RECO     00775     CLIANA     CALVANA     CALVANA       UNITED STATES     PLETO RECO     00775     <                                                                                                    | Setup                                                              |                                                          | PUERTO RICO             | 00771          |                 |               |       |
| Administration     Administration     Administ                                                                                                    |                                                                    |                                                          |                         |                |                 |               |       |
| Addit Tafeaddore     Addit Tafeaddore     System     Addit Tafeaddore     System     Addit Tafeaddore     System     System                                                                                                    | ⊿ Administration ^                                                 |                                                          |                         |                |                 |               |       |
| System Parameter Lockaps     UnitTD STATES PLEETO RICO     UNITED STATES PLEETO RICO     UNITED STATES PLEETO RICO     OOT736     UNITED STATES PLEETO RICO     OOT735     UNITED STATES     US VIRGIN ISLANDOS     UNITED STATES PLEETO RICO     OOT735     UNITED STATES     US VIRGIN ISLANDOS     OOB801     CHARLOTTE AMA     SAINT THOMAS     Reports     UNITED STATES     US VIRGIN ISLANDOS     OOB802     CHARLOTTE AMA     SAINT THOMAS     Reports     UNITED STATES     US VIRGIN ISLANDOS     OOB802     CHARLOTTE AMA     SAINT THOMAS     Reports     UNITED STATES     US VIRGIN ISLANDOS     OOB802     CHARLOTTE AMA     SAINT THOMAS     Reports     UNITED STATES     US VIRGIN ISLANDOS     OOB802     CHARLOTTE AMA     SAINT THOMAS     SAINT HOMAS     SAINT SHOMAS     OOB802     CHARLOTTE AMA     SAINT THOMAS     SAINT SHOMAS     OOB802                                                                                                    |                                                                    |                                                          |                         |                |                 |               |       |
| Lookap Auder Tate Huest To RECO UNITED STATES PUEST D RECO UNITED STATES PUEST D RECO OVER D PONCE OVER D PONCE OVER D PON                                                                                                    | System                                                             | UNITED STATES                                            | PUERTO RICO             | 00777          | JUNCOS          |               |       |
| Users     UNTED STATES     PUERTO RICO     00780     PONCE     PONCE       Audit Tables     UNTED STATES     PUERTO RICO     00782     COMERIO     COMERIO       User Defined Default     UNTED STATES     PUERTO RICO     00783     COROZAL     COMERIO       Data Files     UNTED STATES     PUERTO RICO     00786     GUAYAMA     GUAYAMA       Datas Files     UNTED STATES     PUERTO RICO     00786     GUAYAMA     GUAYAMA       Datas Files     UNTED STATES     PUERTO RICO     00786     GUAYAMA     GUAYAMA       Datas Files     UNTED STATES     PUERTO RICO     00786     GUAYAMA     GUAYAMA       Datas Files     UNTED STATES     PUERTO RICO     00785     GUAYAMA     GUAYAMA       UNTED STATES     PUERTO RICO     00785     JUANADIZZ     HUMACAO     HUMACAO       UNTED STATES     PUERTO RICO     00795     JUANADIZZ     JUANADIZZ     JUANADIZZ     JUANADIZZ     JUANADIZZ     JUANADIZZ     JUANADIZZ     JUANADIZZ     JUANADIZZ     JUANADIZZ     JUANADIZZ     JUANADIZZ     JUANA     JUANADIZZ     JUANADIZZ     JUANA     JUANADIZZ     JUANADIZZ     JUANA     JUANADIZZ     JUANA     JUANADIZZ     JUANA     JUANADIZZ     JUANA     JUANADIZZ     JUANA     J                                                                                                    | System Parameter                                                   |                                                          |                         |                |                 |               |       |
| Juser Defined Tables     UNITED STATES     PUERTO RICO     00780     PONCE     PONCE       Juser Defined Default     UNITED STATES     PUERTO RICO     00782     COMERIO       User Defined Default     UNITED STATES     PUERTO RICO     00784     COMERIO       Date Files     UNITED STATES     PUERTO RICO     00784     COMPANA       Date Files     UNITED STATES     PUERTO RICO     00786     COMERIO       Date Files     UNITED STATES     PUERTO RICO     00786     GUAYAMA       Declue     UNITED STATES     PUERTO RICO     00786     GUAYAMA       Declue     UNITED STATES     PUERTO RICO     00786     GUAYAMA       UNITED STATES     PUERTO RICO     00795     GUAYAMA     GUAYAMA       UNITED STATES     PUERTO RICO     00795     GUAYAMA     GUAYAMA       UNITED STATES     PUERTO RICO     00795     MARCAO     HUMACAO       UNITED STATES     PUERTO RICO     00795     MARCAO     HUMACAO       UNITED STATES     PUERTO RICO     00795     MARCAO     HUMACAO       UNITED STATES     PUERTO RICO     00795     MARCAO     HUMACAO       UNITED STATES     UNITED STATES     UNITED STATES     UNITED STATES     SUNITEN STANOS       UNITED STATES <t< td=""><td></td><td>UNITED STATES</td><td>PUERTO RICO</td><td>00780</td><td>COTO LAUREL</td><td>PONCE</td><td></td></t<>                                                                                                    |                                                                    | UNITED STATES                                            | PUERTO RICO             | 00780          | COTO LAUREL     | PONCE         |       |
| Audit Tables UNITED STATES PUERTO RICO COMERIO COMPETO ADDU COMPETO RADU COMPETO RADU COMPETO ADDU COMPETO RADU COMPETO RADU COMPETO RADU COMPETO RADU COMPETO RADU COMPETO RADU COMPETO RADU RADU RADU RADU RADU RADU RADU RADU                                                                                                    |                                                                    | UNITED STATES                                            | PUERTO RICO             | 00780          | PONCE           | PONCE         |       |
| User Defined Definit<br>Transaction Codes<br>Data Files<br>Becho<br>Securitization<br>Events<br>Becho<br>Becho<br>Securitization<br>Events<br>Becho<br>Becho<br>Becho<br>Securitization<br>Events<br>Becho<br>Securitization<br>Events<br>Securitization<br>Events<br>Becho<br>Securitization<br>Events<br>Becho<br>Securitization<br>Events<br>Becho<br>Securitization<br>Events<br>Becho<br>Securitization<br>Events<br>Becho<br>Securitization<br>Events<br>Becho<br>Securitization<br>Events<br>Events<br>Becho<br>Securitization<br>Events<br>Becho<br>Securitization<br>Events<br>Becho<br>Securitization<br>Events<br>Becho<br>Securitization<br>Events<br>Becho<br>Securitization<br>Events<br>Becho<br>Securitization<br>Events<br>Becho<br>Securitization<br>Events<br>Becho<br>Securitization<br>Events<br>Becho<br>Securitization<br>Events<br>Becho<br>Securitiza |                                                                    | UNITED STATES                                            | PUERTO RICO             | 00782          | COMERIO         | COMERIO       |       |
| UNITED STATES PUERTO RICO<br>Data Files<br>Dedupe<br>Securitization<br>Securitization<br>Collection<br>Collection<br>Companies<br>Access<br>Users<br>Condit Surias<br>Bank Details<br>Check Details                                                                                                    |                                                                    | UNITED STATES                                            | PUERTO RICO             | 00783          | COROZAL         | COROZAL       |       |
| bata Files<br>Doduce<br>Securitization<br>Securitization<br>Securitiz                                                                                                    |                                                                    | UNITED STATES                                            | PUERTO RICO             | 00784          | GUAYAMA         | GUAYAMA       |       |
| Deduge     UNITED STATES     PUERTO RICO     00786     LAPLAT & AIBONITO       Securitation     UNITED STATES     PUERTO RICO     00791     HUMACAO     HUMACAO       Bach 3db     UNITED STATES     PUERTO RICO     00792     HUMACAO     HUMACAO       Bach 3db     UNITED STATES     PUERTO RICO     00793     HUMACAO     HUMACAO       Bach 3db     UNITED STATES     PUERTO RICO     00795     JUMACAO     HUMACAO       Producer Quee     UNITED STATES     PUERTO RICO     00795     JUMAA DI Z     JUMAA DI Z       Vendors     UNITED STATES     US VIRGIN ISLANDOS     00801     CHARLOTTE AMA SAINT THOMAS       Collición Cycles     UNITED STATES     US VIRGIN ISLANDOS     00801     CHARLOTTE AMA SAINT THOMAS       Collición Cycles     UNITED STATES     US VIRGIN ISLANDOS     00802     CHARLOTTE AMA SAINT THOMAS       Torrelabiloris     UNITED STATES     US VIRGIN ISLANDOS     00892     CHARLOTTE AMA SAINT THOMAS       Torrelabiloris     UNITED STATES     US VIRGIN ISLANDOS     00892     CHARLOTTE AMA SAINT THOMAS       Venter STATES     US VIRGIN ISLANDOS     00892     CHARLOTTE AMA SAINT THOMAS     Control       Venter STATES     US VIRGIN ISLANDOS     00892     CHARLOTTE AMA SAINT THOMAS     Control       Venter STATES <td></td> <td>UNITED STATES</td> <td>PUERTO RICO</td> <td>00785</td> <td>GUAYAMA</td> <td>GUAYAMA</td> <td></td>                                                                                                    |                                                                    | UNITED STATES                                            | PUERTO RICO             | 00785          | GUAYAMA         | GUAYAMA       |       |
| Scuritzation UNITED STATES PUERTO RICO UNITED STATES PUERTO RICO UNITED STATES PUERTO RICO UNITED STATES PUERTO RICO UNITED STATES PUERTO RICO UNITED STATES PUERTO RICO UNITED STATES PUERTO RICO UNITED STATES PUERTO RICO UNITED STATES PUERTO RICO UNITED STATES PUERTO RICO UNITED STATES US VIRGINI SLANDOS UNITED STATES US VIRGINI SLANDOS US CHALLOTTE AMALLA UNIT                                                                                                    |                                                                    | UNITED STATES                                            | PUERTO RICO             | 00786          | LA PLATA        | AIBONITO      |       |
| Events     UNITED STATES     PUERTO RICO     00792     PUMACAO     HUMACAO       Bidth Joda     UNITED STATES     PUERTO RICO     00794     BarkANQUITAS       Producer Oycles     UNITED STATES     PUERTO RICO     00794     BarkANQUITAS       Vendors     UNITED STATES     PUERTO RICO     00794     BarkANQUITAS       Vendors     UNITED STATES     PUERTO RICO     00795     JUANA DLZ       Vendors     UNITED STATES     US VIRGIN ISLANDOS     00801     CHALOTTE AMA       Collection Cycles     UNITED STATES     US VIRGIN ISLANDOS     00801     CHALOTTE AMA       Collection Cycles     UNITED STATES     US VIRGIN ISLANDOS     00802     CHALOTTE AMA       Collection Cycles     UNITED STATES     US VIRGIN ISLANDOS     00802     CHALOTTE AMA       UNITED STATES     US VIRGIN ISLANDOS     00802     CHALOTTE AMA     SAINT THOMAS       Tornelatoris     UNITED STATES     US VIRGIN ISLANDOS     00802     CHALOTTE AMA       UNITED STATES     US VIRGIN ISLANDOS     00802     CHALOTTE AMA     SAINT THOMAS       Vires     STATES     US VIRGIN ISLANDOS     00802     CHALOTTE AMA     SAINT THOMAS       Vires     Country UNITED STATES     V     * ZipStateCd     V     * ZipStateCd       Users <td></td> <td>UNITED STATES</td> <td>PUERTO RICO</td> <td>00791</td> <td>HUMACAO</td> <td>HUMACAO</td> <td></td>                                                                                                    |                                                                    | UNITED STATES                                            | PUERTO RICO             | 00791          | HUMACAO         | HUMACAO       |       |
| Bach Jobs Vinites STATES US VIRCIN ISJANDS VIRCIN STANDS US VIRCIN STANDS US VIRCIN STANDS                                                                                                    |                                                                    | UNITED STATES                                            | PUERTO RICO             | 00792          | HUMACAO         | HUMACAO       |       |
| Produce Option     UNITED STATES     PUERTO RICO     00795     JUANA DLA2     JUANA DLA2     JUANA DLA2       Viendors     UNITED STATES     US VIRGIN ISJANDOS     00801     CHARLOTTE AMA SAINT THOMAS       Collection Option     UNITED STATES     US VIRGIN ISJANDOS     00801     CHARLOTTE AMA SAINT THOMAS       Collection Option     UNITED STATES     US VIRGIN ISJANDOS     00801     CHARLOTTE AMA SAINT THOMAS       Reports     UNITED STATES     US VIRGIN ISJANDOS     00802     CHARLOTTE AMA SAINT THOMAS       Tornatiotoris     UNITED STATES     US VIRGIN ISJANDOS     00802     CHARLOTTE AMA SAINT THOMAS       UNITED STATES     US VIRGIN ISJANDOS     00802     CHARLOTTE AMA SAINT THOMAS     SAINT THOMAS       " User     UNITED STATES     US VIRGIN ISJANDOS     00802     CHARLOTTE AMA SAINT THOMAS       " Users     US VIRGIN ISJANDOS     00802     CHARLOTTE AMA SAINT THOMAS     Contry UNITED STATES       " Users     Users     " Save and Add     Save and Add     Save and Add     Save and Add       Correspondence     " Save and Add     " Save and Add     Save and Add     Save and Add     Yes       Country     " Save and Add     " Save and Add     " Save and Add     Country                                                                                                    |                                                                    | UNITED STATES                                            | PUERTO RICO             | 00794          | BARRANQUITAS    | BARRANQUITAS  |       |
| Vendors     United STATES     USUALIN SUALIDIS     USUALIN SUALIDIS       Collection Cycles     UNITED STATES     US VIRGIN ISLANDIS     00801     CHAULITIE AMA SUNIT THOMAS       Reports     UNITED STATES     US VIRGIN ISLANDIS     00801     CTHAULITIE AMA SUNIT THOMAS       Tandlebors     UNITED STATES     US VIRGIN ISLANDIS     00802     CHAULITIE AMA SUNIT THOMAS       Tandlebors     UNITED STATES     US VIRGIN ISLANDIS     00802     CHAULITIE AMA SUNIT THOMAS       Iber     United STATES     US VIRGIN ISLANDIS     00802     CHAULITIE AMA SUNIT THOMAS       Companies     Aumon     United STATES     US VIRGIN ISLANDIS     00802       Users     Companies     Companies     Contry UNITED STATES     V       Queues     * Country UNITED STATES     * Save and Return     © Reve and Stag     Save and Return       Viers     Country     * Country     VIITED STATES     * Country                                                                                                    |                                                                    | UNITED STATES                                            | PUERTO RICO             | 00795          | JUANA DIAZ      | JUANA DIAZ    |       |
| Collection Cycles Reports Reports Rep                                                                                                    |                                                                    | UNITED STATES                                            | US VIRGIN ISLANDS       | 00801          | CHARLOTTE AMA   | SAINT THOMAS  |       |
| Reports Error Mesagesi Translations UNITED STATES US VIRCIN ISLANDS UNITED STATES US VIRCIN ISLANDS UNITED STATES US VIRCIN ISLANDS UNITED STATES US VIRCIN ISLANDS UNITED STATES US VIRCIN ISLANDS UNITED STATES V * Country VINTED STATES * Country VINTED STATES * Country * Country * Coun                                                                                                    |                                                                    | UNITED STATES                                            | US VIRGIN ISLANDS       | 00801          | CHARLOTTE AMAL. | SAINT THOMAS  |       |
| Error Mesages<br>Trandations<br>↓ User<br>Organization<br>Compenies<br>Access<br>Users<br>Crede Bureau<br>Crede Bureau<br>County<br>County<br>County<br>County<br>County<br>County<br>County<br>County<br>County<br>County<br>County<br>County<br>County<br>County<br>Crede Bureau<br>County<br>County<br>County<br>County<br>County<br>County<br>County<br>County<br>Crede Bureau<br>Crede Bureau<br>County<br>County<br>County<br>Crede Bureau<br>Crede Bureau<br>Crede                                                                             |                                                                    | UNITED STATES                                            | US VIRGIN ISLANDS       | 00801          | ST THOMAS       | SAINT THOMAS  |       |
| Torndablons User User Organization Company Save and Add Save and Save Contry UNITED STATES Tap Contry Correspondence General Ladger Queues Bank Details Check Details Chec                                                                                                    |                                                                    | UNITED STATES                                            | US VIRGIN ISLANDS       | 00802          | CHARLOTTE AMA   | SAINT THOMAS  |       |
| Viser     Organization     Companies     Access     Viser     Viser                                                                                                    |                                                                    | UNITED STATES                                            | US VIRGIN ISLANDS       | 00802          | CHARLOTTE AMAL. | SAINT THOMAS  | 1     |
| Organization<br>Compensies<br>Access<br>Users<br>Correspondence<br>General Ledger<br>Queues<br>Bank Details<br>Check Details                                                                                                    |                                                                    | LINITED STATES                                           | HE MEDGEN TELANDE       | 00802          | ST THOMAS       | SAINT THOMAS  |       |
| Coropanies Control Control Con                                                                                                    |                                                                    |                                                          |                         |                |                 |               |       |
| Companies<br>Acces<br>Users<br>Oredt Bureau<br>Correspondence<br>General Ledger<br>Queues<br>Printers<br>Bank Details<br>Orek bureau                                                                                                    |                                                                    | Zip Codes                                                |                         |                |                 |               |       |
| Access Users Create Dense Contry UNITED STATES  Correspondence General Ledger General Ledger General Ledger County Finiters Bark Details Check Details                                                                                                    |                                                                    | COLUMN CONTRACTOR                                        |                         | Save and Add   | ve and Stay     | d Return 🖉 De | aturn |
| Condit Buresu     * Country UNITED STATES     * ZipStateCd     *       Correspondence     * Zip     Country     Country       General Ledger     * City     Country     Country       Queues     * City     Country     Country       Printers     Bank Details     Check Details                                                                                                    | Access                                                             |                                                          |                         | G Save and Abb | ve and stay     |               | Curri |
| Correspondence * Zip County General Ledger Queues Printers Bank Details Check Details                                                                                                    |                                                                    |                                                          |                         |                |                 |               |       |
| General Ledger 2.00<br>Queues * CRy County County Printers<br>Benk Details<br>Check Details                                                                                                    |                                                                    |                                                          | * Country UNITED STATES | * ZipStateCo   |                 | $\sim$        |       |
| General Ledger * City  Queues * City Printers Bank Details Check Details                                                                                                    |                                                                    |                                                          | * Zip                   | Count          | 1               |               |       |
| Qeeuds<br>Printers<br>Bank Details<br>Check Details                                                                                                    | General Ledger                                                     |                                                          | 1.02                    |                |                 |               |       |
| Bank Details<br>Check Details                                                                                                    | Queues                                                             |                                                          | - Uty                   |                |                 |               |       |
| Check Details                                                                                                    | Printers                                                           |                                                          |                         |                |                 |               |       |
|                                                                                                    | Bank Details                                                       |                                                          |                         |                |                 |               |       |
| Standard Pavees                                                                                                    | Check Details                                                      |                                                          |                         |                |                 |               |       |
|                                                                                                    | Standard Payees                                                    |                                                          |                         |                |                 |               |       |
| Currencies                                                                                                    |                                                                    |                                                          |                         |                |                 |               |       |

A brief description of the fields is given below::

| Field:   | View this:                                  |
|----------|---------------------------------------------|
| Country  | Select the country from the drop-down list. |
| State    | Select the state from the drop-down list.   |
| Zip Code | Specify the zip code (required).            |
| City     | Specify the city.                           |
| County   | Specify the county.                         |

3. Perform any of the <u>Basic Actions</u> mentioned in Navigation chapter.

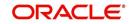

# 4. Product

Under the Setup master tab's drop-down link bar, the product Setup link opens screens that enable you to configure the basic business guidelines necessary to support one or more products in the system. This includes defining the types of collateral your company supports, creating lending instruments, and determining what is included in credit bureau reporting. Setting up the Products screens requires a thorough understanding of the current rules of your business and must be completed before you can use Oracle Financial Services Lending and Leasing. The Products drop-down link opens screens to record data of all the products supported by the system and contains the following links:

### **Navigating to Products**

In the **Setup > Setup > Products** link enables you to setup the options related to following closed ended products your company offers:

- Asset Types
- Scoring Parameters
- Contract
- Fees
- Checklists
- Statement Messages
- Letters
- Subvention

This chapter explains how to setup the screens associated with each one.

# 4.1 Asset Types

In Assets types you can setup the asset types that can serve as an application or account's collateral.

The information on the Assets screen is used by the system to automatically display the appropriate collateral screen (Vehicle, Home, or Other) on the Application Entry screen.

| Collateral Type                      | Description                                                                                                    |
|--------------------------------------|----------------------------------------------------------------------------------------------------|
| Home collateral                      | Homes, manufactured housing, or any real estate collateral.                                                                                                |
| Vehicle collateral                   | All vehicle types, such as cars, trucks, and motorcycles.                                                                                                  |
| Household goods and other collateral | All other collateral types not defined as home, vehicle, or<br>unsecured; for example, household items such as water heaters,<br>televisions, and vacuums. |
| Unsecured collateral                 | All unsecured lending instruments. (This collateral type makes the collateral tabs on the system forms unavailable.)                                       |

The system recognizes the following four types of collateral:

The Asset Sub Type section allows you to further categorize an asset; for example, the asset type VEHICLE might be categorized as CAR, TRUCK, or VAN.

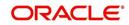

The Attributes/Addons and Makes and Models sub screens continue to further detail the asset both in description and value. For example, a VEHICLE asset might include addons such as LEATHER SEATS and CRUISE CONTROL.

#### Note

Neither asset types nor asset sub types can be deleted. As they may have been used in the past, the display and processing of that data is still dependent on the existing setup.

#### To set up the Asset Types

You can either define new Asset Type or specify a new name in the **New Asset Type** field and click **Create Copy** to create a copy of selected asset with details.

- 1. Click Setup > Setup > Products > Asset Types.
- 2. In the **Asset Type** section, perform any of the <u>Basic Operations</u> mentioned in Navigation chapter.

| DashBoard                                                                                                    | Asset Types ×                      |                                                                                                    |                                                         |                            |                                |             |                                              |
|----------------------------------------------------------------------------------------------------|------------------------------------|----------------------------------------------------------------------------------------------------|---------------------------------------------------------|----------------------------|--------------------------------|-------------|----------------------------------------------|
| Origination                                                                                                    | Asset Type                         |                                                                                                    |                                                         |                            | 👍 Add 🖉 Edit                   | View        | <b>√</b> Audit                               |
| Servicing                                                                                                    |                                    | Blanc Means I In                                                                                                    | 84                                                      |                            | A Van V Ear                    | Tiew.       | A NGON                                       |
| Collections                                                                                                    | View - Format -                    | 🔯 🔲 Freeze 🚮 Detach 🛛 🖉 Wrap                                                                                                    | New Asset Type                                          | Create Copy                |                                |             |                                              |
|                                                                                                    | Asset Type<br>GOODS                | Description<br>HOUSEHOLD GOODS                                                                                                    | Collateral Type<br>HOUSEHOLD GOODS AND OTHER COLLATERAL | Company<br>ALL             | Branch                         | Enabled     |                                              |
| WFP                                                                                                    | HOME                               | HOUSEHOLD GOODS                                                                                                    | HODSENGED GOODS AND OTHER COLLATERAL<br>HOME COLLATERAL | ALL                        | ALL                            | Y           |                                              |
| Tools                                                                                                    | JC                                 | JC                                                                                                    | VEHICLE COLLATERAL                                      | SHANK_COMP                 | BLR BRANCH                     | Y           |                                              |
| tup                                                                                                    | TEST1                              | TEST1                                                                                                    | VEHICLE COLLATERAL                                      | ALL                        | ALL                            | N           |                                              |
|                                                                                                    | VEHICLE                            | VEHICLE                                                                                                    | VEHICLE COLLATERAL                                      | ALL                        | ALL                            | Y           |                                              |
| Producer Cycles<br>Vendors<br>Collection Cycles                                                                                                    | Asset Sub Type                     |                                                                                                    |                                                         |                            | ala Add 🖉 Edit                 | View        | ≪ Audit                                      |
| Reports<br>Error Messages                                                                                                    | View + Format +                    | 🛃 🗍 Freeze 🔐 Detach 👌 Wrap                                                                                                    | 64                                                      |                            | 0 Cm / p Em                    | - 1 Teans   | V .iger                                      |
| Translations                                                                                                    |                                    |                                                                                                    |                                                         |                            |                                |             |                                              |
| ⊿ User                                                                                                    | Asset Sub Type<br>GEN_EQUIPMENT    | Description<br>GENERAL HOUSEHOLD GOODS / EQUIPMENT                                                                                                    |                                                         | t Property Type<br>RMINATE |                                | Enable<br>Y | d                                            |
| Organization<br>Companies                                                                                                    | BEN_EQUIPMENT                      | GENERAL HOUSEHOLD GOUDS / EQUIPMENT                                                                                                    | INDE                                                    | RIPEINATE                  |                                |             |                                              |
| Correspondence                                                                                                    | 1                                  | Asset Sub Type GEN_EQUIPMENT                                                                                                    |                                                         | * Enabled                  |                                |             |                                              |
| General Ledger<br>Queues<br>Printers<br>Bank Details                                                                                                    | E Attributes / Addon               | * Description GENERAL HOUSE<br>* Asset Property Type INDERMINATE                                                                                                    | IOLD GOODS / EQUIPM                                     | * Enabled                  | <b>V</b>                       |             |                                              |
| General Ledger<br>Queues<br>Printers<br>Bank Details<br>Check Details                                                                                                    | E Attributes / Addon               | * Description GENERAL HOUSE                                                                                                    |                                                         | * Enabled                  |                                |             |                                              |
| General Ledger<br>Queues<br>Printers<br>Bank Details                                                                                                    | Attributes / Addon                 | * Description GENERAL HOUSE<br>* Asset Property Type INDERMINATE<br>Makes and Models                                                                                                    |                                                         |                            | de <u>A</u> dd                 | View        | ≪ Audit                                      |
| General Ledger<br>Queues<br>Printers<br>Bank Details<br>Check Details<br>Standard Payees<br>Currencies<br>Zip Codes                                                                                                    |                                    | * Description GENERAL HOUSE<br>* Asset Property Type INDERMINATE<br>Makes and Models<br>25                                                                                                    | v                                                       |                            |                                | View        | ≪ A <u>u</u> dit                             |
| General Ledger<br>Queues<br>Printers<br>Bank Details<br>Check Details<br>Standard Payees<br>Currencies<br>Zip Codes<br>4 Products                                                                                                    | Asset Attribute<br>View ▼ Format ▼ | * Description GENERAL HOUSE<br>* Asset Property Type INDERMINATE<br>is Makes and Models<br>25<br>25<br>26<br>27<br>27<br>28<br>29<br>20<br>29<br>20<br>20<br>20<br>20<br>20<br>20<br>20<br>20<br>20<br>20 |                                                         |                            | d <b>⊪ <u>A</u>dd ∥ Edit</b>   |             | ≪ A <u>u</u> dit                             |
| General Ledger<br>Queues<br>Printers :<br>Bank Details<br>Check Details<br>Standard Payees<br>Currencies<br>Zp Codes<br>4 Products<br>Asset Types                                                                                                    | Asset Attribute                    | * Description GENERAL HOUSE<br>* Asset Property Type INDERMINATE<br>Makes and Models<br>25                                                                                                    |                                                         |                            | d <b>⊪ <u>A</u>dd ∥ Edit</b>   | Jiew        | ≪ A <u>u</u> dit                             |
| General Ledger<br>Queues<br>Printers<br>Bank Detalls<br>Check Detalls<br>Standard Payees<br>Currencies<br>Zip Codes<br>Products<br>Asset Types<br>Index Rates                                                                                                    | Asset Attribute<br>View ▼ Format ▼ | * Description GENERAL HOUSE<br>* Asset Property Type INDERMINATE<br>is Makes and Models<br>SS<br>SS<br>Preeze Preeze Detach @ Wrap<br>Description                                                         |                                                         |                            | d <b>⊪ <u>A</u>dd ∥ Edit</b>   |             | ≪ A <u>u</u> dit                             |
| General Ledger<br>Queues<br>Printers<br>Bank Details<br>Check Details<br>Standard Payees<br>Currency Exchange<br>Inducts<br>Inducts Rates<br>Currency Exchange                                                                                                    | Asset Attribute                    | * Description GENERAL HOUSE<br>* Asset Property Type INDERMINATE<br>is Makes and Models<br>25<br>25<br>26<br>27<br>27<br>28<br>29<br>20<br>29<br>20<br>20<br>20<br>20<br>20<br>20<br>20<br>20<br>20<br>20 |                                                         |                            | d <b>⊪ <u>A</u>dd ∥ Edit</b>   |             | ≪ A <u>u</u> dit                             |
| General Ledger<br>Queues<br>Printers<br>Bank Detalis<br>Check Detalis<br>Standard Payees<br>Currencies<br>Zip Codes<br>I Products<br>Asset Types<br>Index Rates<br>Currency Exchange<br>Scoring Parameters                                                                                                    | Asset Attribute                    | * Description GENERAL HOUSE<br>* Asset Property Type INDERMINATE<br>is Makes and Models<br>SS<br>SS<br>Preeze Preeze Detach @ Wrap<br>Description                                                         |                                                         |                            | d <b>⊪ <u>A</u>dd ∥ Edit</b>   |             | ≪ A <u>u</u> dit                             |
| General Ledger<br>Queues<br>Printers<br>Bank Oetalis<br>Check Detalis<br>Standard Payees<br>Currences<br>Products<br>Index Rates<br>Currency Exchange<br>Scoring Parameters<br>Products                                                                                                    | Asset Attribute                    | * Description GENERAL HOUSE<br>* Asset Property Type INDERMINATE<br>is Makes and Models<br>SS<br>SS<br>Preeze Preeze Detach @ Wrap<br>Description                                                         |                                                         |                            | d <b>⊪ <u>A</u>dd ∥ Edit</b>   |             | ≪ A <u>u</u> dit                             |
| General Ledger<br>Queues<br>Printers<br>Bark Details<br>Check Details<br>Check Details<br>Correndes<br>Zp Codes<br>Asset Types<br>Index Rates<br>Currency Exchange<br>Scoring Parameters<br>Products<br>Pricings                                                                                                    | Asset Attribute                    | * Description GENERAL HOUSE<br>* Asset Property Type INDERMINATE<br>is Makes and Models<br>SS<br>SS<br>Preeze Preeze Detach @ Wrap<br>Description                                                         |                                                         |                            | d <b>⊪ <u>A</u>dd  ∕∕ Edit</b> |             | الله مي المي المي المي المي المي المي المي ا |
| General Ledger<br>Queues<br>Printers<br>Bark Details<br>Check Details<br>Standard Payees<br>Currences<br>Zip Codes<br>Products<br>Currency Exchange<br>Courrency Exchange<br>Couriong Parameters<br>Products<br>Corriongs<br>Contract                                                                                                    | Asset Attribute                    | * Description GENERAL HOUSE<br>* Asset Property Type INDERMINATE<br>is Makes and Models<br>SS<br>SS<br>Preeze Preeze Detach @ Wrap<br>Description                                                         |                                                         |                            | d <b>⊪ <u>A</u>dd  ∕∕ Edit</b> |             | ≪ Audit                                      |
| General Ledger<br>Queues<br>Printers<br>Brik Detalis<br>Check Detalis<br>Standard Payees<br>Zip Codes<br>Asset Types<br>Index Rates<br>Currency Exchange<br>Scoring Parameters<br>Products<br>Pricings<br>Contract<br>Edits                                                                                                    | Asset Attribute                    | * Description GENERAL HOUSE<br>* Asset Property Type INDERMINATE<br>is Makes and Models<br>SS<br>SS<br>Preeze Preeze Detach @ Wrap<br>Description                                                         |                                                         |                            | d <b>⊪ <u>A</u>dd  ∕∕ Edit</b> |             | ≪ A <u>u</u> dit                             |
| General Ledger<br>Queues<br>Printers<br>Bank Details<br>Check Details<br>Standard Payees<br>Currencies<br>20 Codes<br>Asset Types<br>Index Rates<br>Currency Exchange<br>Scoring Parameters<br>Products<br>Prindings<br>Contract<br>Edits<br>Cycles                                                                                                    | Asset Attribute                    | * Description GENERAL HOUSE<br>* Asset Property Type INDERMINATE<br>is Makes and Models<br>SS<br>SS<br>Preeze Preeze Detach @ Wrap<br>Description                                                         |                                                         |                            | d <b>⊪ <u>A</u>dd  ∕∕ Edit</b> |             | ≪ Audit                                      |
| General Ledger<br>Queues<br>Printers<br>Brakh Details<br>Check Details<br>Standard Payees<br>Zay Codes<br>Zay Codes | Asset Attribute                    | * Description GENERAL HOUSE<br>* Asset Property Type INDERMINATE<br>is Makes and Models<br>SS<br>SS<br>Preeze Preeze Detach @ Wrap<br>Description                                                         |                                                         |                            | d <b>⊪ <u>A</u>dd  ∕∕ Edit</b> |             | ≪ Audit                                      |
| General Ledger<br>Queues<br>Printers<br>Bank Details<br>Check Details<br>Standard Payees<br>Currencies<br>20 Codes<br>Asset Types<br>Index Rates<br>Currency Exchange<br>Scoring Parameters<br>Products<br>Prindings<br>Contract<br>Edits<br>Cycles                                                                                                    | Asset Attribute                    | * Description GENERAL HOUSE<br>* Asset Property Type INDERMINATE<br>is Makes and Models<br>SS<br>SS<br>Preeze Preeze Detach @ Wrap<br>Description                                                         |                                                         |                            | d <b>⊪ <u>A</u>dd  ∕∕ Edit</b> |             | Audit                                        |

| Field:          | Do this:                                                                                                    |
|-----------------|----------------------------------------------------------------------------------------------------|
| Asset Type      | Specify the asset type.                                                                                                    |
| Description     | Specify the description for the asset. (This is the asset type which will appear throughout the system).                        |
| Collateral Type | Select the collateral type (the general category that the asset type falls within) from the drop-down list.                     |
|                 | <b>Note</b> : There is no need to define an asset for UNSECURED COLLATERAL, as by definition there is no asset on such account. |

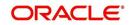

| Field:  | Do this:                                                                                                    |
|---------|----------------------------------------------------------------------------------------------------|
| Company | Select the portfolio company to which the asset type belongs, from the drop-down list. These are the companies within your organization that can make <b>Loan</b> s using this asset type. This may be ALL or a specific company.                                                        |
| Branch  | Select the portfolio branch to which the asset type belongs, from the drop-down list. This is the branch within the selected company that can make <b>Loan</b> s using this asset type. This may be ALL or a specific branch. This must be ALL if in the Company field you selected ALL. |
|         | <b>IMPORTANT</b> : By selecting which asset type to use, the system searches for a best match using the following attributes:                                                                                                    |
|         | 1 Company                                                                                                    |
|         | 2 Branch                                                                                                    |
|         | Hence, the system recommends creating one version of each asset type where $\rm ALL$ is the value in these fields.                                                                                                    |
| Enabled | Check this box to enable the asset type and indicate that the asset type is currently in use.                                                                                                    |

4. In the **Asset Sub Type** section, perform any of the <u>Basic Operations</u> mentioned in Navigation chapter.

A brief description of the fields is given below:

| Field:              | Do this:                                             |
|---------------------|------------------------------------------------------|
| Asset Sub Type      | Specify the asset sub type.                          |
| Description         | Specify the description for the asset subtype        |
| Asset Property Type | Select the type of property from the drop-down list. |
| Enabled             | Check this box to enable the asset sub type.         |

- 5. Perform any of the <u>Basic Actions</u> mentioned in Navigation chapter.
- 6. Click Setup > Setup > Products > Assets > Attributes/Addons.
- 7. In the **Attributes/Addons** section, perform any of the <u>Basic Operations</u> mentioned in Navigation chapter.

| Field:          | Do this:                                                                                                    |
|-----------------|----------------------------------------------------------------------------------------------------|
| Attribute/Addon | Displays the asset attribute or addon name for the selected asset).                                                                                  |
| Description     | Select the description for the asset attribute/addon from the drop-<br>down list.                                                                    |
| Default         | Specify the default text to be copied or displayed when the asset<br>attributes and addons fields are completed on an application for<br>this asset. |

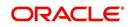

| Field:  | Do this:                                                                                                    |
|---------|----------------------------------------------------------------------------------------------------|
| Value   | Specify the default monetary value to be copied or displayed when<br>the asset attributes and addons fields are completed on an<br>application for this asset. |
| Enabled | Check this box to enable the asset attribute/Addon and indicate that it is available for this type of asset.                                                   |

- 8. Perform any of the <u>Basic Actions</u> mentioned in Navigation chapter.
- 9. Click the Setup > Setup > Products > Assets > Makes and Models.
- 10. In the **Makes and Models** section, perform any of the <u>Basic Operations</u> mentioned in Navigation chapter.

A brief description of the fields is given below:

| Field:     | Do this:                                                                                                    |
|------------|----------------------------------------------------------------------------------------------------|
| Make       | Specify asset make.                                                                                               |
| Model      | Specify asset model.                                                                                              |
| Style      | Specify asset style type.                                                                                         |
| Model Year | Specify asset model year.                                                                                         |
| Enabled    | Check this box to enable the asset make and model and indicate that it is included on fields for this asset type. |

11. Perform any of the Basic Actions mentioned in Navigation chapter.

# 4.2 Scoring Parameters

With the Scoring Parameters, you can define the scoring parameters of a company's credit scorecard and behavioral scoring.

Pricing scores apply to applications and are based on information recorded during origination, behavioral scoring applies to accounts and is based on account history attributes and performed on a monthly basis.

#### **Behavioral scoring**

Behavioral scoring examines the repayment trends during the life of the account and provides a current analysis of the customer. This logical and systematic method identifies which accounts are more likely to perform favorably versus accounts where poorer performance is probable. This is useful when determining which other Lines of credit/loan products a customer may qualify for.

This information appears on the Customer Service form in the Account Details screen's Activities section.

#### To set up the Scoring Parameters

You can either define new **Scoring Parameters** or specify a new name in the **New Parameter** field and click **Create Copy** to create a copy of selected parameter with details.

1. Click Setup > Setup > Products > Scoring Parameters.

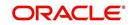

2. In the **Parameters** section, perform any of the <u>Basic Operations</u> mentioned in Navigation chapter.

| DashBoard                                                                                                    |                            |                                 |                                                                    |                                                         |   |             |                 |                             |                              |                               |                                |
|----------------------------------------------------------------------------------------------------|----------------------------|---------------------------------|--------------------------------------------------------------------|---------------------------------------------------------|---|-------------|-----------------|-----------------------------|------------------------------|-------------------------------|--------------------------------|
|                                                                                                    | Scoring Parameter          | ers x                           |                                                                    |                                                         |   |             |                 |                             |                              |                               | X                              |
| Origination                                                                                                    |                            |                                 |                                                                    |                                                         |   |             |                 |                             |                              | 0                             |                                |
| Servicing                                                                                                    | Parameters                 |                                 |                                                                    |                                                         |   |             |                 |                             | 0                            | Add 🖊 Edit                    | 🗌 View 🛛 🖉 Ayı                 |
| Collections                                                                                                    | View  Format               |                                 | ach 🖉 Wrap                                                         | New Parameter                                           |   | Create Copy | Show Expression |                             |                              |                               |                                |
|                                                                                                    | Parameter<br>BEHAVIORAL_SC | Description<br>BEHAVIORAL SCORE |                                                                    |                                                         |   |             |                 |                             | Data Type<br>NUMBER          | Scoring Type<br>BEHAVIORAL SC | Enabled                        |
| WFP                                                                                                    | FICO_SCORE                 | FICO SCORE                      |                                                                    |                                                         |   |             |                 |                             | NUMBER                       | CREDIT SCORIN                 |                                |
| Tools                                                                                                    | JC                         | JC                              |                                                                    |                                                         |   |             |                 |                             | NUMBER                       | CREDIT SCORIN                 |                                |
| up                                                                                                    | TEST                       | TEST                            |                                                                    |                                                         |   |             |                 |                             | CHARACTER                    | CREDIT SCORIN                 |                                |
| Administration<br>> System<br>> User<br>Products<br>AssetTypes<br>Index Rates<br>Currency Exhange<br>Scoring Parameters<br>Products<br>Products<br>Products<br>Contract<br>Edits<br>Cycles<br>Scoring Models<br>Frees | Parameters                 |                                 | Parameter BEH/<br>* Description BEH/<br>* Data Type MUM<br>Express | AVIORAL SCORE<br>IBER<br><u>Formula Express</u><br>Sion | v |             |                 | * Scoring Type<br>* Enabled | BEHAVIORAL SCC<br>€          |                               | id Return 🖓 R<br>6<br>View 🔗 R |
| Origination Fees<br>Compensation                                                                                                    | View - Format -            |                                 | ach 《의 Wrap                                                        | 2                                                       |   |             |                 |                             | Mathamatical                 |                               |                                |
| Commission                                                                                                    |                            | Seq (                           |                                                                    |                                                         |   |             | Variable        |                             | lue Mathematical<br>Operator | )                             | Enabled                        |
| Insurance                                                                                                    |                            | 1                               |                                                                    |                                                         |   |             | ACC_DLQ_DA      | YS                          |                              |                               | Y                              |
| Checklists                                                                                                    |                            |                                 |                                                                    |                                                         |   |             |                 |                             |                              |                               |                                |
| Stipulations                                                                                                    |                            |                                 |                                                                    |                                                         |   |             |                 |                             |                              |                               |                                |
| Spreads<br>Statement Messages                                                                                                    |                            |                                 |                                                                    |                                                         |   |             |                 |                             |                              |                               |                                |
| Letters                                                                                                    |                            |                                 |                                                                    |                                                         |   |             |                 |                             |                              |                               |                                |
| Promotions                                                                                                    |                            |                                 |                                                                    |                                                         |   |             |                 |                             |                              |                               |                                |
| Subvention                                                                                                    |                            |                                 |                                                                    |                                                         |   |             |                 |                             |                              |                               |                                |

A brief description of the fields is given below:

| Field:       | Do this:                                                                                                    |
|--------------|----------------------------------------------------------------------------------------------------|
| Parameter    | Specify the name of the scoring parameter. The system recommends entering a name that in some way reflects how the parameter is used; for example, use FICO_SCORE instead of PARAMETER_1.                                                                           |
| Description  | Specify a description of the parameter. Again, Specify a name that reflects how the parameter is used; for example, use FICO SCORE and WEIGHTED FICO SCORE instead of FICO SCORE NUMBER 1 and FICO SCORE NUMBER 2.                                                  |
| Data Type    | Select the data type of the scoring parameter being defined from the drop-down list. This determines how the system handles the values. (While DATE and CHARACTER are available data types, generally only NUMBER should be used when defining a scoring parameter. |
| Scoring Type | Select the scoring type from the drop-down list: CREDIT SCORING or BEHAVIORAL SCORING.                                                                                                    |
| Enabled      | Check this box to enable and indicate that the scoring parameter is available.                                                                                                    |

3. Perform any of the <u>Basic Actions</u> mentioned in Navigation chapter.

The **Formula Definition** section allows you to define a mathematical expression of the scoring parameter you want to define. The expression may consist of one or more sequenced entries. All arithmetic rules apply to the formula definition. If errors exist in the formula definition, the system displays an error message in this section when you choose Show Expression.

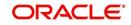

4. In the **Formula Definition** section, perform any of the <u>Basic Operations</u> mentioned in Navigation chapter.

| Field:                   | Do this:                                                                                                    |
|--------------------------|----------------------------------------------------------------------------------------------------|
| Seq                      | Specify the sequence number (the order in which the formula definition variable will be assembled and evaluated).                         |
| (                        | Specify a left bracket, if you need to group part of your formula definition.                                                             |
| Variable                 | Select the variable from a validated field based on the user-defined table SCR_CRED_SUMMARY: SCORING PARAMETERS, from the drop-down list. |
| Constant<br>Value        | Specify the constant value (optional).                                                                                                    |
| Mathematical<br>Operator | Select the math operator to be used on the adjacent formula definition rows, from the drop-down list.                                     |
| )                        | Specify a right bracket, if you are grouping part of your formula definition.                                                             |
| Enabled                  | Check this box to enable the formula and indicate that it is included when building a definition for the scoring parameter.               |

A brief description of the fields is given below:

5. Perform any of the **Basic Actions** mentioned in Navigation chapter.

6. In the Parameters section, click Show Expression.

The mathematical expression appears in the Formula Expression section (in sequential order) in the Expression field.

# 4.3 <u>Contract</u>

The Contract screen allows you to define the instruments used within your system. A instrument is a contract used by a financial organization with specific rules tied to it. When processing an application, an instrument associated with the application informs the system of the type of contract being used for the approved loan. This ensures that all parameters tied to the instrument are setup for the account as it is booked - without requiring you to do it.

Instruments can be setup at different levels:

- Company
- Branch
- Product
- Application state
- Currency

The following groups of parameters are setup at the instrument level (Each has its own section on the Contract screen):

- Accrual
- Rebate
- Scheduled dues
- Billing

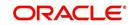

- Delinquency
- Extension
- Advance details
- Rate cap and adjustments
- Payment caps
- Other

ODACI E

Items defined in the contract are "locked in" when you choose Select Instrument on the Funding form's Contract link.

The Contract screen's Instrument and Description fields allow you to enter the financial instrument's name and description, for example; INS-LOAN: VEHICLE.

#### To set up the Contract

You can either define new Contract Definition details or specify a new name in the **New Instrument** field and click **Create Copy** to create a copy of selected contract with details.

- On the Oracle Financial Services Lending and Leasing home screen, click Setup > Setup
   Administration > Products > Contract > Loan
- 2. On the Contract Definition section, perform any of the <u>Basic Operations</u> mentioned in Navigation chapter.

| DashBoard                                                                                                    | Contract ×                                                                                                    |                                                                                                    |                                                                                                    |                                                              |                                                                                                    |                                                                              |                                                                                                    | X                                                                                                    |
|----------------------------------------------------------------------------------------------------|----------------------------------------------------------------------------------------------------|----------------------------------------------------------------------------------------------------|----------------------------------------------------------------------------------------------------|--------------------------------------------------------------|----------------------------------------------------------------------------------------------------|------------------------------------------------------------------------------|----------------------------------------------------------------------------------------------------|----------------------------------------------------------------------------------------------------|
| > Origination                                                                                                    | Loan Line Lease                                                                                                    |                                                                                                    |                                                                                                    |                                                              |                                                                                                    |                                                                              |                                                                                                    |                                                                                                    |
| Servicing                                                                                                    |                                                                                                    |                                                                                                    |                                                                                                    |                                                              |                                                                                                    |                                                                              |                                                                                                    |                                                                                                    |
| 1 - CON 1 - CON 7                                                                                                    | Contract Definiti                                                                                                    | ion                                                                                                    |                                                                                                    |                                                              |                                                                                                    |                                                                              | 👍 Add 🥒 Edit                                                                                                    | 🗌 View 🔗 Audit                                                                                                    |
| Collections                                                                                                    | View - Format -                                                                                                    | Freeze Detz                                                                                                    | ach 🚽 Wrap                                                                                                    | New Instrumen                                                | t                                                                                                    | Create O                                                                     | VOV                                                                                                    | -                                                                                                    |
| > WFP                                                                                                    | Instrument                                                                                                    | Description                                                                                                    | Start Dt                                                                                                    |                                                              | Enabled Comp                                                                                                    |                                                                              |                                                                                                    | Product                                                                                                    |
| Tools                                                                                                    | INS-LOAN-HE-STG.                                                                                                    | LOAN INSTRUMENT STAGE F                                                                                                    |                                                                                                    | 12/31/4000                                                   | Y ALL                                                                                                    | ALL                                                                          | MONTHLY                                                                                                    | LOAN HOME                                                                                                    |
| etup                                                                                                    | INS-LOAN-HE-VR                                                                                                    | LOAN INSTRUMENT HOME (V                                                                                                    | (R) 01/01/2005                                                                                                    | 12/31/4000                                                   | Y ALL                                                                                                    | ALL                                                                          | MONTHLY                                                                                                    | LOAN HOME                                                                                                    |
| 10150-701 (MARCH 1010)                                                                                                    | INS-LOAN-IJARA                                                                                                    | LOAN INSTRUMENT-IJARA                                                                                                    | 12/07/1993                                                                                                    | 12/31/4000                                                   | Y ALL                                                                                                    | ALL                                                                          | MONTHLY                                                                                                    | IJARA HOME                                                                                                    |
| Printers *                                                                                                    | INS-LOAN-ISTISNA                                                                                                    | LOAN INSTRUMENT - ISTISNA                                                                                                    | A 12/07/1993                                                                                                    | 12/31/4000                                                   | Y ALL                                                                                                    | ALL                                                                          | MONTHLY                                                                                                    | ISTISNA HOI                                                                                                    |
| Bank Details                                                                                                    | INS-LOAN-JC                                                                                                    | LOAN INSTRUMENT_VEHICLE                                                                                                    | E 01/19/2016                                                                                                    | 12/31/4000                                                   | Y SHAN                                                                                                    | K_COMP BLR_E                                                                 | RANCH MONTHLY                                                                                                    | VEHICLE LO/                                                                                                    |
| Check Details                                                                                                    | INS-LOAN-MURAB.                                                                                                    | LOAN INSTRUMENT -MURAB                                                                                                    | 12/07/1993                                                                                                    | 12/31/4000                                                   | Y ALL                                                                                                    | ALL                                                                          | MONTHLY                                                                                                    | MURABAHA I                                                                                                    |
| Standard Payees                                                                                                    | INS-LOAN-PC                                                                                                    | LOAN INSTRUMENT - PRE CO                                                                                                    | 0 12/07/1993                                                                                                    | 12/31/4000                                                   | Y ALL                                                                                                    | ALL                                                                          | MONTHLY                                                                                                    | ALL                                                                                                    |
| Currencies                                                                                                    | INS-LOAN-SG-VR                                                                                                    | LOAN HOUSEHOLD SECURED                                                                                                    | 0 12/07/1993                                                                                                    | 12/31/4000                                                   | Y ALL                                                                                                    | ALL                                                                          | MONTHLY                                                                                                    | LOAN SECUR                                                                                                    |
| Zip Codes                                                                                                    |                                                                                                    | LOAN UNSECURED INSTRUM                                                                                                    |                                                                                                    | 12/31/4000                                                   | Y ALL                                                                                                    | ALL                                                                          | MONTHLY                                                                                                    | LOAN UNSEC                                                                                                    |
| A Products                                                                                                    | INS-LOAN-VE                                                                                                    | LOAN INSTRUMENT - FIXED                                                                                                    |                                                                                                    | 12/31/4000                                                   | Y ALL                                                                                                    | ALL                                                                          | MONTHLY                                                                                                    | LOAN VEHIC -                                                                                                    |
| Asset Types                                                                                                    | •                                                                                                    |                                                                                                    | III                                                                                                    |                                                              |                                                                                                    |                                                                              |                                                                                                    | +                                                                                                    |
| Index Rates<br>Currency Exchange                                                                                                    |                                                                                                    |                                                                                                    |                                                                                                    |                                                              |                                                                                                    |                                                                              |                                                                                                    |                                                                                                    |
| Scoring Parameters<br>Products                                                                                                    | Contract Definit                                                                                                    | ion                                                                                                    |                                                                                                    |                                                              |                                                                                                    | G Sav                                                                        | e and Stay                                                                                                    | Return 🤤 Beturn                                                                                                    |
| Products<br>Pricings<br>Contract                                                                                                    | Contract Definit                                                                                                    | Instruments                                                                                                    |                                                                                                    | Rebate                                                       | * Delg Category<br>Method                                                                                                    |                                                                              | Max # Adjust / Life                                                                                                    | 999                                                                                                    |
| Products<br>Pricings<br>Contract<br>Edits                                                                                                    | Contract Definit                                                                                                    |                                                                                                    | * Pre compute                                                                                                    |                                                              | * Delq Category<br>Method<br>* Accrual Post Maturity                                                                                                    | DAYS                                                                         | Max # Adjust / Life<br>* Min Int Rate (Floor)                                                                                                    | 999                                                                                                    |
| Products<br>Pridings<br>Contract<br>Edits<br>Cycles                                                                                                    | i                                                                                                    |                                                                                                    |                                                                                                    |                                                              | Method<br>Accrual Post Maturity                                                                                                    | DAYS                                                                         | * Max # Adjust / Life<br>* Min Int Rate (Floor)<br>* Max Int Rate                                                                                                    | 999                                                                                                    |
| Products<br>Pricings<br>Contract<br>Edits                                                                                                    | Instrumen                                                                                                    | Instruments                                                                                                    | * Rebate Method                                                                                                    | NONE                                                         | Method<br>* Accrual Post Maturity ]                                                                                                    | DAYS                                                                         | Max # Adjust / Life<br>* Min Int Rate (Floor)                                                                                                    | 999                                                                                                    |
| Products<br>Pricings<br>Contract<br>Edits<br>Cyldes<br>Scoring Models                                                                                                    | Instrumen<br>* Description                                                                                                    | Instruments<br>t INS-LOAN-HE-STG-VR<br>h LOAN INSTRUMENT S                                                                                                    | * Rebate Method<br>* Rebate Term Method                                                                                                    | NONE                                                         | Method<br>* Accrual Post Maturity<br>]<br>]                                                                                                    | DAYS<br>Extension                                                            | * Max # Adjust / Life<br>* Min Int Rate (Floor)<br>* Max Int Rate                                                                                                    | 999<br>0.0000<br>35.0000                                                                                                    |
| Products<br>Priongs<br>Contract<br>Edits<br>Cycles<br>Scoring Models<br>Fees                                                                                                    | Instrumen<br>* Description<br>* Start D                                                                                           | Instruments           t         INS-LOAN-HE-STG-VR           LOAN INSTRUMENT 5           t         12/07/1993                                                                                                    | * Rebate Method<br>* Rebate Term Method<br>* Rebate Min Fin Chg                                                                                                    | NONE                                                         | Method<br>* Accrual Post Maturity<br>]<br>* Max Extn Period /                                                                                                    | DAYS<br>Extension                                                            | * Max # Adjust / Life<br>* Min Int Rate (Floor)<br>* Max Int Rate                                                                                                    | 999                                                                                                    |
| Products<br>Prinings<br>Contract<br>Edits<br>Cycles<br>Scoring Models<br>Fees<br>Origination Fees                                                                                                    | Instrumen<br>* Description<br>* Start D<br>* End D                                                                                | Instruments           t INS-LOAN-HE-STG-VR           LOAN INSTRUMENT 5           t 12/07/1993           t 12/07/1993           t 12/31/4000                                                                                                    | * Rebate Method<br>* Rebate Term Method<br>* Rebate Min Fin Chg<br>Method                                                                                                    | NONE  NEAREST CURREN NONE                                    | Method<br>* Accrual Post Maturity<br>]<br>* Max Extn Period /<br>Year                                                                                                    | DAYS<br>Extension 2                                                          | * Max # Adjust / Life<br>* Min Int Rate (Floor)<br>* Max Int Rate<br>(Ceiling)                                                                                                    | 999<br>0.0000<br>35.0000<br>Payment Caps                                                                                                 |
| Products<br>Prinings<br>Contract<br>Edits<br>Cycles<br>Scoring Models<br>Fees<br>Origination Fees<br>Compensation                                                                                                    | Instrumen<br>* Description<br>* Start D                                                                                           | Instruments           t INS-LOAN-HE-STG-VR           LOAN INSTRUMENT 5           t 12/07/1993           t 12/07/1993           t 12/31/4000                                                                                                    | * Rebate Method<br>* Rebate Term Method<br>* Rebate Min Fin Chg<br>Method<br>* Min Finance Charge                                                                                                    | NONE  NONE NEAREST CURREN NONE 1.0000                        | Method<br>* Accrual Post Maturity<br>]<br>* Max Extn Period /                                                                                                    | DAYS<br>Extension 2                                                          | * Max # Adjust / Life<br>* Min Int Rate (Floor)<br>* Max Int Rate<br>(Ceiling)<br>* Max Pmt Inc / Year                                                                                                    | 999<br>0.0000<br>35.0000<br>Payment Caps<br>0                                                                                            |
| Products<br>Pricings<br>Contract<br>Edits<br>Cycles<br>Scoring Models<br>Fees<br>Origination Fees<br>Compensation<br>Commission<br>Innurance<br>Cheddists                                                                                                    | Instrumen<br>* Description<br>* Start D<br>* End D                                                                                | Instruments<br>INS-LOAN-HE-STG-VR<br>LOAN INSTRUMENT S<br>は 12/07/1993 認う<br>は 12/21/4000 認う<br>デ                                                                                                    | * Rebate Method<br>* Rebate Term Method<br>* Rebate Min Fin Chg<br>Method<br>• Min Finance Charge<br>* Acquisition Charge                                                                                                    | NONE  NONE NEAREST CURREN NONE 1.0000                        | Method<br>* Accrual Post Maturity<br>* Max Exth Period /<br>Year<br>* Max Exth Period /<br>Life                                                                                                    | DAYS  Extension 2 5                                                          | * Max # Adjust / Life<br>* Min Int Rate (Floor)<br>* Max Int Rate<br>(Ceiling)                                                                                                    | 999<br>0.0000<br>35.0000<br>Payment Caps<br>0                                                                                            |
| Products<br>Pricings<br>Contract<br>Edits<br>Cycles<br>Sooring Models<br>Fees<br>Origination Fees<br>Compensation<br>Commission<br>Insurance<br>Cheddats<br>Stipulations                                                                                                    | Instrumen<br>* Description<br>* Start D<br>* End D                                                                                | Instruments           t INS-LOAN-HE-STG-VR           LOAN INSTRUMENT 5           t 12/07/1993           t 12/07/1993           t 12/31/4000                                                                                                    | * Rebate Method<br>* Rebate Term Method<br>* Rebate Min Fin Chg<br>Method<br>* Min Finance Charge                                                                                                    | NONE  NONE NEAREST CURREN NONE 1.0000                        | Method<br>* Accrual Post Maturity<br>* Max Extn Period /<br>* Max Extn Period /<br>Ufe<br>* Max # Extn / Year                                                                                                    | DAYS<br>Extension<br>2<br>5<br>2                                             | * Max # Adjust / Life<br>* Min Int Rate (Floor)<br>* Max Int Rate<br>(Ceiling)<br>* Max Pmt Inc / Year                                                                                                    | 999<br>0.0000<br>35,0000<br>Payment Caps<br>0<br>0                                                                                       |
| Products<br>Pricings<br>Contract<br>Edits<br>Cycles<br>Sorong Models<br>Fees<br>Origination Fees<br>Compension<br>Insurance<br>Checklass<br>Stypulations<br>Spreads                                                                                                    | Instrumen<br>* Description<br>* Start D<br>* End D<br>* Enabled                                                                   | Instruments           tp:S-LOANHE-STG-VR           LOAN INSTRUMENT S           t: 12/07/1993           t: 12/07/1993 <td>* Rebate Method<br/>* Rebate Term Method<br/>* Rebate Min Fin Chg<br/>Method<br/>• Min Finance Charge<br/>* Acquisition Charge</td> <td>NONE  NONE NONE 1.0000 0.00</td> <td>Method<br/>* Accrual Post Maturity<br/>* Max Extn Period /<br/>Year<br/>* Max Extn Period /<br/>Ufe<br/>* Max # Extn / Year<br/>* Max # Extn / Life</td> <td>DAYS<br/>Extension 2 5 2 5</td> <td>* Max # Adjust / Life<br/>* Min Int Rate (Floor)<br/>* Max Int Rate<br/>(Ceiling)<br/>* Max Pmt Inc / Year</td> <td>999<br/>0.0000<br/>35.0000<br/>Payment Caps<br/>0</td> | * Rebate Method<br>* Rebate Term Method<br>* Rebate Min Fin Chg<br>Method<br>• Min Finance Charge<br>* Acquisition Charge                                                                                                    | NONE  NONE NONE 1.0000 0.00                                  | Method<br>* Accrual Post Maturity<br>* Max Extn Period /<br>Year<br>* Max Extn Period /<br>Ufe<br>* Max # Extn / Year<br>* Max # Extn / Life                                                                                                    | DAYS<br>Extension 2 5 2 5                                                    | * Max # Adjust / Life<br>* Min Int Rate (Floor)<br>* Max Int Rate<br>(Ceiling)<br>* Max Pmt Inc / Year                                                                                                    | 999<br>0.0000<br>35.0000<br>Payment Caps<br>0                                                                                            |
| Products Pricings Contract Edits Cycles Soring Models Fees Origination Fees Compensation Commission Insurance Chedists Stpulations Stpulations Espress Statement Messages                                                                                                    | Instrumen<br>* Description<br>* Start D<br>* End D<br>* Enable<br>* Company                                                       | Instruments           tt NS-LOANHE-STG-/R           LOAN DISTRUMENT S           t: 12/07/1993           tig           Selection Criteria           / ALL                                                                                                    | * Rebate Method<br>* Rebate Term Method<br>* Rebate Min Fin Chg<br>Method<br>• Min Finance Charge<br>* Acquisition Charge                                                                                                    | NONE  NONE NEAREST CURREN NONE 1.0000                        | Method<br>* Accrual Post Maturity<br>* Max Extn Period /<br>* Max Extn Period /<br>Ufe<br>* Max # Extn / Year                                                                                                    | DAYS<br>Extension 2 5 2 5                                                    | * Max # Adjust / Life<br>* Min Int Rate (Floor)<br>* Max Int Rate<br>(Ceiling)<br>* Max Pmt Inc / Year                                                                                                    | 999<br>0.0000<br>35.0000<br>Payment Caps<br>0<br>0<br>0                                                                                  |
| Products Pricings Contract Editu Cycles Scoring Models Fres Origination Frees Origination Frees Compensation Commission Imurance Checklats Stpulations Estpulations Estpulatio                                                                                                    | Instrumen<br>* Description<br>* Start D<br>* End D<br>* Enabled                                                                   | Instruments           tt NS-LOANHE-STG-/R           LOAN DISTRUMENT S           t: 12/07/1993           tig           Selection Criteria           / ALL                                                                                                    | * Rebate Method<br>* Rebate Term Method<br>* Rebate Min Fin Chg<br>Method<br>* Min Finance Charge<br>* Acquisition Charge<br>Amt                                                                                                    | NONE                                                         | Method<br>* Accrual Post Maturity<br>* Accrual Post Maturity<br>* Max Extn Period /<br>* Max Extn Period /<br># Max # Extn / Year<br>* Max # Extn / Year<br>* Max # Payments<br>* Cxtension Gap in                                               | DAYS  Extension 2 5 2 5 0                                                    | * Max # Adjust / Life<br>* Min Int Rate (Flor)<br>* Max Int Rate<br>(Celling)<br>* Max Pint Inc / Year<br>* Max Pint Inc / Life                                                                                                    | 999<br>0.0000<br>35.0000<br>Payment Caps<br>0<br>0<br>0                                                                                  |
| Products Pricings Contract Edits Cycles Sociong Models Fees Origination fees Origination fees Origination fees Compensation Commession Insurance Cheddists Styculations Statement Messages Letters Promotions                                                                                                    | Instrumen<br>* Description<br>* End D<br>* Enablec<br>* Compan:<br>* Brand                                                        | Instruments           th DS-LOAN+E-STG-AR           LOAN INSTRUMENTS           LOAN DISTRUMENTS           1/207/1993           BUD           Selection Criteria           ALL                                                                                                    | * Rebate Method<br>* Rebate Term Method<br>* Rebate Min Fin Chg<br>Method<br>* Min Finance Charge<br>* Acquisition Charge<br>Amt<br>* Due Day Min                                                                                      | NONE  NEAREST CURREN NONE  1.0000 0.00  Scheduled Dues 1     | Method<br>* Accrual Post Maturity<br>* Max Extn Period /<br>Year<br>* Max Extn Period /<br>Year<br>* Max Extn Period /<br>Wax # Extn / Year<br>* Max # Extn / Year<br>* Max # Extn / Life                                                        | DAYS  Extension 2 5 2 5 0                                                    | <ul> <li>Max # Adjust / Life</li> <li>Min In Rate (Floor)</li> <li>Max Int Rate<br/>(Ceiling)</li> <li>Max Pmt Inc / Year</li> <li>Max Pmt Inc / Vie</li> <li>Ist Pmt Deduction<br/>Allowed</li> <li>Ist Pmt Refund</li> </ul>                                                                                                    | 999<br>0.0000<br>35.0000<br>Payment Caps<br>0<br>0<br>0<br>0<br>0<br>0<br>0<br>0<br>0<br>0<br>0<br>0<br>0<br>0                           |
| Products Pricings Contract Edits Crydes Crydes Scring Models Frees Origination Frees Origination Frees Origination Frees Compensation Insurance Checklists Stpulations Stpulations Stpulations Edited Statement Messages Letters Subvertion Edited Subvertion Edited Subvertion Edited Edited Edi                                                                                                    | Instrumen * Description * Start D * End D * Enable * Company * Rand * Billing Cycl                                                | Instruments           tp:S-LOAN-HE-STG-AR           LOAN INSTRUMENT S           tp:12/07/1993           tp:           Selection Criteria           ALL           ALL           MONTHLY                                                                                                    | * Rebate Method<br>* Rebate Term Method<br>* Rebate Min Fin Chip<br>Method<br>* Min Finance Charge<br>* Acquisition Charge<br>Amt<br>* Due Day Min<br>* Due Day Max                                                                    | NONE  NONE NONE NONE NONE Scheduled Dues 1 31                | Method<br>* Accrual Post Maturity<br>* Accrual Post Maturity<br>* Max Extn Period /<br>* Max Extn Period /<br># Max # Extn / Year<br>* Max # Extn / Year<br>* Max # Payments<br>* Cxtension Gap in                                               | DAYS  Extension 2 5 2 0 0 0                                                  | <ul> <li>Max # Adjust / Life</li> <li>Min Int Rate (Floor)</li> <li>Max Int Rate (Celing)</li> <li>Max Pmt Inc / Year</li> <li>Max Pmt Inc / Life</li> <li>Ist Pmt Deduction<br/>Allowed</li> <li>Ist Pmt Refund<br/>Allowed</li> </ul>                                                                                                    | 999<br>0.0000<br>335.0000<br>Payment Caps<br>0<br>0<br>0<br>0<br>0<br>0<br>0<br>0<br>0<br>0<br>0<br>0<br>0<br>0<br>0<br>0<br>0<br>0<br>0 |
| Products Pricings Contract Contract Edits Cycles Soring Models Fees Origination Fees Origination Fees Origination Fees Compensation Commission Insurance Checklists Structure Structure Statement Messages Letters Fromotions Subvention Escrow                                                                                                    | Instrumen * Description * Start D * End D * Enable * Company * Rand * Billing Cycl                                                | Instruments           th DS-LOAN+E-STG-AR           LOAN INSTRUMENTS           LOAN DISTRUMENTS           1/207/1993           BUD           Selection Criteria           ALL                                                                                                    | * Rebate Method<br>* Rebate Term Method<br>* Rebate Min Fin Chip<br>Method<br>* Min Finance Charge<br>* Acquisition Charge<br>Ant<br>* Due Day Min<br>* Due Day Max<br>* Max Due Day                                                   | NONE  NONE NONE NONE NONE Scheduled Dues 1 31                | Method<br>* Accrual Post Maturity<br>* Accrual Post Maturity<br>* Max Extn Period /<br>* Max Extn Period /<br># Max # Extn / Year<br>* Max # Extn / Year<br>* Max # Payments<br>* Cxtension Gap in                                               | DAYS  Extension 2 5 2 5 0                                                    | <ul> <li>Max # Adjust / Life</li> <li>Min In Rate (Floor)</li> <li>Max Int Rate (Coling)</li> <li>Max Pint Inc / Year</li> <li>Max Pint Inc / Year</li> <li>Max Pint Inc / Life</li> <li>Ist Pint Deduction</li> <li>Allowed</li> <li>Ist Pint Refund</li> <li>Allowed</li> <li>Ist Dirt Refund</li> <li>Allowed</li> <li>Ist Dirt Deduction</li> </ul> | 999<br>0.0000<br>335.0000<br>Payment Caps<br>0<br>0<br>0<br>0<br>0<br>0<br>0<br>0<br>0<br>0<br>0<br>0<br>0<br>0<br>0<br>0<br>0<br>0<br>0 |
| Products<br>Pricings<br>Contract<br>Edits<br>Cycles<br>Cycles<br>Contraction<br>Commission<br>Commission<br>Commission<br>Commission<br>Commission<br>Insurance<br>Checklasts<br>Studentons<br>Statement Messages<br>Lietters<br>Studenton<br>Ecorow<br>WWP                                                                                                    | Instrumen * Description * Start D * End D * Enable * Company * Rand * Billing Cycl                                                | Instruments           tb INS-LOANHE-STG-VR           LOAN INSTRUMENT S'           ti 12/07/1993           ti 12/07/1993           Selection Criteria           ALL           ALL           V           LOAN HOME (VR)                                                                                                    | * Rebate Method<br>* Rebate Term Method<br>* Rebate Min Fin Chg<br>Method<br>* Min Finance Charge<br>* Acquisition Charge<br>* Acquisition Charge<br>* Due Day Min<br>* Due Day Max<br>* Max Due Day<br>Charge / Year                  | NONE  NOAREST CURREN NONE  1.0000  5.cheduled Dues  1  31  2 | Method<br>* Accrual Post Maturity<br>* Accrual Post Maturity<br>* Max Extn Period /<br>* Max Extn Period /<br>* Max # Extn / Year<br>* Max # Extn / Ufe<br>* Minimum # Payments<br>* Extension Gap in<br>Months                                  | DAYS<br>Extension<br>2<br>5<br>2<br>5<br>0<br>0<br>Advance Details           | <ul> <li>Max # Adjust / Life</li> <li>Min In Rate (Floor)</li> <li>Max Int Rate (Coling)</li> <li>Max Pmt Inc / Year</li> <li>Max Pmt Inc / Year</li> <li>Max Pmt Inc / Life</li> <li>Ist Pmt Deduction<br/>Allowed</li> <li>Ist Pmt Refund<br/>Allowed</li> <li>Ist Pmt Refund<br/>Allowed</li> <li>Ist Pmt Refund<br/>Days</li> </ul>                 | 999<br>0.0000<br>33.0000<br>Payment Caps<br>0<br>0<br>Other<br>2<br>2<br>0                                                               |
| Products<br>Pricings<br>Contract<br>Edits<br>Cycles<br>Scoring Models<br>Fees<br>Origination Fees<br>Origination Fees                                                                                                    | Instrumen<br>* Description<br>* Start D<br>* End D<br>* Enables<br>* Company<br>* Brables<br>* Billing Cydd<br>* Produc<br>* Stab | Instruments           tp NS-LOANHE-STG-AR           LOAN DISTRUMENTS           LIZO711993           LOA           Mail           ALL           ALL           LOAN MORTE (KR)           LOAN HOME (KR)           ALL           ALL           ALL           ALL           ALL           ALL           ALL           ALL           ALL                                                                                                    | * Rebate Method<br>* Rebate Term Method<br>* Rebate Min Fin Cip<br>Method<br>* Min Finance Charge<br>* Acquisition Charge<br>* Acquisition Charge<br>* Due Day Max<br>* Due Day Max<br>* Max Due Day<br>Change I Year<br>* Max Due Day | NONE  NOAREST CURREN NONE  1.0000  5.cheduled Dues  1  31  2 | Method<br>* Accrual Post Maturity<br>* Accrual Post Maturity<br>* Max Extn Period /<br>* Max Extn Period /<br># Max # Extn / Year<br>* Max # Extn / Year<br>* Max # Payments<br>* Cxtension Gap in                                               | DAYS<br>Extension<br>2<br>5<br>2<br>5<br>0<br>0<br>Advance Details           | <ul> <li>Max # Adjust / Life</li> <li>Min In Rate (Floor)</li> <li>Max Int Rate (Coling)</li> <li>Max Pint Inc / Year</li> <li>Max Pint Inc / Year</li> <li>Max Pint Inc / Life</li> <li>Ist Pint Deduction</li> <li>Allowed</li> <li>Ist Pint Refund</li> <li>Allowed</li> <li>Ist Dirt Refund</li> <li>Allowed</li> <li>Ist Dirt Deduction</li> </ul> | 999<br>0.0000<br>33.0000<br>Payment Caps<br>0<br>0<br>Other<br>2<br>2<br>0                                                               |
| Products<br>Pricings<br>Contract<br>Edits<br>Cycles<br>Cycles<br>Cycles<br>Fees<br>Origination Fees<br>Compensation<br>Commission<br>Commission<br>Commission<br>Commission<br>Commission<br>Commission<br>Commission<br>Commission<br>Commission<br>Insurance<br>Checklasts<br>StapLatoris<br>StapLatoris<br>S | Instrumen<br>* Descriptor<br>* Start D<br>* End D<br>* Enabler<br>* Compan:<br>* Brand<br>* Billing Cycl<br>* Produc              | Instruments           tt NS-LOANHE-STG-R           LOAN DISTRUMENTS           LIQPT1993           tig           Selection Criteria           ALL           MONTHE/Y           LOAN HOME (KR)           ALL           MONTHE/Y           LOAN HOME (KR)           ALL           ALL           ALL           ALL                                                                                                    | * Rebate Method<br>* Rebate Term Method<br>* Rebate Min Fin Chg<br>Method<br>* Min Finance Charge<br>* Acquisition Charge<br>* Acquisition Charge<br>* Due Day Min<br>* Due Day Max<br>* Max Due Day<br>Charge / Year                  | NONE  NEAREST CURRENT NONE NONE NONE Scheduled Dues 1 31 2 5 | Method<br>* Acrual Post Maturity<br>* Max Exth Rericd /<br>* Max Exth Rericd /<br>* Max Exth Pered<br>* Max Exth Pered<br>* Max Exth / Urfe<br>* Max Exth / Urfe<br>* Marua Exth / Urfe<br>* Minimum # Payments<br>* Extension Gap in<br>Montose | DAYS<br>Extension<br>2<br>5<br>2<br>5<br>0<br>0<br>0<br>Advance Details<br>V | <ul> <li>Max # Adjust / Life</li> <li>Min In Rate (Floor)</li> <li>Max Int Rate (Coling)</li> <li>Max Pmt Inc / Year</li> <li>Max Pmt Inc / Year</li> <li>Max Pmt Inc / Life</li> <li>Ist Pmt Deduction<br/>Allowed</li> <li>Ist Pmt Refund<br/>Allowed</li> <li>Ist Pmt Refund<br/>Allowed</li> <li>Ist Pmt Refund<br/>Days</li> </ul>                 | 999<br>0.0000<br>35.0000<br>Payment Caps<br>0<br>0<br>0<br>0<br>0<br>0<br>0<br>0<br>0<br>0<br>14                                         |

| Field:             | Do this:                                                 |  |  |  |  |
|--------------------|----------------------------------------------------------|--|--|--|--|
| Contract Definitio | Contract Definition section                              |  |  |  |  |
| Instrument         | Specify the code identifying the instrument.             |  |  |  |  |
| Description        | Specify the description of the instrument being defined. |  |  |  |  |

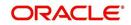

| Field:             | Do this:                                                                                                    |
|--------------------|----------------------------------------------------------------------------------------------------|
| Start Dt           | Specify the start date for the instrument. You can even select the date from the adjoining Calendar icon.                                                                                 |
| End Dt             | Specify the end date for the instrument. You can even select the date from the adjoining Calendar icon                                                                                    |
| Enabled            | If you check this box, the system will consider this contract definition when selecting a instrument for an application.                                                                  |
|                    | <b>Note:</b> Once the field is enabled load balances button in balances sub tab will be disabled                                                                                          |
| Selection Criteria | section                                                                                                    |
| Company            | Select the company for the instrument from the drop-down list. This may be ALL or a specific company.                                                                                     |
| Branch             | Select the branch within the company for the instrument from the drop-down list. This may be ALL or a specific branch. This must be ALL, if you have selected 'ALL' in the Company field. |
| Billing Cycle      | Select the billing cycle selected from the drop-down list.                                                                                                    |
| Product            | Select the product for the instrument from the drop-down list. This may be ALL or a specific product.                                                                                     |
| State              | Select the state in which the instrument is used from the drop-down list. This may be ALL or a specific state.                                                                            |
| Currency           | Select the currency for the instrument from the drop-down list.                                                                                                    |
|                    | <b>IMPORTANT</b> : By selecting which type to use, the system searches for a best match using the following attributes:                                                                   |
|                    | 1. Billing Cycle                                                                                                    |
|                    | 2. Start Date                                                                                                    |
|                    | 3. Company                                                                                                    |
|                    | 4. Branch                                                                                                    |
|                    | 5. Product                                                                                                    |
|                    | 6. State                                                                                                    |
|                    | Hence, Oracle Financial Services Software recommends creating one version of each type, where ALL is the value in these fields.                                                           |
| Pricing            | Select the pricing in which the instrument is used from the drop-<br>down list. This may be ALL or a specific pricing.                                                                    |
| Accrual section    |                                                                                                    |
| Accrual Method     | Select the accrual method used to calculate interest accrual for this instrument from the drop-down list.                                                                                 |
| Base Method        | Select the base method used to calculate interest accrual for this instrument from the drop-down list.                                                                                    |

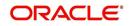

| Field:                     | Do this:                                                                                                    |
|----------------------------|----------------------------------------------------------------------------------------------------|
| Start Dt Basis             | Select to define the start date from when the interest accrual is to be calculated for this instrument from the drop-down list.                                                             |
|                            | Note:                                                                                                    |
|                            | If you select the Effective Date, then the interest is calculated from the Contract date.                                                                                                   |
|                            | If you select the Payment Date, then the interest is calculated based<br>on (first payment date minus one billing cycle).                                                                   |
| Start Days                 | Specify the number of days for which the interest accrual is to be calculated.                                                                                                    |
| Time Counting<br>Method    | Select the time counting method used to calculate interest accrual for this instrument from the drop-down list.                                                                             |
| Installment                | Select the payment installment method from the drop-down list.                                                                                                    |
| Method                     | <b>Note</b> : the system supports an amortized repayment schedule with the final payment potentially differing from the regular payment amount in the other billing cycles. You may choose: |
|                            | Whether the equal installments for each billing cycle includes any minute final payment differences (EQUAL PAYMENTS)                                                                        |
|                            | -or-                                                                                                    |
|                            | If the final payment amount may be slightly different (FINAL PAYMENT DIFFERS).                                                                                                    |
| Int Amortization<br>Freq   | Select the interest amortization frequency from the drop-down list.                                                                                                    |
| Rebate section             |                                                                                                    |
| Pre Compute                | Check this box to indicate that this is a precomputed loan.                                                                                                    |
| Rebate Method              | Select the rebate calculation method from the drop-down list.                                                                                                    |
| Rebate Term<br>Method      | Select the rebate term method from the drop-down list.                                                                                                    |
| Rebate Min Fin<br>Chg Mthd | Select the rebate minimum finance charge calculation method from the drop-down list.                                                                                                    |
| Min Finance<br>Charge      | Specify the minimum finance charge value.                                                                                                    |
| Acquisition<br>Charge Amt  | Specify the acquisition charge amount.                                                                                                    |
| Scheduled Dues             | section                                                                                                    |
| Due Day Min                | Specify the minimum value allowed for the due day for this instrument.                                                                                                    |

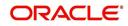

| Field:                       | Do this:                                                                                                    |
|------------------------------|----------------------------------------------------------------------------------------------------|
| Due Day Max                  | Specify the maximum value allowed for the due day for this instrument.                                                                                                    |
|                              | <b>Note</b> : If billing cycle is selected as weekly, then Due Day Max field value cannot be greater than 7.                                                                                                    |
| Max Due Day<br>Change / Year | Specify the maximum number of due day changes allowed within a given year for this instrument.                                                                                                    |
| Max Due Day<br>Change / Life | Specify the maximum number of due day changes allowed over the life of a product funded with this instrument.                                                                                                    |
| Max Due Day<br>Change Days   | Specify the maximum number of days a due date can be moved.                                                                                                    |
| Pmt Tolerance<br>Amt*        | Specify the payment tolerance amount. This is the threshold amount<br>that must be achieved before a due amount is considered PAID or<br>DELINQUENT. If (Payment Received + Pmt Tolerance: \$Value) >=<br>Standard Monthly Payment, the Due Date will be considered as<br>satisfied in terms of delinquency. The amount unpaid is still owed.                                                             |
| Pmt Tolerance%*              | Specify the payment tolerance percentage. This is the threshold<br>percentage that must be achieved before a due amount is<br>considered PAID or DELINQUENT. If Payment Received >=<br>(Standard Monthly Payment * Pmt Tolerance% / 100), the due date<br>will be considered satisfied in terms of delinquency. The amount<br>unpaid is still owed.                                                       |
|                              | The system uses the greater of these two values.                                                                                                    |
| Promise<br>Tolerance Amt*    | Specify the promise tolerance amount. This is the threshold amount that must be achieved before a due amount is considered KEPT or BROKEN. If (Payment Received + Promise Tolerance: \$Value) >= Promise Amount, the Due Date will be considered KEPT (satisfied).                                                                                                    |
| Promise<br>Tolerance %*      | Specify the promise tolerance percentage. This is the threshold<br>percentage that must be achieved before a due amount is<br>considered KEPT or BROKEN. If Payment Received >= (Promised<br>Amt * Promise Tolerance%), the due date will be considered KEPT<br>(satisfied).                                                                                                    |
|                              | The system uses the greater of these two values.                                                                                                    |
| Billing section              |                                                                                                    |
| Prebill Days                 | Specify the prebill days. This is the number of days, before the first payment due, that accounts funded with this instrument will be billed for the first payment. Thereafter, the accounts will be billed on the same day every month. If an account has a first payment date of 10/25/2003 and Pre Bill Days is 21, then the account will bill on 10/04/2003, and then bill on the 4th of every month. |
| Billing Type                 | Select the billing type for accounts funded using this instrument from the drop-down list.                                                                                                    |
| Billing Method               | Select the billing method for accounts funded using this instrument from the drop-down list.                                                                                                    |

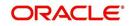

| Field:                     | Do this:                                                                                                    |  |  |  |  |
|----------------------------|----------------------------------------------------------------------------------------------------|--|--|--|--|
| Balloon Method             | Select the balloon payment method for accounts funded using this instrument from the drop-down list.                                                                                                    |  |  |  |  |
| Delinquency sect           | ion                                                                                                    |  |  |  |  |
| Late Charge<br>Grace Days  | Specify the number of grace days allowed for the payment of a due date before a late charge is assessed on the account.                                                                                                    |  |  |  |  |
| Stop Accrual<br>Days       | Specify the number of days a contract can be in delinquent state, after which the interest accrual must stop for an account.                                                                                                    |  |  |  |  |
|                            | A Batch Job is run daily to select accounts in delinquent status for a pre-defined number of days and post 'No Accrual transaction' for such accounts on current date. When the account recovers from Delinquency, the system will then post a 'Start Accrual Transaction' on the date the account is recovered from delinquency. |  |  |  |  |
| Delq Grace Days            | Specify the number of grace days allowed for the payment of a due date before an account is considered delinquent. This affects DELQ Queues, the system reporting, and the generation of collection letters.                                                                                                    |  |  |  |  |
| Time Bar Years             | Specify the total number of years allowed to contact the customer starting from the first payment date and beyond which the account is considered delinquent. You can specify any value between 0-999.                                                                                                    |  |  |  |  |
| Delq Category<br>Method    | Select the delinquency category method to determine how the system populates delinquency counters on the Customer Service form.                                                                                                    |  |  |  |  |
|                            | Note: This value does not affect credit bureau reporting.                                                                                                    |  |  |  |  |
| Accrual Post<br>Maturity   | Check this box to indicate that this is the post maturity default rate.                                                                                                    |  |  |  |  |
| Maturity                   | Extensions allow you to extend the maturity of the contract by one o more terms by allowing the customer to skip one or more payments. The skipped terms are added to the end of the contract.                                                                                                    |  |  |  |  |
| Extension section          | 1                                                                                                    |  |  |  |  |
| Max Extn Period<br>/ Year  | Specify the maximum number of terms that the contract may be extended, within a given rolling calendar year.                                                                                                    |  |  |  |  |
| Max Extn Period<br>/ Life  | Specify the maximum number of terms that the contract may be extended, within the life of the loan.                                                                                                    |  |  |  |  |
| Max # Extn /<br>Year       | Specify the maximum number of extensions that may be granted within a given rolling calendar year.                                                                                                    |  |  |  |  |
| Max # of Extn /<br>Life    | Specify the maximum number of extensions that may be granted within the life of the loan.                                                                                                    |  |  |  |  |
| Minimum #<br>Payments      | Specify the minimum number of payments that must be made before extension.                                                                                                    |  |  |  |  |
| Extension Gap in<br>Months | Specify the gap between previous extension provided in the account and current one as specific number of months.                                                                                                    |  |  |  |  |

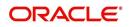

| Field:                            | Do this:                                                                                                    |
|-----------------------------------|----------------------------------------------------------------------------------------------------|
| Advance Details                   | section                                                                                                    |
| Multi<br>Disbursements<br>Allowed | Check this box, if this contract allows disbursement of funds to<br>customers through multiple advances or draws up to the approved<br>amount within a specified "draw period." If you select the Multiple<br>Disbursements Permitted box, complete the Advance Details section<br>on the Contract section. (For more information, see the Stages<br>Funding section in this chapter.) |
| Min Initial<br>Advance            | Specify the minimum initial advance amount allowed. This is the smallest possible initial advance that can be disbursed to the borrower after funding.                                                                                                    |
| Max Initial<br>Advance            | Specify the maximum initial advance amount allowed. This is the largest possible initial advance that can be disbursed to the borrower after funding.                                                                                                    |
| Late Charge<br>Allowed            | Check this box to allow disbursement period late charge.                                                                                                    |
| Min Advance                       | Specify the minimum advance amount. This is the smallest advance<br>amount that a borrower may subsequently request after the initial<br>advance.                                                                                                    |
| Max Advance                       | Specify the maximum advance amount. This is the largest advance<br>amount that a borrower may subsequently request after the initial<br>advance.                                                                                                    |
| Billing Allowed                   | Check this box to allow stage funding with draw period billing.                                                                                                    |
| Draw Period<br>Billing Method     | Select the method for billing during the draw period from the drop-<br>down list.                                                                                                    |
| Reschedule Ind                    | Select this check box to indicate that the rescheduling is allowed at the draw period.                                                                                                    |
| Rate Cap & Adjus                  | stments section                                                                                                    |
| Max Rate Inc /<br>Year            | Specify the maximum rate increase allowed in a year.                                                                                                    |
| Max Rate Inc /<br>Life            | Specify the maximum rate increase allowed in the life of the loan.                                                                                                    |
| Max Rate Dec /<br>Year            | Specify the maximum rate decrease allowed in a year.                                                                                                    |
| Max Rate Dec /<br>Life            | Specify the maximum rate decrease allowed during the life of the loan.                                                                                                    |
| Max # Adjust /<br>Year            | Specify the maximum number of rate changes allowed in a year.                                                                                                    |
| Max # Adjust /<br>Life            | Specify the maximum number of rate changes allowed during the life of the loan.                                                                                                    |

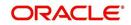

| Field:                          | Do this:                                                                                                    |
|---------------------------------|----------------------------------------------------------------------------------------------------|
| Min Int Rate<br>(Floor)         | Specify the minimum rate.                                                                                                    |
| Max Int Rate<br>(Ceiling)       | Specify the maximum rate.                                                                                                    |
| Payment Caps se                 | ection                                                                                                    |
| Max Pmt Inc /                   | Specify the maximum payment increase allowed in a year.                                                                                                    |
| Year                            | Note: This field is applicable only for loans.                                                                                                    |
| Max Pmt Inc /<br>Life           | Specify the maximum payment increase allowed in the life of the loan.                                                                                                    |
|                                 | Note: This field is applicable only for loans.                                                                                                    |
| Other section                   |                                                                                                    |
| 1st Pmt<br>Deduction<br>Allowed | Check this box to indicate that the first payment for fixed rate loans<br>using this instrument may be deducted from the producer's<br>proceeds.                                                                                                    |
| 1st Pmt Refund<br>Allowed       | Check this box to indicate that refunding first payment deductions to the producer is allowed.                                                                                                    |
| 1st Pmt<br>Deduction Days       | Specify the first payment deduction days. If the first payment for<br>fixed rate loans using this instrument is less than this number of<br>days from funding, the first payment will be deducted from the<br>producer's proceeds if 1st Pmt Deduction.    |
| 1st Pmt Refund<br>Days          | Specify the first payment refund days. If the first payment for fixed rate loans using this instrument is received within this number of days from the first payment date, the first payment deduction will be refunded to the producer if 1st Pmt Refund. |
| Refund Allowed                  | Check this box to indicate that refunding of customer over payments are allowed.                                                                                                    |
| Refund<br>Tolerance Amt         | Specify the refund tolerance amount. If the amount owed to the customer is greater than the refund tolerance, the over payment amount will be refunded if Refund Allowed box is selected.                                                                  |
| Anniversary<br>Period           | Specify the anniversary term that define the anniversary period. This is based on billing cycle, so normally for MONTHLY the value is 12 and for WEEKLY the value is 52.                                                                                   |
| WriteOff<br>Tolerance Amt       | Specify the write off tolerance amount. If the remaining outstanding receivables for accounts funded using this instrument is less or equal to the write off tolerance amount, the remaining balance on the account will be waived.                        |
| Pre Pmt Penalty                 | Check this box, if there is a prepayment penalty charged for accounts funded using this instrument.                                                                                                    |

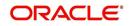

| Field:                   | Do this:                                                                                                    |
|--------------------------|----------------------------------------------------------------------------------------------------|
| % of Term for<br>Penalty | Specify percentage of term for prepayment penalty. If the (remaining terms / total terms) expressed as a percentage exceeds this amount, a prepayment penalty will be assessed if the Pre-Pmt Penalty box was selected.                                                                                   |
| Recourse                 | Check this box if recourse is allowed. This indicates whether the<br>unpaid balance may be collected from the producer if the consumer<br>fails to perform on the loan.                                                                                                    |
| Max Recourse%            | Specify the maximum percentage of the outstanding receivables that may be collected from the producer if the Recourse Allowed box was selected.                                                                                                    |
| Pay Off Fee<br>Allowed   | Check this box to allow for a payoff quote fee to be assessed to the account attached to this contract.                                                                                                    |
|                          | <b>Note</b> : This will require you to set up a payoff fee at the contract (Fees sub screen) or state (Fee screen) level. For more information, see the following Contract screen (Loan)'s Fees sub screen or Fee screen (Loan) sections in this chapter.                                                 |
| Escrow Allowed           | Check this box, if this contract can do escrow of tax and insurances.<br>(For more information, see the Escrow Setup Form chapter.)                                                                                                    |
| Repmt Currency           | Select the designated repayment currency for this contract from the drop-down list.                                                                                                    |
| PDC Security<br>Check    | Check this box to indicate that post dated checks are the method of repayment for this contract.                                                                                                    |
| Default Pmt<br>Spread    | Select the default payment spread to be used when receiving payments for this account if one is not explicitly chosen, from the drop-down list.                                                                                                    |
| Calendar Method          | Select the required calendar method for this contract from the drop-<br>down list. The calendar method "Hijri" should be selected, if the<br>product category is selected as Standard in the Products screen. For<br>"Islamic" product category, the calendar method can be either<br>Gregorian or Hijri. |
| ACH Fee Ind              | Check this box to indicate that direct debit fee is included.                                                                                                    |
|                          | <b>Note</b> : The ACH Fee/Direct Debit Fee balance will be displayed in <b>Balances</b> sub tab only when this checkbox is selected.                                                                                                    |
| Stmt Preference<br>Mode  | Select the account statement preference mode as either Email or PHYSICAL from the drop-down list.                                                                                                    |
|                          | The selected preference will be propagated to Application > Contract screen when the instrument is loaded.                                                                                                    |

### **Extension of Terms**

The system facilitates extension of terms, provided the following conditions are satisfied:

• Specified number or more payments made in the account

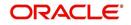

• Gap between the previous and current extension provided in the account must be a specific number of months that could be specified

If the above conditions are not satisfied, then the system displays an appropriate error message.

A new transaction Force Extension will be available. This transaction will be posted when you want the system to bypass the extension validations defined at the contract level.

When a backdated transaction with TXN Date exists before the transaction date of extension, all the transactions are reversed and posted again. If extension transaction is posted again, then the validation rules are not validated again.

### Staged Funding

Staged funding for closed-end loans allows you to disburse funds to customers through multiple advances or draws up to the approved amount within a specified "draw period."

#### To create a multiple disbursement contract for a transaction

- 1. In the Contract Definition section, click **Add** and complete the fields following the instructions above, making sure to complete the following steps:
  - In the Advance Details section, select the Multiple Disbursement Permitted check box. When you select a contract instrument that permits staged funding (multiple disbursements) on the Funding screen, the system copies the information for that instrument from the Setup Module screen's Contract screen to the Funding screen's Contract screen.

#### Note

You cannot clear the Multi Disbursement Allowed box in the Advance section on the Contract screen.

 Complete the fields in the Advance Details section to define the limits for initial and subsequent advances for staged funding.

#### Note

This information appears in the Advance section of the Funding screen's Contract link.

2. If you choose, set the following APPLICATION CONTRACT EDITS as an ERROR or WARNING on the Setup Module screen's Edits screen.

#### Note

For more information, see the Edits link (Edits screen) section in this chapter.

- 1. REQUIRED: ADV DRAW END DATE
- 2. XVL: ADV DRAW END DT MUST BE AFTER CONTRACT DT
- 3. XVL: ADV DRAW END DT MUST BE LESS THAN FIRST PMT DT PREBILL DAYS

These edits appear on the Funding screen's Verification screen.

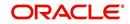

# Repayment scheduling for staged funding

When funding a loan, the system computes repayment schedules from the contract date, irrespective of whether funds have been disbursed or not. The system uses the approved amount (amount financed) for computing repayment schedules on the contract date.

As the might have been disbursed through multiple draws, or the draws have been less than the approved amount, or the amount may have been repaid in some amount before the draw end date, you may need to change the payment amount. In such cases, you can manually change the payment in the system by posting the monetary transaction CHANGE PAYMENT AMOUNT on the Customer Service screen's Maintenance link.

### **Disbursements for staged funding**

The approved amount for staged funding can be disbursed with the Funding screen or at a later time using the Advances screen. If the first disbursement is requested during funding, you may enter it on the Itemization sub screen of the Funding screen's Contract screen.

If the entire approved amount is not disbursed during initial funding, it can be disbursed using the Advances screen's Advance Entry screen.

If the initial amount on the Advance Entry screen is not within the minimum or maximum limits (as entered in the Advance Details section on the Setup Module screen's Contract screen), the system displays any of the following error or warning messages in the Advances section's Error Reason field:

- ADVANCE AMOUNT IS LESS THAN THE INITIAL ADVANCE AMOUNT MINIMUM -or-
- ADVANCE AMOUNT IS MORE THAN THE INITIAL ADVANCE AMOUNT MAXIMUM

The Advance Entry screen also allows you to enter subsequent funding / disbursements. If subsequent advances are not within the predetermined minimum or maximum amounts, the system displays any of the following warning or error messages in the Advances section's Error Reason field:

• ADVANCE AMOUNT IS LESS THAN THE ALLOWED SUBSEQUENT ADVANCE AMOUNT

-or-

• ADVANCE AMOUNT IS MORE THAN THE ALLOWED SUBSEQUENT ADVANCE AMOUNT

#### Additional messages in the Error Field regarding Staged Funding

If you attempt to post an advance after the draw end date, then the system displays the message in the Advances section's Error Reason field as, "ADVANCE DT IS AFTER DRAW PERIOD END DATE".

If you attempt to post an advance above the approved amounts, including tolerance, the system displays the message in the Advances section's Error Reason field as "ADVANCE AMOUNT IS MORE THAN THE TOTAL APPROVED AMOUNT INCLUDING TOLERANCE".

Since this is not a revolving loan, if any repayment is made against the approved amount principal balance, the system will not adjust the disbursed amount allowing for subsequent additional staged funding or advances.

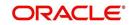

#### Note

There is no change to the payoff quote functionality in the system. The system uses the actual amount of the advance(s) and any interest accrued since the date of the last payment or credit in the PAYOFF QUOTE VALID UPTO DATE value when the payoff quote is requested before the draw end date.

# 4.3.1 Balances

The Balances sub screen lists the balances that will be established when an account is booked and funded.

CAUTION: Please contact your Implementation Manager for changes to this section.

#### To set up the Balances

- 1. Click Setup > Setup > Administration > User > Products > Contract > Loan > Balances.
- 2. On the Balances sub screen, perform any of the <u>Basic Operations</u> mentioned in Navigation chapter.

| Field:            | Do this:                                                                                                    |
|-------------------|----------------------------------------------------------------------------------------------------|
| Balance Type      | Displays the balance type.                                                                                                    |
| Chargeoff Method  | Select the charge off method to determine how the outstanding<br>amount of this balance type will be handled from the drop-down<br>list, if the account becomes uncollectable and the product is<br>charged off.                                          |
| Writeoff Method   | Select the write off method to determine how the outstanding<br>amount of this balance type will be handled from the drop-down<br>list, if the account is within the write off tolerance of being PAID.                                                   |
| Reschedule Method | Select the reschedule method to determine how the outstanding<br>amount of this balance type will be handled from the drop-down<br>list, if the account is rescheduled.                                                                                   |
| Sort              | Specify the sort order of how account balances will appear on the Customer Service form's Balance screen.                                                                                                    |
| Billed            | Check this box to indicate that outstanding amounts for this<br>balance type are considered a part of the billed amount. This also<br>determines whether payments applied to this balance type are<br>considered when satisfying outstanding amounts due. |
| Accrued           | Check this box to indicate that outstanding amounts for this balance type will be included when interest is accrued against the account.                                                                                                    |

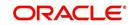

| Field:                         | Do this:                                                                                                    |
|--------------------------------|----------------------------------------------------------------------------------------------------|
| Non Performing<br>Rollover     | Check this box to indicate that "non-performing" is used as an intermediary status on your general ledger prior to charge off and want to create balances for non-performing accounts for this balance type. |
|                                | <b>Note</b> : (The Non-Performing Rollover box applies only to Balance Types of ADVANCE/PRINCIPAL and INTEREST. For all other Balance Types, this box would be cleared).                                     |
| Non Performing<br>Balance Type | Select the balance type you want to rollover from drop-down list,<br>if you select the Non-Performing Rollover box (Advance/<br>Principal).                                                                  |
| Enabled                        | Check this box to indicate that this balance type will be created when the account is booked and funded                                                                                                    |

The system loads the currently defined balances for accounts.

If your organization maintains additional balances, contact your Implementation Manager for information regarding those balances.

# 4.3.2 Amortized Balances

With the Amortize Balances sub screen, you can select one or more balances to be amortized over the life of the loan. You can also define the amortization method.

#### To set up the Amortization Balances

- 1. Click Setup > Setup > Administration > User > Products > Contract > Loan > Amortized Balances.
- 2. In the Amortization Balances section, perform any of the <u>Basic Operations</u> mentioned in Navigation chapter.

| Field:                | Do this:                                                                                              |
|-----------------------|----------------------------------------------------------------------------------------------------|
| Amortize Balance Type | Select the amortize transaction type from the drop-down list.                                         |
| Amortization Method   | Select the amortization method used to calculate the net amortization amount from the drop-down list. |
| Cost/Fee method       | Select the amortization cost/fee method.                                                              |
| Sort                  | Specify the sort sequence to define the order of the amortize balances.                               |
| Enabled               | Check this box to enable the amortize balance to be created when the account is booked and funded.    |

A brief description of the fields is given below:

3. Perform any of the Basic Actions mentioned in Navigation chapter.

# 4.3.3 Itemizations

On the Itemizations sub screen, you can define the itemized components for each type of contract, indicate if it is required, and determine whether it has a positive or negative bearing

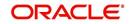

on the contract itemization math. You can establish the following groups of itemization transactions:

| Advance          | Total amount of the product that is not a part of financed fees; in other words, the total amount the customer requested to be advanced.                                                                                                 |
|------------------|----------------------------------------------------------------------------------------------------|
| Financed<br>Fees | Fees rolled into the principal balance of the product. Financed fees are also considered to be a part of the finance charge.                                                                                                    |
| Pre-Paid<br>Fees | Fees that are paid by the consumer prior to the funding of the loan.<br>These fees are not rolled into the balance of the product but are<br>considered as part of the finance charge and are included in the<br>calculation of the APR. |
| Producer         | Fees that are paid to or by the producer of the loan; for example, a fee that is being charged to the producer. These transactions will affect proceeds.                                                                                 |
| Escrow           | Allows you to connect the actual escrow itemization with the escrow type and the funding transaction.                                                                                                    |

#### To set up the Itemizations

- 1. Click Setup > Setup > Administration > User > Products > Contract > Loan > Itemizations.
- 2. On the Itemization sub screen select the option button to indicate the type of itemization you are working with: Advance, Financed Fees, Pre-Paid Fees, Producer, or Escrow.
- 3. On the Itemization sub screen, perform any of the <u>Basic Operations</u> mentioned in Navigation chapter.

| Field:               | Do this:                                                                                                    |
|----------------------|----------------------------------------------------------------------------------------------------|
| Itemization          | Select the itemization from the drop-down list.                                                                                                    |
| Disbursement<br>Type | Select the disbursement type from the drop-down list.                                                                                                    |
| Transaction          | Select the funding transaction type from the drop-down list.                                                                                                   |
| Itemization Type     | Select the itemization type from the drop-down list.                                                                                                    |
|                      | Notes:                                                                                                    |
|                      | 1. On selecting the "Prefunding Txns" as itemization type, it indicates that this particular itemization expects a payment from the customer prior to funding. |
|                      | 2. The itemization type "Prefunding Txns" is available only for loans.                                                                                         |
| Sort                 | Specify the sort order to define the order of the itemization transactions.                                                                                    |
| Sign                 | If the itemized transaction increases the group balance, click +ve.                                                                                            |
|                      | -or-                                                                                                    |
|                      | If the itemized transaction decreases the group balance, click -ve.                                                                                            |

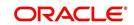

| Field:                          | Do this:                                                                                                    |
|---------------------------------|----------------------------------------------------------------------------------------------------|
| Enabled                         | Check this box to enable the itemization and indicate that this itemization transaction will be created when the account is booked and funded.                                   |
| Amortize<br>Balance             | Select the amortize balance affected by this itemization transaction from the drop-down list. <b>Note</b> : Advance itemizations do not affect amortize balances.                |
| Refund<br>Calculation<br>Method | Select the refund calculation method from the drop-down list                                                                                                    |
| Taxable                         | Check this box, if the itemization type is taxable.                                                                                                    |
| Seller Pmt                      | Check this box to enable seller payment                                                                                                    |
| Escrow                          | Select the escrow from the drop-down list.                                                                                                    |
| Itemization<br>Formula          | Select the itemization formula description from the drop-down list.                                                                                                    |
| Refund<br>Calculation<br>Method | Check this box to enable Refund calculation Method.                                                                                                    |
| Escrow<br>Required              | If this is an escrow account, check this box to indicate that an escrow is required during the application process (though at that time the user can choose Opt Out to decline.) |
| Discount. Rate                  | Specify the discount rate for the itemization.                                                                                                    |

# 4.3.4 <u>Fees</u>

Any fees that are defined in the contract are set up on the Fees sub screen. The system currently supports the following contract fees:

- Late charges
- Non sufficient funds
- Extensions
- Prepayment penalties
- Delay Fee
- ACH Fee

The Fees sub screen allows you to define those fees whose value and method of calculation are set at the time of the loan. As these amounts cannot be changed after the product is booked and funded, you should only set up fees here that will not change over the life of the loan. Individual contract fee types may be defined multiple times in order to create graduated fees.

#### Note

Certain fees, like late fees, can be set up at contract, as well as state level. In such cases, the contract fee, if present, is used first.

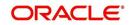

### To set up the Fees

- 1. Click Setup > Setup > Administration > User > Products > Contract > Loan > Fees.
- 2. In the Fees section, perform any of the <u>Basic Operations</u> mentioned in Navigation chapter.

A brief description of the fields is given below:

| Field:        | Do this:                                                                                                    |  |  |  |  |  |
|---------------|----------------------------------------------------------------------------------------------------|--|--|--|--|--|
| Туре          | Select the fee type from the drop-down list.                                                                                                    |  |  |  |  |  |
| Txn Amt From  | Specify the lowest transaction amount or balance amount against which this contract fee definition may be applied.                                                                                 |  |  |  |  |  |
| Amount        | Specify the minimum value of amount financed on the contract.                                                                                                    |  |  |  |  |  |
| Financed From | <b>Note</b> : This is the 'Contracted loan amount' during origination and would always be the 'Amount Financed' on contract even if principal addition is done through a transaction in servicing. |  |  |  |  |  |
| Method        | Select the method of calculating the fee to be assessed from the drop-<br>down list.                                                                                                    |  |  |  |  |  |
| Frequency     | Select the frequency of calculating the fee to be assessed from the drop-down list.                                                                                                    |  |  |  |  |  |
| Min Amt       | Specify the minimum fee amount to be assessed.                                                                                                    |  |  |  |  |  |
| Max Amt       | Specify the maximum fee amount to be assessed. If you selected FLAT in the Method field, then this field is not used and is normally populated as \$0.00.                                          |  |  |  |  |  |
| Percent       | Specify the fee percentage of the outstanding transaction amount to be assessed as a fee. This amount will be adjusted to fall within the Min Amount and the Max Amount.                           |  |  |  |  |  |
| Enabled       | Check this box to create the selected contract fee when the account is booked and funded.                                                                                                    |  |  |  |  |  |

3. Perform any of the <u>Basic Actions</u> mentioned in Navigation chapter.

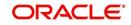

# 4.3.5 Behavioral Score Models

| DashBoard                 | Scoring Models x    |                                 |               |            |         |                               |                   |              |                         |                        |          |
|---------------------------|---------------------|---------------------------------|---------------|------------|---------|-------------------------------|-------------------|--------------|-------------------------|------------------------|----------|
| > Origination             | Loan Line Lease     |                                 |               |            |         |                               |                   |              |                         |                        |          |
| Servicing                 | Credit Score Models | Behavioral Score Nodels         |               |            |         |                               |                   |              |                         |                        |          |
| Collections               |                     |                                 |               |            |         |                               |                   |              |                         |                        |          |
| WFP                       | Score Models        |                                 |               |            |         |                               |                   |              | de Add                  | / Edit                 | 🖉 Aydit  |
| Tools                     | View - Format -     | 🛃 🗍 Freeze 🔐 Detach 剑 W         | rap 🚯 New Cre | edit Model |         | Create (                      | Сору              |              |                         |                        |          |
| ietup                     | Model               | Description                     | Start Dt      | End Dt     | Enabled |                               | Max Score Company | Branch       | Product                 | Currency               | Aut      |
| Setup                     |                     |                                 | 02/15/2016    | 12/31/4000 | N       |                               | 0                 |              |                         |                        | N        |
| Administration            | LOAN                | LOAN SCORING MODEL (FICO SCORE) | 11/11/1992    | 12/31/4000 | Y       |                               | 1000 ALL          | ALL          | ALL                     | ALL                    | Y.       |
| > System                  | 4                   |                                 |               |            |         |                               |                   |              |                         |                        | +        |
| User                      |                     |                                 |               |            |         |                               |                   |              |                         |                        |          |
| 4 Products<br>Asset Types | Score Models        |                                 |               |            |         |                               |                   |              |                         |                        |          |
| Index Rates               |                     |                                 |               |            |         |                               |                   | Save and Add | Save and Stay           | Save and Return        | A Return |
| Currency Exchange         |                     |                                 |               |            |         |                               |                   |              |                         |                        |          |
| Scoring Parameters        | * Model             |                                 | Result        |            |         | * Currency AL                 |                   | Ŧ            |                         |                        |          |
| Products                  | * Description       |                                 | * Max Score 0 |            |         | * Bureau Score III<br>Reasons |                   |              |                         |                        |          |
| Pricings<br>Contract      | * Start Dt          | 02/15/2016                      | * Company ALL | n Criteria | T       | * Auto Decision               |                   | N.           |                         |                        |          |
| Edits                     | * End Dt            | 12/31/4000                      |               |            |         | Abto Dedision                 |                   | 3            |                         |                        |          |
| Cycles                    | * Enabled           |                                 | * Branch ALL  |            |         |                               |                   |              |                         |                        |          |
| Scoring Models            |                     | -                               | * Product ALL |            | ۲       |                               |                   |              |                         |                        |          |
| Fees                      |                     |                                 |               |            |         |                               |                   |              |                         |                        |          |
| Origination Fees          |                     |                                 |               |            |         |                               |                   |              |                         |                        |          |
| Compensation              |                     |                                 |               |            |         |                               |                   |              |                         |                        |          |
| Commission                |                     |                                 |               |            |         |                               |                   |              |                         |                        |          |
| Insurance<br>Checklists   |                     |                                 |               |            |         |                               |                   |              |                         |                        |          |
| Stipulations              |                     |                                 |               |            |         |                               |                   |              |                         |                        |          |
| Spreads                   |                     |                                 |               |            |         |                               |                   |              |                         |                        |          |
| Statement Messages        | Parameters Gra      | des                             |               |            |         |                               |                   |              |                         |                        |          |
| Letters                   |                     |                                 |               |            |         |                               |                   |              |                         |                        |          |
| Promotions                | Parameters          |                                 |               |            |         |                               |                   |              | + Add                   | ∕ Edit Uiew            | A Audit  |
| Subvention                | View + Format       | 🔹 📑 Freeze 🚮 Detach 🖉           | Wrap          |            |         |                               |                   |              | 0 000                   | N. Sour D. Toom        | A GRout  |
| Escrow                    |                     |                                 | mop.          |            |         |                               |                   |              |                         |                        |          |
| ✓ WFP<br>Index Rates      | Parameter           | Max Value Reason                |               |            |         |                               |                   |              |                         | Weighted Value Enabled |          |
| Fees                      | No data to display. |                                 |               |            |         |                               |                   |              |                         |                        |          |
| Pricings                  |                     |                                 |               |            |         |                               |                   |              |                         |                        |          |
| Contracts                 |                     |                                 |               |            |         |                               |                   |              |                         |                        | 0        |
| Balances                  | Range Definit       |                                 | 1             |            |         |                               |                   |              | <b>≈i</b> ⊧ <u>A</u> dd | 🖉 Edit 📃 Yiew          | ≪ Audit  |
| Transactions              | View - Format       | 🔹 🛃 🦷 Freeze 🚮 Detach 🚽         | Wrap 🚯        |            |         |                               |                   |              |                         |                        |          |
| Spreads                   |                     |                                 |               |            |         |                               |                   |              |                         |                        |          |

You can either define new Behavioral Score Model details or specify a new name in the **New Behavioral Model** field and click **Create Copy** to create a copy of selected score model with details.

- 1. Click Setup > Setup > Administration > User > Products > Scoring Models > Loan > Behavioral Score Models.
- 2. In the Score Models section, perform any of the <u>Basic Operations</u> mentioned in Navigation chapter.

| Financial Services L                     | ending and Leasin   | ıg                      |                    |                  |            |                    |                   |                 |                   |                                 |
|------------------------------------------|---------------------|-------------------------|--------------------|------------------|------------|--------------------|-------------------|-----------------|-------------------|---------------------------------|
| DashBoard                                | Scoring Models X    |                         |                    |                  |            |                    |                   |                 |                   | X                               |
| Origination                              | Loan Line Lease     |                         |                    |                  |            |                    |                   |                 |                   |                                 |
| Servicing                                | Credit Score Models | Behavioral Score Models |                    |                  |            |                    |                   |                 |                   |                                 |
| Collections                              |                     |                         |                    |                  |            |                    |                   |                 |                   |                                 |
| WFP                                      | Score Models        |                         |                    |                  |            |                    |                   |                 | 🕂 Add 🖉 Edit      | 🗌 View 🔗 Audit                  |
| Tools                                    | View - Format -     | 🖌 🛐 🔲 Freeze 🚮 Detach   | ط Wrap 🛛 🖓 New     | Behavioral Model |            | Create Copy        |                   |                 |                   | / home and have a second second |
| tup                                      | Model               | Description             |                    | Start Dt         | End Dt     | Enabled            | Max Score Company | Branch          | Product           | Currency                        |
| 2.**                                     |                     |                         |                    | 02/15/2016       | 12/31/4000 | N                  | 0                 |                 |                   |                                 |
| ietup                                    | LOAN_BS             | TESTBS                  |                    | 12/12/2015       | 12/31/4000 | N                  | 0 ALL             | ALL             | ALL               | ALL                             |
| Administration                           | LOAN_SM             | SCRORING MODEL          |                    | 12/16/2015       | 12/31/4000 | N                  | 100 ALL           | ALL             | ALL               | ALL                             |
| <ul> <li>System</li> <li>User</li> </ul> | LOAN_SMS            | LOAN                    |                    | 12/16/2015       | 12/31/4000 | N                  | 0 ALL             | ALL             | LOAN VEHICLI      | E(FR) ALL                       |
| Products                                 |                     |                         |                    |                  |            |                    |                   |                 |                   |                                 |
| Asset Types                              | Score Models        |                         |                    |                  |            |                    |                   |                 |                   |                                 |
| Index Rates                              |                     |                         |                    |                  |            |                    | F Save a          | nd Add 🛛 🖥 Save | and Stay 🛛 🖥 Save | and Return 🛛 🖨 Return           |
| Currency Exchange                        |                     |                         |                    |                  |            |                    |                   |                 |                   |                                 |
| Scoring Parameters                       |                     | * Model                 |                    |                  |            |                    |                   | * B             | ranch ALL         | ۲                               |
| Products                                 | 4                   | * Description           |                    |                  |            | Selection Criteria |                   | * Dr.           | duct ALL          | T                               |
| Pricings                                 |                     | * Start Dt 02/15/2016   | ra.                |                  |            |                    |                   |                 |                   |                                 |
| Contract                                 |                     |                         |                    |                  | * Max Scor |                    |                   | * Cur           | rency ALL         | •                               |
| Edits                                    |                     | * End Dt 12/31/4000     | 0                  |                  | * Compan   | ALL                |                   |                 |                   |                                 |
| Cycles                                   |                     | * Enabled               |                    |                  |            |                    |                   |                 |                   |                                 |
| Scoring Models                           |                     |                         |                    |                  |            |                    |                   |                 |                   |                                 |
| Fees                                     | Parameters          |                         |                    |                  |            |                    |                   |                 | Add / Edit        | 🗌 View 🔗 Audit                  |
| Origination Fees                         | View - Format -     | 🖌 🔐 🕅 Freeze 🚰 Detach   | 🖉 Wrap 🛛 🚱         |                  |            |                    |                   |                 | a Tee N Tee       |                                 |
| Compensation                             | Parameter           | De licere al beauti     | Max Value Enabled  |                  |            |                    |                   |                 |                   |                                 |
| Commission                               | No data to display. |                         | Plax value Enableu |                  |            |                    |                   |                 |                   |                                 |
| Insurance                                |                     |                         |                    |                  |            |                    |                   |                 |                   |                                 |
| Checklists                               |                     |                         |                    |                  |            |                    |                   |                 |                   |                                 |
| Stipulations<br>Spreads                  | Range Definitio     | on                      |                    |                  |            |                    |                   |                 | 🗣 Add 🥒 Edit      | View 🔗 Audit                    |
| Spreads                                  | View + Format +     |                         | ط Wrap 🔯           |                  |            |                    |                   |                 | 0 11 V 11         |                                 |
| Statement Messanes                       | Value From          | Value From              | for much 1         |                  |            |                    |                   |                 | Derrent //        | Value Enabled                   |
| Statement Messages<br>Letters            |                     |                         |                    |                  |            |                    |                   | reitent         | value chaned      |                                 |
|                                          |                     |                         |                    |                  |            |                    |                   |                 |                   |                                 |
| Letters                                  | No data to display. |                         |                    |                  |            |                    |                   |                 |                   |                                 |

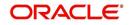

A brief description of the fields is given below:

| ,                       |                                                                                                    |  |
|-------------------------|----------------------------------------------------------------------------------------------------|--|
| Field:                  | Do this:                                                                                                    |  |
| Model                   | Specify the code for the scoring model.                                                                                                    |  |
| Description             | Specify a description of the scoring model.                                                                                                    |  |
| Start Dt                | Specify the start date for the scoring model. You can even select the date from the adjoining Calendar icon.                                                                                                    |  |
| End Dt                  | Specify the end date for the scoring model. You can even select the date from the adjoining Calendar icon.                                                                                                    |  |
| Enabled                 | Check this box to enable the scoring model.                                                                                                    |  |
| Result section          |                                                                                                    |  |
| Max Score               | Specify the maximum score allowed. (This is normally the sum of the Max Value fields within the scoring parameters.).                                                                                                    |  |
| Selection Criteria      | a section                                                                                                    |  |
| Company                 | Select the company for the scoring model, from the drop-down list.<br>This may be ALL or a specific company.                                                                                                    |  |
| Branch                  | Select branch within the company for the scoring model, from the drop-down list. (This may be ALL or a specific branch. However, if you have selected 'ALL' in Company field, then you must select 'ALL' for this field). |  |
| Product                 | Select the product for the scoring model, from the drop-down list.<br>This may be ALL or a specific product.                                                                                                    |  |
| Currency                | Select the currency for the scoring model, from the drop-down list.<br>This may be ALL or a specific currency.                                                                                                    |  |
| Bureau Score<br>Reasons | Check this box if bureau score reason is applicable.                                                                                                    |  |
| Auto Decision           | Check this box if auto decision is applicable.                                                                                                    |  |

3. Perform any of the <u>Basic Actions</u> mentioned in Navigation chapter.

4. Click 'Create Copy' button on the Score Models screen to create copy of the selected record with details.

The Parameters section records the parameters used to determine the score calculated by the scoring model. You can define multiple parameters and adverse action reason associated with each parameter in a scoring model. Each scoring parameter can have maximum values set. The score range is based upon the information in the Range Definition section on the Parameters sub tab.

The system calculates a final score by adding the score for each parameter in the scoring model. A parameter weighted value is used to find the four adverse action reasons, if bureau reasons are not used.

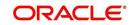

### Note

- A character parameter range definition should contain the exact value of the parameter.
- Each scoring parameter should have range definitions defined that encompass all of the values that might result.
- 5. In the Parameters section, perform any of the <u>Basic Operations</u> mentioned in Navigation chapter.

| Field:                   | Do this:                                                      |
|--------------------------|---------------------------------------------------------------|
| Parameter                | Select the parameter from the field, from the drop-down list. |
| Max Value                | Specify the maximum value allowed for the selected parameter. |
| Adverse Action<br>Reason | Select the adverse action reason.                             |
| Weighted Value           | Specify the weighted value.                                   |
| Enabled                  | Check this box to enable the parameter.                       |

- 6. Perform any of the Basic Actions mentioned in Navigation chapter.
- 7. The Range Definition section allows you to translate the calculated value for a scoring parameter into the value to be used, depending on the returned value of the parameter.
- 8. In the Range Definition section, perform any of the <u>Basic Operations</u> mentioned in Navigation chapter.

| Field:             | Do this:                                                                                                    |
|--------------------|----------------------------------------------------------------------------------------------------|
| Value From         | Specify the lowest calculated value to apply the specific translation. The ceiling of the range definition is based on the range definition with the next highest Value From or the Max Value of the scoring parameter (whichever is less). |
| Value From         | Select the following options to determine how values for a scoring parameters are translated:                                                                                                    |
|                    | % Max Value – If selected, then the calculated values within the range definition receives a value based on a percentage of the Max Value of the scoring parameter.                                                                         |
|                    | % Param – If selected, then the calculated values within the range definition receives a value based on a percentage of the calculated value of the scoring parameter.                                                                      |
|                    | Value – If selected, then the calculated values with in the range definition receives a specific value.                                                                                                    |
| Percent /<br>Value | Specify the percent or value to be used in the translation of the calculated value of the scoring parameter.                                                                                                    |

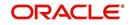

| Field:  | Do this:                                                                                              |
|---------|----------------------------------------------------------------------------------------------------|
| Enabled | Check this box to consider this range definition while translating values for this scoring parameter. |

# 4.4 <u>Fees</u>

The Fee screen allows you to define fees that may be automatically assessed by the system. The Fee Definition section records fees not defined within the Contract screen's Fees sub screen.

The following fee types are currently supported for automatic assessment:

- Late charge
- NSF
- Extension
- Advance
- Over Credit Limit
- Membership
- Prepayment penalty
- Phone Pay
- Payoff Quote
- Periodic Maintenance
- Rental Fee
- ACH Fee
- Delay Fee
- Other Fee and Tax

Fees can be calculated as either a flat amount or a percentage of payment due based on fee type.

You can specify minimums and maximums for fee amounts in the Min Amt and Max Amt fields. Different fee rules can be setup at the company/branch level.

When Fees are assessed, the system determines the best match using all enabled fee definitions that meet the following criteria:

- Exactly match the fee type being assessed.
- Have an effective date that is greater than or equal to the start date.
- Have a Txn Amt From that is greater than or equal to the outstanding amount related to the fee assessment.
- Match either the value or ALL for all other criteria (Exact matches for each field are given a higher weight than matches to ALL.)

The returned rows are then given a descending rank based on the weighted values and the hierarchical position of the following criteria:

- 1. Company
- 2. Branch
- 3. Product

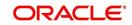

- 4. Application state
- 5. Transaction amount
- 6. Start date
- 7. End date
- 8. Currency

On the ranked rows, the first row is returned as the best match.

#### Note

Certain fees, like late fees, can be set up at contract, as well as state level. In such cases, the contract fee, if present, is used first. Only if the contract fee is not present in the state fee used.

#### To set up the Fee

- On the Oracle Financial Services Lending and Leasing home screen, click Setup > Setup
   Administration > User > Products > Fees > Loan
- 2. In the Fee Definition section, perform any of the <u>Basic Operations</u> mentioned in Navigation chapter.

| DashBoard          |                                                                                                    | Fees×                                     |                   |            |            | ×         |                    |         |                       |                 |          |
|--------------------|----------------------------------------------------------------------------------------------------|-------------------------------------------|-------------------|------------|------------|-----------|--------------------|---------|-----------------------|-----------------|----------|
| Origination        |                                                                                                    | Loan Line Lease                           |                   |            |            |           |                    |         |                       |                 |          |
| Servicing          |                                                                                                    |                                           |                   |            |            |           |                    |         |                       |                 |          |
| Collections        |                                                                                                    | Fee Definition                            |                   |            |            |           |                    |         | de Add                | <pre></pre>     | ⊘ Audit  |
|                    |                                                                                                    | View + Format + 🔛 TFreeze 🔐 Detach ຝ Wrap |                   |            |            |           |                    |         |                       |                 |          |
| WFP                |                                                                                                    |                                           |                   |            |            | 2.00      | 2000               |         |                       |                 |          |
| Tools              |                                                                                                    | Fee Rule                                  | Fee Type          | Start Dt   | End Dt     | Enabled   | Calc Method        | Min Amt | Max Amt               | Percent Company |          |
| etup               |                                                                                                    | EXT1CE                                    | FEE EXTENSION     | 05/12/1994 | 12/31/4000 | Y         | FLAT AMOUNT        | 20.00   | 20.00                 | 0.0000 ALL      |          |
| Currencies         | *                                                                                                    | FEE-SELECTION-1                           | FEE LATE CHARGE   | 05/12/1994 | 12/31/4000 | Y         | FLAT AMOUNT        | 50.00   | 500.00                | 0.0000 ALL      |          |
| Zip Codes          |                                                                                                    | FEE_LN                                    | FEE LATE CHARGE   |            | 12/31/4000 | N         | FLAT AMOUNT        | 500.00  | 1,000.00              | 4.9900 ALL      |          |
| 4 Products         |                                                                                                    | FEES-SELECTION                            | FEE LATE CHARGE   | 07/13/2000 | 12/31/4000 | Y         | FLAT AMOUNT        | 50.00   | 500.00                | 0.0000 ALL      |          |
| Asset Types        |                                                                                                    | LC1CE                                     | FEE LATE CHARGE   | 05/12/1994 | 12/31/4000 | Y         | PERCENTAGE OF P    | 20.00   | 30.00                 | 5.0000 ALL      |          |
| Index Rates        |                                                                                                    | LTC_3                                     | FEE LATE CHARGE   | 07/22/2015 | 12/31/4000 | Y         | FLAT AMOUNT        | 60.00   | 60.00                 | 0.0000 ALL      |          |
| Currency Exchange  |                                                                                                    | LTC_2                                     | FEE LATE CHARGE   | 07/22/2010 | 12/31/4000 | Y         | FLAT AMOUNT        | 50.00   | 50.00                 | 0.0000 ALL      |          |
| Scoring Parameters | Contraction of the second second second second second second second second second second second second second s | NSF1CE                                    | FEE NSF           | 05/12/1994 | 12/31/4000 | Y         | FLAT AMOUNT        | 20.00   | 20.00                 | 0.0000 ALL      |          |
| Products           |                                                                                                    | PHP1CE                                    | FEE PHONE PAY     | 05/12/1994 | 12/31/4000 | Y         | FLAT AMOUNT        | 0.00    | 999.00                | 0.0000 ALL      |          |
| Pricings           |                                                                                                    | PPP3CE                                    | FEE PREPAYMENT    |            | 12/31/4000 | Y         | FLAT AMOUNT        | 50.00   | 50.00                 | 0.0000 ALL      |          |
| Contract           | 12                                                                                                    | •                                         |                   | II         |            |           |                    |         |                       |                 | ,        |
| Edits<br>Cycles    |                                                                                                    | 5 D C 11                                  |                   |            |            |           |                    |         |                       |                 |          |
|                    |                                                                                                    | Fee Definition                            |                   |            |            |           |                    |         | Save and Stay         | Save and Return | C Return |
| Scoring Models     |                                                                                                    |                                           |                   |            |            |           |                    |         | Save and stay         | Save and Keturn |          |
| Fees               |                                                                                                    | Fee                                       | Rule EXTICE       |            |            | * Max Amt |                    |         | * Channel ALL         |                 |          |
| Origination Fees   |                                                                                                    |                                           | ype FEE EXTENSION |            |            |           |                    |         | + Channel ALL         |                 | •        |
| Compensation       |                                                                                                    |                                           |                   |            |            | Percent   | 0.00               |         | * Product ALL         |                 | -        |
| Commission         |                                                                                                    | * Star                                    | t Dt 05/12/1994   | 20         |            |           |                    |         | * State ALL           |                 | -        |
| Insurance          | =                                                                                                    | * En:                                     | d Dt 12/31/4000   | 20         |            |           | Selection Criteria |         | * Currency ALL        |                 |          |
| Checklists         |                                                                                                    | * Enal                                    | bled 🔽            | -          |            |           |                    |         |                       |                 |          |
| Stipulations       |                                                                                                    |                                           |                   |            |            | Company   | ALL                |         | * Txn Amt From 0.00   |                 |          |
| Spreads            |                                                                                                    | * Calc Method FLAT AMOU                   |                   |            |            | * Branch  | ALL                | ▼ Amour | nt Financed From 0.00 |                 |          |
| Statement Messages |                                                                                                    | * Min                                     | Amt 20.00         |            |            |           | 201111             |         |                       |                 |          |
|                    |                                                                                                    |                                           |                   |            |            |           |                    |         |                       |                 |          |

| Field:   | Do this:                                                                                                    |
|----------|----------------------------------------------------------------------------------------------------|
| Fee Rule | Specify the fee rule used to identify the particular fee definition.                                                                           |
| Fee Туре | Select the fee type from the drop-down list. The system computes these drop-down values from the TXN_TYPE_CD Lookup, with FEE as the sub type. |
| Start Dt | Specify the start date. You can even select the date from the adjoining Calendar icon.                                                         |
| End Dt   | Specify the end date. You can even select the date from the adjoining Calendar icon.                                                           |

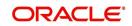

| Field:         | Do this:                                                                                                    |
|----------------|----------------------------------------------------------------------------------------------------|
| Enabled        | Check this box to enable the fee.                                                                                                    |
| Calc Method    | Select one of the following method of calculating the fee, from the drop-down list.                                                                                                    |
|                | If 'Flat Amount' is selected, then minimum fee will be charged.                                                                                                    |
|                | If 'Percentage' is selected, then the amount charged will be based<br>on percentage defined subject to minimum and maximum amount<br>(i.e. 'Txn Amt From').                                          |
| Min Amt        | Specify the minimum amount for the fee.                                                                                                    |
| Max Amt        | Specify the maximum amount for the fee. If you selected FLAT AMOUNT in the Calc Method field, then this field is not used and is normally populated as \$0.00.                                       |
| Percent        | Specify the percentage value of the outstanding transaction amount<br>to be assessed as a fee. This amount will be adjusted to fall within<br>the Min Amount and the Max Amount.                     |
| Selection Crit | eria section                                                                                                    |
| Company        | Select the portfolio company from the drop-down list. This may be ALL or a specific company.                                                                                                    |
| Branch         | Select the portfolio branch from the drop-down list. This may be ALL or a specific branch. (This must be ALL, if you have selected 'ALL' in the Company field).                                      |
| Channel        | Select the channel from the drop-down list, This can be ALL or a specific channel.                                                                                                    |
| Product        | Select the product from the drop-down list. This may be ALL or a specific product. The available values come from a validated field based on the selected Billing Cycle setup and the Product setup. |
| State          | Select the state for this fee, from the drop-down list. This may be ALL or a specific state.                                                                                                    |
| Currency       | Select the currency for this fee, from the drop-down list. This may be ALL or a specific currency.                                                                                                   |

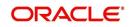

| Field:           | Do this:                                                                                                    |
|------------------|----------------------------------------------------------------------------------------------------|
| Txn Amt<br>From  | Specify the transaction or balance amount. The fee is calculated<br>using the specifications of this record only if the transaction amount<br>is greater than the value specified in this field (and less than this<br>field in another record for the same fee). |
|                  | IMPORTANT:                                                                                                    |
|                  | When you select the fee to use, the system searches for a best match using the following attributes:                                                                                                    |
|                  | 1 Company                                                                                                    |
|                  | 2 Branch                                                                                                    |
|                  | 3 Product                                                                                                    |
|                  | 4 State                                                                                                    |
|                  | 5 Amount (Txn Amt From)                                                                                                    |
|                  | 6 Effective/start date (Start Dt)                                                                                                    |
|                  | Hence, Oracle Financial Services Software recommends creating a version of each fee, where ALL is the value in the these fields.                                                                                                    |
|                  | It is also recommended that you define a default printer for an Organization, Division and Department.                                                                                                    |
| Amount           | Specify the minimum value of amount financed on the contract.                                                                                                    |
| Financed<br>From | <b>Note</b> : This is the 'Contracted loan amount' during origination and would always be the 'Amount Financed' on contract even if principal addition is done through a transaction in servicing.                                                                |

3. Perform any of the Basic Actions mentioned in Navigation chapter.

# 4.5 <u>Checklists</u>

A checklist is an optional set of steps to follow when completing a task in the system, such as the underwriting and funding processes.

Checklists can be used as guidelines to help ensure that the system users follow your business's standard operating procedures and enter all required data. Some checklists are optional, but others such as those related to application decisions or contract verification, may be required depending on the edit sets defined in your system. The Checklists screen allows you to specify the contents of the checklist.

You can define additional checklists for your organization. You can set up multiple checklists for a single type of checklist. These checklists can be differentiated by:

- Company
- Branch
- Product
- Account state

### To set up the Checklists

You can either define new Checklist Type Definition details or specify a new code in the **New Checklist** field and click **Create Copy** to create a copy of selected checklist type definition with details.

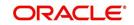

- On the Oracle Financial Services Lending and Leasing home screen, click Setup > Setup
   Administration > User > Products > Checklists > Loan.
- 2. In the Checklist Type Definition section, perform any of the <u>Basic Operations</u> mentioned in Navigation chapter.

| DashBoard                            | Checklists ×           |                                                 |                  |                          |               |                 | ×         |
|--------------------------------------|------------------------|-------------------------------------------------|------------------|--------------------------|---------------|-----------------|-----------|
| Drigination                          | Loan Line Lease        |                                                 |                  |                          |               |                 |           |
| Gervicing                            |                        |                                                 |                  |                          |               |                 |           |
| Collections                          | Checklist Type Defi    | nition                                          |                  |                          | of Add        | 🖉 Edit 📃 Vjew   | 🔗 Audit   |
|                                      | View - Format -        | Freeze 🛃 Detach 🛛 🖉 Wrap                        | New Checklist    | Creat                    | e Copy        |                 |           |
| VFP                                  | Checklist Code         | Description                                     | Checkist Type    |                          | Company       | Branch          | Channel   |
| ools                                 | APP-0001               | APPLICATION ENTRY CHECKLIST                     | APPLICATION E    | NTRY VERIFICATION CHECKL | IST US01      | USHQ            | ALL       |
| ID                                   | BKRP-001               | BANKRUPTCY CHECK LIST                           | BANKRUPTCY C     |                          | ALL           | ALL             | ALL       |
| Printers •                           | CHRGOFF-001            | CHARGEOFF CHECKLIST                             | CHARGE-OFF C     |                          | ALL           | ALL             | ALL       |
| Bank Details                         | CON-0001               | CONTRACT VERFICATION                            |                  | IFICATION CHECKLIST      | ALL           | ALL             | ALL       |
| Check Details                        | DEC-0001               | DECISION                                        | DECISION VERI    | FICATION CHECKLIST       | ALL           | ALL             | ALL       |
| Standard Payees                      | •                      | m                                               |                  |                          |               |                 | •         |
| Zip Codes<br>Products<br>Asset Types | Checklist Type Defi    |                                                 |                  |                          | Save and Stay | Save and Return | Ca Return |
| Index Rates                          | Checkist Code          | APP-0001                                        | Selection Criter | ia                       | * Product     | ALL             |           |
| Currency Exchange                    | * Description          | APPLICATION ENTRY CHECKLIST                     |                  |                          | * State       | ALL             |           |
| Scoring Parameters                   | * Charklist Type       | APPLICATION ENTRY VERIFICATION                  | * Company US01   |                          |               |                 |           |
| Products                             |                        |                                                 | * Branch USHQ    |                          | * Currency    | ALL             |           |
| Pricings                             | * Enabled              |                                                 | * Channel ALL    |                          |               |                 |           |
| Contract                             |                        |                                                 | - Channel ALL    |                          |               |                 |           |
| Edits<br>Cydes                       | Checklist Action Defin | tion - Regular Checklist Action Definition - Do | cument           |                          |               |                 |           |
| Scoring Models<br>Fees               | Checklist Action E     | efinition                                       |                  |                          | de Add        |                 | Audit     |
| Origination Fees                     |                        |                                                 | 50               |                          | -ll- ⊐00      | C Tour T Tren   | A Liñnip  |
| Compensation                         |                        | 📑 📊 Freeze 🛃 Detach 🛛 🖓 Wrap                    | 60               |                          |               |                 |           |
| Commission                           |                        | Description                                     |                  |                          |               | Sort Enabled    |           |
| Insurance                            | 2                      | DATA ENTRY COMPLETE?                            |                  |                          |               | 2 Y             |           |
| Checklists                           |                        |                                                 |                  |                          |               |                 |           |
| Stipulations                         | Dr.                    |                                                 |                  |                          |               |                 |           |
| Spreads                              | N.                     |                                                 |                  |                          |               |                 |           |
| Statement Messages                   |                        |                                                 |                  |                          |               |                 |           |
| Letters                              |                        |                                                 |                  |                          |               |                 |           |
| Promotions                           |                        |                                                 |                  |                          |               |                 |           |
| Subvention                           |                        |                                                 |                  |                          |               |                 |           |
| Escrow                               |                        |                                                 |                  |                          |               |                 |           |
|                                      |                        |                                                 |                  |                          |               |                 |           |
| WFP                                  |                        |                                                 |                  |                          |               |                 |           |
| WFP                                  |                        |                                                 |                  |                          |               |                 |           |
| WFP<br>Index Rates<br>Fees           |                        |                                                 |                  |                          |               |                 |           |

| Field:                                                                            | Do this:                                                                                                    |
|-----------------------------------------------------------------------------------|----------------------------------------------------------------------------------------------------|
| Checklist Code Specify the checklist code that identifies checklist being defined |                                                                                                    |
| Description                                                                       | Specify the description for the checklist.                                                                                                    |
| Checklist Type                                                                    | Select the checklist type from the drop-down list, to define where the specific checklist will be available in the system.                                                                                                    |
| Company                                                                           | Select the portfolio company associated with the checklist from the drop-down list. This may be ALL or a specific company.                                                                                                    |
| Branch                                                                            | Select the portfolio branch associated with the checklist from the drop-down list. This may be ALL or a specific branch. This must be ALL if in the Company field you selected ALL).                                                       |
| Channel                                                                           | Select the channel from the drop-down list, This can be ALL or a specific channel.                                                                                                    |
| Product                                                                           | Select the product associated with the checklist from the drop-down<br>list. This may be ALL or a specific product. The available values<br>come from a validated list based on the selected Billing Cycle setup<br>and the Product setup. |

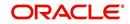

| Field:   | Do this:                                                                                                    |  |  |
|----------|----------------------------------------------------------------------------------------------------|--|--|
| State    | Select the state associated with the checklist type from the drop-down list. This may be ALL or a specific state.                        |  |  |
|          | <b>IMPORTANT</b> : By selecting which edits type to use, the system searches for a best match using the following attributes:            |  |  |
|          | 1 Company                                                                                                    |  |  |
|          | 2 Branch                                                                                                    |  |  |
|          | 3 Product                                                                                                    |  |  |
|          | 4 State                                                                                                    |  |  |
|          | Hence, Oracle Financial Services Software recommends creating one version of each checklist type where ALL is the value in these fields. |  |  |
| Currency | Select the currency associated with the checklist from the drop-down list. This may be ALL or a specific currency.                       |  |  |
| Enabled  | Check this box to enable the checklist.                                                                                                  |  |  |

4. Perform any of the <u>Basic Actions</u> mentioned in Navigation chapter.

Checklist actions are steps (a set of one or more tasks) related to the checklist you are creating. They are loaded on the Checklist Action Definition section.

5. In the Checklist Action Definition - **Regular** section, perform any of the <u>Basic Operations</u> mentioned in Navigation chapter

A brief description of the fields is given below:

| Field:      | Do this:                                                                                       |
|-------------|------------------------------------------------------------------------------------------------|
| Action Code | Specify the action code for the checklist.                                                     |
| Description | Specify the description for the action type.                                                   |
| Sort        | Specify the sort order to define the placement of the action type on the Checklist sub screen. |
| Enabled     | Check this box to include this action in the checklist.                                        |

6. Perform any of the Basic Actions mentioned in Navigation chapter.

7. In the Checklist Action Definition - **Document** section, perform any of the <u>Basic</u> <u>Operations</u> mentioned in Navigation chapter.

| Field:           | Do this:                                          |
|------------------|---------------------------------------------------|
| Action Code      | Specify the action code for the checklist.        |
| Description      | Specify the description for the action type.      |
| Document<br>Type | Select the document type from the drop-down list. |

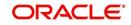

| Field:                | Do this:                                                                                       |
|-----------------------|------------------------------------------------------------------------------------------------|
| Document<br>Sub Type  | Select the document sub type from the drop-down list.                                          |
| Document<br>Mandatory | Check this box to indicate that the document is mandatory.                                     |
| Sort                  | Specify the sort order to define the placement of the action type on the Checklist sub screen. |
| Enabled               | Check this box to include this action in the checklist.                                        |

8. Perform any of the Basic Actions mentioned in Navigation chapter.

# 4.6 <u>Statement Messages</u>

The Messages screen allows you to set up messages that appear on account statements sent to customers. You can set up statement messages for different products. When the system generates a statement for an account, all statement messages matching the selection criteria are included in the statement file for that account.

The system inserts the message in the Text field into the statement file produced during the nightly batch job for the appropriate consumers.

A record of an account's statement history, including the messages included in the statement, appears on the Statement's screen on the Customer Service screen.

#### To set up the Messages

- On the Oracle Financial Services Lending and Leasing home screen, click Setup > Setup
   Administration > User > Products > Statement Messages > Loan.
- 2. In the Statement Messages section, perform any of the <u>Basic Operations</u> mentioned in Navigation chapter.

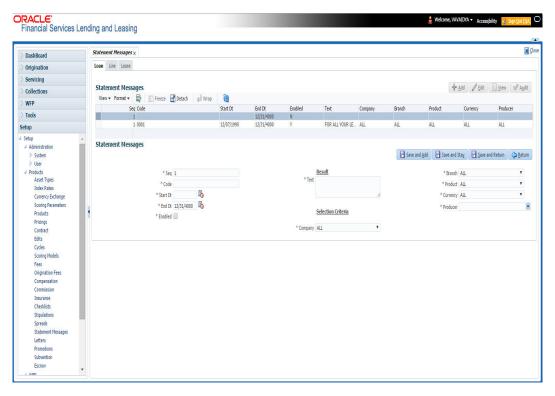

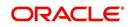

A brief description of the fields is given below:

| Field:          | Do this:                                                                                                    |  |
|-----------------|----------------------------------------------------------------------------------------------------|--|
| Seq             | Specify the sort sequence of how the statement message should be printed.                                                                                                    |  |
| Code            | Specify the message code identifying the statement message.                                                                                                    |  |
| Start Dt        | Specify the first date the statement message is available. You can even select the date from the adjoining Calendar icon.                                                                            |  |
| End Dt          | Specify the last date the statement message is available. You can even select the date from the adjoining Calendar icon.                                                                             |  |
| Enabled         | Check this box to enable the message.                                                                                                    |  |
| Result section  |                                                                                                    |  |
| Text            | Specify the text of the statement message.                                                                                                    |  |
| Selection Crite | ria section                                                                                                    |  |
| Company         | Select the company for the statement message from the drop-down list. This may be ALL or a specific company.                                                                                         |  |
| Branch          | Select the branch within the company for the statement message from the drop-down list. This may be ALL or a specific branch. This must be ALL if in the Company field you selected ALL.             |  |
| Product         | Select the product for which this statement message will be used from the drop-down list. This may be ALL or a specific product.                                                                     |  |
| Currency        | Select the currency for the statement message from the drop-down list. This may be ALL or a specific currency.                                                                                       |  |
| Producer        | Select the producer for the statement message from the drop-down list. This may be ALL or a specific producer. The available values come from a validated field based on the Pro Group and Pro Type. |  |
|                 | <b>IMPORTANT</b> : By selecting which message to use, the system searches for a best match using the following attributes:                                                                           |  |
|                 | 1. Company                                                                                                    |  |
|                 | 2. Branch                                                                                                    |  |
|                 | 3. Product                                                                                                    |  |
|                 | 4. Producer                                                                                                    |  |
|                 | 5. Currency                                                                                                    |  |
|                 | Hence, Oracle Financial Services Software recommends creating one version of each edit type where ALL is the value in these fields.                                                                  |  |

# 4.7 <u>Letters</u>

The Letters screen allows you to define letters that the system automatically generates when the application or the account for a products meets certain conditions, or "trigger events." Each letter has its own trigger event. For example, you can configure the system to

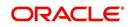

automatically send a welcome letter when an application becomes an account or send a collection letters when an account becomes delinquent.

| Type of letter:                                                                                                    | Definition:                                                                                                    |
|----------------------------------------------------------------------------------------------------|----------------------------------------------------------------------------------------------------|
| ACCOUNT<br>STATEMENT                                                                                                    | Generated when account is to receive a billing statement (this time is defined in contract setup). Letter is sent to customer.                                                        |
| ADVERSE<br>Action letter                                                                                                    | Generated in nightly batch jobs for applications that were declined.<br>This letter is sent to the consumer to indicate the reasons why the<br>application was declined.              |
| CONDITIONAL<br>ADVERSE                                                                                                    | Generated in nightly batch jobs for applications that were                                                                                                    |
| ACTION<br>LETTERdeclined. This letter is sent to the consumer to indicate to<br>why the application was declined. This letter also indicate<br>the consumer may take to gain approval of the application |                                                                                                    |
| COLLECTION<br>LETTER 1                                                                                                    | Generated when an account becomes delinquent. This is the first dunning letter sent to the customer.                                                                                  |
| COLLECTION<br>LETTER 2                                                                                                    | Generated when an account remains in delinquency for an extended period. This is the second dunning letter sent to the customer.                                                      |
| COLLECTION<br>LETTER 3                                                                                                    | Generated when an account remains in delinquency for an extended<br>period, even after having received previous notices. This is the final<br>dunning letter sent to the customer.    |
| CONTRACT<br>FUNDING fax/<br>email                                                                                                    | Generated when an application is APPROVED: FUNDED or CONDITIONED: FUNDED. This letter is sent to the producer.                                                                        |
| DECISION FAX/<br>EMAIL                                                                                                    | Generated when an application is APPROVED, CONDITIONED, or REJECTED. This letter is sent to the consumer or producer, depending on whether the product is a direct or in-direct loan. |
| PAID IN FULL<br>LETTER                                                                                                    | Generated in nightly batch jobs when the account pays off. This letter is sent to the customer.                                                                                       |
| PAYOFF<br>QUOTE<br>LETTER                                                                                                    | Generated when a payoff quote is created for an account. This letter is sent to the customer.                                                                                         |
| WELCOME<br>LETTER                                                                                                    | Generated when an application is APPROVED: FUNDED. This letter is sent to the consumer.                                                                                               |
|                                                                                                    | STATEMENT PAST MATURITY Generated when an accounts are matured but unpaid.                                                                                                    |
|                                                                                                    | This letter is sent to the account holders as a reminder to make their payments.                                                                                                    |

The system supports the following types of letters:

When the system generates letters, it searches the Letters screen for letter definitions that meet the following criteria:

- Definition is enabled.
- Definition is an exact match of the letter code being generated.

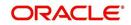

• Definition is a match of either the application/account value or ALL for all other criteria.

Exact matches for each field are given a higher weight than matches to ALL.

The returned rows are then given a descending rank based on the weighted values and the hierarchical position of these fields:

- 1. Company
- 2. Branch
- 3. Product
- 4. State
- 5. Currency

On the ranked rows, the first row is returned as the best match.

#### To set up the Letters

- On the Oracle Financial Services Lending and Leasing home screen, click Setup > Setup
   Administration > User > Products > Letters > Loan.
- 2. In the Letter Definition section, perform any of the <u>Basic Operations</u> mentioned in Navigation chapter.

| Financial Services Le                                                                                        | nding and Leasi  | ng                                       |                  |         |         |                 |                          |         |        | ÷                    | Welcome, VAVAIDY | A▼ Accessįbility 😽 | Sign <u>Q</u> ut [QA] |
|----------------------------------------------------------------------------------------------------|------------------|------------------------------------------|------------------|---------|---------|-----------------|--------------------------|---------|--------|----------------------|------------------|--------------------|-----------------------|
| DashBoard                                                                                                    | Letters x        |                                          |                  |         |         |                 |                          |         |        |                      |                  |                    |                       |
| > Origination                                                                                                | Loan Line Lease  | 2                                        |                  |         |         |                 |                          |         |        |                      |                  |                    |                       |
| > Servicing                                                                                                  |                  |                                          |                  |         |         |                 |                          |         |        |                      |                  |                    |                       |
| > Collections                                                                                                | Letter Definitio |                                          |                  |         |         |                 |                          |         |        |                      | d⊫ <u>A</u> dd   |                    | √ Audit               |
| > WEP                                                                                                    | View + Format +  | 🛛 🙀 🔲 Freeze                             | 🖥 Detach 🛛 🖓 Wra | p 🚯     |         |                 |                          |         |        |                      |                  |                    |                       |
|                                                                                                    | Letter Code      | File Name                                | Letter Type      | Channel | Enabled | Batch Printer   | Batch User               | Company | Branch | Produc               | t State          | Currency           |                       |
| > Tools                                                                                                    |                  |                                          | -                |         | N       |                 | 1                        |         |        |                      |                  |                    |                       |
| Setup                                                                                                    |                  | R1 loraco_em_111_03                      |                  | ALL     | Y       | ARCHIVE         | BATCH USER               | 5A03    | ALL    | ALL                  | ALL              | ALL                |                       |
| 4 Setup                                                                                                    |                  | loraco_em_111_01                         | CONDITIONAL AD.  |         | Y       | ARCHIVE         | BATCH USER               | ALL     | ALL    | ALL                  | ALL              | ALL                |                       |
| A Administration                                                                                             |                  | R1 loradv_em_111_03                      |                  | ALL     | Y       | ARCHIVE         | BATCH USER               | SA03    | ALL    | ALL                  | ALL              | ALL                |                       |
| <ul> <li>System</li> </ul>                                                                                   |                  | R loradv_em_111_01                       | ADVERSE ACTION.  |         | Y       | ARCHIVE         | BATCH USER               | ALL     | ALL    | ALL                  | ALL              | ALL                |                       |
| <ul> <li>System</li> <li>User</li> </ul>                                                                     |                  | R lcolt1_em_100_02                       | COLLECTION LETT. |         | Y       | ARCHIVE         | BATCH USER<br>BATCH USER | ALL     | ALL    | ALL                  | ALL              | ALL                |                       |
| Products                                                                                                    |                  | R lcolt2_em_100_02<br>R lcolt3_em_100_02 | COLLECTION LETT. |         | T V     | ARCHIVE         | BATCH USER<br>BATCH USER | ALL     | ALL    | ALL                  | ALL              | ALL                |                       |
| Asset Types                                                                                                  |                  | R1 lorcon_em_100_02                      | COLLECTION LETT. | ALL     | v       | ARCHIVE         | BATCH USER               | SA03    | ALL    | ALL                  | ALL              | ALL                |                       |
| Index Rates                                                                                                  |                  | lorcon_em_100_02                         | CONTRACT FUNDL.  |         | Y       | ARCHIVE         | BATCHUSER                | ALL     | ALL    | ALL                  | ALL              | ALL                | *                     |
| Scoring Parameters<br>Products<br>Pricings<br>Contract                                                       | Letter Definitio | 'n                                       |                  |         |         |                 |                          |         | 8      | Save and <u>A</u> dd | Save and Stay    | Save and Return    | Ca Return             |
| Edits                                                                                                    |                  | * Letter Code                            |                  |         |         |                 | Result                   |         |        |                      |                  |                    |                       |
| Cycles                                                                                                    |                  | * File Name                              |                  |         |         | 120002-01000    | (15030310102             |         |        |                      | * Company ALL    |                    | ۲                     |
| Scoring Models                                                                                               |                  | * Letter Type                            |                  | Ţ       |         | * Batch Printer | UNDEFINED                | ۲       |        |                      | * Branch ALL     |                    | T                     |
| Fees                                                                                                    |                  | * Channel                                |                  | ,       |         | * Batch User    |                          | ۲       |        |                      | * Product ALL    |                    | Ŧ                     |
| Origination Fees                                                                                             |                  | * Enabled                                |                  |         |         |                 | Selection Crite          | ia.     |        |                      | * State ALL      |                    |                       |
| Compensation<br>Commission<br>Insurance                                                                      |                  | Cildureu                                 | 0                |         |         |                 | Selection crite          | 10      |        |                      | * Currency ALL   |                    | ۲                     |
| Checklists<br>Stipulations<br>Spreads<br>Statement Messages<br>Letters<br>Promotions<br>Sulvention<br>Escrow |                  |                                          |                  |         |         |                 |                          |         |        |                      |                  |                    |                       |

| Field:      | Do this:                                                                                                    |
|-------------|----------------------------------------------------------------------------------------------------|
| Letter Code | Specify the code for the letter.                                                                                                    |
| File Name   | Specify the file name of the Oracle report used to generate the letter.<br>The file should be named <file name="">.rep on your server.</file> |
| Letter Type | Select the type of letter you want to generate from the drop-down list.                                                                       |

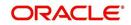

| Field:         | Do this:                                                                                                    |  |  |  |  |
|----------------|----------------------------------------------------------------------------------------------------|--|--|--|--|
| Channel        | Select the application source (channel) for the letter from the drop-down list. This may be ALL or a specific channel.                                                                    |  |  |  |  |
| Enabled        | Check this box to enable this letter definition.                                                                                                    |  |  |  |  |
| Result section | n                                                                                                    |  |  |  |  |
| Batch Printer  | Select the batch printer being used to generate the letter from the drop-<br>down list.                                                                                                   |  |  |  |  |
| Batch User     | Select the user who will submit this letter from the drop-down list. This will normally be set to BATCH.                                                                                  |  |  |  |  |
| Selection Crit | Selection Criteria section                                                                                                    |  |  |  |  |
| Company        | Select the portfolio company for which this letter will be used from the drop-down list. This may be ALL or a specific company.                                                           |  |  |  |  |
| Branch         | Select the portfolio branch for which this letter will be used from the drop-down list. This may be ALL or a specific branch. This must be ALL if in the Company field you selected ALL). |  |  |  |  |
| Product        | Select the product for which this letter will be used from the drop-down list. This may be ALL or a specific product.                                                                     |  |  |  |  |
| State          | Select the state for which this letter will be used from the drop-down list.<br>This may be ALL or a specific state.                                                                      |  |  |  |  |
| Currency       | Select the currency for which this letter will be used from the drop-down list. This may be ALL or a specific currency.                                                                   |  |  |  |  |

3. Perform any of the Basic Actions mentioned in Navigation chapter.

# 4.8 <u>Subvention</u>

The Subvention Setup screen's loan Subvention tab allows you to set up Loan subvention plans for producers (groups or individuals). Multiple producers may contribute to one subvention plan or a plan can be set for a specific producer.

## Subvention Types

Subvention can be offered in many forms for vehicle loans. The most common format is the rate subvention for vehicle loans. Rate subvention involves sharing the finance charge (interest) by the participant (most frequently with the manufacturer). The finance company sets its buy rate (the minimum cost to the company to extend the loans to a customer). If the customer rate is less than this buy rate, then the amount is equivalent to the interest amount for the difference (the buy rate minus the customer rate) is paid by the participant as the subvention amount.

Currently Oracle Financial Services Lending and Leasing supports the following subvention types:

Loan subvention types:

- Rate
- Cash bonus

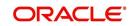

Buy down

Subvention plans can be defined for one participant (for example, a manufacturer or a particular dealer) or group of participants (such as a dealer association). One subvention plan could have multiple sub plans and multiple participants could participate to each sub plan.

#### Example

Subvention plan:

"Summer Special Event"

Subvention sub-plans for above plan:

• 1.9% for 36 months

- or -

• 2.99% for 48 months

- or -

• 3.99% for 60 months

- or -

• \$1500.00 cash bonus

Multiple participants may participate in each sub plan. For example, for the 1.9% rate, 1% might be shared by the manufacturer and 0.9% might be shared by the dealer. Similarly, for the \$1,500 cash bonus, \$1,000 might be shared by the manufacturer and \$500 by the dealer. Or, the complete \$1,500 might be covered by the manufacturer.

Collection of subvention amounts can be set for each participant in the subvention plan with the Collection Method.

| Туре                 | Details                                                                                                    |
|----------------------|----------------------------------------------------------------------------------------------------|
| UPFRONT              | The entire subvention amount is collected at the booking of the Loan from the producer proceed.                                                |
| UPFRONT<br>STATEMENT | The entire subvention amount is collected at the time of the subven-<br>tion statement.                                                        |
| PAY AS U GO          | The subvention amount is billed to the producer when the customer pays the Loan payment. The producer is due for the amount at each statement. |

Oracle Financial Services Lending and Leasing supports following collection methods:

#### Subvention Refund

There are times when a Loan is either paid-off early or gets charged off and the finance company refunds the unearned subvention amount back to the producer. The refund is available only when the subvention amount is collected from the producer proceeds (UPFRONT) or the whole amount is billed in the first statement (UPFRONT STATEMENT).

You can set up the system to allow refunds only for a certain period and not beyond that. The period can be set differently for charge offs and paid offs and can be based on two methods:

- 1. Days
- 2. Term

The system provides the following methods for refund amount calculation:

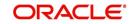

- 1. Earned
- 2. Percentage

The earned method is used to refund the unearned portion of the collected subvention amount. The percentage method is used to refund a certain percentage of the subvention amount collected.

## 4.8.1 Loan Subvention Plans

The Loan Subvention Plans screen allows you to set up subventions for Loans.

#### To set up the Loan Subvention Plans screen.

- On the Oracle Financial Services Lending and Leasing home screen, Click Setup > Setup > Products > Subvention > Loan.
- 2. The system displays the **Loan** Subvention screen. The details are grouped into three.
  - Plan Definition
  - Sub Plan Definition
  - Plan Details.
- 3. In the **Plan Definition** section, perform any of the <u>Basic Operations</u> mentioned in Navigation chapter.

| Field:            | Do this:                                                                                                    |  |
|-------------------|----------------------------------------------------------------------------------------------------|--|
| Code              | Specify the subvention plan code.                                                                                         |  |
| Description       | Specify the subvention plan description.                                                                                  |  |
| Company           | Select the company name from the drop-down list.                                                                          |  |
| Branch            | Select the branch name from the drop-down list.                                                                           |  |
| State             | Select the state from the drop-down list.                                                                                 |  |
| Start Date        | Specify the start date for the subvention plan (required). You can select the date even from the adjoining Calendar icon. |  |
| End Date          | Specify the end date for the subvention plan. You can select the date even from the adjoining Calendar icon.              |  |
| Enabled           | Check this box to activate the record.                                                                                    |  |
| Selection Crite   | eria                                                                                                    |  |
| Billing Cycle     | Select billing cycle from the drop-down list.                                                                             |  |
| Product           | Select the product from the drop-down list.                                                                               |  |
| Asset Class       | Select the asset class from the drop-down list.                                                                           |  |
| Asset Type        | Select the asset type from the drop-down list.                                                                            |  |
| Asset Sub<br>Type | Select asset sub type from the drop-down list.                                                                            |  |
| Asset Make        | Select asset make from the drop-down list.                                                                                |  |

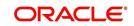

| Field:      | Do this:                                       |
|-------------|------------------------------------------------|
| Asset Model | Select the asset model from the drop-down list |
| Asset Age   | Specify the asset age.                         |

4. Perform any of the <u>Basic Actions</u> mentioned in Navigation chapter.

5. In the **Sub Plan Definition** section, perform any of the <u>Basic Operations</u> mentioned in Navigation chapter.

A brief description of the fields is given below:

| Field:             | Do this:                                                |  |
|--------------------|---------------------------------------------------------|--|
| Code               | Specify the subvention sub plan code.                   |  |
| Description        | Specify the subvention sub plan description (required). |  |
| State              | Select the state from the drop-down list.               |  |
| Pro Group          | Select the producer group from the drop-down list.      |  |
| Pro Type           | Select the producer type from the drop-down list.       |  |
| Producer           | Select the producer from the drop-down list.            |  |
| Enabled            | Check this box to activate the record.                  |  |
| AmtFrom            | Specify the amount.                                     |  |
| Subvention<br>Type | Select the subvention type from the drop-down list.     |  |
| Grade              | Select the grade from the drop-down list.               |  |
| Term               | Specify the term.                                       |  |
| Asset Class        | Select the asset class from the drop-down list.         |  |
| Asset Type         | Select the asset type from the drop-down list.          |  |
| Sub Type           | Select asset sub type from the drop-down list           |  |
| AssetMake          | Select asset make from the drop-down list.              |  |
| AssetModel         | Select the asset model from the drop-down list          |  |
| Age                | Specify asset age.                                      |  |

- 6. Perform any of the <u>Basic Actions</u> mentioned in Navigation chapter.
- 7. In the **Plan Details** section, perform any of the <u>Basic Operations</u> mentioned in Navigation chapter.

| Field:      | Do this:                                        |
|-------------|-------------------------------------------------|
| Participant | Select the participant from the drop-down list. |

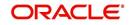

| Field:                    | Do this:                                                                                                    |
|---------------------------|----------------------------------------------------------------------------------------------------|
| Collection Method         | Select the collection method for the subvention plan from the drop-down list.                                          |
| Transaction               | Select the transaction code from the drop-down list.                                                                   |
| Rate                      | Specify the subvention rate.                                                                                           |
| Enabled                   | Check this box to activate the record.                                                                                 |
| Calculation section       |                                                                                                    |
| Method                    | Select the subvention calculation method from the drop-down list. The list displays the following values:              |
|                           | - SPREAD DEFAULT                                                                                                    |
|                           | - SPREAD DEFAULT - (minus) PRESENT VALUE                                                                               |
|                           | - FLAT AMOUNT                                                                                                    |
|                           | - % OF AMT FINANCED                                                                                                    |
|                           | - % OF AMT FINANCED + FLAT AMOUNT                                                                                      |
| Override                  | Check this box to allow overriding the rate at the time of under-<br>writing / funding.                                |
| Max Amt                   | Specify the maximum subvention amount.                                                                                 |
| % Amt Financed            | Specify the percentage of amount financed to derive the Subven-<br>tion Amount.                                        |
|                           | For example: If Amount Financed = 100\$, and % of Amt<br>Financed = 5%, then the Subvention Amount = 100 * 0.05 = 5\$  |
| Flat Amt                  | Specify the flat amount.                                                                                               |
| Factor                    | Specify the subvention factor.                                                                                         |
| Spread Max                | Specify the maximum subvention spread value.                                                                           |
| Refund section:           | •                                                                                                    |
| Paid Off Method           | Select the method from the drop-down list, if the account is paid-<br>off early.                                       |
| Paid Off Basis            | Select the basis from the drop-down list, if the account is paid-off early.                                            |
| Paid Off Period           | Specify the number of terms in which the subvention can be refunded to the producer, if the account is paid-off early. |
| Paid Off Percent          | Specify the refund percentage, if the account is paid-off.                                                             |
| Charge Off Calc<br>Method | Select the calculation method from the drop-down list, if the account is charged-off.                                  |
| Charge Off Basis          | Select the charge off basis from the drop-down list.                                                                   |

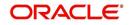

| Field:               | Do this:                                                  |
|----------------------|-----------------------------------------------------------|
| Charge Off Period    | Select the charge off period from the drop-down list.     |
| Charge Off Percent   | Select the charge off percent from the drop-down list.    |
| Amortization section | <u>1</u> :                                                |
| Balance Type         | Select the amortize balance type from the drop-down list. |
| Method               | Select the amortize method from the drop-down list.       |
| Frequency            | Select the amortize frequency from the drop-down list.    |
| Cost / Fee           | Select the cost / fee from the drop-down list.            |

Perform any of the Basic Actions mentioned in Navigation chapter.

# 4.9 Escrow

Oracle Financial Services Lending and Leasing provides tax and insurance escrow for loans. The Escrow screen contains subsection that allow you to set up these features.

This chapter explains the Escrow screen and how to set up escrow in the system.

## 4.9.1 <u>Escrow</u>

The Escrow Definition screen allows you to review or set up escrow definitions for taxes and insurance and note whether or not cushion is allowed.

#### **Navigating to Escrow**

- On the Oracle Financial Services Lending and Leasing home screen, click Setup > Setup
   Products > Escrow. The Escrow details can be setup across three subsections:
  - Escrow
  - Shortage/Cushion Rules
  - Disbursement Rules

## 4.9.1.1 Escrow

## To setup Escrow

1. Click Setup > Setup > Products > Escrow > Escrow.

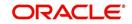

2. In the **Escrow Definitions** section, perform any of the <u>Basic Operations</u> mentioned in Navigation chapter.

| > DashBoard                              | Escrow x                                         |   |             |                             |             | 8                   |
|------------------------------------------|--------------------------------------------------|---|-------------|-----------------------------|-------------|---------------------|
| > Origination                            | Escrow Shortage/Cushion Rules Disbursement Rules |   |             |                             |             |                     |
| Servicing                                |                                                  |   |             |                             |             |                     |
| Collections                              | Escrow Definition                                |   |             | de                          | Add 🖉 Edit  | <u></u> Yiew ⊘ Aud  |
| WEP                                      | View 🕶 Format 🕶 🙀 🔟 Freeze 📓 Detach 🧔 Wrap 🔞     |   |             |                             |             |                     |
|                                          | - Escrow Description                             |   | Escrow Type | Cushion Allowed             | Incl 1098   | Enabled             |
| > Tools                                  | UNDEFINED                                        |   |             | N                           | N           | N                   |
| ietup                                    | EIN51 PROPERTY MORTGAGE INSURANCE ( PMI )        |   | INSURANCES  | N                           | N           | Y                   |
| Setup                                    | EIN52 HAZARD INSURANCE                           |   | INSURANCES  | Y                           | N           | Y                   |
| Administration                           | EIN99 NON ESCROWED INSURANCE                     |   | INSURANCES  | N                           | N           | Y                   |
| <ul> <li>System</li> </ul>               | ETX01 COUNTY TAX                                 |   | TAXES       | YN                          | N<br>N      | Y                   |
| <ul> <li>System</li> <li>User</li> </ul> | ETX50 NON ESCROW TAX                             |   | TAXES       | n                           | n           | Y                   |
| Products                                 |                                                  |   |             |                             |             |                     |
| Asset Types                              | Escrow Definition                                |   |             |                             |             |                     |
| Index Rates                              |                                                  |   |             | Save and Add 🛛 🗟 Save and ! | itay 🔒 Save | and Return 🛛 🛟 Retu |
| Currency Exchange                        |                                                  |   |             |                             |             |                     |
| Scoring Parameters                       | * Escrow UNDEFINED                               |   | * Cush      | on Allowed 📃                |             |                     |
| Products                                 | * Description                                    |   |             | * Ind 1098                  |             |                     |
| Pricings                                 |                                                  |   |             | * Enabled                   |             |                     |
| Contract                                 | * Escrow Type                                    | Ŧ |             |                             |             |                     |
| Edits                                    |                                                  |   |             |                             |             |                     |
| Cycles                                   |                                                  |   |             |                             |             |                     |
| Scoring Models                           |                                                  |   |             |                             |             |                     |
| Fees                                     |                                                  |   |             |                             |             |                     |
| Origination Fees                         |                                                  |   |             |                             |             |                     |
| Compensation                             |                                                  |   |             |                             |             |                     |
| Commission                               |                                                  |   |             |                             |             |                     |
| Insurance                                |                                                  |   |             |                             |             |                     |
| Checklists                               |                                                  |   |             |                             |             |                     |
| Stipulations                             |                                                  |   |             |                             |             |                     |
| Spreads                                  |                                                  |   |             |                             |             |                     |
| Statement Messages                       |                                                  |   |             |                             |             |                     |
| Letters                                  |                                                  |   |             |                             |             |                     |
| Promotions                               |                                                  |   |             |                             |             |                     |
| Subvention                               |                                                  |   |             |                             |             |                     |
|                                          |                                                  |   |             |                             |             |                     |

A brief description of the fields is given below:

| Field:          | Do this:                                                                                                    |
|-----------------|----------------------------------------------------------------------------------------------------|
| Escrow          | Specify the escrow code. This is protected against update and cannot be changed after initial set up.                                                       |
| Description     | Specify the escrow description.                                                                                                    |
| Escrow Type     | Select the escrow type, usually INSURANCES or TAXES from the drop-down list.                                                                                |
| Cushion Allowed | Check this box if the escrow you are defining allows for cushion.<br><b>Note</b> : Cushion rules are used to determine how much cushion should be retained. |
| Incl 1098       | Check this box to include in 1098 reporting.                                                                                                    |
| Enabled         | Check this box to enable the escrow definition.                                                                                                    |

3. Perform any of the <u>Basic Actions</u> mentioned in Navigation chapter.

### 4.9.1.2 Shortage/Cushion Rules

In Shortage/Cushion Rules, you can review and set up escrow analysis shortage/cushion rules. Shortage/cushion rules determine how much cushion you are allowed on a particular escrow line and if there is a predicted shortage, how to eliminate it by increasing payment.

#### To setup Shortage/Cushion Rules

1. Click Setup > Setup > Products > Escrow > Shortage/Cushion Rules.

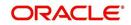

2. In the **Rules** section, perform any of the <u>Basic Operations</u> mentioned in Navigation chapter.

| DashBoard                                                                                                    | Escrow ×                                |                                                                |                 |            |                                                                                                  |                |                               |              |                                                                                                    |                  | X              |
|----------------------------------------------------------------------------------------------------|-----------------------------------------|----------------------------------------------------------------|-----------------|------------|--------------------------------------------------------------------------------------------------|----------------|-------------------------------|--------------|----------------------------------------------------------------------------------------------------|------------------|----------------|
| Origination                                                                                                    | Escrow Short                            | age/Cushion Rules Disbur                                       | ement Rules     |            |                                                                                                  |                |                               |              |                                                                                                    |                  |                |
| Servicing                                                                                                    |                                         |                                                                |                 |            |                                                                                                  |                |                               |              |                                                                                                    |                  |                |
| Collections                                                                                                    | Rules                                   |                                                                |                 |            |                                                                                                  |                |                               |              | de ebd                                                                                              | 🖉 Edit 🗌 View    | ⊘ Aud          |
| WEP                                                                                                    | View • Form                             | nat 🕶 📑 🔲 Freeze 🧯                                             | Detach 🛛 🖓 Wrap | 69         |                                                                                                  |                |                               |              |                                                                                                    |                  |                |
| fools                                                                                                    | Rule                                    | Description                                                    | Start Dt        | End Dt     | Enabled Shortage Threshold                                                                       | Shortage Value | Shortage Spread<br>Increase % | Term         | Max Term                                                                                            | Surplus Amt Corr | ipany          |
| ID                                                                                                    |                                         | UNDEFINED                                                      |                 |            | N                                                                                                | 0.00           | 0.0000                        | 0            | 0                                                                                                   | 0.00             |                |
| tup                                                                                                    | 0001                                    | RULE 0001                                                      | 12/07/1993      | 12/31/4000 | Y AMOUNT                                                                                         | 50.00          | 30.0000                       | 6            | 48                                                                                                  | 1.00 ALL         |                |
| Products<br>Asset Types<br>Index Rates<br>Currency Exchange<br>Scoring Parameters<br>Products<br>Pricings<br>Contract<br>Edits | 8                                       | * Rule<br>* Description<br>* Start Dk<br>* End Dt<br>* Enabled | 16<br>16        |            | * Shortage Threshold<br>* Shortage Value 0.00<br>* Shortage Spread Increase % 0.0000<br>* Term 0 | eters          | Y                             | Save and Add | * Max Term 0<br>* Surplus Amt 0.00<br>* Company ALL<br>* Branch ALL<br>* Product ALL<br>* State ALL | Ave and Return   | Ç⊋ <u>R</u> et |
| Cycles<br>Scoring Models                                                                                                    |                                         |                                                                |                 |            |                                                                                                  |                |                               |              |                                                                                                    |                  |                |
| Fees                                                                                                    | Rule Detail                             |                                                                |                 |            |                                                                                                  |                |                               |              | de de                                                                                               | 🖉 Edit 🗌 View    | ⊘ Ag           |
| Origination Fees<br>Compensation<br>Commission<br>Insurance<br>Checklists                                                      | View  Form Escrow Type No data to displ | Cushion Type                                                   | Detach 🛛 🖨 Wrap | 61         |                                                                                                  |                |                               |              |                                                                                                    |                  | Cushion \      |
| Stipulations<br>Spreads<br>Statement Messages<br>Letters<br>Promotions<br>Subvention<br>Escrow                                 | •                                       |                                                                |                 |            |                                                                                                  |                |                               |              |                                                                                                    |                  |                |

| Field:                          | Do this:                                                                                                 |  |  |  |
|---------------------------------|----------------------------------------------------------------------------------------------------|--|--|--|
| Rule                            | Specify the rule code. This is protected against update and cannot be changed after initial set up.      |  |  |  |
| Description                     | Specify the rule description.                                                                            |  |  |  |
| Start Dt                        | Specify the start date for this rule. You can even select the date from the adjoining Calendar icon.     |  |  |  |
| End Dt                          | Specify end date for this rule. You can even select the date from the adjoining Calendar icon.           |  |  |  |
| Enabled                         | Check this box to enable the rule.                                                                       |  |  |  |
| Parameters section              |                                                                                                    |  |  |  |
| Shortage<br>Threshold           | Select the shortage threshold, either an amount or number of install-<br>ments, from the drop-down list. |  |  |  |
| Shortage<br>Value               | Specify shortage threshold value.                                                                        |  |  |  |
| Shortage<br>Spread<br>Increase% | Specify shortage spread increase percent.                                                                |  |  |  |
| Term                            | Specify shortage spread term.                                                                            |  |  |  |
| Max Term                        | Specify the maximum amount of shortage spread terms.                                                     |  |  |  |

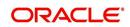

| Field:      | Do this:                                                                                                    |  |  |  |
|-------------|----------------------------------------------------------------------------------------------------|--|--|--|
| Surplus Amt | Specify surplus threshold amount for this rule.                                                                                   |  |  |  |
| Company     | Select the company for this rule from the drop-down list.                                                                         |  |  |  |
| Branch      | Select the branch for this rule from the drop-down list.                                                                          |  |  |  |
| Product     | Select the product for this rule from the drop-down list.                                                                         |  |  |  |
| State       | Select state for this rule (required).                                                                                            |  |  |  |
|             | <b>IMPORTANT</b> : When you select which escrow rule to use, the system searches for a best match using the following attributes: |  |  |  |
|             | 1. Company                                                                                                    |  |  |  |
|             | 2. Branch                                                                                                    |  |  |  |
|             | 3. Product                                                                                                    |  |  |  |
|             | 4. State                                                                                                    |  |  |  |
|             | Hence, the system recommends creating one version of each rule, where ALL is the value in these fields.                           |  |  |  |

- 3. Perform any of the Basic Actions mentioned in Navigation chapter.
- 4. In the **Rule Details** section, perform any of the <u>Basic Operations</u> mentioned in Navigation chapter.

A brief description of the fields is given below:

| Field:        | Do this:                                     |
|---------------|----------------------------------------------|
| Escrow Type   | Select escrow type from the drop-down list.  |
| Cushion Type  | Select cushion type from the drop-down list. |
| Cushion Value | Specify cushion value.                       |

5. Perform any of the Basic Actions mentioned in Navigation chapter.

#### Note

While considering the cushion rules, preference is provided either for all records and then for Insurances or taxes maintained in a particular shortage or cushion rule.

## 4.9.1.3 Disbursement Rules

The Rules screen allows you to define the disbursement rules for your escrow.

### To setup Disbursement Rules

1. Click Setup > Setup > Products > Escrow > Disbursement Rules.

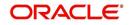

2. In the **Escrow Disbursement Rules** section, perform any of the <u>Basic Operations</u> mentioned in Navigation chapter.

| DashBoard                                              | Escrow ×           |                            |            |        |            |            |               |         |                  |                  |                  |               |        |            | 2                |
|--------------------------------------------------------|--------------------|----------------------------|------------|--------|------------|------------|---------------|---------|------------------|------------------|------------------|---------------|--------|------------|------------------|
| Origination                                            | Escrow Shortage/Cu | shion Rules Disbursement F | Rules      |        |            |            |               |         |                  |                  |                  |               |        |            |                  |
| Servicing                                              |                    |                            |            |        |            |            |               |         |                  |                  |                  |               |        |            |                  |
| Collections                                            | Escrow Disburs     | ement Rules                |            |        |            |            |               |         |                  |                  |                  | de Aqq        | 2 Edit | View       | 🖉 Aydi           |
| WFP                                                    | View 👻 Format 👻    | 📑 🕅 Freeze 🚮 Deta          | ich 🕼 Wrap | 69     |            |            |               |         |                  |                  |                  |               |        |            |                  |
| Tools                                                  | Disbursement Rule  | e Description              | Company    | Branch | Start Dt   | End Dt     | Enabled       | Jan %   | Feb %            | Mar %            | Apr %            | May %         | Jun %  | Jul %      | Aug %            |
|                                                        | 01001              | JANUARY MONTHLY            | ALL        | ALL    | 12/07/1993 | 12/31/4000 | N             | 0.0000  | 0.0000<br>8.3330 | 0.0000<br>8.3330 | 0.0000<br>8.3330 | 0.0000        | 0.0000 | 0.0000     | 0.0000<br>8.3330 |
| tup                                                    | 01002              | JANUARY BI MONTHLY         | ALL        | ALL    | 12/07/1993 | 12/31/4000 | Ŷ             | 16.6666 | 0.0000           | 16.6666          | 0.0000           | 16.6666       | 0.0000 | 16.6666    | 0.0000           |
| etup                                                   | 01003              | JANUARY THRICE ANNUAL      | ALL        | ALL    | 12/07/1993 | 12/31/4000 | Y             | 33.3333 | 0.0000           | 0.0000           | 0.0000           | 33.3333       | 0.0000 | 0.0000     | 0.0000           |
| Administration                                         | 01004              | JANUARY QUARTERLY          | ALL        | ALL    | 12/07/1993 | 12/31/4000 | Ŷ             | 25.0000 | 0.0000           | 0.0000           | 25.0000          | 0.0000        | 0.0000 | 25.0000    | 0.0000           |
| <ul> <li>System</li> <li>User</li> </ul>               | 4                  |                            |            |        |            |            |               |         |                  |                  |                  |               |        |            | +                |
| Index Rates<br>Currency Exchange<br>Scoring Parameters |                    |                            |            |        |            | 8          |               |         |                  | Save and         | Add E            | Save and Stay |        | and Return | C Retu           |
| Products                                               |                    | * Disbursement Rule        |            |        |            |            | isbursement % |         |                  |                  |                  | * Jul % 0.0   | 000    |            |                  |
| Pricings                                               |                    | * Description              |            |        |            | * 3an %    | .0000         |         |                  |                  |                  | * Aug % 0.0   |        |            |                  |
| Contract                                               |                    | * Company ALL              |            | ۲      |            | * Feb %    | .0000         |         |                  |                  |                  | * Sep % 0.0   | 000    |            |                  |
| Edits<br>Cycles                                        |                    | * Branch ALL               | - 124      | ۲      |            | * Mar %    | .0000         |         |                  |                  |                  | * Oct % 0.0   | 000    |            |                  |
| Scoring Models                                         | 1                  | * Start Dt                 | 10         |        |            | * Apr %    | .0000         |         |                  |                  |                  | * Nov % 0.0   | 000    |            |                  |
| Fees                                                   |                    | * End Dt                   | 10         |        |            | * May %    | .0000         |         |                  |                  |                  | * Dec % 0.0   | 000    |            |                  |
| Origination Fees                                       |                    | * Enabled                  |            |        |            | * Jun %    |               |         |                  |                  |                  | Total % 0     |        |            |                  |
| Compensation                                           |                    |                            |            |        |            |            |               |         |                  |                  |                  |               |        |            |                  |
| Commission<br>Insurance                                |                    |                            |            |        |            |            |               |         |                  |                  |                  |               |        |            |                  |
| Checklists                                             |                    |                            |            |        |            |            |               |         |                  |                  |                  |               |        |            |                  |
| Stipulations                                           |                    |                            |            |        |            |            |               |         |                  |                  |                  |               |        |            |                  |
| Spreads                                                |                    |                            |            |        |            |            |               |         |                  |                  |                  |               |        |            |                  |
| Statement Messages                                     |                    |                            |            |        |            |            |               |         |                  |                  |                  |               |        |            |                  |
| Letters                                                |                    |                            |            |        |            |            |               |         |                  |                  |                  |               |        |            |                  |
| Promotions                                             |                    |                            |            |        |            |            |               |         |                  |                  |                  |               |        |            |                  |
| Subvention<br>Escrow                                   |                    |                            |            |        |            |            |               |         |                  |                  |                  |               |        |            |                  |
| WFP                                                    |                    |                            |            |        |            |            |               |         |                  |                  |                  |               |        |            |                  |
| Index Rates                                            |                    |                            |            |        |            |            |               |         |                  |                  |                  |               |        |            |                  |
| Fees                                                   |                    |                            |            |        |            |            |               |         |                  |                  |                  |               |        |            |                  |
| Pricings                                               |                    |                            |            |        |            |            |               |         |                  |                  |                  |               |        |            |                  |
|                                                        |                    |                            |            |        |            |            |               |         |                  |                  |                  |               |        |            |                  |
| Contracts                                              |                    |                            |            |        |            |            |               |         |                  |                  |                  |               |        |            |                  |
| Contracts<br>Balances                                  |                    |                            |            |        |            |            |               |         |                  |                  |                  |               |        |            |                  |
|                                                        |                    | 3                          |            |        |            |            |               |         |                  |                  |                  |               |        |            |                  |

| Field:               | Do this:                                                                                                    |
|----------------------|----------------------------------------------------------------------------------------------------|
| Disbursement Rule    | Specify the disbursement rule. This is protected against the update and cannot be changed after initial set up. |
| Description          | Specify the description.                                                                                        |
| Company              | Select the company from the drop-down list.                                                                     |
| Branch               | Select the branch from the drop-down list.                                                                      |
| Start Dt             | Specify the start date. You can even select the date from the adjoining calendar icon.                          |
| End Dt               | Specify the end date. You can even select the date from the adjoining calendar icon.                            |
| Enabled              | Check this box to enable this disbursement rule.                                                                |
| Disbursement section | n                                                                                                    |
| Jan%                 | Specify the percent to be disbursed in January.                                                                 |
| Feb%                 | Specify the percent to be disbursed in February.                                                                |
| Mar%                 | Specify the percent to be disbursed in March.                                                                   |
| Apr%                 | Specify the percent to be disbursed in April.                                                                   |
| May%                 | Specify the percent to be disbursed in May.                                                                     |

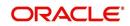

| Field: | Do this:                                                                                                    |
|--------|----------------------------------------------------------------------------------------------------|
| Jun%   | Specify the percent to be disbursed in June.                                                                                    |
| Jul%   | Specify the percent to be disbursed in July.                                                                                    |
| Aug%   | Specify the percent to be disbursed in August.                                                                                  |
| Sep%   | Specify the percent to be disbursed in September .                                                                              |
| Oct%   | Specify the percent to be disbursed in October.                                                                                 |
| Nov%   | Specify the percent to be disbursed in November.                                                                                |
| Dec%   | Specify the percent to be disbursed in December.                                                                                |
| Total% | Displays total annual disbursement percentage. This figure is the sum of the monthly disbursements and must equal 100 percent . |

3. Perform any of the <u>Basic Actions</u> mentioned in Navigation chapter.

## Note

You cannot save the disbursement rule, if the Total% is not equal to 100.

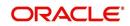

# **Appendix A:System Parameters**

# A.1 Introduction

System defined parameters help in configuring system specific data, User-access, location of system files; reports related URLs and other administration controlled data. These are essential to be configured during installation and some of them by nature of application will have to be reviewed and maintained in a regular and periodic manner.

Following are the types of parameters are used in OFSLL system depending on the areas of the system that these would apply and impact:

- System Parameters
- Organization Parameters
- <u>Company Parameters</u>
- Other Parameters

#### Note

All the above parameters can be controlled (enabled/disabled) only by System Administrators, and users with Admin/Super User privileges who would be involved in setting-up OFSLL system.

# A.2 System Parameters

System parameters apply to the entire system. They relate to the overall processing of the system like application server file locations, data purging configurations and so on. Table below details the list of system parameters with their description and pre-defined values.

| SI.No | Parameter                  | Description                                                                                                    |
|-------|----------------------------|----------------------------------------------------------------------------------------------------|
| 1     | ACA_DLQ_AMT_EX-<br>CLUDED  | This parameter is used to exclude delinquency amount for account ACH                                                                                                    |
| 2     | ACA_PAYMENT_AU-<br>TO_LOAD | This parameter is used to control posting directly<br>from the ACH file that has been created for cus-<br>tomer payments. Input parameter value is Boolean<br>(Yes/No). If the parameter is set to 'Y', the system<br>automatically creates payment batches for the<br>payments in the ACH file and posts them on the<br>day of payment. |
| 3     | ACA_PRENOTE_DAYS           | This parameter is used to define the number of<br>days the prenote should be initiated for customer<br>ACH (Automated Clearing House) accounts. Input<br>parameter value is numeric.                                                                                                    |
| 4     | ACA_PRE_PROCESS<br>DAYS    | This parameter is used to specify the number of days before draft day for Account ACH process. Input parameter value is numeric.                                                                                                    |
| 5     | ACH_PAYEE_PRENOTE<br>DAYS  | This parameter is used to define the number of days for prenote to occur for Producer or Vendor ACH accounts. Input parameter value is numeric                                                                                                    |

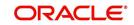

| SI.No | Parameter                          | Description                                                                                                    |
|-------|------------------------------------|----------------------------------------------------------------------------------------------------|
| 6     | ADMIN_SERVER_URL                   | This parameter is used to define the admin server URL                                                                                                    |
| 7     | ADR_DIRECTORY                      | This parameter is used to define the Oracle Direc-<br>tory Object Name for ADR file location                                                                                                    |
| 8     | ADR_PROCESSED_DI-<br>RECTORY       | This parameter is used to define the Oracle Direc-<br>tory Object Name for ADR file location                                                                                                    |
| 9     | AGE_APPROVED_CON-<br>DITIONED_DAYS | This parameter is used to specify the number of<br>days by which an application in 'Approved' or<br>'Conditioned' status is treated as Aged Applica-<br>tion. Input parameter value is numeric with no<br>upper limit.                                                                                                    |
| 10    | AGE_CONTRACT_DAYS                  | This parameter is used to specify the number of days by which a contract is treated as Aged Con-<br>tract. Input parameter value is numeric with no upper limit.                                                                                                    |
| 11    | ASC_COL_SER_ENA-<br>BLED_IND       | This parameter is used as the Collection Servicing<br>Enabled Indicator                                                                                                    |
| 12    | CAC_DIRECTORY                      | This parameter is used to define the Oracle Directory Object Name for CAC file location                                                                                                    |
| 13    | CAC_PROCESSED_DI-<br>RECTORY       | This parameter is used to define the Oracle Direc-<br>tory Object Name for CAC file location                                                                                                    |
| 14    | CHECK_PRINT_PREVIEW                | Using this parameter we can allow preview of application in pdf form before printing. Input parameter value is Boolean (Yes/No).                                                                                                    |
| 15    | CMN_AMOUNT_ROUND_<br>FACTOR        | This parameter is used to define the rounding fac-<br>tor for applicable fields (in this case calculated<br>amounts). Input parameter value is 'ROUND<br>AMOUNT TO 2 DECIMALS'. Currently system<br>supports rounding factor 2 only.                                                                                                    |
| 16    | CMN_AMOUNT_ROUND_<br>METHOD        | This parameter is used to define the amount round<br>method during system set-up and would be appli-<br>cable for all calculated amounts (calculated fees,<br>payment etc.) across the application. Input values<br>are ROUND, RAISE and CUTOFF:<br><b>ROUND</b> : Rounded to nearest number higher or<br>lower<br><b>RAISE</b> : Rounded to the nearest higher number<br><b>CUTOFF</b> : Truncate the digits without rounding or<br>raising |
| 17    | CMN_APP_ACC_TI-<br>TLE_FN_LN       | This parameter is used to set the Application or<br>Account title in one of the formats – First/Last<br>Name or Last/First Name. Input parameter value is<br>Boolean (Yes/No). If Yes is chosen, title would be<br>in the format – First/Last Name, else the other<br>option.                                                                                                    |

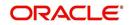

| SI.No | Parameter                          | Description                                                                                                    |
|-------|------------------------------------|----------------------------------------------------------------------------------------------------|
| 18    | CMN_APP<br>SERVER_HOME             | This parameter is used to set the Application<br>Server Home Directory. Input parameter value is<br>user defined.                                                                                                    |
| 19    | CMN_CURRENT_MOD-<br>EL_YEAR        | This parameter is used to default the Current Model Year.                                                                                                    |
| 20    | CMN_DEBUG_LEVEL                    | This is the Common Debug Level                                                                                                    |
| 21    | CMN_DEBUG_METHOD                   | This is the Common Debug Method                                                                                                    |
| 22    | CMN<br>FILE_PROCESS_TO_LOB         | This parameter is used to change incoming/outgo-<br>ing file process to CLOB process                                                                                                    |
| 23    | CMN_GL_POST_DT                     | This parameter is used to specify the General<br>Ledger Posting date. If scheduler is enabled, it<br>automatically updates this to current system date.<br>Else Admin User would need to set this date man-<br>ually to ensure correct posting dates in GL.                                                      |
| 24    | CMN_HTTP_PROX-<br>Y_PORT           | This parameter is enabled to specify the port to be<br>used for outgoing HTTP connections. Input<br>parameter value is user defined.                                                                                                    |
| 25    | CMN_HTTP_PROXY<br>SERVER           | This parameter is enabled to specify the proxy<br>server to be used for outgoing HTTP connections.<br>Input parameter value is user defined. There<br>exists an interdependency of this parameter with<br>CMN_HTTP_PROXY_PORT mentioned above.                                                                   |
| 26    | CMN_INT_360_ACCRU-<br>AL_DAYS_MTHD | This parameter is used to specify the interest<br>accrual method for 360 days, to be used by the<br>System for all calculations with interest. Currently<br>two methods are supported. Input parameter value<br>is 'US' or 'EU' representing American and Euro-<br>pean method of interest accrual for 360 days. |
| 27    | CMN_TEST_TOOL_LOG-<br>GING         | This parameter is used to set testing tool logging parameter                                                                                                    |
| 28    | CMN_SCHEMA_ID                      | This is used to specify the schema identifier for all users.                                                                                                    |
| 29    | CMN_SCHEMA_NAME                    | This is used to specify the Oracle User Name for a specific schema. Input parameter value is user defined.                                                                                                    |
| 30    | CMN_SCHEMA_PASS-<br>WORD           | This captures the password for Oracle, for the specific schema. Input parameter value is user defined. This parameter need not be enabled when in Oracle Network.                                                                                                    |
| 31    | CMN_SERVER_HOME                    | This parameter captures the Server Home Direc-<br>tory. Input parameter value is user defined.                                                                                                    |

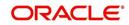

| SI.No | Parameter                       | Description                                                                                                    |
|-------|---------------------------------|----------------------------------------------------------------------------------------------------|
| 32    | CMN<br>SERVER_TEMP_DIR          | This parameter is used to specify the temporary directory on the server along with the path. Input parameter value is user defined.                                                                                                    |
| 33    | CMN_SER_ENVIRON-<br>MENT_FILE   | This parameter captures the environment file (and its path) for running the Operating System commands from Job Service. Input parameter value is user defined.                                                                                            |
| 34    | CMN_SYSTEM_UNDER<br>MAINTENANCE | This parameter specifies whether the system is<br>under maintenance or not. Input parameter value<br>is Boolean (Yes/No).                                                                                                    |
| 35    | CMN_WALLET_PASS-<br>WORD        | This parameter is used to specify the common wallet password. Input parameter value is user defined.                                                                                                    |
| 36    | CMN_WALLET_PATH                 | This parameter is used to specify the common wallet path for oracle database. Input parameter value is user defined.                                                                                                    |
| 37    | CPP_NO_OF_PROMISES              | This parameter is used to define the maximum<br>number of promises/chances allowed for a cus-<br>tomer who is delinquent and promises to pay.<br>Input parameter value is numeric with no upper<br>limit.                                                 |
| 38    | CPP_PROMISE_HELD<br>DAYS        | This parameter is used to define the maximum<br>number of days after the promises made by the<br>customer to pay are broken to initiate further<br>actions. Input parameter value is numeric with no<br>upper limit.                                      |
| 39    | CRD_CHS_BIN                     | This parameter holds the value of the credit card<br>BIN (Bank Identification Number for Credit Cards),<br>for CHASE interface. Input parameter value is<br>user defined.<br>(P.S: OFSLL supports CHASE interface for credit<br>card payments processing) |
| 40    | CRD_CHS_CUR_CODE                | This parameter is used to specify the currency code of the transacting currency for CHASE inter-face. Input parameter value is user defined.                                                                                                    |
| 41    | CRD_CHS_DIR_PATH                | This parameter is used to specify the directory path for CHASE payment interface for Credit Cards. Input parameter value is user defined.                                                                                                    |
| 42    | CRD_CHS_IND_TYPE                | This is used to specify the industry type for<br>CHASE payment interface for Credit Cards. Input<br>parameter value is user defined.                                                                                                    |
| 43    | CRD_CHS_MER-<br>CHANT_ID        | This captures the merchant ID number for CHASE payment interface for Credit Cards. Input parameter value is user defined.                                                                                                    |

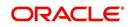

| SI.No | Parameter                             | Description                                                                                                    |
|-------|---------------------------------------|----------------------------------------------------------------------------------------------------|
| 44    | CRD_CHS_RE-<br>MOTE_HOST_NAME         | This captures the remote host name for seeking approvals for CHASE payment interface. Input parameter value is user defined.                                                                                                    |
| 5     | CRD_CHS_SEC_RE-<br>MOTE_HOST_NAME     | Similar to the previous parameter this captures the secondary remote host name of CHASE interface for seeking approvals for credit card payments. Input parameter value is user defined.                                                                                                    |
| 46    | CRD_CHS_TIMEOUT                       | This parameter is used to define the timeout limit<br>when polling the interface for processing credit<br>card payments. Input parameter value is numeric.                                                                                                    |
| 47    | CRD_CHS_USR_ID                        | This parameter captures the user id for CHASE<br>interface which is required whenever the System<br>needs to access/seek authorizations/process pay-<br>ments for credit cards etc. Input parameter value<br>is user defined.                                                                                                    |
| 48    | CRD_PTB_RE-<br>MOTE_HOST_NAME         | This is the Protobase Remote Host Name                                                                                                    |
| 49    | CRD_PTB_RE-<br>MOTE_HOST_PORT         | This is the Protobase Remote Host Port                                                                                                    |
| 50    | CRD_PTB_TIMEOUT                       | This is the Protobase Timeout Value                                                                                                    |
| 51    | CRD_SOURCE_TYPE_CD                    | This is the Source Type Code                                                                                                    |
| 52    | DDT_CREATE_DUE<br>DATE_HISTORY        | This parameter must be enabled to create a due<br>date history for any account. Due date history sub<br>tab under Transaction history displays the delin-<br>quency history of an account in a tabular format<br>detailing Due date, Due Amount, Last Payment<br>date, Payment Amount, Balance Amount, Days<br>past due and Payment received flag. The input<br>parameter value for this parameter is Boolean<br>(Yes/No). |
| 53    | DECI-<br>SION_BUY_RATE_TOL-<br>ERANCE | This parameter is used to define the variance in buy rate                                                                                                    |
| 54    | EDF_DIALER_ACCT<br>TYPE               | This parameter is used to set up the account num-<br>ber reference for the dialer file to pick-up records<br>for Auto dialer interface. Input parameter value is<br>account number.                                                                                                    |
| 55    | FIN_TIMEOUT                           | This parameter is used to define the polling inter-<br>val for Fax-in service, i.e. minutes after which the<br>Fax-in service would poll to establish a connection<br>periodically. Input parameter value is numeric.                                                                                                    |
| 56    | FLL_BPEL_PROCESS                      | This parameter is set to use BPEL process in OFSLL. Input parameter value is Boolean (Yes/ No).                                                                                                    |

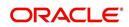

| SI.No | Parameter                                    | Description                                                                                                    |
|-------|----------------------------------------------|----------------------------------------------------------------------------------------------------|
| 57    | ICA_INPUT_FILE_FOR-<br>MAT                   | This parameter is used to define the input call activity file format                                                                                              |
| 58    | IFD_DIRECTORY                                | This parameter is used to define the Oracle direc-<br>tory object name for IFD file location                                                                      |
| 59    | IFD_PROCESSED_DI-<br>RECTORY                 | This parameter is used to define the Oracle direc-<br>tory object name for IFD file location                                                                      |
| 60    | INCOM-<br>ING_LOB_PURGE_DAYS                 | This parameter is used to define the incoming pro-<br>cess file table purge days                                                                                  |
| 61    | INPUT_DIRECTORY                              | This parameter is used to define the Oracle direc-<br>tory object name for INPUT file location                                                                    |
| 62    | ITU_DIRECTORY                                | This parameter is used to define the Oracle direc-<br>tory object name for ITU file location                                                                      |
| 63    | ITU_PROCESSED_DI-<br>RECTORY                 | This parameter is used to define the Oracle direc-<br>tory object name for ITU file location                                                                      |
| 64    | IVR_DIRECTORY                                | This parameter is used to define the Oracle direc-<br>tory object name for IVR file location                                                                      |
| 65    | IVR_PROCESSED_DI-<br>RECTORY                 | This parameter is used to define the Oracle direc-<br>tory object name for IVR file location                                                                      |
| 66    | JSC_START_OF_BUSI-<br>NESS_TIME              | This parameter is used to set the start of business time. Input parameter value is time in 24 hour format.                                                        |
| 67    | JSC_TIMEOUT                                  | This parameter is used to set the polling interval<br>for job scheduler. Input parameter value is<br>numeric. To check whether it represents minutes/<br>seconds. |
| 68    | JSV_ARCHIVE<br>SERVER_CONFIG                 | This parameter is used to set the configuration file<br>for reports archive server. Input parameter value is<br>user defined.                                     |
| 69    | JSV_ARCHIVE<br>SERVER_URL                    | This parameter is used to specify the archive server url. Input parameter value is user defined.                                                                  |
| 70    | JSV_BI_PASSWORD                              | This parameter is used to define the BI Publisher Password                                                                                                    |
| 71    | JSV_BI_USER                                  | This parameter is used to define the BI Publisher User ID                                                                                                    |
| 72    | JSV_TEMPORARY_DI-<br>RECTORY                 | This parameter is used to define Oracle directory object name for Job Service Temp file location                                                                  |
| 73    | JSV_BI_PASSWORD-<br>JSV_REPORTS_RUNT-<br>IME | This parameter is to specify the reports runtime program. Input parameter value is user defined.                                                                  |

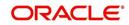

| SI.No | Parameter                         | Description                                                                                                    |
|-------|-----------------------------------|----------------------------------------------------------------------------------------------------|
| 74    | JSV_REPORTS_RUNT-<br>IME_CMDFILE  | This parameter is used to specify the reports runt-<br>ime command file. Input parameter value is user<br>defined.                                                            |
| 75    | JSV_REPORTS<br>SERVER_CONFIG      | This parameter is used to specify the configuration file for reports server. Input parameter value is user defined.                                                           |
| 76    | JSV_REPORTS<br>SERVER_URL         | This is used to specify the URL for the reports server. Input parameter value is user defined.                                                                                |
| 77    | JSV_REPORT_AR-<br>CHIVE_DIRECTORY | This is used to specify the path & directory of Reports archive, input parameter value being numeric.                                                                         |
| 78    | JSV_SMTP_SERVER                   | This parameter specifies the SMTP server used by job service for sending email messages. Input parameter value is user defined.                                               |
| 79    | JSV_TIMEOUT                       | This is to specify the polling interval for the job ser-<br>vice during time out. Input parameter value is<br>numeric. To check whether it represents minutes/<br>seconds.    |
| 80    | JSV_USE_BI_PUBLISHER              | This parameter defines whether BI publisher<br>should be used to process reports are not. Input<br>parameter value is Boolean (Yes/No).                                       |
| 81    | JSV_USE_REPORTS<br>SERVER         | This parameter is used to specify whether reports<br>server from job service should be used or not.<br>Input parameter value is Boolean (Yes/No).                             |
| 82    | LBX_TXN_GROUP-<br>ING_CNT         | This parameter is used to specify the no. of records per batch for payment transactions and lock box batch records. Input parameter value is numeric.                         |
| 83    | LCO_COL_LET-<br>TER1_GEN_DAYS     | This parameter specifies the number of days post<br>which first collection letter should be generated for<br>accounts with dues unpaid. Input parameter value<br>is numeric.  |
| 84    | LCO_COL_LET-<br>TER2_GEN_DAYS     | This parameter specifies the number of days post<br>which second collection letter should be generated<br>for accounts with dues unpaid. Input parameter<br>value is numeric. |
| 85    | LCO_COL_LET-<br>TER3_GEN_DAYS     | This parameter specifies the number of days post<br>which third collection letter should be generated<br>for accounts with dues unpaid. Input parameter<br>value is numeric.  |
| 86    | LIEN_RELEASE_DAYS                 | This parameter is used to define the Lien Release Days                                                                                                    |
| 87    | LOCKBOX_DIRECTORY                 | This parameter is used to define the Oracle direc-<br>tory object name for Lockbox file location                                                                              |

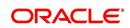

| SI.No | Parameter                        | Description                                                                                                    |
|-------|----------------------------------|----------------------------------------------------------------------------------------------------|
| 88    | LOCKBOX_PRO-<br>CESSED_DIRECTORY | This parameter is used to define the Oracle direc-<br>tory object name for processed Lockbox file loca-<br>tion                                                                            |
| 89    | LOR_ADVERSE_AC-<br>TION_GEN_DAYS | This parameter is used to specify the number of<br>days after the third collection letter post which the<br>adverse action letter is to be generated. Input<br>parameter value is numeric. |
| 90    | LOG_LOB_PURGE_DAYS               | This parameter is used to log files header table purge days                                                                                                    |
| 91    | MAX_AGED_TXN_AU-<br>THORIZE_DAYS | This parameter is used to specify the maximum<br>number of days within which a transaction should<br>be authorized. Input parameter value is numeric<br>and represents the number of days. |
| 92    | MAX_VOID_TXN_AU-<br>THORIZE_DAYS | This parameter is used to set the maximum days to authorize transaction                                                                                                    |
| 93    | OCP_CUSTOMER_P-<br>MT_SITE_ID    | This parameter is used to set the customer pay-<br>ment extract file site id                                                                                                    |
| 94    | OCP_IN-<br>CLUDE_ACH_ACC         | This parameter is used to set the customer pay-<br>ment extract including ach accounts                                                                                                    |
| 95    | OUTGO-<br>ING_LOB_PURGE_DAYS     | This parameter is used to define the outgoing pro-<br>cess file table purge days                                                                                                    |
| 96    | OUTPUT_DIRECTORY                 | This parameter is used to define Oracle directory object name for OUTPUT file location                                                                                                    |
| 97    | PAC_ARCHIVE_DAYS                 | This parameter is used to define number of days for periodic archiving of account. Input parameter value is numeric.                                                                       |
| 98    | PAC_OARCHIVE_DAYS                | This parameter is used to define the number of days for archiving accounts from 'O' tables i.e. old tables. Input parameter value is numeric                                               |
| 99    | PAP_ARCHIVE_DAYS                 | This parameter is used to define the number of days for archiving applications on a periodic basis. Input parameter value is numeric.                                                      |
| 100   | PAP_OARCHIVE_DAYS                | This parameter is used to define the number of days for archiving applications from 'O' tables.<br>Input parameter value is numeric.                                                       |
| 101   | PCU_CHECK_REFUND<br>DAYS         | This parameter is used to specify the maximum<br>number of days within which an overpayment from<br>the customer can be refunded. Input parameter<br>value is numeric.                     |
| 102   | PDC_PRE_PROCESS<br>DAYS          | This parameter value will define the number of days prior to the due day, regular account PDC process should be initiated. Input parameter value is numeric.                               |

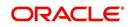

| SI.No | Parameter               | Description                                                                                                    |
|-------|-------------------------|----------------------------------------------------------------------------------------------------|
| 103   | PENDING_PDC_DAYS        | This parameter value will define the number of days before the initiation day for pending PDC accounts.                                                                   |
| 104   | PGL_ARCHIVE_DAYS        | This parameter defines the number of days, post<br>which the transactions in GL would be archived.<br>Input parameter value is numeric                                    |
| 105   | PGL_OARCHIVE_DAYS       | This parameter is used to define the number of days, post which the transactions in GL will be moved to the 'O' tables. Input parameter value is numeric.                 |
| 106   | PJR_PURGE_DAYS          | This parameter is used to specify the days post<br>which the job requests are to be purged. Input<br>parameter value is numeric.                                          |
| 107   | POD_PURGE_DAYS          | This parameter is used to define the number of days after which the Output data file headers are to be purged. Input parameter value is numeric.                          |
| 108   | PPA_ARCHIVE_DAYS        | This parameter is used to specify number of days<br>after which pools and its transactions archiving is<br>to be done to 'O' tables. Input parameter value is<br>numeric. |
| 109   | PPA_OARCHIVE_DAYS       | This parameter is used to specify number of days<br>after which pools and its transactions archiving is<br>to be done to 'OO' tables. Input parameter value is<br>numeric |
| 110   | PPR_ARCHIVE_DAYS        | This is used to specify the days for archival of pro-<br>ducers details on a regular basis. Input parameter<br>value is numeric.                                          |
| 111   | PPR_OARCHIVE_DAYS       | This is used to specify the days after which the producers details from 'O' tables need to be archived. Input parameter value is numeric.                                 |
| 112   | PPX_ARCHIVE_DAYS        | This is used to specify the days after which pro-<br>ducer transactions are to be archived. Input<br>parameter value is numeric.                                          |
| 113   | PPX_OARCHIVE_DAYS       | This is used to specify the days after which the producer transactions are to be moved from 'O' tables. Input parameter value is numeric.                                 |
| 114   | PJR_COPY_PURGED<br>DATA | This parameter is used to copy data into purge tables                                                                                                    |
| 115   | PST_ARCHIVE_DAYS        | This parameter specifies the number of days for<br>which the statements are to be archived. Input<br>parameter value is numeric.                                          |
| 116   | PST_OARCHIVE_DAYS       | This parameter specifies the number of days for<br>which the statements are to be archived in the 'O'<br>tables. Input parameter value is numeric.                        |

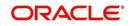

| SI.No | Parameter                  | Description                                                                                                    |
|-------|----------------------------|----------------------------------------------------------------------------------------------------|
| 117   | PTT_PURGE_DAYS             | This is used to specify the number of days after<br>which the PTT table is to be purged. Input parame-<br>ter value is numeric.                                               |
| 118   | PTX_ARCHIVE_DAYS           | This parameter is used to specify the number of days the transactions are to be archived. Input parameter value is numeric.                                                   |
| 119   | PTX_OARCHIVE_DAYS          | This parameter is used to specify the number of days after which the archived transactions from 'O' tables are to be moved. Input parameter value is numeric.                 |
| 120   | PTX_TX-<br>N_LAST_PURGE_DT | This parameter stores the date when transactions were purged last in the OFSLL system. Input parameter value is date.                                                         |
| 121   | PUL_PURGE_DAYS             | This parameter is used to specify the number of days post which the User login details are to be purged. Input parameter value is numeric.                                    |
| 122   | PVA_ARCHIVE_DAYS           | This parameter stores the number of days for archival of regular vendor assignments. Input parameter value is numeric.                                                        |
| 123   | PUP_ARCHIVE_DAYS           | This parameter stores the number of days for archival of transaction upload. Input parameter value is numeric                                                                 |
| 124   | PUP_OARCHIVE_DAYS          | This parameter is used to specify the number of days after which the archived transactions from 'O' tables are to be moved. Input parameter value is numeric                  |
| 125   | PUP_TUP_LAST_PURGE<br>_DT  | This parameter stores the date when transactions<br>upload were purged last in the OFSLL system.<br>Input parameter value is date.                                            |
| 126   | PVA_OARCHIVE_DAYS          | This parameter value specifies the number of days<br>for archival of vendor assignments from 'O' tables<br>to 'OO' tables. Input parameter value is numeric.                  |
| 127   | PVI_ARCHIVE_DAYS           | This parameter is used to specify the number of days for which the regular vendor invoices are to be archived. Input parameter value is numeric.                              |
| 128   | PVI_OARCHIVE_DAYS          | This parameter is used to specify the number of days post which the regular vendor invoices are to be moved from 'O' tables to 'OO' tables. Input parameter value is numeric. |
| 129   | RAC_LOAD_FREQUENCY         | This parameter is used to specify Accounts RDH Load Frequency                                                                                                    |
| 130   | RAP_LOAD_FREQUENCY         | This parameter is used to specify Applications<br>RDH Load Frequency                                                                                                    |

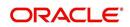

| SI.No | Parameter                          | Description                                                                                                    |
|-------|------------------------------------|----------------------------------------------------------------------------------------------------|
| 131   | RAT_LOAD_FREQUENCY                 | This parameter is used to specify Asset Tracking RDH Load Frequency                                                             |
| 132   | RBK_LOAD_FREQUENCY                 | This parameter is used to specify Bankruptcy<br>Details RDH Load Frequency                                                      |
| 133   | RCA_LOAD_FREQUENCY                 | This parameter is used to specify Call Activities<br>RDH Load Frequency                                                         |
| 134   | RCH_LOAD_FRE-<br>QUENCY            | This parameter is used to specify Deficiency<br>Details RDH Load Frequency                                                      |
| 135   | RCO_LOAD_FRE-<br>QUENCY            | This parameter is used to specify Contracts RDH Load Frequency                                                                  |
| 136   | RFO_LOAD_FREQUENCY                 | This parameter is used to specify Repo-Foreclo-<br>sure RDH Load Frequency                                                      |
| 137   | RPR_LOAD_FREQUENCY                 | This parameter is used to specify Producers Rdh<br>Load Frequency                                                               |
| 138   | RST_LOAD_FREQUENCY                 | This parameter is used to specify Setup Data RDH<br>Load Frequency                                                              |
| 139   | RTX_LOAD_FREQUENCY                 | This parameter is used to specify Txns RDH Load Frequency                                                                       |
| 140   | SALESAGENT<br>MAIL_SEND_IND        | This parameter is used to specify whether decision fax needs to be sent to sales agent (yes/no)                                 |
| 141   | SCORING_PARAME-<br>TER_ALERT       | This parameter is used to set the scoring parame-<br>ter alert                                                                  |
| 142   | SQL_DIRECTORY                      | This parameter is used to set the Oracle directory object name for SQL file location                                            |
| 143   | TES_ANA_PRE_PROCES<br>S_CYCLES     | This parameter is used to specify the pre-process cycles required for Escrow analysis. Input parameter value is numeric.        |
| 144   | TES_DSB_ANALY-<br>SIS_PERCENT      | This parameter is used to specify the percentage for escrow disbursements. Input parameter value is numeric.                    |
| 145   | TES_DS-<br>B_PRE_PROCESS_DAYS      | This is used to specify the number of days for pre-<br>process for escrow disbursements. Input parame-<br>ter value is numeric. |
| 146   | TPE_AMORTIZE_AC-<br>CRUED_INT_ONLY | This parameter is used to specify that system has to amortize accrued interest at month end                                     |
| 147   | TPE_APPLY_LTC<br>FROM_CURR_DUE_DT  | This parameter is used for pyramid law fee method to apply late charge from current due date                                    |
| 148   | TPE_ESC_ANALY-<br>SIS_DELQ_AMT     | Parameter considers billed but uncollected amount for escrow analysis                                                           |

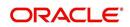

| SI.No | Parameter                        | Description                                                                                                    |
|-------|----------------------------------|----------------------------------------------------------------------------------------------------|
| 149   | TPE_EXCESS_PAY-<br>MENT_TO_MEMO  | Excess payment on the account will be moved to memo payment.                                                                                                    |
| 150   | TPE_EXCLUDE_ESC_LTC              | This parameter defines whether escrow should be included or excluded while calculating late charge. Input parameter value is Boolean (Yes/No).                                                                                                    |
| 151   | TPE_EXT_CY-<br>CLES_BACKDATED    | This parameter is used to define the maximum<br>extension cycles allowed for back dating. Input<br>parameter value is numeric with no upper limit                                                                                                    |
| 152   | TPE_FUTURE_PAYOFF<br>DAYS        | The value specified in this parameter validates the<br>'Valid Up to Date' with 'Payoff quote' during mone-<br>tary transactions posting.                                                                                                    |
| 153   | TPE_GL_RE-<br>FUND_HOLD_DAYS     | This parameter is used to define the number of days the non-refunded amount can be held in GL. Input parameter value is numeric.                                                                                                    |
| 154   | TPE_MAX_CY-<br>CLES_BACKDATED    | This parameter is used to define the maximum cycles that are allowed for back dating in OFSLL. Input parameter value is numeric.                                                                                                    |
| 155   | TPE_MIN_1098_INT_AMT<br>_PAID    | This parameter is used to specify the lower limit or<br>minimum interest amount paid for 1098 i.e. Mort-<br>gage Interest Statement. In the US, FIs need to<br>report mortgage interest of \$600 or more received<br>from individuals, during the course of their busi-<br>ness. Input parameter value is 600, the minimum<br>value above which reporting by FI is required in<br>form 1098 for each mortgage account. |
| 156   | TPE_OLDEST<br>DUE_DT_NEW_MTHD    | This parameter is enabled to specify whether new<br>method for calculation of oldest due date based on<br>given data should be used or not. Input parameter<br>value is Boolean (Yes/No).                                                                                                    |
| 157   | TPE_PAID_TO_CLOSE<br>DAYS        | This parameter is used to specify the number of days allowed post which a paid account would be closed. Input parameter value is numeric.                                                                                                    |
| 158   | TPE_PAYMENT_TO<br>MULTI_ACCOUNTS | This parameter is enabled to allow one payment<br>for dues in multiple accounts. Input parameter<br>value is Boolean (Yes/No).                                                                                                    |
| 159   | TPE_PAYOFF_VAL-<br>ID_THRU_DAYS  | This parameter is used to specify the number days<br>the pay-off quote is valid by default. i.e. if the<br>parameter is set as 7, the payoff quote is valid for<br>7 days and customer can pay the quoted amount<br>as final closure amount within those days. Input<br>parameter value is numeric.                                                                                                    |
| 160   | TPE_PMT_POST_EOD                 | This parameter is used to allow payments when<br>the batch process for End of Day is running. Input<br>parameter value is Boolean (Yes/No). If this is set<br>to 'Y', payments can be allowed during EOD.                                                                                                    |

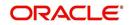

| SI.No | Parameter                           | Description                                                                                                    |
|-------|-------------------------------------|----------------------------------------------------------------------------------------------------|
| 161   | TPE_SCHGOFF_DLQ<br>DAYS             | This parameter is used to define the number of delinquent days to treat an account for SCHGOFF (charge – off). Input parameter value is numeric. (To verify)                                                                                                    |
| 162   | TPE_SCHGOFF_RE-<br>VIEW_DAYS        | This parameter is used to define the number of days allowed for review of SCHGOFF accounts. Input parameter value is numeric.                                                                                                    |
| 163   | TPE_SCRA_DEFAULT_IN-<br>TEREST_RATE | This parameter is used to define the default inter-<br>est rate that is to be applied for customers who are<br>in military duty. OFSLL will apply the lower of the<br>prevailing interest rate or SCRA default interest<br>rate specified through this parameter. Input<br>parameter value is numeric (in this case 6, which<br>is interest rate to be applied for SCRA accounts. |
| 164   | TPE_SHOW_BACK-<br>DATE_WARNING      | This parameter is used to define whether a warn-<br>ing message is to be shown if monetary transac-<br>tion is backdated                                                                                                    |
| 165   | TPE_ST-<br>M_INC_ALL_TXNS           | This parameter is enabled to define whether all transactions should be included in the statements or otherwise. Input parameter value is Boolean (Yes/No).                                                                                                    |
| 166   | TPE_STOP_COMP_DELQ<br>_DAYS         | This parameter is used to stop computation when delq days > 60                                                                                                    |
| 167   | TPE_TXN_POST_DE-<br>FAULT_GLDATE    | This parameter is used to default GL date in date type parameters during txn posting (y/n)                                                                                                    |
| 168   | TPE_VOID_TO_CLOSE<br>DAYS           | This parameter is used to define the number of days allowed for closing Void accounts. Input parameter value is numeric.                                                                                                    |
| 169   | UIX_DEFAULT_IMAGE<br>PATH           | This parameter is used to define the default image<br>directory maintained for the purpose of online<br>attachment of document images to an application<br>using documents maintenance section under<br>Account documentation. Input parameter value is<br>user defined.                                                                                                    |
| 170   | UIX_DIRECT_LOAN<br>COMBO_ULN_UFN    | This parameter when set to yes allows underwrit-<br>ing and funding to be carried on by a single<br>responsibility for direct loans only. Input parameter<br>value is Boolean (Yes/No).                                                                                                    |
| 171   | UIX_INCOMING_FILE<br>PATH           | This parameter is used to specify incoming file path of app server                                                                                                    |
| 172   | UIX_LOCAL_COUN-<br>TRY_CD           | Through this parameter we can set the local coun-<br>try where an FI has multiple branches across dif-<br>ferent geographies. Input parameter value is user<br>defined.                                                                                                    |

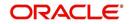

| SI.No | Parameter                           | Description                                                                                                    |
|-------|-------------------------------------|----------------------------------------------------------------------------------------------------|
| 173   | UIX_LOCK_UN-<br>LOCK_AND_COPY       | This parameter is used to enable the user inter-<br>face lock / unlock and copy features. Input param-<br>eter value is Boolean (Yes/No).                                                                                    |
| 174   | UIX_MAX_ACC<br>SEARCH_ROWS          | This parameter is used to specify the maximum<br>number of account rows to be returned for search<br>functionality. Input parameter value is numeric.                                                                        |
| 175   | UIX_MAX_APP<br>SEARCH_ROWS          | This parameter is used to specify the maximum<br>number of application rows to be returned for<br>search functionality. Input parameter value is<br>numeric.                                                                 |
| 176   | UIX_OUTGOING_FILE<br>PATH           | This parameter is used to specify outgoing file path of app server                                                                                                    |
| 177   | UIX_REPORTS<br>SERVER_CONFIG        | This parameter can be used to specify the user interface reports server configuration file. This is not required for OFSLL.                                                                                                  |
| 178   | UIX_REPORTS<br>SERVER_URL           | This parameter sets the URL for Reports server.<br>Input parameter value is user defined.                                                                                                    |
| 179   | UIX_SHOW_LN_VARIA-<br>BLE_RATE_TABS | This parameter can be used to show loan variable rate tabs. Input parameter value is Boolean (Yes/ No). This is not required for OFSLL.                                                                                      |
| 180   | UIX_UTILITIES_SERV-<br>LET_URL      | This parameter can be used to specify the User<br>Interface utilities servlets URL. This is not required<br>for OFSLL.                                                                                                    |
| 181   | UPR_PRO_NBR_SYS-<br>_GENERATED      | This parameter can be used to specify whether<br>producer number should be system generated or<br>seek input from user. Input parameter value is<br>Boolean (Yes/No). Generally this is set to yes for<br>system generation. |
| 182   | VEV_NADA_TOKEN_URL                  | This parameter is used to set the token URL for vehicle evaluation interface NADA. Input parameter value is user defined.                                                                                                    |
| 183   | VEV_NADA_UPDATE<br>DAY              | This parameter is used to specify the day of the month to update the vehicle evaluations every month. Input parameter value is numeric.                                                                                      |
| 184   | VEV_NADA_URL                        | This parameter is used to set the URL for vehicle evaluation interface NADA. Input parameter value is user defined.                                                                                                    |
| 185   | VEV_NADA_USER_ID                    | This parameter is used to specify the User id for login to the NADA interface. Input parameter value is user defined.                                                                                                    |
| 186   | VEV_NADA_USER_PASS-<br>WORD         | This parameter is used to specify the password for login to the NADA interface. Input parameter value is user defined.                                                                                                    |

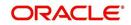

| SI.No | Parameter                         | Description                                                                                                    |
|-------|-----------------------------------|----------------------------------------------------------------------------------------------------|
| 187   | VEV_VALUATION_RE-<br>GION         | This parameter is used to define the default region<br>for vehicle evaluation. Input parameter value is the<br>region name, and is user defined.                                                                                                    |
| 188   | VEV_VALUATION<br>SOURCE_CD        | This parameter is used to specify the default vehi-<br>cle evaluation source code. Input parameter value<br>is user defined. A number of parameters are pos-<br>sible in OFSLL as below:<br>1.Appraisal Company<br>2.Broker<br>3.BUC GUIDE<br>4.DATA QUICK<br>5.NAMS/SAMS SURVEY – USED<br>6.REALTOR<br>7.NADA INTERFACE USED CARS<br>8.BLACKBOOK INTERFACE USED CARS<br>9.KELLY INTERFACE<br>10.NADA – NEW<br>11.NADA – USED<br>12.KELLY NEW BLUE BOOK<br>13.KELLY USED BLUE BOOK<br>13.KELLY USED BLUE BOOK<br>14.INVOICE<br>15.BLACK BOOK<br>16.NADA INTERFACE COMMERCIAL TRUCKS<br>17.COMPANY INVOICE<br>18.GOLD BOOK<br>19.GALVS<br>20.OTHER<br>21.ALG |
| 189   | WFP_DIRECTORY                     | This parameter is used to specify the Oracle direc-<br>tory object name for WFP file location                                                                                                    |
| 190   | WFP_MAX_CY-<br>CLES_BACKDT        | This parameter is used to specify the back dated cycles date for WFP.                                                                                                    |
| 191   | WFP_PROCESSED_DI-<br>RECTORY      | This parameter is used to define oracle directory object name for wfp file location.                                                                                                    |
| 192   | WFP_REVERSE_TX-<br>N_IND          | This parameter is enabled to define the WFP reversal indicator. Input parameter value is Boolean (Yes/No).                                                                                                    |
| 193   | XAE_DEALUPD_MAX_AL-<br>LOWED_DAYS | This parameter is used to define the max allowed days for Deal Update                                                                                                    |
| 194   | XAE_DEALUPD_AL-<br>LOWED_IND      | This parameter is used to indicate whether deal update is allowed or not                                                                                                    |
| 195   | XSL_TAX_INTERFACE                 | This parameter is used to specify the sales tax<br>interface in OFSLL. Input parameter value is user<br>defined. In this case it is held as 'Manual'.                                                                                                    |
| 196   | OUTBOUND_CALL_Q                   | This parameter is used to generate reports (includ-<br>ing emailing statements/letters) using Application<br>Server instead of Database server.                                                                                                    |

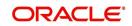

| SI.No | Parameter                          | Description                                                                                                    |
|-------|------------------------------------|----------------------------------------------------------------------------------------------------|
| 197   | ACA_PRE_PROCESS<br>DAYS_FIRST      | This parameter is used to configure the number of days before the debit day for ACH process in first time/ one-time case                                       |
| 198   | IPR_PROCESSED_DI-<br>RECTORY       | This parameter is used to define the Oracle direc-<br>tory object name for processed IPR file location                                                         |
| 199   | IPR_DIRECTORY                      | This parameter is used to define the Oracle direc-<br>tory object name for IPR file location                                                                   |
| 200   | UIX_PWD_MGMT_EX-<br>TERNAL_URL     | This parameter is used to set external password management url, if applicable                                                                                  |
| 201   | UIX_PWD_MGMT_EX-<br>TERNAL         | This parameter is used to define the parameter if password management is external. (SET Y IF PASSWORD MANAGEMENT IS EXTERNAL (Y/ N)).                          |
| 202   | ICU_PROCESSED_DI-<br>RECTORY       | This parameter is used to define the Oracle direc-<br>tory object name for processed ICU file location                                                         |
| 203   | ICU_DIRECTORY                      | This parameter is used to define the Oracle direc-<br>tory object name for ICU file location                                                                   |
| 204   | UIX_BILL_CYCLE_AL-<br>LOWED_IND    | This parameter is used to indicate whether Billing cycle is allowed at the application level                                                                   |
| 205   | CMN_EOD_SLEEP_MINS                 | This parameter is used to set in minutes the EOD sleep time                                                                                                    |
| 206   | CMN_CORE_BANK_TX-<br>N_CD          | This parameter is used to set code for OFSLL and Core Banking integration                                                                                      |
| 207   | UIX_DIRECT_DISB_MAN-<br>UAL_SELECT | This parameter will allow manual selection of dis-<br>bursement mode for direct loans                                                                          |
| 208   | ICC_DLQ_AMT_EX-<br>CLUDED          | This parameter enabling will exclude delinquency amount for CASA account                                                                                       |
| 209   | CMN_CORE_BANK_IND                  | This parameter is used to set whether OFSLL can integrate with Core Banking.                                                                                   |
| 210   | BKRP_FILE_REC_LIMIT                | This parameter is used to set the limit of total num-<br>ber of records allowed to be added in the 'Input<br>Data File' shared from external interface.        |
|       |                                    | <b>Note</b> : if the number of records exceeds the set limit, multiple 'Input Data Files' are to be created.                                                   |
| 211   | UVN_VEN_NBR_SYS-<br>_GENERATED     | This parameter is used to validate if 'Vendor Num-<br>ber' has to be auto generated (if set to Y) or to be<br>specified manually in the Vendor details screen. |

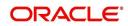

| SI.No | Parameter                           | Description                                                                                                    |
|-------|-------------------------------------|----------------------------------------------------------------------------------------------------|
| 212   | METRO_WITHOUT_COL-<br>L_IND         | This parameter indicates whether Metro II report-<br>ing is handled without OFSLL Collections module<br>being used. If the parameter value is set as 'Y' i.e.<br>collection module is not used, system updates the<br>collateral status directly as part of 'REPO' call<br>activity.                                    |
|       |                                     | However when Collections module is being used,<br>the Collateral status is tracked with the reposses-<br>sion details updated in 'Repo/Foreclosure' screen<br>of Collections module.                                                                                                    |
| 213   | METROII<br>FIRST_DELQ_DT_ADD<br>DAY | This parameter is used to calculate the first delin-<br>quency date that needs to be reported in the Metro<br>II reporting file.                                                                                                    |
|       |                                     | By default the parameter is 'disabled' indicating<br>that the initial delinquency date calculated by the<br>system is used for Metro II reporting. The same<br>needs to be enabled to add the parametrized num-<br>ber of days to the system calculated first delin-<br>quency date for the Metro II reporting purpose. |
| 214   | DAYS_TO_PULL_CR-<br>B_REPORT        | This parameter is used to configure the number of days permitted to pull a Bureau report from the same company and for the same customer.                                                                                                    |
| 215   | XWS_ACS_RESP<br>MULTI_RECORD_IND    | This parameter is used to indicate if multiple records exist in the response file received for account search.                                                                                                    |
|       |                                     | Accordingly, when there are multiple records<br>found and this parameter is enabled and set to<br>'No' (default), system displays an error message<br>"Too Many Records Found. Please Refine Search<br>by Adding One More Parameter"                                                                                    |
|       |                                     | However, when this parameter is set to 'Yes', sys-<br>tem only indicates that there are multiple records/<br>rows in response file.                                                                                                    |
| 216   | GRI_DLQ_DAYS_AU-<br>TO_STATUS_CHG   | This parameter is used to define the delinquency<br>days which inturn is used to automatically update<br>the status of a work order to 'PENDING ON HOLD'<br>status.                                                                                                    |
| 217   | TPE_PMT_POSTING<br>CLS_ACCOUNT      | This parameter is used to define the payment posting criteria for Closed - Paid Off/ Charged-off accounts.                                                                                                    |
|       |                                     | Accordingly, OFSLL accepts payment posting on<br>closed accounts only when the parameter is set to<br>'Y' and all the payments received through Pay-<br>ment Entry screen or 'Payment Upload' file are<br>posted to a 'Suspense' account.                                                                               |

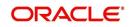

| SI.No | Parameter                   | Description                                                                                                    |
|-------|-----------------------------|----------------------------------------------------------------------------------------------------|
| 218   | TPE_BACKDT_P-<br>MT_POSTING | This parameter is used to define the payment posting criteria for backdated payments for the fol-<br>lowing type of account conditions:                                                                                                    |
|       |                             | - Paid off                                                                                                    |
|       |                             | - Charged-off                                                                                                    |
|       |                             | - Account under activation                                                                                                    |
|       |                             | - Account under conversion                                                                                                    |
|       |                             | - Non-performing Account                                                                                                    |
|       |                             | - PC2 SI (Pre-computed to Simple Interest)<br>Reschedule                                                                                                    |
|       |                             | Accordingly, OFSLL accepts backdated payment<br>posting only when the parameter is set to 'Y' and<br>all the payments received through Payment Entry<br>screen or 'Payment Upload' file are posted to a<br>'Suspense' account.                                                                             |
| 219   | EXP_PA<br>SOFT_PULL_IND     | This parameter when enabled allows 'Soft Pull'<br>Credit Bureau request, specifically for Experian<br>Premier Attribute Consumer Report without<br>impacting the consumer FICO score.                                                                                                    |
| 220   | PMT_BATCH_POSTING           | This parameter (PAYMENT BATCH POSTING<br>PREFERENCE) is used to define the status of<br>payment transactions which are uploaded in bulk<br>through a batch process.                                                                                                    |
| 221   | PAC_PURGE_DAYS              | This parameter allows to define the number of<br>days after which the data from archival folders are<br>to be deleted permanently. Purging happens<br>based on elapsed number of days i.e. if value is<br>set to 60 days, only those records which are older<br>by 60 days in archival folder are deleted. |

## A.3 Organization Parameters

Organization parameters control the functions related to User login, password expirations, responsibilities and accessibility limits in the OFSLL system. Individual parameters can be created with different values for uniquely defined organizations, divisions, and responsibility combinations.

There are three more dimensions other than parameter name, description and enabling (similar to system parameters) as indicated below:

- 1. Organization
- 2. Division
- 3. Responsibility

These dimensions help to define the applicability of the responsibility for specific User in an Organization across selected Divisions/departments.

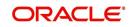

When determining which parameter to use, OFSLL system selects the best match based on a hierarchical sort by the Organization, Division, and Responsibility fields, with values of 'ALL' being a lower order match than an exact match.

| SI.No | Parameter                       | Description                                                                                                    |
|-------|---------------------------------|----------------------------------------------------------------------------------------------------|
| 1     | MAX_PASSWORD_HISTO-<br>RY_CHECK | This is used to set limit for number of times a<br>password has been repeated during password<br>change. This can be set for specific branches of<br>the Organization, Divisions and Users based on<br>responsibilities. Numeric value to be input to spec-<br>ify the limit.                                                                                                    |
| 2     | UCS_GROUP_FOL-<br>LOWUP_DAYS    | This parameter is used to set up the number of<br>days range for Group follow-up field in customer<br>service screen which displays the set of accounts<br>that share same account condition as the selected<br>account and bear the same customer ID. The pre-<br>requisite for this is Group Follow-up indicator<br>should be enabled in queue setup. Input value is<br>numeric.                                                                            |
| 3     | UCS_REVIEW<br>QUEUE_ALLOWED     | This is used to specify whether review can be<br>done by the specific responsibility (user group)<br>without entering details in call activities/activities.<br>Parameter value to be input is Boolean (Yes/No).                                                                                                    |
| 4     | UIX_AP-<br>P_VIEW_ALL_APPS      | The system uses this parameter to determine<br>which users have the ability to view all applica-<br>tions. The system selects the best match based<br>on a hierarchical sort by Organization, Division<br>and Responsibility fields, with values of 'ALL'<br>being a lower order match than an exact match.<br>Input parameter value is Boolean (Yes/No).                                                                                                    |
| 5     | UIX_HIDE_RESTRICT-<br>ED_DATA   | This is used to hide sensitive data relating to the<br>Contract / Applicant to a specific group/responsi-<br>bility etc. Suppose there is a need to hide data<br>relating to SSN, Bank account details etc. to a<br>specific user responsibility who will not need such<br>data, this parameter can be enabled with input<br>value Boolean (Yes/No). If this parameter is set to<br>'Y', the details appear in a masked format (for e.g.<br>SSN – XXX-XX-456) |
| 6     | UIX_SMTP_SERVER                 | This parameter is used to set up the email server<br>for user interface. The input value would be<br>'SETME' and check the 'Enable' flag.                                                                                                    |

While the system allows for Organization parameters to be defined at all three hierarchical levels (organization, division, and responsibility), not all will be applicable to each parameter.

-

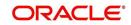

| SI.No | Parameter                         | Description                                                                                                    |
|-------|-----------------------------------|----------------------------------------------------------------------------------------------------|
| 7     | UIX_VIEW_SE-<br>CURED_ACCOUNTS    | This is used to specify whether an account can be<br>viewed by a specific responsibility (users). Param-<br>eter value is Boolean (Yes/No) and when flagged<br>as Yes, such accounts would be viewable only by<br>users defined in the Organization, Division hierar-<br>chy with the specified responsibilities. For exam-<br>ple, all employee accounts may not be viewable<br>by all users and should be made available only to<br>the HR department with specific responsibility lev-<br>els.<br><b>Note</b> : While creating application, selecting appro-<br>priate applicant's classification would be essential<br>for this parameter to be effective.       |
| 8     | UIX_VIEW_SE-<br>CURED_APPLICATION | This is used to specify whether an application can<br>be viewed by a specific responsibility (users).<br>Parameter value is Boolean (Yes/No) and when<br>flagged as Yes, such applications would be viewa-<br>ble only by users defined in the Organization, Divi-<br>sion hierarchy with the specified responsibilities.<br>For example, all employee accounts may not be<br>viewable by all users and should be made availa-<br>ble only to the HR department with specific<br>responsibility levels.<br><b>Note</b> : While creating application, selecting appro-<br>priate applicant's classification would be essential<br>for this parameter to be effective. |
| 9     | ULG_DAY_END                       | This is used to specify the upper limit time in day<br>for a user to be able to work in the System.<br>Parameter value is numeric and range is 1-24,<br>else system will throw error.                                                                                                    |
| 10    | ULG_DAY_START                     | This is used to specify the lower limit time in day<br>for a user to be able to work in the System.<br>Parameter value is numeric and range is 0-24,<br>else system will throw error                                                                                                    |
| 11    | ULG_FAILED_LOGIN_TRI-<br>ALS_MAX  | This parameter is used to specify the maximum<br>number of login trials allowed before disabling the<br>User ID due to security reasons. Input parameter<br>value is numeric with upper limit of<br>9999999999999.                                                                                                    |
| 12    | ULG_INACTIVITY_DAYS<br>MAX        | This parameter is used to specify the maximum<br>number of days the User ID can be without utiliza-<br>tion before disabling the User ID due to security<br>reasons. Within the specified number of days the<br>User Id must be utilized for sign in at least once.<br>Input parameter value is numeric with upper limit<br>of 999999999999.                                                                                                    |

| SI.No | Parameter                       | Description                                                                                                    |
|-------|---------------------------------|----------------------------------------------------------------------------------------------------|
| 13    | ULG_PWD_CASE_SENSI-<br>TIVE_REQ | This is used to allow all passwords to be case sen-<br>sitive or otherwise. Input parameter value is<br>Boolean (Yes/No). When this parameter is set as<br>'NO', password would be stored in Upper case. If<br>this parameter is set to N. then the ULG_P-<br>WD_LOWER_CHAR_REQ parameter should also<br>be set to N.                                       |
| 14    | ULG_PWD_CHANGE<br>DAYS_ACTUAL   | This is used to set the maximum number of days<br>after which system will force a password change,<br>in cases where the User has not changed the<br>password. Input parameter value is numeric with<br>upper limit of 99999999999.                                                                                                    |
| 15    | ULG_PWD_CHANGE<br>DAYS_PROMPT   | This is used to set the maximum number of days<br>after which system will prompt the User for pass-<br>word change, in cases where password has not<br>been changed within the set period. Input parame-<br>ter value is numeric.                                                                                                    |
| 16    | ULG_PWD_LENGTH_MIN              | This is used to set the minimum length of pass-<br>word string that is required. If this criterion is not<br>met, system would throw an alert specifying mini-<br>mum character length required to be input.                                                                                                    |
| 17    | ULG_PWD_LOW-<br>ER_CHAR_REQ     | This is used to allow at least one lower case char-<br>acter in password strings. Input value is Boolean<br>(Yes/No). Setting this as 'NO' would mean pass-<br>words would be allowed in uppercase only.                                                                                                    |
| 18    | ULG_PWD_NBR_REQ                 | This parameter allows setting password with at least one numeric character. Input value is Boolean (Yes/No) and setting this as 'YES' would require passwords to have at least one numeric character.                                                                                                    |
| 19    | ULG_PWD_SPE-<br>CIAL_CHAR_REQ   | This parameter is used to allow special characters<br>like '\$', '#', '@', in passwords. Input value is<br>Boolean (Yes/No) and setting this as 'YES' would<br>require passwords to have at least one special<br>character.                                                                                                    |
| 20    | ULG_PWD_UP-<br>PER_CHAR_REQ     | This is used to allow at least one upper case char-<br>acter in password strings. Input value is Boolean<br>(Yes/No). Setting this as 'NO' would mean pass-<br>words would be allowed in lowercase only.                                                                                                    |
| 21    | ULG_WEEK_END                    | This parameter enables to set the last day of the<br>week when a user can have access to the system.<br>Input parameter value is numeric ranging from 1 to<br>7. This is useful in business requirements where<br>the Organization does not need a specific set of<br>responsibilities (users) to not access the system<br>on a weekend / week-off day etc. |

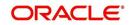

| SI.No | Parameter                     | Description                                                                                                    |
|-------|-------------------------------|----------------------------------------------------------------------------------------------------|
| 22    | ULG_WEEK_START                | This parameter is used to set the start day of the week when a user is allowed to access the system. Input parameter value is numeric.                                                                                                    |
| 23    | CRB_ERROR_VALIDA-<br>TION_IND | This parameter is used to validate the Credit<br>Bureau report generation request depending on<br>the number of days permitted to pull a Bureau<br>report from the same company and for the same<br>customer and report as either warning/error.                                                                                                    |
|       |                               | When the number of days is less than or equal to<br>the permitted days (as defined in parameter<br>DAYS_TO_PULL_CRB_REPORT), system dis-<br>plays an 'Error' message stating 'Bureau Report<br>exists for the same Customer from the same<br>Bureau for Account# XYZ' along with list of<br>account number(s) and/or application number(s).<br>If not, a 'Warning' message is display and request<br>is accepted for processing. |
|       |                               | <b>Note</b> : Both 'CRB_ERROR_VALIDATION_IND'<br>and 'DAYS_TO_PULL_CRB_REPORT' are to be<br>enabled for Credit Bureau report processing.                                                                                                    |

## A.4 Company Parameters

Company parameters control the processes associated with functions that vary for different companies and branches. These parameters address credit scoring, credit bureau interfaces, fax services, and fax generation.

Individual parameters may be set up with different values for uniquely defined company and branch combinations (i.e. these can be defined to the level of branches in each company or a group of companies in terms of applicability).

| SI.No | Parameter               | Description                                                                                                    |
|-------|-------------------------|----------------------------------------------------------------------------------------------------|
| 1     | AUD_ADV_REASON<br>MODEL | This parameter is used to set-up default adverse<br>action reasons for scoring models during set-up in<br>the Parameters sub page. Whenever the flag<br>'Bureau Score Reasons' is unchecked during<br>credit bureau scoring model set-up, then automat-<br>ically rejected applications scored using this scor-<br>ing model picks up the Adverse Action Reasons<br>from the Parameters sub page.                                                              |
| 2     | AUD_SCORING_METHOD      | This parameter is used to set when/where the<br>application scoring method has to be applied<br>within the company. So when the parameter value<br>is chosen as 'primary applicant only', the system<br>will perform the application scoring for the primary<br>applicant only and according to other applicable<br>parameters specified. Other parameter input val-<br>ues are Minimum Score, Maximum Score, Mini-<br>mum Tier (Grade), Maximum Tier (Grade). |

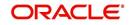

| SI.No | Parameter                             | Description                                                                                                    |
|-------|---------------------------------------|----------------------------------------------------------------------------------------------------|
| 3     | AUD_SCORING<br>METHOD_IN_BUREAU       | This parameter is used to define what value to be<br>picked up for application scoring from the scores<br>returned from the various bureaus. The input<br>parameter values are Maximum Score and Mini-<br>mum Score. If Maximum score is set-up in com-<br>pany parameters, then for all applications where a<br>bureau report is pulled, the system will pick-up the<br>Maximum score from the different bureaus. |
| 4     | CBU_DATA_SET_SIZE                     | Parameter to define the metro 2 file data selection criteria, option values are monthly, Daily, weekly, semi monthly.                                                                                                    |
| 5     | CBU_FILE_FORMAT                       | Metro 2 file format definition, user need to select from the parameter value drop down.                                                                                                    |
| 6     | CMN_ASE_VALIDATE<br>MAKE_MODEL        | This parameter is set up to specify to the system<br>whether it needs to validate the asset make and<br>model at the time of data entry. In parameter value<br>is Boolean (Yes/No).                                                                                                    |
| 7     | CMN_CMB_DE-<br>FAULT_PRINTER          | This is used to define the default printer for print-<br>ing. The input parameter value is the printer<br>name. There is no LOV for this field. If no default<br>printer is defined and the parameter enabled, the<br>system would display 'Undefined'.                                                                                                    |
| 8     | CMN_WEEKLY_NONBUSI-<br>NESS_DAYS      | This parameter is used to set-up the weekly holi-<br>days at the company level. The input parameter<br>value is character string; if no details specified<br>and parameter is enabled, system would display<br>'UNDEFINED'.                                                                                                    |
| 9     | COR_STORAGE_DIREC-<br>TORY            | This parameter is used to specify the path/location<br>for Oracle directory object template for corre-<br>spondence documents. Input parameter value is<br>'SETME'; if none is specified and parameter ena-<br>bled, 'UNDEFINED'.                                                                                                    |
| 10    | DBR<br>JOINT_INC_DEBT_WITH_<br>2NDRY  | This parameter defines whether system should<br>consider income and debt details of the Spouse<br>and Secondary Applicant along with that Primary<br>Applicant. Input parameter value is Boolean (Yes/<br>No).                                                                                                    |
| 11    | DBR<br>JOINT_INC_DEBT_WITH_<br>SPOUSE | This parameter is used to define whether system<br>should consider the income and debt details of<br>Spouse alone along with that of Primary applicant<br>details. Input parameter value is Boolean (Yes/<br>No).                                                                                                    |

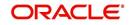

| SI.No | Parameter                           | Description                                                                                                    |
|-------|-------------------------------------|----------------------------------------------------------------------------------------------------|
| 12    | DDP_CRB_EXPIRATION<br>DAYS          | This parameter is used to define the credit bureau<br>report expiration days. So if this is set as 30, sys-<br>tem will use all available credit bureau reports<br>pulled which are not older than 30 days from cur-<br>rent day, during de-dupe. Input value is numeric<br>with no upper limit.        |
| 13    | DDP_DE-<br>DUP_DEBT_WITH_2NDRY      | This parameter defines whether the system<br>should de-dupe credit bureau liabilities for Spouse<br>and Secondary Applicants, in addition to de-dup-<br>ing Primary applicant's liabilities. Input parameter<br>value is Boolean (Yes/No).                                                              |
| 14    | DDP_DE-<br>DUP_DEBT_WITH_SPOU<br>SE | This parameter defines whether the system<br>should de-dupe credit bureau liabilities for<br>Spouse, in addition to de-duping Primary appli-<br>cant's liabilities. Input parameter value is Boolean<br>(Yes/No).                                                                                       |
| 15    | DOT_STORAGE_DIREC-<br>TORY          | This parameter is used to define the location/path<br>of the Oracle Directory Object name for Account<br>Document Loading. Input parameter value is<br>'SETME'.                                                                                                    |
| 16    | ECB_EDIT<br>FAIL_ANY_APL            | This parameter is used to set the credit bureau<br>edit to fail in case the bureau report for any of the<br>applicant fails. Input parameter value is Boolean<br>(Yes/No). So if this parameter is set to 'YES', the<br>edit will fail even if one of the applicant's bureau<br>score fails to qualify. |
| 17    | ECB_USE_APL_CUR-<br>RENT_SCORE_CRH  | This parameter is used to define whether the sys-<br>tem should run the credit bureau edits only on the<br>current scored applicant bureau. Input parameter<br>value is Boolean (Yes/No).                                                                                                    |
| 18    | FIN_IMAGE_STATUS_CD                 | This parameter is used to set-up default image<br>status for fax-in service. The input parameter val-<br>ues are 'RUSH', 'NEW', 'SKIP', 'BAD', 'PRO-<br>CESSED' and 'PURGED'.                                                                                                    |
| 19    | FIN_POP_PASSWORD                    | This parameter is used to define the pop pass-<br>word to access the fax-in service. Input parameter<br>value is user (System Administrator) defined.                                                                                                    |
| 20    | FIN_POP_SERVER                      | This parameter is used to define the pop server to receive the faxes in fax-in service. Input parameter value is location and path of the server.                                                                                                    |
| 21    | FIN_POP_USERNAME                    | This parameter is used to define the pop user-<br>name to access the fax-in service. Input parame-<br>ter value is user (System Administrator) defined.                                                                                                    |

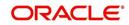

| SI.No | Parameter                        | Description                                                                                                    |
|-------|----------------------------------|----------------------------------------------------------------------------------------------------|
| 22    | FIN_STORAGE_DIREC-<br>TORY       | This parameter is used to set-up the Oracle direc-<br>tory object name for storing the images received<br>through the fax-in service. Input parameter value<br>is user (System Administrator) defined.                                                                                                    |
| 23    | FIN_TEMP_DIRECTORY               | This parameter is used to define the temporary directory to be used for the fax-in service. Input parameter value is user (System Administrator) defined.                                                                                                    |
| 24    | LOR_AUTOMATIC_CON<br>FUND_FAX    | This is used to define the decision fax generation<br>when an application is funded. The input parame-<br>ter value is Boolean (Yes/No), and when this is set<br>as 'YES', system automatically generates the fax<br>approval in the pre-defined template whenever an<br>application is approved.                       |
| 25    | LOG_STORAGE_DIREC-<br>TORY       | This parameter is used to define the Oracle stor-<br>age directory. Input parameter value is user (Sys-<br>tem Administrator) defined.                                                                                                    |
| 26    | LOR_AUTOMATIC_AP-<br>PROVAL_FAX  | This is used to define the decision fax generation<br>when an application is approved. The input<br>parameter value is Boolean (Yes/No), and when<br>this is set as 'YES', system automatically gener-<br>ates the fax approval in the pre-defined template<br>whenever an application is approved.                     |
| 27    | LOR_AUTOMATIC_RE-<br>JECTION_FAX | This is used to define the decision fax generation<br>when an application is rejected. The input param-<br>eter value is Boolean (Yes/No), and when this is<br>set as 'YES', system automatically generates the<br>rejection fax in the pre-defined template whenever<br>an application is declined.                    |
| 28    | MAX_LEAD_DAY_AGE                 | This parameter is used to define the maximum no.<br>of days, post which the sales lead would be con-<br>sidered cold. Input parameter value is numeric<br>with no upper limit.                                                                                                    |
| 29    | MULTI_OFFER                      | Through this parameter the multiple offers (sub-<br>tab) in pricing can be enabled or disabled for a<br>Company/Branch. Input parameter value is<br>Boolean (Yes/No). If the flag is set as 'Y', the<br>underwriter can view multiple offers and select<br>one of them to be applied for the specific applica-<br>tion. |
| 30    | MULTI_OFFER_MAX-<br>_NUMBER      | This parameter is used to specify the maximum<br>number of multiple offers that can be permitted for<br>an application. Input parameter value is numeric<br>with no upper limit. If MULTI_OFFER company<br>parameter is set as 'N', this parameter can be<br>ignored as there is no use specifying a value.             |

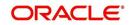

| SI.No | Parameter                             | Description                                                                                                    |
|-------|---------------------------------------|----------------------------------------------------------------------------------------------------|
| 31    | MULTI_OFFER_MAX-<br>_TERM             | This company parameter sets the maximum term<br>(as in no. of instalments, whichever billing cycle is<br>selected) for which multiple offers are calculated<br>and displayed during pricing. Input parameter<br>value is numeric.                                                                |
| 32    | MULTI_OF-<br>FER_MIN_TERM             | This company parameter sets the minimum term (as in no. of instalments, whichever billing cycle is selected) for which multiple offers are calculated and displayed during pricing. Input parameter value is numeric.                                                                            |
| 33    | MULTI_OFFER_PMT_TOL-<br>ERANCE        | For Multi offer variance in payment is defined in this parameter.                                                                                                    |
| 34    | MULTI_OFFER_TERM<br>VAR               | For multi offer Term variance will be defined in the parameter.                                                                                                    |
| 35    | PRESENT_VALUE_COM-<br>PUTE_RATE       | This parameter will perform Present Value Com-<br>putation Rate (Inflation/Discounting Rate).                                                                                                    |
| 36    | RATE_CHG_L-<br>TR_PRE_PROCESS<br>DAYS | This parameter is used to set up the number of<br>days prior to rate change effective date to gener-<br>ate rate change letters in order to provide<br>advance intimation to customers. Input parameter<br>value is numeric with no upper limit.                                                 |
| 37    | STM_GEN_AFTER_MATU-<br>RITY_IND       | This parameter is used to enable the statement<br>generation for an account after the maturity date<br>but Account remains unpaid. Input parameter<br>value is Boolean (Yes/No). If this is set to 'Y',<br>statements will get generated for accounts that<br>remain unpaid even after maturity. |
| 38    | UIX_RUN_AAI_ACT                       | This parameter is used by the system to deter-<br>mine whether to create and activate an account<br>online. Input parameter value is Boolean (Yes/<br>No).                                                                                                    |
| 39    | UIX_UCS_CAC_MAX<br>FOLLOWUP_DAYS      | This parameter is used to set up the maximum<br>number of days for follow up when the account is<br>in delinquent state. Input parameter value is<br>numeric with no upper limit.                                                                                                    |
| 40    | UIX_UCS_CAC_MAX-<br>_PROMISE_DAYS     | This parameter is used to set up the maximum<br>number of days allowed for customers who prom-<br>ise to pay when following up for delinquent<br>accounts. Input parameter value is numeric.                                                                                                    |
| 41    | AUD_QUEUE_INI-<br>TIAL_CRB_FAILED     | This parameter enabling will Queue the applica-<br>tion if any bureau failed.                                                                                                    |
| 42    | UIX_UCS_CUA_MAX<br>FOLLOWUP_DAYS      | This parameter will allow the user to maintain the Collections maximum follow-up days that are allowed in the system.                                                                                                    |

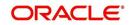

## A.5 <u>Other Parameters</u>

The following additional set of parameters are also available to control system specific data and other administration process.

| SI.No | Parameter                                | Description                                                                                                    |
|-------|------------------------------------------|----------------------------------------------------------------------------------------------------|
| 1     | CRB_MAX_BU-<br>REAU_PULL                 | This parameter is used to determine the number<br>of credit reports automatically per applicant. Input<br>parameter value is numeric.                                                                                                    |
| 2     | CRB_ALL_APL_BU-<br>REAU_PULL             | This parameter is used to set up whether credit<br>bureau reports should be pulled for the primary<br>applicant only or to all other applicants also (for<br>joint applications), regardless of their relationship<br>with the primary applicant. Input parameter value<br>is Boolean (Y/N). |
| 3     | CBU_FILE_FREQUENCY                       | This parameter is used to set the Metro II File Fre-<br>quency and determine whether output file is to be<br>generated daily or monthly. If this is monthly, then<br>output file is written with daily data but generated<br>monthly.                                                        |
| 4     | JOINT_DE-<br>DUP_SPOUSE_LIABILI-<br>TIES | This parameter is used to determine duplicate lia-<br>bilities in the Spouse's liabilities in de-duping logic.<br>Input parameter value is Boolean (Yes/No).                                                                                                    |
| 5     | JOINT_DEDUP_ALLAP-<br>L_LIABILITIES      | This parameter is used to determine duplicate lia-<br>bilities of all applicants' liabilities in de-duping<br>logic, irrespective of whether they are related to<br>each other. Input parameter value is Boolean<br>(Yes/No).                                                                |
| 6     | ASC_COL_SER_ENA-<br>BLED_IND             | This parameter is used for enabling the Collection<br>Servicing Indicator. Input parameter value is<br>Boolean (Y/N).                                                                                                    |
| 7     | CMN_TEST_TOOL_LOG-<br>GING               | This parameter is used to set the testing tool log-<br>ging to enable or disable testing tool log in. Input<br>parameter value is Boolean (Yes/No).                                                                                                    |
| 8     | FIN_DOWNTIME_BEGIN                       | This parameter is to define the start of period for<br>down time of Fax-in service. Input parameter<br>value is time in 24 hour format.                                                                                                    |
| 9     | FIN_DOWNTIME_END                         | This parameter is used to define the end of period<br>for down time of Fax-in service. Input parameter<br>value is time in 24 hour format.                                                                                                    |
| 10    | FIN_ERROR_LIMIT                          | This parameter is used to define the error limit for Fax-in service. Input parameter value is numeric.                                                                                                    |
| 11    | ICA_INPUT_FILE_FOR-<br>MAT               | This parameter is used to specify the Input format for call activity file. Two Parameter values are possible – US format and OFSLL format.                                                                                                    |

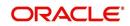

| SI.No | Parameter                         | Description                                                                                                    |
|-------|-----------------------------------|----------------------------------------------------------------------------------------------------|
| 12    | JSV_BI_USER                       | This parameter is used to define the BI publisher<br>User ID. Input parameter value is user defined<br>(Admin user).                                                          |
| 13    | JSV_BI_PASSWORD                   | This parameter is used to define the BI publisher<br>User password. Input parameter value is user<br>defined (Admin user).                                                    |
| 14    | PJR_COPY_PURGED<br>DATA           | This parameter is used to specify whether data<br>should be copied into the purge tables or not.<br>Input parameter value is Boolean (Yes/No).                                |
| 15    | PUP_ARCHIVE_DAYS                  | This parameter is used to specify the number of days after which the transactions upload details are to be archived. Input parameter value is numeric.                        |
| 16    | PUP_OARCHIVE_DAYS                 | This parameter is used to specify the number of days after which the transactions upload details are to be moved from 'O' tables. Input parameter value is numeric.           |
| 17    | PUP_TUP_LAST_PURGE_<br>DT         | This parameter is used to capture the last date<br>when transactions upload details were purged.<br>Input parameter value is date.                                            |
| 18    | TPE_APPLY_LTC<br>FROM_CURR_DUE_DT | This parameter is used to specify whether late<br>charge should be applied from current due date<br>for Pyramid Law fee method. Input parameter<br>value is Boolean (Yes/No). |
| 19    | TPE_EXCESS_PAY-<br>MENT_TO_MEMO   | This parameter will make excess payment to the memo payment by marking this Parameter as YES.                                                                                 |
| 20    | TPE_STOP_COMP_DELQ<br>_DAYS       | This parameter is enabled to stop computation if the account is delinquent for more than 60 days.                                                                             |